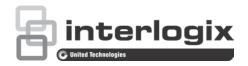

# NS4750-24S-4T-4X-V2 Managed Switch User Manual

P/N 1073620-EN • REV A • ISS 15MAR19

| Copyright              | © 2019 United Technologies Corporation.                                                                                                    |
|------------------------|----------------------------------------------------------------------------------------------------|
|                        | Interlogix is part of UTC Climate, Controls & Security, a unit of United Technologies Corporation.<br>All rights reserved.                                                                                                    |
| Disclaimer             | Information in this document is subject to change without notice. No part of this document may be reproduced or transmitted in any form or by any means, electronic or mechanical, for any purpose, without the express written permission of UTC Fire & Security Americas Corporation, Inc.                                                                                                    |
| Trademarks and patents | Trade names used in this document may be trademarks or registered trademarks of the manufacturers or vendors of the respective products.                                                                                                    |
| Manufacturer           | Interlogix<br>2955 Red Hill Avenue, Costa Mesa, CA 92626-5923, USA<br>Authorized EU manufacturing representative:<br>UTC Fire & Security B.V.<br>Kelvinstraat 7, 6003 DH Weert, The Netherlands                                                                                                    |
| Version                | This document applies to NS4750-24S-4T-4X-V2.                                                                                                    |
| FCC compliance         | This device complies with part 15 of the FCC Rules. Operation is subject to the following two conditions: (1) This device may not cause harmful interference, and (2) this device must accept any interference received, including interference that may cause undesired operation.                                                                                                    |
| FCC compliance         | <b>Class A:</b> This equipment has been tested and found to comply with the limits for a Class A digital device, pursuant to part 15 of the FCC Rules. These limits are designed to provide reasonable protection against harmful interference when the equipment is operated in a commercial environment. This equipment generates, uses, and can radiate radio frequency energy and, if not installed and used in accordance with the instruction manual, may cause harmful interference to radio communications. Operation of this equipment in a residential area is likely to cause harmful interference in which case the user will be required to correct the interference at his own expense. |
| Canada                 | This Class A digital apparatus complies with CAN ICES-003 (A)/NMB-3 (A).<br>Cet appareil numérique de la classe A est conforme à la norme CAN ICES-003 (A)/NMB-3 (A).                                                                                                    |
| ACMA compliance        | <b>Notice!</b> This is a Class A product. In a domestic environment this product may cause radio interference in which case the user may be required to take adequate measures.                                                                                                    |
| Certification          | CE 💩                                                                                                    |

EU directives

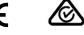

This product and - if applicable - the supplied accessories too are marked with "CE" and comply therefore with the applicable harmonized European standards listed under the EMC Directive 2014/30/EU, the RoHS Directive 2011/65/EU.

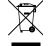

2012/19/EU (WEEE directive): Products marked with this symbol cannot be disposed of as unsorted municipal waste in the European Union. For proper recycling, return this product to your local supplier upon the purchase of equivalent new equipment, or dispose of it at designated collection points. For more information see: www.recyclethis.info.

Product warnings and disclaimers THESE PRODUCTS ARE INTENDED FOR SALE TO AND INSTALLATION BY QUALIFIED PROFESSIONALS. UTC FIRE & SECURITY CANNOT PROVIDE ANY ASSURANCE THAT ANY PERSON OR ENTITY BUYING ITS PRODUCTS, INCLUDING ANY "AUTHORIZED DEALER" OR "AUTHORIZED RESELLER", IS PROPERLY TRAINED OR EXPERIENCED TO CORRECTLY INSTALL FIRE AND SECURITY RELATED PRODUCTS.

For more information on warranty disclaimers and product safety information, please check www.firesecurityproducts.com/policy/product-warning/ or scan the following code:

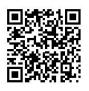

**Contact information** and manuals/ tools/ firmware For contact information and to download the latest manuals, tools, and firmware, go to the web site of your region.

Americas: www.interlogix.com EMEA: www.firesecurityproducts.com Manuals are available in several languages

Australia/New Zealand: www.utcfs.com.au

## Content

Important information 3

- Chapter 1 Introduction 4 Package contents 4 Product description 5 Product features 9 Product specifications 12
- Chapter 2 Installation 16 Hardware description 16
- Chapter 3 Switch management 28 Requirements 28 Management access overview 28 Administration console 29 Web management 30 SNMP-based network management 31 Smart discovery utility 31
- Chapter 4 Web configuration 33 Main web page 35 System 36 DHCP server 64 UDLD 75 Open Shortest Path First (OSPF) 77 Simple Network Management Protocol (SNMP) 91 Link OAM 103 Port management 111 Link aggregation 120 **VLAN 128** Spanning Tree Protocol (STP) 155 Multicast 172 Quality of Service (QoS) 197 Access Control Lists (ACL) 222 Authentication 235 Security 270 MAC address table 287 LLDP 291 Network diagnostics 305 Loop protection 309 **RMON 311** Ring 320 Port identification 341

- Chapter 5 Switch operation 342 Address table 342 Learning 342 Forwarding and filtering 342 Store-and-forward 342 Auto-negotiation 343
- Chapter 6 Troubleshooting 344
- Appendix A Networking connection 345

Glossary 347

# **Important information**

## Limitation of liability

To the maximum extent permitted by applicable law, in no event will UTCFS be liable for any lost profits or business opportunities, loss of use, business interruption, loss of data, or any other indirect, special, incidental, or consequential damages under any theory of liability, whether based in contract, tort, negligence, product liability, or otherwise. Because some jurisdictions do not allow the exclusion or limitation of liability for consequential or incidental damages the preceding limitation may not apply to you. In any event the total liability of UTCFS shall not exceed the purchase price of the product. The foregoing limitation will apply to the maximum extent permitted by applicable law, regardless of whether UTCFS has been advised of the possibility of such damages and regardless of whether any remedy fails of its essential purpose.

Installation in accordance with this manual, applicable codes, and the instructions of the authority having jurisdiction is mandatory.

While every precaution has been taken during the preparation of this manual to ensure the accuracy of its contents, UTCFS assumes no responsibility for errors or omissions.

### Advisory messages

Advisory messages alert you to conditions or practices that can cause unwanted results. The advisory messages used in this document are shown and described below.

**WARNING:** Warning messages advise you of hazards that could result in injury or loss of life. They tell you which actions to take or to avoid in order to prevent the injury or loss of life.

**Caution:** Caution messages advise you of possible equipment damage. They tell you which actions to take or to avoid in order to prevent damage.

**Note:** Note messages advise you of the possible loss of time or effort. They describe how to avoid the loss. Notes are also used to point out important information that you should read.

# Chapter 1 Introduction

The IFS NS4750-24S-4T-4X-V2 is a 24-port 100/1000Base-X SFP + 4-port 10G SFP+ L2/L4 managed switch. The NS4750-24S-4T-4X-V2 is all multiple Gigabit SFP mini-GBIC slots switch plus four Gigabit Copper combo ports with connective ability and robust layer 2 features. The description of this model is as follows:

- L2+ 24-port 100/1000Base-X managed metro switch
- + 4-port 10G shared SFP+

Unless specified, the term "managed switch" mentioned in this user manual refers to the NS4750-24S-4T-4X-V2.

## **Package contents**

Open the box of the managed switch and carefully unpack it. The box should contain the following items:

- The managed switch × 1
- RJ45 to RS232 cable × 1
- Rubber feet
- Two rack-mounting brackets with attachment screws × 1
- Power cord × 1
- Dust-proof cap × 28

If any of these are missing or damaged, contact your dealer immediately. If possible, retain the carton including the original packing materials for repacking the product in case there is a need to return it to us for repair.

**Note:** User manuals and install guides are available for download from www.interlogix.com.

# **Product description**

# 10 Gbps fiber ports and multiple dual speed fiber ports deliver high-speed networking

The IFS NS4750-24S-4T-4X-V2 L3 24-Port 100/1000BASE-X SFP + 4-Port 10G SFP+ managed switch is specially designed for service providers and enterprises to deliver high-speed networking over longer distances. Its SFP ports can be connected to various fiber and Ethernet cables to extend switching functionality throughout the network. The managed switch is capable of providing non-blocking switch fabric and wire-speed throughput as high as 128 Gbps in the temperature range from -10 to 60°C without any packet loss and cyclic redundancy check (CRC) errors. It greatly simplifies the tasks of upgrading the enterprise LAN for catering to increasing bandwidth demands.

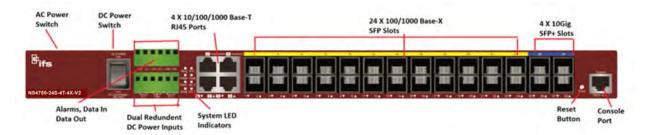

### Layer 3 routing support

The managed switch permits the administrator to conveniently boost network efficiency by configuring Layer 3 IPv4/IPv6 VLAN static routing manually, and the IPv4 OSPFv2 (Open Shortest Path First) settings automatically. The OSPF is an interior dynamic routing protocol for autonomous system based on link state. The protocol creates a database for link state by exchanging link states among Layer 3 switches, and then uses the Shortest Path First algorithm to generate a route table based on that database.

#### Cybersecurity network solution to minimize security risks

The cybersecurity feature included to protect the switch management in a missioncritical network virtually requires no effort and cost to install. For efficient management, the managed switch is equipped with console, web, and SNMP management interfaces. With the built-in web-based management interface, the managed switch offers an easy-to-use, platform-independent management and configuration facility. It supports SNMP and it can be managed via any management software based on the standard SNMP protocol. For reducing product learning time, the managed switch offers Cisco-like command via Telnet or console port, and the user doesn't need to learn new commands from these switches. The managed switch also offers remote secure management by supporting SSH, SSL, and SNMP v3 connections which can encrypt the packet content at each session.

#### Redundant ring, fast recovery for critical network applications

The managed switch supports redundant ring technology and features strong, rapid self-recovery capability to prevent interruptions and external intrusions. It incorporates

advanced ITU-T G.8032 ERPS (Ethernet Ring Protection Switching) technology, Spanning Tree Protocol (802.1s MSTP), and redundant power input system into an industrial automation network to enhance system reliability and uptime in harsh factory environments. In a certain, simple ring network, the recovery time of the data link can be as fast as 10 ms.

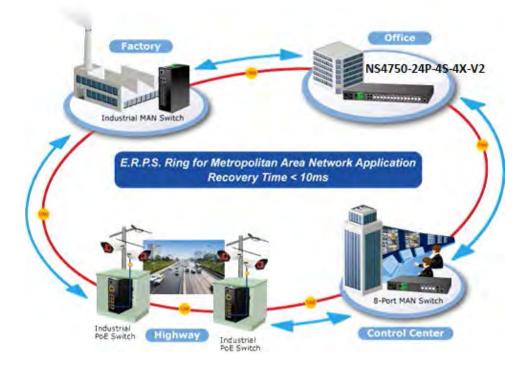

#### AC and DC redundant power to ensure continuous operation

The managed switch contains a 100~240 VAC power supply and dual 36~60 VDC power supply utilized as redundant power supply to ensure its continuous operation. Its redundant power system is specifically designed to handle the demands of high-tech facilities requiring the highest power integrity. Furthermore, with the 36~60 VDC power supply implemented, the managed switch can be applied as the telecom level device and placed in almost any difficult environment.

#### Digital input and digital output for external alarm

The managed switch helps network administrators efficiently manage unexpected network situations by providing Digital Input and Digital Output for external alarm devices on the front panel. The Digital Input can be used to detect and log the status of external devices such as door intrusion detectors. The Digital Output can be used to send an alarm whenever the switch has port link-down or power failure.

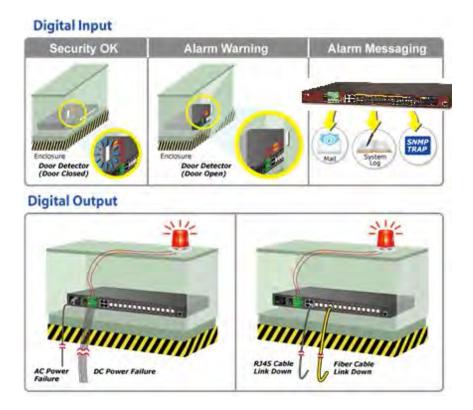

#### IPv6/IPv4 Dual Stack and Layer 2 capability

Supporting both IPv6 and IPv4 protocols, the managed switch permits data centers, campuses, telecoms, and more to upgrade to the IPv6 era with the lowest investment as its network facilities need not be replaced or overhauled if the IPv6 FTTx edge network is set up. The managed switch can be programmed for advanced switch management functions such as dynamic port link aggregation, Q-in-Q VLAN, Multiple Spanning Tree Protocol (MSTP), layer 2 to layer 4 QoS, bandwidth control, and IGMP / MLD snooping. Via the link aggregation of supporting ports, the managed switch allows the operation of a high-speed trunk combined with multiple fiber ports, and also supports fail-over.

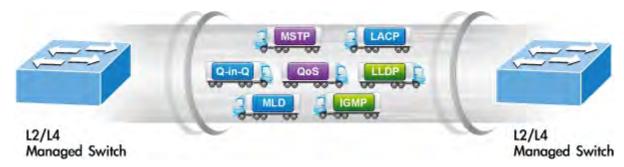

#### **Powerful security**

The managed switch offers a comprehensive layer 2 to layer 4 Access Control List (ACL) for enforcing security to the edge. It can be used to restrict network access by denying packets based on source and destination IP address, TCP/UDP ports, or defined typical network applications. Its protection mechanism also comprises 802.1x port-based and MAC-based user and device authentication. With the private VLAN function, communication between edge ports can be prevented to ensure user privacy. The managed switch also provides DHCP Snooping, IP Source Guard, and Dynamic

ARP Inspection functions to prevent IP snooping from attack and discard ARP packets with invalid MAC addresses.

#### **Excellent traffic control**

The managed switch is loaded with powerful traffic management and QoS features to enhance connection services by telecoms and ISPs. The QoS features include wirespeed Layer 4 traffic classifiers and bandwidth limits that are particularly useful for multi-tenant units, multi-business units, Telco, and network service provider applications. It also empowers the industrial environment to take full advantage of the limited network resources and guarantees the best performance in VoIP and video conferencing transmission.

#### Flexible and Extendable 10 Gb Ethernet Solution

10G Ethernet is a big leap in the evolution of Ethernet. Each of the 10G SFP+ slots in the managed switch supports dual speed and 10GBASE-SR/LR or 1000BASE-SX/LX. With its 4-port, 10G Ethernet link capability and additional 4-port 1G Ethernet link capability, the administrator now can flexibly choose the suitable SFP/SFP+ transceiver according to the transmission distance or the transmission speed required to extend the network efficiently. The managed switch provides broad bandwidth and powerful processing capacity.

#### Intelligent SFP diagnostic mechanism

The managed switch series supports a SFP-DDM (Digital Diagnostic Monitor) function that can easily monitor real-time parameters of the SFP and SFP+ transceivers, such as optical output power, optical input power, temperature, laser bias current, and transceiver supply voltage.

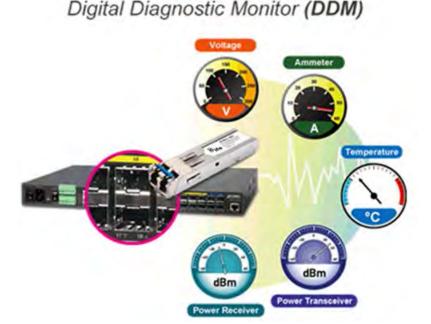

# **Product features**

#### Physical port

- 24 100/1000BASE-X SFP mini-GBIX/SFP ports.
- Four 10/100/1000BASE-T RJ45 ports, shared with port 1 to port 4
- Four 10GBASE-SR/LR SFP+ slots, compatible with 1000BASE-SX/LX/BX SFP.
- RJ45 console interface for basic switch management and setup.

#### Hardware conformance

- One 100 to 240 VAC or dual 36 to 60 VDC power input, redundant power with polarity reverse protect function
- 19-inch rack-mountable design
- IP30 metal case
- -10 to 60°C operating temperature

#### **Digital Input and Digital Output**

- Two digital inputs (DI)
- Two digital outputs (DO)
- Integrates sensors into auto alarm system
- Transfers alarm to IP network via email and SNMP trap

#### Layer 3 IP routing features

- IP dynamic routing protocol supports OSPFv2
- Routing interface provides per VLAN routing mode
- Supports maximum 128 static routes and route summarization

#### Layer 2 features

- Prevents packet loss with back pressure (half-duplex) and IEEE 802.3x pause frame flow control (full-duplex).
- High performance of Store-and-Forward architecture and runt/CRC filtering eliminates erroneous packets to optimize the network bandwidth.

#### Storm control support:

Broadcast / Multicast / Unknown-Unicast

#### Supports VLAN

- IEEE 802.1Q tagged VLAN
- Up to 256 VLANs groups out of 4096 VLAN IDs
- Provider bridging (VLAN Q-in-Q) support (IEEE 802.1ad)
- Private VLAN Edge (PVE)

- Protocol-based VLAN
- MAC-based VLAN
- Voice VLAN
- IP subnet-based VLAN

#### Supports STP

- STP, IEEE 802.1D Spanning Tree Protocol
- RSTP, IEEE 802.1w Rapid Spanning Tree Protocol
- MSTP, IEEE 802.1s Multiple Spanning Tree Protocol, spanning tree by VLAN
- BPDU Guard

#### Supports link aggregation

- IEEE 802.3ad Link Aggregation Control Protocol (LACP)
- Cisco ether-channel (static trunk)
- Maximum 14 trunk groups, up to four ports per trunk group
- Up to 80Gbps bandwidth (full duplex mode).

#### Provides port mirror (many-to-1)

Port mirroring to monitor the incoming or outgoing traffic on a particular port

Loop protection to avoid broadcast loops

Supports ERPS (Ethernet Ring Protection Switching)

#### IEEE 1588 and Synchronous Ethernet network timing

#### **Quality of Service**

- Ingress shaper and egress rate limit per port bandwidth control
- Eight priority queues on all switch ports
- Traffic classification:
  - IEEE 802.1p CoS
  - TOS / DSCP / IP Precedence of IPv4/IPv6 packets
  - IP TCP/UDP port number
  - Typical network application
- Strict priority and Weighted Round Robin (WRR) CoS policies
- Supports QoS and In/Out bandwidth control on each port
- Traffic-policing policies on the switch port
- DSCP remarking

#### Multicast

- Supports IGMP snooping v1, v2, and v3
- Supports MLD snooping v1 and v2
- Querier mode support
- IGMP snooping port filtering
- MLD snooping port filtering
- Multicast VLAN Registration (MVR) support

#### Security

- Authentication
  - IEEE 802.1x Port-Based / MAC-Based network access authentication
  - Built-in RADIUS client to co-operate with the RADIUS servers
  - TACACS+ login users access authentication
  - RADIUS / TACACS+ users access authentication
- Access Control List (ACL)
  - IPv4 / IPv6 IP-based ACL
  - MAC-based ACL
- Source MAC / IP address binding
- DHCP snooping to filter distrusted DHCP messages
- Dynamic ARP inspection discards ARP packets with invalid MAC addresses to IP address binding.
- IP source guard prevents IP spoofing attacks.
- IP address access management to prevent unauthorized intruders.

#### Management

- IPv4 and IPv6 dual stack management
- Switch management interfaces:
  - Console / Telnet Command Line Interface
  - Web switch management
  - SNMP v1, v2c, and v3 switch management
  - SSH / SSL secure access
- User privilege levels control
- Built-in Trivial File Transfer Protocol (TFTP) client
- System maintenance
  - Firmware upload/download via HTTP / TFTP
  - Dual images

- Reset button for system reboot or reset to factory default
- Four RMON groups (history, statistics, alarms, and events)
- IPv6 IP address / NTP / DNS management and ICMPv6
- · BOOTP and DHCP for IP address assignment
- DHCP relay
- DHCP Option 82
- NTP (Network Time Protocol)
- Link Layer Discovery Protocol (LLDP) and LLDP-MED
- · Smart discovery utility for deploy management
- Network diagnostic
  - SFP-DDM (Digital Diagnostic Monitor)
  - ICMPv6/ICMPv4 remote ping
  - Cable diagnostic technology provides the mechanism to detect and report potential cabling issues
- SMTP/Syslog remote alarm
- SNMP trap for interface Link Up and Link Down notification
- System log

# **Product specifications**

| Hardware Specifications                                                                                                    |                                                                                |  |  |  |  |
|----------------------------------------------------------------------------------------------------|--------------------------------------------------------------------------------|--|--|--|--|
| Copper Ports                                                                                                    | Four 10/100/1000BASE-T RJ45 auto-MDI/MDI-X ports, shared with port 1 to port 4 |  |  |  |  |
| SFP/mini-GBIC Slots 24 100/1000BASE-X SFP interfaces,<br>Compatible with 100BASE-FX SFP transceivers                                   |                                                                                |  |  |  |  |
| SFP+ Slots         Four 10GBASE-SR/LR SFP+ interfaces (Port-25 to Port-28)           Compatible with 1000BASE-SX/LX/BX SFP transceiver |                                                                                |  |  |  |  |
| Console Port                                                                                                    | 1 x RS-232 to RJ45 serial port (115200, 8, N, 1)                               |  |  |  |  |
| Switch Architecture                                                                                                    | Store-and-Forward                                                              |  |  |  |  |
| Switch Fabric                                                                                                    | 128 Gbps / non-blocking                                                        |  |  |  |  |
| Throughput                                                                                                    | 95.2 Mpps @ 64 bytes                                                           |  |  |  |  |
| Address Table                                                                                                    | 16K entries, automatic source address learning and aging                       |  |  |  |  |
| Shared Data Buffer                                                                                                    | 32M bits                                                                       |  |  |  |  |
| Flow Control                                                                                                    | IEEE 802.3x pause frame for full-duplex<br>Back pressure for half-duplex       |  |  |  |  |

| Jumbo Frame                | 10K bytes                                                                                                    |  |  |  |  |
|----------------------------|----------------------------------------------------------------------------------------------------|--|--|--|--|
| Reset Button               | < 5 seconds: System reboot<br>> 5 seconds: Factory Default                                                                                                    |  |  |  |  |
| LED                        | System:<br>AC/PWR (Green)<br>DC1, DC2 (Green)<br>FAN1, FAN2 (Green)<br>Ring, R.O (Green)<br>Fault (Red)<br>10/100/1000T RJ45 Interfaces (Port-1 to Port-4):<br>1000 LNK/ACT (Green), 10/100 LNK/ACT (Orange)<br>100/1000Mbps SFP ComboInterfaces (Port-21 to Port-24):<br>1000 LNK/ACT (Green), 100 LNK/ACT (Orange)<br>1/10G SFP+ Interfaces (Port-25 to Port-28):<br>1G (Orange), 10G (Green) |  |  |  |  |
| Dimensions (W x D x H)     | 440 x 200 x 44.5 mm, 1U height                                                                                                    |  |  |  |  |
| Weight                     | 2.935 kg                                                                                                    |  |  |  |  |
| Power Requirements – AC    | AC 100~240 V, 50/60 Hz 1 A                                                                                                    |  |  |  |  |
| Power Requirement – DC     | DC 36~60 V, 1.2 A                                                                                                    |  |  |  |  |
| DI and DO                  | 2 digital input (DI):<br>Level 0: -24~2.1 V<br>Level 1: 2.1~24 V<br>Max. input current: 10 mA<br>2 digital output (DO): Open collector to 24 VDC, 100 mA                                                                                                    |  |  |  |  |
| ESD/EFT Protection         | 6K VDC                                                                                                    |  |  |  |  |
| Layer 2 Management Functio | ns                                                                                                    |  |  |  |  |
| Port Configuration         | Port disable / enable<br>Auto-negotiation 10/100/1000Mbps full and half duplex mode selection<br>Flow control disable/enable                                                                                                    |  |  |  |  |
| Port Status                | Display each port's speed duplex mode, link status, flow control status, auto-<br>negotiation status, trunk status                                                                                                    |  |  |  |  |
| Port Mirroring             | TX / RX / both<br>Many-to-1 monitor                                                                                                    |  |  |  |  |
| VLAN                       | 802.1Q tagged-based VLAN<br>Q-in-Q tunneling<br>Private VLAN Edge (PVE)<br>MAC-based VLAN<br>Protocol-based VLAN<br>Voice VLAN<br>MVR (Multicast VLAN Registration)<br>Up to 256 VLAN groups, out of 4096 VLAN IDs                                                                                                    |  |  |  |  |
| Link Aggregation           | IEEE 802.3ad LACP/static trunk                                                                                                    |  |  |  |  |
|                            |                                                                                                    |  |  |  |  |

|                                 | 14 groups with four ports per trunk                                                                                                    |
|---------------------------------|----------------------------------------------------------------------------------------------------|
| Spanning Tree Protocol          | IEEE 802.1D Spanning Tree Protocol (STP)<br>IEEE 802.1w Rapid Spanning Tree Protocol (RSTP)<br>IEEE 802.1s Multiple Spanning Tree Protocol (MSTP)                                                                                                    |
| QoS                             | Traffic classification based, strict priority and WRR<br>8-level priority for switching<br>– Port number<br>– 802.1p priority<br>– 802.1Q VLAN tag<br>– DSCP/ToS field in IP packet                                                                                                    |
| IGMP Snooping                   | IGMP (v1/v2/v3) snooping, up to 255 multicast groups<br>IGMP querier mode support                                                                                                    |
| MLD Snooping                    | MLD (v1/v2) snooping, up to 255 multicast groups<br>MLD querier mode support                                                                                                    |
| Access Control List             | IP-based ACL / MAC-based ACL<br>Up to 256 entries                                                                                                    |
| Bandwidth Control               | Per port bandwidth control<br>– Ingress: 100 Kbps~1000 Mbps<br>– Egress: 100 Kbps~1000 Mbps                                                                                                    |
| Layer 3 Functions               | ·                                                                                                    |
| IP Interfaces                   | Maximum of 128 VLAN interfaces                                                                                                    |
| Routing Table                   | Maximum of 128 routing entries                                                                                                    |
| Routing Protocols               | IPv4 software static routing<br>IPv6 software static routing<br>OSPFv2 dynamic routing                                                                                                    |
| Management                      |                                                                                                    |
| Basic Management Interfac       | es Console, Telnet, web browser, SNMP v1, v2c                                                                                                    |
| Secure Management<br>Interfaces | SSH, SSL, SNMP v3                                                                                                    |
| SNMP MIBs                       | RFC-1213 MIB-II<br>RFC-1493 Bridge MIB<br>RFC-1643 Ethernet MIB<br>RFC-2863 Interface MIB<br>RFC-2665 Ether-Like MIB<br>RFC-2665 Ether-Like MIB<br>RFC-2819 RMON MIB (Group 1, 2, 3 and 9)<br>RFC-2737 Entity MIB<br>RFC 2618 RADIUS Client MIB<br>RFC 2618 RADIUS Client MIB<br>RFC 2863 IF-MIB<br>RFC 2933 IGMP-STD-MIB<br>RFC 3411 SNMP-Frameworks-MIB<br>RFC 4292 IP Forward MIB<br>RFC 4293 IP MIB |

| [                     |                                                                         |  |  |  |  |  |
|-----------------------|-------------------------------------------------------------------------|--|--|--|--|--|
|                       | RFC 4836 MAU-MIB                                                        |  |  |  |  |  |
|                       | IEEE 802.1X PAE                                                         |  |  |  |  |  |
|                       | LLDP                                                                    |  |  |  |  |  |
| Standards Conformance |                                                                         |  |  |  |  |  |
| Regulation Compliance | FCC Part 15 Class A, CE                                                 |  |  |  |  |  |
|                       | IEEE 802.3 10BASE-T                                                     |  |  |  |  |  |
|                       | IEEE 802.3u 100BASE-TX/100BASE-FX                                       |  |  |  |  |  |
|                       | IEEE 802.3z Gigabit SX/LX                                               |  |  |  |  |  |
|                       | IEEE 802.3ab Gigabit 1000T                                              |  |  |  |  |  |
|                       | IEEE 802.3ae 10Gb/s Ethernet                                            |  |  |  |  |  |
|                       | IEEE 802.3x flow control and back pressure                              |  |  |  |  |  |
|                       | IEEE 802.3ad port trunk with LACP                                       |  |  |  |  |  |
|                       | IEEE 802.1D Spanning Tree Protocol                                      |  |  |  |  |  |
|                       | IEEE 802.1w Rapid Spanning Tree Protocol                                |  |  |  |  |  |
|                       | IEEE 802.1s Multiple Spanning Tree Protocol                             |  |  |  |  |  |
|                       | IEEE 802.1p Class of Service                                            |  |  |  |  |  |
|                       | IEEE 802.1Q VLAN tagging                                                |  |  |  |  |  |
| Standarda Compliance  | IEEE 802.1X Port Authentication Network Control                         |  |  |  |  |  |
| Standards Compliance  | IEEE 802.1ab LLDP                                                       |  |  |  |  |  |
|                       | RFC 768 UDP                                                             |  |  |  |  |  |
|                       | RFC 793 TFTP                                                            |  |  |  |  |  |
|                       | RFC 791 IP                                                              |  |  |  |  |  |
|                       | RFC 792 ICMP                                                            |  |  |  |  |  |
|                       | RFC 2068 HTTP                                                           |  |  |  |  |  |
|                       | RFC 1112 IGMP v1                                                        |  |  |  |  |  |
|                       | RFC 2236 IGMP v2                                                        |  |  |  |  |  |
|                       | RFC 2328 OSPF v2                                                        |  |  |  |  |  |
|                       | RFC 3376 IGMP v3                                                        |  |  |  |  |  |
|                       | RFC 2710 MLD v1                                                         |  |  |  |  |  |
|                       | FRC 3810 MLD v2                                                         |  |  |  |  |  |
|                       | ITU G.8032 Ethernet Ring Protection Switching                           |  |  |  |  |  |
| Environment           |                                                                         |  |  |  |  |  |
|                       | Temperature: -10 to 60°C (AC power input), -40 to 75°C (DC power input) |  |  |  |  |  |
| Operating             | Relative Humidity: 5 to 95% (non-condensing)                            |  |  |  |  |  |
| Storogo               | Temperature: -40 to 80°C                                                |  |  |  |  |  |
| Storage               | Relative Humidity: 5 to 95% (non-condensing)                            |  |  |  |  |  |
|                       | 1                                                                       |  |  |  |  |  |

# Chapter 2 Installation

This section describes the hardware features and installation of the managed switch on the desktop or rack mount. For easier management and control of the managed switch, familiarize yourself with its display indicators, and ports. Front panel illustrations in this chapter display the unit LED indicators. Before connecting any network device to the managed switch, please read this chapter completely.

## Hardware description

## Switch front panel

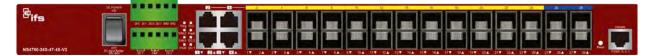

#### **Gigabit TP interface**

10/100/1000BASE-T copper, RJ45 twisted-pair: Up to 100 meters.

#### SFP slots

100/1000BASE-X mini-GBIC slot, SFP (Small Factor Pluggable) transceiver module: From 550 meters (Multi-mode fiber), up to 10/30/50/70/120 kilometers (Single-mode fiber).

#### **Console port**

The console port is a RJ45 port connector and an interface for directly connecting a terminal. Through the console port, the managed switch provides diagnostic information including the IP address setting, factory reset, port management, link status, and system setting. The included DB9 to RJ45 console cable connects to the console port on the device. After making the connection, users can run any terminal emulation program (Hyper Terminal, ProComm Plus, Telix, Winterm, and so on) to enter the startup screen of the device

#### **Reset button**

Located on the right of the front panel, the reset button is designed to reboot the managed switch without turning the power off and on. The following is the summary table of the reset button functions:

| Reset button pressed and released | Function                                                                                                    |  |  |  |  |
|-----------------------------------|----------------------------------------------------------------------------------------------------|--|--|--|--|
| < 5 seconds: System reboot        | Reboots the managed switch                                                                                                    |  |  |  |  |
| > 5 seconds: Factory default      | Resets the managed switch to factory default<br>configuration. The managed switch then reboots and<br>loads the default settings as shown below: |  |  |  |  |
|                                   | Default Username: admin                                                                                                    |  |  |  |  |
|                                   | Default Password: admin                                                                                                    |  |  |  |  |
|                                   | Default IP address: 192.168.0.100                                                                                                    |  |  |  |  |
|                                   | Subnet mask: 255.255.255.0                                                                                                    |  |  |  |  |
|                                   | Default Gateway: 192.168.0.254                                                                                                    |  |  |  |  |

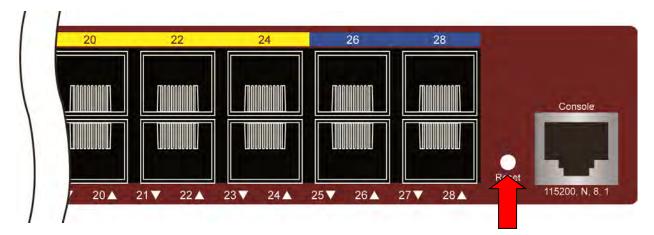

#### **LED** indicators

The front panel LEDs indicate port link status, data activity, and system power.

#### System/alert

| LED   | Color | Function                                                                |
|-------|-------|-------------------------------------------------------------------------|
| PWR   | Green | Lit: indicates that the managed switch has power.                       |
|       |       | Blinking: indicates that the system is running under booting procedure. |
| Ding  | Green | Lit: indicates that the ring state is idle.                             |
| Ring  | Green | Blinking: indicates that the ring state is protected.                   |
|       | Green | Lit: indicates that the switch is set to ring owner.                    |
| R.O.  | Green | Blinking: indicates that the switch is not set to ring owner.           |
| DC1   | Green | Lit: indicates that the switch is powered on by DC1 input.              |
| DC2   | Green | Lit: indicates that the switch is powered on by DC2 input.              |
| FAN 1 | Green | Lit: indicates that FAN1 is down.                                       |
| FAN 2 | Green | Lit: indicates that FAN2 is down.                                       |
| Fault | Red   | Lit: indicates that the AC/DC switch or port has failed.                |

| LED     | Color  | Function                                                                                          |
|---------|--------|---------------------------------------------------------------------------------------------------|
|         | Green  | Lit: indicates the port has successfully connected to the network at 1000 Mbps.                   |
|         |        | <b>Blinking</b> : indicates that the switch is actively sending or receiving data over that port. |
| LNK/ACT |        | Off: indicates that the SFP port is link down.                                                    |
|         | Orange | Lit: indicates the port has successfully connected to the network at 100 Mbps or 10 Mbps.         |
|         |        | <b>Blinking</b> : indicates that the switch is actively sending or receiving data over that port. |
|         |        | Off: indicates that the SFP port is link down.                                                    |

#### 10/100/1000BASE-T interfaces (port 1 to port 24) SFP slot

#### 10/100/1000BASE-T interfaces (shared port 1 to port 4)

| LED     | Color  | Function                                                                                                    |
|---------|--------|----------------------------------------------------------------------------------------------------|
|         | Green  | Lit: indicates the port has successfully connected to the network at 1 Gbps.                                                            |
|         |        | Off: indicates that the port is link down.                                                                                              |
| LNK/ACT | Orange | Lit: indicates the port has successfully connected to the network at 100 Mbps or 10 Mbps.<br>Off: indicates that the port is link down. |

#### 10GBASE-SR/LR SFP+ interfaces (port 25 to port 28)

| LED     | Color  | Function                                                                      |
|---------|--------|-------------------------------------------------------------------------------|
|         | Orange | Lit: indicates the port has successfully connected to the network at 10 Gbps. |
| LNK/ACT |        | Off: indicates that the port is link down.                                    |
|         | Green  | Lit: indicates the port has successfully connected to the network at 1 Gbps.  |
|         |        | Off: indicates that the port is link down.                                    |

### Switch front panel

The front panel of the managed switch contains a terminal block connector with six contacts.

#### To wire the DC power inputs:

1. Insert positive/negative DC power wires into contacts 1 and 2 for DC Power 1, or 5 and 6 for DC Power 2.

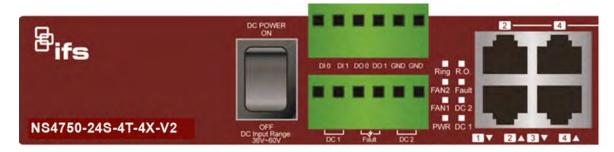

2. Tighten the wire-clamp screws to prevent the wires from loosening.

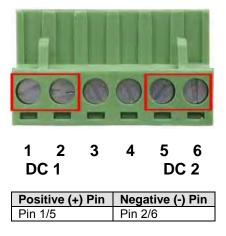

#### Note:

- 1. The wire gauge for the terminal block should be in the range of 12 to 24 AWG @ 25°C.
- 2. When performing any of the procedures such as inserting the wires or tightening the wire-clamp screws, make sure the power is OFF to avoid electrical shock.

#### Wiring the fault alarm contact

The fault alarm contacts are in the middle (3 & 4) of the terminal block connector as the picture shows below. Inserting the wires, the industrial managed switch detects the fault status of the power failure, or port link failure. The following illustration shows an application example for wiring the fault alarm contacts. Wires are inserted into the fault alarm contacts.

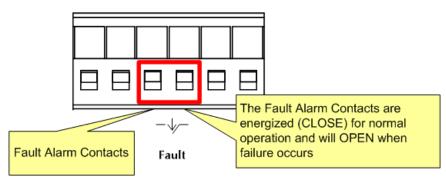

#### Note:

1. The wire gauge for the terminal block should be in the range of 12 to 24 AWG.

2. When performing any of the procedures such as inserting the wires or tightening the wire-clamp screws, make sure the power is OFF to avoid electrical shock.

#### Wiring the digital input/output

The 6-contact terminal block connector on the front panel of the managed switch is used for digital input and digital output. Please follow the steps below to insert wires.

1. The industrial managed switch offers two DI and DO groups. 1 and 2 are DI groups; 3 and 4 are DO groups; and 5 and 6 are GND (ground).

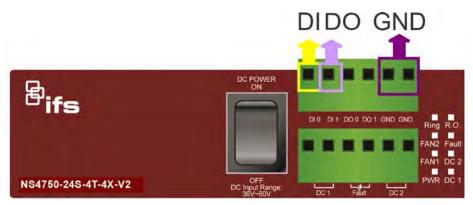

2. Tighten the wire-clamp screws for preventing the wires from loosening.

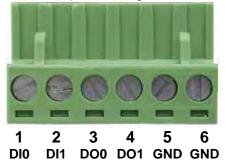

3. There are two Digital Input groups for monitoring two different devices. The following topology shows how to wire DI0 and DI1.

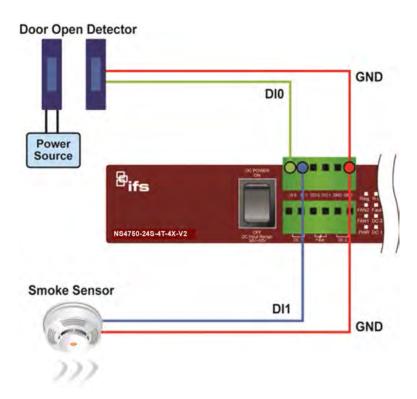

4. There are two Digital Output groups for you to sense port failure or power failure and issue a high or low signal to the external device. The following topology shows how to wire DO0 and DO1.

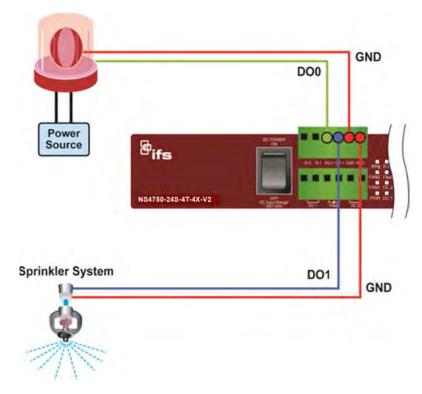

### Switch rear panel

The rear panel of the managed switch contains an AC inlet power socket that accepts input power from 100 to 240 VAC, 50-60 Hz.

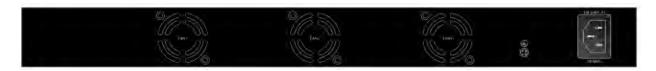

#### AC power receptacle

For compatibility with electrical supplies in most areas of the world, the managed switch's power supply automatically adjusts to line power in the range of 100-240 VAC and 50/60 Hz.

Plug the female end of the power cord firmly into the receptacle on the rear panel of the managed switch and the other end of the power cord into an electrical outlet and then power it on.

**Note:** The device is a power-required device, meaning it will not work until it is powered on. If your network needs to be active at all times, consider using a UPS (Uninterrupted Power Supply) for the device to help to prevent network data loss or network downtime. In some areas, installing a surge suppression device may also help to protect the managed switch from an unregulated surge or current to the switch or the power adapter.

### Installing the switch

This section describes how to install and make connections to the managed switch. Read the following topics and perform the procedures in the order presented.

To install the managed switch on a desktop or shelf:

- 1. Attach the rubber feet to the recessed areas on the bottom of the managed switch.
- 2. Place the managed switch on the desktop or the shelf near an AC power source, as shown below:

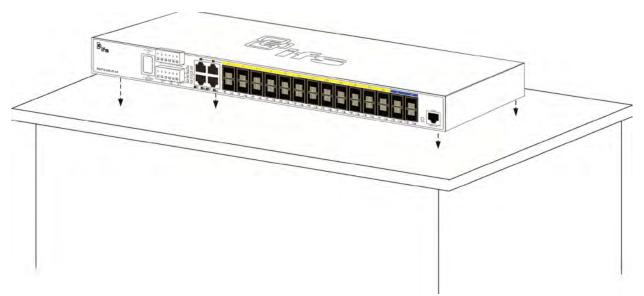

3. Keep enough ventilation space between the managed switch and the surrounding objects.

**Note**: When choosing a location, please keep in mind the environmental restrictions indicated in "Product specifications" on page 12.

4. Connect one end of a standard network cable to the 10/100/1000 RJ45 ports on the front of the managed switch and the other end of the cable to the network devices such as printer servers, workstations or routers.

**Note**: Connection to the managed switch requires UTP Category 5 network cabling with RJ45 tips. For more information, see Appendix A "Networking connection" on page 345.

- 5. Connect one end of the power cable to the managed switch.
- 6. Connect the power plug of the power cable to a standard wall outlet.
- 7. When the managed switch receives power, the power LED illuminates solid green.

#### **Rack mounting**

To install the managed switch in a 19-inch standard rack:

- 1. Place the managed switch on a hard, flat surface with the front panel positioned towards the front side.
- 2. Attach the rack-mount bracket to each side of the managed switch with the supplied screws as shown below.

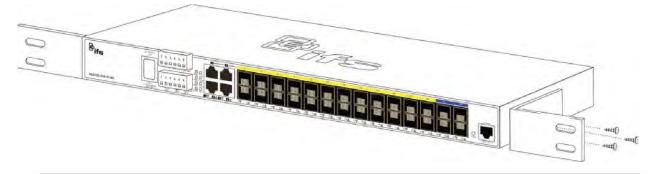

**Caution**: You must use the screws supplied with the mounting brackets. Damage caused to the parts by using incorrect screws will invalidate the warranty.

- 3. Secure the brackets tightly.
- 4. Follow the same steps to attach the second bracket to the opposite side.
- 5. After the brackets are attached to the managed switch, use suitable screws to securely attach the brackets to the rack, as shown below.

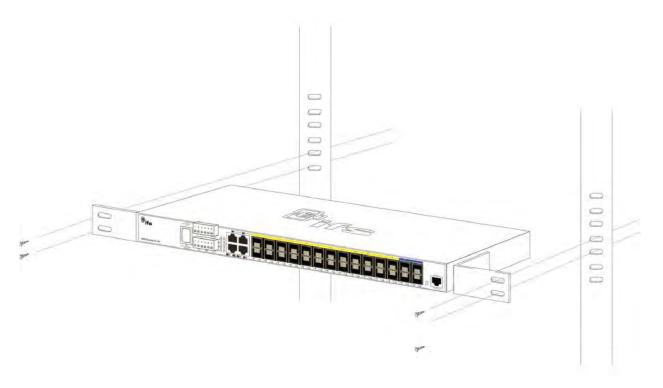

6. Follow steps 4 through 7 under "To install the managed switch on a desktop or shelf" in this section to connect the network cabling and supply power to the managed switch.

#### Installing the SFP/SFP+ transceiver

SFP/SFP+ transceivers are hot-pluggable and hot-swappable. They can be plugged in and removed to/from any SFP/SFP+ port without having to power down the managed switch (see below).

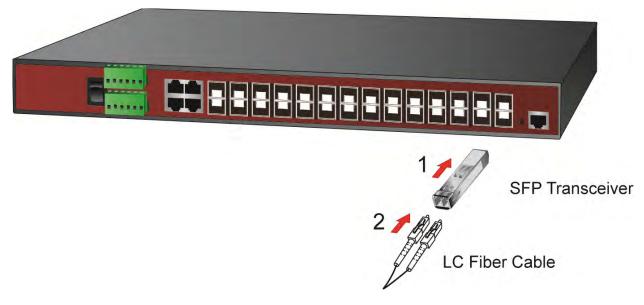

#### Approved Interlogix SFP transceivers

The managed switch supports both single mode and multi-mode SFP transceivers. The following list of approved Interlogix SFP transceivers is valid as of the time of publication:

| Part #            | Fiber<br>Connector | # of<br>Fibers | Fiber<br>Type  | Max<br>Distance                  | Wave<br>Length    | Optical<br>Budget<br>(dBm) | Optical<br>Power<br>(dBm) | Receiver<br>Sensitivity<br>(dBm) | Operating<br>Temperature          |
|-------------------|--------------------|----------------|----------------|----------------------------------|-------------------|----------------------------|---------------------------|----------------------------------|-----------------------------------|
| Twisted Pair      | SFP 1000Base       | e TX           |                |                                  |                   |                            |                           |                                  |                                   |
| S30-RJ            | RJ 45              | 1              | Cat5e          | 100M<br>(328 ft.)                |                   |                            |                           |                                  | 0 to +50°C<br>(32 to 122°F)       |
| Fast Ethernet     | 100Base FX         |                |                |                                  |                   |                            |                           |                                  |                                   |
| S20-2MLC2         | LC                 | 2              | Multi-<br>mode | 2 km<br>(1.2 mi.)                | 1310 nm           | 12                         | -20 ~ -14                 | -32                              | 0 to +50°C<br>(32 to 122°F)       |
| S25-2MLC2         | LC                 | 2              | Multi-<br>mode | 2 km<br>(1.2 mi.)                | 1310 nm           | 12                         | -20 ~ -14                 | -32                              | -40 to +75°C<br>(-40 to<br>167°F) |
| Fast Ethernet     | 100Base LX         |                |                |                                  |                   |                            |                           |                                  |                                   |
| S20-2SLC20        | LC                 | 2              | Single<br>Mode | 20 km<br>(12 mi.)                | 1310 nm           | 19                         | -15 ~ -8                  | -34                              | 0 to +50°C<br>(32 to 122°F)       |
| S25-2SLC20        | LC                 | 2              | Single<br>Mode | 20 km<br>(12 mi.)                | 1310 nm           | 19                         | -15 ~ -8                  | -34                              | -40 to +75°C<br>(-40 to 167°F)    |
| Fast Ethernet     | 100Base BX         |                |                |                                  |                   |                            |                           |                                  |                                   |
| S20-1SLC/A-<br>20 | LC                 | 1              | Single<br>Mode | 20 km<br>(12 mi.)                | 1310 /<br>1550 nm | 18                         | -14 ~ -8                  | -32                              | 0 to +50°C<br>(32 to 122°F)       |
| S25-1SLC/B-<br>20 | LC                 | 1              | Single<br>Mode | 20 km<br>(12 mi.)                | 1550 /<br>1310 nm | 18                         | -14 ~ -8                  | -32                              | -40 to +75°C<br>(-40 to 167°F)    |
| Gigabit Ether     | net 1000Base       | SX             |                |                                  |                   |                            |                           |                                  |                                   |
| S30-2MLC          | LC                 | 2              | Multi-<br>mode | 220/550 m<br>(720 /<br>1800 ft.) | 850 nm            | 7.5                        | -9.5 ~ -1                 | -17                              | 0 to +50°C<br>(32 to 122°F        |
| S35-2MLC          | LC                 | 2              | Multi-<br>mode | 220/550 m<br>(720 /<br>1800 ft.) | 850 nm            | 7.5                        | -14 ~ -8                  | -17                              | -40 to +75°C<br>(-40 to 167°F)    |
| OM1 Multimod      | e fiber @ 200/     | 500 MHz-ki     | m              |                                  |                   |                            |                           |                                  |                                   |
| OM2 Multimod      | e fiber @ 500.     | 500 MHZ-k      | m Laser R      | ated for GbE L                   | ANs               |                            |                           |                                  |                                   |
| S30-2MLC-2        | LC                 | 2              | Multi-<br>mode | 2 km<br>(1.2 mi.)                | 1310 nm           | 10                         | -9 ~ -1                   | -19                              | 0 to +50°C<br>(32 to 122°F)       |
| OM3 Multimod      | e fiber @ 2000     | )/500MHz-k     | m Optimize     | ed got 850 nm                    | VCSELs            |                            |                           |                                  |                                   |
| Gigabit Ether     | net 1000 Base      | e LX           |                |                                  |                   |                            |                           |                                  |                                   |
| S30-2SLC-<br>10   | LC                 | 2              | Single<br>Mode | 10 km<br>(6.2 mi.)               | 1310 nm           | 18                         | -9.5 ~ -3                 | -20                              | 0 to +50°C<br>(32 to 122°F)       |
| S35-2SLC-<br>10   | LC                 | 2              | Single<br>Mode | 10 km<br>(6.2 mi.)               | 1310 nm           | 18                         | -9.5 ~ -3                 | -20                              | -40 to +75°C<br>(-40 to 167°F)    |
| S30-2SLC-<br>30   | LC                 | 2              | Single<br>Mode | 30 km<br>(18.6 mi.)              | 1310 nm           | 18                         | -2 ~ +3                   | -23                              | 0 to +50°C<br>(32 to 122°F)       |

| Part #            | Fiber<br>Connector | # of<br>Fibers | Fiber<br>Type  | Max<br>Distance     | Wave<br>Length    | Optical<br>Budget<br>(dBm) | Optical<br>Power<br>(dBm) | Receiver<br>Sensitivity<br>(dBm) | Operating<br>Temperature      |
|-------------------|--------------------|----------------|----------------|---------------------|-------------------|----------------------------|---------------------------|----------------------------------|-------------------------------|
| S35-2SLC-<br>30   | LC                 | 2              | Single<br>Mode | 30 km<br>(18.6 mi.) | 1310 nm           | 18                         | -2 ~ +3                   | -23                              | -40 to +75°C<br>(-40 to 167°F |
| Gigabit Etheri    | net 1000 Base      | ZX             |                |                     |                   |                            |                           |                                  |                               |
| S30-2SLC-<br>70   | LC                 | 2              | Single<br>Mode | 70 km<br>(43 mi.)   | 1550 nm           | 19*                        | -15 ~ -8                  | -34                              | 0 to +50°C<br>(32 to 122°F)   |
| S35-2SLC-<br>70   | LC                 | 2              | Single<br>Mode | 70 km<br>(43 mi.)   | 1550 nm           | 19*                        | -15 ~ -8                  | -34                              | -40 to +75°C<br>(-40 to 167°F |
| Gigabit Etheri    | net 1000 Base      | вх             |                |                     |                   |                            |                           |                                  |                               |
| S30-1SLC/A-<br>10 | LC                 | 1              | Single<br>Mode | 10 km<br>(6.2 mi.)  | 1310 /<br>1490 nm | 11                         | -9 ~ -3                   | -20                              | 0 to +50°C<br>(32 to 122°F)   |
| S30-1SLC/B-<br>10 | LC                 | 1              | Single<br>Mode | 10 km<br>(6.2 mi.)  | 1490 /<br>1310 nm | 11                         | -9 ~ -3                   | -20                              | 0 to +50°C<br>(32 to 122°F)   |
| S30-1SLC/A-<br>20 | LC                 | 1              | Single<br>Mode | 20 km<br>(12 mi.)   | 1310 /<br>1490 nm | 15                         | -8 ~ -2                   | -23                              | 0 to +50°C<br>(32 to 122°F)   |
| S30-1SLC/B-<br>20 | LC                 | 1              | Single<br>Mode | 20 km<br>(12 mi.)   | 1490 /<br>1310 nm | 15                         | -8 ~ -2                   | -23                              | 0 to +50°C<br>(32 to 122°F)   |
| Gigabit Etheri    | net 1000 Base      | вх             |                |                     |                   |                            |                           |                                  |                               |
| S30-1SLC/A-<br>60 | LC                 | 1              | Single<br>Mode | 60 km<br>(37 mi.)   | 1310 /<br>1490 nm | 24                         | 0 ~ +5                    | -24                              | 0 to +50°C<br>(32 to 122°F)   |
| S30-1SLC/B-<br>60 | LC                 | 1              | Single<br>Mode | 60 km<br>(37 mi.)   | 1490 /<br>1310 nm | 24                         | 0 ~ +5                    | -24                              | 0 to +50°C<br>(32 to 122°F)   |
| 10GBase-SR        | SFP+               |                |                |                     |                   |                            |                           |                                  |                               |
| S40-2MLC          | LC                 | 2              | Multi-<br>mode | 300 m*              | 850 nm            | 10                         | -7.3 ~ -1                 | -11                              | 0 to +50°C<br>(32 to 122°F)   |
| *OM3 Multimo      | de fiber @ 2000    | 0/500MHz-      | km Optimiz     | ed got 850 nn       |                   | imum distance              | e of 300m.                |                                  |                               |
| 10GBase-LR \$     | SFP+               |                |                |                     |                   |                            |                           |                                  |                               |
| S40-2SLC-<br>10   | LC                 | 2              | Single<br>Mode | 10 km<br>(6.2 mi.)  | 1310 nm           | 15                         | -8.2 ~<br>+0.5            | -12                              | 0 to +50°C<br>(32 to 122°F)   |

\* Note: High Power Optic. There must be a minimum of 5 dB of optical loss to the fiber for proper operation.

**Note:** We recommend the use of Interlogix SFPs on the managed switch. If you insert an SFP transceiver that is not supported, the managed switch will not recognize it.

Before connecting the other managed switches, workstation, or media converter:

- 1. Make sure both sides of the SFP transceiver are with the same media type. For example, 1000BASE-SX to 1000BASE-SX, 1000BASE-LX to 1000BASE-LX.
- 2. Check if the fiber-optic cable type matches the SFP transceiver model.

- To connect to 1000BASE-SX SFP transceiver, use the multi-mode fiber cable with one side being male duplex LC connector type.
- To connect to 1000BASE-LX SFP transceiver, use the single-mode fiber cable with one side being male duplex LC connector type.

#### To connect the fiber cable:

- 1. Attach the duplex LC connector on the network cable to the SFP/SFP+ transceiver.
- 2. Connect the other end of the cable to a device with the SFP/SFP+ transceiver installed.
- 3. Check the LNK/ACT LED of the SFP/SFP+ slot on the front of the managed switch. Ensure that the SFP/SFP+ transceiver is operating correctly.
- 4. Check the link mode of the SFP/SFP+ port if the link fails. Set the link mode to "1000 Force" or "100 Force" so that it can work with certain fiber-NICs or media converters if required.

#### To remove the transceiver module:

- 1. Make sure there is no network activity by checking with the network administrator. Or, through the management interface of the switch/converter (if available), disable the port in advance.
- 2. Carefully remove the fiber optic cable.
- 3. Turn the lever of the transceiver module to a horizontal position.
- 4. Pull out the module gently through the lever.

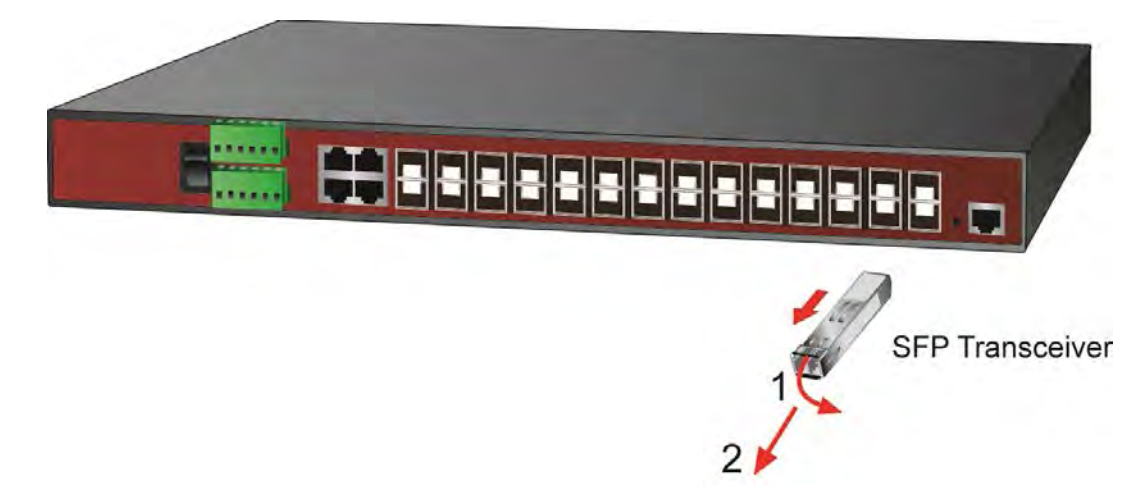

**Note:** Never pull out the module without making use of the lever or the push bolts on the module. Removing the module with force could damage the module and the SFP/SFP+ module slot of the managed switch.

# Chapter 3 Switch management

This chapter explains the methods that can be used to configure management access to the managed switch. It describes the types of management applications and the communication and management protocols that deliver data between the management device (workstation or personal computer) and the system. It also contains information about port connection options.

## Requirements

- Workstations must have Windows XP or later, Mac OS9 or later, Linux, UNIX, or other platforms compatible with TCP/IP protocols.
- Workstations must have an Ethernet NIC (Network Interface Card) installed.
- Serial Port connection (Terminal). The workstation must have a COM Port (DB9 / RS-232) or USB-to-RS-232 converter.
- Ethernet port connection. Use standard network (UTP) cables with RJ45 connectors.
- Workstations must have a web browser and Java runtime environment plug-in installed.

**Note:** We recommend the use of Internet Explorer 11.0 or later to access the managed switch.

## Management access overview

The managed switch provides the flexibility to access and manage it using any or all of the following methods:

- An administration console
- Web browser interface
- An external SNMP-based network management application

The administration console and web browser interface support are embedded in the managed switch software and are available for immediate use. The advantages of these management methods are described below:

| Method      | Advantages                                                                                                    | Disadvantages                                                                                                    |
|-------------|----------------------------------------------------------------------------------------------------|----------------------------------------------------------------------------------------------------|
| Console     | <ul> <li>No IP address or subnet needed.</li> <li>Text-based</li> <li>Telnet functionality and<br/>HyperTerminal built into Windows<br/>operating systems.</li> <li>Secure</li> </ul>                   | <ul> <li>Must be near the switch or use dial-up connection.</li> <li>Not convenient for remote users.</li> <li>Modem connection may prove to be unreliable or slow.</li> </ul>                                                               |
| Web browser | <ul> <li>Ideal for configuring the switch<br/>remotely.</li> <li>Compatible with all popular<br/>browsers.</li> <li>Can be accessed from any<br/>location.</li> <li>Most visually appealing.</li> </ul> | <ul> <li>Security can be compromised (hackers need only know the IP address and subnet mask).</li> <li>May encounter lag times on poor connections.</li> </ul>                                                                               |
| SNMP agent  | <ul> <li>Communicates with switch<br/>functions at the MIB level.</li> <li>Based on open standards.</li> </ul>                                                                                          | <ul> <li>Requires SNMP manager software</li> <li>Least visually appealing of all three methods.</li> <li>Some settings require calculations.</li> <li>Security can be compromised (hackers need to only know the community name).</li> </ul> |

# Administration console

The administration console is an internal, character-oriented, and command line user interface for performing system administration such as displaying statistics or changing option settings. Using this method, you can view the administration console from a terminal, a computer, or workstation connected to the managed switch's console (serial) port.

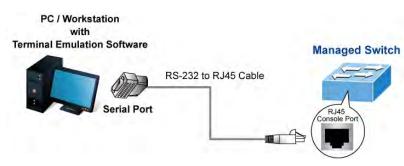

## Direct access

Direct access to the administration console is achieved by directly connecting a terminal or a computer equipped with a terminal-emulation program (such as HyperTerminal) to the managed switch console (serial) port. When using this management method, a straight DB9 RS-232 cable is required to connect the switch to the computer. After making this connection, configure the terminal-emulation program to use the following parameters:

| Port Settings            |        |                  |
|--------------------------|--------|------------------|
| <u>B</u> its per second: | 115200 | ×                |
| <u>D</u> ata bits:       | 8      | ×                |
| <u>P</u> arity:          | None   | ×                |
| <u>S</u> top bits:       | 1      | ~                |
| Elow control:            | None   | M                |
|                          |        | Restore Defaults |
| 0                        | K Cano |                  |

These settings can be changed after log on, if required. This management method is often preferred because the user can remain connected and monitor the system during system reboots. Also, certain error messages are sent to the serial port, regardless of the interface through which the associated action was initiated. A computer attachment can use any terminal emulation program for connecting to the terminal serial port. A workstation attachment under UNIX can use an emulator such as TIP.

## Web management

The managed switch provides features that allow users to manage it from anywhere on the network through a standard browser such as Microsoft Internet Explorer. After setting up the IP address for the switch, you can access the managed switch's web interface applications directly in the web browser by entering the IP address of the managed switch.

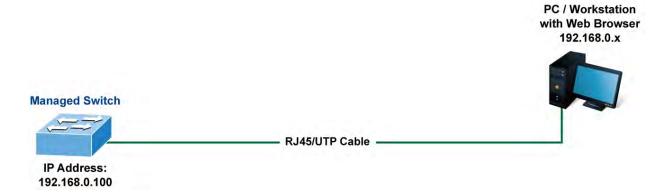

You can use a web browser to list and manage the managed switch configuration parameters from one central location, just as if you were directly connected to the managed switch's console port. Web management requires Microsoft Internet Explorer 11.0 or later.

## **SNMP-based network management**

Use an external SNMP-based application to configure and manage the managed switch, such as SNMP Network Manager, HP Openview Network Node Management (NNM), or What's Up Gold. This management method requires the SNMP agent on the switch and the SNMP Network Management Station to use the same community string. This management method uses two community strings: the get community string and the set community string. If the SNMP Network Management Station only knows the set community string, it can read and write to the MIBs. However, if it only knows the get community string, it can only read MIBs. The default get and set community strings for the managed switch are public.

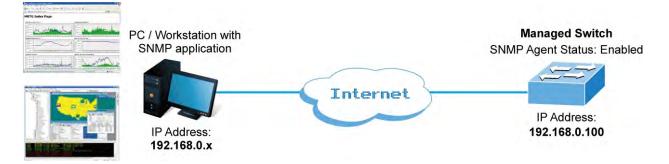

## Smart discovery utility

For easily listing the managed switch in your Ethernet environment, the Smart Discovery utility included on the CD-ROM is an ideal solution.

#### To run the smart discovery utility:

- 1. Install the Smart Discovery Utility in the administrator PC.
- 2. Run the utility.

**Note:** If there are two or more LAN cards in the same administrator computer, choose a different LAN card by using the "Select Adapter" tool.

3. Click the Refresh button for the currently connected devices in the discovery list:

|    |                                                   |               |             |               |             |               |             |                | Bifs                |
|----|---------------------------------------------------|---------------|-------------|---------------|-------------|---------------|-------------|----------------|---------------------|
|    | MAC Address                                       | Device Name   | Version     | DevicelP      | NewPassword | IP Address    | NetMask     | Gateway        | Description         |
| ĺ  | 9C-F6-1A-04-C5-C3                                 | NS3502-8P-2S  | 1.56131120  | 172.16.69.238 |             | 172.16.69.238 | 255.255.0.0 | 172.16.0.1     | NS3502-8P-2S Mana   |
| 2  | 9C-F6-1A-04-47-28                                 | NS3702-24P-4S | v1.5b140709 | 172.16.9.22   |             | 172.16.9.22   | 255.255.0.0 | 172.16.0.1     | NS3702-24P-4S Man   |
| f  | 9C-F6-1A-06-27-80                                 | NS3702-24P-4S | v1.5b150416 | 172.16.9.1    | 1           | 172.16.9.1    | 255.255.0.0 | 172.16.0.1     | NS3702-24P-4S Man   |
| 1  | 9C-F6-1A-01-4F-33                                 | GE-DSSG-244-F | v1.0b091216 | 172.16.9.17   |             | 172.16.9.17   | 255.255.0.0 | 172.16.0.1     | GE-DSSG-244-PoE     |
| ī  | 9C-F6-1A-00-A9-09                                 | GE-DSSG-244-F | v1.06091216 | 172.16.9.2    |             | 172.16.9.2    | 255.255.0.0 | 172.16.0.1     | GE-DSSG-244-PoE     |
| į  | 9C-F6-1A-02-C5-F0                                 | NS3601-24P/49 | 1.5b131203  | 172.16.69.241 | 1           | 172.16.69.241 | 255.255.0.0 | 172.16.0.1     | NS3601-24P/4S Mar + |
| ¢. |                                                   |               |             |               | 4           |               |             | 1              | >                   |
|    | Select Adapter : [172.16.0.73 (90:B1:1C:9D:E3:D9) |               |             |               |             | -             | Control Pa  | cket Force Bro | badcast             |

- 4. This utility shows all necessary information from the devices, such as MAC address, device name, firmware version and device IP subnet address. It can also assign new password, IP Subnet address and description for the devices. After setup is complete, click the **Update Device**, **Update Multi**, or **Update All** button:
  - **Update Device**: Use the current setting on one single device.
  - Update Multi: Use the current setting on multi-devices.
  - Update All: Use the current setting on all devices in the list.

The same functions mentioned above also can be found in **Option** menu.

- 5. Selecting the **Control Packet Force Broadcast** check box allows you to assign a new setting value to the Web Smart Switch under a different IP subnet address.
- 6. Click the **Connect to Device** button and the web login screen appears.
- 7. Click the Exit button to shut down the Smart Discovery Utility.

# Chapter 4 Web configuration

This section introduces the configuration and functions of the web-based management interface for the managed switch.

#### About Web-based management

Web-based management of the managed switch supports Internet Explorer 7.0 or later, and can be performed from any location on the network. It is based on Java Applets with an aim to reduce network bandwidth consumption, enhance access speed, and present an easy viewing screen.

**Note:** By default, IE 11.0 and above does not allow Java Applets to open sockets. The user has to explicitly modify the browser setting to enable Java Applets to use network ports.

The managed switch can be configured through an Ethernet connection when the manager computer is set to the same IP subnet address as the managed switch.

For example, if the default IP address of the managed switch is 192.168.0.100, then the administrator computer should be set at 192.168.0.x (where x is a number between 1 and 254, except 100), and the default subnet mask is 255.255.255.0.

If the default IP address of the managed switch has been changed to 192.168.1.1 with subnet mask 255.255.255.0 via the console, then the administrator computer should be set at 192.168.1.x (where x is a number between 2 and 254) to do the relative configuration on a manager computer.

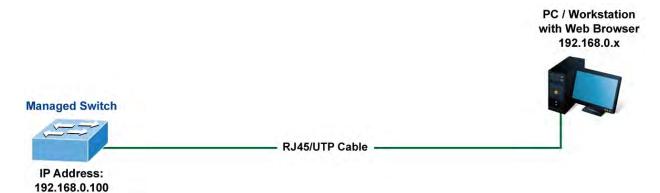

To log into the managed switch for the first time:

- 1. Launch the Internet Explorer 11.0 or later web browser and type the factory default IP address http://192.168.0.100 to access the web interface.
- 2. When the following login screen appears, type the default username "admin" with password "admin" and click OK.

| Windows Security                                                                           |        | × |
|--------------------------------------------------------------------------------------------|--------|---|
| iexplore                                                                                   |        |   |
| The server 192.168.0.100 is ask<br>password. The server reports th<br>NS4750-24S-4T-4X-V2. | 2 7    |   |
| admin                                                                                      |        |   |
| ••••                                                                                       |        |   |
| Remember my credentials                                                                    |        |   |
| ОК                                                                                         | Cancel | Ľ |
|                                                                                            |        |   |

3. Click **OK** to begin the process of changing the default username and password.

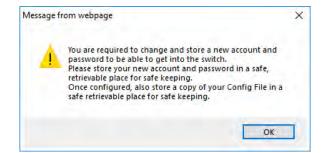

4. Type a new username and password in the Edit User page, following the guidelines as shown. Click **Apply**.

| User Name *       | User Settings<br>User1                         | 1             |
|-------------------|------------------------------------------------|---------------|
| Password*         |                                                | show password |
| Password (again)* |                                                | -             |
| Privilege Level   | 15                                             | -             |
|                   | Apply Reset key in new account, except using " |               |

5. When the success window appears, click OK.

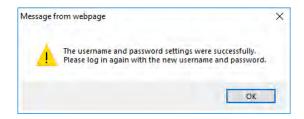

6. After typing the new username and password in the login window, the main UI screen appears. The main menu on the left side of the web page permits access to all the functions and status provided by the managed switch.

# Main web page

This section describes how to use the managed switch's web browser interface for configuration and management.

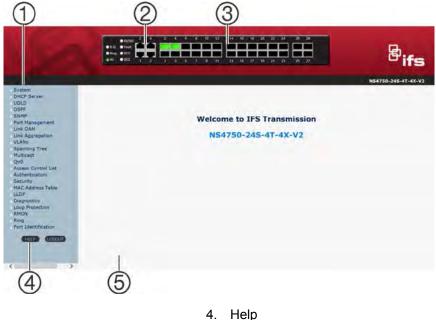

- 1. Main menu 2. Copper port link status
- 3. SFP/SFP+ port link status

5. Main screen

# **Panel display**

The web interface displays an image of the managed switch's ports. The mode can be set to display different information for the ports, including Link up or Link down. Clicking on the image of a port opens the Port Statistics page.

Port status is indicated as follows:

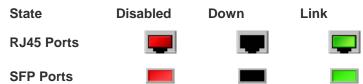

### Main menu

Using the web interface, you can define system parameters, manage, and control the managed switch and all its ports, or monitor network conditions. The administrator can set up the managed switch by making selections from the main functions menu. Clicking on a main menu item opens sub menus.

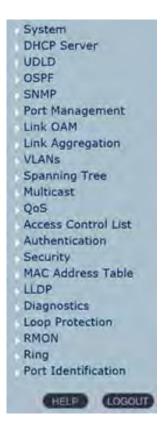

# System

Use the System menu items to display and configure basic administrative details of the managed switch. Under the System list, the following topics are provided to configure and view the system information. This list contains the following items:

| Item                  | Function                                                                                                    |
|-----------------------|----------------------------------------------------------------------------------------------------|
| System Information    | The managed switch system information is provided here.                                                                                                    |
| IP Configuration      | Configures the managed switch-managed IPv4/IPv6 interface and IP routes on this page.                                                                         |
| IP Status             | This page displays the status of the IP protocol layer. The status is defined by the IP interfaces, the IP routes and the neighbour cache (ARP cache) status. |
| Users Configuration   | This page provides an overview of the current users. Currently the only way to log in as another user on the web server is to close and reopen the browser.   |
| Privilege Levels      | This page provides an overview of the privilege levels.                                                                                                    |
| NTP Configuration     | Configure NTP server on this page.                                                                                                    |
| Time Configuration    | Configure time parameter on this page.                                                                                                    |
| UPnP                  | Configure UPnP on this page.                                                                                                    |
| DHCP Relay            | Configure DHCP Relay on this page.                                                                                                    |
| DHCP Relay Statistics | This page provides statistics for DHCP relay.                                                                                                    |
| CPU Load              | This page displays the CPU load using an SVG graph.                                                                                                    |

| ltem                      | Function                                                                                                    |
|---------------------------|----------------------------------------------------------------------------------------------------|
| nem                       | Tunction                                                                                                    |
| System Log                | The managed switch system log information is provided here.                                                                                            |
| Detailed Log              | The managed switch system detailed log information is provided here.                                                                                   |
| Remote Syslog             | Configure remote syslog on this page.                                                                                                    |
| SMTP Configuration        | Configure SMTP parameters on this page.                                                                                                    |
| Web Firmware<br>Upgrade   | This page facilitates an update of the firmware controlling the managed switch.                                                                        |
| TFTP Firmware<br>Upgrade  | Upgrade the firmware via TFTP server                                                                                                    |
| Save Startup Config       | This copies <i>running-config</i> to <i>startup-config</i> , thereby ensuring that the currently active configuration will be used at the next reboot. |
| Configuration<br>Download | Download the files to the switch.                                                                                                    |
| Configuration Upload      | Upload files to the switch.                                                                                                    |
| Configuration<br>Activate | Activate the configuration file present on the switch.                                                                                                 |
| Configuration Delete      | Delete the writable files stored in flash.                                                                                                    |
| Image Select              | Configure active or alternate firmware on this page.                                                                                                   |
| System Reboot             | You can restart the managed switch on this page. After restarting, the managed switch will boot normally.                                              |

# **System information**

The System Infomation page provides information on the current device such as the hardware MAC address, software version, and system uptime.

|                                   | System                                       |
|-----------------------------------|----------------------------------------------|
| Contact<br>Name<br>Location       | NS4750-24S-4T-4X-V2                          |
|                                   | Hardware                                     |
| MAC Address                       | 9c-f6-1a-10-37-07<br>DC PWR1:0FF             |
| Power Status                      | DC PWR2 :OFF<br>AC PWR :ON                   |
| Temperature                       | 38.0 C - 100.0 F                             |
|                                   | Time                                         |
| System Date<br>System Uptime      | 1970-01-01 Thu 00:08:18+00:00<br>0d 00:08:18 |
|                                   | Software                                     |
| Software Version<br>Software Date | 1.5b190215<br>2019-02-15T11:53:04+08:00      |

| ltem             | Function                                                                                                    |
|------------------|----------------------------------------------------------------------------------------------------|
| Contact          | The system contact configured in SNMP > System Information.                                                        |
| Name             | The system name configured in SNMP > System Information.                                                           |
| Location         | The system location configured in SNMP > System Information.                                                       |
| MAC Address      | The MAC Address of this managed switch.                                                                            |
| Power Status     | Indicated the type of power applied to the managed switch.                                                         |
| Temperature      | Indicates chipset temperature.                                                                                     |
| System Date      | The current (GMT) system time and date. The system time is obtained through the configured NTP server, if present. |
| System Uptime    | The period of time the device has been operational.                                                                |
| Software Version | The software version of the managed switch.                                                                        |
| Software Date    | The date when the managed switch software was produced.                                                            |

- Select the Auto-refresh check box to refresh the page automatically. Automatic refresh occurs every three seconds.
- Click **Refresh** to refresh the page automatically. This will undo any changes made locally.

# **IP** configuration

This page includes the IP Configuration, IP Interface, and IP Routes. The configured column is used to view or change the IP configuration. The maximum number of interfaces supported is 128 and the maximum number of routes is 32.

|        |               |        |          |               |                | IP Configur |                |              |               |           |  |             |  |
|--------|---------------|--------|----------|---------------|----------------|-------------|----------------|--------------|---------------|-----------|--|-------------|--|
|        | Domain Name V |        |          |               |                |             |                |              |               |           |  |             |  |
|        |               |        |          | Mode          | Host ~         |             |                |              |               |           |  |             |  |
|        |               |        |          | DNS Server    | No DNS server  | Ý           |                |              |               |           |  |             |  |
|        |               |        |          | DNS Proxy     |                |             |                |              |               |           |  |             |  |
|        |               |        |          |               |                | IP Interfa  | ces            | _            |               |           |  |             |  |
| Delete | DHCP          |        | v4       | IPv4          |                | DHCPv6      |                | IPv6         |               |           |  |             |  |
| Delete | VLAN          | Enable | Fallback | Current Lease | Address        | Mask Length | Enable R       | apid Commit  | Current Lease | Address I |  | Mask Length |  |
|        | 1             |        | 0        |               | 192.168.0.100  | 24          |                |              |               |           |  |             |  |
|        |               |        |          |               | Delete Network | Add Interfa | es<br>ateway N | lext Hop VLA | N             |           |  |             |  |

The current column is used to show the active IP configuration.

| Object               |             | Description                                                                                                    |
|----------------------|-------------|----------------------------------------------------------------------------------------------------|
| IP<br>Configurations | Mode        | Set the IP stack to act as a <b>Host</b> or a <b>Router</b> . In <b>Host</b> mode, IP traffic between interfaces will not be routed. In <b>Router</b> mode traffic is routed between all interfaces.                                                                                    |
|                      | Domain Name | The name string of local domain where the device<br>belongs. Most queries for names within this domain can<br>use short names relative to the local domain. The<br>system then appends the domain name as a suffix to<br>unqualified names.                                             |
|                      |             | For example, if the domain name is set as<br>'example.com' and you specify the PING destination by<br>the unqualified name as 'test', then the system will<br>qualify the name to be 'test.example.com'.                                                                                |
|                      |             | The following modes are supported:                                                                                                    |
|                      |             | No Domain Name – No domain name will be used.<br>Configured Domain Name – Explicitly specify the name<br>of local domain. Make sure the configured domain name<br>meets your organization's given domain.                                                                               |
|                      |             | <b>From any DHCPv6 interfaces</b> – The first domain name offered from a DHCPv6 lease to a DHCPv6-enabled interface will be used.                                                                                                    |
|                      |             | From this DHCPv6 interface – Specify from which DHCPv6-enabled interface a provided domain name should be preferred.                                                                                                    |
|                      | DNS Server  | This setting controls the DNS name resolution done by<br>the switch. There are four servers available for<br>configuration, and the index of the server presents the<br>preference (less index has higher priority) in doing DNS<br>name resolution. The following modes are supported: |
|                      |             | No DNS server – No DNS server will be used.                                                                                                    |
|                      |             | <b>Configured IPv4</b> – Explicitly provide the valid IPv4<br>unicast address of the DNS Server in dotted decimal<br>notation. Make sure the configured DNS server is<br>reachable (e.g., via PING) for activating DNS service.                                                         |
|                      |             | <b>Configured IPv6</b> – Explicitly provide the valid IPv6<br>unicast (except linklocal) address of the DNS Server.<br>Make sure the configured DNS server is reachable (e.g.,<br>via PING6) for activating DNS service.                                                                |
|                      |             | From any DHCPv4 interfaces – The first DNS server offered from a DHCPv4 lease to a DHCPv4-enabled interface will be used.                                                                                                    |
|                      |             | From this DHCPv4 interface – Specify from which DHCPv4-enabled interface a provided DNS server should be preferred.                                                                                                    |
|                      |             | From any DHCPv6 interfaces – The first DNS server offered from a DHCPv6 lease to a DHCPv6-enabled interface will be used.                                                                                                    |
|                      |             | From this DHCPv6 interface – Specify from which DHCPv6-enabled interface a provided DNS server should be preferred.                                                                                                    |
|                      | DNS Proxy   | When DNS proxy is enabled, the system will relay DNS requests to the currently configured DNS server, and reply as a DNS resolver to the client devices on the                                                                                                    |

| Object     |        |                  | Description                                                                                                    |  |  |  |  |  |
|------------|--------|------------------|----------------------------------------------------------------------------------------------------|--|--|--|--|--|
|            |        |                  | network.                                                                                                    |  |  |  |  |  |
| IP Address | Delete |                  | Select this option to delete an existing IP interface.                                                                                                    |  |  |  |  |  |
|            | VLAN   |                  | The VLAN associated with the IP interface. Only ports in<br>this VLAN will be able to access the IP interface. This<br>field is only available for input when creating an new<br>interface.                                                                                                    |  |  |  |  |  |
|            | DHCPv4 | Enabled          | Enable the DHCP client by selecting this check box. If<br>this option is enabled, the system will configure the IPv-<br>address and mask of the interface using the DHCPv4<br>protocol. The DHCPv4 client will announce the<br>configured System Name as hostname to provide DNS<br>lookup                                                                                                    |  |  |  |  |  |
|            |        | Fallback         | The number of seconds for trying to obtain a DHCP<br>lease. If this option is enabled, the system will configure<br>the IPv4 address and mask of the interface using the<br>DHCPv4 protocol. The DHCPv4 client will announce the<br>configured System Name as hostname to provide DNS<br>lookup.                                                                                                    |  |  |  |  |  |
|            |        | Current<br>Lease | For DHCP interfaces with an active lease, this column<br>shows the current interface address, as provided by the<br>DHCP server.                                                                                                    |  |  |  |  |  |
|            | IPv4   | Address          | Provides the IP address of this managed switch in<br>dotted decimal notation. If DHCP is enabled, this field<br>configures the fallback address. The field may be left<br>blank if IPv4 operation on the interface is not required, of<br>if no DHCP fallback address is required                                                                                                    |  |  |  |  |  |
|            |        | Mask Length      | The IPv4 network mask, in number of bits ( <i>prefix length</i> )<br>Valid values are between 0 and 30 bits for a IPv4<br>address. If DHCP is enabled, this field configures the<br>fallback address network mask. The field may be left<br>blank if IPv4 operation on the interface is not required, of<br>if no DHCP fallback address is required.                                                             |  |  |  |  |  |
|            | DHCPv6 | Enable           | Enable the DHCPv6 client by selecting this check box. It this option is enabled, the system configures the IPv6 address of the interface using the DHCPv6 protocol.                                                                                                    |  |  |  |  |  |
|            |        | Rapid<br>Commit  | Enable the DHCPv6 Rapid-Commit option by selecting<br>this check box. If this option is enabled, the DHCPv6<br>client terminates the waiting process as soon as a Reply<br>message with a Rapid Commit option is received. This<br>option is only manageable when the DHCPv6 client is<br>enabled.                                                                                                    |  |  |  |  |  |
|            |        | Current<br>Lease | For DHCPv6 interface with an active lease, this column shows the interface address provided by the DHCPv6 server.                                                                                                    |  |  |  |  |  |
|            | IPv6   | Address          | Provides the IP address of this managed switch. A IPv6<br>address is in 128-bit records represented as eight fields<br>of up to four hexadecimal digits with a colon separating<br>each field (:).For example, fe80::215:c5ff:fe03:4dc7. The<br>symbol :: is a special syntax that can be used as a<br>shorthand way of representing multiple 16-bit groups of<br>contiguous zeros; but it can appear only once. |  |  |  |  |  |

| Object    |          |             | Description                                                                                                    |  |  |  |  |  |
|-----------|----------|-------------|----------------------------------------------------------------------------------------------------|--|--|--|--|--|
|           |          |             | The system accepts the valid IPv6 unicast address only,<br>except the IPv4-Compatible address and IPv4-Mapped<br>address. The field may be left blank if IPv6 operation on<br>the interface is not required.                                                                                                    |  |  |  |  |  |
|           |          | Mask Length | The IPv6 network mask, in number of bits ( <i>prefix length</i> ). Valid values are between 1 and 128 bits for a IPv6 address.                                                                                                    |  |  |  |  |  |
|           |          |             | The field may be left blank if IPv6 operation on the interface is not required.                                                                                                    |  |  |  |  |  |
| IP Routes | Delete   |             | Select this option to delete an existing IP route.                                                                                                    |  |  |  |  |  |
|           | Network  |             | The destination IP network or host address of this route.<br>Valid format is dotted decimal notationor a valid IPv6<br>notation. A default route can use the value <b>0.0.0.0</b> or<br>IPv6 :: notation.                                                                                                    |  |  |  |  |  |
|           | Mask Ler | ngth        | The destination IP network or host mask, in number of<br>bits (prefix length). It defines how much of a network<br>address that must match in order to qualify for this route.<br>Valid values are between 0 and 32 bits respectively 128<br>for IPv6 routes. Only a default route will have a mask<br>length of 0 as it will match anything.                                                                        |  |  |  |  |  |
|           | Gateway  |             | The IP address of the IP gateway. Valid format is dotte decimal notation or a valid IPv6 notation. Gateway and Network must be of the same type.                                                                                                    |  |  |  |  |  |
|           | Next Hop | VLAN        | The VLAN ID (VID) of the specific IPv6 interface<br>associated with the gateway. The given VID ranges from<br>1 to 4095 and will be effective only when the<br>corresponding IPv6 interface is valid.<br>If the IPv6 gateway address is link-local, it must specify<br>the next hop VLAN for the gateway. If the IPv6 gateway<br>address is not link-local, the system ignores the next hop<br>VLAN for the gateway. |  |  |  |  |  |

- Click Add Interface to add a new IP interface. A maximum of 128 interfaces is supported.
- Click Add Route to add a new IP route. A maximum of 32 routes is supported.
- Click **Apply** to apply changes.
- Click **Reset** to undo any changes made locally and revert to previously saved values.

### **IP** status

IP status displays the status of the IP protocol layer. The status is defined by the IP interfaces, the IP routes, and the neighbour cache (ARP cache) status.

| IP Interfaces |      |       |                      |        |                                                                                                    |                                                                                       |                |      |        |       |       |
|---------------|------|-------|----------------------|--------|----------------------------------------------------------------------------------------------------|---------------------------------------------------------------------------------------|----------------|------|--------|-------|-------|
| Interface     | Туре |       | Address Status       |        |                                                                                                    |                                                                                       |                |      |        |       |       |
| OS:lo         | LINK | 00-   | 00-00-00-00-00       |        | <                                                                                                    | P LOOPE                                                                               | BACK R         | UNN  | ING MU | JLTIC | AST>  |
| OS:lo         | IPv4 | 127   | .0.0.1/8             |        |                                                                                                    |                                                                                       |                |      |        |       |       |
| OS:lo         | IPv6 | fe8(  | 0:1::1/64            |        |                                                                                                    |                                                                                       |                |      |        |       |       |
| OS:lo         | IPv6 | ::1/1 | 28                   |        |                                                                                                    |                                                                                       |                |      |        |       |       |
| VLAN1         | LINK | 00-3  | 30-4f-11-22-33       |        | <u< td=""><td>IP BROAD</td><td>DCAST I</td><td>RUN</td><td>NING N</td><td>/ULTI</td><td>CAST&gt;</td></u<> | IP BROAD                                                                              | DCAST I        | RUN  | NING N | /ULTI | CAST> |
| VLAN1         | IPv4 | 192   | .168.0.100/20        |        |                                                                                                    |                                                                                       |                |      |        |       |       |
| VLAN1         | IPv6 | fe8(  | ):2::230:4fff:fe11:2 | 233/64 |                                                                                                    |                                                                                       |                |      |        |       |       |
|               |      |       | Network              | Gatev  |                                                                                                    | Stat                                                                                  |                |      |        |       |       |
|               |      |       | 127.0.0.1/32         | 127.0. | 0.1                                                                                                    | <up ho<="" td=""><td>ST&gt;</td><td></td><td></td><td></td><td></td></up>             | ST>            |      |        |       |       |
|               |      |       | 192.168.0.0/24       |        | -                                                                                                    | <up hv<="" td=""><td>_</td><td></td><td></td><td></td><td></td></up>                  | _              |      |        |       |       |
|               |      |       | 192.168.0.0/20       |        |                                                                                                    | <up hv<="" td=""><td>/_RT&gt;</td><td></td><td></td><td></td><td></td></up>           | /_RT>          |      |        |       |       |
|               |      |       | 224.0.0.0/4          |        | 0.1                                                                                                    | <up><br/><up h0<="" td=""><td>OT N</td><td></td><td></td><td></td><td></td></up></up> | OT N           |      |        |       |       |
|               |      |       | ::1/128              |        |                                                                                                    | SUP HU                                                                                | 512            |      |        |       |       |
|               |      |       | Neig                 | hbou   | r ca                                                                                                    | ache                                                                                  |                |      |        |       |       |
|               |      |       | IP Address           |        |                                                                                                    | Link Ado                                                                              | lress          |      |        |       |       |
|               |      |       | 192.168.0            |        |                                                                                                    |                                                                                       |                |      |        |       |       |
|               |      | fe8   | 0:2::230:4fff:fe11:2 | 2233 \ | /LAN                                                                                                    | 1:00-30-4                                                                             | <b>H-11-22</b> | 2-33 |        |       |       |

| Object         |              | Description                                                                |  |  |  |  |
|----------------|--------------|----------------------------------------------------------------------------|--|--|--|--|
| IP Interfaces  | Interface    | The name of the interface.                                                 |  |  |  |  |
| Туре           |              | The address type of the entry. This may be LINK or IPv4.                   |  |  |  |  |
|                | Address      | The current address of the interface (of the given type).                  |  |  |  |  |
|                | Status       | The status flags of the interface (and/or address).                        |  |  |  |  |
| IP Routes      | Network      | The destination IP network or host address of this route.                  |  |  |  |  |
|                | Gateway      | The gateway address of this route.                                         |  |  |  |  |
|                | Status       | The status flags of the route.                                             |  |  |  |  |
| Neighbor Cache | IP Address   | The IP address of the entry.                                               |  |  |  |  |
|                | Link Address | The link (MAC) address for which a binding to the IP address given exists. |  |  |  |  |

- Select the **Auto-refresh** check box to refresh the page automatically. Automatic refresh occurs every three seconds.
- Click **Refresh** to refresh the page automatically. This will undo any changes made locally.

# **Users configuration**

This page provides an overview of the current users. Close and reopen the browser to log in as another user on the web server. After setup is complete, click the **Apply** button and log in to the web interface with the new user name and password. The following appears:

| Users Configuration |                 |  |  |  |  |  |
|---------------------|-----------------|--|--|--|--|--|
| User Name           | Privilege Level |  |  |  |  |  |
| admin 15            |                 |  |  |  |  |  |
| Add New User        |                 |  |  |  |  |  |

This page includes the following fields:

| Object          | Description                                                                                                    |
|-----------------|----------------------------------------------------------------------------------------------------|
| User Name       | The name identifying the user. This is also a link to Add/Edit User.                                                                                                    |
| Privilege Level | The privilege level of the user.                                                                                                    |
|                 | The allowed range is 1 to 15. If the privilege level value is 15, it can access all groups (i.e., it is granted full control of the device). Other values need to refer to each group privilege level. User privileges should be the same or greater than the group privilege level to have access to that group. |
|                 | By default, most groups' privilege level 5 has read-only access and privilege level 10 has read-write access. System maintenance (software upload, factory defaults, etc.) requires user privilege level 15.                                                                                                    |
|                 | Generally, privilege level 15 can be used for an administrator account, privilege level 10 for a standard user account, and privilege level 5 for a guest account.                                                                                                    |

#### **Buttons:**

Click Add New User to add a new user

### Add/edit user

Add, edit, or delete a user in this page.

|                  | Add User         |
|------------------|------------------|
|                  | User Settings    |
| User Name        |                  |
| Password         |                  |
| Password (again) |                  |
| Privilege Level  | 1                |
| App              | ply Reset Cancel |

| Object           | Description                                                                                                    |
|------------------|----------------------------------------------------------------------------------------------------|
| User Name        | A string identifies the user name that this entry should belong to. The allowed string length is 1 to 31. The valid user name is a combination of letters, numbers, and underscores.                                                                                                    |
| Password         | The password of the user. The allowed string length is 1 to 31.                                                                                                    |
| Password (again) | Type the user password again for confirmation.                                                                                                    |
| Privilege Level  | The privilege level of the user.<br>The allowed range is <b>1</b> to <b>15</b> . If the privilege level value is 15, it can access all groups (i.e., it is granted full control of the device). But other values need to refer to each group privilege level. User privileges should be the same or greater than the group privilege level to have access to that group. |
|                  | By default, most groups' privilege level 5 has read-only access and privilege level 10 has read-write access. System maintenance (software upload, factory defaults, etc.) requires user privilege level 15.                                                                                                    |
|                  | Generally, privilege level 15 can be used for an administrator account,<br>privilege level 10 for a standard user account, and privilege level 5 for a guest<br>account.                                                                                                    |

### **Buttons**

- Click Apply to apply changes.
- Click Reset to undo any changes made locally and revert to previously saved values.
- Click Cancel to undo changes and return to the Users Configuration page.
- Click **Delete User** to delete the current user. This function is not available for new configurations (i.e., add new user).

After a new user is added, the new user entry appears in the Users Configuration page.

| Users Co  | onfiguration    |  |
|-----------|-----------------|--|
| User Name | Privilege Level |  |
| admin     | 15              |  |
| quest     | 5               |  |
| 1631      | î               |  |
| Add       | New User        |  |

**Note:** If a password is forgotten after changing the default password, press the reset button on the front panel of the managed switch for over 10 seconds and then release it. The current settings, including VLAN, will be erased and the managed switch restores to default mode.

# **Privilege levels**

This page provides an overview of the privilege levels. After setup is complete, click the **Apply** button and log in to the web interface with the new user name and password. The following appears:

|                  |                            | Privilege                           | Levels                         |                                |
|------------------|----------------------------|-------------------------------------|--------------------------------|--------------------------------|
| Group Name       | Configuration<br>Read-only | Configuration/Execute<br>Read/write | Status/Statistics<br>Read-only | Status/Statistic<br>Read/write |
| Aggregation      | 5 🗸                        | 10 🗸                                | 5 🗸                            | 10 🗸                           |
| Diagnostics      | 5 🖌                        | 10 🗸                                | 5 🛩                            | 10 🗸                           |
| DIDO             | 5 🗸                        | 10 🗸                                | 5 🗸                            | 10 🗸                           |
| ERPS             | 5 🗸                        | 10 🗸                                | 5 🗸                            | 10 🗸                           |
| ETH_LINK_OAM     | 5 🗸                        | 10 🗸                                | 5 🖌                            | 10 🗸                           |
| Firmware         | 5 🗸                        | 10 🗸                                | 5 💌                            | 10 🗸                           |
| IP               | 5 🗸                        | 10 🗸                                | 5 🗸                            | 10 🗸                           |
| IPMC_Snooping    | 5 🗸                        | 10 🗸                                | 5 🗸                            | 10 🗸                           |
| LACP             | 5 🗸                        | 10 🗸                                | 5 🗸                            | 10 🗸                           |
| LLDP             | 5 🗸                        | 10 🗸                                | 5 🗸                            | 10 🗸                           |
| Loop_Protect     | 5 🗸                        | 10 🗸                                | 5 🛩                            | 10 🛩                           |
| MAC_Table        | 5 🗸                        | 10 🗸                                | 5 🗸                            | 10 🛩                           |
| MEP              | 5 🗸                        | 10 🗸                                | 5 🗸                            | 10 🗸                           |
| Miscellaneous    | 15 🗸                       | 15 🗸                                | 15 🗸                           | 15 🗸                           |
| MVR              | 5 🗸                        | 10 🗸                                | 5 🗸                            | 10 🗸                           |
| NTP              | 5 🗸                        | 10 🗸                                | 5 🗸                            | 10 🗸                           |
| Ports            | 5 🗸                        | 10 🗸                                | 1 🗸                            | 10 🗸                           |
| Private_VLANs    | 5 🗸                        | 10 🗸                                | 5 🗸                            | 10 🛩                           |
| QoS              | 5 🗸                        | 10 🗸                                | 5 🗸                            | 10 🗸                           |
| Security_access  | 10 🗸                       | 10 🗸                                | 5 🛩                            | 10 🛩                           |
| Security_network | 5 🗸                        | 10 🗸                                | 5 🗸                            | 10 🗸                           |
| Spanning_Tree    | 5 🗸                        | 10 🗸                                | 5 🗸                            | 10 🗸                           |
| System           | 5 🗸                        | 10 🗸                                | 1 🗸                            | 10 🗸                           |
| UPnP             | 5 🗸                        | 10 🗸                                | 5 🗸                            | 10 🗸                           |
| VLANs            | 5 🗸                        | 10 🗸                                | 5 🗸                            | 10 ~                           |
| Voice VLAN       | 5 ~                        | 10 ~                                | 5 🗸                            | 10 🗸                           |

This page includes the following fields:

| Object     | Description                                                                                                    |
|------------|----------------------------------------------------------------------------------------------------|
| Group name | The name identifies the privilege group. In most cases, a privilege level group consists of a single module (e.g., LACP, RSTP, or QoS), but a few of them contain more than one. The following description defines these privilege level groups in detail: |
|            | System: Contact, Name, Location, Timezone, Log.                                                                                                    |
|            | <b>Security</b> : Authentication, System Access Management, Port (contains Dot1x port, MAC based and the MAC Address Limit), ACL, HTTPS, SSH, ARP Inspection, and IP source guard.                                                                         |
|            | IP: Everything except 'ping'.                                                                                                    |
|            | Port: Everything except 'VeriPHY'.                                                                                                    |
|            | Diagnostics: 'ping' and 'VeriPHY'.                                                                                                    |
|            | Maintenance: CLI- System Reboot, System Restore Default, System Password, Configuration Save, Configuration Load and Firmware Load. Web-                                                                                                    |

| Object          | Description                                                                                                    |
|-----------------|----------------------------------------------------------------------------------------------------|
|                 | Users, Privilege Levels and everything in Maintenance.                                                          |
|                 | Debug: Only present in CLI.                                                                                     |
| Privilege Level | Every privilege level group has an authorization level for the following sub groups:<br>Configuration read-only |
|                 | Configuration/execute read-write                                                                                |
|                 | Status/statistics read-only                                                                                     |
|                 | Status/statistics read-write (e.g., for clearing of statistics)                                                 |

- Click Apply to apply changes.
- Click Reset to undo any changes made locally and revert to previously saved values.

# **NTP configuration**

Configure NTP on this page. NTP is an acronym for Network Time Protocol, a network protocol for synchronizing the clocks of computer systems. NTP uses UDP (data grams) as a transport layer. You can specify NTP servers in this page.

| Mode                                           | Disabled            | ~                                    |
|------------------------------------------------|---------------------|--------------------------------------|
| Server 1                                       | pool.ntp.org        | î                                    |
| Server 2                                       | europe.pool.ntp.org |                                      |
| Server 3                                       | north-america.poo   | ol.ntp.org                           |
| Server 4                                       | asia.pool.ntp.org   |                                      |
|                                                |                     |                                      |
| Jser Manually                                  | oceania.pool.ntp.c  | ion Manually                         |
| System                                         | oceania.pool.ntp.c  |                                      |
| System                                         | oceania.pool.ntp.c  | ion Manually                         |
| System<br>Iser Manually<br>Year                | oceania.pool.ntp.c  | tion Manually<br>(1970 ~ 2037        |
| System<br>Iser Manually<br>Year<br>Month       | oceania.pool.ntp.c  | (1970 ~ 2037<br>(1 ~ 12)             |
| System<br>Ser Manually<br>Year<br>Month<br>Day | oceania.pool.ntp.c  | (1970 ~ 2037<br>(1 ~ 12)<br>(1 ~ 31) |

| Object        | Description                                                                                                    |
|---------------|----------------------------------------------------------------------------------------------------|
| Mode          | Indicates the NTP mode operation. Possible modes are:                                                                                                    |
|               | <b>Enabled</b> : Enable NTP mode operation. When enabling NTP mode operation, the agent forwards and transfers NTP messages between the clients and the server when they are not on the same subnet domain.                                                               |
|               | Disabled: Disable NTP mode operation.                                                                                                    |
| Server#       | Provides the NTP IPv4 or IPv6 address of this switch. IPv6 address is in 128-<br>bit records represented as eight fields of up to four hexadecimal digits with a<br>colon separating each field (:).                                                                      |
|               | <b>Example</b> : 'fe80::215:c5ff:fe03:4dc7'. The symbol '::' is a special syntax that can be used as a shorthand way of representing multiple 16-bit groups of contiguous zeros; but it can only appear once. It also uses an IPv4 address (for example, '::192.1.2.34'). |
| User Manually | Allows the user to enable set up system time manually. System time will be lost after system reboot since there is no battery to keep time running.                                                                                                    |
| Year          | Allows the user to input year value. (it supports from 1970 to 2037 only)                                                                                                    |
| Month         | Allows the user to input month value. (1 to 12 month).                                                                                                    |
| Day           | Allows the user to input day value. (1 to 31 days).                                                                                                    |
| Hour          | Allows the user to input hour value. (00 to 23 hours).                                                                                                    |
| Minute        | Allows the user to input minute value. (0 to 59 minutes).                                                                                                    |
| Second        | Allows the user to input second value. (0 to 59 seconds).                                                                                                    |

#### **Buttons**

- Click Apply to apply changes.
- Click Reset to undo any changes made locally and revert to previously saved values.

# **Time configuration**

A time zone is a region that has a uniform standard time for legal, commercial, and social purposes. It is convenient for areas in close commercial or other communication to maintain the same time, so time zones tend to follow the boundaries of countries and their subdivisions. Configure the time zone on the Time Zone Configuration page.

|           | Time             | Zone Configuration |               |
|-----------|------------------|--------------------|---------------|
| Time Zone | None             |                    |               |
| Acronym   |                  | (0 - 16 charact    | ers )         |
|           |                  | ing Time Config    |               |
| Devi      |                  | -                  |               |
| Dayi      | ight Saving Time | Disabled           | *             |
|           | Sta              | rt Time Settings   |               |
|           | Month            | Jan                | ~             |
|           | Date             | 1                  | ~             |
|           | Year             | 2000               | ~             |
|           | Hours            | 0                  | ~             |
|           | Minutes          | 0                  | ~             |
|           | En               | d Time Settings    |               |
|           | Month            | Jan                | $\sim$        |
|           | Date             | 1                  | ~             |
|           | Year             | 2000               | ~             |
|           | Hours            | 0                  | ~             |
|           | Minutes          | 0                  | ~             |
|           | C                | ffset Settings     |               |
|           |                  |                    | 1440) Minutes |

| Object                  | Description                                                                                                    |
|-------------------------|----------------------------------------------------------------------------------------------------|
| Time Zone               | Lists various Time Zones worldwide. Select the appropriate Time Zone from the drop-down list and click <b>Save</b> .                                                                                                    |
| Acronym                 | This is a user configurable acronym (up to 16 characters) used to identify the time zone.                                                                                                    |
| Daylight Saving<br>Time | This is used to set the clock forward or backward according to the configurations set below for a defined Daylight Saving Time duration. Select <b>Disable</b> to disable the Daylight Saving Time configuration. Select <b>Recurring</b> and configure the Daylight Saving Time duration to repeat the configuration every year. Select <b>Non-Recurring</b> and configure the Daylight Saving Time duration for single time configuration. (Default: <b>Disabled</b> ). |
| Start Time Settings     | Week - Select the starting week number.                                                                                                    |
|                         | Day - Select the starting day.                                                                                                    |
|                         | Month - Select the starting month.                                                                                                    |
|                         | Hours - Select the starting hour.                                                                                                    |
|                         | Minutes - Select the starting minute.                                                                                                    |
| End Time Settings       | Week - Select the ending week number.                                                                                                    |
|                         | Day - Select the ending day.                                                                                                    |
|                         | Month - Select the ending month.                                                                                                    |
|                         | Hours - Select the ending hour.                                                                                                    |
|                         | Minutes - Select the ending minute                                                                                                    |
| Offset Settings         | Enter the number of minutes (1 to 1440) to add during Daylight Saving Time.                                                                                                    |

### **Buttons**

• Click Apply to apply changes.

• Click **Reset** to undo any changes made locally and revert to previously saved values.

## UPnP

UPnP is an acronym for Universal Plug and Play. The goals of UPnP are to allow devices to connect seamlessly and to simplify the implementation of networks in home (data sharing, communications, and entertainment) and corporate environments for easy installation of computer components. Configure UPnP on the UPnP Configuration page.

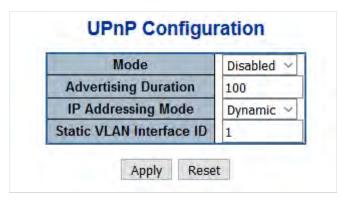

This page includes the following fields:

| Object                      | Description                                                                                                    |
|-----------------------------|----------------------------------------------------------------------------------------------------|
| Mode                        | Indicates the UPnP operation mode. Possible modes are:<br>Enabled: Enable UPnP mode operation.                                                                                                    |
|                             | <b>Disabled</b> : Disable UPnP mode operation.<br>When the mode is enabled, two ACEs are added automatically to trap UPnP<br>related packets to the CPU. The ACEs are automatically removed when the<br>mode is disabled.                                                                                                    |
| Advertising<br>Duration     | The duration, carried in SSDP packets, is used to inform a control point or control points how often it or they should receive a SSDP advertisement message from this switch. If a control point does not receive any message within the duration, it will think that the switch no longer exists. Due to the unreliable nature of UDP, in the standard it is recommended that such refreshing of advertisements to be done at less than one-half of the advertising duration. In the implementation, the switch sends SSDP messages periodically at the interval one-half of the advertising duration minus 30 seconds. Valid values are in the range 100 to 86400. |
| IP Address Mode             | <ul> <li>IP addressing mode provides two ways to determine IP address assignment:</li> <li>Dynamic: Default selection for UPnP. UPnP module helps users choosing the IP address of the switch device. It finds the first available system IP address.</li> <li>Static: The user specifies the IP interface VLAN for choosing the IP address of the switch device.</li> </ul>                                                                                                    |
| Static VLAN<br>Interface ID | The index of the specific IP VLAN interface. It will only be applied when IP Addressing Mode is static. Valid configurable values ranges from 1 to 4095. Default value is 1.                                                                                                    |

### **Buttons**

- Click **Apply** to apply changes.
- Click Reset to undo any changes made locally and revert to previously saved values.

# **DHCP** relay

DHCP Relay is used to forward and to transfer DHCP messages between the clients and the server when they are not on the same subnet domain.

The DHCP option 82 enables a DHCP relay agent to insert specific information into a DHCP request packets when forwarding client DHCP packets to a DHCP server and remove the specific information from a DHCP reply packets when forwarding server DHCP packets to a DHCP client. The DHCP server can use this information to implement IP address or other assignment policies. Specifically, the option works by setting two sub-options:

- Circuit ID (option 1). This sub-option should include information specific to which circuit the request came in on.
- Remote ID (option 2). This sub-option is designed to carry information relating to the remote host end of the circuit.

The definition of Circuit ID in the switch is four bytes in length and the format is "vlan\_id" "module\_id" "port\_no". The parameter of "vlan\_id" is the first two bytes representing the VLAN ID. The parameter of "module\_id" is the third byte for the module ID (in a standalone switch it always equals 0; in the switch it means switch ID). The parameter of "port\_no" is the fourth byte and it means the port number.

The remote ID is six bytes in length, and the value equals the DHCP relay agent's MAC address. Configure DHCP relay in the DHCP Relay Configuration page.

| Relay Mode               | Disabled | * |
|--------------------------|----------|---|
| Relay Server             | 0.0.0.0  |   |
| Relay Information Mode   | Disabled | ~ |
| Relay Information Policy | Кеер     | ~ |

This page includes the following fields:

| Object       | Description                                                                                                    |
|--------------|----------------------------------------------------------------------------------------------------|
| Relay Mode   | Indicates the DHCP relay mode operation. Possible modes are:<br><b>Enabled</b> : Enable DHCP relay mode operation. When enabling DHCP relay<br>mode operation, the agent forwards and transfers DHCP messages between<br>the clients and the server when they are not on the same subnet domain and |
|              | the DHCP broadcast message won't flood due to security settings.<br>Disabled: Disable DHCP relay mode operation.                                                                                                    |
| Relay Server | Indicates the DHCP relay server IP address. A DHCP relay agent is used to                                                                                                    |

| Object                      | Description                                                                                                    |
|-----------------------------|----------------------------------------------------------------------------------------------------|
|                             | forward and transfer DHCP messages between the clients and the server when they are not on the same subnet domain.                                                                                                    |
| Relay Information<br>Mode   | Indicates the DHCP relay information mode option operation. Possible modes are:                                                                                                    |
|                             | <ul> <li>Enabled: Enable DHCP relay information mode operation. When enabling DHCP relay information mode operation, the agent inserts specific information (option82) into a DHCP message when forwarding to DHCP server and removes it from a DHCP message when transferring to DHCP client. It only works when DHCP relay operation mode is enabled.</li> <li>Disabled: Disable DHCP relay information mode operation.</li> </ul> |
| Relay Information<br>Policy | Indicates the DHCP relay information option policy. When enabling DHCP relay information mode operation, if the agent receives a DHCP message that already contains relay agent information, it will enforce the policy. This only works when DHCP relay information operation mode is enabled. Options are:                                                                                                    |
|                             | <b>Replace</b> : Replace the original relay information when receiving a DHCP message that already contains it.                                                                                                    |
|                             | Keep: Keep the original relay information when receiving a DHCP message that already contains it.                                                                                                    |
|                             | <b>Drop</b> : Drop the package when receiving a DHCP message that already contains relay information.                                                                                                    |

- Click Apply to apply changes.
- Click Reset to undo any changes made locally and revert to previously saved values.

# **DHCP relay statistics**

This page provides statistics for DHCP relay.

| DHCP Relay Statistics |                 |                |       |                        |           |                      |         |                      |         |                    |        |                   |   |
|-----------------------|-----------------|----------------|-------|------------------------|-----------|----------------------|---------|----------------------|---------|--------------------|--------|-------------------|---|
|                       |                 |                |       |                        | Ser       | ver Statistic        | S       |                      |         |                    |        |                   |   |
| Transmit to<br>Server | Transm<br>Error |                |       | Receive Missi<br>Optio |           | Receive M<br>Circuit |         | Receive Mi<br>Remote |         | Receive<br>Circuit |        | Receive<br>Remote |   |
| 0                     |                 | 0              | 0     |                        | 0         |                      | 0       |                      | 0       |                    | 0      |                   | 0 |
|                       |                 |                |       |                        | Cli       | ent Statistics       | 5       |                      |         |                    |        |                   |   |
| Transmit              | to Client       | Transmit Error | Recei | ve from Client         | Receive / | Agent Option         | Replace | Agent Option         | Keep Ag | gent Option        | Drop A | gent Option       |   |
|                       | 0               | 0              |       | 0                      |           | 0                    |         | 0                    |         | 0                  |        | 0                 |   |
|                       |                 |                |       | Auto Re                | fresh 🔲 🛛 | Refresh Cle          | ar      |                      |         |                    |        |                   |   |

### Server statistics:

| Object                | Description                                                       |
|-----------------------|-------------------------------------------------------------------|
| Transmit to Server    | The number of packets relayed from client to server.              |
| Transmit Error        | The number of packets erroneously sent to clients.                |
| Receive from Server   | The number of packets received from the server.                   |
| Receive Missing Agent | The number of packets received without agent information options. |

| Object                     | Description                                                                                    |
|----------------------------|------------------------------------------------------------------------------------------------|
| Option                     |                                                                                                |
| Receive Missing Circuit ID | The number of packets received with the Circuit ID option missing.                             |
| Receive Missing Remote ID  | The number of packets received with the Remote ID option missing.                              |
| Receive Bad Circuit ID     | The number of packets in which the Circuit ID option does not match with the known circuit ID. |
| Receive Bad Remote ID      | The number of packets in which the Remote ID option does not match with the known Remote ID.   |

### **Client statistics:**

| Object               | Description                                                                         |
|----------------------|-------------------------------------------------------------------------------------|
| Transmit to Client   | The number of packets relayed from server to client.                                |
| Transmit Error       | The number of packets erroneously sent to servers.                                  |
| Receive from Client  | The number of packets received from the server.                                     |
| Receive Agent Option | The number of packets received with the relay agent information option.             |
| Replace Agent Option | The number of packets received is replaced with the relay agent information option. |
| Keep Agent Option    | The number of packets received is kept with the relay agent information option.     |
| Drop Agent Option    | The number of packets received is dropped with the relay agent information option.  |

### **Buttons**

- Select the **Auto-refresh** check box to refresh the page automatically. Automatic refresh occurs every three seconds.
- Click Refresh to immediately refresh the page.
- Click Clear to clear all statistics.

# **CPU** load

This page displays the CPU load using an SVG graph. The load is measured as average over the last 100 ms, 1 second, and 10 second intervals. The last 120 samples are graphed, and the last numbers are displayed as text as well. To display the SVG graph, the browser must support the SVG format. Consult the SVG Wiki for more information on browser support as a plugin may be required.

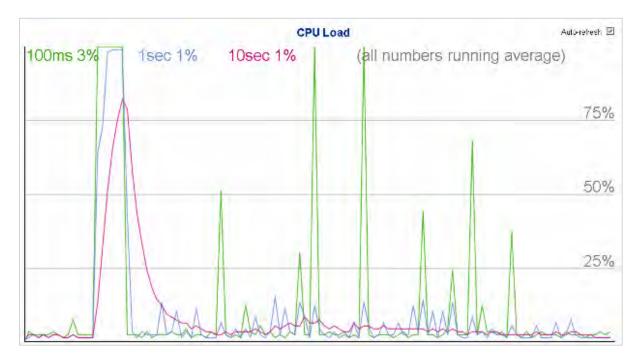

 Select the Auto-refresh check box to refresh the page automatically. Automatic refresh occurs every three seconds.

**Note:** If the browser does not display anything on this page, download the Adobe SVG tool and install it in the computer.

# System log

The System Log Information page shows the managed switch system log information.

|    |               |           |             | System     | n Log  | Inform   | nation       |                  |          |         |                   |
|----|---------------|-----------|-------------|------------|--------|----------|--------------|------------------|----------|---------|-------------------|
|    | Auto-r        | efresh 🗌  | Refresh     | Clear      | Hide   | Download | d  <<        | <<               | >>       | >>      |                   |
|    |               |           |             | Le         | vel    | All      | ~            |                  |          |         |                   |
|    |               |           |             | Clear      | Level  | All      | ~            |                  |          |         |                   |
|    |               |           | Start from  | ID 1       | ,      | with 20  | entries      | per page         | i.       |         |                   |
| ID | Level         |           | Time        |            |        |          |              | Messa            | ige      |         |                   |
| 1  | Informational | 1970-01-0 | 1 Thu 00:00 | :45+00:00  | SYS-B  | OOTING:  | Switch just  | t made a         | a cold b | oot.    |                   |
| 2  | Informational | 1970-01-0 | 1 Thu 00:03 | 2-16+00-00 | LINK L | DDOMM    | Interferen C | <b>Nanhit</b> Et | harnat   | 1/2 aba | inged state to up |

### The page includes the following fields:

| Object | Description                                                                 |
|--------|-----------------------------------------------------------------------------|
| ID     | The ID (>= 1) of the system log entry.                                      |
| Level  | The level of the system log entry. The following level types are supported: |
|        | Info: Information level of the system log.                                  |

| Object      | Description                                                                 |
|-------------|-----------------------------------------------------------------------------|
|             | Warning: Warning level of the system log.                                   |
|             | Error: Error level of the system log.                                       |
|             | All: All levels.                                                            |
| Clear Level | Clears the system log entry level. The following level types are supported: |
|             | Info: Information level of the system log.                                  |
|             | Warning: Warning level of the system log.                                   |
|             | Error: Error level of the system log.                                       |
|             | All: All levels.                                                            |
| Time        | The time of the system log entry.                                           |
| Message     | The message of the system log entry.                                        |

- Select the Auto-refresh check box to refresh the page automatically. Automatic refresh occurs every three seconds.
- Click Refresh to immediately refresh the page.
- Click Clear to clear all statistics.
- Click Hide to hide the selected log entries.
- Click Download to download the selected log entries.
- Click I<< to update the system log entries, starting from the first available entry ID.
- Click << to update the system log entries, ending at the last entry currently displayed.
- Click >> to update the system log entries, starting from the last entry currently displayed.
- Click >>I to update the system log entries, ending at the last available entry ID.

# **Detailed log**

The Detailed System Log Information page displays the managed switch system log information details.

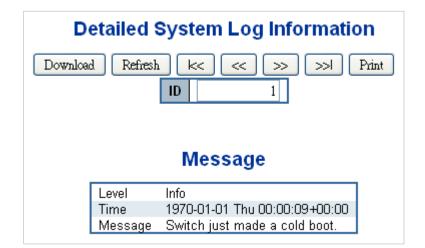

| Object  | Description                            |
|---------|----------------------------------------|
| ID      | The ID (>= 1) of the system log entry. |
| Message | The message of the system log entry.   |

#### **Buttons**

- Click **Download** to download the system log entry to the current entry ID.
- Click Refresh to update the system log entry to the current entry ID.
- Click I<< to update the system log entries, starting from the first available entry ID.
- Click << to update the system log entries, ending at the last entry currently displayed.
- Click >> to update the system log entries, starting from the last entry currently displayed.
- Click >>I to update the system log entries, ending at the last available entry ID.
- Click **Print** to print the system log entry to the current entry ID.

### **Remote syslog**

The System Log Configuration page displays the managed switch remote system log information details.

| System Log Configuration |          |   |
|--------------------------|----------|---|
| Server Mode              | Disabled | * |
| Server Address           |          |   |
| Syslog Level             | Info     | ~ |

| Object           | Description                                                                                                    |
|------------------|----------------------------------------------------------------------------------------------------|
| Mode             | Indicates the server mode operation. When the mode operation is<br>enabled, the syslog message is sent to the syslog server. The syslog<br>protocol is based on UDP communication and received on UDP port<br>514. The syslog server will not send acknowledgments back to<br>sender since UDP is a connectionless protocol and it does not<br>provide acknowledgments. The syslog packet is always sent out even<br>if the syslog server does not exist. Selections include:<br><b>Enabled</b> : Enable remote syslog mode operation.<br><b>Disabled</b> : Disable remote syslog mode operation. |
| Syslog Server IP | Indicates the IPv4 host address of syslog server. If the switch provides the DNS feature, it also can be a host name.                                                                                                    |
| Syslog Level     | Indicates what kind of message is sent to the syslog server.<br>Selections include:<br>Info: Send information, warnings, and errors.<br>Warning: Send warnings and errors.<br>Error: Send errors.                                                                                                    |

### **Buttons**

- Click Apply to apply changes.
- Click **Reset** to undo any changes made locally and revert to previously saved values.

# **SMTP configuration**

The SMTP Configuration page displays the managed switch SMTP configuration details.

| SMTP Mode                | Enable              |                    |
|--------------------------|---------------------|--------------------|
| SMTP Server              | interlogix.com      | (<128 Digits) test |
| SMTP Port                | 25                  | (1 ~ 65535)        |
| SMTP Authentication      | Enable              |                    |
| Authentication User Name | 1234                | (< 64 Digits)      |
| Authentication Password  |                     | (< 21 Digits)      |
| E-mail From              | abcd@interlogix.com | (< 128 Digits)     |
| E-mail Subject           | UTC IFS             | (< 64 Digits)      |
| E-mail 1 To              | abcd@interlogix.com | (< 128 Digits)     |
| E-mail 2 To              | abcd@interlogix.com | (< 128 Digits)     |

| Object                    | Description                                                                                   |
|---------------------------|-----------------------------------------------------------------------------------------------|
| SMTP Mode                 | Controls whether or not SMTP is enabled on the switch.                                        |
| SMTP Server               | Type the SMTP server name or the IP address of the SMTP server.                               |
| SMTP Port                 | Set the port number of SMTP service.                                                          |
| SMTP Authentication       | SMTP authentication is enabled if selected. Authentication is required when an email is sent. |
| Authentication User Name  | Type the user name for the SMTP server if Authentication is Enable.                           |
| Authentication Password   | Type the password for the SMTP server if Authentication is Enable.                            |
| E-mail From               | Type the sender's email address. This address is used for reply emails.                       |
| E-mail Subject            | Type the subject/title of the email.                                                          |
| E-mail 1 To / E-mail 2 To | Type the receiver's email address.                                                            |

### Buttons

- Click test to send a test mail to the mail server to indicate if the account is available.
- Click Save to save changes.
- Click Reset to undo any changes made locally and revert to previously saved values.

# **Digital input/output**

Digital input allows a user to log an external device (such as an industrial cooler) as dead or alive, or something else. The system will log a user customized message into system log and syslog, and issue SNMP trap or an alarm email.

Digital Output allows a user to monitor the switch port and power, and allows the system to issue a high or low signal to an external device (such as an alarm) when the monitor port or power has failed.

| Digital Input/Output Control Configuration                                                                |                 |                            |                 |  |
|----------------------------------------------------------------------------------------------------|-----------------|----------------------------|-----------------|--|
|                                                                                                    | Digital Input 0 |                            | Digital Input 1 |  |
| Enable                                                                                                    | 🔲 Enable        | Enable                     | 🔲 Enable        |  |
| Condition                                                                                                 | High to Low 🔻   | Condition                  | High to Low 🔻   |  |
| Event Description         Customize DID Message.         Event Description         Customize DI1 Message. |                 | Customize DI1 Message.     |                 |  |
| Event System Log SNMP Trap Event System Log SNMP Trap                                                     |                 | 📃 🗆 System Log 💷 SNMP Trap |                 |  |
|                                                                                                    |                 |                            |                 |  |
| Digital Output 0 Digital Output 1                                                                         |                 |                            |                 |  |
| Enable                                                                                                    | Enable Enable   |                            |                 |  |
| Event Power Fail Port Fail DIO DI1 Event Power Fail Port Fail DIO D                                       |                 |                            |                 |  |
| Condition     High to Low ▼         Condition     High to Low ▼                                           |                 |                            |                 |  |
| Power Alarm DC 1 DC 2 Power Alarm DC 1 DC 2                                                               |                 |                            |                 |  |
|                                                                                                    | 1 2 3 4 5 6 7 8 |                            | 1 2 3 4 5 6 7 8 |  |
|                                                                                                    |                 |                            |                 |  |
| Port Fail Alarm                                                                                           | 9 10 11 12      | Port Fail Alarm            | 9 10 11 12      |  |
|                                                                                                    |                 |                            |                 |  |
|                                                                                                    |                 |                            |                 |  |
| Apply Reset                                                                                               |                 |                            |                 |  |

| Object            | Description                                                                                                    |
|-------------------|----------------------------------------------------------------------------------------------------|
| Enable            | Select the Enable check box to enable the digital input/output function.                                                                                                    |
|                   | Deselect the <b>Enable</b> check bo to disable the digital input/output function.                                                                                                    |
| Condition         | As Digital Input:                                                                                                    |
|                   | Allows the user to select High to Low or Low to High. This means a signal received by system is from High to Low or From Low to High. It will trigger an action that logs a customize message or issue the message from the switch.                                          |
|                   | As Digital Output:                                                                                                    |
|                   | Allows user to select High to Low or Low to High. This means that<br>when the switch is power-failed or port-failed, then system will issue a<br>High or Low signal to an external device such as an alarm.                                                                  |
| Event Description | Allows user to set a customized message for Digital Input function alarming.                                                                                                    |
| Event             | As Digital Input:                                                                                                    |
|                   | Allows the user to record alarm message to System log, syslog or issues out via SNMP Trap or SMTP.                                                                                                    |
|                   | As default SNMP Trap and SMTP are disabled, please enable them first if you want to issue alarm message via them.                                                                                                    |
|                   | As Digital Output:                                                                                                    |
|                   | Allows the user to monitor an alarm from port failure, power failure,<br>Digital Input 0 (DI 0), and Digital Input 1 (DI 1) which means if the<br>Digital Output has detected these events, then Digital Output would<br>be triggered according to the setting of Condition. |
| Power Alarm       | Allows the user to choose the power module to be monitored.                                                                                                    |
| Port Alarm        | Allows the user to choose the port to be monitored.                                                                                                    |

- Click **Save** to save changes.
- Click Reset to undo any changes made locally and revert to previously saved values.

# Fault alarm

The Fault Alarm Control Configuration page manages the fault alarm output.

| Enable         Enable           Record         System Log         SNMP Trap           Action         Port Fail         Power Fail           Power Alarm         DC 1         DC 2           Port Alarm         9         10         11         12         0         0         0         0         0         0         0         0         0         0         0         0         0         0         0         0         0         0         0         0         0         0         0         0         0         0         0         0         0         0         0         0         0         0         0         0         0         0         0         0         0         0         0         0         0         0         0         0         0         0         0         0         0         0         0         0         0         0         0         0         0         0         0         0         0         0         0         0         0         0         0         0         0         0         0         0         0         0         0         0         0         0         0 </th <th colspan="4">Fault Alarm Output</th>                                                                                                    | Fault Alarm Output |                          |  |  |
|----------------------------------------------------------------------------------------------------|--------------------|--------------------------|--|--|
| Action     Port Fail     Power Fail       Power Alarm     DC 1     DC 2       1     2     3     4     5     6     7     8       Part Alarm     Doc 1     Doc 2     Doc 3     Doc 3     Doc 3                                                                                                    |                    |                          |  |  |
| Power Alarm         DC 1         DC 2           1         2         3         4         5         6         7         8           Part Alarm         Image: State State Sta | Record             | 🔲 System Log 🔲 SNMP Trap |  |  |
| 1 2 3 4 5 6 7 8                                                                                                    | Action             | 🔲 Port Fail 🛑 Power Fail |  |  |
| Part Alarm                                                                                                    | Power Alarm        | 🗆 DC 1 🔲 DC 2            |  |  |
| Port Alarm 9 10 11 12                                                                                                    |                    | 1 2 3 4 5 6 7 8          |  |  |
| Port Alarm 9 10 11 12                                                                                                    | Port Alarm         |                          |  |  |
|                                                                                                    |                    | 9 10 11 12               |  |  |
|                                                                                                    |                    |                          |  |  |
|                                                                                                    |                    |                          |  |  |
| Apply Reset                                                                                                    |                    |                          |  |  |

The page includes the following fields:

| Object      | Description                                                                   |
|-------------|-------------------------------------------------------------------------------|
| Enable      | Controls whether or not the Fault Alarm is enabled on this switch.            |
| Record      | Controls whether or not Record is sending a System log or SNMP Trap, or both. |
| Action      | Controls Port Fail or Power Fail, or both, for fault detection.               |
| Power Alarm | Controls AC, DC1, or DC2, or all three, for fault detection.                  |
| Port Alarm  | Controls ports for fault detection.                                           |

#### **Buttons**

- Click Apply to apply changes.
- Click Reset to undo any changes made locally and revert to previously saved values.

# Web firmware upgrade

Update the managed switch firmware using the Firmware Upload page.

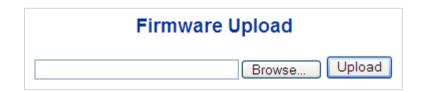

### To open the Firmware Upload page:

- 1. Click System > Web Firmware Upgrade. The Firmware Upload page appears.
- 2. Click the **Browse** button on the main page. The file selection menu to choose firmware appears.
- 3. Select the firmware file and then click **Upload**. The Software Upload Progress displays the file with upload status.
- 4. After the software is uploaded to the system successfully, the following screen appears. The system loads the new software after reboot.

| Firmware Upgrade in progess                                                                                                    |  |  |
|----------------------------------------------------------------------------------------------------|--|--|
| The uploaded firmware image is being transferred to flash.<br>The system will reboot after the Upgrade.<br>Until then, do not reset or power off the device! |  |  |
| $\checkmark$                                                                                                    |  |  |
| Completed!                                                                                                    |  |  |

**Note: DO NOT Power OFF** the managed switch until the update progress is completed.

**Note:** Do not quit the Firmware Upgrade page without clicking the **OK** button after the image is loaded. Otherwise, the system won't apply the new firmware and the user has to repeat the firmware upgrade process.

### Save startup configuration

This function ensures that the current active configuration can be used after the next reboot.

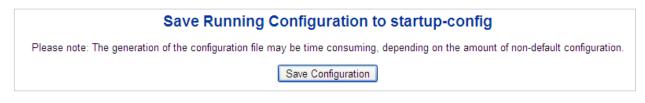

After clicking Save Configuration, the following screen appears.

# Save Running Configuration to startup-config

startup-config saved successfully.

# **Configuration download**

The managed switch stores its configuration in a number of text files in CLI format. The files are either virtual (RAM-based) or stored in flash on the switch.

There are three system files:

- **running-config**: A virtual file that represents the currently active configuration on the switch. This file is volatile.
- startup-config: The startup configuration for the switch, read at boot time.
- **default-config**: A read-only file with vendor-specific configuration. This file is read when the system is restored to default settings.

It is also possible to store up to two other files and apply them to running-config, thereby switching configuration.

The Download Configuration page permits the download of the running-config, startupconfig, and default-config system files to the switch.

| Download Configuration                                                |                                                                                              |  |
|-----------------------------------------------------------------------|----------------------------------------------------------------------------------------------|--|
| Select configuration file to save.                                    |                                                                                              |  |
| Please note: running-config may take a while to prepare for download. |                                                                                              |  |
| D                                                                     | File Name<br>Orunning-config<br>Odefault-config<br>Ostartup-config<br>Iownload Configuration |  |

# **Configuration upload**

The Upload Configuration page permits the upload of the running-config and startupconfig to the switch.

| File              | To Upload    |         |
|-------------------|--------------|---------|
| Browse            |              |         |
| Desti             | ination File |         |
| File Name         | Param        | eters   |
| Orunning-config   | Replace      | O Merge |
| O startup-config  |              |         |
| O Create new file |              |         |

If the destination is running-config, the file will be applied to the switch configuration. This can be done in two ways:

- **Replace** mode: The current configuration is fully replaced with the configuration in the uploaded file.
- Merge mode: The uploaded file is merged into running-config.

If the file system is full (i.e., it contains the system files mentioned above plus two other files), it is not possible to create new files unless an existing file is overwritten or another is deleted first.

# **Configuration activate**

The Activate Configuration page permits activation of the startup-config and defaultconfig files on the switch.

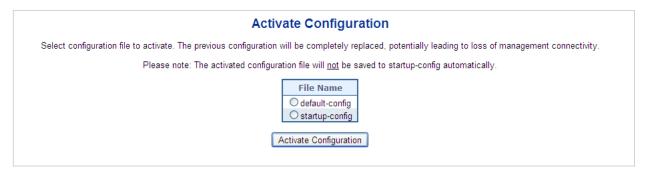

It is possible to activate any of the configuration files present on the switch, except for running-config which represents the currently active configuration.

Select the file to activate and click **Activate Configuration**. This initiates the process of completely replacing the existing configuration with that of the selected file.

# **Configuration delete**

The Delete Configuration page permits the deletion of the startup-config and defaultconfig files which are stored in Flash memory. If this is performed and the switch is rebooted without a prior save operation, it effectively resets the switch to default configuration.

| Delete Configuration File            |  |  |
|--------------------------------------|--|--|
| Select configuration file to delete. |  |  |
| File Name<br>O startup-config        |  |  |
| Delete Configuration File            |  |  |

### Image select

This page provides information about the active and alternate (backup) firmware images in the device, and allows you to revert to the alternate image. The web page displays two tables with information about the active and alternate firmware images.

**Note:** If the active firmware image is the alternate image, only the "Active Image" table is shown. In this case, the **Activate Alternate Image** button is also disabled.

### Note:

- 1. If the alternate image is active (due to a corruption of the primary image or by manual intervention), uploading a new firmware image to the device will activate the primary image slot and use it instead.
- 2. The firmware version and date information may be empty for older firmware releases. This does not constitute an error.

|         | Active Image                                        |
|---------|-----------------------------------------------------|
| Image   | managed                                             |
| Version | 1.0b140116                                          |
| Date    | 2014-01-16T17:15:41+0800                            |
|         | Alternate Image                                     |
|         | Alternate Image                                     |
|         | Alternate Image<br>managed.bk<br>Beta3.401401081758 |

| Object  | Description                                                                                                    |
|---------|----------------------------------------------------------------------------------------------------|
| Image   | The flash index name of the firmware image. The name of primary (preferred) image is image, the alternate image is named image.bk. |
| Version | The version of the firmware image.                                                                                                 |
| Date    | The date when the firmware was produced.                                                                                           |

### **Buttons**

 Click Activate Alternate Image to use the alternate image. This button may be disabled depending on the system state.

### System reboot

The Restart Device page permits the device to be rebooted from a remote location. After clicking the **Yes** button to restart, log in to the web interface about 60 seconds later.

| Restart Device                              |  |
|---------------------------------------------|--|
| Are you sure you want to perform a Restart? |  |
| Yes No                                      |  |

### **Buttons**

- Click Yes to reboot the system.
- Click **No** to return to the Port State page without rebooting the system.

**Note:** You can also check the SYS LED on the front panel to identify whether of not the system is loaded completely. If the SYS LED is blinking, then it is in the firmware load stage; if the SYS LED light is on, you can use the web browser to log in to the managed switch.

# **DHCP** server

### Mode

The DHCP Server Excluded IP Configuration page offers permits exclusion of IP addresses for static IP address devices, such as servers or routesr. The DHCP server will not allocate these excluded IP addresses to the DHCP client.

| Delete | IP Range                   |  |
|--------|----------------------------|--|
|        | 192.168.0.1 - 192.168.0.10 |  |
|        | Add IP Range               |  |

| Object   | Description                                                                                                    |
|----------|----------------------------------------------------------------------------------------------------|
| Delete   | Permits deletion of an IP range.                                                                                                    |
| IP Range | Defines the IP address range to be excluded. The first excluded IP must be smaller than or equal to the second excluded IP. If the IP range contains only 1 excluded IP, input it to either one of the first and second excluded IPs or both. |

### **Buttons**

- Click Add IP Range to add an IP range.
- Click Apply to apply changes.
- Click Reset to undo any changes made locally and revert to previously saved values.

### Pool

The DHCP Server Pool Configuration page manages DHCP pools. According to the DHCP pool, the DHCP server will allocate IP addresses and deliver configuration parameters to the DHCP client. Adding a pool and giving it a name creates a new pool with a default configuration. If you want to configure all settings including type, IP subnet mask, and lease time, click the pool name to go into the configuration page.

| Object      | Description                                                                                                    |
|-------------|----------------------------------------------------------------------------------------------------|
| Delete      | Permits deletion of pool settings.                                                                                                    |
| Name        | Configure the pool name that accepts all printable characters, except white space. If you want to configure the detail settings, click the pool name to go into the configuration page. |
| Туре        | Indicates the pool type.           Network:         The pool defines a pool of IP addresses to service more           than one         DHCP client.                                     |
|             | <b>Host</b> : the pool services for a specific DHCP client identified by client identifier or hardware address.<br>If "-" appears, it means not defined.                                |
| IP          | Indicates the network number of the DHCP address pool.<br>If "-" appears, it means not defined.                                                                                         |
| Subnet Mask | Indicates the subnet mask of the DHCP address pool.<br>If "-" appears, it means not defined.                                                                                            |
| Lease Time  | Indicates the lease time of the pool.                                                                                                    |

### **Buttons**

- Click Add New Pool to add a new DHCP pool.
- Click Apply to apply changes.
- Click Reset to undo any changes made locally and revert to previously saved values.

Click a pool name to configure DHCP pool settings on the DHCP Pool Configuration page.

| Pool              |         |                |
|-------------------|---------|----------------|
| Name Test         |         | ~              |
|                   | Setting |                |
| Pool Name         | Test    |                |
| Туре              | None    |                |
| IP                |         |                |
| Subnet Mask       |         |                |
|                   | 1       | days (0-365)   |
| Lease Time        | 0       | hours (0-23)   |
|                   | 0       | minutes (0-59) |
| Domain Name       |         |                |
| Broadcast Address |         |                |
|                   | 0.0.0.0 |                |
| Default Router    | 0.0.0.0 |                |
| Delault Router    | 0.0.0.0 |                |
|                   | 0.0.0.0 |                |
|                   | 0.0.0.0 |                |
| DNS Server        | 0.0.0.0 |                |
| DITO OCIVEI       | 0.0.0.0 |                |
|                   | 0.0.0.0 |                |
|                   | 0.0.0.0 |                |
| DNS Server        | 0.0.0.0 |                |
| Dita server       | 0.0.0.0 |                |
|                   | 0.0.0.0 |                |
|                   | 0.0.0.0 |                |
| NTP Server        | 0.0.0.0 |                |
| ALL DELVEL        | 0.0.0   |                |
|                   | 0.0.0.0 |                |

| NetBIOS Node Type             | None 🗸  |
|-------------------------------|---------|
| NetBIOS Scope                 |         |
|                               | 0.0.0.0 |
| NetBIOS Name Server           | 0.0.0.0 |
|                               | 0.0.0.0 |
|                               | 0.0.0.0 |
| NIS Domain Name               |         |
|                               | 0.0.0.0 |
| NIC Conver                    | 0.0.0.0 |
| NIS Server                    | 0.0.0.0 |
|                               | 0.0.0.0 |
| Client Identifier             | None V  |
| Hardware Address              |         |
| Client Name                   |         |
| Vendor 1 Class Identifier     |         |
| Vendor 1 Specific Information |         |
| Vendor 2 Class Identifier     |         |
| Vendor 2 Specific Information |         |
| Vendor 3 Class Identifier     |         |
| Vendor 3 Specific Information |         |
| Vendor 4 Class Identifier     |         |
| Vendor 4 Specific Information |         |

| Object      | Description                                                                                                    |
|-------------|----------------------------------------------------------------------------------------------------|
| Name        | Select a pool by pool name.                                                                                                    |
| Pool Name   | Indicates the selected pool name.                                                                                                    |
| Туре        | Specifies the pool type.                                                                                                    |
|             | <b>Network</b> : the pool defines a pool of IP addresses to service more than one DHCP client.                                                        |
|             | <b>Host</b> : the pool services for a specific DHCP client identified by client identifier or hardware address.                                       |
| IP          | Indicates the specific network number of the DHCP address pool.                                                                                       |
| Subnet Mask | DHCP option 1.                                                                                                    |
|             | Specifies the subnet mask of the DHCP address pool.                                                                                                   |
| Lease Time  | DHCP option 51, 58 and 59.                                                                                                    |
|             | Specifies the lease time that allows the client to request a lease time for the IP address. If all are 0's, then it means the lease time is infinite. |

| Object                           | Description                                                                                                    |
|----------------------------------|----------------------------------------------------------------------------------------------------|
| Domain Name                      | DHCP option 15.<br>Specifies a domain name that the client should use when resolving a hostname via DNS.                                                                                                    |
| Broadcast Address                | DHCP option 28.<br>Specifies the broadcast address in use on the client's subnet.                                                                                                    |
| Default Router                   | DHCP option 3.<br>Specifies a list of IP addresses for routers on the client's subnet.                                                                                                    |
| DNS Server                       | DHCP option 6.<br>Specifies a list of Domain Name System name servers available to the client.                                                                                                    |
| NTP Server                       | DHCP option 42.<br>Specifies a list of IP addresses indicating NTP servers available to the client.                                                                                                    |
| NetBIOS Node Type                | DHCP option 46.<br>Specifies NetBIOS node type option to allow Netbios over TCP/IP<br>clients which are configurable as described in RFC 1001/1002.                                                                                                    |
| NetBIOS Scope                    | DHCP option 47.<br>Specifies the NetBIOS over TCP/IP scope parameter for the client as specified in RFC 1001/1002.                                                                                                    |
| NetBIOS Name Server              | DHCP option 44.<br>Specifies a list of NBNS name servers listed in order of preference.                                                                                                    |
| NIS Domain Name                  | DHCP option 40.<br>Specifies the name of the client's NIS domain.                                                                                                    |
| NIS Server                       | DHCP option 41.<br>Specifies a list of IP addresses indicating NIS servers available to the<br>client.                                                                                                    |
| Client Identifier                | <ul> <li>DHCP option 61.</li> <li>Specifies the client's unique identifier to be used when the pool is the type of host. Select the type of client identifier at first.</li> <li>None: client identifier is not specified yet.</li> <li>Name: the type of client identifier is other than hardware.</li> <li>MAC: the type of client identifier is MAC address.</li> </ul> |
| Hardware Address                 | Specifies the client's hardware (MAC) address to be used when the pool is the type of host.                                                                                                    |
| Client Name                      | DHCP option 12.<br>Specifies the name of client to be used when the pool is the type of host.                                                                                                    |
| Vendor 1 Class Identifier        | DHCP option 60.<br>Specifies the identifier to be used by the DHCP client to optionally<br>identify the vendor type and configuration of a DHCP client. The<br>DHCP server delivers the corresponding option 43 specific<br>information to the client that sends an option 60 vendor class<br>identifier.                                                                  |
| Vendor 1 Specific<br>Information | DHCP option 43.<br>Specifies the vendor specific information according to the option 60                                                                                                    |

| Object                           | Description                                                                                                    |
|----------------------------------|----------------------------------------------------------------------------------------------------|
|                                  | vendor class identifier.                                                                                                    |
| Vendor 2 Class identifier        | DHCP option 60.<br>Specifies the identifier to be used by the DHCP client to optionally<br>identify the vendor type and configuration of a DHCP client. The<br>DHCP server delivers the corresponding option 43 specific<br>information to the client that sends the option 60 vendor class<br>identifier. |
| Vendor 2 Specific<br>Information | DHCP option 43.<br>Specifies vendor specific information according to the option 60 vendor class identifier.                                                                                                    |
| Vendor 3 Class Identifier        | DHCP option 60.<br>Specifies the identifier to be used by the DHCP client to optionally<br>identify the vendor type and configuration of a DHCP client. The<br>DHCP server delivers the corresponding option 43 specific<br>information to the client that sends the option 60 vendor class<br>identifier. |
| Vendor 3 Specific<br>Information | DHCP option 43.<br>Specifies vendor specific information according to the option 60 vendor class identifier.                                                                                                    |
| Vendor 4 Class Identifier        | DHCP option 60.<br>Specifies the identifier to be used by the DHCP client to optionally<br>identify the vendor type and configuration of a DHCP client. The<br>DHCP server delivers the corresponding option 43 specific<br>information to the client that sends the option 60 vendor class<br>identifier. |
| Vendor 4 Specific<br>Information | DHCP option 43.<br>Specify vendor specific information according to the option 60 vendo<br>class identifier.                                                                                                    |

- Click Apply to apply changes.
- Click Reset to undo any changes made locally and revert to previously saved values.

### **Statistics**

The DHCP Server Statistics page displays the database counters and the number of DHCP messages sent and received by the DHCP server.

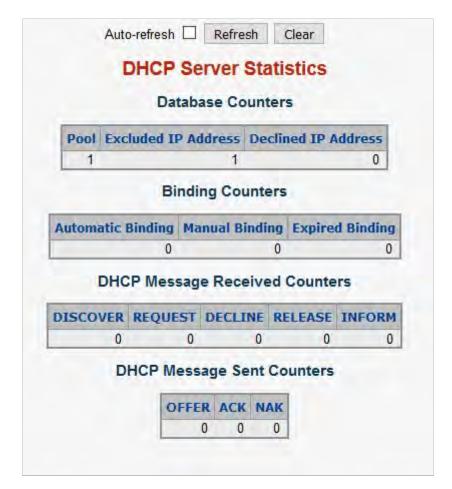

### **Database counters**

Displays the counters of various databases.

| Object            | Description                                                                                                 |
|-------------------|----------------------------------------------------------------------------------------------------|
| Automatic Binding | Number of bindings with network-type pools.                                                                 |
| Manual Binding    | Number of bindings that the administrator assigns an IP address to a client (host pool type).               |
| Expired Binding   | Number of bindings in which the lease time expired or they are cleared from Automatic/Manual type bindings. |

### **Binding counters**

Displays the counters of various bindings.

| Object            | Description                                                                                                 |
|-------------------|----------------------------------------------------------------------------------------------------|
| Automatic Binding | Number of bindings with network-type pools.                                                                 |
| Manual Binding    | Number of bindings that the administrator assigns an IP address to a client (host pool type).               |
| Expired Binding   | Number of bindings in which the lease time expired or they are cleared from Automatic/Manual type bindings. |

## **DHCP** message received counters

Displays the counters of DHCP messages received by the DHCP server.

| Object   | Description                                |
|----------|--------------------------------------------|
| Discover | Number of DHCP DISCOVER messages received. |
| Request  | Number of DHCP REQUEST messages received.  |
| Decline  | Number of DHCP DECLINE messages received.  |
| Release  | Number of DHCP RELEASE messages received.  |
| Inform   | Number of DHCP INFORM messages received.   |

#### **DHCP** message sent counters

Displays the counters of DHCP messages sent by the DHCP server.

| Object | Description                         |
|--------|-------------------------------------|
| Offer  | Number of DHCP OFFER messages sent. |
| Ack    | Number of DHCP ACK messages sent.   |
| Nak    | Number of DHCP NAK messages sent.   |

# **Buttons**

- Select the Auto-refresh check box to refresh the page automatically. Automatic refresh occurs every three seconds.
- Click **Refresh** to refresh the page immediately.
- Click Clear to clear DHCP message received and sent counters.

# **Binding**

The DHCP Server Binding IP page displays bindings generated for DHCP clients.

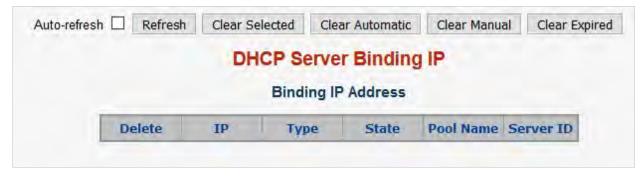

The page includes the following fields:

### **Binding IP address**

Displays all bindings.

| Object    | Description                                                          |
|-----------|----------------------------------------------------------------------|
| IP        | IP address allocated to the DHCP client.                             |
| Туре      | Type of binding. Possible types are Automatic, Manual, Expired.      |
| State     | State of binding. Possible states are Committed, Allocated, Expired. |
| Pool Name | The pool that generates the binding.                                 |
| Server ID | Server IP address that services the binding.                         |

- Select the Auto-refresh check box to refresh the page automatically. Automatic refresh occurs every three seconds.
- Click Refresh to refresh the page immediately.
- Click Clear Selected to clear the selected bindings. If the selected binding is Automatic or Manual, then it is changed to Expired. If the selected binding is Expired, then it is freed.
- Click **Clear Automatic** to clear all automatic bindings and change them to Expired bindings.
- Click **Clear Manual** to clear all manual bindings and change them to Expired bindings.
- Click Clear Expired to clear all expired bindings and free them.

# **Declined IP**

The DHCP Server Declined IP page displays declined IP addresses.

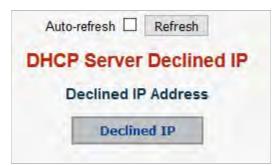

The page includes the following fields:

# **Declined IP address**

Displays IP addresses declined by DHCP clients.

| Object      | Description                    |
|-------------|--------------------------------|
| Declined IP | List of IP addresses declined. |

- Select the **Auto-refresh** check box to refresh the page automatically. Automatic refresh occurs every three seconds.
- · Click Refresh to refresh the page immediately.

# **Detailed statistics**

The DHCP Detailed Statistics page provides statistics for DHCP snooping. Note that the normal forward per-port TX statistics are not increased if the incoming DHCP packet is done by a L3 forwarding mechanism. Clearing the statistics on a specific port may not affect global statistics since it gathers a different layer overview.

| DHCP Detail                 | eu statistics | FOILT               |   |
|-----------------------------|---------------|---------------------|---|
| Combined V Port 1 V         | Auto-refresh  | Refresh Clear       |   |
| Receive Packets             |               | Transmit Packets    |   |
| Rx Discover                 | 0             | Tx Discover         | ( |
| Rx Offer                    | 0             | Tx Offer            | ( |
| Rx Request                  | 0             | Tx Request          | ( |
| Rx Decline                  | 0             | Tx Decline          | ( |
| Rx ACK                      | 0             | Tx ACK              | ( |
| Rx NAK                      | 0             | Tx NAK              | ( |
| Rx Release                  | 0             | Tx Release          | ( |
| Rx Inform                   | 0             | Tx Inform           | ( |
| Rx Lease Query              | 0             | Tx Lease Query      | ( |
| Rx Lease Unassigned         | 0             | Tx Lease Unassigned | ( |
| Rx Lease Unknown            | 0             | Tx Lease Unknown    | ( |
| Rx Lease Active             | 0             | Tx Lease Active     | ( |
| Rx Discarded Checksum Error | 0             |                     |   |
| Rx Discarded from Untrusted | 0             |                     |   |

| Object             | Description                                                                       |
|--------------------|-----------------------------------------------------------------------------------|
| RX and TX Discover | The number of discover (option 53 with value 1) packets received and transmitted. |
| RX and TX Offer    | The number of offer (option 53 with value 2) packets received and transmitted.    |
| RX and TX request  | The number of request (option 53 with value 3) packets received and transmitted.  |
| RX and TX Decline  | The number of decline (option 53 with value 4) packets received and transmitted.  |
| RX and TX ACK      | The number of ACK (option 53 with value 5) packets received and transmitted.      |
| RX amd TX NAK      | The number of NAK (option 53 with value 6) packets received and transmitted.      |
| RX and TX Release  | The number of release (option 53 with value 7) packets received and transmitted.  |
| RX and TX Inform   | The number of inform (option 53 with value 8) packets received and transmitted.   |

| Object                         | Description                                                                                |
|--------------------------------|--------------------------------------------------------------------------------------------|
| RX and TX Lease Query          | The number of lease query (option 53 with value 10) packets received and transmitted.      |
| RX and TX Lease<br>Unassigned  | The number of lease unassigned (option 53 with value 11) packets received and transmitted. |
| RX and TX Lease Unknown        | The number of lease unknown (option 53 with value 12) packets received and transmitted.    |
| RX and TX lease Active         | The number of lease active (option 53 with value 13) packets received and transmitted.     |
| RX Discarded Checksum<br>Error | The number of discarded packets where IP/UDP checksum is in error.                         |
| RX Discarded from<br>Untrused  | The number of discarded packets that are coming from an untrusted port.                    |

- Select the **Auto-refresh** check box to refresh the page automatically. Automatic refresh occurs every three seconds.
- Click **Refresh** to refresh the page immediately.
- Click Clear to clear the counters for the selected port.

# UDLD

The UDLD Port Configuration page permits the user to inspect and change the current Unidirectional Link Detection (UDLD) configurations.

| ort | UDLD mode     | Message Interval |
|-----|---------------|------------------|
| *   | <all> ~</all> | 7                |
| 1   | Disable 🗸     | 7                |
| 2   | Disable 🗸     | 7                |
| 3   | Disable 🗸     | 7                |
| 4   | Disable 🗸 🗸   | 7                |
| 5   | Disable 🗸     | 7                |
| 6   | Disable 🗸     | 7                |
| 7   | Disable 🗸     | 7                |
| 8   | Disable 🔗     | 7                |
| 9   | Disable 🗸     | 7                |
| 10  | Disable 🗸     | 7                |
| 11  | Disable 🗸     | 7                |
| 12  | Disable 🗸 🗸   | 7                |
| 13  | Disable ~     | 7                |
| 14  | Disable 🔍     | 7                |
| 15  | Disable 🗸     | 7                |
| 16  | Disable 🔗     | 7                |
| 17  | Disable 🗸 🗸   | 7                |
| 18  | Disable 🗸     | 7                |
| 19  | Disable 🛛 🗠   | 7                |
| 20  | Disable 🗸 🗸   | 7                |
| 21  | Disable 🗸 🗸   | 7                |
| 22  | Disable 🗸 🗸   | 7                |
| 23  | Disable 🔍     | 7                |
| 24  | Disable 🗸     | 7                |
| 25  | Disable 🗸 🗸   | 7                |
| 26  | Disable 🗸 🗸   | 7                |
| 27  | Disable ~     | 7                |
| 28  | Disable 🗸     | 7                |

| Object           | Description                                                                                                    |
|------------------|----------------------------------------------------------------------------------------------------|
| Port             | Port number of the switch.                                                                                                    |
| UDLD Mode        | Configures the UDLD mode on a port. Selections inlcude <b>Disable</b> , <b>Normal and Aggressive</b> . Default mode is <b>Disable</b> .                                                                                                    |
|                  | <b>Disable</b> – In disabled mode, UDLD functionality doesn't exist on the port.                                                                                                    |
|                  | <b>Normal</b> – In normal mode, if the link state of the port was determined to be unidirectional, it will not affect the port state.                                                                                                    |
|                  | Aggressive – In aggressive mode, unidirectional detected ports will get shut down. To bring back the ports up, disable UDLD on the ports.                                                                                                    |
| Message Interval | Configures the period of time between UDLD probe messages on<br>ports that are in the advertisement phase and are determined to be<br>bidirectional. The range is from 7 to 90 seconds (default value is 7<br>seconds). Currently, the default time interval is supported due to lack<br>of detailed information in RFC 5171. |

## **Buttons**

- Click Save to save changes.
- Click **Reset** to undo any changes made locally and revert to previously saved values.

# **UDLD** status

The Detailed UDLD Status/Neighbor Status page displays the UDLD status of the ports.

|                            | uto-refresh Refresh |
|----------------------------|---------------------|
|                            | UDLD status         |
| UDLD Admin state           | Disable             |
| Device ID(local)           | 9C-F6-1A-10-37-07   |
| Device Name(local)         | NS4750-24S-4T-4X-V2 |
| <b>Bidirectional State</b> | Indeterminant       |
|                            |                     |
| 1                          | ghbour Status       |
| 1                          | ghbour Status       |

### **UDLD port status**

| Object              | Description                                                                                        |  |
|---------------------|----------------------------------------------------------------------------------------------------|--|
| UDLD Admin State    | The current port state of the logical port, Enabled if any of state(Normal,Aggressive) is Enabled. |  |
| Device ID (Local)   | The ID of Device.                                                                                  |  |
| Device Name (Local) | Name of the Device.                                                                                |  |
| Bidirectional State | The current state of the port.                                                                     |  |

The page includes the following fields:

#### **Neighbor status**

The page includes the following fields:

| Object      | Description                                   |  |
|-------------|-----------------------------------------------|--|
| Port        | The current port of the neighbor device.      |  |
| Device ID   | The current ID of the neighbor device.        |  |
| Link Status | The current link status of the neighbor port. |  |
| Device Name | Name of the neighbor device.                  |  |

## **Buttons**

- Select the Auto-refresh check box to refresh the page automatically. Automatic refresh occurs every three seconds.
- Click **Refresh** to refresh the page immediately.

# **Open Shortest Path First (OSPF)**

Open Shortest Path First (OSPF) is a routing protocol for Internet Protocol (IP) networks. It uses a link state routing (LSR) algorithm and falls into the group of interior gateway protocols (IGPs) operating within a single autonomous system (AS).

# **Global configuration**

Configure the OSPF common router parameters on this page.

| OSPF Global Configuration |                  |  |  |
|---------------------------|------------------|--|--|
| OSPF Router Mode          | Disable <b>T</b> |  |  |
| Save Reset                |                  |  |  |
| Clear OSPF Process        |                  |  |  |

| Object                                 | Description                                                                                                    |  |  |
|----------------------------------------|----------------------------------------------------------------------------------------------------|--|--|
| OSPF Router Mode                       | Enable/Disable the OSPF router mode.                                                                                                    |  |  |
| Router ID                              | The OSPF Router ID in IPv4 address format(A.B.C.D).                                                                                                    |  |  |
|                                        | When the router's OSPF Router ID is changed, and when there is<br>one or more fully adjacent neighbors in current OSPF area, the new<br>router ID will take effect after restart OSPF process. The router ID is<br>unique in the Autonomous System and value '0.0.0.0' is invalid since<br>it is reserved for the default algorithm.   |  |  |
|                                        | Auto: The default algorithm chooses the highest IP address assigned to the router.                                                                                                    |  |  |
|                                        | Specific: User specified router ID.                                                                                                    |  |  |
| Default Passive Mode                   | Configure all interfaces as passive-interface by default. When an interface is configured as a passive-interface, the sending of OSFP routing updates is suppressed, therefore the interface does not establish adjacencies (No OSPF Hellos). The subnet of all interfaces (both passive and active) is advertised by the OSPF router. |  |  |
| Default Metric                         | User specified default metric value for the OSPF routing protocol. The field is significant only when the arugment 'IsSpecificDefMetric' is TRUE.                                                                                                    |  |  |
|                                        | Auto: The default metric is calculated automatically based on the routing protocols.                                                                                                    |  |  |
|                                        | Specific: User specified default metric.                                                                                                    |  |  |
| Static Redistribute Metric             | The OSPF redistributed metric type for the connected interfaces.                                                                                                    |  |  |
| Туре                                   | None: The static routes are not redistributed.                                                                                                    |  |  |
|                                        | Specified Metric Value: User specified metric for the static routes.                                                                                                    |  |  |
|                                        | External Type 1: External Type 1 of the static routes.                                                                                                    |  |  |
|                                        | External Type 2: External Type 2 of the static routes.                                                                                                    |  |  |
| Static Redistribute Metric<br>Value    | User specified metric value for the connected interfaces. The field is significant only when the arugment 'ConnectedRedistMetricType' is configured as 'metricTypeSpecified'. The allowed range is 0 to 1677214.                                                                                                    |  |  |
| Connected Redistribute                 | The OSPF redistributed metric type for the static routes.                                                                                                    |  |  |
| Metric Type                            | None: The connected interfaces are not redistributed.                                                                                                    |  |  |
|                                        | Specified Metric Value: User specified metric for the connected interface routes.                                                                                                    |  |  |
|                                        | External Type 1: External Type 1 of the connected interface routes.                                                                                                    |  |  |
|                                        | External Type 2: External Type 2 of the connected interface routes.                                                                                                    |  |  |
| Connected Redistribute<br>Metric Value | User-specified metric value for static routes. The field is significant only when the arugment 'StaticRedistMetricType' is configured as 'metricTypeSpecified'. The allowed range is 0 to 1677214.                                                                                                    |  |  |

### **Buttons**

- Click Clear OSPF Process to reset the current OSPF process.
- Click **Save** to save changes.
- Click Reset to undo local changes and revert to previously saved values.

# Network area

This is OSPF area configuration table. It is used to specify the OSPF enabled interface(s). When OSPF is enabled on the specific interface(s), the router can provide the network information to the other OSPF routers via those interfaces.

| OSPF Network Area Configuration |                 |             |         |  |  |  |
|---------------------------------|-----------------|-------------|---------|--|--|--|
| Delete                          | Network Address | Mask Length | Area ID |  |  |  |
|                                 | * * *           |             |         |  |  |  |
| No entry exists                 |                 |             |         |  |  |  |
| Add New Entry<br>Apply Reset    |                 |             |         |  |  |  |

The page includes the following fields:

| Object          | Description               |  |
|-----------------|---------------------------|--|
| Network Address | IPv4 network address.     |  |
| Mask Length     | IPv4 network mask length. |  |
| Area ID         | The OSPF area ID.         |  |

# **Buttons**

- Click Add New Entry to add a new entry.
- Click Save to save changes.
- Click Reset to undo local changes and revert to previously saved values.

# **Passive interface**

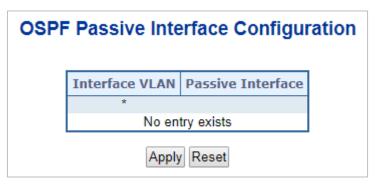

| Object    | Description               |
|-----------|---------------------------|
| Interface | Interface identification. |

| Object            | Description                                        |
|-------------------|----------------------------------------------------|
| Passive Interface | Enable the interface as an OSPF passive-interface. |

- Click **Save** to save changes.
- Click Reset to undo local changes and revert to previously saved values.

# Stub area

OSPF stub area configuration is used to reduce the link-state database size, and thus the memory and CPU requirement, by forbidding some LSAs.

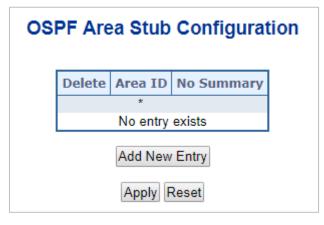

The page includes the following fields:

| Object     | Description                                                                                                    |
|------------|----------------------------------------------------------------------------------------------------|
| Area ID    | The OSPF area ID.                                                                                                    |
| No Summary | The value is true means the area is a totally stub area. Summary-LSAs(Type-3), except for the default route and AS-external-LSAs(Type-5), are blocked. If the value is false, the area is a stub area, which is summary-LSAs(Type-3), and the default routes are blocked. |

# Buttons

- Click Add New Entry to add a new entry.
- Click Save to save changes.
- Click Reset to undo local changes and revert to previously saved values.

# **Area authentication**

The OSPF area authentication configuration table is used to apply authentication to all interfaces that belong to the area

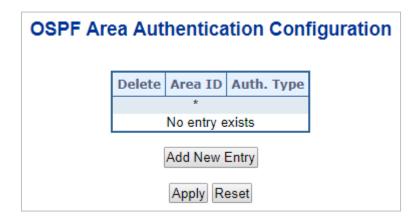

| Object    | Description                                                                                                    |  |
|-----------|----------------------------------------------------------------------------------------------------|--|
| Area ID   | The OSPF area ID.                                                                                                    |  |
| Auth Type | The authentication type for an area is applied to all the interfaces<br>belong to that area. The authentication type on an IP interface or a<br>virtual link overrides the authentication type on an area and is useful<br>if different interfaces in the same area use different authentication<br>types. |  |
|           | Specify the authenticaton type:                                                                                                    |  |
|           | Simple Password: Simple password authentication.                                                                                                    |  |
|           | Message Digest: MD5 digest authentication.                                                                                                    |  |

#### **Buttons**

- Click Add New Entry to add a new entry.
- Click Save to save changes.
- Click Reset to undo local changes and revert to previously saved values.

# Area range

The OSPF area range configuration table is used to summarize the intra area paths from a specific address range in one summary-LSA(Type-3) and advertised to other areas or configure the address range status as 'DoNotAdvertise' in which the summary-LSA (Type-3) is suppressed. The area range configuration is used for Area Border Routers (ABRs) and only router-LSAs(Type-1) and network-LSAs (Type-2) can be summarized. The AS-external-LSAs(Type-5) cannot be summarized because the scope is OSPF autonomous system (AS). The AS-external-LSAs(Type-7) cannot be summarized because the feature is not yet supported.

|                              | OSPF Area Range Configuration                             |            |        |  |  |  |  |
|------------------------------|-----------------------------------------------------------|------------|--------|--|--|--|--|
| Delete                       | Delete Area ID Network Address Mask Length Advertise Cost |            |        |  |  |  |  |
|                              | *                                                         | *          | *      |  |  |  |  |
|                              |                                                           | No entry e | exists |  |  |  |  |
| Add New Entry<br>Apply Reset |                                                           |            |        |  |  |  |  |

| Object          | Description                                                                                                    |  |
|-----------------|----------------------------------------------------------------------------------------------------|--|
| Area ID         | The OSPF area ID.                                                                                                    |  |
| Network Address | The IPv4 network address.                                                                                                    |  |
| Mask Length     | The IPv4 network mask length.                                                                                                    |  |
| Advertised      | When the value is true, it summarizes intra area paths from the address range in one summary-LSA(Type-3) and advertises them to other areas. Otherwise, the intra area paths from the address range are not advertised to other areas.       |  |
| Auto/Specific   | When 'Auto' is selected, the cost value is set to 0 automatically and cannot be configured.                                                                                                    |  |
| Cost            | User specified cost (or metric) for this summary route. It is allowed to be configured only when 'Specific' is selected and the allowed range is 0 to 65535. The allowed range is 1 to 16777215 and the default setting is 'auto cost' mode. |  |

# **Buttons**

- Click Add New Entry to add a new entry.
- Click Apply to apply changes.
- Click Reset to undo local changes and revert to previously saved values.

# Interface configuration

|           |          |             |   |   |                  |         | OS         | PF Interfa | ce Config  | juration             |                     |        |                  |        |
|-----------|----------|-------------|---|---|------------------|---------|------------|------------|------------|----------------------|---------------------|--------|------------------|--------|
| Interface | Deiositu |             |   | t |                  | Factual | oDockato   |            | Interval   |                      | Auth Tune           | Change | Cimple Decouverd | MD Kay |
| Interface | Priority | Cost        |   |   | FastHelloPackets |         | Hello Dead |            | Retransmit | Auth. Type           | Change Simple Passw |        | u MD Key         |        |
| *         | 1        | <all></all> | • |   | 0                |         | 2          | 10         | 40         | 5                    | <all></all>         | *      | *                | *      |
| VLAN 1    | 1        | Auto        | ۲ |   | 0                |         | 2          | 10 40 5    |            | Area Configuration 🔻 |                     |        | e                |        |
|           |          |             |   |   |                  |         |            | Арр        | ly Reset   |                      |                     |        |                  |        |

The page includes the following fields:

Object Description

| Object                 | Description                                                                                                    |
|------------------------|----------------------------------------------------------------------------------------------------|
| Interface              | Interface identification.                                                                                                    |
| Priority               | User specified router priority for the interface. The allowed range is 0 to 255 and the default value is 1.                                                                                                    |
| Cost                   | User specified cost for this interface. It's link state metric for the interface. The field is significant only when 'IsSpecificCost' is TRUE. The allowed range is 1 to 65535 and the default setting is 'auto cost' mode.                                                                                            |
| FastHelloPackets       | How many Hello packets will be sent per second. The allowed range is 1 to 10 and the default setting is disabled.                                                                                                    |
| Hello Interval         | How many Hello packets will be sent per second. The allowed range is 1 to 65535 and the default value is 10 (seconds).                                                                                                    |
| Dead Interval          | The time interval (in seconds) between hello packets. The allowed range is 1 to 65535 and the default value is 40 (seconds).                                                                                                    |
| Retransmit Interval    | The time interval (in seconds) between link-state advertisement (LSA) retransmissions for adjacencies. The allowed range is 1 to 65535 and the default value is 5 (seconds).                                                                                                    |
| Auth. Type             | The authentication type.<br><b>Simple Password</b> : Plain text authentication. A password must be<br>configured, but the password can be read by sniffer the packets.<br><b>Message Digest</b> : Message-digest algorithm 5 (MD5) authentication.<br>Keying material must also be configured. This is the most secure |
|                        | method.<br>Null Authentication: No authentication.<br>Area Configuration: Refer to Area authentication setting.                                                                                                    |
| Change Simple Password | It is used to change the simple password (fill with plain text). The allowed input length is 1 to 8.                                                                                                    |
| MD Key                 | Click the icon to edit the message digest key for the entry.                                                                                                    |

- Click Apply to apply changes.
- Click Reset to undo local changes and revert to previously saved values.

# **Virtual link**

The virtual link is established between two ABRs to avoid having all the areas connected directly to the backbone area.

|        |               |           | OSF   | PF Vir | tual Link   | Configura  | ation         |          |        |  |  |  |
|--------|---------------|-----------|-------|--------|-------------|------------|---------------|----------|--------|--|--|--|
| Dolata | Aroa ID       | Router ID |       | Inte   | rval        | Auth Tune  | Change Simple | Daccword | MD Koy |  |  |  |
| Delete | Alea ID       | Kouter 1D | Hello | Dead   | Retransmit  | Auth. Type | Change Shiple | Passworu | но кеу |  |  |  |
|        | *             | *         |       |        |             |            | *             | *        | *      |  |  |  |
|        |               |           |       |        | No entry ex | kists      |               |          |        |  |  |  |
|        | Add New Entry |           |       |        |             |            |               |          |        |  |  |  |
|        | Apply Reset   |           |       |        |             |            |               |          |        |  |  |  |

| Object                 | Description                                                                                                    |
|------------------------|----------------------------------------------------------------------------------------------------|
| Area ID                | OSPF area ID.                                                                                                    |
| Router ID              | OSPF router ID.                                                                                                    |
| Hello Interval         | How many Hello packets will be sent per second. The allowed range is 1 to 65535 and the default value is 10 (seconds).                                                                                                    |
| Dead Interval          | The number of seconds to wait until the neighbour is declared to be dead. The allowed range is 1 to 65535 and the default value is 40 (seconds).                                                                                                    |
| Retransmit Interval    | The time interval (in seconds) between link-state advertisement (LSA) retransmissions for adjacencies. The allowed range is 1 to 65535 and the default value is 5 (seconds).                                                                                                    |
| Auth. Type             | <ul> <li>The authentication type.</li> <li>Simple Password: Plain text authentication. A password must be configured, but the password can be read by sniffer the packets.</li> <li>Message Digest: Message-digest algorithm 5 (MD5) authentication. Keying material must also be configured. This is the most secure method.</li> <li>Null Authentication: No authentication.</li> <li>Area Configuration: Refer to Area authentication setting.</li> </ul> |
| Change Simple Password | It is used to change the simple password (fill with plain text). The allowed input length is 1 to 8.                                                                                                    |
| MD Key                 | Click the icon to edit the message digest key for the entry.                                                                                                    |
|                        |                                                                                                    |

### **Buttons**

- Click Add New Entry to add a new entry.
- Click **Apply** to apply changes.
- Click Reset to undo local changes and revert to previously saved values.

# **Global status**

OSPF router status information is provided on the OSPF Global Status page.

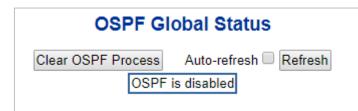

| Object                          | Description                                                                                                   |
|---------------------------------|----------------------------------------------------------------------------------------------------|
| Router ID                       | OSPF router ID.                                                                                               |
| SPF Delay                       | Delay time (in seconds)of SPF calculations.                                                                   |
| SPF Hold Time                   | Minimum hold time (in milliseconds) between consecutive SPF calculations.                                     |
| SPF Max. Wait Time              | Maximum wait time (in milliseconds) between consecutive SPF calculations.                                     |
| Last Executed SPF Time<br>Stamp | Time (in milliseconds) that has passed between the start of the SPF algorithm execution and the current time. |
| Min. LSA Interval               | Minimum interval (in seconds) between link-state advertisements.                                              |
| Min. LSA Arrival                | Maximum arrival time (in milliseconds) of link-state advertisements.                                          |
| External LSA Count              | Number of external link-state advertisements.                                                                 |
| External LSA Checksum           | Number of external link-state checksum.                                                                       |
| Attached Area Count             | Number of areas attached for the router.                                                                      |

#### **Buttons**

- Click Clear OSPF Process to reset the current OSPF process.
- Select Auto-refresh to refresh the page automatically. Automatic refresh occurs every 3 seconds.
- Click **Refresh** to refresh the page immediately.

# Area status

OSPF network area status information is provided on the OSPF Area Status page.

| OSPF Area Status                                                                                                    |          |           |                      |            |                |              |       |          |       |          |       |          |                  |          |
|----------------------------------------------------------------------------------------------------|----------|-----------|----------------------|------------|----------------|--------------|-------|----------|-------|----------|-------|----------|------------------|----------|
| Auto-refresh 🤤 Refresh                                                                                                    |          |           |                      |            |                |              |       |          |       |          |       |          |                  |          |
| Anon TD                                                                                                    | Dackhono | Area Tune | Active               | Auth Tune  | SPF            | LSA<br>Count | Rou   | iter LSA | Net   | work LSA | Sum   | mary LSA | ASBR Summary LSA |          |
| Area ID                                                                                                    | васкоопе | Area Type | Active<br>Interfaces | Auth. Type | Executed Times |              | Count | Checksum | Count | Checksum | Count | Checksum | Count            | Checksum |
| Area ID         Backbone         Area Type         Active<br>Interfaces         Auth. Type         Executed Times         Count         Count |          |           |                      |            |                |              |       |          |       |          |       |          |                  |          |

| Object   | Description                |
|----------|----------------------------|
| Area ID  | OSPF area ID.              |
| Backbone | Indicates a backbone area. |

| Object                       | Description                                                                       |
|------------------------------|-----------------------------------------------------------------------------------|
| Area Type                    | The area type.                                                                    |
| Active Interfaces            | Number of active interfaces attached in the area.                                 |
| Auth. Type                   | The authentication type in the area.                                              |
| SPF Executed Times           | Number of times SPF algorithm has been executed for the particular area.          |
| LSA Count                    | Number of the total LSAs for the particular area.                                 |
| Router LSA Count             | Number of the router-LSAs (Type-1) of a given type for the particular area.       |
| Router LSA Checksum          | The router-LSAs (Type-1) checksum.                                                |
| Network LSA Count            | Number of the network-LSAs(Type-2) of a given type for the particular area.       |
| Network LSA Checksum         | The network-LSAs (Type-2) checksum.                                               |
| Summary LSA Count            | Number of the summary-LSAs (Type-3) of a given type for the particular area.      |
| Summary LSA Checksum         | The summary-LSAs (Type-3) checksum.                                               |
| ASBR Summary LSA Count       | Number of the ASBR-summary-LSAs (Type-4) of a given type for the particular area. |
| ASBR Summary LSA<br>Checksum | The ASBR-summary-LSAs (Type-4) checksum.                                          |

- Select Auto-refresh to refresh the page automatically. Automatic refresh occurs every 3 seconds.
- Click **Refresh** to refresh the page immediately.

# **Neighbor status**

OSPF neighbor status information is provided on the OSPF Neighbor Status page.

| OSPF Neighbor Status   |                                                                  |  |  |  |  |  |  |  |  |  |  |  |
|------------------------|------------------------------------------------------------------|--|--|--|--|--|--|--|--|--|--|--|
| Auto-refresh 🔲 Refresh |                                                                  |  |  |  |  |  |  |  |  |  |  |  |
| Neighbor ID            | Neighbor ID Priority State Dead Time Interface Address Interface |  |  |  |  |  |  |  |  |  |  |  |
| No entry exists        |                                                                  |  |  |  |  |  |  |  |  |  |  |  |

| Object      | Description                                                                                                    |
|-------------|----------------------------------------------------------------------------------------------------|
| Neighbor ID | The neighbor ID.                                                                                                    |
| Priority    | The priority of OSPF neighbor. It indicates the priority of the neighbor router. This item is used when selecting the DR for the network. The |

| Object            | Description                                                                                                    |
|-------------------|----------------------------------------------------------------------------------------------------|
|                   | router with the highest priority becomes the DR.                                                                                                    |
| State             | The state of OSPF neighbor. It indicates the functional state of the neighbor router.                                                                             |
| Dead Time         | Dead timer. It indicates the amount of time remaining that the router waits to receive an OSPF hello packet from the neighbor before declaring the neighbor down. |
| Interface Address | The IP address.                                                                                                    |
| Interface         | The network nterface.                                                                                                    |

- Select Auto-refresh to refresh the page automatically. Automatic refresh occurs every 3 seconds.
- Click Refresh to refresh the page immediately.

# **Interface status**

OSPF interface status information is provided on the OSPF Interface Status page.

|                        | OSPF Interface Status |         |             |       |    |         |     |         |     |         |                             |      |      |            |       |              |              |          |       |
|------------------------|-----------------------|---------|-------------|-------|----|---------|-----|---------|-----|---------|-----------------------------|------|------|------------|-------|--------------|--------------|----------|-------|
| Auto-refresh 🗌 Refresh |                       |         |             |       |    |         |     |         |     |         |                             |      |      |            |       |              |              |          |       |
| Interface              | Interface             | Area ID | Router ID   | Ctate |    | DR      | BDR |         | D:  | Cost    | Interval Configuration(sec) |      |      | Hello      | Nbr   | Adjacent Nbr | r<br>Passive | Transmit |       |
| Interface              | Address               | Area ID | , Kouter ID | State | ID | Address | ID  | Address | Pfi | COSL    | Hello                       | Dead | Wait | Retransmit | Timer | Count        | Count        | Passive  | Delay |
|                        |                       |         |             |       |    |         |     |         | No  | entry e | xists                       |      |      |            |       |              |              |          |       |

| Object            | Description                                                                                                    |
|-------------------|----------------------------------------------------------------------------------------------------|
| Interface         | Interface identification.                                                                                           |
| Interface Address | The IPv4 network address.                                                                                           |
| Area ID           | The OSPF area ID.                                                                                                   |
| Router ID         | The OSPF router ID.                                                                                                 |
| State             | The state of the link.                                                                                              |
| DR ID             | The router ID of the DR.                                                                                            |
| DR Address        | The IP address of the DR.                                                                                           |
| BDR ID            | The router ID of the BDR.                                                                                           |
| BDR Address       | The IP address of the DR.                                                                                           |
| Priority          | The OSPF priority. It helps determine the DR and BDR on the network to which this interface is connected.           |
| Cost              | The cost of the interface.                                                                                          |
| Hello             | Hello timer. A time interval that a router sends an OSPF hello packet.                                              |
| Dead              | Dead timer. Dead timer is a time interval to wait before declaring a neighbor dead. The unit of time is the second. |

| Object             | Description                                                                                                    |
|--------------------|----------------------------------------------------------------------------------------------------|
| Wait               | This interval is used in Wait Timer. Wait timer is a single shot timer that causes the interface to exit waiting and select a DR on the network. Wait Time interval is the same as Dead time interval. |
| Retransmit         | Retransmit timer. A time interval to wait before retransmitting a database description packet when it has not been acknowledged.                                                                       |
| Hello Timer        | Hello due timer. An OSPF hello packet will be sent on this interface after this due time.                                                                                                    |
| Nbr Count          | Neighbor count. This is the number of OSPF neighbors discovered on this interface.                                                                                                    |
| Adjacent Nbr Count | Adjacent neighbor count. This is the number of routers running OSPF that are fully adjacent to this router.                                                                                            |
| Passive            | Indicates a passive interface.                                                                                                    |
| Transmit Delay     | The estimated time to transmit a link-state update packet on the interface.                                                                                                    |

- Select Auto-refresh to refresh the page automatically. Automatic refresh occurs every 3 seconds.
- Click Refresh to refresh the page immediately.

# **OSPF** configuration example

The illustration below describes an OSPF autonomous system consisting of three switches.

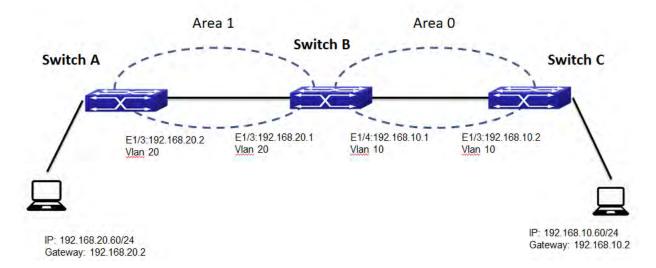

# OSPF configuration consists of a two-step process:

- 1. Select the Global mode in OSPF.
- 2. Configure the OSPF area for the interfaces. Configuration includes the following:
  - Enable/disable OSPF protocol (required)

- Configure the ID number of the Layer 3 switch running OSPF (optional)
- Configure the network scope for running OSPF (optional)
- Configure the area for the interface (required)

### To configure a Layer 3 Switch A to Switch C:

1. Add port 3 as a hybrid port with Allowed VLANs 1, 10, 20.

| Port | Mode     | Port<br>VLAN | Port Type | Ingress<br>Filtering | Ingress<br>Acceptance        | Egress<br>Tagging | Allowed<br>VLANs | Forbidden<br>VLANs |
|------|----------|--------------|-----------|----------------------|------------------------------|-------------------|------------------|--------------------|
| 3    | Hybrid 🔻 | 20           | C-Port    |                      | Tagged and Untagged <b>T</b> | Untag Port VLAN V | 1,10,20          |                    |

2. Set the Mode to **Router** under IP Configuration.

#### **IP Configuration**

| Domain Name | No Domain Name  | T |  |
|-------------|-----------------|---|--|
| Mode        | Router <b>T</b> |   |  |
| DNS Server  | No DNS server   | • |  |
| DNS Proxy   |                 |   |  |

3. Add the VLAN interface (Address: 192.168.20.2, Mask Length: 24).

|        |             |        |        | DHCPv4   |        |     |           |          |         |              |        |  |  |
|--------|-------------|--------|--------|----------|--------|-----|-----------|----------|---------|--------------|--------|--|--|
| Delete | Delete VLAN | Fuchte |        | Clie     | ent ID |     | Hardsonia | Fallback | Current | Address      | Mask   |  |  |
|        |             | Enable | Туре   | IfMac    | ASCII  | HEX | Hostname  | Fallback | Lease   | Address      | Length |  |  |
| 103    | 20          |        | Auto * | Port 1 * |        | [   |           |          | 0       | 192.168.20.2 | 24     |  |  |

4. Set the OSPF Router Mode to Enable.

#### **OSPF Global Configuration**

|                  | Clear OSPF Process |  |
|------------------|--------------------|--|
| OSPF Router Mode | Enable             |  |

5. Configure the Area ID as 0.0.0.1.

#### **OSPF Network Area Configuration**

| Delete | Network Address | Mask Length | Area ID |
|--------|-----------------|-------------|---------|
|        | *               | *           | *       |
|        | 192.168.20.0    | 24          | 0.0.0.1 |

#### To configure a Layer 3 Switch B:

1. Add ports 3 and 4 as hybrid ports with Allowed VLANs 1, 10, 20.

| Port | Mode     | Port<br>VLAN | Port Type | Ingress<br>Filtering | Ingress<br>Acceptance | Egress<br>Tagging | Allowed<br>VLANs | Forbidden<br>VLANs |
|------|----------|--------------|-----------|----------------------|-----------------------|-------------------|------------------|--------------------|
| 3    | Hybrid 🔻 | 20           | C-Port    | •                    | Tagged and Untagged V | Untag Port VLAN V | 1,10,20          |                    |
| 4    | Hybrid • | 10           | C-Port    |                      | Tagged and Untagged V | Untag Port VLAN V | 1,10,20          |                    |

- 2. Set the Mode to Router under IP Configuration.
- 3. Add the VLAN interface for both ports (Address: 192.168.10.1/192.168.20.1, Mask Length: 24).

#### **IP Interfaces**

|        |      |        |      |   |        |      | D      | HCPv4 |          | IPv4     |         |              |        |
|--------|------|--------|------|---|--------|------|--------|-------|----------|----------|---------|--------------|--------|
| Delete | VLAN | Enable |      |   |        | Clie | ent ID |       | Hostname | Fallback | Current | Address      | Mask   |
|        |      | Enable | Тур  | e | IfMa   | c    | ASCII  | HEX   | nostname | Failback | Lease   | Address      | Length |
|        | 10   |        | Auto | ۳ | Port 1 | Ŧ    |        |       |          | 0        |         | 192.168.10.1 | 24     |
|        | 20   |        | Auto | Ŧ | Port 1 | *    |        |       |          | 0        |         | 192.168.20.1 | 24     |

- 4. Set the OSPF Router Mode to Enable.
- 5. Configure the Area ID as 0.0.0.0 / 0.0.0.1.

## **OSPF** Network Area Configuration

| Delete | <b>Network Address</b> | Mask Length | Area ID |
|--------|------------------------|-------------|---------|
|        | *                      | *           | *       |
|        | 192.168.10.0           | 24          | 0.0.0.0 |
|        | 192.168.20.0           | 24          | 0.0.0.1 |

# To configure a Layer 3 Switch C:

- 1. Add port 3 as a hybrid port with Allowed VLANs 1, 10, 20.
- 2. Set the Mode to Router under IP Configuration.
- 3. Add the VLAN interface (Address: 192.168.10.2, Mask Length: 24).
- 4. Set the OSPF Router Mode to Enable.
- 5. Configure the Area ID as 0.0.0.0.

# Check the Switch A to C OSPF interfaces:

1. Switch A

#### **OSPF Interface Status**

|           |                 |         |              |       |              | Auto-refres  | h 💷 Refresh  |              |     |      |    |         |       |             |          |
|-----------|-----------------|---------|--------------|-------|--------------|--------------|--------------|--------------|-----|------|----|---------|-------|-------------|----------|
| Interface | Interface       | Area    | -            |       |              | R            | BI           | DR           |     |      |    | rval Co | nfigu | ration(sec) | Hello    |
|           | Address         | ID      | Router ID    | State | ID           | Address      | ID           | Address      | Pri | Cost |    | Dead    | Wait  | Retransmit  | Timer    |
| VLAN 20   | 192.168.20.2/24 | 0.0.0.1 | 192.168.20.2 | BDR   | 192.168.20.1 | 192.168.20.1 | 192.168.20.2 | 192.168.20.2 | 1   | 10   | 10 | 40      | 40    | 5           | 00:00:09 |

2. Switch B

#### **OSPF Interface Status**

|           |                      |         |              | _     |              | Auto-refres  | h Refresh    |              |     |      |       |         |       |             |          |
|-----------|----------------------|---------|--------------|-------|--------------|--------------|--------------|--------------|-----|------|-------|---------|-------|-------------|----------|
| Interface | Interface<br>Address | Area    |              |       | D            | R            | BI           | DR           |     | Cost | Inte  | rval Co | nfigu | ration(sec) | Hello    |
|           |                      | ID      | Router ID    | State | ID           | Address      | ID           | Address      | Pri | COSE | Hello | Dead    | Wait  | Retransmit  | Timer    |
| VLAN 10   | 192.168.10.1/24      | 0.0.0.0 | 192.168.20.1 | DR    | 192.168.20.1 | 192.168.10.1 | 192.168.10.2 | 192.168.10.2 | 1   | 10   | 10    | 40      | 40    | 5           | 00:00:04 |
| VLAN 20   | 192.168.20.1/24      | 0.0.0.1 | 192.168.20.1 | DR    | 192.168.20.1 | 192.168.20.1 | 192.168.20.2 | 192.168.20.2 | 1   | 10   | 10    | 40      | 40    | 5           | 00:00:04 |

# 3. Switch C

#### **OSPF Interface Status**

|           |                      |            |              |       |              | Auto-refres  | h 🖾 Refresh  |              |     |          |                             |      |      |            |          |
|-----------|----------------------|------------|--------------|-------|--------------|--------------|--------------|--------------|-----|----------|-----------------------------|------|------|------------|----------|
| Interface | Interface<br>Address | Area<br>ID |              | State | DR           |              | BDR          |              |     |          | Interval Configuration(sec) |      |      | Hello      |          |
|           |                      |            | Router ID    |       | ID           | Address      | ID           | Address      | Pri | Pri Cost | Hello                       | Dead | Wait | Retransmit | Timer    |
| VLAN 10   | 192.168.10.2/24      | 0.0.0.0    | 192.168.10.2 | BDR   | 192.168.20.1 | 192.168.10.1 | 192.168.10.2 | 192.168.10.2 | 1   | 10       | 10                          | 40   | 40   | 5          | 00:00:09 |

# 4. Run a ping test from 192.168.10.60 to 192.168.20.60.

| Windows IP Configuration                                                                                                    |
|----------------------------------------------------------------------------------------------------|
| Ethernet adapter GbE:                                                                                                    |
| Connection-specific DNS Suffix :<br>IPv6 Address: 2001:db8:0:1::198<br>Link-local IPv6 Address: fc80::a5d6:5d2e:18ab:9f40%7<br>IPv4 Address: 192.168.10.60<br>Subnet Mask: 255.255.0<br>Default Gateway: 192.168.10.2 |
| Discuss 100 168 00 60 with 20 houtes of John                                                                                                    |
| Pinging 192.168.20.60 with 32 bytes of data:<br>Reply from 192.168.20.60: bytes=32 time<1ms TTL=126                                                                                                    |
| Reply from 192.168.20.60: bytes=32 time<1ms $TTL=126$<br>Reply from 192.168.20.60: bytes=32 time<1ms $TTL=126$                                                                                                    |
| Reply from 192.168.20.60: bytes=32 time=55ms TTL=126                                                                                                    |
| Reply from 192.168.20.60: bytes=32 time=1ms TTL=126                                                                                                    |
| Reply from 192.168.20.60: bytes=32 time=1ms TTL=126                                                                                                    |
| Reply from 192.168.20.60: bytes=32 time=1ms TTL=126                                                                                                    |
| Reply from 192.168.20.60: bytes=32 time=3ms TTL=126                                                                                                    |
| Reply from 192.168.20.60: bytes=32 time=1ms TTL=126                                                                                                    |

# Simple Network Management Protocol (SNMP)

# **SNMP** overview

The Simple Network Management Protocol (SNMP) is an application layer protocol that facilitates the exchange of management information between network devices. It is part of the Transmission Control Protocol/Internet Protocol (TCP/IP) protocol suite. SNMP permits network administrators to manage network performance, find and solve network problems, and plan for network growth.

An SNMP-managed network consists of the following:

- Network management stations (NMSs): Sometimes called consoles, these devices execute management applications that monitor and control network elements. Physically, NMSs are usually engineering workstation-caliber computers with fast CPUs, megapixel color displays, substantial memory, and abundant disk space. At least one NMS must be present in each managed environment.
- **Agents**: Agents are software modules that reside in network elements. They collect and store management information such as the number of error packets received by a network element.
- Management information base (MIB): An MIB is a collection of managed objects residing in a virtual information store. Collections of related managed objects are defined in specific MIB modules.
- Network-management protocol: A management protocol is used to convey management information between agents and NMSs. SNMP is the Internet community's de facto standard management protocol.

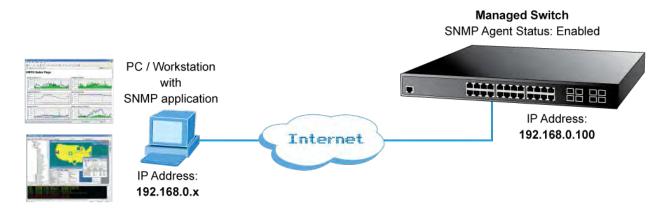

# **SNMP** operations

SNMP itself is a simple request/response protocol. NMSs can send multiple requests without receiving a response.

- Get Allows the NMS to retrieve an object instance from the agent.
- Set Allows the NMS to set values for object instances within an agent.
- **Trap** Used by the agent to asynchronously inform the NMS of some event. The SNMPv2 trap message is designed to replace the SNMPv1 trap message.

# **SNMP** community

An SNMP community is the group that devices and management stations running SNMP belong to. It helps define where information is sent. The community name is used to identify the group. An SNMP device or agent may belong to more than one SNMP community. It will not respond to requests from management stations that do not belong to one of its communities. SNMP default communities are:

- Write (private)
- Read (public)

Use the SNMP Menu to display or configure the managed switch's SNMP function. This section has the following items:

| System Configuration              | Configure SNMP on this page.                     |  |  |
|-----------------------------------|--------------------------------------------------|--|--|
| Trap Destination<br>Configuration | Configure SNMP trap on this page.                |  |  |
| Trap Source Configuration         | Configure SNMP trap source on this page.         |  |  |
| System Information                | The system information is provided here.         |  |  |
| SNMPv3 Communities                | Configure SNMPv3 communities table on this page. |  |  |
| SNMPv3 Users                      | Configure SNMPv3 users table on this page.       |  |  |
| SNMPv3 Groups                     | Configure SNMPv3 groups table on this page.      |  |  |
| SNMPv3 Views                      | Configure SNMPv3 views table on this page.       |  |  |
| SNMPv3 Access                     | Configure SNMPv3 accesses table on this page.    |  |  |

# **SNMP** system configuration

Configure SNMP on the SNMP System Configuration page.

| Mode      | Disabled               | V |  |
|-----------|------------------------|---|--|
| Engine ID | 800019cb03a8f7e02a925e |   |  |

The page includes the following fields:

| Object    | Description                                                                                                    |  |  |
|-----------|----------------------------------------------------------------------------------------------------|--|--|
| Mode      | Indicates the SNMP mode operation. Selections include:<br>Enabled: Enable SNMP mode operation.                                                                                                    |  |  |
| Engine ID | Disabled: Disable SNMP mode operation.<br>Indicates the SNMPv3 engine ID. The string must contain an even<br>number between 10 and 64 hexadecimal digits, but all-zeros and all-<br>'F's are not allowed. Change of the Engine ID will clear all original |  |  |
|           | local users.                                                                                                    |  |  |

# **Buttons**

- Click Apply to apply changes.
- Click **Reset** to undo any changes made locally and revert to previously saved values.

# **SNMP** trap configuration

Configure the SNMP trap on the SNMP Trap Configuration page.

| Trap Config Name              |                        |   |
|-------------------------------|------------------------|---|
| Trap Mode                     | Disabled               | Ý |
| Trap Version                  | SNMP v2c               | ¥ |
| Trap Community                | public                 |   |
| Trap Destination Address      |                        |   |
| Trap Destination Port         | 162                    |   |
| Trap Inform Mode              | Disabled               | ~ |
| Trap Inform Timeout (seconds) | 3                      |   |
| Trap Inform Retry Times       | 5                      |   |
| Trap Security Engine ID       | 800019cb03a8f7e02a925e |   |
| Trap Security Name            | None                   | ~ |

| Object          | Description                                                                                                    |
|-----------------|----------------------------------------------------------------------------------------------------|
| Trap Config     | Indicates the trap configuration name. The allowed string length is 0 to 255, and the allowed content is ASCII characters from 33 to 126.                                                                                                    |
| Trap Mode       | Indicates the SNMP trap mode operation. Selections include:<br>Enabled: Enable SNMP trap mode operation.<br>Disabled: Disable SNMP trap mode operation.                                                                                                    |
| Trap Version    | Indicates the SNMP trap supported version. Selections include:<br>SNMP v1: Set SNMP trap supported version 1.<br>SNMP v2c: Set SNMP trap supported version 2c.<br>SNMP v3: Set SNMP trap supported version 3.                                                                                                    |
| Write Community | Indicates the community write access string to permit access to the<br>SNMP agent. The allowed string length is 0 to 255, and the allowed<br>content is the ASCII characters from 33 to 126.<br>The field is applicable only when the SNMP version is SNMPv1 or<br>SNMPv2c. If the SNMP version is SNMPv3, the community string will<br>be associated with the SNMPv3 communities table. It provides more<br>flexibility to configure a security name than a SNMPv1 or SNMPv2c<br>community string. In addition to the community string, a particular<br>range of source addresses can be used to restrict the source subnet. |
| Trap Community  | Indicates the community access string when sending the SNMP trap packet. The allowed string length is 0 to 255, and the allowed content is the ASCII characters from 33 to 126.                                                                                                    |

| Object                           | Description                                                                                                    |
|----------------------------------|----------------------------------------------------------------------------------------------------|
| Trap Destination Address         | Indicates the SNMP trap destination address. It allows a valid IP address in dotted decimal notation ('x.y.z.w') as well as a valid hostname. A valid hostname is a string drawn from the alphabet (A-Za-z), digits (0-9), dot (.), dash (-). Spaces are not allowed, the first character must be an alpha character, and the first and last characters must not be a dot or a dash.                                                                                                    |
|                                  | Indicates the SNMP trap destination IPv6 address. IPv6 address is in 128-bit records represented as eight fields of up to four hexadecimal digits with a colon separating each field (:). For example, 'fe80::215:c5ff:fe03:4dc7'. The symbol '::' is a special syntax that can be used as a shorthand way of representing multiple 16-bit groups of contiguous zeros; but it can appear only once. It can also represent a legally valid IPv4 address. For example, '::192.1.2.34'.        |
| Trap Destination Port            | Indicates the SNMP trap destination port. The SNMP agent sends an SNMP message via this port. The port range is 1~65535.                                                                                                    |
| Trap Inform Mode                 | Indicates the SNMP trap inform mode operation. Selections include:<br>Enabled: Enable SNMP trap authentication failure.<br>Disabled: Disable SNMP trap authentication failure.                                                                                                    |
| Trap Inform Timeout<br>(seconds) | Indicates the SNMP trap inform timeout. The allowed range is <b>0</b> to <b>2147</b> .                                                                                                    |
| Trap Inform Retry Times          | Indicates the SNMP trap inform retry times. The allowed range is 0 to 255.                                                                                                    |
| Trap Probe Security Engine<br>ID | Indicates the SNMPv3 trap probe security engine ID mode of operation. Selections include:                                                                                                    |
|                                  | Enabled: Enable SNMP trap probe security engine ID mode of<br>operation.                                                                                                    |
|                                  | <b>Disabled</b> : Disable SNMP trap probe security engine ID mode of operation.                                                                                                    |
| Trap Security Engine ID          | Indicates the SNMP trap security engine ID. SNMPv3 sends traps<br>and informs using USM for authentication and privacy. A unique<br>engine ID for these traps and informs is needed. When Trap Probe<br>Security Engine ID is enabled, the ID will be probed automatically.<br>Otherwise, the ID specified in this field is used. The string must<br>contain an even number (in hexadecimal format) with number of<br>digits between 10 and 64, but all zeros and all-'F's are not allowed. |
| Trap Security Name               | Indicates the SNMP trap security name. SNMPv3 traps and informs using USM for authentication and privacy. A unique security name is needed when traps and informs are enabled.                                                                                                    |

- Click Apply to apply changes.
- Click Reset to undo any changes made locally and revert to previously saved values.

# **SNMP** system information

The switch system information is provided in the System Information Configuration page.

| System Inf      | ormation Configuration |
|-----------------|------------------------|
| System Contact  |                        |
| System Name     | Switch                 |
| System Location |                        |
|                 | Apply Reset            |

| Object          | Description                                                                                                    |  |  |  |
|-----------------|----------------------------------------------------------------------------------------------------|--|--|--|
| System Contact  | The textual identification of the contact person for this managed node<br>and information on how to contact this person. The allowed string<br>length is 0 to 255, and the allowed content is the ASCII characters<br>from 32 to 126.                                                                                                    |  |  |  |
| System Name     | An administratively assigned name for this managed node. By convention, this is the node's fully-qualified domain name. A domain name is a text string drawn from the alphabet (A-Za-z), digits (0-9), minus sign (-). No space characters are permitted as part of a name. The first character must be an alpha character. And the first or last character must not be a minus sign. The allowed string length is 0 to 255. |  |  |  |
| System Location | The physical location of this node (e.g., telephone closet, 3rd floor).<br>The allowed string length is 0 to 255, and the allowed content is the<br>ASCII characters from 32 to 126.                                                                                                    |  |  |  |

# **Buttons**

- Click Apply to apply changes.
- Click Reset to undo any changes made locally and revert to previously saved values.

# Trap source configuration

Configure SNMP trap source configuration on the Trap Configuration page. You don't need to configure the subset OID if you want to apply this trap to the whole SNMP OID. For example, if you want to apply a trap for any port "link down" or "link up," then configure them like as in the screen below. If you want to apply link up or link down to one of ports, input the SNMP OID to the subset OID column. For example, if you want apply a link down trap to port1, input "10000001" in the linkDown entry.

| Delete | Name                  | Туре        | Subset OID |      |
|--------|-----------------------|-------------|------------|------|
|        | linkUp                | included 🖂  |            |      |
|        | newRoot               | included ~  |            |      |
|        | linkDown              | included $$ |            |      |
|        | coldStart.            | included $$ |            | C 1. |
|        | warmStart             | included 🔗  |            |      |
|        | topologyChange        | included $$ |            |      |
|        | IIdpRemTablesChange   | included $$ |            |      |
|        | authenticationFailure | included ~  |            |      |

| Object     | Description                                                                                                    |
|------------|----------------------------------------------------------------------------------------------------|
| Delete     | Select the check box to delete the entry. It will be deleted during the next save.                                                                                                    |
| Name       | Indicates the name for the entry.                                                                                                    |
| Туре       | The filter type for the entry. Selections include:<br><b>included</b> : An optional flag to indicate a trap is sent for the given trap<br>source is matched.<br><b>excluded</b> : An optional flag to indicate a trap is not sent for the given<br>trap source is matched.                                                                                         |
| Subset OID | The subset OID for the entry. The value depends on the trap name type. For example, the ifIdex is the subset OID of linkUp and linkDown. A valid subset OID is one or more digital numbers (0-4294967295) or asterisk(*) which are separated by dots(.). The first character must not begin with an asterisk (*) and the maximum of OID count must not exceed 128. |

### **Buttons**

- Click Add New Entry to add a new community entry.
- Click Apply to apply changes.
- Click **Reset** to undo any changes made locally and revert to previously saved values.

# SNMPv3 configuration

# SNMPv3 communities

Configure SNMPv3 communities in the SNMPv3 Community Configuration page. The entry index key is Community.

| Delete | Community name | <b>Community</b> secret | Source IP | Source Prefix |
|--------|----------------|-------------------------|-----------|---------------|
|        | public         | public                  | 0.0.0.0   | 0             |
|        | private        | private                 | 0.0.0.0   | 0             |

The page includes the following fields:

| Object           | Description                                                                                                    |
|------------------|----------------------------------------------------------------------------------------------------|
| Delete           | Select the check box to delete the entry. It will be deleted during the next save.                                                                                                    |
| Community Name   | Indicates the security name to map the community to the SNMP<br>Groups configuration. The allowed string length is 1 to 32, and the<br>allowed content is ASCII characters from 33 to 126.                    |
| Community Secret | Indicates the community secret (access string) to permit access using SNMPv1 and SNMPv2c to the SNMP agent. The allowed string length is 1 to 32, and the allowed content is ASCII characters from 33 to 126. |
| Source IP        | Indicates the SNMP access source address. A particular range of source addresses can be used to restrict the source subnet when combined with the source mask.                                                |
| Source Mask      | Indicates the SNMP access source address mask.                                                                                                    |

# **Buttons**

- Click Add New Entry to add a new community entry.
- Click Apply to apply changes.
- Click Reset to undo any changes made locally and revert to previously saved values.

# SNMPv3 users

Configure SNMPv3 users on the SNMPv3 User Configuration page. The entry index keys are Engine ID and User Name.

| SNMPv3 User Configuration |              |                               |                            |                                                                                                    |                                                                                                    |                                                                                                    |
|---------------------------|--------------|-------------------------------|----------------------------|----------------------------------------------------------------------------------------------------|----------------------------------------------------------------------------------------------------|----------------------------------------------------------------------------------------------------|
| Engine ID                 | User<br>Name | Security<br>Level             | Authentication<br>Protocol |                                                                                                    |                                                                                                    | Privacy<br>Password                                                                                                    |
| 00007e5017f000001         | default_user | NoAuth, NoPriv                | None                       | None                                                                                                    | None                                                                                                    | None                                                                                                    |
| )                         | -            | 0007e5017f000001 default_user | Engine ID Name Level       | Engine ID         Name         Level         Protocol           0007e5017f000001         default_user         NoAuth, NoPriv         None | Engine ID         Name         Level         Protocol         Password           0007e5017f000001         default_user         NoAuth, NoPriv         None         None | Engine ID         Name         Level         Protocol         Password         Protocol           0007e5017f000001         default_user         NoAuth, NoPriv         None         None         None |

| Object                  | Description                                                                                                    |
|-------------------------|----------------------------------------------------------------------------------------------------|
| Delete                  | Select <b>Delete</b> to delete the entry. It will be deleted during the next save.                                                                                                    |
| Engine ID               | An octet string identifying the engine ID that this entry should belong<br>to. The string must contain an even number (in hexadecimal format)<br>with a number of digits between 10 and 64, but all zeros and all 'F's<br>are not allowed. The SNMPv3 architecture uses the User-based<br>Security Model (USM) for message security and the View-based<br>Access Control Model (VACM) for access control. For the USM entry,<br>the usmUserEngineID and usmUserName are the entry's keys. |
|                         | In a simple agent, usmUserEngineID is always the same as the snmpEngineID value. The value can also take the value of the snmpEngineID of a remote SNMP engine with which this user can communicate. In other words, if user engine ID equal system engine ID then it is local user, otherwise it is a remote user.                                                                                                    |
| User Name               | A string identifying the user name that this entry should belong to.<br>The allowed string length is 1 to 32, and the allowed content is ASCII<br>characters from 33 to 126.                                                                                                    |
| Security Level          | Indicates the security model that this entry should belong to.<br>Selections include:                                                                                                    |
|                         | NoAuth, NoPriv: None authentication and none privacy.                                                                                                    |
|                         | Auth, NoPriv: Authentication and none privacy.                                                                                                    |
|                         | Auth, Priv: Authentication and privacy.                                                                                                    |
|                         | The value of the security level cannot be modified if the entry already exists. Ensure that the value is set correctly.                                                                                                    |
| Authentication Protocol | Indicates the authentication protocol that this entry should belong to. Selections include:                                                                                                    |
|                         | None: None authentication protocol.                                                                                                    |
|                         | <b>MD5</b> : An optional flag to indicate that this user using MD5 authentication protocol.                                                                                                    |
|                         | SHA: An optional flag to indicate that this user using SHA authentication protocol.                                                                                                    |
|                         | The value of security level cannot be modified if the entry already exists. Ensure that the value is set correctly.                                                                                                    |
| Authentication Password | A string identifying the authentication pass phrase. For MD5<br>authentication protocol, the allowed string length is 8 to 32. For SHA<br>authentication protocol, the allowed string length is 8 to 40. The<br>allowed content is the ASCII characters from 33 to 126.                                                                                                    |
| Privacy Protocol        | Indicates the privacy protocol that this entry should belong to.<br>Selections include:                                                                                                    |
|                         | None: None privacy protocol.                                                                                                    |

| Object           | Description                                                                                                    |  |  |
|------------------|----------------------------------------------------------------------------------------------------|--|--|
|                  | <b>DES</b> : An optional flag to indicate that this user using DES authentication protocol.                                                         |  |  |
|                  | <b>AES</b> : An optional flag to indicate that this user uses AES authentication protocol.                                                          |  |  |
| Privacy Password | A string identifying the privacy pass phrase. The allowed string length is 8 to 32, and the allowed content is the ASCII characters from 33 to 126. |  |  |

- Click Add New Entry to add a new user entry.
- Click Apply to apply changes.
- Click Reset to undo any changes made locally and revert to previously saved values.

# SNMPv3 groups

Configure SNMPv3 groups on the SMNPv3 Group Configuration page. The entry index keys are Security Model and Security Name.

# SNMPv3 Group Configuration

| Delete | Security Model | Security Name | Group Name       |
|--------|----------------|---------------|------------------|
|        | v1             | public        | default_ro_group |
|        | v1             | private       | default_rw_group |
|        | v2c            | public        | default_ro_group |
|        | v2c            | private       | default_rw_group |

Apply

Reset

Add New Entry

| Object                                                                                                    | Description<br>Select Delete to delete the entry. It will be deleted during the next<br>save.                                                                                     |  |  |
|----------------------------------------------------------------------------------------------------|----------------------------------------------------------------------------------------------------|--|--|
| Delete                                                                                                    |                                                                                                    |  |  |
| Security Model                                                                                                    | Indicates the security model that this entry should belong to. Selections include:                                                                                                |  |  |
|                                                                                                    | v1: Reserved for SNMPv1.                                                                                                    |  |  |
|                                                                                                    | v2c: Reserved for SNMPv2c.                                                                                                    |  |  |
|                                                                                                    | usm: User-based Security Model (USM).                                                                                                    |  |  |
| Security NameA string identifying the security name that this entry should<br>The allowed string length is 1 to 32, and the allowed conte<br>ASCII characters from 33 to 126. |                                                                                                    |  |  |
| Group Name                                                                                                    | A string identifying the group name that this entry should belong to.<br>The allowed string length is 1 to 32, and the allowed content is the<br>ASCII characters from 33 to 126. |  |  |

# **Buttons**

- Click Add New Entry to add a new group entry.
- Click Apply to apply changes.
- Click Reset to undo any changes made locally and revert to previously saved values.

### SNMPv3 views

Configure SNMPv3 views table in the SNMPv3 View Configuration page. The entry index keys are View Name and OID Subtree.

| SNMPv3 View Configuration |              |            |             |
|---------------------------|--------------|------------|-------------|
| Delete                    | View Name    | View Type  | OID Subtree |
|                           | default_view | included 🔽 | .1          |
|                           | default_view |            | Reset       |

| Object    | Description                                                                                                    |  |
|-----------|----------------------------------------------------------------------------------------------------|--|
| Delete    | Select <b>Delete</b> to delete the entry. It will be deleted during the next save.                                                                                        |  |
| View Name | A string identifies the view name that this entry should belong to. The allowed string length is 1 to 32, and the allowed content is the ASCII characters from 33 to 126. |  |
| View Type | Indicates the view type that this entry should belong to. Selections include:                                                                                             |  |
|           | included: An optional flag to indicate that this view subtree should be included.                                                                                         |  |

| Object      | Description                                                                                                    |  |
|-------------|----------------------------------------------------------------------------------------------------|--|
|             | <b>excluded</b> : An optional flag to indicate that this view subtree should be excluded.                                                                                             |  |
|             | In general, if a view entry's view type is excluded, it should exist in another view entry in which the view type is included and it's OID subtree overrides the excluded view entry. |  |
| OID Subtree | The OID defining the root of the subtree to add to the named view.<br>The allowed OID length is 1 to 128. The allowed string content is<br>digital number or asterisk (*).            |  |

- Click Add New Entry to add a new view entry.
- Click Apply to apply changes.
- Click Reset to undo any changes made locally and revert to previously saved values.

## SNMPv3 access

Configure SNMPv3 access on the SNMPv3 Access Configuration page. The entry index keys are Group Name, Security Model, and Security Level.

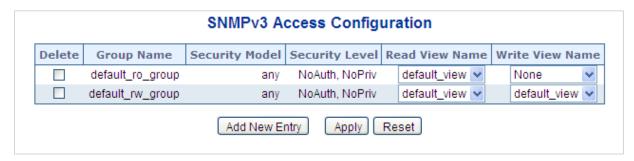

| Object         | Description                                                                                                    |  |
|----------------|----------------------------------------------------------------------------------------------------|--|
| Delete         | Select <b>Delete</b> to delete the entry. It will be deleted during the next save.                                                                                               |  |
| Group Name     | A string identifies the group name that this entry should belong to.<br>The allowed string length is 1 to 32, and the allowed content is the<br>ASCII characters from 33 to 126. |  |
| Security Model | Indicates the security model that this entry should belong to.<br>Selections include:                                                                                            |  |
|                | any: Accepted any security model (v1, v2c, usm).                                                                                                    |  |
|                | v1: Reserved for SNMPv1.                                                                                                    |  |
|                | v2c: Reserved for SNMPv2c.                                                                                                    |  |
|                | usm: User-based Security Model (USM)                                                                                                    |  |
| Security Level | Indicates the security model that this entry should belong to. Selections include:                                                                                               |  |
|                | NoAuth, NoPriv: None authentication and none privacy.                                                                                                    |  |
|                | Auth, NoPriv: Authentication and none privacy.                                                                                                    |  |
|                | Auth, Priv: Authentication and privacy.                                                                                                    |  |

| Object          | Description                                                                                                    |
|-----------------|----------------------------------------------------------------------------------------------------|
| Read View Name  | The name of the MIB view defining the MIB objects for which this request may request the current values. The allowed string length is 1 to 32, and the allowed content is the ASCII characters from 33 to 126. |
| Write View Name | The name of the MIB view defining the MIB objects for which this request may potentially SET new values. The allowed string length is 1 to 32, and the allowed content is the ASCII characters from 33 to 126. |

- Click Add New Entry to add a new access entry.
- Click Apply to apply changes.
- Click Reset to undo any changes made locally and revert to previously saved values.

# Link OAM

# **Statistics**

This page provides detailed OAM traffic statistics for a specific switch port. Use the port select box to select which switch port details to display. The displayed counters represent the total number of OAM frames received and transmitted for the selected port. Discontinuities of these counter can occur at reinitialization of the management system.

| Detailed Link OAM Statistics for Port 1 |                                 |                                       |  |
|-----------------------------------------|---------------------------------|---------------------------------------|--|
| [                                       | Port 1 🔻 Auto-refresh 🗆 Refresh | Clear                                 |  |
| Receive Total                           |                                 | Transmit Total                        |  |
| Rx OAM Information PDU's                | 0                               | Tx OAM Information PDU's              |  |
| Rx Unique Error Event Notification      | 0                               | Tx Unique Error Event Notification    |  |
| Rx Duplicate Error Event Notification   | 0                               | Tx Duplicate Error Event Notification |  |
| Rx Loopback Control                     | 0                               | Tx Loopback Control                   |  |
| Rx Variable Request                     | 0                               | Tx Variable Request                   |  |
| Rx Variable Response                    | 0                               | Tx Variable Response                  |  |
| Rx Org Specific PDU's                   | 0                               | Tx Org Specific PDU's                 |  |
| Rx Unsupported Codes                    | 0                               | Tx Unsupported Codes                  |  |
| Rx Link Fault PDU's                     | 0                               | Tx Link Fault PDU's                   |  |
| Rx Dying Gasp                           | 0                               | Tx Dying Gasp                         |  |
| Rx Critical Event PDU's                 | 0                               | Tx Critical Event PDU's               |  |

| Object                                       | Description                                                                                                    |
|----------------------------------------------|----------------------------------------------------------------------------------------------------|
| Rx and Tx OAM Information<br>PDUs            | The number of received and transmitted OAM Information PDUs.<br>Discontinuities of this counter can occur at reinitialization of the<br>management system                                                                                                    |
| Rx and Tx Unique Error<br>Event Notification | A count of the number of unique Event OAMPDUs received and<br>transmitted on this interface. Event Notifications may be sent in<br>duplicate to increase the probability of successfully being received,<br>given the possibility that a frame may be lost in transit. Duplicate<br>Event Notification transmissions are counted by Duplicate Event<br>Notification counters for Tx and Rx respectively. A unique Event<br>Notification OAMPDU is indicated as an Event Notification OAMPDU<br>with a Sequence Number field that is distinct from the previously |

| Object                                          | Description                                                                                                    |
|-------------------------------------------------|----------------------------------------------------------------------------------------------------|
|                                                 | transmitted Event Notification OAMPDU Sequence Number.                                                                                                    |
| Rx and Tx Duplicate Error<br>Event Notification | A count of the number of duplicate Event OAMPDUs received and transmitted on this interface. Event Notification OAMPDUs may be sent in duplicate to increase the probability of successfully being received, given the possibility that a frame may be lost in transit. A duplicate Event Notification OAMPDU is indicated as an Event Notification OAMPDU with a Sequence Number field that is identical to the previously transmitted Event Notification OAMPDU Sequence Number. |
| Rx and Tx Loopback<br>Control                   | A count of the number of Loopback Control OAMPDUs received and transmitted on this interface.                                                                                                    |
| Rx and Tx Variable Request                      | A count of the number of Variable Request OAMPDUs received and transmitted on this interface.                                                                                                    |
| Rx and Tx Variable<br>Response                  | A count of the number of Variable Response OAMPDUs received and transmitted on this interface.                                                                                                    |
| Rx and Tx Org Specific<br>PDUs                  | A count of the number of Organization Specific OAMPDUs transmitted on this interface.                                                                                                    |
| Rx and Tx Unsupported<br>Codes                  | A count of the number of OAMPDUs transmitted on this interface with an unsupported op-code.                                                                                                    |
| Rx and Tx Link fault PDUs                       | A count of the number of Link fault PDUs received and transmitted or this interface.                                                                                                    |
| Rx and Tx Dying Gasp                            | A count of the number of Dying Gasp events received and transmitted on this interface.                                                                                                    |
| Rx and Tx Critical Event<br>PDUs                | A count of the number of Critical event PDUs received and transmitted on this interface.                                                                                                    |

- Click Refresh to refresh the page immediately.
- Click Clear to clear the counters for the selected port.

# **Port status**

This page provides Link OAM configuration operational status. The displayed fields show the active configuration status for the selected port.

| Detailed Link OAM Status for Port 1  |                       |                       |                |
|--------------------------------------|-----------------------|-----------------------|----------------|
|                                      | Port 1 V Auto-refresh | Refresh               |                |
|                                      | PDU Permission        | Receive only          |                |
|                                      | Discovery State       | Fault state           |                |
|                                      | Peer MAC Address      |                       |                |
|                                      |                       |                       |                |
|                                      |                       |                       |                |
|                                      |                       |                       |                |
| Local                                |                       |                       | Peer           |
| Mode                                 | Passive               | Mode                  |                |
| Unidirectional Operation Support     | Disabled              | Unidirectional Operat |                |
| Remote Loopback Support              | Disabled              | Remote Loopback       |                |
| Link Monitoring Support              | Enabled               | Link Monitoring S     |                |
| MIB Retrieval Support                | Disabled              | MIB Retrieval St      | upport         |
| MTU Size                             | 1500                  | MTU Size              |                |
| Multiplexer State                    | Forwarding            | Multiplexer S         | tate           |
| Parser State                         | Forwarding            | Parser Stat           |                |
| Organizational Unique Identification | a8-f7-e0              | Organizational Unique | Identification |
| Organizational Unique Identification |                       |                       |                |

| Object                                  | Description                                                                                                    |
|-----------------------------------------|----------------------------------------------------------------------------------------------------|
| Mode                                    | The mode in which the Link OAM is operating, Active or Passive.                                                                                                    |
| Unidirectional Operation<br>Support     | This feature cannot be configured by the user. The status of this configuration is retrieved from the PHY.                                                                                                    |
| Remote Loopback Support                 | If status is enabled, DTE is capable of OAM remote loopback mode.                                                                                                    |
| Link Monitoring Support                 | If status is enabled, DTE supports interpreting Link Events.                                                                                                    |
| MIB Retrieval Support                   | If status ie enabled, DTE supports sending Variable Response OAMPDUs.                                                                                                    |
| MTU Size                                | The largest OAMPDU, in octets, supported by the DTE. This value is compared to the remotes Maximum PDU Size and the smaller of the two is used.                                                                                                    |
| Multiplexer State                       | When in forwarding state, the Device is forwarding non-OAMPDUs to the lower sublayer. Incase of discarding, the device discards all the non-OAMPDUs.                                                                                                    |
| Parser State                            | When in forwarding state, Device is forwarding non-OAMPDUs to higher sublayer. When in loopback, the device is looping back non-OAMPDUs to the lower sublayer. When in discarding state, the device is discarding non-OAMPDUs.                                                                                                    |
| Organizational Unique<br>Identification | 24-bit Organizationally Unique Identifier of the vendor.                                                                                                    |
| PDU Revision                            | Indicates the current revision of the Information TLV. The value of this field shall start at zero and be incremented each time something in the Information TLV changes. Upon reception of an Information TLV from a peer, an OAM client may use this field to decide if it needs to be processed (an Information TLV that is identical to the previous Information TLV doesn't need to be parsed as nothing in it has changed). |
| PDU Permission                          | This field is available only for the Local DTE. It displays the current permission rules set for the local DTE. Possible values are "Link fault", "Receive only", "Information exchange only", "ANY".                                                                                                    |
| Discovery State                         | Displays the current state of the discovery process. Possible states<br>are Fault state, Active state, Passive state,<br>SEND_LOCAL_REMOTE_STATE,<br>SEND_LOCAL_REMOTE_OK_STATE, SEND_ANY_STATE.                                                                                                    |

- Click Refresh to refresh the page immediately.
- Select **Auto-refresh** to refresh the page automatically. Automatic refresh occurs every 3 seconds.

# **Event status**

This page permits the user to inspect and change the current Link OAM Link Event configurations.

| Detailed                                    | I Link OAM Link Sta | tus for Port 1                              |  |  |
|---------------------------------------------|---------------------|---------------------------------------------|--|--|
| Port 1 V Auto-refresh                       |                     |                                             |  |  |
| Local Frame Error Status                    |                     | Remote Frame Error Status                   |  |  |
| Sequence Number                             | 0                   |                                             |  |  |
| Frame Error Event Timestamp                 | 0                   | Frame Error Event Timestamp                 |  |  |
| Frame error event window                    | 0                   | Frame error event window                    |  |  |
| Frame error event threshold                 | 0                   | Frame error event threshold                 |  |  |
| Frame errors                                | 0                   | Frame errors                                |  |  |
| Total frame errors                          | 0                   | Total frame errors                          |  |  |
| Total frame error events                    | 0                   | Total frame error events                    |  |  |
| Local Frame Period Status                   |                     | Remote Frame Period Status                  |  |  |
| Frame Period Error Event Timestamp          | 0                   | Frame Period Error Event Timestamp          |  |  |
| Frame Period Error Event Window             | 0                   | Frame Period Error Event Window             |  |  |
| Frame Period Error Event Threshold          | 0                   | Frame Period Error Event Threshold          |  |  |
| Frame Period Errors                         | 0                   | Frame Period Errors                         |  |  |
| Total frame period errors                   | 0                   | Total frame period errors                   |  |  |
| Total frame period error events             | 0                   | Total frame period error events             |  |  |
| Local Symbol Period Status                  |                     | Remote Symbol Period Status                 |  |  |
| Symbol Period Error Event Timestamp         | 0                   | Symbol Period Error Event Timestamp         |  |  |
| Symbol Period Error Event Window            | 0                   | Symbol Period Error Event Window            |  |  |
| Symbol Period Error Event Threshold         | 0                   | Symbol Period Error Event Threshold         |  |  |
| Symbol Period Errors                        | 0                   | Symbol Period Errors                        |  |  |
| Total symbol period errors                  | 0                   | Total symbol period errors                  |  |  |
| Total Symbol period error events            | 0                   | Total Symbol period error events            |  |  |
| Local Event Seconds Summary Status          |                     | Remote Event Seconds Summary Status         |  |  |
| Error Frame Seconds Summary Event Timestamp | 0                   | Error Frame Seconds Summary Event Timestamp |  |  |
| Error Frame Seconds Summary Event window    | 0                   | Error Frame Seconds Summary Event window    |  |  |
| Error Frame Seconds Summary Event Threshold | 0                   | Error Frame Seconds Summary Event Threshold |  |  |
| Error Frame Seconds Summary Errors          | 0                   | Error Frame Seconds Summary Errors          |  |  |
| Total Error Frame Seconds Summary Errors    | 0                   | Total Error Frame Seconds Summary Errors    |  |  |
| Total Error Frame Seconds Summary Events    | 0                   | Total Error Frame Seconds Summary Events    |  |  |

| Object                                | Description                                                                                                    |
|---------------------------------------|----------------------------------------------------------------------------------------------------|
| Port                                  | The switch port number.                                                                                                    |
| Sequence Number                       | This two-octet field indicates the total number of events occurred at the remote end.                                                                                                    |
| Frame Error Event<br>Timestamp        | This two-octet field indicates the time reference when the event was generated, in terms of 100 ms intervals.                                                                                                    |
| Frame error event window              | This two-octet field indicates the duration of the period in terms of 100 ms intervals. 1) The default value is one second. 2) The lower bound is one second. 3) The upper bound is one minute.                                                                                                    |
| Frame error event<br>threshold        | This four-octet field indicates the number of detected errored frames<br>in the period is required to be equal to or greater than in order for the<br>event to be generated. 1) The default value is one frame error. 2) The<br>lower bound is zero frame errors. 3) The upper bound is unspecified. |
| Frame Errors                          | This four-octet field indicates the number of detected errored frames in the period.                                                                                                    |
| Total frame errors                    | This eight-octet field indicates the sum of errored frames that have been detected since the OAM sublayer was reset.                                                                                                    |
| Total frame error events              | This four-octet field indicates the number of Errored Frame Event TLVs that have been generated since the OAM sublayer was reset.                                                                                                    |
| Frame Period Error Event<br>Timestamp | This two-octet field indicates the time reference when the event was generated, in terms of 100 ms intervals.                                                                                                    |
| Frame Period Error Event<br>Window    | This four-octet field indicates the duration of period in terms of frames.                                                                                                    |
| Frame Period Error Event<br>Threshold | This four-octet field indicates the number of errored frames in the period is required to be equal to or greater than in order for the event to be generated.                                                                                                    |
| Frame Period Errors                   | This four-octet field indicates the number of frame errors in the period.                                                                                                    |
| Total frame period errors             | This eight-octet field indicates the sum of frame errors that have been detected since the OAM sublayer was reset.                                                                                                    |
| Total frame period error              | This four-octet field indicates the number of Errored Frame Period                                                                                                    |

| Object                                         | Description                                                                                                    |
|------------------------------------------------|----------------------------------------------------------------------------------------------------|
| events                                         | Event TLVs that have been generated since the OAM sublayer was reset                                                                                                    |
| Symbol Period Error Event<br>Timestamp         | This two-octet field indicates the time reference when the event was generated, in terms of 100 ms intervals.                                                                                                   |
| Symbol Period Error Event<br>Window            | This eight-octet field indicates the number of symbols in the period.                                                                                                    |
| Symbol Period Error Event<br>Threshold         | This eight-octet field indicates the number of errored symbols in the period is required to be equal to or greater than in order for the event to be generated.                                                 |
| Symbol Period Errors                           | This eight-octet field indicates the number of symbol errors in the period.                                                                                                    |
| Total symbol period errors                     | This eight-octet field indicates the sum of symbol errors since the OAM sublayer was reset.                                                                                                    |
| Total Symbol period error events               | This four-octet field indicates the number of Errored Symbol Period Event TLVs that have been generated since the OAM sublayer was reset.                                                                       |
| Error Frame Seconds<br>Summary Event Timestamp | This two-octet field indicates the time reference when the event was generated, in terms of 100 ms intervals, encoded as a 16-bit unsigned integer.                                                             |
| Error Frame Seconds<br>Summary Event window    | This two-octet field indicates the duration of the period in terms of 100 ms intervals, encoded as a 16-bit unsigned integer.                                                                                   |
| Error Frame Seconds<br>Summary Event Threshold | This two-octet field indicates the number of errored frame seconds in<br>the period is required to be equal to or greater than in order for the<br>event to be generated, encoded as a 16-bit unsigned integer. |
| Error Frame Seconds<br>Summary Errors          | This two-octet field indicates the number of errored frame seconds in the period, encoded as a 16-bit unsigned integer.                                                                                         |
| Total Error Frame Seconds<br>Summary Errors    | This four-octet field indicates the sum of errored frame seconds that have been detected since the OAM sublayer was reset.                                                                                      |
| Total Error Frame Seconds<br>Summary Events    | This four-octet field indicates the number of Errored Frame Seconds<br>Summary Event TLVs that have been generated since the OAM<br>sublayer was reset, encoded as a 32-bit unsigned integer.                   |

#### **Buttons**

- Click Refresh to refresh the page immediately.
- Click Clear to clear the data.

## **Port settings**

This page permits the user to inspect and change the current Link OAM port configurations.

| Port      | OAM Enabled | OAM Mode         | Loopback Support | Link Monitor Support | MIB Retrieval Support | Loopback Operation |
|-----------|-------------|------------------|------------------|----------------------|-----------------------|--------------------|
| *         |             | <all> v</all>    |                  |                      |                       |                    |
| 1         |             | Passive •        |                  |                      |                       |                    |
| 2         |             | Passive •        |                  |                      |                       |                    |
| <u>3</u>  |             | Passive •        |                  |                      |                       |                    |
| <u>4</u>  |             | Passive •        |                  |                      |                       |                    |
| <u>5</u>  |             | Passive •        |                  |                      |                       |                    |
| <u>6</u>  |             | Passive •        |                  |                      |                       |                    |
| 7         |             | Passive •        |                  |                      |                       |                    |
| <u>8</u>  |             | Passive •        |                  |                      |                       |                    |
| <u>9</u>  |             | Passive •        |                  |                      |                       |                    |
| <u>10</u> |             | Passive <b>v</b> |                  |                      |                       |                    |
| <u>11</u> |             | Passive •        |                  |                      |                       |                    |
| <u>12</u> |             | Passive V        |                  |                      |                       |                    |
| <u>13</u> |             | Passive •        |                  |                      |                       |                    |
| <u>14</u> |             | Passive •        |                  |                      |                       |                    |
| <u>15</u> |             | Passive •        |                  |                      |                       |                    |
| <u>16</u> |             | Passive •        |                  |                      |                       |                    |
| <u>17</u> |             | Passive •        |                  |                      |                       |                    |
| <u>18</u> |             | Passive •        |                  |                      |                       |                    |
|           |             |                  |                  | Save Reset           |                       |                    |

#### Link OAM Port Configuration

The page includes the following fields:

| Object           | Description                                                                                                    |  |  |
|------------------|----------------------------------------------------------------------------------------------------|--|--|
| Port             | The switch port number.<br>Controls whether Link OAM is enabled on this switch port. Enabling<br>Link OAM provides network operators with the ability to monitor the<br>health of the network and quickly determine the location of failing<br>links or fault conditions.                                                                                                    |  |  |
| OAM Enabled      |                                                                                                    |  |  |
| OAM Mode         | Configure the OAM Mode as <b>Active</b> or <b>Passive</b> . The default mode is Passive.                                                                                                    |  |  |
|                  | Active mode                                                                                                    |  |  |
|                  | DTE's configured in Active mode initiate the exchange of Information<br>OAMPDUs as defined by the Discovery process. Once the Discovery<br>process completes, Active DTE's are permitted to send any OAMPDU<br>while connected to a remote OAM peer entity in Active mode. Active<br>DTE's operate in a limited respect if the remote OAM entity is<br>operating in Passive mode. Active devices should not respond to<br>OAM remote loopback commands and variable requests from a<br>Passive peer. |  |  |
|                  | Passive mode                                                                                                    |  |  |
|                  | DTE's configured in Passive mode do not initiate the Discovery<br>process. Passive DTE's react to the initiation of the Discovery<br>process by the remote DTE. This eliminates the possibility of passive<br>to passive links. Passive DTE's shall not send Variable Request or<br>Loopback Control OAMPDUs.                                                                                                    |  |  |
| Loopback Support | Controls whether the loopback support is enabled for the switch port.<br>Link OAM remote loopback can be used for fault localization and link<br>performance testing. Enabling the loopback support allows the DTE<br>to execute the remote loopback command that helps in the fault                                                                                                    |  |  |

| Object                | Description                                                                                                    |  |
|-----------------------|----------------------------------------------------------------------------------------------------|--|
|                       | detection.                                                                                                    |  |
| Link Monitor Support  | Controls whether the Link Monitor support is enabled for the switch port. On enabling the Link Monitor support, the DTE supports event notification that permits the inclusion of diagnostic information. |  |
| MIB Retrieval Support | Controls whether the MIB Retrieval Support is enabled for the switch<br>port. On enabling the MIB retrieval support, the DTE supports polling<br>of various Link OAM based MIB variables' contents.       |  |
| Loopback Operation    | If the Loopback support is enabled, enabling this field will start a loopback operation for the port.                                                                                                    |  |

#### **Buttons**

- Click Save to save changes.
- Click Reset to undo local changes and revert to previously saved values.

## **Event settings**

This page permits the user to inspect and change the current Link OAM event configurations.

| Link Event Configuration for Port 1 |              |                 |  |  |  |
|-------------------------------------|--------------|-----------------|--|--|--|
| Event Name                          | Error Window | Error Threshold |  |  |  |
| Error Frame Event                   | 1            | 1               |  |  |  |
| Symbol Period Error Event           | 1            | 1               |  |  |  |
| Seconds Summary Event               | 60           | 1               |  |  |  |
|                                     | Save Reset   |                 |  |  |  |

The page includes the following fields:

| Object            | Description                                                                                                    |
|-------------------|----------------------------------------------------------------------------------------------------|
| Port              | The switch port number.                                                                                                    |
| Event Name        | Name of the Link Event which is being configured.                                                                                                    |
| Error Window      | Represents the window period in the order of 1 sec for the observation of various link events.                                                                                                    |
| Error Threshold   | Represents the threshold value for the window period for the appropriate Link event so as to notify the peer of this error.                                                                                                    |
| Error Frame Event | The Errored Frame Event counts the number of errored frames<br>detected during the specified period. The period is specified by a time<br>interval (Window in order of 1 sec). This event is generated if the<br>errored frame count is equal to or greater than the specified threshold<br>for that period (Period Threshold). Errored frames are frames that<br>had transmission errors as detected at the Media Access Control |

| Object                    | Description                                                                                                    |  |  |
|---------------------------|----------------------------------------------------------------------------------------------------|--|--|
|                           | sublayer. Error Window for 'Error Frame Event' must be an integer value between 1-60 and its default value is '1'. Error Threshold must be between 0-4294967295 and its default value is '1'.                                                                                                    |  |  |
| Symbol Period Error Event | This event is generated if the symbol error count is equal to or greater<br>than the specified threshold for that period. Error Window for 'Symbol<br>Period Error Event' must be an integer value between 1-60 and its<br>default value is '1'. Error Threshold must be between 0-4294967295<br>and its default value is '1'.                                                                                                    |  |  |
| Seconds Summary Event     | The Errored Frame Seconds Summary Event TLV counts the number<br>of errored frame seconds that occurred during the specified period.<br>The period is specified by a time interval. This event is generated if<br>the number of errored frame seconds is equal to or greater than the<br>specified threshold for that period. An errored frame second is a one<br>second interval wherein at least one frame error was detected.<br>Errored frames are frames that had transmission errors as detected<br>at the Media Access Control sublayer. Error Window for 'Seconds<br>Summary Event' must be an integer value between 10-900 and its<br>default value is '60'. Error Threshold must be between 0-65535 and<br>its default value is '1'. |  |  |

#### **Buttons**

- Click Save to save changes.
- · Click Reset to undo local changes and revert to previously saved values.

### **MIB retrieval**

This page permits the user to inspect and change the current Link OAM MIB Retrieval configuration.

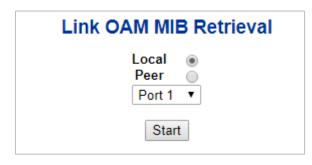

### Link OAM example

Point-to-point link CE and PE devices permit EFM OAM to monitor "First Mile" link performance. It reports log information to the network management system when fault events occur and uses the remote loopback function to detect the link when required.

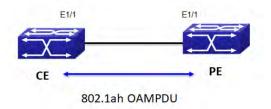

#### To configure link OAM:

1. Set the OAM Mode for the CE to Passive.

#### **Link OAM Port Configuration**

| Port | OAM Enabled | OAM Mode      | Loopback Support | Link Monitor Support | MIB Retrieval Support | Loopback Operation |
|------|-------------|---------------|------------------|----------------------|-----------------------|--------------------|
| *    |             | <all> •</all> |                  |                      |                       |                    |
| 1    |             | Passive •     |                  |                      |                       |                    |

- 2. Set the OAM Mode for the PE to Active.
- 3. Check OAM status and statistics for the CE device.

#### **Detailed Link OAM Status for Port 1**

| Port 1           | Auto-refresh Refresh |
|------------------|----------------------|
| PDU Permission   | Any                  |
| Discovery State  | SEND_ANY_STATE       |
| Peer MAC Address | 00:30:4f:11:22:55    |

| Local                                |            | Peer                                 |            |
|--------------------------------------|------------|--------------------------------------|------------|
| Mode                                 | Passive    | Mode                                 | Active     |
| Unidirectional Operation Support     | Disabled   | Unidirectional Operation Support     | Disabled   |
| Remote Loopback Support              | Disabled   | Remote Loopback Support              | Disabled   |
| Link Monitoring Support              | Enabled    | Link Monitoring Support              | Enabled    |
| MIB Retrieval Support                | Disabled   | MIB Retrieval Support                | Disabled   |
| MTU Size                             | 1500       | MTU Size                             | 1500       |
| Multiplexer State                    | Forwarding | Multiplexer State                    | Forwarding |
| Parser State                         | Forwarding | Parser State                         | Forwarding |
| Organizational Unique Identification | 00-30-41   | Organizational Unique Identification | 00-30-4f   |
| PDU Revision                         | 1          | PDU Revision                         | 0          |

#### **Detailed Link OAM Statistics for Port 1**

|                          | Port 1 • Auto-refresh Refres | h Clear                  |     |
|--------------------------|------------------------------|--------------------------|-----|
| Receive Total            |                              | Transmit Total           |     |
| Rx OAM Information PDU's | 232                          | Tx OAM Information PDU's | 232 |

## Port management

Use the Port menu to display or configure the managed switch ports. This section has the following items:

| Port Configuration                                                 | Configures port connection settings |  |
|--------------------------------------------------------------------|-------------------------------------|--|
| Port Statistics Overview Lists Ethernet and RMON port statistics   |                                     |  |
| Port Statistics Detail Lists Ethernet and RMON port statistics     |                                     |  |
| SFP Module Information Displays SFP information                    |                                     |  |
| Port Mirror         Sets the source and target ports for mirroring |                                     |  |

## **Port configuration**

#### Ports can be configured on the Port Configuration page.

| Dort                      | Port Description | Link  |                                      | Speed                                    |                                       |                  | Flow Contro      | 1          | Maximum                 | Excessive                                |
|---------------------------|------------------|-------|--------------------------------------|------------------------------------------|---------------------------------------|------------------|------------------|------------|-------------------------|------------------------------------------|
| PUIL                      | Porcoescription  | LIIIK | Current                              | Configured                               |                                       | Current Rx       | Current Tx       | Configured | Frame Size              | Collision Mod                            |
| *                         |                  |       |                                      | <all></all>                              | Y                                     |                  |                  |            | 10056                   | <alb td="" 🔹<=""></alb>                  |
| 1                         |                  |       | Down                                 | Auto                                     | *                                     | x                | x                |            | 10056                   | Discard 💊                                |
| 2                         |                  |       | Down                                 | Auto                                     | ×                                     | x                | x                |            | 10056                   | Discard 🚿                                |
| 3                         |                  | ۲     | Down                                 | Auto                                     | *                                     | x                | x                |            | 10056                   | Discard 🛰                                |
| 4                         |                  |       | Down                                 | Auto                                     | *                                     | x                | x                |            | 10056                   | Discard 💉                                |
| 5                         |                  |       | Down                                 | Auto                                     | *                                     | x                | x                |            | 10056                   | Discard                                  |
| 5                         |                  |       |                                      |                                          |                                       |                  |                  |            |                         |                                          |
| 5                         |                  |       | Down                                 | Auto                                     | ~                                     | ×                | x                |            | 10056                   |                                          |
|                           |                  |       | Down                                 | Auto                                     |                                       | x                | x                |            | 10056                   |                                          |
|                           |                  | •     | Down                                 |                                          |                                       | x                | ×                |            |                         |                                          |
| 6                         |                  | •     | Davis                                |                                          |                                       | X                | ×                |            | inte                    | Discard                                  |
| 6<br>22                   |                  | •     | Down                                 | Auto                                     | *                                     |                  |                  |            | 10016                   | Discard S                                |
| 6<br>22<br>23             |                  |       | Domin<br>1Gfdx                       | Auto                                     | × .                                   | x<br>x           | ×××              |            | 10056                   | Discard S                                |
| 6<br>22<br>23<br>24       |                  |       | Down<br>1Gfdx<br>1Gfdx Fiber         | Auto<br>Auto                             | * * *                                 | x<br>x<br>x      | ×<br>×<br>×      |            | 10056<br>10056          | Discard S                                |
| 6<br>22<br>23<br>24<br>25 |                  |       | Down<br>1Gfdx<br>1Gfdx Fiber<br>Down | Auto<br>Auto<br>Auto<br>Auto Fiber (10G) | < < < < < < < < < < < < < < < < < < < | ×<br>×<br>×<br>× | ×<br>×<br>×<br>× |            | 10056<br>10056<br>10056 | Discard Cliscard Discard Discard Discard |

#### **Port Configuration**

The page includes the following fields:

| Object                | Description                                                                                                    |  |  |  |  |
|-----------------------|----------------------------------------------------------------------------------------------------|--|--|--|--|
| Port                  | This is the logical port number for this row.                                                                                                    |  |  |  |  |
| Port Description      | Indicates the per port description.                                                                                                    |  |  |  |  |
| Link                  | The current link state is displayed graphically. Green indicates the link is up and red is down.                                                                                                    |  |  |  |  |
| Current Link Speed    | Provides the current link speed of the port.                                                                                                    |  |  |  |  |
| Configured Link Speed | Select any available link speed for the given switch port. Draw the menu bar to select the mode.                                                                                                    |  |  |  |  |
|                       | Auto: Setup Auto negotiation for copper interface.                                                                                                    |  |  |  |  |
|                       | 10Mbps HDX: Force sets 10Mbps/Half-Duplex mode.                                                                                                    |  |  |  |  |
|                       | 10Mbps FDX: Force sets 10Mbps/Full-Duplex mode.                                                                                                    |  |  |  |  |
|                       | 100Mbps HDX: Force sets 100Mbps/Half-Duplex mode.                                                                                                    |  |  |  |  |
|                       | 100Mbps FDX: Force sets 100Mbps/Full-Duplex mode.                                                                                                    |  |  |  |  |
|                       | 1Gbps FDX: Force sets 10000Mbps/Full-Duplex mode.                                                                                                    |  |  |  |  |
|                       | Disable: Shutdown the port manually.                                                                                                    |  |  |  |  |
| Flow Control          | When <b>Auto Speed</b> is selected on a port, this section indicates the flow control capability that is advertised to the link partner. When a fixed-speed setting is selected, that is what is used. The Current Rx column indicates if pause frames on the port are obeyed, and the Current Tx column indicates whether pause frames on the port are transmitted. The Rx and Tx settings are determined by the result of the last Auto-Negotiation. |  |  |  |  |
|                       | Check the configured column to use flow control. This setting is related to the setting for Configured Link Speed.                                                                                                    |  |  |  |  |

| Object                   | Description                                                                                                    |  |  |
|--------------------------|----------------------------------------------------------------------------------------------------|--|--|
| Maximum Frame Size       | Enter the maximum frame size allowed for the switch port, including FCS. The allowed range is 1518 bytes to 9600 bytes.                                          |  |  |
| Excessive Collision Mode | Configure port transmit collision behavior.<br>Discard: Discard frame after 16 collisions (default).<br>Restart: Restart back off algorithm after 16 collisions. |  |  |

**Note:** If setting each port to run at 100M full-, 100M half-, 10M full-, and 10M half-speed modes, the auto-MDIX function will be disabled.

#### **Buttons**

- Click Apply to apply changes.
- Click Reset to undo any changes made locally and revert to previously saved values.
- Click **Refresh** to refresh the page and undo all local changes.

## Port statistics overview

The Port Statistics Overview page provides an overview of general traffic statistics for all switch ports.

| D                          | Pa       | ckets       | В        | ytes        | E        | rrors       | Drops    |             | Filtered |
|----------------------------|----------|-------------|----------|-------------|----------|-------------|----------|-------------|----------|
| Port                       | Received | Transmitted | Received | Transmitted | Received | Transmitted | Received | Transmitted | Received |
| 1                          | 0        | 0           | 0        | 0           | 0        | 0           | 0        | 0           | 0        |
| 2                          | 0        | 0           | 0        | 0           | 0        | 0           | 0        | 0           | 0        |
| 3                          | 0        | 0           | 0        | 0           | 0        | 0           | 0        | 0           | 0        |
| 4                          | 0        | 0           | 0        | 0           | 0        | 0           | 0        | 0           | 0        |
| <u>5</u><br>6              | 0        | 0           | 0        | 0           | 0        | 0           | 0        | 0           | 0        |
|                            | 0        | 0           | 0        | 0           | 0        | 0           | 0        | 0           | 0        |
| 7                          | 0        | 0           | 0        | 0           | 0        | 0           | 0        | 0           | 0        |
|                            | 360      | 397         | Urzur-   | 1 2269      | 0        | 0           | 39       |             |          |
| 24                         | 0        | 0           | 0        | 0           | 0        | 0           | 0        | 0           | 0        |
| 24                         | 0        | 0           | 0        | 0           | 0        | 0           | 0        | 0           | 0        |
| 24                         | 0        | U           |          |             | -        |             |          | 0           | 0        |
| 24<br>25<br>26<br>27<br>28 | -        | 0           | 0        | 0           | 0        | 0           | 0        | U           | U        |

#### The displayed counters are:

| Object   | Description                                                                                 |
|----------|---------------------------------------------------------------------------------------------|
| Port     | The logical port for the settings contained in the same row.                                |
| Packets  | The number of received and transmitted packets per port.                                    |
| Bytes    | The number of received and transmitted bytes per port.                                      |
| Errors   | The number of frames received in error and the number of incomplete transmissions per port. |
| Drops    | The number of frames discarded due to ingress or egress congestion.                         |
| Filtered | The number of received frames filtered by the forwarding process.                           |

#### **Buttons**

- Click Download to download the Port Statistics Overview result as an Excel file.
- Click **Refresh** to refresh the page immediately.
- Click Clear to clear the counters for all ports.
- Click **Print** to print the Port Statistics Overview result.
- Select the **Auto-refresh** check box to enable an automatic refresh of the page at regular intervals.

## Port statistics detail

The Port Statistics Detail page provides detailed traffic statistics for a specific switch port. Use the port select box to select which switch port details to display. The selected port belongs to the current unit, as reflected by the page header. The displayed counters are the totals for receive and transmit, the size counters for receive and transmit, and the error counters for receive and transmit.

|                        | Detailed Port         | Statistics Port 1       |         |
|------------------------|-----------------------|-------------------------|---------|
|                        | Port 1 🔽 Auto-refresh | Refresh Clear           |         |
| Receive Total          |                       | Transmit Total          |         |
| Rx Packets             | 2335                  | Tx Packets              | 2066    |
| Rx Octets              | 431172                | Tx Octets               | 1531131 |
| Rx Unicast             | 2039                  | Tx Unicast              | 2050    |
| Rx Multicast           | 48                    | Tx Multicast            | 11      |
| Rx Broadcast           | 248                   | Tx Broadcast            | 5       |
| Rx Pause               | 0                     | Tx Pause                | 0       |
| Receive Size Counters  |                       | Transmit Size Counters  |         |
| Rx 64 Bytes            | 1465                  | Tx 64 Bytes             | 242     |
| Rx 65-127 Bytes        | 175                   | Tx 65-127 Bytes         | 53      |
| Rx 128-255 Bytes       | 66                    | Tx 128-255 Bytes        | 523     |
| Rx 256-511 Bytes       | 553                   | Tx 256-511 Bytes        | 203     |
| Rx 512-1023 Bytes      | 76                    | Tx 512-1023 Bytes       | 284     |
| Rx 1024-1526 Bytes     | 0                     | Tx 1024-1526 Bytes      | 761     |
| Rx 1527-Bytes          | 0                     | Tx 1527-Bytes           | 0       |
| Receive Queue Counters | ;                     | Transmit Queue Counters |         |
| Rx Q0                  | 2283                  | Tx Q0                   | 0       |
| Rx Q1                  | 0                     | Tx 01                   | 0       |
| Rx Q2                  | 0                     | Tx 02                   | 0       |
| Rx Q3                  | 0                     | Tx 03                   | 0       |
| Rx Q4                  | 0                     | Tx Q4                   | 0       |
| Rx Q5                  | 0                     | Tx Q5                   | 0       |
| Rx Q6                  | 0                     | Tx Q6                   | 0       |
| Rx Q7                  | 0                     | Tx Q7                   | 2066    |
| Receive Error Counters |                       | Transmit Error Counters |         |
| Rx Drops               | 52                    | Tx Drops                | 0       |
| Rx CRC/Alignment       | 0                     | Tx Late/Exc. Coll.      | 0       |
| Rx Undersize           | Ū                     |                         |         |
| Rx Oversize            | 0                     |                         |         |
| Rx Fragments           | 0                     |                         |         |
| Rx Jabber              | 0                     |                         |         |
| Rx Filtered            | 52                    |                         |         |

#### Receive total and transmit total

| Object              | Description                                                                                                    |  |  |  |
|---------------------|----------------------------------------------------------------------------------------------------|--|--|--|
| Rx and Tx Packets   | The number of received and transmitted (good and bad) packets                                                           |  |  |  |
| Rx and Tx Octets    | The number of received and transmitted (good and bad) bytes, including FCS, but excluding framing bits.                 |  |  |  |
| Rx and Tx Unicast   | The number of received and transmitted (good and bad) unicast packets.                                                  |  |  |  |
| Rx and Tx Multicast | The number of received and transmitted (good and bad) multicast packets.                                                |  |  |  |
| Rx and Tx Broadcast | The number of received and transmitted (good and bad) broadcast packets.                                                |  |  |  |
| Rx and Tx Pause     | A count of the MAC Control frames received or transmitted on this port that has an opcode indicating a PAUSE operation. |  |  |  |

#### Receive and transmit size counters

The number of received and transmitted (good and bad) packets split into categories based on their respective frame sizes.

#### Receive and transmit queue counters

The number of received and transmitted packets per input and output queue.

#### **Receive error counters**

| Object           | Description                                                                       |  |  |
|------------------|-----------------------------------------------------------------------------------|--|--|
| Rx Drops         | The number of frames dropped due to lack of receive buffers or egress congestion. |  |  |
| Rx CRC/Alignment | The number of frames received with CRC or alignment errors.                       |  |  |
| Rx Undersize     | The number of short 1 frames received with valid CRC.                             |  |  |
| Rx Oversize      | The number of long <sup>2</sup> frames received with valid CRC.                   |  |  |
| Rx Fragments     | The number of short <sup>1</sup> frames received with invalid CRC.                |  |  |
| Rx Jabber        | The number of long <sup>2</sup> frames received with invalid CRC.                 |  |  |
| Rx Filtered      | The number of received frames filtered by the forwarding process.                 |  |  |

<sup>1</sup> Short frames are frames that are smaller than 64 bytes.

<sup>2</sup> Long frames are frames that are longer than the configured maximum frame length for this port.

#### **Transmit error counters**

| Object             | Description                                                       |
|--------------------|-------------------------------------------------------------------|
| Tx Drops           | The number of frames dropped due to output buffer congestion.     |
| Tx Late/Exc. Coll. | The number of frames dropped due to excessive or late collisions. |

#### **Buttons**

- Click Refresh to refresh the page immediately.
- Click Clear to clear the counters for all ports.
- Select the Auto-refresh check box to enable an automatic refresh of the page at regular intervals.

## **SFP** module information

The managed switch supports SFP modules with the digital diagnostics monitoring (DDM) function, which is also known as digital optical monitoring (DOM). You can check the physical or operational status of an SFP module via the SFP Module Information page. This page shows the operational status such as the transceiver type, speed, wavelength, optical output power, optical input power, temperature, laser bias current, and transceiver supply voltage in real time. You can also use the port number hyperlinks to check the statistics on a specific interface.

|                      |      |       |                    | SFF            | P Module In        | formation      | 1           |                  |                  |
|----------------------|------|-------|--------------------|----------------|--------------------|----------------|-------------|------------------|------------------|
| Port                 | Туре | Speed | Wave<br>Length(nm) | Distance(m)    | Temperature<br>(C) | Voltage(V)     | Current(mA) | Tx<br>power(dBm) | Rx<br>power(dBm) |
| 25                   | -    | -     | -                  | -              | -                  |                | -           | -                | -                |
| 25<br>26<br>27<br>28 | -    | -     | -                  | -              |                    | -              | -           |                  | 7                |
| 27                   | -    | -     | -                  | -              | -                  |                | -           | -                |                  |
| 28                   | -    | -     | -                  |                | -                  |                | -           | -                |                  |
|                      |      |       |                    | SFP N          | Noniter Event Ale  | rt: 🗌 Sent tra | ар          |                  |                  |
|                      |      |       |                    | Warning Temper | ature: 75          |                | degrees C   |                  |                  |
|                      |      |       |                    |                |                    | 1.000          |             |                  |                  |
|                      |      |       |                    |                | Apply R            | leset          |             |                  |                  |
|                      |      |       |                    | A.             | to-refresh 🔲 🗌     | Refresh        |             |                  |                  |

| Object                                  | Description                                                                                                    |
|-----------------------------------------|----------------------------------------------------------------------------------------------------|
| Туре                                    | Displays the type of current SFP module. The possible types are:                                                                                           |
|                                         | 10GBase-SR                                                                                                    |
|                                         | 10GBase-LR                                                                                                    |
|                                         | • 1000Base-SX                                                                                                    |
|                                         | • 1000Base-LX                                                                                                    |
|                                         | 100Base-FX                                                                                                    |
| Speed                                   | Displays the speed of the current SFP module. Different vendors' SFP modules might show different speed information.                                       |
| Wave Length(nm)                         | Displays the wavelength of current SFP module. Use this column to check if the wavelength values of two nodes are matched when the fiber connection fails. |
| Distance(m)                             | Displays the supported distance of the current SFP module.                                                                                                 |
| Temperature(C)<br>– SFP DDM Module Only | Displays the temperature of the current SFP DDM module.                                                                                                    |
| Voltage(V)<br>– SFP DDM Module Only     | Displays the voltage of the current SFP DDM module.                                                                                                    |
| Current(mA)<br>– SFP DDM Module Only    | Displays the Ampere of the current SFP DDM module.                                                                                                    |
| TX power(dBm)<br>– SFP DDM Module Only  | Displays the TX power of the current SFP DDM module.                                                                                                    |
| RX power(dBm)<br>– SFP DDM Module Only  | Displays the RX power of the current SFP DDM module.                                                                                                    |

#### **Buttons**

 Select the SFP Monitor Event Alert check box. The switch will be in accordance with the Warning Temperature setting and allows users to record message out via SNMP Trap.

- Click Apply to apply changes.
- Click **Reset** to undo any changes made locally and revert to previously saved values.
- · Click Refresh to refresh the page immediately.
- Select the **Auto-refresh** check box to enable an automatic refresh of the page at regular intervals.

## **Port mirror**

Configure port mirroring on the Mirror & RMirror Configuration Table page. This function provides the monitoring of network traffic that forwards a copy of each incoming or outgoing packet from one port of a network switch to another port where the packet can be studied. It enables the manager to keep close track of switch performance and alter it if necessary.

- To debug network problems, selected traffic can be copied, or mirrored, to a mirror port where a frame analyzer can be attached to analyze the frame flow.
- The managed switch can unobtrusively mirror traffic from any port to a monitor port. You can then attach a protocol analyzer or RMON probe to this port to perform traffic analysis and verify connection integrity.

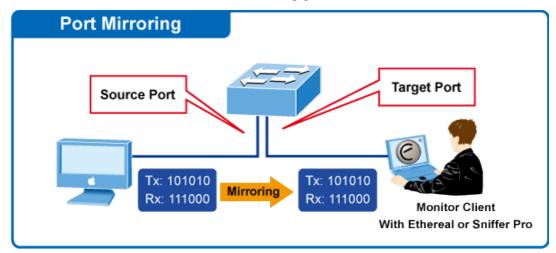

## **Port Mirror Application**

The traffic to be copied to the mirror port is selected as follows:

- All frames received on a given port (also known as ingress or source mirroring).
- All frames transmitted on a given port (also known as egress or destination mirroring).

#### **Mirror port configuration**

|            |          | Refr   | resh    |                       |
|------------|----------|--------|---------|-----------------------|
| Session ID | Mode     | Туре   | VLAN ID | <b>Reflector Port</b> |
| 1          | Disabled | Mirror | - 2     |                       |
| 2          | Disabled | Mirror | - ÷     |                       |
| 3          | Disabled | Mirror |         | +                     |
| 4          | Disabled | Mirror | -       | -                     |
| 5          | Disabled | Mirror |         | а;<br>а               |

The page includes the following fields:

| Object         | Description                                                                                                    |
|----------------|----------------------------------------------------------------------------------------------------|
| Session ID     | Select a Session ID hyperlink to configure it.                                                                                                    |
| Mode           | Enable/Disable the mirror or remote mirroring function.                                                                                                    |
| Туре           | Select the switch type.                                                                                                    |
| VLAN ID        | The VLAN ID indicates where the monitor packet will copy to. The default VLAN ID is 200.                                                                                                    |
| Reflector Port | The reflector port is a method to redirect the traffic to Remote<br>Mirroring VLAN. Any device connected to a port set as a reflector port<br>loses connectivity until the remote mirroring is disabled. |
|                | In the stacking mode, you need to select the switch ID to select the correct device.                                                                                                    |
|                | If you shut down a port, it cannot be a candidate for a reflector port.                                                                                                    |
|                | If you shut down the port which is a reflector port, the remote mirror function will not work.                                                                                                    |
|                | Note1: The reflector port needs to select only on Source switch type.                                                                                                    |
|                | Note2: The reflector port needs to disable MAC Table learning and STP.                                                                                                    |
|                | Note3: The reflector port only supports on pure copper ports.                                                                                                    |

**Note:** For a given port, a frame is only transmitted once. It is therefore not possible to mirror Tx frames on the mirror port. Because of this, the mode for the selected mirror port is limited to **Disabled** or **Rx only**.

#### **Buttons**

- Click Apply to apply changes.
- Click Reset to undo any changes made locally and revert to previously saved values.

# Link aggregation

Port Aggregation optimizes port usage by linking a group of ports together to form a single Link Aggregated Group (LAG). Port aggregation multiplies the bandwidth between the devices, increases port flexibility, and provides link redundancy.

Each LAG is composed of ports of the same speed, set to full-duplex operations. Ports in a LAG can be of different media types (UTP/Fiber, or different fiber types), provided they operate at the same speed.

Aggregated links can be assigned manually (Port Trunk) or automatically by enabling Link Aggregation Control Protocol (LACP) on the relevant links.

Aggregated links are treated by the system as a single logical port. Specifically, the aggregated link has similar port attributes to a non-aggregated port, including auto-negotiation, speed, duplex setting, etc.

The managed switch supports the following aggregation links :

- Static LAGs (Port Trunk) Force aggregated selected ports to be a trunk group.
- Link Aggregation Control Protocol (LACP) LAGs LACP LAGs negotiate aggregated port links with other LACP ports located on a different device. If the other device ports are also LACP ports, the devices establish a LAG between them.

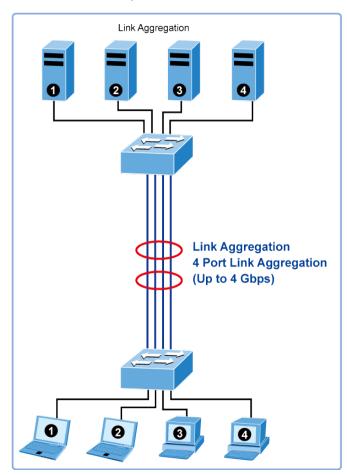

The Link Aggregation Control Protocol (LACP) provides a standardized means for exchanging information between partner systems that require high speed redundant links. Link aggregation permits grouping up to eight consecutive ports into a single

dedicated connection. This feature can expand bandwidth to a device on the network. LACP operation requires full-duplex mode (refer to the IEEE 802.3ad standard for further details).

Port link aggregations can be used to increase the bandwidth of a network connection or to ensure fault recovery. Link aggregation permits grouping up to four consecutive ports into a single dedicated connection between any two managed switches or other Layer 2 switches. However, before making any physical connections between devices, use the link aggregation configuration menu to specify the link aggregation on the devices at both ends. When using a port link aggregation, note that:

- The ports used in a link aggregation must all be of the same media type (RJ45, 100 Mbps fiber).
- The ports that can be assigned to the same link aggregation have certain other restrictions (see below).
  - Ports can only be assigned to one link aggregation.
  - The ports at both ends of a connection must be configured as link aggregation ports.
  - None of the ports in a link aggregation can be configured as a mirror source port or a mirror target port.
  - All of the ports in a link aggregation have to be treated as a whole when moved from/to, added or deleted from a VLAN.
  - The Spanning Tree Protocol will treat all the ports in a link aggregation as a whole.
  - Enable the link aggregation prior to connecting any cable between the switches to avoid creating a data loop.
  - Disconnect all link aggregation port cables or disable the link aggregation ports before removing a port link aggregation to avoid creating a data loop.

It allows a maximum of 10 ports to be aggregated at the same time. The managed switch supports Gigabit Ethernet ports (up to five groups). If the group is defined as a LACP static link aggregationing group, then any extra ports selected are placed in a standby mode for redundancy if one of the other ports fails. If the group is defined as a local static link aggregationing group, then the number of ports must be the same as the group member ports.

The aggregation code ensures that frames belonging to the same frame flow (for example, a TCP connection) are always forwarded on the same link aggregation member port. Reording of frames within a flow is therefore not possible. The aggregation code is based on the following information:

- Source MAC
- Destination MAC
- Source and destination IPv4 address.
- Source and destination TCP/UDP ports for IPv4 packets

Normally, all five contributions to the aggregation code should be enabled to obtain the best traffic distribution among the link aggregation member ports. Each link aggregation may consist of up to 10 member ports. Any quantity of link aggregations may be configured for the device (they are only limited by the quantity of ports on the device). To configure a proper traffic distribution, the ports within a link aggregation must use the same link speed.

## **Static aggregation**

The Aggregation Mode Configuration page is used to configure the aggregation hash mode and the aggregation group. The aggregation hash mode settings are global, whereas the aggregation group relate to the current device, as reflected by the page header.

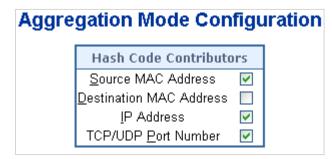

The page includes the following fields:

| Object                  | Description                                                                                                    |
|-------------------------|----------------------------------------------------------------------------------------------------|
| Source MAC Address      | The Source MAC address can be used to calculate the destination<br>port for the frame. Select the check box to enable the use of the<br>Source MAC address, or uncheck it to disable. By default, the Source<br>MAC Address is enabled.        |
| Destination MAC Address | The Destination MAC Address can be used to calculate the destination port for the frame. Select the check box to enable the use of the Destination MAC Address, or uncheck it to disable. By default, the Destination MAC Address is disabled. |
| IP Address              | The IP address can be used to calculate the destination port for the frame. Select the check box to enable the use of the IP Address, or uncheck it to disable. By default, IP Address is enabled.                                             |
| TCP/UDP Port Number     | The TCP/UDP port number can be used to calculate the destination<br>port for the frame. Select the check box to enable the use of the<br>TCP/UDP Port Number, or uncheck it to disable. By default, the<br>TCP/UDP Port Number is enabled.     |

#### Static aggregation group configuration

|          |            |            |            |            |            | /          | ٩g         | gre        | ega        | atio       | on         | Gr         | ou         | p (        | Col        | nfi        | gu         | rat        | ior        | ו          |            |            |            |            |            |            |            |            |
|----------|------------|------------|------------|------------|------------|------------|------------|------------|------------|------------|------------|------------|------------|------------|------------|------------|------------|------------|------------|------------|------------|------------|------------|------------|------------|------------|------------|------------|
|          |            |            |            |            |            |            |            |            |            |            |            |            | Por        | t M        | emb        | ers        |            |            |            |            |            |            |            |            |            |            |            |            |
| Group ID | 1          | 2          | 3          | 4          | 5          | 6          | 7          | 8          | 9          | 10         | 11         | 12         | 13         | 14         | 15         | 16         | 17         | 18         | 19         | 20         | 21         | 22         | 23         | 24         | 25         | 26         | 27         | 28         |
| Normal   | ۲          | ۲          | ۲          | ۲          | ۲          | ۲          | ۲          | ۲          | ۲          | ۲          | ۲          | ۲          | ۲          | ۲          | ۲          | ۲          | ۲          | ۲          | ۲          | ۲          | ۲          | ۲          | ۲          | ۲          | ۲          | ۲          | ۲          | ۲          |
| 1        | $\bigcirc$ | $\bigcirc$ | $\bigcirc$ | $\bigcirc$ | $\bigcirc$ | $\bigcirc$ | $\bigcirc$ | $\bigcirc$ | $\bigcirc$ | 0          | 0          | 0          | 0          | 0          | 0          | $\bigcirc$ | $\bigcirc$ | $\bigcirc$ | $\bigcirc$ | $\bigcirc$ | 0          | $\bigcirc$ | 0          | 0          | 0          | 0          | 0          | 0          |
| 2        | $\bigcirc$ | $\bigcirc$ | $\bigcirc$ | $\bigcirc$ | $\bigcirc$ | $\bigcirc$ | $\bigcirc$ | $\bigcirc$ | $\bigcirc$ | $\bigcirc$ | $\bigcirc$ | $\bigcirc$ | $\bigcirc$ | $\bigcirc$ | $\bigcirc$ | $\bigcirc$ | $\bigcirc$ | $\bigcirc$ | $\bigcirc$ | $\bigcirc$ | $\bigcirc$ | $\bigcirc$ | $\bigcirc$ | $\bigcirc$ | $\bigcirc$ | $\bigcirc$ | $\bigcirc$ | $\bigcirc$ |
| 3        | 0          | 0          | 0          | 0          | 0          | 0          | 0          | 0          | 0          | 0          | 0          | 0          | 0          | 0          | 0          | 0          | 0          | 0          | $\bigcirc$ | 0          | 0          | $\bigcirc$ | 0          | 0          | 0          | 0          | 0          | 0          |
| 4        | $\bigcirc$ | $\bigcirc$ | $\bigcirc$ | $\bigcirc$ | $\bigcirc$ | $\bigcirc$ | $\bigcirc$ | $\bigcirc$ | $\bigcirc$ | $\bigcirc$ | $\bigcirc$ | $\bigcirc$ | $\bigcirc$ | $\bigcirc$ | $\bigcirc$ | $\bigcirc$ | $\bigcirc$ | $\bigcirc$ | $\bigcirc$ | $\bigcirc$ | $\bigcirc$ | $\bigcirc$ | $\bigcirc$ | $\bigcirc$ | $\bigcirc$ | $\bigcirc$ | $\bigcirc$ | $\bigcirc$ |
| 5        | $\bigcirc$ | $\bigcirc$ | $\bigcirc$ | $\bigcirc$ | $\bigcirc$ | $\bigcirc$ | $\bigcirc$ | $\bigcirc$ | $\bigcirc$ | 0          | $\bigcirc$ | $\bigcirc$ | $\bigcirc$ | 0          | $\bigcirc$ | $\bigcirc$ | $\bigcirc$ | $\bigcirc$ | $\bigcirc$ | $\bigcirc$ | $\bigcirc$ | $\bigcirc$ | $\bigcirc$ | $\bigcirc$ | $\bigcirc$ | 0          | $\bigcirc$ | 0          |
| 6        | $\bigcirc$ | $\bigcirc$ | $\bigcirc$ | $\bigcirc$ | $\bigcirc$ | $\bigcirc$ | $\bigcirc$ | $\bigcirc$ | $\bigcirc$ | $\bigcirc$ | $\bigcirc$ | $\bigcirc$ | $\bigcirc$ | $\bigcirc$ | $\bigcirc$ | $\bigcirc$ | $\bigcirc$ | $\bigcirc$ | $\bigcirc$ | $\bigcirc$ | $\bigcirc$ | $\bigcirc$ | $\bigcirc$ | $\bigcirc$ | $\bigcirc$ | $\bigcirc$ | $\bigcirc$ | $\bigcirc$ |
| 7        | $\bigcirc$ | $\bigcirc$ | $\bigcirc$ | $\bigcirc$ | 0          | $\bigcirc$ | $\bigcirc$ | $\bigcirc$ | $\bigcirc$ | 0          | 0          | 0          | 0          | 0          | 0          | $\bigcirc$ | $\bigcirc$ | 0          | $\bigcirc$ | $\bigcirc$ | 0          | $\bigcirc$ | 0          | 0          | 0          | 0          | 0          | 0          |
| 8        | $\bigcirc$ | $\bigcirc$ | $\bigcirc$ | $\bigcirc$ | $\bigcirc$ | $\bigcirc$ | $\bigcirc$ | $\bigcirc$ | $\bigcirc$ | $\bigcirc$ | $\bigcirc$ | $\bigcirc$ | $\bigcirc$ | $\bigcirc$ | $\bigcirc$ | $\bigcirc$ | $\bigcirc$ | $\bigcirc$ | $\bigcirc$ | $\bigcirc$ | $\bigcirc$ | $\bigcirc$ | $\bigcirc$ | $\bigcirc$ | $\bigcirc$ | $\bigcirc$ | 0          | $\bigcirc$ |
| 9        | 0          | $\bigcirc$ | $\bigcirc$ | $\bigcirc$ | 0          | $\bigcirc$ | 0          | $\bigcirc$ | $\bigcirc$ | 0          | 0          | 0          | 0          | 0          | 0          | $\bigcirc$ | $\bigcirc$ | 0          | $\bigcirc$ | $\bigcirc$ | 0          | $\bigcirc$ | 0          | 0          | 0          | 0          | 0          | 0          |
| 10       | $\bigcirc$ | $\bigcirc$ | $\bigcirc$ | $\bigcirc$ | $\bigcirc$ | $\bigcirc$ | $\bigcirc$ | $\bigcirc$ | $\bigcirc$ | $\bigcirc$ | $\bigcirc$ | $\bigcirc$ | $\bigcirc$ | 0          | $\bigcirc$ | $\bigcirc$ | $\bigcirc$ | $\bigcirc$ | $\bigcirc$ | $\bigcirc$ | $\bigcirc$ | $\bigcirc$ | $\bigcirc$ | $\bigcirc$ | $\bigcirc$ | $\bigcirc$ | $\bigcirc$ | 0          |
| 11       | $\bigcirc$ | $\bigcirc$ | $\bigcirc$ | $\bigcirc$ | $\bigcirc$ | $\bigcirc$ | $\bigcirc$ | $\bigcirc$ | $\bigcirc$ | 0          | $\bigcirc$ | $\bigcirc$ | $\bigcirc$ | 0          | 0          | $\bigcirc$ | $\bigcirc$ | $\bigcirc$ | $\bigcirc$ | $\bigcirc$ | $\bigcirc$ | $\bigcirc$ | $\bigcirc$ | $\bigcirc$ | $\bigcirc$ | 0          | 0          | $\bigcirc$ |
| 12       | $\bigcirc$ | $\bigcirc$ | $\bigcirc$ | $\bigcirc$ | $\bigcirc$ | $\bigcirc$ | $\bigcirc$ | $\bigcirc$ | $\bigcirc$ | $\bigcirc$ | $\bigcirc$ | $\bigcirc$ | $\bigcirc$ | $\bigcirc$ | $\bigcirc$ | $\bigcirc$ | $\bigcirc$ | $\bigcirc$ | $\bigcirc$ | $\bigcirc$ | $\bigcirc$ | $\bigcirc$ | $\bigcirc$ | $\bigcirc$ | $\bigcirc$ | $\bigcirc$ | 0          | 0          |
| 13       | 0          | 0          | 0          | 0          | 0          | 0          | 0          | 0          | 0          | 0          | 0          | 0          | 0          | 0          | 0          | 0          | 0          | 0          | 0          | 0          | 0          | 0          | 0          | 0          | 0          | 0          | 0          | 0          |
| 14       | $\bigcirc$ | $\bigcirc$ | $\bigcirc$ | $\bigcirc$ | $\bigcirc$ | $\bigcirc$ | $\bigcirc$ | $\bigcirc$ | $\bigcirc$ | 0          | $\bigcirc$ | $\bigcirc$ | $\bigcirc$ | 0          | 0          | $\bigcirc$ | $\bigcirc$ | $\bigcirc$ | $\bigcirc$ | $\bigcirc$ | $\bigcirc$ | $\bigcirc$ | $\bigcirc$ | $\bigcirc$ | $\bigcirc$ | 0          | 0          | 0          |
|          |            |            |            |            |            |            |            |            |            |            | A          | pply       |            | Res        | et         |            |            |            |            |            |            |            |            |            |            |            |            |            |

The page includes the following fields:

| Object       | Description                                                                                                    |
|--------------|----------------------------------------------------------------------------------------------------|
| Group ID     | Indicates the group ID for the settings contained in the same row.<br>Group ID "Normal" indicates there is no aggregation. Only one group<br>ID is valid per port.                                                                |
| Port Members | Each switch port is listed for each group ID. Select a radio button to include a port in an aggregation, or clear the radio button to remove the port from the aggregation. By default, no ports belong to any aggregation group. |

#### **Buttons**

- Click Apply to apply changes.
- Click Reset to undo any changes made locally and revert to previously saved values.

## Static aggregation status

The Aggregation Status page shows static aggregation status.

|         |      | Aut  | to-refresh | Refresh                 |                  |
|---------|------|------|------------|-------------------------|------------------|
| Aggr ID | Name | Туре | Speed      | <b>Configured Ports</b> | Aggregated Ports |

| Object                                              | Description                                                   |  |  |
|-----------------------------------------------------|---------------------------------------------------------------|--|--|
| Aggr ID                                             | The aggregation ID associated with this aggregation instance. |  |  |
| Name                                                | Name of the aggregation group ID.                             |  |  |
| TypeType of the aggregation group (static or LACP). |                                                               |  |  |
| Speed                                               | Speed of the aggregation group.                               |  |  |
| Configured Ports                                    | Configured member ports of the aggregation group.             |  |  |
| Aggregated Ports                                    | Aggregated member ports of the aggregation group.             |  |  |
| Aggr ID                                             | The aggregation ID associated with this aggregation instance. |  |  |

#### **Buttons**

· Click Refresh to refresh the page immediately.

## LACP configuration

LACP LAG negotiates aggregated port links with other LACP ports located on a different device. LACP allows switches connected to each other to discover automatically whether any ports are member of the same LAG.

This page allows the user to inspect and change the current LACP port configurations. The LACP port settings relate to the current device, as reflected by the page header.

| Port | LACP Enabled | Key           | Role          | Timeout       | Priority |
|------|--------------|---------------|---------------|---------------|----------|
| *    |              | <ali> 🔻</ali> | <all> ▼</all> | <ali> •</ali> |          |
| 1    |              | Auto 🔻        | Active 🔻      | Fast V        | 32768    |
| 2    |              | Auto 🔻        | Active •      | Fast V        | 32768    |
| 3    |              | Auto 🔻        | Active 🔻      | Fast V        | 32768    |
| 4    |              | Auto 🔻        | Active 🔻      | Fast V        | 32768    |
| 5    |              | Auto 🔻        | Active 🔻      | Fast V        | 32768    |
| 6    |              | Auto 🔻        | Active •      | Fast V        | 32768    |
| 7    |              | Auto 🔻        | Active 🔻      | Fast V        | 32768    |
| 8    |              | Auto 🔻        | Active 🔻      | Fast V        | 32768    |
| 9    |              | Auto 🔻        | Active 🔻      | Fast V        | 32768    |
| 10   | 1            | Auto 🔻        | Active V      | Fast 🔻        | 32768    |

#### LACP Port Configuration

Apply Reset

| Object       | Description                                                                                                    |
|--------------|----------------------------------------------------------------------------------------------------|
| Port         | The switch port number.                                                                                                    |
| LACP Enabled | Controls whether or not LACP is enabled on this switch port. LACP will form an aggregation when two or more ports are connected to the same partner.                                                                                                    |
| Кеу          | The Key value incurred by the port, range 1-65535. Selecting <b>Auto</b> (default setting) sets the key as appropriate by the physical link speed: 10Mb = 1, 100Mb = 2, 1Gb = 3. Using the <b>Specific</b> setting, a user-defined value can be entered. Ports with the same key value can participate in the same aggregation group, while ports with different keys cannot. |
| Role         | The Role shows the LACP activity status. The <b>Active</b> selection transmits LACP packets each second, while the <b>Passive</b> setting waits for a LACP packet from a partner (speak if spoken to).                                                                                                    |
| Timeout      | The Timeout controls the period between BPDU transmissions. <b>Fast</b> transmits LACP packets each second, while the <b>Slow</b> selection provides a wait for 30 seconds before sending a LACP packet.                                                                                                    |
| Priority     | The Priority controls the priority of the port. If the LACP partner wants<br>to form a larger group than is supported by this device, then this<br>parameter controls which ports will be active and which ports will be<br>in a backup role. Lower number means greater priority.                                                                                            |

#### **Buttons**

- Click Apply to apply changes.
- Click Reset to undo any changes made locally and revert to previously saved values.

## LACP system status

The LACP System Status page provides a status overview of all LACP instances. This page displays the current LACP aggregation groups and LACP port status.

| LACP System Status                                            |                      |                |                     |                 |                |  |  |
|---------------------------------------------------------------|----------------------|----------------|---------------------|-----------------|----------------|--|--|
| Aggr ID                                                       | Partner<br>System ID | Partner<br>Key | Partner<br>Priority | Last<br>Changed | Local<br>Ports |  |  |
| No ports                                                      | enabled or no        | existing pa    | artners             |                 |                |  |  |
| No ports enabled or no existing partners Auto-refresh Refresh |                      |                |                     |                 |                |  |  |

| Object            | Description                                                                                                    |
|-------------------|----------------------------------------------------------------------------------------------------|
| Aggr ID           | The Aggregation ID associated with this aggregation instance.<br>For LLAG the ID is shown as 'isid:aggr-id' and for GLAGs as 'aggr-id' |
| Partner System ID | The system ID (MAC address) of the aggregation partner.                                                                                |
| Partner Key       | The key that the partner has assigned to this aggregation ID.                                                                          |
| Partner Priority  | The priority of the aggregation partner.                                                                                               |
| Last changed      | The time since this aggregation changed.                                                                                               |
| Local Ports       | Shows which ports are a part of this aggregation for this switch.<br>The format is: "Switch ID:Port".                                  |

#### **Buttons**

- Click Refresh to to refresh the page immediately.
- Select the Auto-refresh check box to automatically refresh the page every three seconds.

## LACP port status

The LACP Status page provides a LACP status overview of all ports. This page displays the current LACP aggregation groups and LACP port status.

| Port | LACP | Key | Aggr ID | Partner<br>System ID | Partner<br>Port | Partner<br>Priority |
|------|------|-----|---------|----------------------|-----------------|---------------------|
| 1    | No   |     |         |                      |                 |                     |
| 2    | No   | -   | -       | -                    | -               | ÷                   |
| 3    | No   | 1.4 | -       | -                    | -               | -                   |
| 4    | No   | -   | -       | -                    | -               | -                   |
| 5    | No   |     |         |                      | -               |                     |
| 6    | No   | -   | -       | -                    | -               | -                   |
| 7    | No   |     |         | -                    | ÷.,             |                     |
| 8    | No   | -   | -       | -                    | -               | -                   |
| 9    | No   | -   |         | -                    | -               |                     |
| 10   | No   | -   | -       | -                    | -               | -                   |

#### LACP Status

| Object            | Description                                                                                                    |
|-------------------|----------------------------------------------------------------------------------------------------|
| Port              | The switch port number.                                                                                                    |
| LACP              | 'Yes' means that LACP is enabled and the port link is up. 'No' means<br>that LACP is not enabled or that the port link is down. 'Backup' means<br>that the port could not join the aggregation group but will join if other<br>ports leave. Until that occurs, its LACP status is disabled. |
| Кеу               | The key is assigned to this port. Only ports with the same key can aggregate together.                                                                                                    |
| Aggregation ID    | The aggregation ID assigned to this aggregation group.                                                                                                    |
| Partner System ID | The partner's system ID (MAC address).                                                                                                    |
| Partner Port      | The partner's port number connected to this port.                                                                                                    |
| Partner Priority  | The partner's port priority.                                                                                                    |

#### **Buttons**

- Click Refresh to to refresh the page immediately.
- Select the **Auto-refresh** check box to automatically refresh the page every three seconds.

## **LACP** port statistics

The LACP Statistics page provides an overview of LACP statistics for all ports.

## LACP Statistics

| Dent | LACP        | LACP         | Discarded |         |  |
|------|-------------|--------------|-----------|---------|--|
| Port | Received    | Transmitted  | Unknown   | Illegal |  |
| 1    | 0           | 0            | 0         | 0       |  |
| 2    | 0           | 0            | 0         | 0       |  |
| 3    | 0           | 0            | 0         | 0       |  |
| 4    | 0           | 0            | 0         | 0       |  |
| 5    | 0           | 0            | 0         | 0       |  |
| 6    | 0           | 0            | 0         | 0       |  |
| 7    | 0           | 0            | 0         | 0       |  |
| 8    | 0           | 0            | 0         | 0       |  |
| 9    | 0           | 0            | 0         | 0       |  |
| 10   | 0           | 0            | 0         | 0       |  |
|      | Auto-refres | sh 🗌 Refresh | Clear     |         |  |

| Object           | Description                                                                     |
|------------------|---------------------------------------------------------------------------------|
| Port             | The switch port number.                                                         |
| LACP Received    | Shows how many LACP frames have been sent from each port.                       |
| LACP Transmitted | Shows how many LACP frames have been received at each port.                     |
| Discarded        | Shows how many unknown or illegal LACP frames have been discarded at each port. |

#### Buttons

- Click Refresh to to refresh the page immediately.
- Click Clear to clear the counters for all ports
- Select the Auto-refresh check box to automatically refresh the page every three seconds.

## VLAN

## **VLAN overview**

A Virtual Local Area Network (VLAN) is a network topology configured according to a logical scheme rather than the physical layout. VLAN can be used to combine any collection of LAN segments into an autonomous user group that appears as a single LAN. VLAN also logically segment the network into different broadcast domains so that packets are forwarded only between ports within the VLAN. Typically, a VLAN corresponds to a particular subnet, although not necessarily. VLAN can enhance performance by conserving bandwidth, and improve security by limiting traffic to specific domains.

A VLAN is a collection of end nodes grouped by logic instead of physical location. End nodes that frequently communicate with each other are assigned to the same VLAN, regardless of where they are physically on the network. Logically, a VLAN can be equated to a broadcast domain, because broadcast packets are forwarded only to members of the VLAN on which the broadcast was initiated.

#### Note:

- 1. Regardless of the method used to uniquely identify end nodes and assign VLAN membership to these nodes, packets cannot cross VLAN without a network device performing a routing function between the VLANs.
- 2. The managed switch supports IEEE 802.1Q VLAN. The port untagging function can be used to remove the 802.1 tag from packet headers to maintain compatibility with devices that are tag-unaware.

**Note:** The managed switch's default is to assign all ports to a single 802.1Q VLAN named DEFAULT\_VLAN. As a new VLAN is created, the member ports assigned to the new VLAN are removed from the DEFAULT\_VLAN port member list. The DEFAULT\_VLAN has a VID = 1.

This section has the following items:

| VLAN Port Configuration        | Enables VLAN group                         |
|--------------------------------|--------------------------------------------|
| VLAN Membership Status         | Displays VLAN membership status            |
| VLAN Port Status               | Displays VLAN port status                  |
| Private VLAN                   | Creates/removes primary or community VLANs |
| Port Isolation                 | Enables/disablse port isolation on port    |
| MAC-based VLAN                 | Configures the MAC-based VLAN entries      |
| MAC-based VLAN Status          | Displays MAC-based VLAN entries            |
| Protocol-based VLAN            | Configures the protocol-based VLAN entries |
| Protocol-based VLAN Membership | Displays the protocol-based VLAN entries   |
|                                |                                            |

## IEEE 802.1Q VLAN

In large networks, routers are used to isolate broadcast traffic for each subnet into separate domains. This managed switch provides a similar service at Layer 2 by using VLANs to organize any group of network nodes into separate broadcast domains. VLANs confine broadcast traffic to the originating group, and can eliminate broadcast storms in large networks. This also provides a more secure and cleaner network environment.

An IEEE 802.1Q VLAN is a group of ports that can be located anywhere in the network, but communicate as though they belong to the same physical segment.

VLANs help to simplify network management by permitting relocation of devices to a new VLAN without having to change any physical connections. VLANs can be easily organized to reflect departmental groups (such as Marketing or R&D), usage groups (such as email), or multicast groups (used for multimedia applications such as videoconferencing).

VLANs provide greater network efficiency by reducing broadcast traffic, and permit network changes without having to update IP addresses or IP subnets. VLANs inherently provide a high level of network security since traffic must pass through a configured Layer 3 link to reach a different VLAN.

This managed switch supports the following VLAN features:

- Up to 255 VLANs based on the IEEE 802.1Q standard.
- Port overlapping, allowing a port to participate in multiple VLANs.
- End stations can belong to multiple VLANs.
- Passing traffic between VLAN-aware and VLAN-unaware devices.
- Priority tagging

#### IEEE 802.1Q standard

IEEE 802.1Q (tagged) VLAN are implemented on the Switch. 802.1Q VLAN require tagging, which enables them to span the entire network (assuming all switches on the network are IEEE 802.1Q compliant).

VLAN allows a network to be segmented in order to reduce the size of broadcast domains. All packets entering a VLAN will only be forwarded to the stations (over IEEE 802.1Q enabled switches) that are members of that VLAN, and this includes broadcast, multicast, and unicast packets from unknown sources.

VLAN can also provide a level of security to the network. IEEE 802.1Q VLAN only delivers packets between stations that are members of the VLAN. Any port can be configured as either tagging or untagging:

- The untagging feature of IEEE 802.1Q VLAN allows VLAN to work with legacy switches that don't recognize VLAN tags in packet headers.
- The tagging feature allows VLAN to span multiple 802.1Q compliant switches through a single physical connection and allows Spanning Tree to be enabled on all ports and work normally.

Some relevant terms:

- **Tagging** The act of putting 802.1Q VLAN information into the header of a packet.
- **Untagging** The act of stripping 802.1Q VLAN information out of the packet header.

#### 802.1Q VLAN tags

There are four additional octets inserted after the source MAC address as shown in the following 802.1Q tag diagram. Their presence is indicated by a value of 0x8100 in the Ether Type field. When a packet's Ether Type field is equal to 0x8100, the packet carries the IEEE 802.1Q/802.1p tag. The tag is contained in the following two octets and consists of three bits of user priority: One bit of Canonical Format Identifier (CFI - used for encapsulating Token Ring packets so they can be carried across Ethernet backbones), and 12 bits of VLAN ID (VID). The three bits of user priority are used by 802.1p. The VID is the VLAN identifier and is used by the 802.1Q standard. Because the VID is 12 bits long, 4094 unique VLAN can be identified.

The tag is inserted into the packet header making the entire packet longer by four octets. All of the information originally contained in the packet is retained.

#### 802.1Q tag

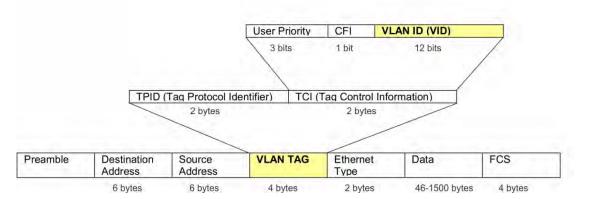

The Ether Type and VLAN ID are inserted after the MAC source address, but before the original Ether Type/Length or Logical Link Control. Because the packet is now a bit longer than it was originally, the Cyclic Redundancy Check (CRC) must be recalculated.

#### Adding an IEEE802.1Q tag

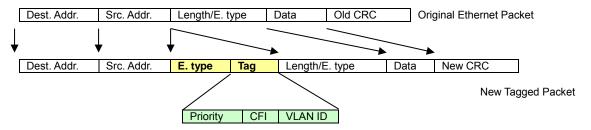

#### Port VLAN ID

Packets that are tagged (carrying the 802.1Q VID information) can be transmitted from one 802.1Q compliant network device to another with the VLAN information intact. This allows 802.1Q VLAN to span network devices as well as the entire network if all network devices are 802.1Q compliant.

Every physical port on a switch has a PVID. 802.1Q ports are also assigned a PVID for use within the switch. If no VLANs are defined on the switch, all ports are then assigned to a default VLAN with a PVID equal to 1. Untagged packets are assigned the PVID of the port on which they were received. Forwarding decisions are based upon this PVID, in so far as VLANs are concerned. Tagged packets are forwarded according to the VID contained within the tag. Tagged packets are also assigned a PVID, but the VID, not the PVID, is used to make packet forwarding decisions.

Tag-aware switches must keep a table to relate PVID within the switch to VID on the network. The switch compares the VID of a packet to be transmitted to the VID of the port that is to transmit the packet. If the two VIDs are different, the switch drops the packet. Because of the existence of the PVID for untagged packets and the VID for tagged packets, tag-aware and tag-unaware network devices can coexist on the same network.

A switch port can have only one PVID, but can have as many VIDs as the switch has memory in its VLAN table to store them.

Because some devices on a network may be tag-unaware, a decision must be made at each port on a tag-aware device before packets are transmitted – should the packet to be transmitted have a tag or not? If the transmitting port is connected to a tag-unaware device, the packet should be untagged. If the transmitting port is connected to a tag-aware device, the packet should be tagged.

#### **Default VLANs**

The managed switch initially configures one VLAN, VID = 1, called "default." The factory default setting assigns all ports on the Switch to the "default." As new VLANs are configured in port-based mode, their respective member ports are removed from the "default."

#### Assigning ports to VLANs

Before enabling VLANs for the switch, you must first assign each port to the VLAN group(s) in which it will participate. By default, all ports are assigned to VLAN 1 as untagged ports. Add a port as a tagged port to have it carry traffic for one or more VLANs, and any intermediate network devices or the host at the other end of the connection supports VLANs. Then assign ports on the other VLAN-aware network devices along the path that will carry this traffic to the same VLAN(s), either manually or dynamically using GVRP. However, if you want a port on this switch to participate in one or more VLANs, but none of the intermediate network devices nor the host at the VLAN as an untagged port.

**Note:** VLAN-tagged frames can pass through VLAN-aware or VLAN-unaware network interconnection devices, but the VLAN tags should be stripped off before passing them on to any end-node host that does not support VLAN tagging.

#### **VLAN classification**

When the switch receives a frame, it classifies the frame in one of two ways. If the frame is untagged, the switch assigns the frame to an associated VLAN (based on the default VLAN ID of the receiving port). If the frame is tagged, the switch uses the tagged VLAN ID to identify the port broadcast domain of the frame.

#### Port overlapping

Port overlapping can be used to allow access to commonly shared network resources among different VLAN groups, such as file servers or printers. Note that if you implement VLANs that do not overlap but still need to communicate, they can be connected by enabling routing on this switch.

#### **Untagged VLANs**

Untagged (or static) VLANs are typically used to reduce broadcast traffic and to increase security. A group of network users assigned to a VLAN form a broadcast domain that is separate from other VLANs configured on the switch. Packets are forwarded only between ports that are designated for the same VLAN. Untagged VLANs can be used to manually isolate user groups or subnets.

## VLAN port configuration

The Global VLAN Configuration page is used for configuring the managed switch port VLAN. This page contains fields for managing ports that are part of a VLAN. The port default VLAN ID (PVID) is also configured on this page. All untagged packets arriving to the device are tagged by the port's PVID.

#### Managed switch nomenclature:

#### IEEE 802.1Q tagged and untagged

Every port on an 802.1Q compliant switch can be configured as tagged or untagged.

**Tagged**: Ports with tagging enabled put the VID number, priority, and other VLAN information into the header of all packets that flow into those ports. If a packet has previously been tagged, the port will not alter the packet, thus keeping the VLAN information intact. The VLAN information in the tag can then be used by other 802.1Q compliant devices on the network to make packet-forwarding decisions.

**Untagged**: Ports with untagging enabled strip the 802.1Q tag from all packets that flow into those ports. If the packet doesn't have an 802.1Q VLAN tag, the port will not alter the packet. Thus, all packets received by and forwarded by an untagging port have no 802.1Q VLAN information (remember that the PVID is only used internally within the managed switch). Untagging is used to send packets from an 802.1Q-compliant network device to a non-compliant network device.

| Frame Income           | Income Frame is tagged | Income Frame is untagged |
|------------------------|------------------------|--------------------------|
| Leave port is tagged   | Frame remains tagged   | Tag is inserted          |
| Leave port is untagged | Tag is removed         | Frame remains untagged   |

#### IEEE 802.1Q tunneling (Q-in-Q)

IEEE 802.1Q tunneling (Q-in-Q) is designed for service providers carrying traffic for multiple customers across their networks. Q-in-Q tunneling is used to maintain customer-specific VLAN and Layer 2 protocol configurations even when different customers use the same internal VLAN IDs. This is accomplished by inserting Service Provider VLAN (SPVLAN) tags into the customer's frames when they enter the service provider's network, and then stripping the tags when the frames leave the network.

A service provider's customers may have specific requirements for their internal VLAN IDs and number of VLANs supported. VLAN ranges required by different customers in the same service-provider network might easily overlap, and traffic passing through the infrastructure might be mixed. Assigning a unique range of VLAN IDs to each customer would restrict customer configurations, require intensive processing of VLAN mapping tables, and could easily exceed the maximum VLAN limit of 4096.

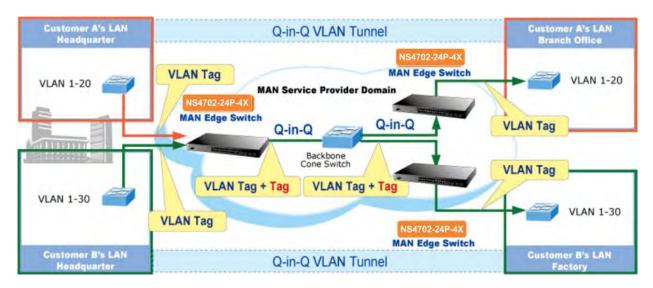

The managed switch supports multiple VLAN tags and can therefore be used in MAN (Metro Access Network) applications as a provider bridge, aggregating traffic from numerous independent customer LANs into the MAN space. One of the purposes of the provider bridge is to recognize and use VLAN tags so that the VLANs in the MAN space can be used independent of the customers' VLANs. This is accomplished by adding a VLAN tag with a MAN-related VID for frames entering the MAN. When leaving the MAN, the tag is stripped and the original VLAN tag with the customer-related VID is again available.

This provides a tunneling mechanism to connect remote customer VLANs through a common MAN space without interfering with the VLAN tags. All tags use EtherType 0x8100 or 0x88A8, where 0x8100 is used for customer tags and 0x88A8 is used for service provider tags.

In cases where a given service VLAN only has two member ports on the switch, the learning can be disabled for the particular VLAN and can therefore rely on flooding as the forwarding mechanism between the two ports. This way, the MAC table requirements are reduced.

#### **Global VLAN configuration**

| Global VLAN Configuration    |      |  |  |  |
|------------------------------|------|--|--|--|
| Allowed Access VLANs         | 1    |  |  |  |
| Ethertype for Custom S-ports | 88A8 |  |  |  |

| Object                           | Description                                                                                                    |
|----------------------------------|----------------------------------------------------------------------------------------------------|
| Allowed Access VLANs             | This field shows the allowed Access VLANs. It only affects ports configured as access ports. Ports in other modes are members of all VLANs specified in the Allowed VLANs field.                                        |
|                                  | By default, only VLAN 1 is enabled. More VLANs may be created by using a list syntax where the individual elements are separated by commas. Ranges are specified with a dash separating the lower and upper boundaries. |
|                                  | The following example creates VLANs 1, 10, 11, 12, 13, 200, and 300: 1,10-13,200,300. Spaces are allowed in between the delimiters.                                                                                     |
| Ethertype for Custom S-<br>ports | This field specifies the Ethertype/TPID (specified in hexadecimal)<br>used for custom S-ports. The setting is in force for all ports whose<br>Port Type is set to S-Custom-port.                                        |

### Port VLAN configuration

#### Global VLAN Configuration

| Allowed Access VLANs         | 1    |  |
|------------------------------|------|--|
| Ethertype for Custom S-ports | 88A8 |  |

| Port | Mode        | Port<br>VLAN | Port Type   | Ingress<br>Filtering | Ingress<br>Acceptance | Egress<br>Tagging                          | Allowed<br>VLANs | Forbidden<br>VLANs |
|------|-------------|--------------|-------------|----------------------|-----------------------|--------------------------------------------|------------------|--------------------|
| *    | <al> -</al> | 1            | <all></all> |                      | <all></all>           | <alb th="" 🔹<=""><th>1</th><th></th></alb> | 1                |                    |
| 1    | Access *    | 1            | C-Port      | *                    | Tagged and Untagged 🔻 | Untag Port VLAN                            | 1                |                    |
| 2    | Access +    | 1            | C-Port      | * 1                  | Tagged and Untagged   | Untag Port VLAN                            | 1                |                    |
| 3    | Access -    | 1            | C-Port      | -                    | Tagged and Untagged 💌 | Untag Port VLAN 🚽                          | 1                |                    |
| 4    | Access -    | 1            | C-Port      | - 10                 | Tagged and Untagged * | Untag Port VLAN                            | 1                |                    |
| 5    | Access +    | 1            | C-Port      | -                    | Tagged and Untagged   | Untag Port VLAN 👻                          | 1                |                    |
| 6    | Access -    | 1            | C-Port      | *                    | Tagged and Untagged   | Untag Port VLAN 👻                          | 1                |                    |
| 7    | Access -    | 1            | C-Port      | -                    | Tagged and Untagged 💌 | Untag Port VLAN 🚽                          | 1                |                    |
| 8    | Access -    | 1            | C-Port      | * 12                 | Tagged and Untagged 💌 | Untag Port VLAN 💂                          | 1                |                    |
| 9    | Access -    | 1            | C-Port      | - 17                 | Tagged and Untagged 💌 | Untag Port VLAN -                          | 1                |                    |
| 10   | Access -    | 1            | C-Port      | - 1                  | Tagged and Untagged - | Untag Port VLAN                            | 1                |                    |

#### Port VLAN Configuration

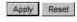

| Object    |        | Description                                                                                                    |  |  |  |
|-----------|--------|----------------------------------------------------------------------------------------------------|--|--|--|
| Port      |        | This is the logical port number for this row.                                                                                                    |  |  |  |
| Mode      | Access | Access ports are normally used to connect to end stations. Dynamic features like Voice VLAN may add the port to more VLANs behind the scenes. Access ports have the following characteristics:                                                                                                    |  |  |  |
|           |        | <ul> <li>Member of exactly one VLAN, the Port VLAN (Access VLAN),<br/>which by default is 1.</li> </ul>                                                                                                    |  |  |  |
|           |        | Accepts untagged and C-tagged frames.                                                                                                    |  |  |  |
|           |        | Discards all frames that are not classified to the Access VLAN.                                                                                                    |  |  |  |
|           |        | On egress, all frames classified to the Access VLAN are transmitted untagged. Other (dynamically added VLANs) are transmitted tagged.                                                                                                    |  |  |  |
|           | Trunk  | Trunk ports can carry traffic on multiple VLANs simultaneously, and are normally used to connect to other switches. Trunk ports have the following characteristics:                                                                                                    |  |  |  |
|           |        | • By default, a trunk port is member of all VLANs (1-4095).                                                                                                    |  |  |  |
|           |        | • The VLANs that a trunk port is member of may be limited by the use of Allowed VLANs.                                                                                                    |  |  |  |
|           |        | • Frames classified to a VLAN that the port is not a member of are discarded.                                                                                                    |  |  |  |
|           |        | By default, all frames but frames classified to the Port VLAN     (a.k.a. Native VLAN) get tagged on egress. Frames classified to     the Port VLAN do not get C-tagged on egress.                                                                                                    |  |  |  |
|           |        | Egress tagging can be changed to tag all frames, in which case only tagged frames are accepted on ingress.                                                                                                    |  |  |  |
|           | Hybrid | Hybrid ports resemble trunk ports in many ways, but add additional port configuration features. In addition to the characteristics described for trunk ports, hybrid ports have these abilities:                                                                                                   |  |  |  |
|           |        | Can be configured to be VLAN tag unaware, C-tag aware, S-tag aware, or S-custom-tag aware.                                                                                                    |  |  |  |
|           |        | Ingress filtering can be controlled.                                                                                                    |  |  |  |
|           |        | Ingress acceptance of frames and configuration of egress tagging<br>can be configured independently.                                                                                                    |  |  |  |
| Port VLAN |        | Determines the port's VLAN ID (PVID). Allowed VLANs are in the range 1 through 4095, default being 1.                                                                                                    |  |  |  |
|           |        | <ul> <li>On ingress, frames get classified to the Port VLAN if the port is<br/>configured as VLAN unaware, the frame is untagged, or VLAN<br/>awareness is enabled on the port, but the frame is priority tagged<br/>(VLAN ID = 0).</li> </ul>                                                     |  |  |  |
|           |        | On egress, frames classified to the Port VLAN do not get tagged in Egress Tagging configuration is set to untag Port VLAN.                                                                                                    |  |  |  |
|           |        | The Port VLAN is called an "Access VLAN" for ports in Access mode<br>and Native VLAN for ports in Trunk or Hybrid mode.                                                                                                    |  |  |  |
| Port Type |        | Ports in hybrid mode allow for changing the port type, that is, whether<br>a frame's VLAN tag is used to classify the frame on ingress to a<br>particular VLAN, and if so, which TPID it reacts on. Likewise, on<br>egress, the Port Type determines the TPID of the tag, if a tag is<br>required. |  |  |  |

| Object             | Description                                                                                                    |
|--------------------|----------------------------------------------------------------------------------------------------|
|                    | <b>Unaware:</b> On ingress, all frames, whether carrying a VLAN tag or not, get classified to the Port VLAN, and possible tags are not removed on egress.                                                                                                    |
|                    | <b>C-port:</b> On ingress, frames with a VLAN tag with TPID = 0x8100 get classified to the VLAN ID embedded in the tag. If a frame is untagged or priority tagged, the frame gets classified to the Port VLAN. If frames must be tagged on egress, they will be tagged with a C-tag.                                                                                |
|                    | <b>S-port:</b> On ingress, frames with a VLAN tag with TPID = 0x8100 or 0x88A8 get classified to the VLAN ID embedded in the tag. If a frame is untagged or priority tagged, the frame gets classified to the Port VLAN. If frames must be tagged on egress, they will be tagged with an S-tag.                                                                     |
|                    | S-Custom-port: On ingress, frames with a VLAN tag with a TPID =<br>0x8100 or equal to the Ethertype configured for Custom-S ports get<br>classified to the VLAN ID embedded in the tag. If a frame is untagged<br>or priority tagged, the frame gets classified to the Port VLAN. If frames<br>must be tagged on egress, they will be tagged with the custom S-tag. |
| Ingress Filtering  | Hybrid ports allow for changing ingress filtering. Access and Trunk ports always have ingress filtering enabled.                                                                                                    |
|                    | <ul> <li>If ingress filtering is enabled (Ingress Filtering check box is<br/>selected), frames classified to a VLAN that the port is not a<br/>member of get discarded.</li> </ul>                                                                                                    |
|                    | • If ingress filtering is disabled, frames classified to a VLAN that the port is not a member of are accepted and forwarded to the switch engine.                                                                                                    |
|                    | However, the port will never transmit frames classified to VLANs that it is not a member of.                                                                                                    |
| Ingress Acceptance | Hybrid ports allow for changing the type of frames that are accepted on ingress.                                                                                                    |
|                    | Tagged and Untagged: Both tagged and untagged frames are accepted.                                                                                                    |
|                    | Tagged Only:Only tagged frames are accepted on ingress.Untagged frames are discarded.                                                                                                    |
|                    | Untagged Only: Only untagged frames are accepted on ingress.<br>Tagged frames are discarded.                                                                                                    |
| Egress Tagging     | This option is only available for ports in Hybrid mode. Ports in Trunk and Hybrid mode may control the tagging of frames on egress.                                                                                                    |
|                    | <b>Untag Port VLAN:</b> Frames classified to the Port VLAN are transmitted untagged. Other frames are transmitted with the relevant tag.                                                                                                    |
|                    | <b>Tag All:</b> All frames, whether classified to the Port VLAN or not, are transmitted with a tag.                                                                                                    |
|                    | <b>Untag All:</b> All frames, whether classified to the Port VLAN or not, are transmitted without a tag.                                                                                                    |
| Allowed VLANs      | Ports in Trunk and Hybrid mode may control which VLANs they are allowed to become members of. The field's syntax is identical to the syntax used in the Enabled VLANs field.                                                                                                    |
|                    | By default, a Trunk or Hybrid port will become member of all VLANs, and is therefore set to <b>1-4095</b> . The field may be left empty, which means that the port will not become member of any VLANs.                                                                                                    |
| Forbidden VLANs    | A port may be configured to never be a member of one or more                                                                                                    |

| Object                                                                                           | Description                                                                                                    |
|--------------------------------------------------------------------------------------------------|----------------------------------------------------------------------------------------------------|
| MVRP and GVRP must be prevented from dynamical to VLANs. Such VLANs should be marked as forbidde | VLANs. This is particularly useful when dynamic VLAN protocols like<br>MVRP and GVRP must be prevented from dynamically adding ports<br>to VLANs. Such VLANs should be marked as forbidden on the port in<br>question. The syntax is identical to the syntax used in the Enabled<br>VLANs field. |
|                                                                                                  | By default, the field is left blank, which means that the port may become a member of all possible VLANs.                                                                                                    |

Note: The port must be a member of the same VLAN as the Port VLAN ID.

#### **Buttons**

- Click Apply to apply changes.
- Click Reset to undo any changes made locally and revert to previously saved values.

## **VLAN** membership status

The VLAN Membership Status for Combined users page provides an overview of membership status for VLAN users.

| VLAN Membership Status for Combined users                                          |  |  |  |  |  |  |  |  |  |
|------------------------------------------------------------------------------------|--|--|--|--|--|--|--|--|--|
| Combined 🖌 Auto-refresh 🗌 Refresh                                                  |  |  |  |  |  |  |  |  |  |
| Start from VLAN 1 with 20 entries per page. 🔀 ≫                                    |  |  |  |  |  |  |  |  |  |
| Port Members                                                                       |  |  |  |  |  |  |  |  |  |
| VLAN ID 1 2 3 4 5 6 7 8 9 10 11 12 13 14 15 16 17 18 19 20 21 22 23 24 25 26 27 28 |  |  |  |  |  |  |  |  |  |
|                                                                                    |  |  |  |  |  |  |  |  |  |

The page includes the following fields:

| Object    | Description                                                                                                    |
|-----------|----------------------------------------------------------------------------------------------------|
| VLAN User | A VLAN User is a module that uses services of the VLAN<br>management functionality to configure VLAN memberships and<br>VLAN port configuration such as PVID and UVID. Currently, we<br>support following VLAN : |
|           | Admin : This is referred to as static.                                                                                                    |
|           | <b>NAS</b> : NAS provides port-based authentication, which involves communications between a Supplicant, Authenticator, and an Authentication Server.                                                            |
|           | <b>GVRP</b> : GVRP (GARP VLAN Registration Protocol or Generic VLAN Registration Protocol) is a protocol that facilitates control of virtual local area networks (VLANs) within a larger network .               |
|           | <b>Voice VLAN</b> : Voice VLAN is a VLAN configured specially for voice traffic typically originating from IP phones.                                                                                            |
|           | <b>MVR</b> : MVR is used to eliminate the need to duplicate multicast traffic for subscribers in each VLAN. Multicast traffic for all channels is sent only on a single (multicast) VLAN.                        |

| Object          | Description                                                                                                    |
|-----------------|----------------------------------------------------------------------------------------------------|
| Port Members    | A row of check boxes for each port appears for each VLAN ID.                                                                                                    |
|                 | If a port is included in a VLAN, an image 🗹 appears.                                                                                                    |
|                 | If a port is included in a Forbidden port list, an image 🔀 appears.                                                                                                    |
|                 | If a port is included in a Forbidden port list and dynamic VLAN user register VLAN on same Forbidden port, then the conflict port appears as a conflict port.                                                                                                    |
| VLAN Membership | The VLAN Membership Status Page shows the current VLAN port<br>members for all VLANs configured by a selected VLAN user<br>(selection shall be allowed by a Combo Box). When ALL VLAN users<br>are selected, it shows this information for all the VLAN users by<br>default. VLAN membership allows the frames classified to the VLAN<br>ID to be forwarded on the respective VLAN member ports. |

#### **Buttons**

- Select VLAN Users from the Combined drop-down list.
- Select the Auto-refresh check box to refresh the page automatically. Automatic refresh occurs every three seconds.
- Click **Refresh** to refresh the page immediately.
- Click I<< to update the table starting from the first entry in the VLAN Table (i.e., the entry with the lowest VLAN ID).
- Click >> to update the table, starting with the entry after the last entry currently displayed.

## **VLAN port status**

The VLAN Port Status for Combined users page provides VLAN port status.

|      |           | Con               | nbined 🚽 Au | ito-refresh 🗖 🛛 | Refresh    |                  |           |
|------|-----------|-------------------|-------------|-----------------|------------|------------------|-----------|
| Port | Port Type | Ingress Filtering | Frame Type  | Port VLAN ID    | Tx Tag     | Untagged VLAN ID | Conflicts |
| 1    | C-Port    |                   | All         | 1               | Untag PVID |                  | No        |
| 2    | C-Port    | V                 | All         | 1               | Untag PVID |                  | No        |
| 3    | C-Port    |                   | All         | 1               | Untag PVID |                  | No        |
| 4    | C-Port    |                   | All         | 1               | Untag PVID |                  | No        |
| 5    | C-Port    |                   | All         | 1               | Untag PVID |                  | No        |
| 6    | C-Port    |                   | All         | 1               | Untag PVID |                  | No        |
| 7    | C-Port    | V                 | All         | 1               | Untag PVID |                  | No        |
| 8    | C-Port    | <b>N</b>          | All         | 1               | Untag PVID |                  | No        |
| 9    | C-Port    |                   | All         | 1               | Untag PVID |                  | No        |
| 10   | C-Port    |                   | All         | 1               | Untag PVID |                  | No        |

#### VLAN Port Status for Combined users

| Object            | Description                                                                                                    |
|-------------------|----------------------------------------------------------------------------------------------------|
| Port              | The logical port for the settings contained in the same row.                                                                                                    |
| Port Type         | Shows the VLAN Awareness for the port.                                                                                                    |
|                   | If VLAN awareness is enabled, the tag is removed from tagged<br>frames received on the port. VLAN tagged frames are classified to<br>the VLAN ID in the tag.                                                             |
|                   | If VLAN awareness is disabled, all frames are classified to the Port VLAN ID and tags are not removed.                                                                                                    |
| Ingress Filtering | Shows the ingress filtering for a port. This parameter affects VLAN ingress processing. If ingress filtering is enabled and the ingress por is not a member of the classified VLAN of the frame, the frame is discarded. |
| Frame Type        | Shows if the port accepts all frames or only tagged frames. This parameter affects VLAN ingress processing. If the port only accepts tagged frames, untagged frames received on that port are discarded                  |
| Port VLAN ID      | Shows the PVID setting for the port.                                                                                                    |
| Тх Тад            | Shows egress filtering frame status (tagged or untagged).                                                                                                    |
| Untagged VLAN ID  | Shows UVID (untagged VLAN ID). The port's UVID determines the packet's behavior at the egress side.                                                                                                    |
| Conflicts         | Shows whether or not conflicts exist. When a Volatile VLAN user requests to set VLAN membership or VLAN port configuration, the following conflicts can occur:                                                           |
|                   | Functional conflicts between features.                                                                                                    |
|                   | Conflicts due to hardware limitations.                                                                                                    |
|                   | Direct conflict between user modules.                                                                                                    |

#### **Buttons**

- Select VLAN Users from the Static drop-down list.
- Select the Auto-refresh check box to refresh the page automatically. Automatic refresh occurs every three seconds.
- Click Refresh to refresh the page immediately.

## **Private VLAN**

The Private VLAN Membership Configuration page allows you to configure private VLAN membership. The private VLAN membership configurations for the switch can be monitored and modified here; private VLANs and private VLAN port members can be added or deleted here. Private VLANs are based on the source port mask, and there are no connections to VLANs. This means that VLAN IDs and private VLAN IDs can be identical. A port must be a member of both a VLAN and a private VLAN to be able to forward packets. By default, all ports are VLAN unaware and are members of VLAN 1 and private VLAN 1. A VLAN unaware port can only be a member of one VLAN, but it can be a member of multiple private VLANs.

|        |          |   |   |   |     |     |   |           |   |       |    | Por | t M | eml | bers |    |    | -    |     |     |      |    |    |    |    |    |
|--------|----------|---|---|---|-----|-----|---|-----------|---|-------|----|-----|-----|-----|------|----|----|------|-----|-----|------|----|----|----|----|----|
| Delete | PVLAN ID | 1 | 2 | 3 | 4 3 | 5 6 | 7 | 8         | 9 | 10 11 | 12 | 13  | 14  | 15  | 16   | 17 | 18 | 19 2 | 0 2 | 1 2 | 2 23 | 24 | 25 | 26 | 27 | 28 |
|        | 1        |   |   |   |     |     |   | $\square$ |   |       |    |     |     |     |      |    |    |      | 26  |     |      |    |    |    |    |    |

| Object                    | Description                                                                                                    |
|---------------------------|----------------------------------------------------------------------------------------------------|
| Delete                    | Select this check box to delete a private VLAN entry. The entry will be deleted during the next save.                                                                                                    |
| Private VLAN ID           | Indicates the ID of this particular private VLAN.                                                                                                    |
| Port Members              | A row of check boxes for each port is displayed for each private VLAN ID. To include a port in a Private VLAN, select the check box. To remove or exclude the port from the private VLAN, make sure the box is deselected. By default, no ports are members, and all boxes are deselected.                                                                                                    |
| Adding a New Private VLAN | Click add <b>New Private VLAN</b> to add a new private VLAN ID. An<br>empty row is added to the table, and the private VLAN can be<br>configured as needed. The allowed range for a private VLAN ID is the<br>same as the switch port number range. Any values outside this range<br>are not accepted, and a warning message appears. Click <b>OK</b> to<br>discard the incorrect entry, or click <b>Cancel</b> to return to the editing and<br>make a correction. |
|                           | The private VLAN is enabled when you click Apply.                                                                                                    |
|                           | The <b>Delete</b> button can be used to undo the addition of new Private VLANs.                                                                                                    |

#### **Buttons**

- Click Add New Private VLAN to add a new private VLAN ID.
- Select the Auto-refresh check box to refresh the page automatically. Automatic refresh occurs every three seconds.
- Click Apply to apply changes.
- Click Reset to undo any changes made locally and revert to previously saved values.

## **Port isolation**

When a VLAN is configured to be a private VLAN, communication between ports within that VLAN can be prevented. Two application examples are provided in this section:

- Customers connected to an ISP can be members of the same VLAN, but they are not allowed to communicate with each other within that VLAN.
- Servers in a farm of web servers in a Demilitarized Zone (DMZ) are allowed to communicate with the outside world and with database servers on the inside segment, but are not allowed to communicate with each other.

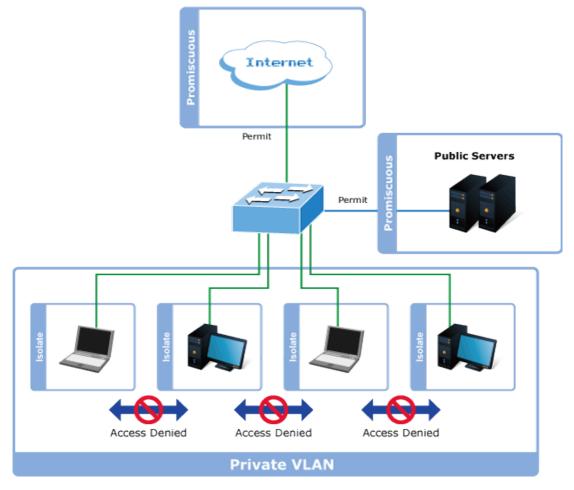

For private VLANs to be applied, the switch must first be configured for standard VLAN operation. When this is in place, one or more of the configured VLANs can be configured as private VLANs. Ports in a private VLAN fall into one of these two groups:

#### **Promiscuous ports**

- Ports from which traffic can be forwarded to all ports in the private VLAN.
- Ports that can receive traffic from all ports in the private VLAN.

#### **Isolated ports**

- Ports from which traffic can only be forwarded to promiscuous ports in the private VLAN.
- Ports that can receive traffic from only promiscuous ports in the private VLAN.

The configuration of promiscuous and isolated ports applies to all private VLANs. When traffic comes in on a promiscuous port in a private VLAN, the VLAN mask from the VLAN table is applied. When traffic comes in on an isolated port, the private VLAN

mask is applied in addition to the VLAN mask from the VLAN table. This reduces the ports to which forwarding can be done to just the promiscuous ports within the private VLAN.

The Port Isolation Configuration page is used for enabling or disabling port isolation on ports in a private VLAN. A port member of a VLAN can be isolated to other isolated ports on the same VLAN and private VLAN.

| Auto-refresh 🗌 Refresh                                                                                                    |
|----------------------------------------------------------------------------------------------------|
| Port Isolation Configuration                                                                                                    |
| Port Number           1         2         3         4         5         6         7         8         9         10         11         12         13         14         15         16         17         18         19         20         21         22         23         24         25         26         27         28 |
| Apply Reset                                                                                                    |

The page includes the following fields:

| Object       | Description                                                                                                    |
|--------------|----------------------------------------------------------------------------------------------------|
| Port Members | A check box is provided for each port of a private VLAN. When selected, port isolation is enabled on that port. When deselected, port isolation is disabled on that port. |
|              | By default, port isolation is <b>disabled</b> on all ports.                                                                                                    |

#### **Buttons**

- Click Apply to apply changes.
- Click Reset to undo any changes made locally and revert to previously saved values.
- Select the Auto-refresh check box to refresh the page automatically. Automatic refresh occurs every three seconds.
- Click **Refresh** to refresh the page immediately.

# **VLAN setting examples**

This section covers the following setup scenarios:

- Separate VLAN
- 802.1Q VLAN Trunk
- Port Isolate

### Two Separate 802.1Q VLANs

The diagram below shows how the managed switch handles tagged and untagged traffic flow for two VLANs. VLAN Group 2 and VLAN Group 3 are separated VLANs. Each VLAN isolates network traffic, so only members of the VLAN receive traffic from

the same VLAN members. The table below describes the port configuration of the managed switches.

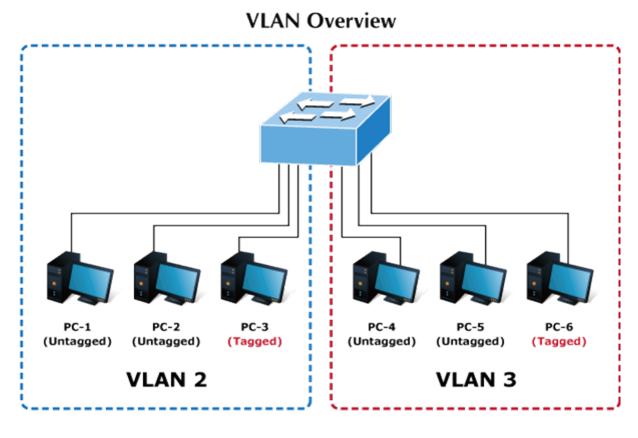

| VLAN Group   | VID | Untagged Members | Tagged Members |
|--------------|-----|------------------|----------------|
| VLAN Group 1 | 1   | Port-7 ~ Port-28 | N/A            |
| VLAN Group 2 | 2   | Port-1,Port-2    | Port-3         |
| VLAN Group 3 | 3   | Port-4,Port-5    | Port-6         |

The scenario is described as follows:

## Untagged packet entering VLAN 2

- 1. While [PC-1], an untagged packet, enters Port-1, the managed switch will tag it with a VLAN Tag=2. [PC-2] and [PC-3] will receive the packet through Port-2 and Port-3.
- 2. [PC-4],[PC-5] and [PC-6] received no packet.
- 3. While the packet leaves Port-2, it will be stripped away, becoming an untagged packet.
- 4. While the packet leaves Port-3, it will remain as a tagged packet with VLAN Tag=2.

## Tagged packet entering VLAN 2

- 1. While [PC-3], a tagged packet with VLAN Tag=2 enters Port-3, [PC-1] and [PC-2] will receive the packet through Port-1 and Port-2.
- 2. While the packet leaves Port-1 and Port-2, it will be stripped away, becoming an untagged packet.

## **Untagged packet entering VLAN 3**

- 1. While [PC-4] an untagged packet enters Port-4, the switch will tag it with a VLAN Tag=3. [PC-5] and [PC-6] will receive the packet through Port-5 and Port-6.
- 2. While the packet leaves Port-5, it will be stripped away, becoming an untagged packet.
- 3. While the packet leaves Port-6, it will keep as a tagged packet with VLAN Tag=3.

**Note:** For this example, set VLAN Group 1 as the default VLAN, but only focus on VLAN 2 and VLAN 3 traffic flow.

## Setup steps

1. Add VLAN group

Add two VLANs - VLAN 2 and VLAN 3

Type 1-3 in an Allowed Access VLANs column, the 1-3 includes VLAN1 and 2 and 3.

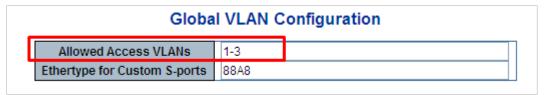

2. Assign VLAN members and PVIDs to each port:

VLAN 2 : Port-1, Port-2 and Port-3

VLAN 3 : Port-4, Port-5 and Port-6

VLAN 1 : All other ports - Port-7~Port-28

|      |               |              |             |         | Glo                  | bal VLAN Configu      | ır | ation             |                  |                    |
|------|---------------|--------------|-------------|---------|----------------------|-----------------------|----|-------------------|------------------|--------------------|
|      |               |              | Allow       | ed Acc  | ess VLANs            | 1-3                   |    |                   |                  |                    |
|      |               |              | Ethertype   | e for C | ustom S-poi          | ts 88A8               |    |                   |                  |                    |
|      |               |              | •           |         | Po                   | ort VLAN Configu      | ra | tion              |                  |                    |
| Port | Mode          | Port<br>VLAN | Port Ty     | pe      | Ingress<br>Filtering | Ingress<br>Acceptance |    | Egress<br>Tagging | Allowed<br>VLANs | Forbidden<br>VLANs |
| *    | <all> 🗸</all> | 2            | <all></all> | ~       |                      | <a  ></a  >           | ~  | <all></all>       | 2                |                    |
| 1    | Access 🗸      | 2            | C-Port      | ~       | <b>V</b>             | Tagged and Untagged   | ~  | Untag Port VLAN 🔜 | 2                |                    |
| 2    | Access 💌      | 2            | C-Port      | $\vee$  |                      | Tagged and Untagged   | Y  | Untag Port VLAN 😒 | 2                |                    |
| 3    | Access 💌      | 2            | C-Port      | V       | <b>V</b>             | Tagged and Untagged   | ~  | Untag Port VLAN 🐱 | 2                |                    |
| 4    | Access 💌      | 3            | C-Port      | V       | <b>V</b>             | Tagged and Untagged   | Y  | Untag Port VLAN 😒 | 3                |                    |
| 5    | Access 💌      | 3            | C-Port      | V       | <b>V</b>             | Tagged and Untagged   | V  | Untag Port VLAN 😒 | 3                |                    |
| 6    | Access 🗸      | 3            | C-Port      | ~       |                      | Tagged and Untagged   | Y  | Untag Port VLAN 😒 | 3                |                    |
| 7    | Access 🐱      | 1            | C-Port      | ~       | <                    | Tagged and Untagged   | v  | Untag Port VLAN 🔜 | 1                |                    |
| 8    | Access 💌      | 1            | C-Port      | ~       |                      | Tagged and Untagged   | Y  | Untag Port VLAN 😒 | 1                |                    |
| 9    | Access 💌      | 1            | C-Port      | ~       | <b>V</b>             | Tagged and Untagged   | V  | Untag Port VLAN 😒 | 1                |                    |
| 10   | Access 🗸      | 1            | C-Port      | ~       |                      | Tagged and Untagged   | ~  | Untag Port VLAN 🔍 | 1                |                    |

3. Enable VLAN Tag for specific ports

Link Type: Port-3 (VLAN-2) and Port-6 (VLAN-3)

Change Port 3 Mode as Trunk and select Egress Tagging as **Tag All** and Types 2 in the Allowed VLANs column.

Change Port 6 Mode as Trunk and select Egress Tagging as **Tag All** and Types 3 in the allowed VLANs column.

|      |               |      |                 | Glo         | obal VLAN Configu     | ation                |         |           |
|------|---------------|------|-----------------|-------------|-----------------------|----------------------|---------|-----------|
|      |               |      | Allowed Ac      | cess VLANs  | 1-3                   |                      |         |           |
|      |               |      | Ethertype for ( | Custom S-po | rts 88A8              |                      |         |           |
| Port | Mode          | Port | Port Type       | Ingress     | ort VLAN Configura    | Egress               | Allowed | Forbidden |
| VLAN |               |      | Filtering       | Acceptance  | Tagging               | VLANs                | VLANs   |           |
| *    | <ali> 💙</ali> | 2    | <all></all>     |             | <all></all>           | <all></all>          | 2       |           |
| 1    | Access 🐱      | 2    | C-Port          | · ·         | Tagged and Untagged 😒 | Untag Port VLAN 🐱    | 2       |           |
| 2    | Access 💌      | 2    | C-Port N        |             | Tagged and Untagged 🕅 | Untag Port VLAN 🕅    | 2       |           |
| 3    | Trunk 💌       | 2    | C-Port          |             | Tagged Only 😪         | Tag All 🛛 🗸          | 2       |           |
| 4    | Access 💌      | 3    | C-Port 💉        |             | Tagged and Untagged 😒 | Untag Port VLAN 🐱    | 3       |           |
| 5    | Access 🗸      | 3    | C-Port          | · ·         | Tagged and Untagged 😽 | Untag Port VLAN 🐱    | 3       |           |
| 6    | Trunk 💌       | 3    | C-Port          |             | Tagged Only 🛛 👻       | Tag All 🛛 🗸          | 3       |           |
| _    | Access 💙      | 1    | C-Port 🚿        |             | Tagged and Untagged 😒 | Lister Bert VI AN AN | 4       |           |

#### VLAN trunking between two 802.1Q-aware switches

In most cases, they are used for "Uplink" to other switches. VLANs are separated at different switches, but they need access to other switches within the same VLAN group.

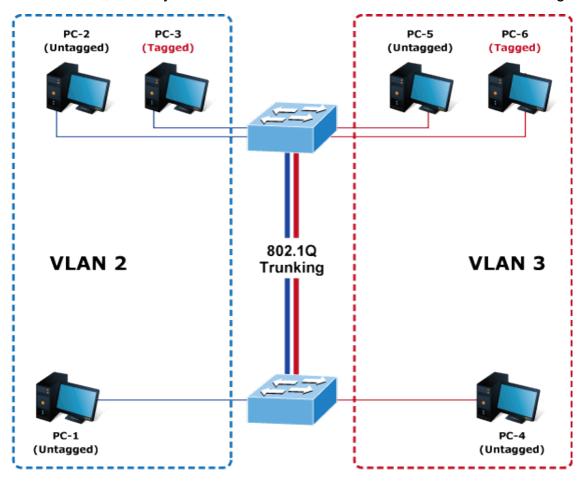

## Setup steps

1. Add a VLAN group.

Add two VLANs - VLAN 2 and VLAN 3

Type 1-3 in the allowed Access VLANs column; the 1-3 includes VLAN 1 and 2 and 3.

|     | Globa                        | I VLAN C | onfiguration |
|-----|------------------------------|----------|--------------|
| _ L | Allowed Access VLANs         | 1-3      |              |
|     | Ethertype for Custom S-ports | 88A8     |              |

2. Assign VLAN members and PVIDs to each port:

VLAN 2: Port-1, Port-2 and Port-3

VLAN 3: Port-4, Port-5 and Port-6

VLAN 1: All other ports - Port-7~Port-48

|      |                         |              |             |        | Glo                  | bal VLAN Configur     | ation             |                  |                    |  |  |  |  |  |  |
|------|-------------------------|--------------|-------------|--------|----------------------|-----------------------|-------------------|------------------|--------------------|--|--|--|--|--|--|
|      |                         |              | Allowe      | d Acc  | ess VLANs            | 1-3                   |                   |                  |                    |  |  |  |  |  |  |
|      |                         |              | Ethertype   | for C  | ustom S-poi          | ts 88A8               |                   |                  |                    |  |  |  |  |  |  |
|      | Port VLAN Configuration |              |             |        |                      |                       |                   |                  |                    |  |  |  |  |  |  |
| Port | Mode                    | Port<br>VLAN | Port Typ    | e      | Ingress<br>Filtering | Ingress<br>Acceptance | Egress<br>Tagging | Allowed<br>VLANs | Forbidden<br>VLANs |  |  |  |  |  |  |
| *    | <ali> 🗸</ali>           | 2            | <all></all> | ~      |                      | <a  ></a  >           | <ali></ali>       | 2                |                    |  |  |  |  |  |  |
| 1    | Access 🐱                | 2            | C-Port      | V      | <b>V</b>             | Tagged and Untagged 💌 | Untag Port VLAN 🐱 | 2                |                    |  |  |  |  |  |  |
| 2    | Access 💌                | 2            | C-Port      | $\sim$ |                      | Tagged and Untagged 😒 | Untag Port VLAN 😒 | 2                |                    |  |  |  |  |  |  |
| 3    | Access 🐱                | 2            | C-Port      | V      | <b>V</b>             | Tagged and Untagged 😒 | Untag Port VLAN 😒 | 2                |                    |  |  |  |  |  |  |
| 4    | Access 💌                | 3            | C-Port      | V      |                      | Tagged and Untagged 😒 | Untag Port VLAN 😒 | 3                |                    |  |  |  |  |  |  |
| 5    | Access 🗸                | 3            | C-Port      | V      | <b>V</b>             | Tagged and Untagged 😒 | Untag Port VLAN 😒 | 3                |                    |  |  |  |  |  |  |
| 6    | Access 💌                | 3            | C-Port      | V      |                      | Tagged and Untagged 😒 | Untag Port VLAN 🐱 | 3                |                    |  |  |  |  |  |  |
| 7    | Access 🗸                | 1            | C-Port      | ~      | <b>V</b>             | Tagged and Untagged 💌 | Untag Port VLAN 😒 | 1                |                    |  |  |  |  |  |  |
| 8    | Access 💌                | 1            | C-Port      | V      | <b>V</b>             | Tagged and Untagged 😒 | Untag Port VLAN 😒 | 1                |                    |  |  |  |  |  |  |
| 9    | Access 🗸                | 1            | C-Port      | $\sim$ | <b>V</b>             | Tagged and Untagged 😒 | Untag Port VLAN 😒 | 1                |                    |  |  |  |  |  |  |
| 10   | Access 🗸                | 1            | C-Port      |        |                      | Tagged and Untagged   | Untag Port VLAN 👽 | 1                |                    |  |  |  |  |  |  |

For the VLAN ports connecting to the hosts, see "IP subnet-based VLAN" on page 151 for examples. The following steps focus on the VLAN trunk port configuration.

- 1. Specify Port-7 to be the 802.1Q VLAN Trunk port.
- 2. Assign Port-7 to both VLAN 2 and VLAN 3 on the VLAN Member configuration page.
- 3. Define a VLAN 1 as a "Public Area" that overlaps with both VLAN 2 members and VLAN 3 members.
- 4. Assign the VLAN Trunk Port to being the member of each VLAN to be aggregated. For example, include Port-7 to be VLAN 2 and VLAN 3 member ports.
- 5. Specify Port-7 to be the 802.1Q VLAN trunk port, and the trunking port must be a tagged port during egress. The Port-7 configuration is shown below.

|                     |             |          |   |                      |                       | Glo                       | bal VLAN Configu      | ation              |     |   |
|---------------------|-------------|----------|---|----------------------|-----------------------|---------------------------|-----------------------|--------------------|-----|---|
|                     |             |          |   |                      |                       | ess VLANs<br>ustom S-port | 1-3<br>ts 88A8        |                    |     |   |
|                     |             |          |   |                      |                       | Po                        | rt VLAN Configura     | ition              |     |   |
| Port Mode Port VLAN |             | Port Typ | e | Ingress<br>Filtering | Ingress<br>Acceptance | Egress<br>Tagging         | Allowed<br>VLANs      | Forbidden<br>VLANs |     |   |
| *                   | <a  ></a  > | ~        | 2 | <all></all>          | *                     |                           | <all></all>           | <all></all>        | 2   | 1 |
| 1                   | Access      | ~        | 2 | C-Port               | ~                     |                           | Tagged and Untagged 😒 | Untag Port VLAN 😒  | 2   | 1 |
| 2                   | Access      | ~        | 2 | C-Port               | $\sim$                | <b>I</b>                  | Tagged and Untagged 😒 | Untag Port VLAN 😒  | 2   | 1 |
| 3                   | Access      | ~        | 2 | C-Port               | $\sim$                | <b>v</b>                  | Tagged and Untagged 😒 | Untag Port VLAN 😒  | 2   | 1 |
| 4                   | Access      | ~        | 3 | C-Port               | $\sim$                |                           | Tagged and Untagged 🐱 | Untag Port VLAN 😒  | 3   | 1 |
| 5                   | Access      | ~        | 3 | C-Port               | V                     |                           | Tagged and Untagged 😒 | Untag Port VLAN 😒  | 3   | 1 |
| 6                   | Access      | ¥        | 3 | C-Port               | ~                     |                           | Tagged and Untagged 💀 | Untag Port VLAN 🐱  | 3   | 1 |
| 7                   | Trunk       | ~        | 1 | C-Port               | V                     | 4                         | Tagged Only 🛛 🗸 🗸     | Tag All 🛛 🔽        | 1-3 |   |
| 8                   | Access      | ~        | 1 | C-Port               | $\sim$                |                           | Tagged and Untagged 🐱 | Untag Port VLAN 🗸  | 1   |   |

Both the VLAN 2 members of Port-1 to Port-3 and VLAN 3 members of Port-4 to Port-6 belong to VLAN 1. But with different PVID settings, packets from VLAN 2 or VLAN 3 are not able to access the other VLAN.

6. Repeat Steps 1 to 5 by setting up the VLAN trunk port at the partner switch and add more VLANs to join the VLAN trunk. Repeat Steps 1 to 3 to assign the trunk port to the VLANs.

## Port isolate

The diagram below shows how the managed switch handles isolated and promiscuous ports, and how computers are not able to access the each other's isolated port. However, each computer requires access to the same server/AP/Printer. This section explains how to configure the port for the server so that it can be accessed by each isolated port.

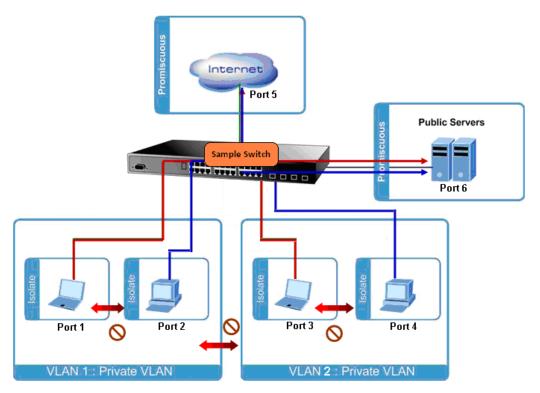

## 1. Assign Port Mode

Set Port-1~Port-4 as isolated.

Set Port-5 and Port-6 as promiscuous. The Port Isolation Configuration page appears.

| Auto-refresh 🗆 Refresh                                                                                                    |                            |
|----------------------------------------------------------------------------------------------------|----------------------------|
| Port Isolation Configuration                                                                                                    |                            |
| Port Number         1       2       3       4       5       6       7       8       9       10       11       12       13       14       15       16       17       18       19       20       21       22       23       24       25       26       27       28       29       30       31       32       33       34       35       36       37       38       39       0       0       0       0       0       0       0       0       0       0       0       0       0       0       0       0       0       0       0       0       0       0       0       0       0       0       0       0       0       0       0       0       0       0       0       0       0       0       0       0       0       0       0       0       0       0       0       0       0       0       0       0       0       0       0       0       0       0       0       0       0       0       0       0       0       0       0       0       0       0       0       0       0       0       0 | 40 41 42 43 44 45 46 47 48 |
| Apply Reset                                                                                                    |                            |

2. Assign VLAN Member:

VLAN 1 : Port-5 and Port-6

VLAN 2 : Port-1, Port-2, Port-5 and Port-6

VLAN 3: Port-3~Port-6.

The Private VLAN Membership Configuration page appears.

|       |            |          |   |          |          |             |          | Au       | to-re    | efres    | sh 🛛        |             | Ref      | iesh           |          |          |             |             |             |          |             |             |          |          |          |          |          |                      |   |
|-------|------------|----------|---|----------|----------|-------------|----------|----------|----------|----------|-------------|-------------|----------|----------------|----------|----------|-------------|-------------|-------------|----------|-------------|-------------|----------|----------|----------|----------|----------|----------------------|---|
|       |            |          |   |          | Pr       | iva         | ate      | VI       | A        | N        | Иe          | mt          | ber      | sh             | ip       | Co       | onf         | igu         | ıra         | tio      | n           |             |          |          |          |          |          |                      |   |
|       |            |          |   |          |          |             |          |          |          |          |             |             |          | Po             | rt M     | em       | ber         | 5           |             |          |             |             |          |          |          |          |          |                      |   |
| Delet | e PVLAN ID | 1        | 2 | 3        | 4        | 5           | 6        | 7        | 8        | 9        | 10          | 11          | 12       | 13             | 14       | 15       | 16          | 17          | 18          | 19       | 20          | 21          | 22       | 23       | 24       | 25       | 26       | 27 28                | 8 |
|       | 1          |          |   |          |          | <b>&gt;</b> | <b>~</b> | <b>~</b> | <b>~</b> | <b>~</b> | <b>&gt;</b> | <b>~</b>    | <b>~</b> | >              | <b>~</b> | <b>~</b> | <b>&gt;</b> | <b>&gt;</b> | <b>&gt;</b> | <b>~</b> | <b>&gt;</b> | <b>&gt;</b> | <b>~</b> | <b>~</b> | <b>~</b> | <b>~</b> | <b>~</b> | <ul> <li></li> </ul> | 1 |
|       | 2          | <b>V</b> | ✓ |          |          | ✓           | <b>V</b> |          |          |          |             |             |          |                |          |          |             |             |             |          |             |             |          |          |          |          |          |                      | ו |
|       | 3          |          |   | <b>~</b> | <b>~</b> | <b>~</b>    | <b>~</b> |          |          |          |             |             |          |                |          |          |             |             |             |          |             |             |          |          |          |          |          |                      |   |
|       |            |          |   |          |          |             |          |          |          | A        | _           | Vew<br>pply |          | ate VI<br>Rese | _        |          |             |             |             |          |             |             |          |          |          |          |          |                      |   |

# **MAC-based VLAN**

The MAC-based VLAN entries can be configured on the MAC-based VLAN Membership Configuration page. This page allows for adding and deleting MAC-based VLAN entries and assigning the entries to different ports. This page shows only static entries.

# MAC-based VLAN Membership Configuration

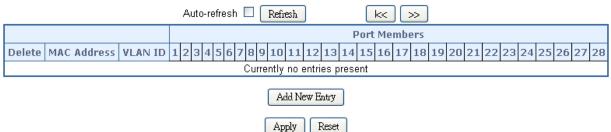

| Object                         | Description                                                                                                    |
|--------------------------------|----------------------------------------------------------------------------------------------------|
| Delete                         | To delete a MAC-based VLAN entry, select this box and click Save.                                                                                                    |
| MAC Address                    | Indicates the MAC address.                                                                                                    |
| VLAN ID                        | Indicates the VLAN ID.                                                                                                    |
| Port Members                   | A row of check boxes for each port appears for each MAC-based VLAN entry. To include a port in a MAC-based VLAN, select the check box. To remove or exclude the port from the MAC-based VLAN, make sure the box is deselected. By default, no ports are members, and all boxes are deselected.                                                  |
| Adding a New MAC-based<br>VLAN | Click Add New Entry to add a new MAC-based VLAN entry. An<br>empty row is added to the table, and the MAC-based VLAN entry can<br>be configured as needed. Any unicast MAC address can be<br>configured for the MAC-based VLAN entry. No broadcast or multicast<br>MAC addresses are allowed. Legal values for a VLAN ID are 1<br>through 4095. |
|                                | The MAC-based VLAN entry is enabled when clicking <b>Save</b> . A MAC-<br>based VLAN without any port members will be deleted when clicking<br><b>Save</b> . The <b>Delete</b> button can be used to undo the addition of new<br>MAC-based VLANs.                                                                                               |

#### **Buttons**

- Click Add New Entry to add a new MAC-based VLAN entry
- Click Apply to apply changes.
- Click **Reset** to undo any changes made locally and revert to previously saved values.
- Select the **Auto-refresh** check box to refresh the page automatically. Automatic refresh occurs every three seconds.
- Click **Refresh** to refresh the page immediately.
- Click I<< to update the table starting from the first entry in the MAC-based VLAN table.
- Click >> to update the table, starting with the entry after the last entry currently displayed.

# **MAC-based VLAN status**

The MAC-based VLAN Membership Status page shows MAC-based VLAN entries configured by various MAC-based VLAN users

|                | MA          | C- | ba  | se | d١  | /L/    | ٩N | N | lei | nb   | er    | sh  | ip   | Sta   | atu    | S   | for  | U   | se | r  | St | ati | С   |    |    |    |      |    |     |
|----------------|-------------|----|-----|----|-----|--------|----|---|-----|------|-------|-----|------|-------|--------|-----|------|-----|----|----|----|-----|-----|----|----|----|------|----|-----|
|                |             |    |     |    |     | Static |    | 1 | A   | uto- | refre | esh |      | Re    | efres] | h   |      |     |    |    |    |     |     |    |    |    |      |    |     |
|                |             |    |     |    |     |        |    |   |     |      |       |     | Р    | ort N | 1em    | nbe | rs   |     |    |    |    |     |     |    |    |    |      |    |     |
| MAC Address    | VLAN ID     | 1  | 2 3 | 4  | 5 ( | 5 7    | 8  | 9 | 10  | 11   | . 12  | 13  | 3 14 | 115   | i 16   | j 1 | 7 11 | B 1 | 9  | 20 | 21 | 22  | 2 2 | 23 | 24 | 25 | i 20 | 62 | 7 2 |
| No data exists | for the use | r  |     |    |     |        |    |   |     |      |       |     |      |       |        |     |      |     |    |    |    |     |     |    |    |    |      |    |     |

| Object       | Description                               |
|--------------|-------------------------------------------|
| MAC Address  | Indicates the MAC address.                |
| VLAN ID      | Indicates the VLAN ID.                    |
| Port Members | Port members of the MAC-based VLAN entry. |

#### **Buttons**

- Select the Auto-refresh check box to refresh the page automatically. Automatic refresh occurs every three seconds.
- · Click Refresh to refresh the page immediately.

# **IP** subnet-based VLAN

The IP subnet-based VLAN entries can be configured on the IP Subnet-based VLAN Membership Configuration page. This page allows for adding, updating, and deleting IP subnet-based VLAN entries and assigning the entries to different ports. This page shows only static entries.

# IP Subnet-based VLAN Membership Configuration

|        |        |            |                  |         |   | Po | ort | Me | ml | bers |    |
|--------|--------|------------|------------------|---------|---|----|-----|----|----|------|----|
| Delete | VCE ID | IP Address | Mask Length      | VLAN ID | 1 | 23 | 4   | 56 | 7  | 89   | 10 |
|        |        | Curre      | ently no entries | present |   |    |     |    |    |      |    |
|        |        |            | Add New Entr     |         |   |    |     |    |    |      |    |

| The page | includes | the | followina | fields: |
|----------|----------|-----|-----------|---------|
| The page | 11010000 | uio | iono ming | noido.  |

| Object        | Description                                                                                                    |  |
|---------------|----------------------------------------------------------------------------------------------------|--|
| Delete        | Select this box to delete a Protocol to Group Name map entry. The entry will be deleted on the switch during the next save.                                                                                                    |  |
| VCE ID        | Indicates the index of the entry. It is user configurable with a value range from 0-256. If a VCE ID is 0, the application will auto-generate the VCE ID for that entry. Deletion and lookup of IP subnet-based VLAN are based on VCE ID.                                                                         |  |
| IP Address    | Indicates the IP address.                                                                                                    |  |
| Mask Length   | Indicates the network mask length.                                                                                                    |  |
| VLAN ID       | Indicates the VLAN ID. VLAN ID can be changed for the existing entries.                                                                                                    |  |
| Port Members  | A row of check boxes for each port displays for each IP subnet-based VLAN entry. To include a port in a IP subnet-based VLAN, select the check box. To remove or exclude the port from the IP subnet-based VLAN, make sure the box is deselected. By default, no ports are members, and all boxes are deselected. |  |
| Add New Entry | Click Add New Entry to add a new IP subnet-based VLAN entry. An<br>empty row is added to the table, and the IP subnet-based VLAN entry<br>can be configured as needed. Any IP address/mask can be<br>configured for the IP subnet-based VLAN entry. Legal values for a<br>VLAN ID are 1 through 4095.             |  |
|               | The IP subnet-based VLAN entry is enabled when clicking <b>Save</b> . The <b>Delete</b> button can be clicked to undo the addition of new IP subnet-based VLANs.                                                                                                    |  |

#### **Buttons**

- Click Add New Entry to add a new MAC-based VLAN entry
- Click Apply to apply changes.
- Click Reset to undo any changes made locally and revert to previously saved values.
- Select the **Auto-refresh** check box to refresh the page automatically. Automatic refresh occurs every three seconds.
- Click **Refresh** to refresh the page immediately.

# **Protocol-based VLAN**

The Protocol to Group Mapping Table page permits the addition of new protocols to the Group Name (unique for each Group) mapping entries, and allows you to see and delete entries already mapped for the switch.

| Protocol to Group Mapping Table |                      |                |            |
|---------------------------------|----------------------|----------------|------------|
| Delete                          | Frame Type           | Value          | Group Name |
|                                 | No Group entry found | !              |            |
|                                 | Add New Apply F      | Entry<br>Reset |            |
| A                               | uto-refresh 🗌 🛛 🛛 🤅  | esh            |            |
|                                 |                      |                |            |

| Object                                         | Description                                                                                                    |
|------------------------------------------------|----------------------------------------------------------------------------------------------------|
| Delete                                         | Select this box to delete a Protocol to Group Name map entry. The entry will be deleted on the switch during the next save.                                                                                                    |
| Frame Type                                     | Frame Type values are as follows: Ethernet, LLC, SNAP                                                                                                    |
|                                                | <b>Note</b> : When changing the Frame Type field, the <b>Value</b> field changes depending on the new frame type selected.                                                                                                    |
| Value                                          | Values that can be entered in this text field depend on the option selected in the Frame Type selection menu. Below are the criteria for three different frame types:                                                                                                    |
|                                                | <b>For Ethernet:</b> Values in the text field when Ethernet is selected as a Frame Type is called etype. Values for etype ranges from 0x0600-0xffff                                                                                                    |
|                                                | For LLC: Valid value in this case is comprised of two different sub-values.                                                                                                    |
|                                                | a. DSAP: 1-byte long string (0x00-0xff)                                                                                                    |
|                                                | b. SSAP: 1-byte long string (0x00-0xff)                                                                                                    |
|                                                | For SNAP: A valid value in this case is comprised of two different sub-<br>values.                                                                                                    |
|                                                | a. OUI: OUI (Organizationally Unique Identifier) is value in format of xx-<br>xx-xx where each pair (xx) in string is a hexadecimal value ranges<br>from 0x00-0xff.                                                                                                    |
|                                                | b. PID: If the OUI is hexadecimal 000000, the protocol ID is the Ethernet<br>type (EtherType) field value for the protocol running on top of SNAP; if<br>the OUI is an OUI for a particular organization, the protocol ID is a<br>value assigned by that organization to the protocol running on top of<br>SNAP. |
|                                                | In other words, if value of OUI field is 00-00-00 then value of PID will be etype (0x0600-0xffff) and if value of OUI is other than 00-00-00 then the valid value of PID will be any value from 0x0000 to 0xffff.                                                                                                |
| Group Name                                     | A valid Group Name is a unique 16-character long string for every entry that consists of a combination of alphabets (a-z or A-Z) and integers (0-9).                                                                                                    |
|                                                | Note: Special character and underscore(_) are not allowed.                                                                                                    |
| Adding a New Group<br>to VLAN mapping<br>entry | Click the <b>Add New Entry</b> to add a new entry in mapping table. An empty row is added to the table, and Frame Type, Value, and the Group Name can be configured as needed.                                                                                                    |
|                                                | Click the <b>Delete</b> button to undo the addition of a new entry.                                                                                                    |

## **Buttons**

- Click Add New Entry to add a new MAC-based VLAN entry
- Click Apply to apply changes.
- Click Reset to undo any changes made locally and revert to previously saved values.
- Select the **Auto-refresh** check box to refresh the page automatically. Automatic refresh occurs every three seconds.
- Click Refresh to refresh the page immediately.

# **Protocol-based VLAN membership**

The Group Name to VLAN Mapping Table page permits mapping an already configured Group Name to a VLAN.

| Group Name to VLAN Mapping Table                                                                     |
|----------------------------------------------------------------------------------------------------|
| Port Members                                                                                         |
| Delete Group Name VLAN ID 1 2 3 4 5 6 7 8 9 10 11 12 13 14 15 16 17 18 19 20 21 22 23 24 25 26 27 28 |
| No Group entries                                                                                     |
| Add New Entry                                                                                        |
| Apply Reset                                                                                          |
| Auto-refresh 🗌 Refresh                                                                               |

The page includes the following fields:

| Object                                         | Description                                                                                                    |
|------------------------------------------------|----------------------------------------------------------------------------------------------------|
| Delete                                         | Select this box to delete a Group Name to VLAN map entry. The entry will be deleted on the switch during the next save.                                                                                                    |
| Group Name                                     | A valid Group Name is a unique 16-character long string for every entry which consists of a combination of alphabets (a-z or A-Z) and integers (0-9). No special character is allowed. Whichever group name you try map to a VLAN must be present in the Protocol to Group mapping table and must not be used by any other existing mapping entry on this page. |
| VLAN ID                                        | Indicates the ID to which the group name will be mapped. A valid VLAN ID ranges from 1-4095.                                                                                                    |
| Port Members                                   | A row of check boxes for each port is displayed for each group name to VLAN ID mapping. To include a port in a mapping, select the box. To remove or exclude the port from the mapping, make sure the box is deselected. By default, no ports are members, and all boxes are deselected.                                                                        |
| Adding a New Group<br>to VLAN mapping<br>entry | Click the <b>Add New Entry</b> to add a new entry in mapping table. An empty row is added to the table, and Frame Type, Value, and the Group Name can be configured as needed.<br>Click the <b>Delete</b> button to undo the addition of a new entry.                                                                                                    |

## Buttons

- Click Add New Entry to add a new entry in the mapping table.
- Click Apply to apply changes.
- Click Reset to undo any changes made locally and revert to previously saved values.
- Select the **Auto-refresh** check box to refresh the page automatically. Automatic refresh occurs every three seconds.
- Click Refresh to refresh the page immediately.

# Spanning Tree Protocol (STP)

# Theory

STP can be used to detect and disable network loops, and to provide backup links between switches, bridges, or routers. This allows the switch to interact with other bridging devices in the network to ensure that only one route exists between any two stations on the network, and provides backup links that automatically take over when a primary link goes down. The spanning tree algorithms supported by this switch include these versions:

- **STP** Spanning Tree Protocol (IEEE 802.1D)
- **RSTP** Rapid Spanning Tree Protocol (IEEE 802.1w)
- **MSTP** Multiple Spanning Tree Protocol (IEEE 802.1s)

The IEEE 802.1D Spanning Tree Protocol and IEEE 802.1w Rapid Spanning Tree Protocol allow for the blocking of links between switches that form loops within the network. When multiple links between switches are detected, a primary link is established. Duplicated links are blocked from use and become standby links. The protocol allows for the duplicate links to be used in the event of a failure of the primary link. Once the STP is configured and enabled, primary links are established and duplicated links are blocked automatically. The reactivation of the blocked links (at the time of a primary link failure) is also accomplished automatically without operator intervention.

This automatic network reconfiguration provides maximum uptime to network users. However, the concepts of the spanning tree algorithm and protocol are a complicated and complex subject and must be fully researched and understood. It is possible to cause serious degradation of the performance of the network if the spanning tree is incorrectly configured. Please read the following before making any changes from the default values.

The switch STP performs the following functions:

• Creates a single spanning tree from any combination of switching or bridging elements.

- Creates multiple spanning trees from any combination of ports contained within a single switch, in user specified groups.
- Automatically reconfigures the spanning tree to compensate for the failure, addition, or removal of any element in the tree.
- Reconfigures the spanning tree without operator intervention.

## Bridge protocol data units

For STP to arrive at a stable network topology, the following information is used:

- The unique switch identifier.
- The path cost to the root associated with each switch port.
- The port identifier

STP communicates between switches on the network using Bridge Protocol Data Units (BPDUs). Each BPDU contains the following information:

- The unique identifier of the switch that the transmitting switch currently believes is the root switch.
- The path cost to the root from the transmitting port.
- The port identifier of the transmitting port.

The switch sends BPDUs to communicate and construct the spanning-tree topology. All switches connected to the LAN on which the packet is transmitted will receive the BPDU. BPDUs are not directly forwarded by the switch, but the receiving switch uses the information in the frame to calculate a BPDU and, if the topology changes, initiates a BPDU transmission.

The communication between switches via BPDUs results in the following:

- One switch is elected as the root switch.
- The shortest distance to the root switch is calculated for each switch.
- A designated switch is selected. This is the switch closest to the root switch through which packets will be forwarded to the root.
- A port for each switch is selected. This is the port providing the best path from the switch to the root switch.
- Ports included in the STP are selected.

## Creating a stable STP topology

The goal is to make the root port the fastest link. If all switches have STP enabled with default settings, the switch with the lowest MAC address in the network becomes the root switch. By increasing the priority (lowering the priority number) of the best switch, STP can be forced to select the best switch as the root switch.

When STP is enabled using the default parameters, the path between source and destination stations in a switched network might not be ideal. For example, connecting higher-speed links to a port that has a higher number than the current root port can cause a root-port change.

## **STP port states**

The BPDUs take some time to pass through a network. This propagation delay can result in topology changes where a port that transitioned directly from a blocking state to a forwarding state could create temporary data loops. Ports must wait for new network topology information to propagate throughout the network before starting to forward packets. They must also wait for the packet lifetime to expire for BPDU packets that were forwarded based on the old topology. The forward delay timer is used to allow the network topology to stabilize after a topology change. In addition, STP specifies a series of states a port must transition through to further ensure that a stable network topology is created after a topology change.

Each port on a switch using STP exists is in one of the following five states:

- Blocking The port is blocked from forwarding or receiving packets.
- Listening The port is waiting to receive BPDU packets that may tell the port to go back to the blocking state.
- Learning The port is adding addresses to its forwarding database, but not yet forwarding packets.
- **Forwarding** The port is forwarding packets.
- **Disabled** The port only responds to network management messages and must return to the blocking state first.

A port transitions from one state to another as follows:

- From initialization (switch boot) to blocking.
- From blocking to listening or to disabled.
- From listening to learning or to disabled.
- From learning to forwarding or to disabled.
- From forwarding to disabled.
- From disabled to blocking.

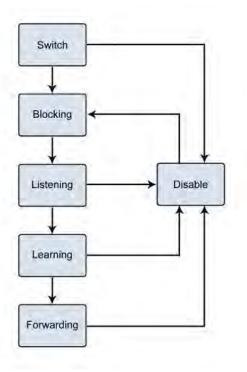

You can modify each port state by using management software. When STP is enabled, every port on every switch in the network goes through the blocking state and then transitions through the states of listening and learning at power up. If properly configured, each port stabilizes to the forwarding or blocking state. No packets (except BPDUs) are forwarded from, or received by, STP-enabled ports until the forwarding state is enabled for that port.

## **STP** parameters

### **STP** operation levels

The managed switch allows for two levels of operation: the switch level and the port level. The switch level forms a spanning tree consisting of links between one or more switches. The port level constructs a spanning tree consisting of groups of one or more ports. The STP operates in much the same way for both levels.

**Note:** On the switch level, STP calculates the bridge identifier for each switch and then sets the root bridge and the designated bridges. On the port level, STP sets the root port and the designated ports.

| Parameter                                | Description                                                                                                    | Default Value |
|------------------------------------------|----------------------------------------------------------------------------------------------------|---------------|
| Bridge Identifier (Not user configurable | A combination of the user-set priority and the switch's MAC address.                                                                                 | 32768 + MAC   |
| except by setting<br>priority below)     | The Bridge Identifier consists of two parts: A 16-bit priority and a 48-bit Ethernet MAC address 32768 + MAC.                                        |               |
| Priority                                 | A relative priority for each switch – lower numbers give a higher priority and a greater chance of a given switch being elected as the root bridge   | 32768         |
| Hello Time                               | The length of time between broadcasts of the hello message by the switch                                                                             | 2 seconds     |
| Maximum Age Timer                        | Measures the age of a received BPDU for a port and<br>ensures that the BPDU is discarded when its age<br>exceeds the value of the maximum age timer. | 20 seconds    |
| Forward Delay Timer                      | The amount of time spent by a port in the learning and listening states waiting for a BPDU that may return the port to the blocking state.           | 15 seconds    |

The following are the user-configurable STP parameters for the switch level:

The following are the user-configurable STP parameters for the port or port group level:

| Variable      | Description                                                                                                    | Default Value                                                                             |
|---------------|----------------------------------------------------------------------------------------------------|-------------------------------------------------------------------------------------------|
| Port Priority | A relative priority for each port – lower<br>numbers give a higher priority and a<br>greater chance of a given port being<br>elected as the root port | 128                                                                                       |
| Port Cost     | A value used by STP to evaluate paths –<br>STP calculates path costs and selects the<br>path with the minimum cost as the active<br>path              | 200,000-100Mbps Fast Ethernet ports<br>20,000-1000Mbps Gigabit Ethernet ports<br>0 - Auto |

Default spanning-tree configuration

| Feature         | Default Value              |
|-----------------|----------------------------|
| Enable state    | STP disabled for all ports |
| Port priority   | 128                        |
| Port cost       | 0                          |
| Bridge Priority | 32,768                     |

#### **User-changeable STA parameters**

The factory default settings for the switch should cover the majority of installations. It is advisable to keep the default settings as set at the factory unless it is absolutely necessary. The user changeable parameters in the switch are as follows:

• **Priority** – A priority for the switch can be set from 0 to 65535. 0 is equal to the highest priority.

 Hello Time – The hello time can be from 1 to 10 seconds. This is the interval between two transmissions of BPDU packets sent by the root bridge to tell all other switches that it is indeed the root bridge. If you set a hello time for the switch and it is not the root bridge, the set hello time will be used if and when the switch becomes the root bridge.

**Note:** The hello time cannot be longer than the max. age or a configuration error will occur.

- Max. Age The max. age can be from 6 to 40 seconds. At the end of the max age, if a BPDU has still not been received from the root bridge, the switch starts sending its own BPDU to all other switches for permission to become the root bridge. If the switch has the lowest bridge identifier, it will become the root bridge.
- Forward Delay Timer The forward delay can be from 4 to 30 seconds. This is the time any port on the switch spends in the listening state while moving from the blocking state to the forwarding state.

Note: Observe the following formulas when setting the above parameters: Max. Age \_ 2 x (Forward Delay - 1 second), Max. Age \_ 2 x (Hello Time + 1 second).

- **Port Priority** A port priority can be from 0 to 240. The lower the number, the greater the probability the port will be chosen as the root port.
- **Port Cost** A port cost can be set from 0 to 200000000. The lower the number, the greater the probability the port will be chosen to forward packets.

## **Illustration of STP**

A simple illustration of three switches connected in a loop is depicted in the following diagram. In this example, you can anticipate some major network problems if the STP assistance is not applied.

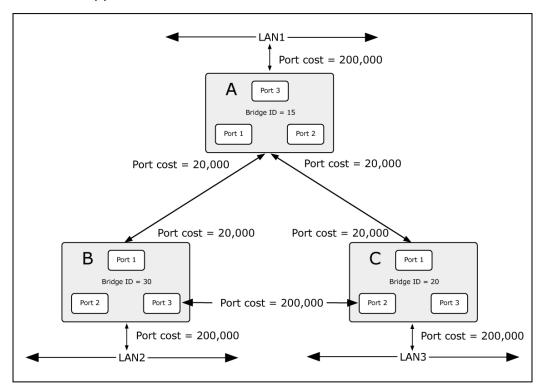

If switch A broadcasts a packet to switch B, switch B broadcasts to switch C, and switch C broadcasts back to switch A and so on. The broadcast packet will be passed indefinitely in a loop, potentially causing a network failure. In this example, STP breaks the loop by blocking the connection between switch B and C. The decision to block a particular connection is based on the STP calculation of the most current bridge and port settings.

Now, if switch A broadcasts a packet to switch C, then switch C drops the packet at port 2 and the broadcast ends there. Setting up STP using values other than the defaults, can be complex. Therefore, you are advised to keep the default factory settings and STP will automatically assign root bridges/ports and block loop connections. Influencing STP to choose a particular switch as the root bridge using the priority setting, or influencing STP to choose a particular port to block using the port priority and port cost settings is, however, relatively straightforward.

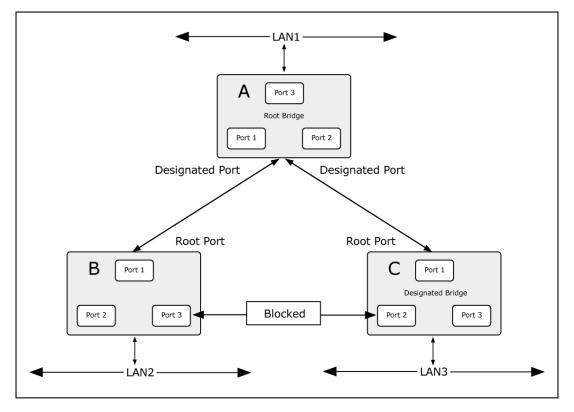

In this example, only the default STP values are used:

The switch with the lowest bridge ID (switch C) was elected the root bridge, and the ports were selected to give a high port cost between switches B and C. The two (optional) Gigabit ports (default port cost = 20,000) on switch A are connected to one (optional) Gigabit port on both switch B and C. The redundant link between switch B and C is deliberately chosen as a 100 Mbps Fast Ethernet link (default port cost = 200,000). Gigabit ports could be used, but the port cost should be increased from the default to ensure that the link between switch B and switch C is the blocked link.

# STP system configuration

The STP Bridge Configuration page permits configuration of the STP system settings. The settings are used by all STP bridge instances in the switch. The managed switch supports the following spanning tree protocols:

- **Compatible** Spanning Tree Protocol (STP): Provides a single path between end stations, avoiding and eliminating loops.
- Normal Rapid Spanning Tree Protocol (RSTP) : Detects and uses network topologies that provide faster spanning tree convergence, without creating forwarding loops.
- Extension Multiple Spanning Tree Protocol (MSTP) : Defines an extension to RSTP to further develop the usefulness of virtual LANs (VLANs). This "Per-VLAN" MSTP configures a separate spanning tree for each VLAN group and blocks all but one of the possible alternate paths within each spanning tree.

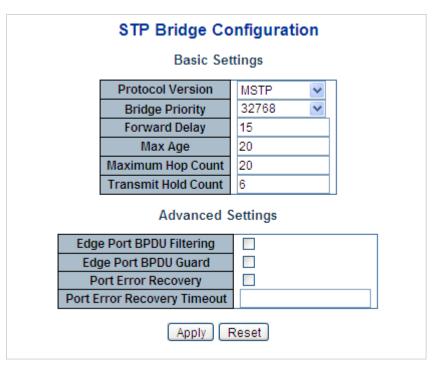

The page includes the following fields:

## **Basic settings**

| Object           | Description                                                                                                    |  |  |
|------------------|----------------------------------------------------------------------------------------------------|--|--|
| Protocol Version | The STP protocol version setting. Selections are STP, RSTP and MSTP.                                                                                                    |  |  |
| Bridge Priority  | Controls the bridge priority. Lower numeric values have higher priority. The bridge priority plus the MSTI instance number, concatenated with the 6-byte MAC address of the switch forms a Bridge Identifier. |  |  |
|                  | For MSTP operation, this is the priority of the CIST. Otherwise, this is the priority of the STP/RSTP bridge.                                                                                                 |  |  |
| Forward Delay    | The delay used by STP bridges to transition root and designated ports to forwarding (used in STP compatible mode). Valid values are in the range of 4 to 30 seconds                                           |  |  |

| Object              | Description                                                                                                    |  |  |  |
|---------------------|----------------------------------------------------------------------------------------------------|--|--|--|
|                     | Default: 15                                                                                                    |  |  |  |
|                     | Minimum: The higher of 4 or [(Max. Message Age / 2) + 1]                                                                                                    |  |  |  |
|                     | Maximum: 30                                                                                                    |  |  |  |
| Max Age             | The maximum age of the information transmitted by the Bridge when it is the Root Bridge. Valid values are in the range 6 to 40 seconds.                                                                                                    |  |  |  |
|                     | Default: 20                                                                                                    |  |  |  |
|                     | Minimum: The higher of 6 or [2 x (Hello Time + 1)].                                                                                                    |  |  |  |
|                     | Maximum: The lower of 40 or [2 x (Forward Delay -1)]                                                                                                    |  |  |  |
| Maximum Hop Count   | This defines the initial value of remaining hops for MSTI information generated at the boundary of an MSTI region. It defines how many bridges a root bridge can distribute its BPDU information. Valid values are in the range <b>6</b> to <b>40</b> hops. |  |  |  |
| Transmit Hold Count | The number of BPDU's a bridge port can send per second. When exceeded, transmission of the next BPDU is delayed. Valid values are in the range of 1 to 10 BPDU's per second.                                                                                |  |  |  |

#### **Advanced settings**

| Object                         | Description                                                                                                    |
|--------------------------------|----------------------------------------------------------------------------------------------------|
| Edge Port BPDU<br>Filtering    | Controls whether a port explicitly configured as Edge will transmit and receive BPDUs.                                                                                                    |
| Edge Port BPDU<br>Guard        | Controls whether a port explicitly configured as Edge will disable itself upon reception of a BPDU. The port enters the error-disabled state, and is removed from the active topology.                                                                            |
| Port Error Recovery            | Controls whether a port in the error-disabled state automatically will be<br>enabled after a certain time. If recovery is not enabled, ports have to be<br>disabled and re-enabled for normal STP operation. The condition is also<br>cleared by a system reboot. |
| Port Error Recovery<br>Timeout | The time that has to pass before a port in the error-disabled state can be enabled. Valid values are between <b>30</b> and <b>86400</b> seconds (24 hours).                                                                                                    |

**Note:** The managed switch implements the rapid spanning protocol as the default spanning tree protocol. When selecting "Compatibles" mode, the system uses the RSTP (802.1w) to be compatible and work with another STP (802.1D)'s BPDU control packet.

#### **Buttons**

- Click Apply to apply changes.
- Click Reset to undo any changes made locally and revert to previously saved values.

# **Bridge status**

The STP Bridges page provides a status overview of all STP bridge instances. The table contains a row for each STP bridge instance, and the columns display the following information:

|             |                         | STP Bridges             |      |      |          |                         |  |
|-------------|-------------------------|-------------------------|------|------|----------|-------------------------|--|
| MSTI        | Bridge ID               | Root                    |      |      | Topology | Topology<br>Change Last |  |
| 11311       | Dridge 1D               | ID                      | Port | Cost | Flag     | Change Last             |  |
| <u>CIST</u> | 80:00-00:30:4F:11:22:55 | 80:00-00:30:4F:11:22:55 | -    | 0    | Steady   | -                       |  |
|             | Auto-refresh 🗌 Refresh  |                         |      |      |          |                         |  |

| Object               | Description                                                                                                    |  |  |  |
|----------------------|----------------------------------------------------------------------------------------------------|--|--|--|
| MSTI                 | The bridge instance. This is also a link to the STP detailed bridge status.                                                                              |  |  |  |
| Bridge ID            | The bridge ID of this bridge instance.                                                                                                    |  |  |  |
| Root ID              | The bridge ID of the currently elected root bridge.                                                                                                    |  |  |  |
| Root Port            | The switch port currently assigned the root port role.                                                                                                   |  |  |  |
| Root Cost            | Root Path Cost. For the root bridge this is zero. For all other bridges, it is the sum of the port path costs on the least cost path to the root bridge. |  |  |  |
| Topology Flag        | The current state of the topology change flag for this bridge instance.                                                                                  |  |  |  |
| Topology Change Last | The time since the last topology change occurred.                                                                                                    |  |  |  |

#### **Buttons**

- Select the **Auto-refresh** check box to refresh the page automatically. Automatic refresh occurs every three seconds.
- Click **Refresh** to refresh the page immediately.

# **CIST** port configuration

This STP CIST Port Configuration page permits the user to inspect and change the current STP CIST port configurations.

#### STP CIST Port Configuration

#### **CIST Aggregated Port Configuration**

| Port | STP     | . Path Cost | Deiosity | Priority Admin Edge |           | Restricted |     | BPDU Guard | Point-to-   |   |
|------|---------|-------------|----------|---------------------|-----------|------------|-----|------------|-------------|---|
| POR  | Enabled | Patil Cost  | Phoney   | Admin Edge          | Auto Edge | Role       | TCN | BPD0 Guaru | Point       |   |
| -    |         | Auto -      | 128 💌    | Non-Edge 💌          | V         |            |     |            | Forced True | - |

| Port | STP     |                                                                                                    | Path Cost | Priority      | Admin Edge | Auto Edge | Restr | icted | BPDU Guard | Point-to-   |
|------|---------|----------------------------------------------------------------------------------------------------|-----------|---------------|------------|-----------|-------|-------|------------|-------------|
| POR  | Enabled |                                                                                                    | Path Cost | Priority      | Admin Edge | Auto Euge | Role  | TCN   | BPD0 Guaru | Point       |
| *    |         | <alb< td=""><td>•</td><td><all> •</all></td><td><al></al></td><td></td><td></td><td></td><td></td><td><all></all></td></alb<> | •         | <all> •</all> | <al></al>  |           |       |       |            | <all></all> |
| 1    |         | Auto                                                                                                    | •         | 128 💌         | Non-Edge 💌 | •         |       |       |            | Auto 💌      |
| 2    |         | Auto                                                                                                    | •         | 128 💌         | Non-Edge 💌 | •         |       |       |            | Auto -      |
| 3    |         | Auto                                                                                                    | •         | 128 💌         | Non-Edge 💌 | •         |       |       |            | Auto 💌      |
| 4    |         | Auto                                                                                                    | •         | 128 🝷         | Non-Edge 👻 | •         |       |       |            | Auto 👻      |
| 5    |         | Auto                                                                                                    | •         | 128 💌         | Non-Edge 💌 | <b>V</b>  |       |       |            | Auto 💌      |
| 6    |         | Auto                                                                                                    | -         | 128 💌         | Non-Edge 💌 | V         |       |       |            | Auto 💌      |
| 7    |         | Auto                                                                                                    | •         | 128 💌         | Non-Edge 💌 |           |       |       |            | Auto 💌      |
| 8    |         | Auto                                                                                                    | •         | 128 💌         | Non-Edge 💌 | V         |       |       |            | Auto 💌      |
| 9    |         | Auto                                                                                                    | •         | 128 💌         | Non-Edge 💌 | V         |       |       |            | Auto 💌      |
| 10   |         | Auto                                                                                                    | •         | 128 💌         | Non-Edge 💌 | •         |       |       |            | Auto 💌      |

#### **CIST Normal Port Configuration**

Apply Reset

## The page includes the following fields:

| Object      | Description                                                                                                    |
|-------------|----------------------------------------------------------------------------------------------------|
| Port        | The switch port number of the logical STP port.                                                                                                    |
| STP Enabled | Controls if RSTP is enabled on this switch port.                                                                                                    |
| Path Cost   | Controls the path cost incurred by the port. The <b>Auto</b> setting sets the path cost as appropriate by the physical link speed, using the 802.1D recommended values. Using the <b>Specific</b> setting, a user-defined value can be entered. The path cost is used when establishing the active topology of the network. Lower path cost ports can be chosen as forwarding ports in favor of higher path cost ports. Valid values are in the range of 1 to <b>200000000</b> . |
| Priority    | Controls the port priority. This can be used to control priority of ports having identical port cost. (See above).<br>Default: <b>128</b><br>Range: 0-240, in steps of 16                                                                                                    |
| AdminEdge   | Controls whether the operEdge flag should start as set or cleared (the initial operEdge state when a port is initialized).                                                                                                    |
| AutoEdge    | Controls if the bridge should enable automatic edge detection on the bridge port. This allows operEdge to be derived from BPDUs received on the port.                                                                                                    |

| Object          | Description                                                                                                    |
|-----------------|----------------------------------------------------------------------------------------------------|
| Restricted Role | If enabled, causes the port not to be selected as root port for the CIST or any MSTI, even if it has the best spanning tree priority vector. Such a port will be selected as an alternate port after the root port has been selected. If set, it can cause a lack of spanning tree connectivity. It can be set by a network administrator to prevent bridges external to a core region of the network and influence the spanning tree active topology, possibly because those bridges are not under the full control of the administrator. This feature is also known as <b>Root Guard</b> .                                           |
| Restricted TCN  | If enabled, causes the port not to propagate received topology<br>change notifications and topology changes to other ports. If set, it can<br>cause temporary loss of connectivity after changes in a spanning<br>tree's active topology as a result of persistently incorrect learned<br>station location information. It is set by a network administrator to<br>prevent bridges external to a core region of the network, causing<br>address flushing in that region, possibly because those bridges are<br>not under the full control of the administrator or the physical link state<br>of the attached LANs transits frequently. |
| BPDU Guard      | If enabled, causes the port to disable itself upon receiving valid<br>BPDU's. Contrary to the similar bridge setting, the port <b>Edge</b> status<br>does not effect this setting.<br>A port entering error-disabled state due to this setting is subject to the<br>bridge port error recovery setting as well.                                                                                                    |
| Point-to-point  | Controls whether the port connects to a point-to-point LAN rather<br>than a shared medium. This can be automatically determined, or<br>forced either true or false. Transitions to the forwarding state is faster<br>for point-to-point LANs than for shared media.                                                                                                    |

### **Buttons**

- Click Apply to apply changes.
- Click Reset to undo any changes made locally and revert to previously saved values.

By default, the system automatically detects the speed and duplex mode used on each port, and configures the path cost according to the following values. Path cost "0" is used to indicate auto-configuration mode. When the short path cost method is selected and the default path cost recommended by the IEEE 8021w standard exceeds 65,535, the default is set to 65,535.

| Port Type        | IEEE 802.1D-1998 | IEEE 802.1w-2001   |
|------------------|------------------|--------------------|
| Ethernet         | 50-600           | 200,000-20,000,000 |
| Fast Ethernet    | 10-60            | 20,000-2,000,000   |
| Gigabit Ethernet | 3-10             | 2,000-200,000      |

### **Recommended STP path cost range**

| Port Type        | Link Type   | IEEE 802.1D-1998 | IEEE 802.1w-2001 |
|------------------|-------------|------------------|------------------|
| Ethernet         | Half Duplex | 100              | 2,000,000        |
|                  | Full Duplex | 95               | 1,999,999        |
|                  | Trunk       | 90               | 1,000,000        |
| Fast Ethernet    | Half Duplex | 19               | 200,000          |
|                  | Full Duplex | 18               | 100,000          |
|                  | Trunk       | 15               | 50,000           |
| Gigabit Ethernet | Full Duplex | 4                | 10,000           |
|                  | Trunk       | 3                | 5,000            |

## **Recommended STP path costs**

# Default STP path costs

| Port Type        | Link Type   | IEEE 802.1w-2001 |
|------------------|-------------|------------------|
| Ethernet         | Half Duplex | 2,000,000        |
|                  | Full Duplex | 1,000,000        |
|                  | Trunk       | 500,000          |
| Fast Ethernet    | Half Duplex | 200,000          |
|                  | Full Duplex | 100,000          |
|                  | Trunk       | 50,000           |
| Gigabit Ethernet | Full Duplex | 10,000           |
|                  | Trunk       | 5,000            |

# **MSTI** priorities

The MSTI Configuration page permits the user to inspect and change the current STP MSTI bridge instance priority configurations.

| MS   | MSTI Configuration          |               |   |  |  |  |
|------|-----------------------------|---------------|---|--|--|--|
| MSTI | MSTI Priority Configuration |               |   |  |  |  |
|      | MSTI                        | Priority      | ] |  |  |  |
|      | *                           | <all> 💌</all> |   |  |  |  |
|      | CIST                        | 32768 💌       |   |  |  |  |
|      | MSTI1                       | 32768 💌       |   |  |  |  |
|      | MSTI2                       | 32768 💌       |   |  |  |  |
|      | MSTI3                       | 32768 💌       |   |  |  |  |
|      | MSTI4                       | 32768 💌       |   |  |  |  |
|      | MSTI5                       | 32768 💌       |   |  |  |  |
|      | MSTI6                       | 32768 💌       |   |  |  |  |
|      | MSTI7                       | 32768 🛩       |   |  |  |  |
|      | Apply                       | Reset         |   |  |  |  |
|      |                             | ,             | , |  |  |  |

| Object   | Description                                                                                                    |
|----------|----------------------------------------------------------------------------------------------------|
| MSTI     | The bridge instance. The CIST is the default instance, which is always active.                                                                                                    |
| Priority | Controls the bridge priority. Lower numerical values have higher priority. The bridge priority plus the MSTI instance number, concatenated with the 6-byte MAC address of the switch, forms a bridge identifier. |

#### **Buttons**

- Click Apply to apply changes.
- Click Reset to undo any changes made locally and revert to previously saved values.

# **MSTI** configuration

The MSTI Configuration page permits the user to inspect and change the current STP MSTI bridge instance priority configurations.

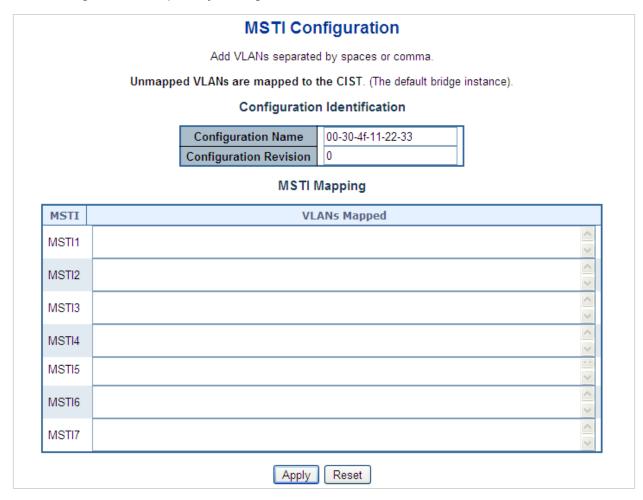

#### **Configuration identification**

| Object                 | Description                                                                                                    |
|------------------------|----------------------------------------------------------------------------------------------------|
| Configuration Name     | The name identifiying the VLAN to MSTI mapping. Bridges must<br>share the name and revision, as well as the VLAN-to-MSTI mapping<br>configuration in order to share spanning trees for MSTI's. (Intra-<br>region). The name is a maximum of 32 characters. |
| Configuration Revision | The revision of the MSTI configuration named above. This must be an integer between 0 and 65535.                                                                                                    |

#### **MSTI** mapping

| Object       | Description                                                                                                    |
|--------------|----------------------------------------------------------------------------------------------------|
| MSTI         | The bridge instance. The CIST is not available for explicit mapping, as it will receive the VLANs not explicitly mapped.                                                                                         |
| VLANs Mapped | The list of VLAN's mapped to the MSTI. The VLANs must be separated with a comma and/or space. A VLAN can only be mapped to one MSTI. A unused MSTI should be left empty (i.e., not have any VLANs mapped to it). |

#### **Buttons**

- Click Apply to apply changes.
- Click Reset to undo any changes made locally and revert to previously saved values.

# **MSTI ports configuration**

The MSTI Port Configuration page permits the user to inspect and change the current STP MSTI port configurations. A MSTI port is a virtual port, which is instantiated separately for each active CIST (physical) port for each MSTI instance configured and applicable for the port. The MSTI instance must be selected before displaying actual MSTI port configuration options.

This page contains MSTI port settings for physical and aggregated ports. The aggregation settings are stack global.

| <b>MSTI Port Configuration</b> |  |  |  |  |
|--------------------------------|--|--|--|--|
| Select MSTI                    |  |  |  |  |
| MST1 💟 Get                     |  |  |  |  |

## **MTSI** port configuration

| Dbject      | Descri                                                        | ption                           |          |           |               |  |  |
|-------------|---------------------------------------------------------------|---------------------------------|----------|-----------|---------------|--|--|
| Select MSTI | Select the bridge instance and set more detail configuration. |                                 |          |           |               |  |  |
|             | MST                                                           | 1 MSTIF                         | o        | rt Config | uration       |  |  |
|             | MSTI Aggregated Ports Configuration                           |                                 |          |           |               |  |  |
|             | Port                                                          | Pat                             | th (     | Cost      | Priority      |  |  |
|             | -                                                             | Auto 🔹                          |          |           | 128 🔻         |  |  |
|             |                                                               | MSTI Normal Ports Configuration |          |           |               |  |  |
|             | Port                                                          |                                 | _        | Cost      | Priority      |  |  |
|             | *                                                             | <all></all>                     | =        |           | <all> ▼</all> |  |  |
|             | 1                                                             | Auto •                          | =        |           | 128 🔻         |  |  |
|             | 2                                                             | Auto 🔹                          | <u> </u> |           | 128 🔻         |  |  |
|             | 3                                                             | Auto 🔹                          | '        |           | 128 🔻         |  |  |
|             | 4                                                             | Auto 🔹                          | '        |           | 128 🔻         |  |  |
|             | 5                                                             | Auto 🔹                          |          |           | 128 🔻         |  |  |
|             | 6                                                             | Auto 🔹                          | -        |           | 128 🔻         |  |  |
|             | 7                                                             | Auto 🔹                          | 1        |           | 128 🔻         |  |  |
|             | 8                                                             | Auto 🔹                          | 7        |           | 128 🔻         |  |  |
|             |                                                               | Auto 🔻                          | -        |           | 128 🔻         |  |  |
|             | 9                                                             | Auto                            |          |           |               |  |  |

The page includes the following fields:

## **MSTx MTSI port configuration**

| Object    | Description                                                                                                    |  |  |  |  |  |  |
|-----------|----------------------------------------------------------------------------------------------------|--|--|--|--|--|--|
| Port      | The switch port number of the corresponding STP CIST (and MSTI) port.                                                                                                    |  |  |  |  |  |  |
| Path Cost | Controls the path cost incurred by the port. The <b>Auto</b> setting sets the path cost<br>as appropriate by the physical link speed, using the 802.1D recommended<br>values. Using the <b>Specific</b> setting, a user-defined value can be entered. The<br>path cost is used when establishing the active topology of the network. Lower<br>path cost ports are chosen as forwarding ports in favor of higher path cost<br>ports. Valid values are in the range 1 to <b>200000000</b> . |  |  |  |  |  |  |
| Priority  | Controls the port priority. This can be used to control priority of ports having identical port cost.                                                                                                    |  |  |  |  |  |  |

### **Buttons**

- Click Get to set MSTx configuration.
- Click Apply to apply changes.
- Click **Reset** to undo any changes made locally and revert to previously saved values.

# Port status

The STP Port Status page displays the STP CIST port status for physical ports in the currently selected switch.

| Port | CIST Role    | CIST State | Uptime |
|------|--------------|------------|--------|
| 1    | Non-STP      | Forwarding | -      |
| 2    | Non-STP      | Forwarding | -      |
| 3    | Non-STP      | Forwarding | -      |
| 4    | Non-STP      | Forwarding | -      |
| 5    | Non-STP      | Forwarding | -      |
| 6    | Non-STP      | Forwarding | -      |
| 7    | Non-STP      | Forwarding | -      |
| 8    | Non-STP      | Forwarding | -      |
| 9    | Non-STP      | Forwarding | -      |
| 10   | Non-STP      | Forwarding | -      |
|      | Auto-refresh | Refresh    |        |

#### STP Port Status

The page includes the following fields:

| Object     | Description                                                                                      |
|------------|--------------------------------------------------------------------------------------------------|
| Port       | The switch port number of the logical STP port.                                                  |
| CIST Role  | The current STP port role of the ICST port. The port role can be one of the following values:    |
|            | AlternatePort                                                                                    |
|            | BackupPort                                                                                       |
|            | RootPort                                                                                         |
|            | DesignatedPort                                                                                   |
|            | Disable                                                                                          |
| CIST State | The current STP port state of the CIST port . The port state can be one of the following values: |
|            | Disabled                                                                                         |
|            | Learning                                                                                         |
|            | Forwarding                                                                                       |
| Uptime     | The time since the bridge port was last initialized.                                             |

#### **Buttons**

- Select the Auto-refresh check box to refresh the page automatically. Automatic refresh occurs every three seconds.
- Click **Refresh** to refresh the page immediately.

# **Port statistics**

The STP Statistics page displays the STP port statistics counters for physical ports in the currently selected switch.

| STP Statistics               |             |      |     |     |          |      |     |     |           |         |
|------------------------------|-------------|------|-----|-----|----------|------|-----|-----|-----------|---------|
| Port                         | Transmitted |      |     |     | Received |      |     |     | Discarded |         |
| PUIL                         | MSTP        | RSTP | STP | TCN | MSTP     | RSTP | STP | TCN | Unknown   | Illegal |
| No ports enabled             |             |      |     |     |          |      |     |     |           |         |
| Auto-refresh 🗌 Refresh Clear |             |      |     |     |          |      |     |     |           |         |

| Object            | Description                                                                                  |
|-------------------|----------------------------------------------------------------------------------------------|
| Port              | The switch port number of the logical RSTP port.                                             |
| MSTP              | The number of MSTP Configuration BPDU's received/transmitted on the port.                    |
| RSTP              | The number of RSTP Configuration BPDU's received/transmitted on the port.                    |
| STP               | The number of legacy STP Configuration BPDU's received/transmitted on the port.              |
| TCN               | The number of (legacy) Topology Change Notification BPDU's received/transmitted on the port. |
| Discarded Unknown | The number of unknown Spanning Tree BPDU's received (and discarded) on the port.             |
| Discarded Illegal | The number of illegal Spanning Tree BPDU's received (and discarded) on the port.             |

### **Buttons**

- Select the **Auto-refresh** check box to refresh the page automatically. Automatic refresh occurs every three seconds.
- Click **Refresh** to refresh the page immediately.
- Click Clear to clear the counters for all ports.

# **Multicast**

# **IGMP** snooping

The Internet Group Management Protocol (IGMP) allows hosts and routers share information about multicast groups memberships. IGMP snooping is a switch feature that monitors the exchange of IGMP messages and copies them to the CPU for feature processing. The overall purpose of IGMP snooping is to limit the forwarding of multicast frames to only ports that are a member of the multicast group.

#### About IGMP snooping

Computers and network devices that need to receive multicast transmissions must inform nearby routers that they will become members of a multicast group. IGMP is used to communicate this information. IGMP is also used to periodically check the multicast group for members that are no longer active. In the case where there is more than one multicast router on a sub network, one router is elected as 'queried.' This router then keeps track of the membership of the multicast groups that have active members. The information received from IGMP is then used to determine whether or not multicast packets should be forwarded to a given sub network. Using IGMP, the router can check to see if there is at least one member of a multicast group on a given sub network. If there are no members on a sub network, packets will not be forwarded to that sub network.

#### **Multicast service**

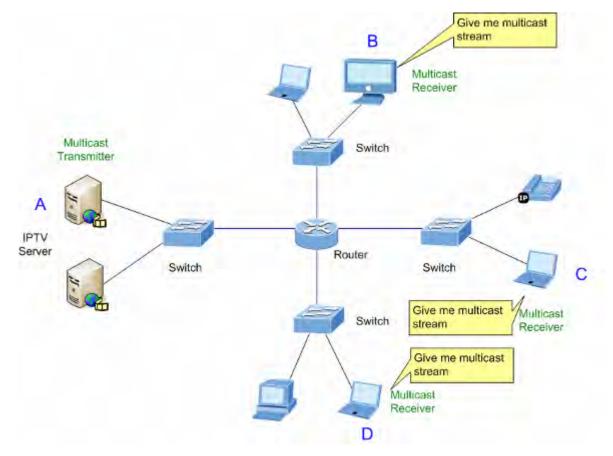

## **Multicast flooding**

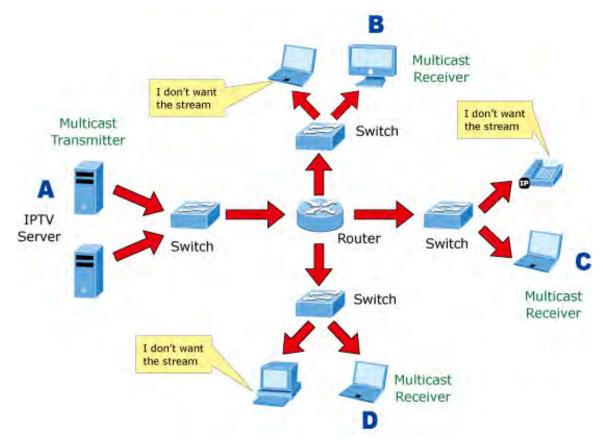

IGMP snooping multicast stream control

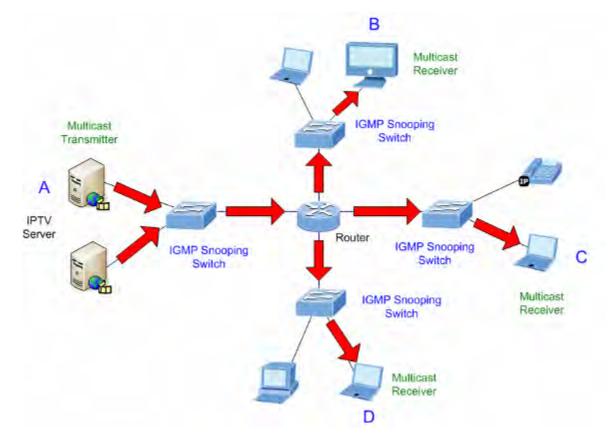

## IGMP versions 1 and 2

Multicast groups allow members to join or leave at any time. IGMP provides the method for members and multicast routers to communicate when joining or leaving a multicast group. IGMP version 1 is defined in RFC 1112. It has a fixed packet size and no optional data. The format of an IGMP packet is shown below:

## **IGMP** message format

Octets:

| 0 | ete.<br>8 | 8 1           | 6 <u>3</u> 1                     |
|---|-----------|---------------|----------------------------------|
|   | Туре      | Response Time | Checksum                         |
|   |           | Group Address | s (all zeros if this is a query) |

The IGMP type codes are shown below:

| Туре | Meaning                                                       |
|------|---------------------------------------------------------------|
| 0x11 | Membership Query (if Group Address is 0.0.0.0)                |
| 0x11 | Specific Group Membership Query (if Group Address is Present) |
| 0x16 | Membership Report (version 2)                                 |
| 0x17 | Leave a Group (version 2)                                     |
| 0x12 | Membership Report (version 1)                                 |

IGMP packets allow multicast routers to keep track of the membership of multicast groups on their respective sub networks. The following outlines what is communicated between a multicast router and a multicast group member using IGMP.

- A host sends an IGMP "report" to join a group
- A host will never send a report when it wants to leave a group (for version 1).
- A host will send a "leave" report when it wants to leave a group (for version 2).

Multicast routers send IGMP queries (to the all-hosts group address: 224.0.0.1) periodically to see whether any group members exist on their sub networks. If there is no response from a particular group, the router assumes that there are no group members on the network.

The Time-to-Live (TTL) field of query messages is set to 1 so that the queries will not be forwarded to other sub networks.

IGMP version 2 introduces some enhancements such as a method to elect a multicast queried for each LAN, an explicit leave message, and query messages that are specific to a given group.

The states a computer will go through to join or to leave a multicast group are as follows:

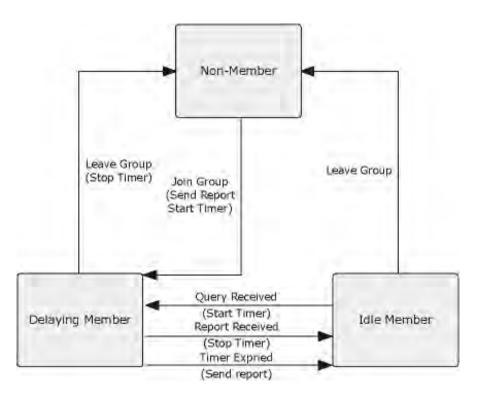

## **IGMP** querier

A router or multicast-enabled switch can periodically ask their hosts if they want to receive multicast traffic. If there is more than one router/switch on the LAN performing IP multicasting, one of these devices is elected "querier" and assumes the role of querying the LAN for group members. It then propagates the service requests to any upstream multicast switch/router to ensure that it will continue to receive the multicast service.

**Note:** Multicast routers use this information, along with a multicast routing protocol such as DVMRP or PIM, to support IP multicasting across the Internet.

# **Profile table**

The IPMC Profile Configurations page provides IPMC Profile related configurations. The IPMC profile is used to deploy the access control on IP multicast streams. It is allowed to create at maximum 64 Profiles with a maximum of 128 corresponding rules for each.

|        |              | IPMC Profile Configurations    |              |  |  |  |  |  |
|--------|--------------|--------------------------------|--------------|--|--|--|--|--|
|        |              | Global Profile Mode Disabled 💌 |              |  |  |  |  |  |
|        |              |                                |              |  |  |  |  |  |
|        |              | IPMC Profile Table Setting     |              |  |  |  |  |  |
| Delete | Profile Name | Profile Description            | Rule         |  |  |  |  |  |
| Delete |              |                                | <b>●</b> (6) |  |  |  |  |  |
|        |              | Add New IPMC Profile           |              |  |  |  |  |  |
|        |              | Apply Reset                    |              |  |  |  |  |  |

| Object              | Description                                                                                                    |
|---------------------|----------------------------------------------------------------------------------------------------|
| Global Profile Mode | Enable/Disable the Global IPMC Profile. The system starts to do filtering based on profile settings only when the global profile mode is enabled.                                                                                                    |
| Delete              | Check to delete the entry. The designated entry is deleted during the next save.                                                                                                    |
| Profile Name        | The name used for indexing the profile table. Each entry has a unique name which is composed of a maximum of 16 alphabetic and numeric characters. At least one alphabet must be present.                                                                                                    |
| Profile Description | Additional description, which is composed of at maximum 64 alphabetic and numeric characters, about the profile. No blank characters or spaces are permitted as part of description. Use "_" or "-" to separate the description sentence.                                                                                                    |
| Rule                | <ul> <li>When the profile is created, click the edit button to enter the rule setting page of the designated profile. Summary about the designated profile will be shown by clicking the view button. You can manage or inspect the rules of the designated profile by using the following buttons:</li> <li>T List the rules associated with the designated profile.</li> <li>Adjust the rules associated with the designated profile.</li> </ul> |

#### **Buttons**

- Click Add New IPMC Profile to add a new IPMC profile. Specify the name and configure the new entry, and then click Save.
- Click Apply to apply changes.
- Click Reset to undo any changes made locally and revert to previously saved values.

# **Address entry**

The IPMC Profile Address Configuration page provides address range settings used in the IPMC profile. The address entry is used to specify the address range associated with the IPMC profile. It can create a maximum of 128 address entries in the system.

|                                           | IPMC Profile Address Configuration                                     |               |             |  |  |  |  |
|-------------------------------------------|------------------------------------------------------------------------|---------------|-------------|--|--|--|--|
|                                           | Refresh     I<                                                         |               |             |  |  |  |  |
|                                           | Navigate Address Entry Setting in IPMC Profile by 20 entries per page. |               |             |  |  |  |  |
| Delete                                    | Entry Name                                                             | Start Address | End Address |  |  |  |  |
| Delete                                    |                                                                        |               |             |  |  |  |  |
| Add New Address (Range) Entry Apply Reset |                                                                        |               |             |  |  |  |  |

| Object        | Description                                                                                                    |
|---------------|----------------------------------------------------------------------------------------------------|
| Delete        | Click <b>Delete</b> to delete the entry. The designated entry is deleted during the next save.                                                                                  |
| Entry Name    | The name used for indexing the address entry table. Each entry has a unique name with a maximum of 16 alphabetic and numeric characters. At least one alphabet must be present. |
| Start Address | The starting IPv4/IPv6 multicast group address that will be used as an address range.                                                                                           |
| End Address   | The ending IPv4/IPv6 multicast group address that will be used as an address range.                                                                                             |

#### **Buttons**

- Click Add New Address (Range) Entry to add a new address range. Specify the name and configure the addresses, and then click Save.
- Click Apply to apply changes.
- Click **Reset** to undo any changes made locally and revert to previously saved values.
- Click I<< to update the table starting from the first entry in the IPMC profile address configuration.
- Click >> to update the table starting with the entry after the last entry currently displayed.

# **IGMP** snooping configuration

The IGMP Snooping Configuration page provides IGMP snooping-related configuration information.

|           | IGMP Snooping Configuration |                                                                           |             |                                  |     |  |  |  |  |
|-----------|-----------------------------|---------------------------------------------------------------------------|-------------|----------------------------------|-----|--|--|--|--|
|           | Global Configuration        |                                                                           |             |                                  |     |  |  |  |  |
|           | Snooping Enabled 🛛 🔽        |                                                                           |             |                                  |     |  |  |  |  |
| Unregiste | ered IP                     | MCv4 Flooding                                                             | ; Enabled 📃 |                                  |     |  |  |  |  |
|           | IGMF                        | ° SSM Range                                                               | 232         | 2.0.0.0                          | / 8 |  |  |  |  |
|           | Leave Proxy Enabled 🗌       |                                                                           |             |                                  |     |  |  |  |  |
|           | Pro                         | xy Enabled                                                                |             |                                  |     |  |  |  |  |
|           | <b>P</b><br>Port            | ort Relate                                                                |             |                                  |     |  |  |  |  |
|           | *                           | <alb td="" 💙<=""><td></td><td><alb td="" 🔻<=""><td></td></alb></td></alb> |             | <alb td="" 🔻<=""><td></td></alb> |     |  |  |  |  |
|           | 1                           | Auto 🔽                                                                    |             | Unlimited 🔽                      | ]   |  |  |  |  |
|           | 2                           | Auto 💌                                                                    |             | Unlimited 💌                      |     |  |  |  |  |
|           | 3                           | Auto 💌                                                                    |             | Unlimited 🔽                      |     |  |  |  |  |
|           | 4                           | Auto 💌                                                                    |             | Unlimited 🔽                      |     |  |  |  |  |
|           | 5                           | Auto 💌                                                                    |             | Unlimited 🔽                      |     |  |  |  |  |
|           | 6                           | Auto 💌                                                                    |             | Unlimited 🔽                      |     |  |  |  |  |
|           | 7                           | Auto 💌                                                                    |             | Unlimited 🔽                      |     |  |  |  |  |
|           | 8                           | Auto 💌                                                                    |             | Unlimited 🔽                      |     |  |  |  |  |

| Object                                  | Description                                                                                                    |
|-----------------------------------------|----------------------------------------------------------------------------------------------------|
| Snooping Enabled                        | Enable Global IGMP snooping.                                                                                                    |
| Unregistered IPMCv4<br>Flooding Enabled | Enable unregistered IPMCv4 traffic flooding. The flooding control takes effect<br>only when IGMP Snooping is enabled.<br>When IGMP snooping is disabled, unregistered IPMCv4 traffic flooding is<br>always active.                                                                                                    |
| IGMP SSM Range                          | SSM (Source-Specific Multicast) range allows the SSM-aware hosts and routers run the SSM service model for the groups in the address range.                                                                                                    |
| Leave Proxy Enable                      | Enable IGMP leave proxy. This feature can be used to avoid forwarding unnecessary leave messages to the router side.                                                                                                    |
| Proxy Enable                            | Enable IGMP proxy. This feature can be used to avoid forwarding unnecessary join and leave messages to the router side.                                                                                                    |
| Router Port                             | Specify which ports act as IGMP router ports. A router port is a port on the Ethernet switch that leads towards the Layer 3 multicast device or IGMP querier. The switch forwards IGMP join or leave packets to an IGMP router port. Selections are as follows:                                                                                                    |
|                                         | <b>Auto</b> – The managed switch automatically uses the port as IGMP router port if the port receives IGMP query packets.                                                                                                    |
|                                         | <b>Fix</b> – The managed switch always uses the specified port as an IGMP router port. Use this mode when connecting an IGMP multicast server or IP camera with multicast protocol to the port.                                                                                                    |
|                                         | <b>None</b> – The managed switch will not use the specified port as an IGMP router port and will not keep any record of an IGMP router being connected to this port. Use this mode when connecting other IGMP multicast servers directly to the non-querier managed switch, and you don't want the multicast stream to be flooded to the uplink switch through the port that connected to the IGMP querier. |
| Fast Leave                              | Enable the fast leave on the port.                                                                                                    |
| Throtting                               | Enable to limit the number of multicast groups to which a switch port can belong.                                                                                                    |

### **Buttons**

- Click Apply to apply changes.
- Click **Reset** to undo any changes made locally and revert to previously saved values.

# **IGMP snooping VLAN configuration**

The IGMP Snooping VLAN Configuration page shows up to 99 entries from the VLAN table (default is 20 entries per page). The range of entries per page can be typed into the **Start from VLAN** and **entries per page** fields. When initially accessing the page, it shows the first 20 entries from the beginning of the VLAN table. The first entry shown will be the one with the lowest VLAN ID found in the VLAN table.

|         |                         |                  |                  | Refresh  <<   | >>      |            |          |               |                                        |           |
|---------|-------------------------|------------------|------------------|---------------|---------|------------|----------|---------------|----------------------------------------|-----------|
|         |                         |                  | Start from VLA   | N 1 with 20   | entries | s per page | e        |               |                                        |           |
|         |                         |                  | eren de processo |               |         |            |          |               | 1.1.1.1.1.1.1.1.1.1.1.1.1.1.1.1.1.1.1. |           |
| VLAN ID | <b>Snooping Enabled</b> | Querier Election | Querier Address  | Compatibility | PRI     | RV         | QI (sec) | QRI (0.1 sec) | LLQI (0.1 sec)                         | URI (sec) |
|         |                         |                  | 192.168.0.100    | IGMP-Auto V   | 0 ~     | 2          | 125      | 100           | 10                                     | 1         |

| Object                  | Description                                                                                                    |
|-------------------------|----------------------------------------------------------------------------------------------------|
| Delete                  | Select this check box to delete the entry. The designated entry will be deleted during the next save.                                                                                                    |
| VLAN ID                 | The VLAN ID of the entry.                                                                                                    |
| IGMP Snooping<br>Enable | Enable the per-VLAN IGMP Snooping. Only up to 32 VLANs can be selected.                                                                                                    |
| Querier Election        | Enable the IGMP Querier election in the VLAN. Disable to act as an IGMP non-querier.                                                                                                    |
| Querier Address         | Define the IPv4 address as source address used in IP header for IGMP querier election.                                                                                                    |
|                         | When the querier address is not set, system uses IPv4 management address of the IP interface associated with this VLAN.                                                                                                    |
|                         | When the IPv4 management address is not set, the system uses the first available IPv4 management address. Otherwise, the system uses a pre-<br>defined value. By default, this value will be 192.0.2.1                                                         |
| Compatibility           | Compatibility is maintained by hosts and routers taking appropriate actions depending on the versions of IGMP operating on hosts and routers within a network. Selections include: IGMP-Auto (default selection), Forced IGMPv1, Forced IGMPv2, Forced IGMPv3. |
| PRI                     | Priority of Interface. It indicates the IGMP control frame priority level generated by the system. These values can be used to prioritize different classes of traffic.                                                                                        |
|                         | The allowed range is <b>0</b> (best effort) to <b>7</b> (highest). The default interface priority value is <b>0</b>                                                                                                    |
| RV                      | Robustness Variable. The RV permits tuning for the expected packet loss on a network. The allowed range is 1 to 255. The default robustness variable value is 2.                                                                                               |
| QI                      | Query Interval. The QI is the interval between general queries sent by the querier. The allowed range is 1 to <b>31744</b> seconds. The default query interval is 125 seconds.                                                                                 |
| QRI                     | Query Response Interval. This is the maximum response time used to                                                                                                    |

| Object               | Description                                                                                                    |
|----------------------|----------------------------------------------------------------------------------------------------|
|                      | calculate the maximum resp code inserted into the periodic general queries.                                                                                        |
|                      | The allowed range is <b>0</b> to <b>31744</b> in tenths of seconds. The default query response interval is 100 in tenths of seconds (10 seconds).                  |
| LLQI (LMQI for IGMP) | Last Member Query Interval. The Last Member Query Time is the time value represented by the Last Member Query Interval, multiplied by the Last Member Query Count. |
|                      | The allowed range is <b>0</b> to <b>31744</b> in tenths of seconds, default last member query interval is 10 in tenths of seconds (1 second).                      |
| URI                  | Unsolicited Report Interval. The Unsolicited Report Interval is the time between repetitions of a host's initial report of membership in a group.                  |
|                      | The allowed range is <b>0</b> to <b>31744</b> seconds, default unsolicited report interval is 1 second.                                                            |

#### **Buttons**

- Click Refresh to refresh the table starting from the Start from VLAN and entries per page input fields.
- Click I<< to update the table starting from the first entry in the VLAN table (i.e., the entry with the lowest VLAN ID).
- Click >> to updates the table, starting with the entry after the last entry currently displayed.
- Click Add New IGMP VLAN to add a new IGMP VLAN. Specify the VID and configure the new entry, and then click Save. The specific IGMP VLAN starts working after the corresponding static VLAN is also created
- Click Apply to apply changes.
- Click Reset to undo any changes made locally and revert to previously saved values.

## IGMP snooping port group filtering

In certain switch applications, the administrator may want to control the multicast services that are available to end users (an IP/TV service based on a specific subscription plan, for example). The IGMP filtering feature fulfills this requirement by restricting access to specified multicast services on a switch port, and IGMP throttling limits the number of simultaneous multicast groups a port can join.

The IGMP Snooping Port Group Filtering Configuration page permits assigning a profile to a switch port that specifies multicast groups that are permitted or denied on the port. An IGMP filter profile can contain one or more, or a range of, multicast addresses. However, only one profile can be assigned to a port. When enabled, IGMP join reports received on the port are checked against the filter profile. If a requested multicast group is permitted, the IGMP join report is forwarded as normal. If a requested multicast group is denied, the IGMP join report is dropped.

IGMP throttling sets a maximum number of multicast groups that a port can join at the same time. When the maximum number of groups is reached on a port, the switch can

take one of two actions; either "deny" or "replace." If the action is set to deny, any new IGMP join reports will be dropped. If the action is set to replace, the switch randomly removes an existing group and replaces it with the new multicast group.

| IGMP Snooping F | Port F | iltering    | J Pro   | file Configuration |
|-----------------|--------|-------------|---------|--------------------|
|                 | Port   | Filtering F | Profile |                    |
|                 | 1      | ٠           | - 🗸     |                    |
|                 | 2      |             | - 🗸     |                    |
|                 | 3      | ۰.          | - 🗸     |                    |
|                 | 4      |             | - 🗸     |                    |
|                 | 5      | ۰.          | - 🗸     |                    |
|                 | 6      |             | - 🗸     |                    |
|                 | 7      | ٠           | - 🗸     |                    |
|                 | 8      | ۰           | - 🗸     |                    |

The page includes the following fields:

| Object            | Description                                                                                                    |
|-------------------|----------------------------------------------------------------------------------------------------|
| Port              | The logical port for the settings.                                                                                                    |
| Filtering Profile | Select the IPMC Profile as the filtering condition for the specific port.<br>Summary about the designated profile will be shown by clicking the view button. |

### **Buttons**

- Click Apply to apply changes.
- Click Reset to undo any changes made locally and revert to previously saved values.

## **IGMP** snooping status

The IGMP Snooping Status page provides IGMP snooping status.

|            | Auto-refresh 🗌 Refresh Clear |                 |                   |                        |                     |                        |                        |                        |                       |
|------------|------------------------------|-----------------|-------------------|------------------------|---------------------|------------------------|------------------------|------------------------|-----------------------|
|            | IGMP Snooping Status         |                 |                   |                        |                     |                        |                        |                        |                       |
|            | Statistics                   |                 |                   |                        |                     |                        |                        |                        |                       |
| VLAN<br>ID | Querier<br>Version           | Host<br>Version | Querier<br>Status | Queries<br>Transmitted | Queries<br>Received | V1 Reports<br>Received | V2 Reports<br>Received | V3 Reports<br>Received | V2 Leaves<br>Received |
|            | Router Port                  |                 |                   |                        |                     |                        |                        |                        |                       |
|            |                              |                 |                   | [                      | Port State          | 15                     |                        |                        |                       |
|            |                              |                 |                   |                        | 1 -<br>2 -          |                        |                        |                        |                       |
|            |                              |                 |                   |                        | 3 -<br>4 -          |                        |                        |                        |                       |
|            |                              |                 |                   |                        | 5 -<br>6 -          |                        |                        |                        |                       |
|            |                              |                 |                   |                        | 7 -                 |                        |                        |                        |                       |
|            |                              |                 |                   |                        | 8 -                 |                        |                        |                        |                       |

| Object              | Description                                                                                                    |
|---------------------|----------------------------------------------------------------------------------------------------|
| Object              | Description                                                                                                    |
| VLAN ID             | The VLAN ID of the entry.                                                                                                    |
| Querier Version     | The current working querier version.                                                                                                    |
| Host Version        | The current working host version.                                                                                                    |
| Querier Status      | Shows whether the querier status is "ACTIVE" or "IDLE".                                                                                                    |
| Querier Transmitted | The number of transmitted queries.                                                                                                    |
| Querier Received    | The number of received queries.                                                                                                    |
| V1 Reports Received | The number of received V1 reports.                                                                                                    |
| V2 Reports Received | The number of received V2 reports.                                                                                                    |
| V3 Reports Received | The number of received V3 reports.                                                                                                    |
| V2 Leave Received   | The number of received V2 leave.                                                                                                    |
| Router Port         | Displays the ports that are acting as router ports. A router port is a port on the Ethernet switch that leads towards the Layer 3 multicast device or IGMP querier.                                                             |
|                     | <b>Static</b> denotes the specific port is configured to be a router port. <b>Dynamic</b> denotes the specific port is learned to be a router port. Both denote the specific port is configured or learned to be a router port. |
| Port                | Switch port number.                                                                                                    |
| Status              | Indicates whether or not the specific port is a router port.                                                                                                    |

#### **Buttons**

- Click **Refresh** to refresh the page immediately.
- Click Clear to clear all statistics counters.
- Select Auto-refresh to automatically refresh the page every three seconds.

## **IGMP** group information

Entries in the IGMP group table are shown in the IGMP Snooping Group Information page. The IGMP group table is sorted first by VLAN ID, and then by group.

Each page shows up to 99 entries from the IGMP group table (default is 20 entries per page). The range of entries per page can be typed into the **Start from VLAN** and **entries per page** fields. When initially accessing the page, it shows the first 20 entries from the beginning of the IGMP Group table. The **Start from VLAN** and **group Address** fields permit the user to select the starting point in the IGMP group table.

### IGMP Snooping Group Information

|                 | Auto-refresh 🗌 Refresh 🔜 ᠵ                                                 |
|-----------------|----------------------------------------------------------------------------|
| Start fro       | m VLAN 1 and group Address 224.0.0.0 with 20 entries per page.             |
|                 | Port Members                                                               |
| VLAN ID Groups  | 1 2 3 4 5 6 7 8 9 10 11 12 13 14 15 16 17 18 19 20 21 22 23 24 25 26 27 28 |
| No more entries |                                                                            |

The page includes the following fields:

| Object       | Description                           |
|--------------|---------------------------------------|
| VLAN ID      | VLAN ID of the group.                 |
| Groups       | Group address of the group displayed. |
| Port Members | Ports under this group.               |

### Buttons

- Select Auto-refresh to automatically refresh the page every three seconds.
- Click **Refresh** to refresh the table starting from the input fields.
- Click I<< to update the table starting from the first entry in the IGMP group table.
- Click >> to update the table, starting with the entry after the last entry currently shown.

## **IGMPv3** information

Entries in the IGMP SFM (Source-Filtered Multicast) information table are shown on the IGMP SFM Information page. The table also contains SSM (Source-Specific Multicast) information. The table is sorted first by VLAN ID, then by group, and then by port number. Different source addresses that belong to the same group are treated as a single entry.

Each page shows up to 99 entries from the IGMP SFM Information table The range of entries per page can be typed into the **Start from VLAN** and **entries per page** fields. When initially accessing the page, it shows the first 20 entries from the beginning of the IGMP Group table. The **Start from VLAN** and **group Address** fields permit the user to select the starting point in the IGMP information table.

| IGMP SFM Information                                               |                                                                 |  |  |  |  |                           |
|--------------------------------------------------------------------|-----------------------------------------------------------------|--|--|--|--|---------------------------|
| Auto-refresh 🗌 Refresh 🛛 🖂                                         |                                                                 |  |  |  |  |                           |
| Start fror                                                         | Start from VLAN 1 and Group 224.0.0.0 with 20 entries per page. |  |  |  |  | with 20 entries per page. |
| VLAN ID Group Port Mode Source Address Type Hardware Filter/Switch |                                                                 |  |  |  |  |                           |
| No more e                                                          | entries                                                         |  |  |  |  |                           |

| Object                    | Description                                                                                                    |
|---------------------------|----------------------------------------------------------------------------------------------------|
| VLAN ID                   | VLAN ID of the group.                                                                                                    |
| Group                     | Group address of the group shown.                                                                                               |
| Port                      | Switch port number.                                                                                                    |
| Mode                      | Indicates the filtering mode maintained per (VLAN ID, port number, Group Address) basis. It can be either Include or Exclude.   |
| Source Address            | IP Address of the source. Currently, system limits the total number of IP source addresses for filtering to 128.                |
| Туре                      | Indicates the type. It can be either Allow or Deny.                                                                             |
| Hardware<br>Filter/Switch | Indicates if the data plane destined to the specific group address from the source IPv4 address can be accomodated by the chip. |

#### **Buttons**

- Select Auto-refresh to automatically refresh the page every three seconds.
- Click Refresh to refresh the table starting from the input fields.
- Click I<< to update the table starting from the first entry in the IGMP group table.
- Click >> to update the table, starting with the entry after the last entry currently shown.

## MLD snooping configuration

The MLD Snooping Configuration page provides MLD snooping-related configuration.

| MLD Snooping Configuration |          |          |              |             |      |  |  |  |
|----------------------------|----------|----------|--------------|-------------|------|--|--|--|
|                            |          | Global   | Configuratio | n           |      |  |  |  |
| Snooping Ena               | bled     | <b>~</b> |              |             |      |  |  |  |
| Unregistered IPMCv6 Flo    | oding En | nabled 📃 |              |             |      |  |  |  |
| MLD SSM Ra                 | nge      | ff3e::   |              |             | / 96 |  |  |  |
| Leave Proxy En             | abled    |          |              |             |      |  |  |  |
| Proxy Enabl                | ed       |          |              |             |      |  |  |  |
|                            |          |          | ed Configu   | Iration     | 1    |  |  |  |
|                            | *        |          |              |             |      |  |  |  |
|                            | 1        | Auto 💌   |              | Unlimited 💙 |      |  |  |  |
|                            | 2        | Auto 💌   |              | Unlimited 💌 |      |  |  |  |
|                            | 3        | Auto 💌   |              | Unlimited 🔽 |      |  |  |  |
|                            | 4        | Auto 💌   |              | Unlimited 💌 |      |  |  |  |
|                            | 5        | Auto 🔽   |              | Unlimited 🔽 |      |  |  |  |
|                            | 6        | Auto 💌   |              | Unlimited 💌 |      |  |  |  |
|                            | 7        | Auto 💌   |              | Unlimited 🔽 |      |  |  |  |
|                            | 8        | Auto 💌   |              | Unlimited 💌 |      |  |  |  |

| Object                                  | Description                                                                                                    |
|-----------------------------------------|----------------------------------------------------------------------------------------------------|
| Snooping Enabled                        | Enable global MLD snooping.                                                                                                    |
| Unregistered IPMCv6<br>Flooding enabled | Enable unregistered IPMCv6 traffic flooding. The flooding control takes effect only when MLD snooping is enabled.                                                                                                    |
|                                         | When MLD snooping is disabled, unregistered IPMCv6 traffic flooding is always active in spite of this setting.                                                                                                    |
| MLD SSM Range                           | SSM (Source-Specific Multicast) range allows the SSM-aware hosts and routers to run the SSM service model for the groups in the address range.                                                                        |
| Leave Proxy Enable                      | Enable MLD leave proxy. This feature can be used to avoid forwarding unnecessary leave messages to the router side.                                                                                                   |
| Proxy Enable                            | Enable MLD proxy. This feature can be used to avoid forwarding unnecessary join and leave messages to the router side.                                                                                                |
| Router Port                             | Specify which ports act as router ports. A router port is a port on the Ethernet switch that leads towards the Layer 3 multicast device or MLD querier.                                                               |
|                                         | If an aggregation member port is selected as a router port, the whole aggregation acts as a router port. Selections are <b>Auto</b> , <b>Fix</b> , <b>Fone</b> , and the default compatibility value is <b>Auto</b> . |
| Fast Leave                              | Enable fast leave on the port.                                                                                                    |
| Throtting                               | Enable Throttling to limit the number of multicast groups to which a switch port can belong.                                                                                                    |

#### Buttons

- Click Apply to apply changes.
- Click Reset to undo any changes made locally and revert to previously saved values.

## **MLD snooping VLAN configuration**

Each page shows up to 99 entries from the VLAN table (default is 20 entries per page). The range of entries per page can be typed into the Start from VLAN and entries per page fields. When initially accessing the page, it shows the first 20 entries from the beginning of the VLAN table. The first entry shown will be the one with the lowest VLAN ID found in the VLAN table.

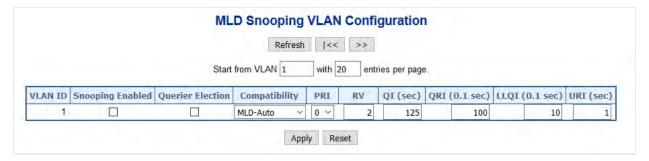

| Object                  | Description                                                                                                    |
|-------------------------|----------------------------------------------------------------------------------------------------|
| Delete                  | Select this check box to delete the entry. The designated entry will be deleted during the next save.                                                                                                    |
| VLAN ID                 | The VLAN ID of the entry.                                                                                                    |
| IGMP Snooping<br>Enable | Enable the per-VLAN MLD snooping. Only up to 32 VLANs can be selected.                                                                                                    |
| Querier Election        | Enable the MLD querier election in the VLAN. Disable to act as an IGMP non-querier.                                                                                                    |
| Compatibility           | Compatibility is maintained by hosts and routers taking appropriate actions depending on the versions of IGMP operating on hosts and routers within a network. Selections include: MLD-Auto (default selection), Forced MLDv1, and Forced MLDv2. |
| PRI                     | Priority of Interface. It indicates the MLD control frame priority level generated by the system. These values can be used to prioritize different classes of traffic.                                                                           |
|                         | The allowed range is 0 (best effort) to 7 (highest). The default interface priority value is ${f 0}$                                                                                                    |
| RV                      | Robustness Variable. The RV permits tuning for the expected packet loss on a network. The allowed range is 1 to 255. The default robustness variable value is 2.                                                                                 |
| QI                      | Query Interval. The QI is the interval between general queries sent by the querier. The allowed range is 1 to <b>31744</b> seconds. The default query interval is 125 seconds.                                                                   |
| QRI                     | Query Response Interval. This is the maximum response time used to calculate the maximum resp code inserted into the periodic general queries.                                                                                                   |
|                         | The allowed range is <b>0</b> to <b>31744</b> in tenths of seconds. The default query response interval is 100 in tenths of seconds (10 seconds).                                                                                                |
| LLQI (LMQI for IGMP)    | Last Member Query Interval. The Last Member Query Time is the time value represented by the Last Member Query Interval, multiplied by the Last Member Query Count.                                                                               |
|                         | The allowed range is <b>0</b> to <b>31744</b> in tenths of seconds, default last member query interval is 10 in tenths of seconds (1 second).                                                                                                    |
| URI                     | Unsolicited Report Interval. The Unsolicited Report Interval is the time between repetitions of a host's initial report of membership in a group.                                                                                                |
|                         | The allowed range is <b>0</b> to <b>31744</b> seconds, default unsolicited report interval is 1 second.                                                                                                    |

#### **Buttons**

- Click Refresh to refresh the table starting from the Start from VLAN and entries per page input fields.
- Click I<< to update the table starting from the first entry in the VLAN table (i.e., the entry with the lowest VLAN ID).
- Click >> to updates the table, starting with the entry after the last entry currently displayed.

- Click Add New MLD VLAN to add a new MLD VLAN. Specify the VID and configure the new entry, and then click Save. The specific MLD VLAN starts working after the corresponding static VLAN is also created.
- Click Apply to apply changes.
- Click **Reset** to undo any changes made locally and revert to previously saved values.

## MLD snooping port group filtering

In certain switch applications, the administrator may want to control the multicast services available to end users (such as an IP/TV service based on a specific subscription plan, for example). The MLD filtering feature fulfills this requirement by restricting access to specified multicast services on a switch port, and MLD throttling limits the number of simultaneous multicast groups a port can join.

The MLD Snooping Port Filtering Profile Configuration page permits assigning a profile to a switch port that specifies multicast groups that are permitted or denied on the port. A MLD filter profile can contain one or more, or a range of, multicast addresses. However, only one profile can be assigned to a port. When enabled, MLD join reports received on the port are checked against the filter profile. If a requested multicast group is permitted, the MLD join report is forwarded as normal. If a requested multicast group is denied, the MLD join report is dropped.

MLD throttling sets a maximum number of multicast groups that a port can join at the same time. When the maximum number of groups is reached on a port, the switch can take one of two actions; either "deny" or "replace." If the action is set to deny, any new MLD join reports will be dropped. If the action is set to replace, the switch randomly removes an existing group and replaces it with the new multicast group.

| MLD Snooping P | ort F | Filtering   | Prof    | file Configuration |
|----------------|-------|-------------|---------|--------------------|
|                | Port  | Filtering F | Profile |                    |
|                | 1     |             | - 🗸     |                    |
|                | 2     | ٠           | - 🗸     |                    |
|                | 3     |             | - 🗸     |                    |
|                | 4     |             | - 🗸     |                    |
|                | 5     |             | - 🗸     |                    |
|                | 6     | -           | - 🗸     |                    |
|                | 7     |             | - 🗸     |                    |
|                | 8     | ٠           | - 🗸     |                    |

| Object          | Description                                                                                                    |
|-----------------|----------------------------------------------------------------------------------------------------|
| Port            | The logical port for the settings.                                                                                                    |
| Filtering Group | Select the IPMC Profile as the filtering condition for the specific port. Click the <b>View</b> button to view a summary of the designated profile. |

### **Buttons**

- Click Apply to apply changes.
- Click **Reset** to undo any changes made locally and revert to previously saved values.

## MLD snooping status

The MLD Snooping Status page provides MLD snooping status.

| Auto-refresh 🗌 Refresh Clear |                 |                   |                        |                     |                        |                        |                       |
|------------------------------|-----------------|-------------------|------------------------|---------------------|------------------------|------------------------|-----------------------|
| MLD Snooping Status          |                 |                   |                        |                     |                        |                        |                       |
|                              |                 |                   | Stat                   | istics              |                        |                        |                       |
| uerier<br>ersion             | Host<br>Version | Querier<br>Status | Queries<br>Transmitted | Queries<br>Received | V1 Reports<br>Received | V2 Reports<br>Received | V1 Leaves<br>Received |
|                              |                 |                   | Route                  | er Port             |                        | <u>.</u>               |                       |
|                              |                 |                   | Port                   | Status              |                        |                        |                       |
|                              |                 |                   | 1                      | -                   |                        |                        |                       |
| 3 -                          |                 |                   |                        |                     |                        |                        |                       |
|                              |                 |                   | 4                      | -                   |                        |                        |                       |
|                              |                 |                   | 5                      |                     |                        |                        |                       |
|                              |                 |                   | 7                      |                     |                        |                        |                       |

| Object              | Description                                                                                                    |
|---------------------|----------------------------------------------------------------------------------------------------|
| VLAN ID             | The VLAN ID of the entry.                                                                                                    |
| Querier Version     | The current working querier version.                                                                                                    |
| Host Version        | The current working host version.                                                                                                    |
| Querier Status      | Shows whether the querier status is "ACTIVE" or "IDLE".                                                                                                    |
| Querier Transmitted | The number of transmitted queries.                                                                                                    |
| Querier Received    | The number of received queries.                                                                                                    |
| V1 Reports Received | The number of received V1 reports.                                                                                                    |
| V2 Reports Received | The number of received V2 reports.                                                                                                    |
| V3 Reports Received | The number of received V3 reports.                                                                                                    |
| V2 Leave Received   | The number of received V2 leave.                                                                                                    |
| Router Port         | Displays the ports that are acting as router ports. A router port is a port on the Ethernet switch that leads towards the Layer 3 multicast device or IGMP querier.                                               |
|                     | Static denotes the specific port is configured to be a router port. Dynamic denotes the specific port is learned to be a router port. Both denote the specific port is configured or learned to be a router port. |
| Port                | Switch port number.                                                                                                    |
| Status              | Indicates whether or not the specific port is a router port.                                                                                                    |

#### **Buttons**

- Click **Refresh** to refresh the page immediately.
- Click Clear to clear all statistics counters.
- Select Auto-refresh to automatically refresh the page every three seconds.

## **MLD** group information

Entries in the MLD group table are shown in the MLD Snooping Group Information page. The MLD group table is sorted first by VLAN ID, and then by group.

Each page shows up to 99 entries from the MLD group table (default is 20 entries per page). The range of entries per page can be typed into the **Start from VLAN** and **entries per page** fields. When initially accessing the page, it shows the first 20 entries from the beginning of the MLD Group table. The **Start from VLAN** and **group Address** fields permit the user to select the starting point in the MLD group table.

### **MLD Snooping Group Information**

|    |                 | Auto-             | refresh 🔲 🗌 | Refresh   k | « ) »    |         |           |            |           |
|----|-----------------|-------------------|-------------|-------------|----------|---------|-----------|------------|-----------|
| St | art from VLAN 1 | and group Address | ff00::      |             |          |         | with 2    | 10 entries | per page. |
|    |                 |                   |             | Port        | Members  |         |           |            |           |
|    | VLAN ID Groups  | 1 2 3 4 5 6 7 8 9 | 9 10 11 12  | 13 14 15    | 16 17 18 | 19 20 2 | 1 22 23 2 | 24 25 26   | 27 28     |
|    | No more entries |                   |             |             |          |         |           |            |           |

The page includes the following fields:

| Object       | Description                           |
|--------------|---------------------------------------|
| VLAN ID      | VLAN ID of the group.                 |
| Groups       | Group address of the group displayed. |
| Port Members | Ports under this group.               |

#### **Buttons**

- Select Auto-refresh to automatically refresh the page every three seconds.
- Click **Refresh** to refresh the table starting from the input fields.
- Click I<< to update the table starting from the first entry in the MLD group table.
- Click >> to update the table, starting with the entry after the last entry currently shown.

## MLDv2 information

Entries in the MLD SFM (Source-Filtered Multicast) information table are shown on the IGMP SFM Information page. The table also contains SSM (Source-Specific Multicast) information. The table is sorted first by VLAN ID, then by group, and then by port number. Different source addresses that belong to the same group are treated as single entry.

Each page shows up to 99 entries from the MLD SFM Information table The range of entries per page can be typed into the **Start from VLAN** and **entries per page** fields. When initially accessing the page, it shows the first 20 entries from the beginning of the IGMP Group table. The **Start from VLAN** and **Group** fields permit the user to select the starting point in the MLD information table.

| MLD SFM Information                                          |            |      |                |      |                        |  |
|--------------------------------------------------------------|------------|------|----------------|------|------------------------|--|
| Auto-refresh 🗌 Refresh 🛛 📈                                   |            |      |                |      |                        |  |
| Start from VLAN 1 and Group ff00:: with 20 entries per page. |            |      |                |      |                        |  |
| VLAN ID                                                      | Group Port | Mode | Source Address | Туре | Hardware Filter/Switch |  |
| No more entries                                              |            |      |                |      |                        |  |

| Object                    | Description                                                                                                    |
|---------------------------|----------------------------------------------------------------------------------------------------|
| VLAN ID                   | VLAN ID of the group.                                                                                                    |
| Group                     | Group address of the group shown.                                                                                               |
| Port                      | Switch port number.                                                                                                    |
| Mode                      | Indicates the filtering mode maintained per basis (VLAN ID, port number, Group Address). It can be either Include or Exclude.   |
| Source Address            | IP Address of the source. Currently, the system limits the total number of IP source addresses for filtering to 128.            |
| Туре                      | Indicates the type. It can be either Allow or Deny.                                                                             |
| Hardware<br>Filter/Switch | Indicates if the data plane destined to the specific group address from the source IPv4 address can be accomodated by the chip. |

### **Buttons**

- Select Auto-refresh to automatically refresh the page every three seconds.
- Click **Refresh** to refresh the table starting from the input fields.
- Click I<< to update the table starting from the first entry in the MLD SFM information table.
- Click >> to update the table, starting with the entry after the last entry currently shown.

## **MVR (Multicast VLAN Registration)**

The MVR feature enables multicast traffic forwarding on the Multicast VLANs.

- In a multicast television application, a computer or a network television or a set-top box can receive a multicast stream.
- Multiple set-top boxes or computers can be connected to one subscriber port, which is a switch port configured as an MVR receiver port. When a subscriber selects a channel, the set-top box or computer sends an IGMP/MLD report message to Switch A to join the appropriate multicast group address.
- Uplink ports that send and receive multicast data to and from the multicast VLAN are called MVR source ports.

A maximum of eight MVR VLANs with corresponding channel settings can be created for each multicast VLAN. A maximum of 256 group addresses are available for channel settings.

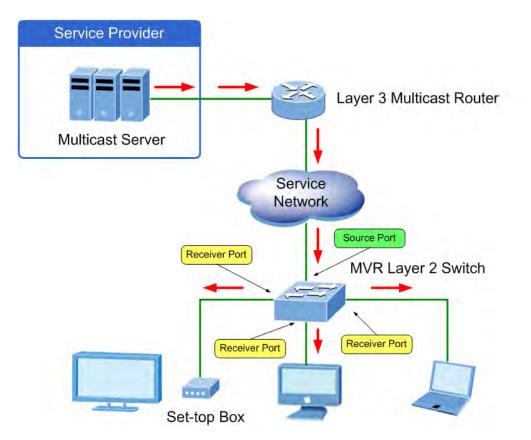

The MVR Configurations page provides MVR-related configuration information.

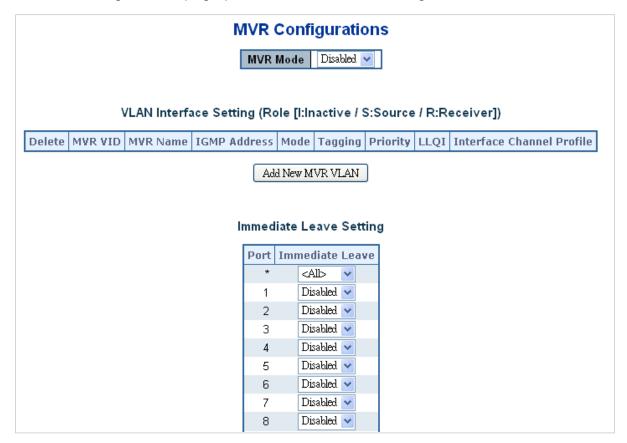

| Object                       | Description                                                                                                    |
|------------------------------|----------------------------------------------------------------------------------------------------|
| MVR Mode                     | Enable/Disable the Global MVR.                                                                                                    |
|                              | The Unregistered Flooding control depends on the current configuration in IGMP/MLD snooping. We suggest enabling Unregistered Flooding control when the MVR group table is full.                                                                                                    |
| Delete                       | Select <b>Delete</b> to delete the entry. The designated entry will be deleted during the next save.                                                                                                    |
| MVR VID                      | Specify the Multicast VLAN ID.                                                                                                    |
|                              | Caution: We do not recommend overlapping MVR source ports with<br>management VLAN ports.                                                                                                    |
| MVR Name                     | MVR Name is an optional attribute to indicate the name of the specific MVR VLAN. The maximum length of the MVR VLAN Name string is 16 alphanumeric characters (it must contain at least one alpha character). The. MVR VLAN name can be edited for the existing MVR VLAN entries or it can be added to the new entries.                     |
| IGMP Address                 | Define the IPv4 address as source address used in IP header for IGMP control frames. The default IGMP address is not set (0.0.0.0). When the IGMP address is not set, the system uses the IPv4 management address of the IP interface associated with this VLAN.                                                                            |
|                              | When the IPv4 management address is not set, the system uses the first available IPv4 management address. Otherwise, the system uses a pre-<br>defined value. By default, this value is 192.0.2.1.                                                                                                    |
| Mode                         | Specify the MVR mode of operation. In <b>Dynamic</b> mode (default setting),<br>MVR allows dynamic MVR membership reports on source ports. In<br><b>Compatible</b> mode, MVR membership reports are forbidden on source ports.                                                                                                    |
| Tagging                      | Specify whether the traversed IGMP/MLD control frames will be sent as<br>Untagged or Tagged (default setting) with the MVR VID.                                                                                                    |
| Priority                     | Specify how the traversed IGMP/MLD control frames will be sent in a prioritized manner. The default Priority is <b>0</b> .                                                                                                    |
| LLQI                         | Define the maximun time to wait for IGMP/MLD report memberships on a receiver port before removing the port from multicast group membership. The value is in units of tenths of a seconds. The range is from 0 to 31744. The default LLQI is five-tenths or one-half second.                                                                |
| Interface Channel<br>Setting | When the MVR VLAN is created, select the IPMC Profile as the channel filtering condition for the specific MVR VLAN. A summary of the Interface Channel Profiling (of the MVR VLAN) appears after clicking the <b>View</b> button. The profile selected for the designated interface channel cannot have an overlapped permit group address. |
| Port                         | The logical port for the settings.                                                                                                    |
| Port Role                    | Configure an MVR port of the designated MVR VLAN as one of the following roles.                                                                                                    |
|                              | Inactive: The designated port does not participate in MVR operations.                                                                                                    |
|                              | Source: Configure uplink ports that receive and send multicast data as source ports. Subscribers cannot be directly connected to source ports.                                                                                                    |
|                              | <b>Receiver</b> : Configure a port as a receiver port if it is a subscriber port and should only receive multicast data. It does not receive data unless it becomes a member of the multicast group by issuing IGMP/MLD messages.                                                                                                    |
|                              | Caution: We do not recommend overlapping MVR source ports with                                                                                                    |

| Object                                                                  | Description                                                                                   |  |  |  |
|-------------------------------------------------------------------------|-----------------------------------------------------------------------------------------------|--|--|--|
|                                                                         | management VLAN ports.                                                                        |  |  |  |
| Select the port role by clicking the Role symbol to switch the setting. |                                                                                               |  |  |  |
|                                                                         | I indicates Inactive; S indicates Source; R indicates Receiver. The default Role is Inactive. |  |  |  |
| Immediate Leave                                                         | Enable the fast leave on the port.                                                            |  |  |  |

#### **Buttons**

- Click Add New MVR VLAN to add a new MVR VLAN. Specify the VID and configure the new entry, and then click Save.
- Click Apply to apply changes.
- Click Reset to undo any changes made locally and revert to previously saved values.

## **MVR** status

The MVR Statistics page provides MVR status.

|   |                              |                              |                                 | MVR Statis               | tics                             |                                  |                                 |
|---|------------------------------|------------------------------|---------------------------------|--------------------------|----------------------------------|----------------------------------|---------------------------------|
| 1 | /LAN ID                      | IGMP/MLD<br>Queries Received | IGMP/MLD<br>Queries Transmitted | IGMPv1<br>Joins Received | IGMPv2/MLDv1<br>Reports Received | IGMPv3/MLDv2<br>Reports Received | IGMPv2/MLDv1<br>Leaves Received |
|   | No more entries              |                              |                                 |                          |                                  |                                  |                                 |
|   | Auto-refresh 🗌 Refresh Clear |                              |                                 |                          |                                  |                                  |                                 |

The page includes the following fields:

| Object                           | Description                                                          |
|----------------------------------|----------------------------------------------------------------------|
| VLAN ID                          | The multicast VLAN ID.                                               |
| IGMP/MLD Queries<br>Received     | The number of received queries for IGMP and MLD, respectively.       |
| IGMP/MLD Queries<br>Transmitted  | The number of transmitted queries for IGMP and MLD, respectively.    |
| IGMPv1 Joins<br>Received         | The number of received IGMPv1 joins.                                 |
| IGMPv2/MLDv1<br>Reports Received | The number of received IGMPv2 joins and MLDv1 reports, respectively. |
| IGMPv3/MLDv2<br>Reports Received | The number of received IGMPv1 joins and MLDv2 reports, respectively. |
| IGMPv2/MLDv1<br>Leaves Received  | The number of received IGMPv2 leaves and MLDv1 dones, respectively.  |

#### **Buttons**

- Click Refresh to refresh the page immediately.
- Click Clear to clear all statistics counters.

• Select Auto-refresh to automatically refresh the page every three seconds.

# MVR groups information

Entries in the MVR group table are shown in the MVR Channels (Groups) Information page. The MVR group table is sorted first by VLAN ID, and then by group.

Each page shows up to 99 entries from the MLD group table (default is 20 entries per page). The range of entries per page can be typed into the **Start from VLAN** and **entries per page** fields. When initially accessing the page, it shows the first 20 entries from the beginning of the MVR Group table. The **Start from VLAN** and **Group Address** fields permit the user to select the starting point in the MVR group table.

| MVR Channels (Groups) Information                                 |                         |  |  |  |  |
|-------------------------------------------------------------------|-------------------------|--|--|--|--|
| Auto-refresh 🗌 Refresh 🛛 📈                                        |                         |  |  |  |  |
| Start from VLAN 1 and Group Address :: with 20 entries per page.  |                         |  |  |  |  |
| Port Members                                                      |                         |  |  |  |  |
| VLAN ID Groups 1 2 3 4 5 6 7 8 9 10 11 12 13 14 15 16 17 18 19 20 | 21 22 23 24 25 26 27 28 |  |  |  |  |
| No more entries                                                   |                         |  |  |  |  |

The page includes the following fields:

| Object       | Description                  |  |  |
|--------------|------------------------------|--|--|
| VLAN ID      | VLAN ID of the group.        |  |  |
| Groups       | Group ID of the group shown. |  |  |
| Port Members | Ports under this group.      |  |  |

### Buttons

- Select Auto-refresh to automatically refresh the page every three seconds.
- Click Refresh to refresh the table starting from the input fields.
- Click I<< to update the table starting from the first entry in the MVR group table.
- Click >> to update the table, starting with the entry after the last entry currently shown.

## **MVR SFM** information

Entries in the MVR SFM (Source-Filtered Multicast) information table are shown on the MLD SFM Information page. The table also contains SSM (Source-Specific Multicast) information. The table is sorted first by VLAN ID, then by group, and then by port number. Different source addresses that belong to the same group are treated as single entry.

Each page shows up to 99 entries from the MVR SFM information table The range of entries per page can be typed into the **Start from VLAN** and **entries per page** fields.

When initially accessing the page, it shows the first 20 entries from the beginning of the MVR SFM information table. The **Start from VLAN** and **Group Address** fields permit the user to select the starting point in the MVR SFM information table.

| MVR SFM Information |                                                                    |  |  |  |  |  |
|---------------------|--------------------------------------------------------------------|--|--|--|--|--|
|                     | Auto-refresh 🗌 Refresh 🔛 >>>                                       |  |  |  |  |  |
| Start from VLAN     | Start from VLAN 1 and Group Address with 20 entries per page.      |  |  |  |  |  |
|                     | VLAN ID Group Port Mode Source Address Type Hardware Filter/Switch |  |  |  |  |  |
| No more entries     |                                                                    |  |  |  |  |  |

The page includes the following fields:

| Object                                                                                                    | Description                                                                                                    |
|----------------------------------------------------------------------------------------------------|----------------------------------------------------------------------------------------------------|
| VLAN ID                                                                                                    | VLAN ID of the group.                                                                                                    |
| Group                                                                                                    | Group address of the group shown.                                                                                                    |
| Port                                                                                                    | Switch port number.                                                                                                    |
| Mode                                                                                                    | Indicates the filtering mode maintained per (VLAN ID, port number, Group Address) basis. It can be either Include or Exclude.        |
| <b>Source Address</b> IP Address of the source. Currently, the system limits the total number source addresses for filtering to 128. |                                                                                                    |
| Туре                                                                                                    | Indicates the type. It can be either Allow or Deny.                                                                                  |
| Hardware<br>Filter/Switch                                                                                                    | Indicates if the data plane destined to the specific group address from the source IPv4/IPv6 address can be accomodated by the chip. |

#### **Buttons**

- Select Auto-refresh to automatically refresh the page every three seconds.
- Click Refresh to refresh the table starting from the input fields.
- Click I<< to update the table starting from the first entry in the MVR SFM information table.
- Click >> to update the table, starting with the entry after the last entry currently shown.

# **Quality of Service (QoS)**

### **Understanding QoS**

Quality of Service (QoS) is an advanced traffic prioritization feature that allows you to establish control over network traffic. QoS permits the assignment of various grades of network service to different types of traffic such as multi-media, video, protocol-specific, time critical, and file-backup traffic.

QoS reduces bandwidth limitations, delay, loss, and jitter. It also provides increased reliability for delivery of data and permits prioritization of certain applications across the network. You can define exactly how you want the switch to treat selected applications and types of traffic. Use QoS on the system to control a wide variety of network traffic functions by:

- Classifying traffic based on packet attributes.
- Assigning priorities to traffic (for example, setting higher priorities for time-critical or business-critical applications).
- Applying security policy through traffic filtering.
- Providing predictable throughput for multimedia applications such as video conferencing or voice over IP by minimizing delay and jitter.
- Improving performance for specific types of traffic and preserving performance as the amount of traffic grows.
- Reducing the need to constantly add bandwidth to the network.
- Managing network congestion.

### **QoS terminology**

- Classifier Classifies the traffic on the network. Traffic classifications are determined by protocol, application, source, destination, and so on. You can create and modify classifications. The managed switch then groups classified traffic in order to schedule them with the appropriate service level.
- DiffServ Code Point (DSCP) Traffic prioritization bits within an IP header that are encoded by certain applications and/or devices to indicate the level of service required by the packet across a network.
- Service Level Defines the priority given to a set of classified traffic. You can create and modify service levels.
- **Policy** Comprises a set of rules that are applied to a network so that a network meets the needs of the business. That is, traffic can be prioritized across a network according to its importance to that particular business type.
- **QoS Profile** Consists of multiple sets of rules (classifier plus service level combinations). The QoS profile is assigned to a port(s).
- **Rules** Comprises a service level and a classifier to define how the managed switch will treat certain types of traffic. Rules are associated with a QoS profile.

### To implement QoS on a network, perform the following actions:

- 1. Define a service level to determine the priority that will be applied to traffic.
- 2. Apply a classifier to determine how the incoming traffic will be classified and thus treated by the managed switch.
- 3. Create a QoS profile that associates a service level and a classifier.
- 4. Apply a QoS profile to a port(s).

## **Port policing**

The QoS Ingress Port Policers page permits configuration of the policer settings for all switch ports.

|      | QoS Ingress Port Policers |      |                                  |              |  |  |  |
|------|---------------------------|------|----------------------------------|--------------|--|--|--|
| Port | Enabled                   | Rate | Unit                             | Flow Control |  |  |  |
| *    |                           | 500  | <alb td="" 🗸<=""><td></td></alb> |              |  |  |  |
| 1    |                           | 500  | kbps 💌                           |              |  |  |  |
| 2    |                           | 500  | kbps 💌                           |              |  |  |  |
| 3    |                           | 500  | kbps 💌                           |              |  |  |  |
| 4    |                           | 500  | kbps 💌                           |              |  |  |  |
| 5    |                           | 500  | kbps 💌                           |              |  |  |  |
| 6    |                           | 500  | kbps 💌                           |              |  |  |  |
| 7    |                           | 500  | kbps 💌                           |              |  |  |  |
| 8    |                           | 500  | kbps 💌                           |              |  |  |  |

The page includes the following fields:

| Object       | Description                                                                                                    |
|--------------|----------------------------------------------------------------------------------------------------|
| Port         | The port number for which the configuration below applies.                                                                                                    |
| Enable       | Controls whether the policer is enabled on this switch port.                                                                                                    |
| Rate         | Controls the rate for the policer. The default value is 500. This value is restricted to <b>100-1000000</b> when the Unit is <b>kbps</b> or <b>fps</b> , and it is restricted to <b>1-3300</b> when the Unit is <b>Mbps</b> or <b>kfps</b> . |
| Unit         | Controls the unit of measure for the policer rate as kbps, Mbps, fps, or kfps. The default value is kbps.                                                                                                    |
| Flow Control | If flow control is enabled and the port is in flow control mode, then pause frames are sent instead of discarding frames.                                                                                                    |

### **Buttons**

- Click Apply to apply changes.
- Click Reset to undo any changes made locally and revert to previously saved values.

## **Port classification**

The QoS Ingress Port Classification page permits configuration of the basic QoS ingress classification settings for all switch ports.

|      | <b>QoS Ingress Port Classification</b>                                                                                                    |                                                                                                    |                                                                           |                                           |                 |  |  |
|------|----------------------------------------------------------------------------------------------------|----------------------------------------------------------------------------------------------------|---------------------------------------------------------------------------|-------------------------------------------|-----------------|--|--|
| Port | t CoS DPL PCP DEI Tag Class. DS                                                                                                    |                                                                                                    |                                                                           |                                           | DSCP Based      |  |  |
| *    | <alb th="" 🔽<=""><th><alb th="" 🗸<=""><th><alb th="" 🗸<=""><th><alb th="" 🔽<=""><th></th><th></th></alb></th></alb></th></alb></th></alb> | <alb th="" 🗸<=""><th><alb th="" 🗸<=""><th><alb th="" 🔽<=""><th></th><th></th></alb></th></alb></th></alb> | <alb th="" 🗸<=""><th><alb th="" 🔽<=""><th></th><th></th></alb></th></alb> | <alb th="" 🔽<=""><th></th><th></th></alb> |                 |  |  |
| 1    | 0 🗸                                                                                                    | 0 🗸                                                                                                    | 0 🗸                                                                       | 0 🗸                                       | <u>Disabled</u> |  |  |
| 2    | 0 🗸                                                                                                    | 0 🗸                                                                                                    | 0 🗸                                                                       | 0 🗸                                       | <u>Disabled</u> |  |  |
| 3    | 0 🗸                                                                                                    | 0 🗸                                                                                                    | 0 🗸                                                                       | 0 🗸                                       | <u>Disabled</u> |  |  |
| 4    | 0 🗸                                                                                                    | 0 🗸                                                                                                    | 0 🗸                                                                       | 0 🗸                                       | <u>Disabled</u> |  |  |
| 5    | 0 🗸                                                                                                    | 0 🗸                                                                                                    | 0 🗸                                                                       | 0 🗸                                       | <u>Disabled</u> |  |  |
| 6    | 0 🗸                                                                                                    | 0 🗸                                                                                                    | 0 🗸                                                                       | 0 🗸                                       | <u>Disabled</u> |  |  |
| 7    | 0 🗸                                                                                                    | 0 🗸                                                                                                    | 0 🗸                                                                       | 0 🗸                                       | <u>Disabled</u> |  |  |
| 8    | 0 🗸                                                                                                    | 0 🗸                                                                                                    | 0 🗸                                                                       | 0 🗸                                       | Disabled        |  |  |

| Object     | Description                                                                                                    |
|------------|----------------------------------------------------------------------------------------------------|
| Port       | The port number for which the configuration below applies.                                                                                                    |
| CoS        | Controls the default class of service.                                                                                                    |
|            | All frames are classified to a CoS. There is a one to one mapping between CoS, queue, and priority. A CoS of 0 (zero) has the lowest priority.                                                                                               |
|            | If the port is VLAN-aware and the frame is tagged, then the frame is classified to a CoS that is based on the PCP value in the tag as shown below. Otherwise, the frame is classified to the default CoS.                                    |
|            | PCP value: 0 1 2 3 4 5 6 7                                                                                                    |
|            | CoS value: 1 0 2 3 4 5 6 7                                                                                                    |
|            | The classified CoS can be overruled by a QCL entry.                                                                                                    |
|            | <b>Note:</b> If the default CoS has been dynamically changed, then the actual default CoS is shown in parentheses after the configured default CoS.                                                                                          |
| DPL        | Controls the default drop precedence level.                                                                                                    |
|            | All frames are classified to a drop precedence level.                                                                                                    |
|            | If the port is VLAN-aware and the frame is tagged, then the frame is classified to a DPL that is equal to the DEI value in the tag. Otherwise the frame is classified to the default DPL. The classified DPL can be overruled by a QCL entry |
| PCP        | Controls the default PCP value.                                                                                                    |
|            | All frames are classified to a PCP value.                                                                                                    |
|            | If the port is VLAN-aware and the frame is tagged, then the frame is classified to the PCP value in the tag. Otherwise the frame is classified to the default PCP value.                                                                     |
| DEI        | Controls the default DEI value.                                                                                                    |
|            | All frames are classified to a DEI value.                                                                                                    |
|            | If the port is VLAN-aware and the frame is tagged, then the frame is classified to the DEI value in the tag. Otherwise, the frame is classified to the default DEI value.                                                                    |
| Tag Class. | Shows the classification mode for tagged frames on this port.                                                                                                    |
|            | Disabled: Use default CoS and DPL for tagged frames.                                                                                                    |
|            | Enabled: Use mapped versions of PCP and DEI for tagged frames.                                                                                                    |
|            | Click on the mode to configure the mode and/or mapping.                                                                                                    |

| Object     | Description                                                                                                    |
|------------|----------------------------------------------------------------------------------------------------|
|            | <b>Note</b> : This setting has no effect if the port is VLAN unaware. Tagged frames received on VLAN unaware ports are always classified to the default CoS and DPL. |
| DSCP Based | Select DSCP Based to enable DSCP-based QoS ingress port classification.                                                                                              |

#### **Buttons**

- Click Apply to apply changes.
- Click **Reset** to undo any changes made locally and revert to previously saved values.

# **Queue policing**

Configure the queue policer settings for all switch ports in the QoS Ingress Queue Policers page.

| Port     | Queue D |        |        |          |        |          | Queue 6           |          |
|----------|---------|--------|--------|----------|--------|----------|-------------------|----------|
|          | Enable  | Enable | Enable | Enable   | Enable | Enable   | Enable            | Enable   |
| *        | Ľ,      | 9      |        | 9        | Ц      | <u> </u> |                   | 8        |
| 1 2      |         | H      |        |          |        |          |                   | H        |
| 2        |         | H      | D D    | H        |        | H        | H H               | H        |
| 4        | ä       | ñ      |        | H        | Π I    | H        |                   | H        |
| 5        | Ū.      | ñ      | Π      | ñ        | Ū.     | ā        | Π                 | ñ        |
| 6        |         | ō      | Ö      | ō        |        | ā        | Ō                 | Ē        |
| 7        |         |        |        |          |        |          |                   |          |
| 8        |         |        |        |          |        |          |                   |          |
| 9        |         |        |        |          |        |          |                   |          |
| 10       |         |        |        |          |        |          |                   |          |
| 11       |         |        |        |          |        |          |                   |          |
| 12       |         | Ц      |        |          |        |          |                   | <u> </u> |
| 13<br>14 |         |        |        |          |        |          | H                 |          |
| 14       |         | H      | Ц<br>П | ä        |        |          |                   | П        |
| 16       | H       | H      |        | H        | H      | ä        |                   | H        |
| 17       | Π       | H      | Π      | ä        | Π      | H        | Π                 | H        |
| 18       | n       | ñ      | ō      | Ā        | ñ      | Π        | Ā                 | Π        |
| 19       |         | ō      | ō      | ō        |        |          | $\overline{\Box}$ | ā        |
| 20       |         |        |        |          |        |          |                   |          |
| 21       |         |        |        |          |        |          |                   |          |
| 22       |         |        |        |          |        |          |                   |          |
| 23       |         |        |        |          |        |          |                   |          |
| 24       |         |        |        |          |        |          |                   |          |
| 25       |         |        |        | <u> </u> |        | <u> </u> |                   | Ц        |
| 26<br>27 |         |        |        |          |        |          |                   |          |
| 27       |         | П<br>П |        |          |        |          |                   | П        |

| Object     | Description                                                                                                    |  |  |  |  |  |
|------------|----------------------------------------------------------------------------------------------------|--|--|--|--|--|
| Port       | The port number for which the configuration below applies.                                                                                                    |  |  |  |  |  |
| Enable (E) | Enable or disable the queue policer for this switch port.                                                                                                    |  |  |  |  |  |
| Rate       | Controls the rate for the queue policer. This value is restricted to 25-<br>13128147 when "Unit" is kbps, and 1-13128 when "Unit" is Mbps. The rate is<br>internally rounded up to the nearest value supported by the queue policer. |  |  |  |  |  |
| Unit       | This field is only shown if at least one of the queue policers are enabled.<br>Controls the unit of measure for the queue policer rate as kbps or Mbps.                                                                              |  |  |  |  |  |
| · · · · ·  | This field is only shown if at least one of the queue policers are enabled.                                                                                                    |  |  |  |  |  |

### **Buttons**

- Click Apply to apply changes.
- Click **Reset** to undo any changes made locally and revert to previously saved values.

## Port scheduler

The QoS Egress Port Schedulers page provides an overview of the QoS egress port schedulers for all switch ports.

| QoS Egress Port Schedulers |                 |    |        |    |    |    |    |    |    |  |  |
|----------------------------|-----------------|----|--------|----|----|----|----|----|----|--|--|
| Port                       | Mode            |    | Weight |    |    |    |    |    |    |  |  |
| PUIL                       | Moue            | QO | Q1     | Q2 | Q3 | Q4 | Q5 | Q6 | Q7 |  |  |
| 1                          | Strict Priority | -  | -      | -  | -  | -  | -  | -  | -  |  |  |
| 2                          | Strict Priority | -  | -      | -  | -  | -  | -  | -  | -  |  |  |
| <u>3</u>                   | Strict Priority | -  | -      | -  | -  | -  | -  | -  | -  |  |  |
| 4                          | Strict Priority | -  | -      | -  | -  | -  | -  | -  | -  |  |  |
| <u>5</u>                   | Strict Priority | -  | -      | -  | -  | -  | -  | -  | -  |  |  |
| <u>6</u>                   | Strict Priority | -  | -      | -  | -  | -  | -  | -  | -  |  |  |
| Z                          | Strict Priority | -  | -      | -  | -  | -  | -  | -  | -  |  |  |
| <u>8</u>                   | Strict Priority | -  | -      | -  | -  | -  | -  | -  | -  |  |  |

| Object  | Description                                                                                                    |
|---------|----------------------------------------------------------------------------------------------------|
| Port    | The logical port for the settings contained in the same row. Click on the port number to configure the schedulers.<br>For more details, refer to "Understanding QoS" on page 197. |
| Mode    | Shows the scheduling mode for this port.                                                                                                    |
| Q0 ~ Q7 | Shows the weight for this queue and port.                                                                                                    |

## **Port shaping**

The QoS Egress Port Shapers page provides an overview of the QoS egress port shapers for all switch ports.

|           | QoS Egress Port Shapers |          |          |          |          |          |          |          |          |
|-----------|-------------------------|----------|----------|----------|----------|----------|----------|----------|----------|
| Dort      |                         |          |          |          | Shapers  |          |          |          |          |
| Port      | QO                      | Q1       | Q2       | Q3       | Q4       | Q5       | Q6       | Q7       | Port     |
| 1         | Disabled                | Disabled | Disabled | Disabled | Disabled | Disabled | Disabled | Disabled | Disabled |
| 2         | Disabled                | Disabled | Disabled | Disabled | Disabled | Disabled | Disabled | Disabled | Disabled |
| 3         | Disabled                | Disabled | Disabled | Disabled | Disabled | Disabled | Disabled | Disabled | Disabled |
| 4         | Disabled                | Disabled | Disabled | Disabled | Disabled | Disabled | Disabled | Disabled | Disabled |
| 5         | Disabled                | Disabled | Disabled | Disabled | Disabled | Disabled | Disabled | Disabled | Disabled |
| <u>6</u>  | Disabled                | Disabled | Disabled | Disabled | Disabled | Disabled | Disabled | Disabled | Disabled |
| Z         | Disabled                | Disabled | Disabled | Disabled | Disabled | Disabled | Disabled | Disabled | Disabled |
| 8         | Disabled                | Disabled | Disabled | Disabled | Disabled | Disabled | Disabled | Disabled | Disabled |
| 9         | Disabled                | Disabled | Disabled | Disabled | Disabled | Disabled | Disabled | Disabled | Disabled |
| <u>10</u> | Disabled                | Disabled | Disabled | Disabled | Disabled | Disabled | Disabled | Disabled | Disabled |

The page includes the following fields:

| Object | Description                                                                                                    |
|--------|----------------------------------------------------------------------------------------------------|
| Port   | The logical port for the settings contained in the same row. Click on the port number to configure the shapers. For more details, refer to "Understanding QoS" on page 197. |
| Q0 ~Q7 | Shows "disabled" or actual queue shaper rate (e.g., "800 Mbps").                                                                                                    |
| Port   | Shows "disabled" or actual port shaper rate (e.g., "800 Mbps").                                                                                                    |

# **QoS egress port schedule and shapers**

The port scheduler and shapers for a specific port are configured on the QoS Egress Port Schedule and Shapers page.

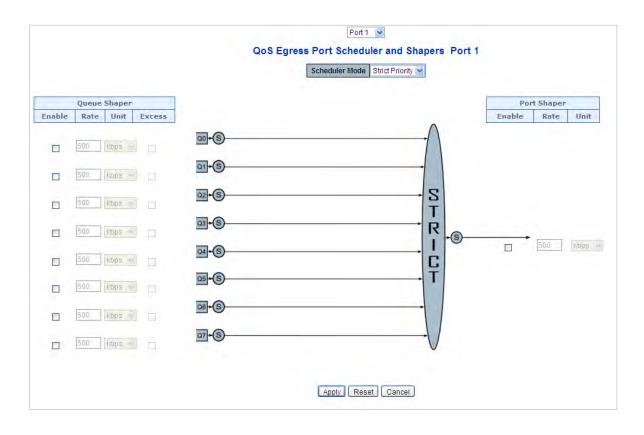

| Object                     | Description                                                                                                    |
|----------------------------|----------------------------------------------------------------------------------------------------|
| Scheduler Mode             | Controls whether the scheduler mode is <b>Strict Priority</b> or <b>Weighted</b> on this switch port.                                                                                                    |
| Queue Shaper<br>Enable     | Controls whether the queue shaper is enabled for this queue on this switch port.                                                                                                    |
| Queue Shaper Rate          | Controls the rate for the queue shaper. The default value is <b>500</b> . This value is restricted to <b>100-1000000</b> when the Unit is <b>kbps</b> , and it is restricted to <b>1-13200</b> when the Unit is <b>Mbps</b> . |
| Queue Shaper Unit          | Controls the unit of measure for the queue shaper rate as <b>kbps</b> or <b>Mbps</b> .<br>The default value is <b>kbps</b> .                                                                                                  |
| Queue Shaper<br>Excess     | Controls whether the queue is allowed to use excess bandwidth.                                                                                                    |
| Queue Scheduler<br>Weight  | Controls the weight for this queue. The default value is <b>17</b> . This value is restricted to <b>1-100</b> . This parameter only appears if Scheduler Mode is set to <b>Weighted</b> .                                     |
| Queue Scheduler<br>Percent | Shows the weight in percent for this queue. This parameter only appears if Scheduler Mode is set to <b>Weighted</b> .                                                                                                    |
| Port Shaper Enable         | Controls whether the port shaper is enabled for this switch port.                                                                                                    |
| Port Shaper Rate           | Controls the rate for the port shaper. The default value is <b>500</b> . This value is restricted to <b>100-1000000</b> when the Unit is <b>kbps</b> , and it is restricted to <b>1-13200</b> when the Unit is <b>Mbps</b> .  |
| Port Shaper Unit           | Controls the unit of measure for the port shaper rate as <b>kbps</b> or <b>Mbps</b> . The default value is <b>kbps</b> .                                                                                                    |

#### **Buttons**

- Click Apply to apply changes.
- Click **Reset** to undo any changes made locally and revert to previously saved values.
- Click **Cancel** to undo any changes made locally and return to the previous page.

## Port tag remarking

The QoS Egress Port Tag Remarking page provides an overview of QoS egress port tag remarking for all switch ports.

| QoS Egress Port Tag Remarking |          |            |  |  |  |  |  |  |
|-------------------------------|----------|------------|--|--|--|--|--|--|
|                               | Port     | Mode       |  |  |  |  |  |  |
|                               | 1        | Classified |  |  |  |  |  |  |
|                               | 2        | Classified |  |  |  |  |  |  |
|                               | 2<br>3   | Classified |  |  |  |  |  |  |
|                               | 4        | Classified |  |  |  |  |  |  |
|                               | <u>5</u> | Classified |  |  |  |  |  |  |
|                               | <u>6</u> | Classified |  |  |  |  |  |  |
|                               | Z        | Classified |  |  |  |  |  |  |
|                               | 8        | Classified |  |  |  |  |  |  |

| Object | Description                                                                                                    |
|--------|----------------------------------------------------------------------------------------------------|
| Port   | The logical port for the settings contained in the same row.                                                              |
|        | Click on the port number to configure tag remarking. For further details, refer to "QoS egress port tag remarking" below. |
| Mode   | Shows the tag remarking mode for this port.                                                                               |
|        | Classified: Use classified PCP/DEI values                                                                                 |
|        | Default: Use default PCP/DEI values.                                                                                      |
|        | Mapped: Use mapped versions of QoS class and DP level.                                                                    |

### QoS egress port tag remarking

The QoS Egress Port Tag Remarking page can also provide an overview of QoS egress port tag remarking for a specific port.

| Port 1 💌                             |                  |  |  |  |  |  |  |  |
|--------------------------------------|------------------|--|--|--|--|--|--|--|
| QoS Egress Port Tag Remarking Port 1 |                  |  |  |  |  |  |  |  |
| Tag Remarking M                      | ode Classified 💌 |  |  |  |  |  |  |  |
| Apply Res                            | et Cancel        |  |  |  |  |  |  |  |

The page includes the following fields:

| Object                                            | Description                                                                                                    |
|---------------------------------------------------|----------------------------------------------------------------------------------------------------|
| Mode                                              | Controls the tag remarking mode for this port.                                                                            |
|                                                   | Classified: Use classified PCP/DEI values.                                                                                |
|                                                   | Default: Use default PCP/DEI values.                                                                                      |
|                                                   | Mapped: Use mapped versions of QoS class and DP level.                                                                    |
| PCP/DEI<br>Configuration                          | Controls the default PCP and DEI values used when the mode is set to <b>Default</b> .                                     |
| (QoS class, DP level)<br>to (PCP, DEI)<br>Mapping | Controls the mapping of the classified (QoS class, DP level) to (PCP, DEI) values when the mode is set to <b>Mapped</b> . |

### **Buttons**

- Click Apply to apply changes.
- Click Reset to undo any changes made locally and revert to previously saved values.

## Port DSCP

The QoS Port DSCP Configuration page permits configuration of the basic QoS port DSCP settings for all switch ports.

| QoS  | QoS Port DSCP Configuration |                                                                        |    |  |                         |  |  |  |  |
|------|-----------------------------|------------------------------------------------------------------------|----|--|-------------------------|--|--|--|--|
| Port | Ing                         | Ingress                                                                |    |  |                         |  |  |  |  |
| PUIL | Translate                   | Classi                                                                 | fy |  | Rewrite                 |  |  |  |  |
| *    |                             | <alb< td=""><td>*</td><td></td><td><alb td="" 🔽<=""></alb></td></alb<> | *  |  | <alb td="" 🔽<=""></alb> |  |  |  |  |
| 1    |                             | Disable                                                                | *  |  | Disable 💌               |  |  |  |  |
| 2    |                             | Disable                                                                | *  |  | Disable 💌               |  |  |  |  |
| 3    |                             | Disable                                                                | *  |  | Disable 🔽               |  |  |  |  |
| 4    |                             | Disable                                                                | *  |  | Disable 💌               |  |  |  |  |
| 5    |                             | Disable                                                                | ~  |  | Disable 🔽               |  |  |  |  |
| 6    |                             | Disable                                                                | ~  |  | Disable 💌               |  |  |  |  |
| 7    |                             | Disable                                                                | *  |  | Disable 💌               |  |  |  |  |
| 8    |                             | Disable                                                                | *  |  | Disable 💌               |  |  |  |  |

| Object    | Description                                                                                                    |
|-----------|----------------------------------------------------------------------------------------------------|
| Port      | The Port column shows the list of ports for which DSCP ingress and egress settings can be configured.                                                                                                    |
| Ingress   | Change ingress translation and classification settings for individual ports.                                                                                                    |
|           | There are two configuration parameters available in Ingress:                                                                                                    |
|           | Translate                                                                                                    |
|           | Classify                                                                                                    |
| Translate | Select the Translate check box to enable the Ingress translation.                                                                                                    |
| Classify  | Selections are as follows:                                                                                                    |
|           | Disable: No Ingress DSCP Classification.                                                                                                    |
|           | DSCP=0: Classify if incoming (or translated if enabled) DSCP is 0.                                                                                                    |
|           | Selected: Classify only the selected DSCP for which classification is<br>enabled as specified in the DSCP Translation window for the specific DSCP.                                                                                                    |
|           | All: Classify all DSCP.                                                                                                    |
| Egress    | Selections for Rewrite are as follows:                                                                                                    |
|           | Disable: No egress rewrite.                                                                                                    |
|           | Enable: Rewrite enabled without remapping.                                                                                                    |
|           | Remap DP Unaware: DSCP from the analyzer is remapped and the frame is<br>remarked with the remapped DSCP value. The remapped DSCP value is<br>always taken from the 'DSCP Translation->Egress Remap DP0' table.                                                                                                |
|           | <b>Remap DP Aware</b> : DSCP from the analyzer is remapped and the frame is remarked with the remapped DSCP value. Depending on the DP level of the frame, the remapped DSCP value is either taken from the 'DSCP Translation->Egress Remap DP0' table or from the 'DSCP Translation->Egress Remap DP1' table. |

### **Buttons**

- Click **Apply** to apply changes.
- Click **Reset** to undo any changes made locally and revert to previously saved values.

# DSCP-based QoS

The QoS DSCP-Based QoS Ingress Classification page permits configuration of the basic QoS DSCP-based QoS ingress classification settings for all switches.

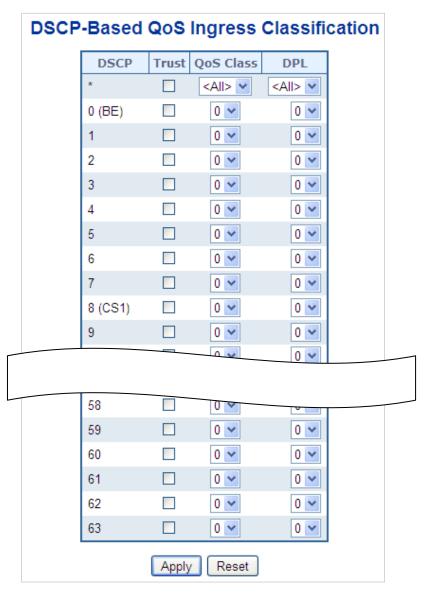

| Object    | Description                                                                                                    |
|-----------|----------------------------------------------------------------------------------------------------|
| DSCP      | Maximum number of supported DSCP values is 64.                                                                                                    |
| Trust     | Controls whether a specific DSCP value is trusted. Only frames with trusted DSCP values are mapped to a specific QoS class and Drop Precedence Level. Frames with untrusted DSCP values are treated as a non-IP frame. |
| QoS Class | QoS Class values can be between 0-7.                                                                                                    |
| DPL       | Drop Precedence Level (0-1)                                                                                                    |

# **DSCP translation**

The DSCP Translation page permits configuration of the basic QoS DSCP translation settings for all switches. DSCP translation can be done in Ingress or Egress.

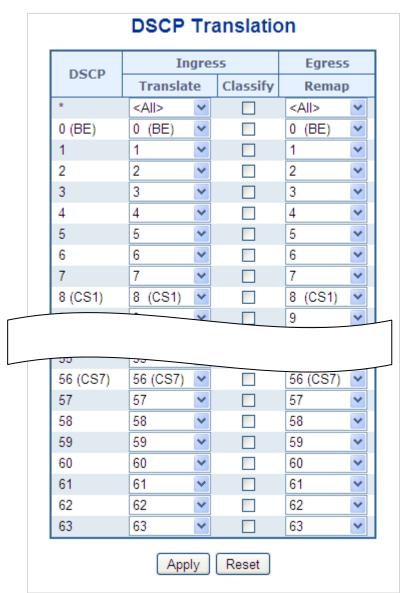

| Object    | Description                                                                                                    |
|-----------|----------------------------------------------------------------------------------------------------|
| DSCP      | The maximum number of supported DSCP values is 64 and valid DSCP values range from 0 to 63.                       |
| Ingress   | The Ingress side of DSCP can be first translated to new DSCP before using the DSCP for the QoS class and DPL map. |
|           | There are two configuration parameters for DSCP Translation:                                                      |
|           | Translate                                                                                                    |
|           | Classify                                                                                                    |
| Translate | DSCP at the Ingress side can be translated to any of 0-63 DSCP values.                                            |
| Classify  | Click Classify to enable classification at the Ingress side.                                                      |

| Object   | Description                                                                                                    |
|----------|----------------------------------------------------------------------------------------------------|
| Egress   | Contains a configurable parameter for Remap.                                                                      |
| Remap DP | Select a DSCP value to which you want to remap from the Remap drop-<br>down list. DSCP values range from 0 to 63. |

#### **Buttons**

- Click **Apply** to apply changes.
- Click Reset to undo any changes made locally and revert to previously saved values.

## **DSCP** classification

The DSCP Classification page permits mapping a DSCP value to a QoS Class and DPL value.

| QoS Class | DSCI        | p |
|-----------|-------------|---|
| *         | <all></all> | ~ |
| 0         | 0 (BE)      | * |
| 1         | 0 (BE)      | 4 |
| 2         | 0 (BE)      | ~ |
| 3         | 0 (BE)      | 4 |
| 4         | 0 (BE)      | ~ |
| 5         | 0 (BE)      | ~ |
| 6         | 0 (BE)      | ~ |
| 7         | 0 (BE)      | ~ |

The page includes the following fields:

| Object    | Description                                                                                         |
|-----------|----------------------------------------------------------------------------------------------------|
| QoS Class | Available QoS Class values range from 0 to 7. QoS Class (0-7) can be mapped to followed parameters. |
| DPL       | Actual Drop Precedence Level.                                                                       |
| DSCP      | Select DSCP value (0-63) from DSCP menu to map DSCP to corresponding<br>QoS Class and DPL value     |

### **Buttons**

- Click Apply to apply changes.
- Click Reset to undo any changes made locally and revert to previously saved values.

# **QoS control list**

The QoS Control List Configuration page shows the QoS Control List (QCL), which is made up of the QCEs. Each row describes a QCE that is defined. The maximum number of QCEs is 256 on each switch. Click on the lowest plus sign to add a new QCE to the list.

| OCE | Dent | DMAG | CHAC     | Tag  | VITE | DCD | DET | Frame |     | Actio | n    |  |
|-----|------|------|----------|------|------|-----|-----|-------|-----|-------|------|--|
| QCE | Port | DMAC | IAC SMAC | Туре | VID  | РСР | DEI | Туре  | CoS | DPL   | DSCP |  |

| Object     | Description                                                                                                    |
|------------|----------------------------------------------------------------------------------------------------|
| QCE#       | Indicates the index of QCE.                                                                                                    |
| Port       | Indicates the list of ports configured with the QCE.                                                                                               |
| DMAC       | Specify the type of Destination MAC addresses for incoming frames. Selections include:                                                             |
|            | Any: All types of Destination MAC addresses are allowed. Default value.<br>Unicast: Only Unicast MAC addresses are allowed.                        |
|            | Multicast: Only Multicast MAC addresses are allowed.                                                                                               |
|            | Broadcast: Only Broadcast MAC addresses are allowed.                                                                                               |
| SMAC       | Displays the OUI field of Source MAC address (i.e., the first three octets (in bytes) of the MAC address).                                         |
| Тад Туре   | Indicates tag type. Selections include:<br>Any: Match tagged and untagged frames. Default value.<br>Untagged: Match untagged frames.               |
|            | Tagged: Match tagged frames.                                                                                                    |
| VID        | Indicates VLAN ID (either a specific VID or range of VIDs). VID can be in the range of 1-4095 or Any.                                              |
| PCP        | Priority Code Point: Valid PCP values are specific (0, 1, 2, 3, 4, 5, 6, 7), a range (0-1, 2-3, 4-5, 6-7, 0-3, 4-7), or <b>Any</b> .               |
| DEI        | Drop Eligible Indicator: Selections include 0, 1, or Any.                                                                                          |
| Frame Type | Indicates the type of frame to look for incoming frames. Selections include:<br>Any: The QCE will match all frame types.                           |
|            | Ethernet: Only Ethernet frames (with Ether Type 0x600-0xFFFF) are allowed.                                                                         |
|            | LLC: Only (LLC) frames are allowed.                                                                                                    |
|            | SNAP: Only (SNAP) frames are allowed.                                                                                                    |
|            | IPv4: The QCE only matches IPV4 frames.                                                                                                    |
|            | IPv6: The QCE only matches IPV6 frames.                                                                                                    |
| Action     | Indicates the classification action taken on the ingress frame if the parameters configured match with the frame's content. Action fields include: |

| Object               | Description                                                                                                    |
|----------------------|----------------------------------------------------------------------------------------------------|
|                      | Class: Classified QoS class.                                                                                                    |
|                      | DPL: Classified Drop Precedence Level.                                                                                                    |
|                      | DSCP: Classified DSCP value.                                                                                                    |
| Modification Buttons | Modify each QCE in the table using the following buttons:                                                                                                    |
|                      | Inserts a new QCE before the current row.                                                                                                    |
|                      | (e): Edits the QCE.                                                                                                    |
|                      | The second second secon |
|                      | Output the QCE down the list.                                                                                                    |
|                      | S: Deletes the QCE.                                                                                                    |
|                      | • The lowest plus sign adds a new entry at the bottom of the list of QCL.                                                                                                    |

### **QoS control entry configuration**

The QCE Configuration page appears as follows:

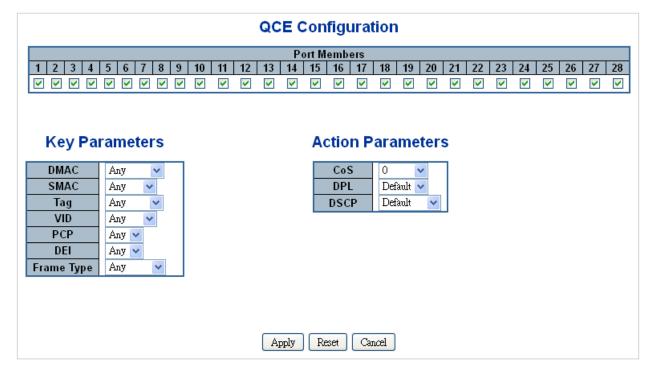

| Object         | Description                                                                                                    |
|----------------|----------------------------------------------------------------------------------------------------|
| Port Members   | Select the <b>Port Members</b> check boxes to make any port a member of the QCL entry. All ports are selected by default.                                                                                                    |
| Key Parameters | Key configuration selections are as follows:                                                                                                    |
|                | <b>DMAC Type</b> – Destination MAC type: possible values are unicast ( <b>UC</b> ), multicast ( <b>MC</b> ), broadcast ( <b>BC</b> ) or <b>Any</b> .                                                                                                    |
|                | SMAC – Source MAC address: 24 MS bits (OUI) or Any.                                                                                                    |
|                | Tag – Value of Tag field can be Any, Untag, or Tag.                                                                                                    |
|                | <b>VID</b> – Valid value of VLAN ID can be any value in the range 1-4095 or <b>Any</b> .<br>The user can enter either a specific value or a range of VIDs                                                                                                    |
|                | <b>PCP</b> – Priority Code Point: Valid value PCP are specific (0, 1, 2, 3, 4, 5, 6, 7) or a range (0-1, 2-3, 4-5, 6-7, 0-3, 4-7) or <b>Any</b> .                                                                                                    |
|                | DEI – Drop Eligible Indicator: Selections include 0, 1, or Any.                                                                                                    |
|                | Frame Type – Frame Type can have any of the following values: Any,<br>Ethernet, LLC, SNAP, IPv4, or IPv6.                                                                                                    |
|                | <b>Note</b> : These frame types are described below.                                                                                                    |
| Any            | Allow all types of frames.                                                                                                    |
| EtherType      | Ethernet Type –Ethernet types can have values of 0x600-0xFFFF or Any.<br>Excluding 0x800(IPv4) and 0x86DD(IPv6), the default value is Any.                                                                                                    |
| LLC            | SSAP Address – SSAP (Source Service Access Point) selections are 0x00 to 0xFF or Any (default value).                                                                                                    |
|                | <b>DSAP Address</b> – DSAP (Destination Service Access Point) selections are <b>0x00</b> to <b>0xFF</b> or <b>Any</b> (default value).                                                                                                    |
|                | Control Address – Control Address selections are 0x00 to 0xFF or Any (default value).                                                                                                    |
| SNAP           | <b>PID</b> – PID(a.k.a., Ethernet type) elections are <b>0x00</b> to <b>0xFFFF</b> or <b>Any</b> (default value).                                                                                                    |
| IPv4           | Protocol – IP protocol number: (0-255, TCP or UDP) or Any.                                                                                                    |
|                | <b>Source IP</b> – Specific Source IP address in value/mask format or <b>Any</b> . IP and Mask are in the format x.y.z.w where x, y, z, and w are decimal numbers between 0 and 255. When the Mask is converted to a 32-bit binary string and read from left to right, all bits following the first zero must also be zero. |
|                | <b>DSCP</b> – Diffserv Code Point value (DSCP): It can be a specific value, range of values, or <b>Any</b> . DSCP values are in the range of 0-63 including BE, CS1-CS7, EF or AF11-AF43.                                                                                                    |
|                | IP Fragment – IPv4 frame fragmented option: yes, no, any.                                                                                                    |
|                | <b>Sport</b> – Source TCP/UDP port: (0-65535) or <b>Any</b> , specific or port range applicable for IP protocol UDP/TCP.                                                                                                    |
|                | <b>Dport</b> – Destination TCP/UDP port: (0-65535) or <b>Any</b> , specific or port range applicable for IP protocol UDP/TCP.                                                                                                    |
| IPv6           | Protocol – IP protocol number: (0-255, TCP or UDP) or Any.                                                                                                    |
|                | Source IP – IPv6 source address: (a.b.c.d) or Any, 32 LS bits.                                                                                                    |
|                | <b>DSCP</b> – Diffserv Code Point value (DSCP): It can be a specific value, range of values, or <b>Any</b> . DSCP values are in the range 0-63 including BE, CS1-CS7, EF or AF11-AF43.                                                                                                    |
|                | <b>Sport</b> – Source TCP/UDP port:(0-65535) or <b>Any</b> , specific or port range applicable for IP protocol UDP/TCP.                                                                                                    |

| Object            | Description                                                                                                    |
|-------------------|----------------------------------------------------------------------------------------------------|
|                   | <b>Dport</b> – Destination TCP/UDP port:(0-65535) or <b>Any</b> , specific or port range applicable for IP protocol UDP/TCP.                                                                 |
| Action Parameters | Class – QoS class: (0-7) or Default.                                                                                                    |
|                   | DPL – Drop Precedence Level selections include (0-3) or Default.                                                                                                    |
|                   | <b>DSCP</b> – DSCP selections include (0-63, BE, CS1-CS7, EF or AF11-AF43)<br>or <b>Default</b> . <b>Default</b> indicates that the default classified value is not modified<br>by this QCE. |

#### **Buttons**

- Click Apply to apply changes.
- Click Reset to undo any changes made locally and revert to previously saved values.
- Click Cancel to return to the previous page without saving the configuration change.

## **QCL** status

The QoS Control List Status page shows the QCL status by different QCL users. Each row describes the QCE that is defined. A conflict occurs if a specific QCE is not applied to the hardware due to hardware limitations. The maximum number of QCEs is 256 on each switch.

| nbine | d 😽                     | oined 💌 Auto-refresh 🗌 Resolve Conflict Refresh |           |       |        |     |      |          |  |  |  |  |
|-------|-------------------------|-------------------------------------------------|-----------|-------|--------|-----|------|----------|--|--|--|--|
|       | QoS Control List Status |                                                 |           |       |        |     |      |          |  |  |  |  |
|       |                         | QCE Port Frai                                   |           | Frame | Action |     |      | Conflict |  |  |  |  |
|       | User                    | QCE                                             | Port Type |       | CoS    | DPL | DSCP | Conflict |  |  |  |  |
|       | No entries              |                                                 |           |       |        |     |      |          |  |  |  |  |

| Object     | Description                                                                        |
|------------|------------------------------------------------------------------------------------|
| User       | Indicates the QCL user.                                                            |
| QCE#       | Indicates the index of QCE.                                                        |
| Port       | Indicates the list of ports configured with the QCE.                               |
| Frame Type | Indicates the type of frame to look for incoming frames. Possible frame types are: |
|            | Any: The QCE will match all frame types.                                           |
|            | Ethernet: Only Ethernet frames (with Ether Type 0x600-0xFFFF) are allowed.         |
|            | LLC: Only (LLC) frames are allowed.                                                |
|            | SNAP: Only (SNAP) frames are allowed.                                              |
|            | IPv4: The QCE will match only IPV4 frames.                                         |

| Object   | Description                                                                                                    |
|----------|----------------------------------------------------------------------------------------------------|
|          | IPv6: The QCE will match only IPV6 frames.                                                                                                    |
| Action   | Indicates the classification action taken on ingress frame if parameters configured are matched with the frame's content. Action fields are as follows:                                                                                                    |
|          | <b>Class</b> : Classified QoS class. If a frame matches the QCE it will be put in the queue.                                                                                                    |
|          | <b>DPL</b> : Drop Precedence Level. If a frame matches the QCE then the DP level will be set to the value shown under the DPL column.                                                                                                    |
|          | <b>DSCP</b> : If a frame matches the QCE then DSCP will be classified with the value shown under DSCP column.                                                                                                    |
| Conflict | Displays the conflict status of QCL entries when hardware resources are shared by multiple applications. It may happen that resources required to add a QCE may not be available, in which case it shows conflict status as <b>Yes</b> , otherwise it is always <b>No</b> . |
|          | Conflict can be resolved by releasing the hardware resources required to add the QCL entry by clicking the <b>Resolve Conflict</b> button.                                                                                                    |

- Select the QCL status from the Combined drop-down list.
- Select the Auto-refresh check box to refresh the page automatically. Automatic refresh occurs every three seconds.
- Click Resolve Conflict to release the resources required to add the QCL entry when the conflict status for any QCL entry is Yes.
- Click Refresh to refresh the page.

# Storm control configuration

Storm control for the switch is configured on the QoS Port Storm Control page. There is a unicast storm rate control, multicast storm rate control, and a broadcast storm rate control. These only affect flooded frames (i.e., frames with a (VLAN ID, DMAC) pair not present on the MAC Address table).

The configuration indicates the permitted packet rate for unicast, multicast, or broadcast traffic across the switch.

| Port | Un      | icast Fram | ies                                                                                                    | Bro     | adcast Fra | mes                                                                          | Unknown Frames |      |                         |  |  |
|------|---------|------------|----------------------------------------------------------------------------------------------------|---------|------------|------------------------------------------------------------------------------|----------------|------|-------------------------|--|--|
| PUIL | Enabled | Rate       | Unit                                                                                                    | Enabled | Rate       | Unit                                                                         | Enabled        | Rate | Unit                    |  |  |
| *    |         | 500        | <alb td="" 🗸<=""><td></td><td>500</td><td><alb td="" 💌<=""><td></td><td>500</td><td><alb td="" 🔽<=""></alb></td></alb></td></alb> |         | 500        | <alb td="" 💌<=""><td></td><td>500</td><td><alb td="" 🔽<=""></alb></td></alb> |                | 500  | <alb td="" 🔽<=""></alb> |  |  |
| 1    |         | 500        | kbps 💌                                                                                                    |         | 500        | kbps 💌                                                                       |                | 500  | kbps 💌                  |  |  |
| 2    |         | 500        | kbps 💌                                                                                                    |         | 500        | kbps 💌                                                                       |                | 500  | kbps 💌                  |  |  |
| 3    |         | 500        | kbps 💌                                                                                                    |         | 500        | kbps 💌                                                                       |                | 500  | kbps 💌                  |  |  |
| 4    |         | 500        | kbps 💌                                                                                                    |         | 500        | kbps 💌                                                                       |                | 500  | kbps 💌                  |  |  |
| 5    |         | 500        | kbps 💌                                                                                                    |         | 500        | kbps 💌                                                                       |                | 500  | kbps 💌                  |  |  |
| 6    |         | 500        | kbps 💌                                                                                                    |         | 500        | kbps 💌                                                                       |                | 500  | kbps 💌                  |  |  |
| 7    |         | 500        | kbps 💌                                                                                                    |         | 500        | kbps 💌                                                                       |                | 500  | kbps 🗸                  |  |  |
| 8    |         | 500        | kbps 💌                                                                                                    |         | 500        | kbps 🗸                                                                       |                | 500  | kbps 🗸                  |  |  |

### **QoS Port Storm Control**

The page includes the following fields:

| Object | Description                                                                                                    |
|--------|----------------------------------------------------------------------------------------------------|
| Port   | The port number for which the configuration below applies.                                                                                                    |
| Enable | Enable storm control on this switch port.                                                                                                    |
| Rate   | Controls the rate for the storm control. The default value is <b>500</b> . This value is restricted to <b>100-1000000</b> when the Unit is <b>kbps</b> or <b>fps</b> , and it is restricted to <b>1-13200</b> when the Unit is <b>Mbps</b> or <b>kfps</b> . |
| Unit   | Controls the unit of measure for the storm control rate as kbps, Mbps, fps or kfps . The default value is kbps.                                                                                                    |

#### **Buttons**

- Click Apply to apply changes.
- Click Reset to undo any changes made locally and revert to previously saved values.

# WRED

Configure the Random Early Detection (RED) settings for queue 0 to 5 on the WRED Configuration page. RED cannot be applied to queue 6 and 7. Through different RED configurations for the queues (QoS classes), it is possible to obtain Weighted Random Early Detection (WRED) operation between queues. The settings are global for all ports in the switch.

| Queue | Enable | Min. T | hreshold | M | ax. DP 1 | M | ax. DP 2 | М | ax. DP 3 |
|-------|--------|--------|----------|---|----------|---|----------|---|----------|
| 0     |        |        | 0        |   | 1        |   | 5        |   | 10       |
| 1     |        |        | 0        |   | 1        |   | 5        |   | 10       |
| 2     |        |        | 0        |   | 1        |   | 5        |   | 10       |
| 3     |        |        | 0        |   | 1        |   | 5        |   | 10       |
| 4     |        |        | 0        |   | 1        |   | 5        |   | 10       |
| 5     |        |        | 0        |   | 1        |   | 5        |   | 10       |

The page includes the following fields:

| Object         | Description                                                                                                    |
|----------------|----------------------------------------------------------------------------------------------------|
| Queue          | The queue number (QoS class) for which the configuration below applies.                                                                                           |
| Enable         | Controls whether RED is enabled for this queue.                                                                                                    |
| Min. Threshold | Controls the lower RED threshold. If the average queue filling level is below this threshold, the drop probability is zero.<br>This value is restricted to 0-100. |
| Max. DP 1      | Controls the drop probability for frames marked with Drop Precedence Level 1 when the average queue filling level is 100%. This value is restricted to 0-100.     |
| Max. DP2       | Controls the drop probability for frames marked with Drop Precedence Level 2 when the average queue filling level is 100%.<br>This value is restricted to 0-100.  |
| Max. DP3       | Controls the drop probability for frames marked with Drop Precedence Level 3 when the average queue filling level is 100%. This value is restricted to 0-100.     |

### **RED drop probability function**

The following illustration shows the drop probability function with associated parameters.

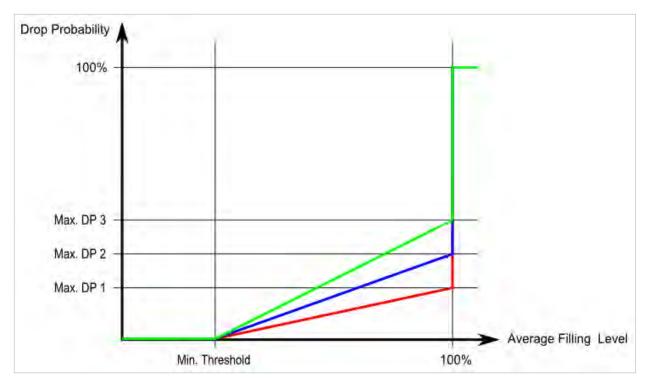

Max. DP 1-3 is the drop probability when the average queue filling level is 100%. Frames marked with Drop Precedence Level 0 are never dropped. Min. Threshold is the average queue filling level where the queues randomly start dropping frames. The drop probability for frames marked with Drop Precedence Level n increases linearly from zero (at Min. Threshold average queue filling level) to Max. DP n (at 100% average queue filling level).

#### **Buttons**

- Click Apply to apply changes.
- Click Reset to undo any changes made locally and revert to previously saved values.

# **QoS** statistics

The Queuing Counters page provides statistics for the different queues for all switch ports.

|               | Queuing Counters             |    |    |    |    |    |    |    |    |    |    |    |    |    |    |            |
|---------------|------------------------------|----|----|----|----|----|----|----|----|----|----|----|----|----|----|------------|
|               | Auto-refresh 🗌 Refresh Clear |    |    |    |    |    |    |    |    |    |    |    |    |    |    |            |
| Dout          | Q                            | )  | Q  | 1  | Q  | 2  | Q  | 3  | Q  | 4  | Q  | 5  | Q  | 6  | Q  | <u>)</u> 7 |
| Port          | Rx                           | Тх | Rx | Тх | Rx | Тх | Rx | Тх | Rx | Тх | Rx | Тх | Rx | Тх | Rx | Тх         |
| 1             | 0                            | 0  | 0  | 0  | 0  | 0  | 0  | 0  | 0  | 0  | 0  | 0  | 0  | 0  | 0  | 0          |
| <u>1</u><br>2 | 0                            | 0  | 0  | 0  | 0  | 0  | 0  | 0  | 0  | 0  | 0  | 0  | 0  | 0  | 0  | 0          |
| 3             | 0                            | 0  | 0  | 0  | 0  | 0  | 0  | 0  | 0  | 0  | 0  | 0  | 0  | 0  | 0  | 0          |
| 4             | 0                            | 0  | 0  | 0  | 0  | 0  | 0  | 0  | 0  | 0  | 0  | 0  | 0  | 0  | 0  | 0          |
|               | 0                            | 0  | 0  | 0  | 0  | 0  | 0  | 0  | 0  | 0  | 0  | 0  | 0  | 0  | 0  | 0          |
| <u>5</u><br>6 | 0                            | 0  | 0  | 0  | 0  | 0  | 0  | 0  | 0  | 0  | 0  | 0  | 0  | 0  | 0  | 0          |
| Z             | 0                            | 0  | 0  | 0  | 0  | 0  | 0  | 0  | 0  | 0  | 0  | 0  | 0  | 0  | 0  | 0          |
| <u>8</u>      | 0                            | 0  | 0  | 0  | 0  | 0  | 0  | 0  | 0  | 0  | 0  | 0  | 0  | 0  | 0  | 0          |
| <u>9</u>      | 0                            | 0  | 0  | 0  | 0  | 0  | 0  | 0  | 0  | 0  | 0  | 0  | 0  | 0  | 0  | 0          |
| <u>10</u>     | 0                            | 0  | 0  | 0  | 0  | 0  | 0  | 0  | 0  | 0  | 0  | 0  | 0  | 0  | 0  | 0          |

The page includes the following fields:

| Object  | Description                                                           |
|---------|-----------------------------------------------------------------------|
| Port    | The logical port for the settings contained in the same row.          |
| Q0 ~ Q7 | There are eight QoS queues per port. Q0 is the lowest priority queue. |
| Rx/Tx   | The number of received and transmitted packets per queue.             |

#### **Buttons**

- Click **Refresh** to refresh the page.
- Click Clear to clear the counters for all ports.
- Select the **Auto-refresh** check box to refresh the page automatically. Automatic refresh occurs every three seconds.

# **Voice VLAN configuration**

The Voice VLAN Configuration page contains the Voice VLAN feature. This enables voice traffic forwarding on the Voice VLAN, permitting the switch to classify and schedule network traffic. We recommended that there be two VLANs on a port – one for voice and one for data.

Before connecting the IP device to the switch, the IP phone should configure the voice VLAN ID correctly. It should be configured through its own GUI.

|      | Voice VLAN Configuration |                                                                       |         |                                      |         |   |  |  |  |  |
|------|--------------------------|-----------------------------------------------------------------------|---------|--------------------------------------|---------|---|--|--|--|--|
|      | Mode                     |                                                                       | Disable | d                                    | *       | 7 |  |  |  |  |
|      | VLAN IC                  | 1000                                                                  | 1000    |                                      |         |   |  |  |  |  |
|      | Aging Tin                | ne                                                                    | 86400   |                                      | seconds |   |  |  |  |  |
|      | Traffic Cla              | iss                                                                   | 7 (High | )                                    | *       |   |  |  |  |  |
| Port | Port Configuration       |                                                                       |         |                                      |         |   |  |  |  |  |
| *    | <all></all>              | <a< td=""><td></td><td><aľ< td=""><td></td><td>v</td></aľ<></td></a<> |         | <aľ< td=""><td></td><td>v</td></aľ<> |         | v |  |  |  |  |
| 1    | Disabled 🗸               | _                                                                     | abled 🔽 | OU                                   | -       | ~ |  |  |  |  |
|      |                          |                                                                       |         |                                      | •       |   |  |  |  |  |
| 2    | Disabled 💌               |                                                                       | abled 🚩 | OU.                                  |         | * |  |  |  |  |
| 3    | Disabled 💌               |                                                                       | abled 🚩 | OU:                                  | -       | ~ |  |  |  |  |
| 4    | Disabled 🚩               | Dis                                                                   | abled 🚩 | OU:                                  |         | * |  |  |  |  |
| 5    | Disabled 💌               | Dis                                                                   | abled 💌 | OU:                                  | [       | * |  |  |  |  |
| 6    | Disabled 💌               | Dis                                                                   | abled 🔽 | OU:                                  | [       | ~ |  |  |  |  |
| 7    | Disabled 💌               | Dis                                                                   | abled 🔽 | OU.                                  | [       | * |  |  |  |  |
| 8    | Disabled 💌               | Dis                                                                   | abled 🔽 | OU.                                  | [       | * |  |  |  |  |

The page includes the following fields:

| Object        | Description                                                                                                    |
|---------------|----------------------------------------------------------------------------------------------------|
| Mode          | Indicates the Voice VLAN mode operation. The MSTP feature must be disabled before enabling Voice VLAN. This helps avoid an ingress filter conflict. Selections include:                                                                              |
|               | Enabled: Enable Voice VLAN mode operation.                                                                                                    |
|               | Disabled: Disable Voice VLAN mode operation.                                                                                                    |
| VLAN ID       | Indicates the Voice VLAN ID. It should be a unique VLAN ID in the system<br>and cannot equal each port PVID. A configuration conflict occurs if the value<br>equals management VID, MVR VID, PVID, etc.<br>The permitted range is 1 to <b>4095</b> . |
| Aging Time    | Indicates the Voice VLAN secure learning age time. The permitted range is <b>10</b> to <b>10000000</b> seconds. It is used when the security mode or auto detect mode is enabled. In other cases, it is based on hardware age time.                  |
|               | The actual age time is situated in the [age_time; 2 * age_time] interval.                                                                                                    |
| Traffic Class | Indicates the Voice VLAN traffic class. All traffic on the Voice VLAN applies to this class.                                                                                                    |
| Mode          | Indicates the Voice VLAN port mode. Selections include:<br>Disabled: Disjoin from Voice VLAN.                                                                                                    |
|               | <b>Auto</b> : Enable auto detect mode. It detects if there is a VoIP phone attached to the specific port and configures the Voice VLAN members automatically. <b>Forced</b> : Force join to Voice VLAN.                                              |
| Port Security | Indicates the Voice VLAN port security mode. When the function is enabled, all non-telephone MAC address in Voice VLAN are blocked 10 seconds.                                                                                                    |

#### NS4750-24S-4T-4X-V2 Managed Switch User Manual

| Object                     | Description                                                                                                    |
|----------------------------|----------------------------------------------------------------------------------------------------|
|                            | Selections include:                                                                                                    |
|                            | Enabled: Enable Voice VLAN security mode operation.                                                                                                    |
|                            | Disabled: Disable Voice VLAN security mode operation.                                                                                                    |
| Port Discovery<br>Protocol | Indicates the Voice VLAN port discovery protocol. It only works when auto detect mode is enabled. Enable the LLDP feature before configuring the discovery protocol to LLDP or Both. Changing the discovery protocol to OUI or LLDP restarts the auto detect process. Selections include: |
|                            | OUI: Detect telephony device by OUI address.                                                                                                    |
|                            | LLDP: Detect telephony device by LLDP.                                                                                                    |
|                            | Both: Both OUI and LLDP.                                                                                                    |

# Voice VLAN OUI table

Configure Voice VLAN OUI table on the Voice VLAN OUI Table page. The maximum entry number is 16. Modifying the OUI table restarts auto detection of the OUI process.

| <br><b>Telephony OUI</b> | Description               |
|--------------------------|---------------------------|
| 00-01-e3                 | Siemens AG phones         |
| 00-03-6b                 | Cisco phones              |
| 00-0f-e2                 | H3C phones                |
| 00-60-b9                 | Philips and NEC AG phones |
| 00-d0-1e                 | Pingtel phones            |
| 00-e0-75                 | Polycom phones            |
| 00-e0-bb                 | 3Com phones               |

The page includes the following fields:

| Object        | Description                                                                                                    |
|---------------|----------------------------------------------------------------------------------------------------|
| Delete        | Select the check boxes to delete the entry. Entries are deleted during the next save.                                                                                                |
| Telephony OUI | An telephony OUI address is a globally unique identifier assigned to a vendor by IEEE. It must be six characters long and the input format is "xx-xx-xx" (x is a hexadecimal digit). |
| Description   | The description of the OUI address. Normally, it describes the vendor telephony device it belongs to.<br>The allowed string length is 0 to 32.                                       |

- Click Add New Entry to add a new access management entry.
- · Click Apply to apply changes.
- Click Reset to undo any changes made locally and revert to previously saved values.

# Access Control Lists (ACL)

ACL is an acronym for Access Control List. It is the list table of ACEs containing access control entries that specify individual users or groups permitted or denied to specific traffic objects, such as a process or a program.

Each accessible traffic object contains an identifier to its ACL. The privileges determine if there are specific traffic object access rights.

ACL implementations can be quite complex (as when the ACEs are prioritized for various situations). In networking, the ACL refers to a list of service ports or network services that are available on a host or server, each with a list of hosts or servers permitted or denied to use the service. ACLs can generally be configured to control inbound traffic and, in this context, they are similar to firewalls.

ACE is an acronym for Access Control Entry. It describes access permission associated with a particular ACE ID.

There are three ACE frame types (Ethernet Type, ARP, and IPv4) and two ACE actions (permit and deny). The ACE also contains many detailed, different parameter options that are available for individual applications.

# ACL status

The Voice VLAN OUI Table page shows the ACL status by different ACL users. Each row describes the ACE that is defined. A conflict occurs if a specific ACE is not applied to the hardware due to hardware limitations. The maximum number of ACEs is 512 on each switch.

|          |            |                                     | AC     | CL Status                |               |     |          |         |          |
|----------|------------|-------------------------------------|--------|--------------------------|---------------|-----|----------|---------|----------|
| User Ing | gress Port | Frame Type                          | Action | Rate Limiter             | Port Redirect | CPU | CPU Once | Counter | Conflict |
| DHCP AII |            | IPv4/UDP 67 DHCP Client             | Deny   | Disabled                 | Disabled      | Yes | No       | 0       | No       |
| DHCP All |            | IPv4/UDP 68 DHCP Server             | Deny   | Disabled                 | Disabled      | Yes | No       | 0       | No       |
| DHCP AII |            | IPv4/UDP 68 DHCP Server<br>Combined |        | Disabled<br>Auto-refresh |               | Yes | No       |         | 0        |

The page includes the following fields:

| Object       | Description                                            |
|--------------|--------------------------------------------------------|
| User         | Indicates the ACL user.                                |
| Ingress Port | Indicates the ingress port of the ACE. Values include: |

| Object        | Description                                                                                                    |
|---------------|----------------------------------------------------------------------------------------------------|
|               | All: The ACE matches all ingress ports.                                                                                                    |
|               | Port: The ACE matches a specific ingress port.                                                                                                    |
| Frame Type    | Indicates the frame type of the ACE. Values are:                                                                                                   |
|               | Any: The ACE matches any frame type.                                                                                                    |
|               | <b>EType</b> : The ACE matches Ethernet Type frames. Note that an Ethernet Type based ACE will not get matched by IP and ARP frames.               |
|               | ARP: The ACE matches ARP/RARP frames.                                                                                                    |
|               | IPv4: The ACE matches all IPv4 frames.                                                                                                    |
|               | IPv4/ICMP: The ACE matches IPv4 frames with ICMP protocol.                                                                                         |
|               | IPv4/UDP: The ACE matches IPv4 frames with UDP protocol.                                                                                           |
|               | IPv4/TCP: The ACE matches IPv4 frames with TCP protocol.                                                                                           |
|               | IPv4/Other: The ACE matches IPv4 frames, which are not ICMP/UDP/TCP.                                                                               |
|               | IPv6: The ACE matches all IPv6 standard frames.                                                                                                    |
| Action        | Indicates the forwarding action of the ACE.                                                                                                    |
|               | Permit: Frames matching the ACE may be forwarded and learned.                                                                                      |
|               | Deny: Frames matching the ACE are dropped.                                                                                                    |
| Rate Limiter  | Indicates the rate limiter number of the ACE. The allowed range is 1 to 16. When <b>Disabled</b> is shown, the rate limiter operation is disabled. |
| Port Redirect | Indicates the port redirect operation of the ACE. Frames matching the ACE are redirected to the port number.                                       |
|               | The allowed values are <b>Disabled</b> or a specific port number. When <b>Disabled</b> is shown, the port redirect operation is disabled.          |
| Mirror        | Specify the mirror operation of this port. The allowed values are:                                                                                 |
|               | Enabled: Frames received on the port are mirrored.                                                                                                 |
|               | Disabled: Frames received on the port are not mirrored.                                                                                            |
|               | The default value is <b>Disabled</b> .                                                                                                    |
| CPU           | Forward packet that matched the specific ACE to CPU.                                                                                               |
| CPU Once      | Forward first packet that matched the specific ACE to CPU.                                                                                         |
| Counter       | The counter indicates the number of times the ACE was hit by a frame.                                                                              |
| Conflict      | Indicates the hardware status of the specific ACE. The specific ACE is not applied to the hardware due to hardware limitations.                    |
|               |                                                                                                    |

- Select the Auto-refresh check box to refresh the page automatically. Automatic refresh occurs every three seconds.
- Click **Refresh** to refresh the page.

# **ACL configuration**

The Access Control List Configuration page shows the Access Control List (ACL), which is made up of the ACEs defined on this switch. Each row describes the ACE that is defined. The maximum number of ACEs is 512 on each switch.

Click on the lowest plus sign to add a new ACE to the list. The reserved ACEs used for internal protocol cannot be edited or deleted, the order sequence cannot be changed, and the priority is highest.

| Access Control List Configuration |                  |            |        |              |               |         |
|-----------------------------------|------------------|------------|--------|--------------|---------------|---------|
| Ingress Port                      | Policy / Bitmask | Frame Type | Action | Rate Limiter | Port Redirect | Counter |
| $\odot$                           |                  |            |        |              |               |         |
| Auto-refresh Clear Remove All     |                  |            |        |              |               |         |

| The page | includes | the | following | fields: |
|----------|----------|-----|-----------|---------|
| The page | moluuco  | uic | lonowing  | noius.  |

| Description                                                                                                    |
|----------------------------------------------------------------------------------------------------|
| Indicates the ingress port of the ACE. Possible values are:<br>All: The ACE matches all ingress port.<br>Port: The ACE matches a specific ingress port.                                                                                                    |
| Indicates the policy number and bitmask of the ACE.                                                                                                    |
| <ul> <li>Indicates the frame type of the ACE. Possible values are:</li> <li>Any: The ACE matches any frame type.</li> <li>EType: The ACE matches Ethernet Type frames. Note that an Ethernet Type based ACE will not get matched by IP and ARP frames.</li> <li>ARP: The ACE matches ARP/RARP frames.</li> <li>IPv4: The ACE matches all IPv4 frames.</li> <li>IPv4/ICMP: The ACE matches IPv4 frames with ICMP protocol.</li> <li>IPv4/UDP: The ACE matches IPv4 frames with UDP protocol.</li> <li>IPv4/TCP: The ACE matches IPv4 frames with TCP protocol.</li> <li>IPv4/Other: The ACE matches IPv4 frames, which are not ICMP/UDP/TCP.</li> <li>IPv6: The ACE matches all IPv6 standard frames.</li> </ul> |
| Indicates the forwarding action of the ACE.<br><b>Permit</b> : Frames matching the ACE may be forwarded and learned.<br><b>Deny</b> : Frames matching the ACE are dropped.                                                                                                    |
| Indicates the rate limiter number of the ACE. The allowed range is 1 to 16. When <b>Disabled</b> is shown, the rate limiter operation is disabled.                                                                                                    |
| Indicates the port redirect operation of the ACE. Frames matching the ACE are redirected to the port number.<br>The allowed values are <b>Disabled</b> or a specific port number. When <b>Disabled</b> is shown, the port redirect operation is disabled.                                                                                                    |
| The counter indicates the number of times the ACE was hit by a frame.                                                                                                    |
| <ul> <li>Modify each ACE (Access Control Entry) in the table using the following buttons:</li> <li>Inserts a new ACE before the current row.</li> <li>Edits the ACE row.</li> <li>Moves the ACE up the list.</li> <li>Moves the ACE down the list.</li> <li>Deletes the ACE.</li> <li>The lowest plus sign adds a new entry at the bottom of the ACE listings.</li> </ul>                                                                                                    |
|                                                                                                    |

- Select the Auto-refresh check box to refresh the page automatically. Automatic refresh occurs every three seconds.
- Click Refresh to refresh the page.
- Click Clear to clear the counters.
- Click Remove All to remove all ACEs.

# **ACE configuration**

Configure an ACE (Access Control Entry) on the ACE Configuration page. An ACE consists of several parameters that vary according to the frame type selected. First select the ingress port for the ACE, and then select the frame type. Different parameter options appear depending on the frame type selected. A frame that hits this ACE matches the configuration that is defined here.

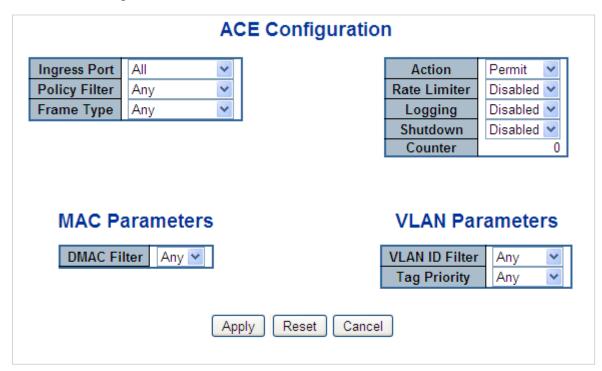

The page includes the following fields:

| Object        | Description                                                                                                    |
|---------------|----------------------------------------------------------------------------------------------------|
| Ingress Port  | Select the ingress port for which this ACE applies.                                                                                                    |
|               | Any: The ACE applies to any port.                                                                                                    |
|               | <b>Port n</b> : The ACE applies to this port number, where n is the number of the switch port.                                                         |
| Policy Filter | Specify the policy number filter for this ACE.                                                                                                    |
|               | Any: No policy filter is specified (policy filter status is "don't-care").                                                                             |
|               | <b>Specific</b> : If you want to filter a specific policy with this ACE, choose this value. Two fields for entering a policy value and bitmask appear. |
| Policy Value  | When Specific is selected for the policy filter, you can enter a specific policy                                                                       |

| Object         | Description                                                                                                    |
|----------------|----------------------------------------------------------------------------------------------------|
|                | value.                                                                                                    |
|                | The permitted range is 0 to 255.                                                                                                    |
| Policy Bitmask | When <b>Specific</b> is selected for the policy filter, you can enter a specific policy bitmask. The permitted range is <b>0x0</b> to <b>0xff</b> .                                                                  |
| Frame Type     | Select the frame type for this ACE. These frame types are mutually exclusive.                                                                                                    |
|                | Any: Any frame can match this ACE.                                                                                                    |
|                | <b>Ethernet Type</b> : Only Ethernet Type frames can match this ACE. The IEEE 802.3 describes the value of Length/Type Field specifications to be greater than or equal to 1536 decimal (equal to 0600 hexadecimal). |
|                | ARP: Only ARP frames can match this ACE. Note that the ARP frames won't match the ACE with Ethernet type.                                                                                                    |
|                | IPv4: Only IPv4 frames can match this ACE. Note that the IPv4 frames won't match the ACE with Ethernet type.                                                                                                    |
|                | IPv6: Only IPv6 frames can match this ACE. Note that the IPv6 frames won't match the ACE with Ethernet type.                                                                                                    |
| Action         | Specify the action to take with a frame that hits this ACE.                                                                                                    |
|                | <b>Permit</b> : The frame that hits this ACE is granted permission for the ACE operation.                                                                                                    |
|                | Deny: The frame that hits this ACE is dropped.                                                                                                    |
| Rate Limiter   | Specify the rate limiter in number of base units.                                                                                                    |
|                | The allowed range is 1 to 16.                                                                                                    |
|                | <b>Disabled</b> indicates that the rate limiter operation is disabled.                                                                                                    |
| Port Redirect  | Frames that hit the ACE are redirected to the port number specified here.                                                                                                    |
|                | The allowed range is the same as the switch port number range.                                                                                                    |
|                | Disabled indicates that the port redirect operation is disabled.                                                                                                    |
| Logging        | Specify the logging operation of the ACE. The allowed values are:                                                                                                    |
|                | Enabled: Frames matching the ACE are stored in the System Log.                                                                                                    |
|                | Disabled: Frames matching the ACE are not logged.                                                                                                    |
|                | <b>Note</b> : The logging feature only works when the packet length is less than 1518 (without VLAN tags) and the System Log memory size and logging rate is limited.                                                |
| Shutdown       | Specify the port shut down operation of the ACE. The allowed values are:                                                                                                    |
|                | Enabled: If a frame matches the ACE, the ingress port will be disabled.                                                                                                    |
|                | Disabled: Port shut down is disabled for the ACE.                                                                                                    |
|                | <b>Note</b> : The shutdown feature only works when the packet length is less than 1518 (without VLAN tags).                                                                                                    |
| Counter        | The counter indicates the number of times the ACE was hit by a frame.                                                                                                    |

# **MAC** parameters

| Object      | Description                                                                  |
|-------------|------------------------------------------------------------------------------|
| SMAC Filter | This is only shown when the frame type is Ethernet Type or ARP.              |
|             | Specify the source MAC filter for this ACE.                                  |
|             | Any: No SMAC filter is specified (SMAC filter status is "don't-care").       |
|             | Specific: If you want to filter a specific source MAC address with this ACE, |

| Object      | Description                                                                                                    |
|-------------|----------------------------------------------------------------------------------------------------|
|             | choose this value. A field for entering an SMAC value appears.                                                                                                    |
| SMAC Value  | When <b>Specific</b> is selected for the SMAC filter, you can enter a specific source MAC address. The legal format is "xx-xx-xx-xx-xx-xx" or "xx.xx.xx.xx.xx.xx" or "xxxxxxxx" (x is a hexadecimal digit). A frame that hits this ACE matches this SMAC value.   |
| DMAC Filter | Specify the destination MAC filter for this ACE.                                                                                                    |
|             | Any: No DMAC filter is specified. (DMAC filter status is "don't-care").                                                                                                    |
|             | MC: Frame must be multicast.                                                                                                    |
|             | BC: Frame must be broadcast.                                                                                                    |
|             | UC: Frame must be unicast.                                                                                                    |
|             | <b>Specific</b> : If you want to filter a specific destination MAC address with this ACE, choose this value. A field for entering a DMAC value appears.                                                                                                    |
| DMAC Value  | When <b>Specific</b> is selected for the DMAC filter, you can enter a specific destination MAC address. The legal format is "xx-xx-xx-xx-xx-xx" or "xx.xx.xx.xx.xx" or "xxxxxxxx" (x is a hexadecimal digit). A frame that hits this ACE matches this DMAC value. |

# **VLAN** parameters

| Object         | Description                                                                                                    |
|----------------|----------------------------------------------------------------------------------------------------|
| VLAN ID Filter | Specify the VLAN ID filter for this ACE.                                                                                                    |
|                | Any: No VLAN ID filter is specified. (VLAN ID filter status is "don't-care").                                                                                                    |
|                | <b>Specific</b> : If you want to filter a specific VLAN ID with this ACE, choose this value. A field for entering a VLAN ID number appears.                                                                                   |
| VLAN ID        | When <b>Specific</b> is selected for the VLAN ID filter, you can enter a specific VLAN ID number. The allowed range is 1 to 4095. A frame that hits this ACE matches this VLAN ID value.                                      |
| Tag Priority   | Specify the tag priority for this ACE. A frame that hits this ACE matches this tag priority. The allowed number range is 0 to 7. The value <b>Any</b> means that no tag priority is specified (tag priority is "don't-care"). |

# **ARP** parameters

| Object           | Description                                                                     |
|------------------|---------------------------------------------------------------------------------|
| ARP/RARP         | Specify the available ARP/RARP opcode (OP) flag for this ACE.                   |
|                  | Any: No ARP/RARP OP flag is specified. (OP is "don't-care").                    |
|                  | ARP: Frame must have ARP/RARP opcode set to ARP.                                |
|                  | RARP: Frame must have ARP/RARP opcode set to RARP.                              |
|                  | Other: Frame has unknown ARP/RARP Opcode flag.                                  |
| Request/Reply    | Specify the available ARP/RARP opcode (OP) flag for this ACE.                   |
|                  | Any: No ARP/RARP OP flag is specified. (OP is "don't-care").                    |
|                  | Request: Frame must have the ARP Request or RARP Request OP flag set.           |
|                  | Reply: Frame must have ARP Reply or RARP Reply OP flag.                         |
| Sender IP Filter | Specify the sender IP filter for this ACE.                                      |
|                  | Any: No sender IP filter is specified. (Sender IP filter is "don't-care").      |
|                  | Host: Sender IP filter is set to Host. Specify the sender IP address in the SIP |

| Object                   | Description                                                                                                    |  |  |  |  |
|--------------------------|----------------------------------------------------------------------------------------------------|--|--|--|--|
|                          | Address field that appears.<br><b>Network</b> : Sender IP filter is set to Network. Specify the sender IP address<br>and sender IP mask in the SIP Address and SIP Mask fields that appear.                                                                                                    |  |  |  |  |
| Sender IP Address        | When <b>Host</b> or <b>Network</b> is selected for the sender IP filter, you can enter a specific sender IP address in dotted decimal notation.                                                                                                    |  |  |  |  |
| Sender IP Mask           | When <b>Network</b> is selected for the sender IP filter, you can enter a specific sender IP mask in dotted decimal notation.                                                                                                    |  |  |  |  |
| Target IP Filter         | <ul> <li>Specify the target IP filter for this specific ACE.</li> <li>Any: No target IP filter is specified. (Target IP filter is "don't-care").</li> <li>Host: Target IP filter is set to Host. Specify the target IP address in the Target IP Address field that appears.</li> <li>Network: Target IP filter is set to Network. Specify the target IP address and target IP mask in the Target IP Address and Target IP Mask fields that appear.</li> </ul> |  |  |  |  |
| Target IP Address        | When <b>Host</b> or <b>Network</b> is selected for the target IP filter, you can enter a specific target IP address in dotted decimal notation.                                                                                                    |  |  |  |  |
| Target IP Mask           | When <b>Network</b> is selected for the target IP filter, you can enter a specific target IP mask in dotted decimal notation.                                                                                                    |  |  |  |  |
| ARP Sender MAC<br>Match  | <ul> <li>Specify whether frames can hit the action according to their sender hardware address field (SHA) settings.</li> <li>0: ARP frames where SHA is not equal to the SMAC address.</li> <li>1: ARP frames where SHA is equal to the SMAC address.</li> <li>Any: Any value is allowed ("don't-care").</li> </ul>                                                                                                    |  |  |  |  |
| RARP Target MAC<br>Match | <ul> <li>Specify whether frames can hit the action according to their target hardware address field (THA) settings.</li> <li>0: RARP frames where THA is not equal to the SMAC address.</li> <li>1: RARP frames where THA is equal to the SMAC address.</li> <li>Any: Any value is allowed ("don't-care").</li> </ul>                                                                                                    |  |  |  |  |
| IP/Ethernet Length       | <ul> <li>Specify whether frames can hit the action according to their ARP/RARP hardware address length (HLN) and protocol address length (PLN) settings.</li> <li>0: ARP/RARP frames where the HLN is equal to Ethernet (0x06) and the (PLN) is equal to IPv4 (0x04).</li> <li>1: ARP/RARP frames where the HLN is equal to Ethernet (0x06) and the (PLN) is equal to IPv4 (0x04).</li> <li>Any: Any value is allowed ("don't-care").</li> </ul>              |  |  |  |  |
| IP                       | <ul> <li>Specify whether frames can hit the action according to their ARP/RARP hardware address space (HRD) settings.</li> <li>0: ARP/RARP frames where the HLD is equal to Ethernet (1).</li> <li>1: ARP/RARP frames where the HLD is equal to Ethernet (1).</li> <li>Any: Any value is allowed ("don't-care").</li> </ul>                                                                                                    |  |  |  |  |
| Ethernet                 | <ul> <li>Specify whether frames can hit the action according to their ARP/RARP protocol address space (PRO) settings.</li> <li>0: ARP/RARP frames where the PRO is equal to IP (0x800).</li> <li>1: ARP/RARP frames where the PRO is equal to IP (0x800).</li> <li>Any: Any value is allowed ("don't-care").</li> </ul>                                                                                                    |  |  |  |  |

### **IP** parameters

The IP parameters can be configured when IPv4 is selected as the Frame Type.

| Object                  | Description                                                                                                    |  |  |  |  |
|-------------------------|----------------------------------------------------------------------------------------------------|--|--|--|--|
| IP Protocol Filter      | Specify the IP protocol filter for this ACE.                                                                                                    |  |  |  |  |
|                         | Any: No IP protocol filter is specified ("don't-care").                                                                                                    |  |  |  |  |
|                         | <b>Specific</b> : If you want to filter a specific IP protocol filter with this ACE, choose this value. A field for entering an IP protocol filter appears.                                          |  |  |  |  |
|                         | ICMP: Select ICMP to filter IPv4 ICMP protocol frames. Extra fields for<br>defining ICMP parameters appear.                                                                                          |  |  |  |  |
|                         | <b>UDP</b> : Select UDP to filter IPv4 UDP protocol frames. Extra fields for defining UDP parameters will appear.                                                                                    |  |  |  |  |
|                         | <b>TCP</b> : Select TCP to filter IPv4 TCP protocol frames. Extra fields for defining TCP parameters will appear.                                                                                    |  |  |  |  |
| IP Protocol Value       | When <b>Specific</b> is selected for the IP protocol value, you can enter a specific value. The allowed range is <b>0</b> to <b>255</b> . A frame that hits this ACE matches this IP protocol value. |  |  |  |  |
| IP TTL                  | Specify the Time-to-Live settings for this ACE.                                                                                                    |  |  |  |  |
|                         | <b>zero</b> : IPv4 frames with a Time-to-Live field greater than zero must not be able to match this entry.                                                                                          |  |  |  |  |
|                         | <b>non-zero</b> : IPv4 frames with a Time-to-Live field greater than zero must be able to match this entry.                                                                                          |  |  |  |  |
|                         | Any: Any value is allowed ("don't-care").                                                                                                    |  |  |  |  |
| IP Fragment             | Specify the fragment offset settings for this ACE. This involves the settings for the More Fragments (MF) bit and the Fragment Offset (FRAG OFFSET) field for an IPv4 frame.                         |  |  |  |  |
|                         | No: IPv4 frames where the MF bit is set or the FRAG OFFSET field is greater than zero must not be able to match this entry.                                                                          |  |  |  |  |
|                         | Yes: IPv4 frames where the MF bit is set or the FRAG OFFSET field is greater than zero must be able to match this entry.                                                                             |  |  |  |  |
|                         | Any: Any value is allowed ("don't-care").                                                                                                    |  |  |  |  |
| IP Option               | Specify the options flag setting for this ACE.                                                                                                    |  |  |  |  |
|                         | No: IPv4 frames where the options flag is set must not be able to match this entry.                                                                                                    |  |  |  |  |
|                         | Yes: IPv4 frames where the options flag is set must be able to match this entry.                                                                                                    |  |  |  |  |
|                         | Any: Any value is allowed ("don't-care").                                                                                                    |  |  |  |  |
| SIP Filter              | Specify the source IP filter for this ACE.                                                                                                    |  |  |  |  |
|                         | Any: No source IP filter is specified. (Source IP filter is "don't-care").                                                                                                    |  |  |  |  |
|                         | Host: Source IP filter is set to Host. Specify the source IP address in the SIP Address field that appears.                                                                                          |  |  |  |  |
|                         | <b>Network</b> : Source IP filter is set to Network. Specify the source IP address and source IP mask in the SIP Address and SIP Mask fields that appear.                                            |  |  |  |  |
|                         |                                                                                                    |  |  |  |  |
| SIP Address             | When <b>Host</b> or <b>Network</b> is selected for the source IP filter, you can enter a specific SIP address in dotted decimal notation.                                                            |  |  |  |  |
| SIP Address<br>SIP Mask | -                                                                                                    |  |  |  |  |

| Object      | Description                                                                                                    |  |  |
|-------------|----------------------------------------------------------------------------------------------------|--|--|
|             | Any: No destination IP filter is specified. (Destination IP filter is "don't-care").                                                                                             |  |  |
|             | Host: Destination IP filter is set to Host. Specify the destination IP address<br>in the DIP Address field that appears.                                                         |  |  |
|             | <b>Network</b> : Destination IP filter is set to <b>Network</b> . Specify the destination IP address and destination IP mask in the DIP Address and DIP Mask fields that appear. |  |  |
| DIP Address | When <b>Host</b> or <b>Network</b> is selected for the destination IP filter, you can enter a specific DIP address in dotted decimal notation.                                   |  |  |
| DIP Mask    | When <b>Network</b> is selected for the destination IP filter, you can enter a specific DIP mask in dotted decimal notation.                                                     |  |  |

# IPv6 parameters

| Object             | Description                                                                                                    |  |  |  |
|--------------------|----------------------------------------------------------------------------------------------------|--|--|--|
| Next Header Fliter | Specify the IPv6 next header filter for this ACE.<br>Any: No IPv6 next header filter is specified ("don't-care").                                                                                                    |  |  |  |
|                    | <b>Specific</b> : If you want to filter a specific IPv6 next header filter with this ACE, choose this value. A field for entering an IPv6 next header filter appears.                                                                                             |  |  |  |
|                    | ICMP: Select ICMP to filter IPv6 ICMP protocol frames. Extra fields for<br>defining ICMP parameters appear.                                                                                                    |  |  |  |
|                    | <b>UDP</b> : Select UDP to filter IPv6 UDP protocol frames. Extra fields for defining UDP parameters appear.                                                                                                    |  |  |  |
|                    | <b>TCP</b> : Select TCP to filter IPv6 TCP protocol frames. Extra fields for defining TCP parameters appear.                                                                                                    |  |  |  |
| Next Header Value  | When <b>Specific</b> is selected for the IPv6 next header value, you can enter a specific value. The allowed range is <b>0</b> to <b>255</b> . A frame that hits this ACE matches this IPv6 protocol value.                                                       |  |  |  |
| SIP Filter         | Specify the source IPv6 filter for this ACE.                                                                                                    |  |  |  |
|                    | Any: No source IPv6 filter is specified. (Source IPv6 filter is "don't-care").                                                                                                    |  |  |  |
|                    | <b>Specific</b> : Source IPv6 filter is set to Network. Specify the source IPv6 address and source IPv6 mask in the SIP Address fields that appear.                                                                                                    |  |  |  |
| SIP Address        | When <b>Specific</b> is selected for the source IPv6 filter, you can enter a specific SIPv6 address. The field only supports the last 32 bits for the IPv6 address.                                                                                               |  |  |  |
| SIP BitMask        | When <b>Specific</b> is selected for the source IPv6 filter, you can enter a specific SIPv6 mask. The field only supports the last 32 bits for the IPv6 address. Notice the usage of bitmask – if the binary bit value is "0", it means this bit is "don't-care". |  |  |  |
|                    | The real matched pattern is [sipv6_address & sipv6_bitmask] (last 32 bits).<br>For example, if the SIPv6 address is 2001::3 and the SIPv6 bitmask is<br>0xFFFFFFE(bit 0 is "don't-care" bit), then SIPv6 address 2001::2 and<br>2001::3 are applied to this rule. |  |  |  |
| Hop Limit          | Specify the hop limit settings for this ACE.                                                                                                    |  |  |  |
|                    | <b>zero</b> : IPv6 frames with a hop limit field greater than zero must not be able to match this entry.                                                                                                    |  |  |  |
|                    | <b>non-zero</b> : IPv6 frames with a hop limit field greater than zero must be able to match this entry.                                                                                                    |  |  |  |
|                    | Any: Any value is allowed ("don't-care").                                                                                                    |  |  |  |

#### **ICMP** parameters

| Object           | Description                                                                                                    |
|------------------|----------------------------------------------------------------------------------------------------|
| ICMP Type Filter | Specify the ICMP filter for this ACE.                                                                                                    |
|                  | Any: No ICMP filter is specified (ICMP filter status is "don't-care").                                                                                            |
|                  | <b>Specific</b> : To filter a specific ICMP filter with this ACE, you can enter a specific ICMP value. A field for entering an ICMP value appears.                |
| ICMP Type Value  | When <b>Specific</b> is selected for the ICMP filter, you can enter a specific ICMP value.                                                                        |
|                  | The allowed range is <b>0</b> to <b>255</b> . A frame that hits this ACE matches this ICMP value.                                                                 |
| ICMP Code Filter | Specify the ICMP code filter for this ACE.                                                                                                    |
|                  | Any: No ICMP code filter is specified (ICMP code filter status is "don't-care").                                                                                  |
|                  | <b>Specific</b> : To filter a specific ICMP code filter with this ACE, you can enter a specific ICMP code value. A field for entering an ICMP code value appears. |
| ICMP Code Value  | When <b>Specific</b> is selected for the ICMP code filter, you can enter a specific ICMP code value.                                                              |
|                  | The allowed range is <b>0</b> to <b>255</b> . A frame that hits this ACE matches this ICMP code value.                                                            |

# **TCP/UDP** parameters

| Object                                                                                                    | Description                                                                                                    |
|----------------------------------------------------------------------------------------------------|----------------------------------------------------------------------------------------------------|
| TCP/UDP Source                                                                                                    | Specify the TCP/UDP source filter for this ACE.                                                                                                    |
| Filter                                                                                                    | <b>Any</b> : No TCP/UDP source filter is specified (TCP/UDP source filter status is "don't-care").                                                                                                    |
|                                                                                                    | <b>Specific</b> : To filter a specific TCP/UDP source filter with this ACE, you can enter a specific TCP/UDP source value. A field for entering a TCP/UDP source value appears.                                                 |
|                                                                                                    | <b>Range</b> : To filter a specific TCP/UDP source range filter with this ACE, you can enter a specific TCP/UDP source range value. A field for entering a TCP/UDP source value appears.                                        |
| TCP/UDP Source No.                                                                                                    | When <b>Specific</b> is selected for the TCP/UDP source filter, you can enter a specific TCP/UDP source value. The allowed range is <b>0</b> to <b>65535</b> . A frame that hits this ACE matches this TCP/UDP source value.    |
| TCP/UDP Source<br>Range                                                                                                    | When <b>Range</b> is selected for the TCP/UDP source filter, you can enter a specific TCP/UDP source range value. The allowed range is <b>0</b> to <b>65535</b> . A frame that hits this ACE matches this TCP/UDP source value. |
| TCP/UDP Destination                                                                                                    | Specify the TCP/UDP destination filter for this ACE.                                                                                                    |
| Filter                                                                                                    | <b>Any</b> : No TCP/UDP destination filter is specified (TCP/UDP destination filter status is "don't-care").                                                                                                    |
|                                                                                                    | <b>Specific</b> : To filter a specific TCP/UDP destination filter with this ACE, you can enter a specific TCP/UDP destination value. A field for entering a TCP/UDP destination value appears.                                  |
|                                                                                                    | <b>Range</b> : To filter a specific range TCP/UDP destination filter with this ACE, you can enter a specific TCP/UDP destination range value. A field for entering a TCP/UDP destination value appears.                         |
| TCP/UDP DestinationWhen Specific is selected for the TCP/UDP destination filter,<br>a specific TCP/UDP destination value. The allowed range is 0 |                                                                                                    |

| Object                       | Description                                                                                                    |  |  |  |  |
|------------------------------|----------------------------------------------------------------------------------------------------|--|--|--|--|
|                              | frame that hits this ACE matches this TCP/UDP destination value.                                                                                                    |  |  |  |  |
| TCP/UDP Destination<br>Range | When <b>Range</b> is selected for the TCP/UDP destination filter, you can enter a specific TCP/UDP destination range value. The allowed range is <b>0</b> to <b>65535</b> . A frame that hits this ACE matches this TCP/UDP destination value. |  |  |  |  |
| TCP FIN                      | Specify the TCP "No more data from sender" (FIN) value for this ACE.                                                                                                    |  |  |  |  |
|                              | 0: TCP frames where the FIN field is set must not be able to match this entry.                                                                                                    |  |  |  |  |
|                              | 1: TCP frames where the FIN field is set must be able to match this entry.                                                                                                    |  |  |  |  |
|                              | Any: Any value is allowed ("don't-care").                                                                                                    |  |  |  |  |
| TCP SYN                      | Specify the TCP "Synchronize sequence numbers" (SYN) value for this ACE.                                                                                                    |  |  |  |  |
|                              | 0: TCP frames where the SYN field is set must not be able to match this<br>entry.                                                                                                    |  |  |  |  |
|                              | 1: TCP frames where the SYN field is set must be able to match this entry.                                                                                                    |  |  |  |  |
|                              | Any: Any value is allowed ("don't-care").                                                                                                    |  |  |  |  |
| TCP RST                      | Specify the TCP "Reset the connection" (RST) value for this ACE.                                                                                                    |  |  |  |  |
|                              | 0: TCP frames where the RST field is set must not be able to match this entry.                                                                                                    |  |  |  |  |
|                              | 1: TCP frames where the RST field is set must be able to match this entry.                                                                                                    |  |  |  |  |
|                              | Any: Any value is allowed ("don't-care").                                                                                                    |  |  |  |  |
| TCP PSH                      | Specify the TCP "Push Function" (PSH) value for this ACE.                                                                                                    |  |  |  |  |
|                              | 0: TCP frames where the PSH field is set must not be able to match this entry.                                                                                                    |  |  |  |  |
|                              | 1: TCP frames where the PSH field is set must be able to match this entry.                                                                                                    |  |  |  |  |
|                              | Any: Any value is allowed ("don't-care").                                                                                                    |  |  |  |  |
| ТСР АСК                      | Specify the TCP "Acknowledgment field significant" (ACK) value for this ACE.                                                                                                    |  |  |  |  |
|                              | <ol> <li>TCP frames where the ACK field is set must not be able to match this<br/>entry.</li> </ol>                                                                                                    |  |  |  |  |
|                              | 1: TCP frames where the ACK field is set must be able to match this entry.                                                                                                    |  |  |  |  |
|                              | Any: Any value is allowed ("don't-care").                                                                                                    |  |  |  |  |
| TCP URG                      | Specify the TCP "Urgent Pointer field significant" (URG) value for this ACE.<br>0: TCP frames where the URG field is set must not be able to match this                                                                                        |  |  |  |  |
|                              | entry.<br>1: TCP frames where the URG field is set must be able to match this entry.                                                                                                    |  |  |  |  |
|                              | Any: Any value is allowed ("don't-care").                                                                                                    |  |  |  |  |

### Ethernet type parameters

Ethernet Type parameters can be configured when **Ethernet Type** is selected as the Frame Type.

| Object                                                          | Description                                                                      |
|-----------------------------------------------------------------|----------------------------------------------------------------------------------|
| EtherType Filter Specify the Ethernet type filter for this ACE. |                                                                                  |
|                                                                 | Any: No EtherType filter is specified (EtherType filter status is "don't-care"). |
|                                                                 | Specific: If you want to filter a specific EtherType filter with this ACE, you   |

| Object              | Description                                                                                                    |
|---------------------|----------------------------------------------------------------------------------------------------|
|                     | can enter a specific EtherType value. A field for entering a EtherType value appears.                                                                                     |
| Ethernet Type Value | When <b>Specific</b> is selected for the EtherType filter, you can enter a specific EtherType value.                                                                      |
|                     | The allowed range is <b>0x600</b> to <b>0xFFFF</b> but excluding 0x800(IPv4),<br>0x806(ARP) and 0x86DD(IPv6). A frame that hits this ACE matches this<br>EtherType value. |

- Click Apply to apply changes.
- Click Reset to undo any changes made locally and revert to previously saved values.
- Click **Cancel** to return to the previous page.

# **ACL** ports configuration

Configure the ACL parameters (ACE) of each switch port on the ACL Ports Configuration page. These parameters will affect frames received on a port unless the frame matches a specific ACE.

|      | ACL Ports Configuration |                                                                                                    |                                                                                                    |                                                                                                    |                                                                                                   |                                                                   |                                   |         |
|------|-------------------------|----------------------------------------------------------------------------------------------------|----------------------------------------------------------------------------------------------------|----------------------------------------------------------------------------------------------------|---------------------------------------------------------------------------------------------------|-------------------------------------------------------------------|-----------------------------------|---------|
| Port | Policy ID               | Action                                                                                                    | Rate Limiter ID                                                                                                    | Port Redirect                                                                                                    | Logging                                                                                           | Shutdown                                                          | State                             | Counter |
| *    | 0                       | <alb td="" 🔽<=""><td><alb td="" 🗸<=""><td><alb td="" 🔽<=""><td><alb td="" 💌<=""><td><alb td="" 🔽<=""><td><alb td="" 🔽<=""><td>*</td></alb></td></alb></td></alb></td></alb></td></alb></td></alb> | <alb td="" 🗸<=""><td><alb td="" 🔽<=""><td><alb td="" 💌<=""><td><alb td="" 🔽<=""><td><alb td="" 🔽<=""><td>*</td></alb></td></alb></td></alb></td></alb></td></alb> | <alb td="" 🔽<=""><td><alb td="" 💌<=""><td><alb td="" 🔽<=""><td><alb td="" 🔽<=""><td>*</td></alb></td></alb></td></alb></td></alb> | <alb td="" 💌<=""><td><alb td="" 🔽<=""><td><alb td="" 🔽<=""><td>*</td></alb></td></alb></td></alb> | <alb td="" 🔽<=""><td><alb td="" 🔽<=""><td>*</td></alb></td></alb> | <alb td="" 🔽<=""><td>*</td></alb> | *       |
| 1    | 0                       | Permit 💌                                                                                                    | Disabled 🔽                                                                                                    | Disabled 🔽                                                                                                    | Disabled 💌                                                                                        | Disabled 💌                                                        | Enabled 🔽                         | 0       |
| 2    | 0                       | Permit 💌                                                                                                    | Disabled 💌                                                                                                    | Disabled 🔽                                                                                                    | Disabled 💌                                                                                        | Disabled 💌                                                        | Enabled 🔽                         | 0       |
| 3    | 0                       | Permit 💌                                                                                                    | Disabled 🔽                                                                                                    | Disabled 🔽                                                                                                    | Disabled 🔽                                                                                        | Disabled 💌                                                        | Enabled 🔽                         | 0       |
| 4    | 0                       | Permit 💌                                                                                                    | Disabled 🔽                                                                                                    | Disabled 🔽                                                                                                    | Disabled 🔽                                                                                        | Disabled 🔽                                                        | Enabled 🔽                         | 0       |
| 5    | 0                       | Permit 💌                                                                                                    | Disabled 💌                                                                                                    | Disabled 🔽                                                                                                    | Disabled 🔽                                                                                        | Disabled 🔽                                                        | Enabled 🔽                         | 0       |
| 6    | 0                       | Permit 💌                                                                                                    | Disabled 🔽                                                                                                    | Disabled 🔽                                                                                                    | Disabled 🔽                                                                                        | Disabled 🔽                                                        | Enabled 🔽                         | 0       |
| 7    | 0                       | Permit 💌                                                                                                    | Disabled 💌                                                                                                    | Disabled 🔽                                                                                                    | Disabled 🔽                                                                                        | Disabled 🔽                                                        | Enabled 🔽                         | 0       |
| 8    | 0                       | Permit 💌                                                                                                    | Disabled 💙                                                                                                    | Disabled 🔽                                                                                                    | Disabled 🔽                                                                                        | Disabled 🐱                                                        | Enabled 💌                         | 0       |

#### The page includes the following fields:

| Object          | Description                                                                                                    |  |  |  |
|-----------------|----------------------------------------------------------------------------------------------------|--|--|--|
| Port            | The logical port for the settings contained in the same row.                                                                                                    |  |  |  |
| Policy ID       | Select the policy to apply to this port. The allowed values are <b>0</b> through <b>255</b> The default value is 0.                                                                                                    |  |  |  |
| Action          | Select whether forwarding is permitted ( <b>Permit</b> ) or denied ( <b>Deny</b> ).<br>The default value is <b>Permit</b> .                                                                                                    |  |  |  |
| Rate Limiter ID | Select which rate limiter to apply on this port. Selections include <b>Disabled</b> (default value) or the values 1 through 16.                                                                                                    |  |  |  |
| Port Redirect   | Select which port frames are redirected on. Selections include <b>Disabled</b> (default value)or a specific port number and it can't be set when action is permitted.                                                                                                    |  |  |  |
| Logging         | Specify the logging operation of this port. Selections include:<br><b>Enabled</b> : Frames received on the port are stored in the System Log.<br><b>Disabled</b> : Frames received on the port are not logged.<br>The default value is <b>Disabled</b> .<br><b>Note</b> : The System Log memory size and logging rate are limited. |  |  |  |
| Shutdown        | Specify the port shut down operation of this port. Selections include:<br><b>Enabled</b> : If a frame is received on the port, the port will be disabled.<br><b>Disabled</b> : Port shut down is disabled.<br>The default value is <b>Disabled</b> .                                                                               |  |  |  |
| State           | Specify the port state of this port. Selections include:<br><b>Enabled</b> : To reopen ports by changing the volatile port configuration of the<br>ACL user module.<br><b>Disabled</b> : To close ports by changing the volatile port configuration of the<br>ACL user module.<br>The default value is <b>Enabled</b> .            |  |  |  |
| Counter         | Counts the number of frames that match this ACE.                                                                                                    |  |  |  |

#### **Buttons**

- Click Apply to apply changes.
- Click Reset to undo any changes made locally and revert to previously saved values.
- Click **Refresh** to refresh the page. Any changes made locally are undone.
- Click Clear to clear the counters.

# ACL rate limiter configuration

Configure the rate limiter for the ACL of the managed switch on the ACL Rate Limiter Configuration page.

| A OL Bata Limitan O a filmunation |                 |            |   |  |  |  |  |  |
|-----------------------------------|-----------------|------------|---|--|--|--|--|--|
| ACL Rate Limiter Configuration    |                 |            |   |  |  |  |  |  |
|                                   | Rate Limiter ID | Rate (pps) | ] |  |  |  |  |  |
|                                   | *               | 1          | 1 |  |  |  |  |  |
|                                   | 1               | 1          |   |  |  |  |  |  |
|                                   | 2               | 1          |   |  |  |  |  |  |
|                                   | 3               | 1          |   |  |  |  |  |  |
|                                   | 4               | 1          |   |  |  |  |  |  |
|                                   | 5               | 1          |   |  |  |  |  |  |
|                                   | 6               | 1          |   |  |  |  |  |  |
|                                   | 7               | 1          |   |  |  |  |  |  |
|                                   | 8               | 1          |   |  |  |  |  |  |
|                                   | 9               | 1          |   |  |  |  |  |  |
|                                   | 10              | 1          |   |  |  |  |  |  |
|                                   | 11              | 1          |   |  |  |  |  |  |
|                                   | 12              | 1          |   |  |  |  |  |  |
|                                   | 13              | 1          |   |  |  |  |  |  |
|                                   | 14              | 1          |   |  |  |  |  |  |
|                                   | 15              | 1          |   |  |  |  |  |  |
|                                   | 16              | 1          |   |  |  |  |  |  |
| Apply Reset                       |                 |            |   |  |  |  |  |  |

The page includes the following fields:

| Object          | Description                                                                     |
|-----------------|---------------------------------------------------------------------------------|
| Rate Limiter ID | The rate limiter ID for the settings contained in the same row.                 |
| Rate (pps)      | The allowed values are: 0-3276700 in pps or 0, 100, 200, 300,, 1000000 in kbps. |

#### **Buttons**

- Click Apply to apply changes.
- Click Reset to undo any changes made locally and revert to previously saved values.

# **Authentication**

This section describes user access and management control for the managed switch, including user access and management control. The following main topics are covered:

- IEEE 802.1X port-based network access control
- MAC-based authentication

#### User authentication

### Overview of 802.1X (port-based) authentication

In 802.1X, the user is called the supplicant, the switch is the authenticator, and the RADIUS server is the authentication server. The switch acts as the man-in-the-middle, forwarding requests and responses between the supplicant and the authentication server. Frames sent between the supplicant and the switch are special 802.1X EAPOL (EAP Over LANs) frames. EAPOL frames encapsulate EAP PDUs (RFC3748). Frames sent between the switch and the RADIUS server are RADIUS packets. RADIUS packets also encapsulate EAP PDUs together with other attributes like the switch's IP address, name, and the supplicant's port number on the switch. EAP is very flexible in that it allows for different authentication methods like MD5-Challenge, PEAP, and TLS. The authenticator (switch) doesn't need to know which authentication method the supplicant and the authentication server are using, or how many information exchange frames are needed for a particular method. The switch simply encapsulates the EAP part of the frame into the relevant type (EAPOL or RADIUS) and forwards it.

When authentication is complete, the RADIUS server sends a special packet containing a success or failure indication. Besides forwarding this decision to the supplicant, the switch uses it to open up or block traffic on the switch port connected to the supplicant.

#### **Overview of MAC-based authentication**

Unlike 802.1X, MAC-based authentication is not a standard, but merely a bestpractices method adopted by the industry. In MAC-based authentication, users are called clients, and the switch acts as the supplicant on behalf of clients. The initial frame (any kind of frame) sent by a client is snooped by the switch, which in turn uses the client's MAC address as both username and password in the subsequent EAP exchange with the RADIUS server. The 6-byte MAC address is converted to a string on the following form "xx-xx-xx-xx-xx", that is, a dash (-) is used as separator between the lower-cased hexadecimal digits. The switch only supports the MD5-Challenge authentication method, so the RADIUS server must be configured accordingly.

When authentication is complete, the RADIUS server sends a success or failure indication, which in turn causes the switch to open up or block traffic for that particular client using static entries into the MAC table. Only then will frames from the client be forwarded on the switch. There are no EAPOL frames involved in this authentication, therefore MAC-based authentication has nothing to do with the 802.1X standard.

The advantage of MAC-based authentication over 802.1X is that several clients can be connected to the same port (e.g., through a third party switch or a hub) and still require individual authentication, and the clients don't need special supplicant software to authenticate. The disadvantage is that MAC addresses can be spoofed by malicious users, equipment whose MAC address is a valid RADIUS user that can be used by anyone, and only the MD5-Challenge method is supported.

The 802.1X and MAC-based authentication configuration consists of two sections, a system- and a port-wide.

#### **Overview of user authentication**

The managed switch may be configured to authenticate users logging into the system for management access using local or remote authentication methods, such as telnet and web browser. The managed switch provides secure network management access using the following options:

- Remote Authentication Dial-in User Service (RADIUS)
- Terminal Access Controller Access Control System Plus (TACACS+)
- Local user name and privilege level control

RADIUS and TACACS+ are logon authentication protocols that use software running on a central server to control access to RADIUS-aware or TACACS-aware devices on the network. An authentication server contains a database of multiple user name / password pairs with associated privilege levels for each user that requires management access to the managed switch.

# Understanding IEEE 802.1X port-based authentication

The IEEE 802.1X standard defines a client-server-based access control and authentication protocol that restricts unauthorized clients from connecting to a LAN through publicly accessible ports. The authentication server authenticates each client connected to a switch port before making any services offered by the switch or the LAN available.

Until the client is authenticated, 802.1X access control allows only Extensible Authentication Protocol over LAN (EAPOL) traffic through the port to which the client is connected. After authentication is successful, normal traffic can pass through the port.

#### **Device roles**

With 802.1X port-based authentication, the devices in the network have specific roles as shown below.

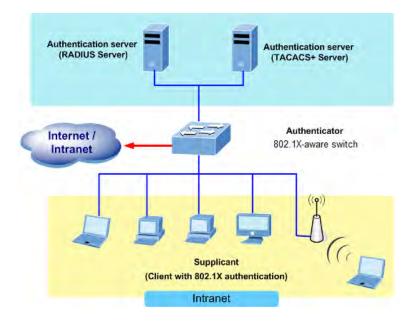

- Client The device (workstation) that requests access to the LAN and switch services and responds to requests from the switch. The workstation must be running 802.1X-compliant client software such as that offered in the Microsoft operating systems (the client is the supplicant in the IEEE 802.1X specification).
- Authentication server Performs the actual authentication of the client. The authentication server validates the identity of the client and notifies the switch if the client is authorized to access the LAN and switch services. Because the switch acts as the proxy, the authentication service is transparent to the client. In this release, the Remote Authentication Dial-In User Service (RADIUS) security system with Extensible Authentication Protocol (EAP) extensions is the only supported authentication server, which is available in the Cisco Secure Access Control Server version 3.0. RADIUS operates in a client/server model in which secure authentication information is exchanged between the RADIUS server and one or more RADIUS clients.
- Switch (802.1X device) Controls the physical access to the network based on the authentication status of the client. The switch acts as an intermediary (proxy) between the client and the authentication server, requesting identity information from the client, verifying that information with the authentication server, and relaying a response to the client. The switch includes the RADIUS client, which is responsible for encapsulating and decapsulating the Extensible Authentication Protocol (EAP) frames and interacting with the authentication server. When the switch receives EAPOL frames and relays them to the authentication server, the Ethernet header is stripped and the remaining EAP frame is re-encapsulated in the RADIUS format. The EAP frames are not modified or examined during encapsulation, and the authentication server must support EAP within the native frame format. When the switch receives frames from the authentication server, the server's frame header is removed, leaving the EAP frame which is then encapsulated for Ethernet and sent to the client.

#### Authentication initiation and message exchange

The switch or the client can initiate authentication. If you enable authentication on a port by using the dot1x port-control auto interface configuration command, the switch must initiate authentication when it determines that the port link state transitions from down to up. It then sends an EAP-request/identity frame to the client to request its identity (typically, the switch sends an initial identity/request frame followed by one or more requests for authentication information). Upon receipt of the frame, the client responds with an EAP-response/identity frame.

However, if the client does not receive an EAP-request/identity frame from the switch during bootup, the client can initiate authentication by sending an EAPOL-start frame which prompts the switch to request the client's identity.

**Note:** If 802.1X is not enabled or supported on the network access device, any EAPOL frames from the client are dropped. If the client does not receive an EAP-request/identity frame after three attempts to start authentication, the client transmits frames as if the port is in the authorized state. A port in the authorized state effectively means that the client has been successfully authenticated.

When the client supplies its identity, the switch begins its role as the intermediary, passing EAP frames between the client and the authentication server until authentication succeeds or fails. If the authentication succeeds, the switch port becomes authorized.

The specific exchange of EAP frames depends on the authentication method being used. The diagram below shows a message exchange initiated by the client using the One-Time-Password (OTP) authentication method with a RADIUS server.

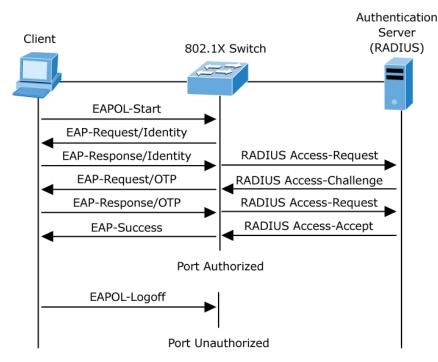

#### Ports in authorized and unauthorized states

The switch port state determines if the client is granted access to the network. The port starts in the unauthorized state. While in this state, the port disallows all ingress and egress traffic except for 802.1X protocol packets. When a client is successfully authenticated, the port transitions to the authorized state, allowing all traffic for the client to flow normally.

If a client that does not support 802.1X is connected to an unauthorized 802.1X port, the switch requests the client's identity. In this situation, the client does not respond to the request, the port remains in the unauthorized state, and the client is not granted access to the network.

In contrast, when an 802.1X-enabled client connects to a port that is not running the 802.1X protocol, the client initiates the authentication process by sending the EAPOL-start frame. When no response is received, the client sends the request for a fixed number of times. Because no response is received, the client begins sending frames as if the port is in the authorized state

If the client is successfully authenticated (receives an accept frame from the authentication server), the port state changes to authorized, and all frames from the authenticated client are allowed through the port. If the authentication fails, the port remains in the unauthorized state, but authentication can be retried. If the authentication server cannot be reached, the switch can retransmit the request. If no

response is received from the server after the specified number of attempts, authentication fails and network access is not granted.

When a client logs off, it sends an EAPOL-logoff message that causes the switch port to transition to the unauthorized state.

If the link state of a port transitions from up to down, or if an EAPOL-logoff frame is received, the port returns to the unauthorized state.

# Authentication configuration

The Authentication Method Configuration page allows you to configure how a user is authenticated when logging into the switch via one of the management client interfaces.

| Client  |       |   | Meth | iods |    |   |
|---------|-------|---|------|------|----|---|
| console | local | ~ | no   | ~    | no | ~ |
| telnet  | local | * | no   | ~    | no | ~ |
| ssh     | local | * | no   | ~    | no | ~ |
| http    | local | ~ | no   | ~    | no | ~ |

The page includes the following fields:

| Object                   | Description                                                                                                    |
|--------------------------|----------------------------------------------------------------------------------------------------|
| Client                   | The management client for which the configuration below applies.                                                                                                    |
| Authentication<br>Method | <ul> <li>Authentication method can be set to one of the following values:</li> <li>None: Authentication is disabled and login is not possible.</li> <li>Local: Use the local user database on the switch for authentication.</li> <li>RADIUS: Use a remote RADIUS server for authentication.</li> <li>TACACS+: Use a remote TACACS+ server for authentication.</li> <li>Methods that involve remote servers are timed out if the remote servers are offline. In this case, the next method is tried. Each method is tried from left to right and continues until a method either approves or rejects a user. If a remote server is used for primary authentication, we recommend configuring secondary authentication as local. This permits the management client to log in via the local user database if none of the configured authentication servers are valid.</li> </ul> |

#### **Buttons**

- Click Apply to apply changes.
- Click Reset to undo any changes made locally and revert to previously saved values.

# Network access server configuration

Configure the IEEE 802.1X and MAC-based authentication system and port settings on the Network Access Server Configuration page. The IEEE 802.1X standard defines a port-based access control procedure that prevents unauthorized access to a network by requiring users to first submit credentials for authentication. One or more central servers, or the back end servers, determine if the user is allowed access to the network. These back end (RADIUS) servers are configured on the "Configuration > Security > AAA" page. The IEEE802.1X standard defines port-based operation, but non-standard variants overcome security limitations.

MAC-based authentication permits authentication of more than one user on the same port, and doesn't require the user to have special 802.1X supplicant software installed on the system. The switch uses the MAC address to authenticate against the back end server. Intruders can create counterfeit MAC addresses, which makes MAC-based authentication less secure than 802.1X authentication. The NAS configuration consists of two sections, a system- and a port-wide.

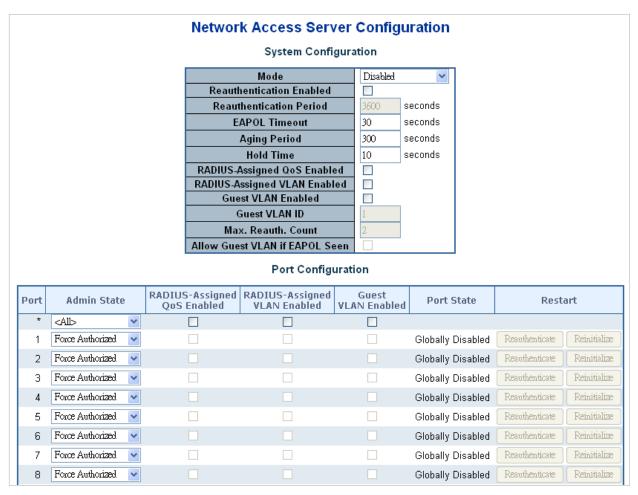

# The page includes the following fields:

# System configuration

| Object                      | Description                                                                                                    |
|-----------------------------|----------------------------------------------------------------------------------------------------|
| Mode                        | Indicates if NAS is globally enabled or disabled on the switch. If globally disabled, all ports are allowed forwarding of frames.                                                                                                    |
| Reauthentication<br>Enabled | If selected, successfully authenticated supplicants/clients are<br>reauthenticated after the interval specified by the reauthentication period.<br>Reauthentication for 802.1X-enabled ports can be used to detect if a new<br>device is plugged into a switch port or if a supplicant is no longer attached.<br>For MAC-based ports, reauthentication is only useful if the RADIUS server<br>configuration has changed. It does not involve communication between the<br>switch and the client, and therefore doesn't imply that a client is still present<br>on a port.                                                                                                    |
| Reauthentication<br>Period  | Determines the period, in seconds, after which a connected client must be reauthenticated. This is only active if the <b>Reauthentication Enabled</b> check box is selected. Valid values are in the range 1 to 3600 seconds.                                                                                                    |
| EAPOL Timeout               | Determines the time for retransmission of Request Identity EAPOL frames.<br>Valid values are in the range 1 to 65535 seconds. This has no effect on<br>MAC-based ports.                                                                                                    |
| Aging Period                | This setting applies to the following modes (modes using port security functionality to secure MAC addresses):<br>Single 802.1X<br>Multi 802.1X<br>MAC-Based Auth.<br>When the NAS module uses the port security module to secure MAC addresses, the port security module needs to check for activity on the MAC address in question at regular intervals and free resources if no activity is seen within a given period of time. This parameter controls exactly this period and can be set to a number between 10 and 1000000 seconds.<br>If reauthentication is enabled and the port is in a 802.1X-based mode, this is not so criticial, since supplicants that are no longer attached to the port are removed upon the next reauthentication, which will fail. But if reauthentication is not enabled, the only way to free resources is by aging the entries.<br>For ports in MAC-based Auth. mode, reauthentication doesn't cause direct communication between the switch and the client, so this will not detect if the client is still attached, and the only way to free any resources is to age the entry. |
| Hold Time                   | <ul> <li>This setting applies to the following modes (i.e., modes using the Port Security functionality to secure MAC addresses):</li> <li>Single 802.1X</li> <li>Multi 802.1X</li> <li>MAC-Based Auth.</li> <li>If a client is denied access, either because the RADIUS server denies the client access or because the RADIUS server request times out (according to the timeout specified on the "Configuration &gt; Security &gt; AAA" Page), the client is put on hold in the Unauthorized state. The hold timer does not count during an on-going authentication.</li> <li>In MAC-based Auth. mode, the The switch will ignore new frames coming</li> </ul>                                                                                                    |

| Object                            | Description                                                                                                    |
|-----------------------------------|----------------------------------------------------------------------------------------------------|
|                                   | from the client during the hold time.                                                                                                    |
|                                   | The Hold Time can be set to a number between 10 and 1000000 seconds.                                                                                                    |
| RADIUS-Assigned<br>QoS Enabled    | RADIUS-assigned QoS provides a means to centrally control the traffic class<br>to which traffic coming from a successfully authenticated supplicant is<br>assigned on the switch. The RADIUS server must be configured to transmit<br>special RADIUS attributes to take advantage of this feature.                                                                                                    |
|                                   | The <b>RADIUS-Assigned QoS Enabled</b> check box provides a quick way to globally enable/disable RADIUS-server assigned QoS Class functionality. When selected, the individual ports' ditto setting determines whether RADIUS-assigned QoS Class is enabled for that port. When deselected, RADIUS-server assigned QoS Class is disabled for all ports.                                                                                                    |
| RADIUS-Assigned<br>VLAN Enabled   | RADIUS-assigned VLAN provides a means to centrally control the VLAN or<br>which a successfully authenticated supplicant is placed on the switch.<br>Incoming traffic will be classified to and switched on the RADIUS-assigned<br>VLAN. The RADIUS server must be configured to transmit special RADIUS<br>attributes to take advantage of this feature.                                                                                                    |
|                                   | The <b>RADIUS-Assigned VLAN Enabled</b> check box provides a quick way to globally enable/disable RADIUS-server assigned VLAN functionality. When selected, the individual ports' ditto setting determines whether RADIUS-assigned VLAN is enabled for that port. When deselected, RADIUS-server assigned VLAN is disabled for all ports.                                                                                                    |
| Guest VLAN Enabled                | A Guest VLAN is a special VLAN, typically with limited network access, on which 802.1X-unaware clients are placed after a network administrator-<br>defined timeout. The switch follows a set of rules for entering and leaving th Guest VLAN as listed below.                                                                                                    |
|                                   | The <b>Guest VLAN Enabled</b> check box provides a quick way to globally<br>enable/disable Guest VLAN functionality. When selected, the individual<br>ports' ditto setting determines whether the port can be moved into Guest<br>VLAN. When deselected, the ability to move to the Guest VLAN is disabled<br>for all ports.                                                                                                    |
| Guest VLAN ID                     | This is the value that a port's Port VLAN ID is set to if a port is moved into the Guest VLAN. It is only changeable if the Guest VLAN option is globally enabled.                                                                                                    |
|                                   | Valid values are in the range 1 to 4095.                                                                                                    |
| Max. Reauth. Count                | The number of times that the switch transmits an EAPOL Request Identity frame without response before considering entering the Guest VLAN is adjusted with this setting. The value can only be changed if the Guest VLAN option is globally enabled.                                                                                                    |
|                                   | Valid values are in the range 1 to 255.                                                                                                    |
| Allow Guest VLAN if<br>EAPOL Seen | The switch remembers if an EAPOL frame has been received on the port for<br>the lifetime of the port. Once the switch considers whether to enter the Guest<br>VLAN, it will first check if this option is enabled or disabled. If disabled<br>(default setting), the switch will only enter the Guest VLAN if an EAPOL<br>frame has not been received on the port for the lifetime of the port. If<br>enabled (selected), the switch considers entering the Guest VLAN even if a<br>EAPOL frame has been received on the port for the life-time of the port.<br>The value can only be changed if the Guest VLAN option is globally enabled |

# Port configuration

The table has one row for each port on the selected switch and a number of columns, which are:

| Object      | Description                                                                                                    |
|-------------|----------------------------------------------------------------------------------------------------|
| Port        | The port number for which the configuration below applies.                                                                                                    |
| Admin State | If NAS is globally enabled, this selection controls the port's authentication mode. The following modes are available:                                                                                                    |
|             | Force Authorized                                                                                                    |
|             | In this mode, the switch sends one EAPOL success frame when the port line<br>comes up, and any client on the port will be permitted network access<br>without authentication.                                                                                                    |
|             | Force Unauthorized                                                                                                    |
|             | In this mode, the switch sends one EAPOL failure frame when the port link comes up, and any client on the port will be disallowed network access.                                                                                                    |
|             | Port-based 802.1X                                                                                                    |
|             | In the 802.1X, the user is called the supplicant, the switch is the authenticator, and the RADIUS server is the authentication server. The authenticator acts as the man-in-the-middle, forwarding requests and responses between the supplicant and the authentication server. Frames sent between the supplicant and the switch are special 802.1X frames, known as EAPOL (EAP Over LANs) frames. EAPOL frames encapsulate EAP PDUs (RFC3748). Frames sent between the switch and the RADIUS server are RADIUS packets. RADIUS packets also encapsulate EAP PDUs together with other attributes like the switch's IP address, name, and the supplicant's port number on the switch. EAP is very flexible in that it allows for different authentication methods like MD5-Challenge, PEAP, and TLS. The authenticator (switch) doesn't need to know which authentication method the supplicant and the authentication server are using, or how many information exchange frames are needed for a particular method. The switch simply encapsulates the EAP part of the frame into the relevant type (EAPOL or RADIUS) and forwards it. |
|             | When authentication is complete, the RADIUS server sends a special packer containing a success or failure indication. Besides forwarding this decision to the supplicant, the switch uses it to open up or block traffic on the switch por connected to the supplicant.                                                                                                    |
|             | <b>Note</b> : Suppose two back end servers are enabled and that the server timeout is configured to X seconds (using the AAA configuration page), and suppose that the first server in the list is currently down (but not considered dead). In this case, if the supplicant retransmits EAPOL Start frames at a rate faster than X seconds, then it will never get authenticated, because the switch will cancel on-going back end authentication server requests whenever it receives a new EAPOL Start frame from the supplicant. And since the server hasn't yet failed (because the X seconds haven't expired), the same server will be contacted upon the next back end authentication server request from the switch. This scenario will loop forever. Therefore, the server timeout should be smaller than the supplicant's EAPOL Start frame retransmission rate.                                                                                                    |
|             | Single 802.1X                                                                                                    |
|             | In port-based 802.1X authentication, the whole port is opened for network traffic after a supplicant is successfully authenticated on a port. This allows                                                                                                    |

In port-based 802.1X authentication, the whole port is opened for network traffic after a supplicant is successfully authenticated on a port. This allows other clients connected to the port (through a hub, for example) to piggyback on the successfully authenticated client and get network access even though they really aren't authenticated. To overcome this security breach,

| Object | Description                                                                                                    |
|--------|----------------------------------------------------------------------------------------------------|
|        | use the Single 802.1X variant.                                                                                                    |
|        | Single 802.1X is really not an IEEE standard, but features many of the same characteristics as does port-based 802.1X. In Single 802.1X, at most one supplicant can get authenticated on the port at a time. Normal EAPOL frames are used in the communication between the supplicant and the switch. If more than one supplicant is connected to a port, the one that comes first when the port's link comes up will be the first one considered. If that supplicant doesn't provide valid credentials within a certain amount of time, another supplicant will get a chance. After a supplicant is successfully authenticated, only that supplicant will be allowed access. This is the most secure of all the supported modes. In this mode, the Port Security module is used to secure a supplicant's MAC address after successful authentication. <b>Multi 802.1X</b> |
|        |                                                                                                    |
|        | Multi 802.1X is, like Single 802.1X, not an IEEE standard but a variant that features many of the same characteristics. In Multi 802.1X, one or more supplicants can get authenticated on the same port at the same time. Each supplicant is authenticated individually and secured in the MAC table using the port security module.                                                                                                    |
|        | In Multi 802.1X, it is not possible to use the multicast BPDU MAC address a destination MAC address for EAPOL frames sent from the switch towards the supplicant, since that would cause all supplicants attached to the port to reply to requests sent from the switch. Instead, the switch uses the supplicant's MAC address, which is obtained from the first EAPOL Start or EAPOL Response Identity frame sent by the supplicant. An exception to this is when no supplicants are attached. In this case, the switch sends EAPOL request identity frames using the BPDU multicast MAC address as destination to wake up any supplicants that might be on the port.                                                                                                    |
|        | The maximum number of supplicants that can be attached to a port can be limited using the port security limit control functionality.                                                                                                    |
|        | MAC-based authentication                                                                                                    |
|        | Unlike port-based 802.1X, MAC-based authentication is not a standard, but<br>merely a best practices method adopted by the industry. In MAC-based<br>authentication, users are called clients, and the switch acts as the supplicar<br>on behalf of clients. The initial frame (any kind of frame) sent by a client is<br>snooped by the switch, which in turn uses the client's MAC address as both<br>username and password in the subsequent EAP exchange with the RADIUS<br>server. The 6-byte MAC address is converted to a string in the format "xx-xx<br>xx-xx-xx", that is, a dash (-) is used as separator between the lower-<br>cased hexadecimal digits. The switch only supports the MD5-Challenge<br>authentication method, so the RADIUS server must be configured<br>accordingly.                                                                           |
|        | When authentication is complete, the RADIUS server sends a success or failure indication, which in turn causes the switch to open up or block traffic for that particular client, using the port security module. Only then will frame from the client be forwarded on the switch. There are no EAPOL frames involved in this authentication, therefore MAC-based authentication has nothing to do with the 802.1X standard.                                                                                                    |
|        | The advantage of MAC-based authentication over port-based 802.1X is that<br>several clients can be connected to the same port (e.g., through a third part<br>switch or a hub) and still require individual authentication, and that the<br>clients don't need special supplicant software to authenticate. The<br>advantage of MAC-based authentication over 802.1X-based authentication<br>is that the clients don't need special supplicant software to authenticate. The<br>disadvantage is that MAC addresses can be spoofed by malicious users -<br>equipment whose MAC address is a valid RADIUS user can be used by                                                                                                    |

| Object                          | Description                                                                                                    |
|---------------------------------|----------------------------------------------------------------------------------------------------|
|                                 | anyone. Also, only the MD5-Challenge method is supported. The maximum number of clients that can be attached to a port can be limited using the port security limit control functionality.                                                                                                    |
| RADIUS-Assigned<br>QoS Enabled  | When RADIUS-Assigned QoS is both globally enabled and enabled (selected) for a given port, the switch reacts to QoS Class information carried in the RADIUS access-accept packet transmitted by the RADIUS server when a supplicant is successfully authenticated. If present and valid, traffic received on the supplicant's port will be classified to the given QoS Class. If (re-)authentication fails or the RADIUS access-accept packet no longer carries a QoS Class, it is invalid, or the supplicant is otherwise no longer present on the port, the port's QoS Class immediately reverts to the original QoS Class (which may be changed by the administrator in the meantime without affecting the RADIUS-assigned). |
|                                 | This option is only available for single-client modes (i.e., Port-based 802.1X and Single 802.1X).                                                                                                    |
|                                 | RADIUS attributes used in identifying a QoS Class:                                                                                                    |
|                                 | The User-Priority-Table attribute defined in RFC4675 forms the basis for identifying the QoS Class in an access-accept packet.                                                                                                    |
|                                 | Only the first occurrence of the attribute in the packet will be considered and, to be valid, it must follow this rule:                                                                                                    |
|                                 | All eight octets in the attribute's value must be identical and consist of ASCII characters in the range '0' - '7', which translates into the required QoS Class in the range [0; 7].                                                                                                    |
| RADIUS-Assigned<br>VLAN Enabled | When RADIUS-Assigned VLAN is both globally enabled and enabled<br>(selected) for a given port, the switch reacts to VLAN ID information carried<br>in the RADIUS Access-Accept packet transmitted by the RADIUS server<br>when a supplicant is successfully authenticated. If present and valid, the<br>port's Port VLAN ID will be changed to this VLAN ID, the port will be set to<br>be a member of that VLAN ID, and the port will be forced into VLAN unaware<br>mode. Once assigned, all traffic arriving on the port will be classified and<br>switched on the RADIUS-assigned VLAN ID.                                                                                                    |
|                                 | If (re-)authentication fails or the RADIUS Access-Accept packet no longer carries a VLAN ID or it's invalid, or the supplicant is otherwise no longer present on the port, the port's VLAN ID immediately reverts to the original VLAN ID (which may be changed by the administrator in the meanwhile without affecting the RADIUS-assigned).                                                                                                    |
|                                 | This option is only available for single-client modes (i.e., Port-based 802.1X and Single 802.1X).                                                                                                    |
|                                 | For troubleshooting VLAN assignments, use the "Monitor > VLANs > VLAN<br>Membership and VLAN Port" pages. These pages show which modules<br>have (temporarily) overridden the current Port VLAN configuration.                                                                                                    |
|                                 | RADIUS attributes used in identifying a VLAN ID:                                                                                                    |
|                                 | RFC2868 and RFC3580 form the basis for the attributes used in identifying a VLAN ID in an Access-Accept packet. The following criteria are used:                                                                                                    |
|                                 | The Tunnel-Medium-Type, Tunnel-Type, and Tunnel-Private-Group-ID attributes must all be present at least once in the Access-Accept packet.                                                                                                    |
|                                 | The switch looks for the first set of these attributes that have the same Tag value and fulfill the following requirements (if Tag == 0 is used, the Tunnel-Private-Group-ID does not need to include a Tag):                                                                                                    |
|                                 | Value of Tunnel-Medium-Type must be set to "IEEE-802" (ordinal 6).                                                                                                    |
|                                 | Value of Tunnel-Type must be set to "VLAN" (ordinal 13).                                                                                                    |
|                                 | Value of Tunnel-Private-Group-ID must be a string of ASCII chars in the                                                                                                    |

| Object             | Description                                                                                                    |
|--------------------|----------------------------------------------------------------------------------------------------|
|                    | range '0' - '9', which is interpreted as a decimal string representing the VLAN ID. Leading '0's are discarded. The final value must be in the range [1; 4095].                                                                                                    |
| Guest VLAN Enabled | When Guest VLAN is both globally enabled and enabled (selected) for a given port, the switch considers moving the port into the Guest VLAN according to the rules outlined below.                                                                                                    |
|                    | This option is only available for EAPOL-based modes (i.e., Port-based 802.1X, Single 802.1X, and Multi 802.1X)                                                                                                    |
|                    | For troubleshooting VLAN assignments, use the "Monitor > VLANs > VLAN<br>Membership and VLAN Port" pages. These pages show which modules<br>have (temporarily) overridden the current Port VLAN configuration.                                                                                                    |
|                    | Guest VLAN Operation:                                                                                                    |
|                    | When a Guest VLAN enabled port link comes up, the switch starts<br>transmitting EAPOL Request Identity frames. If the number of transmissions<br>of such frames exceeds Max. Reauth. Count and no EAPOL frames have<br>been received in the meantime, the switch considers entering the Guest<br>VLAN. The interval between transmission of EAPOL Request Identity frames<br>is configured with EAPOL Timeout. If Allow Guest VLAN if EAPOL Seen is<br>enabled, the port is placed in the Guest VLAN. If disabled, the switch will first<br>check its history to see if an EAPOL frame has previously been received on<br>the port (this history is cleared if the port link goes down or the port's Admin<br>State is changed), and if not, the port is placed in the Guest VLAN.<br>Otherwise, it will not move to the Guest VLAN but continue transmitting<br>EAPOL Request Identity frames at the rate given by EAPOL Timeout.<br>Once in the Guest VLAN, the port is considered authenticated, and all |
|                    | attached clients on the port are allowed access on this VLAN. The switch will<br>not transmit an EAPOL Success frame when entering the Guest VLAN.<br>While in the Guest VLAN, the switch monitors the link for EAPOL frames,<br>and if one such frame is received, the switch immediately takes the port out<br>of the Guest VLAN and starts authenticating the supplicant according to the<br>port mode. If an EAPOL frame is received, the port will never be able to go<br>back into the Guest VLAN if the Allow Guest VLAN if EAPOL Seen check<br>box is deselected.                                                                                                    |
| Port State         | The current state of the port. It can undertake one of the following values:<br>Globally Disabled: NAS is globally disabled.                                                                                                    |
|                    | Link Down: NAS is globally enabled, but there is no link on the port.                                                                                                    |
|                    | Authorized: The port is in force authorized or a single-supplicant mode and the supplicant is authorized.                                                                                                    |
|                    | <b>Unauthorized</b> : The port is in force unauthorized or a single-supplicant mode and the supplicant is not successfully authorized by the RADIUS server.                                                                                                    |
|                    | <b>X Auth/Y Unauth</b> : The port is in a multi-supplicant mode. Currently X clients are authorized and Y are unauthorized.                                                                                                    |
| Restart            | Two buttons are available for each row. The buttons are only enabled when authentication is globally enabled and the port's Admin State is in an EAPOL-based or MAC-based mode.                                                                                                    |
|                    | Clicking these buttons will not cause settings changed on the page to take effect.                                                                                                    |
|                    | <b>Reauthenticate</b> : Schedules a reauthentication to whenever the quiet-period of the port runs out (EAPOL-based authentication). For MAC-based authentication, reauthentication is attempted immediately.                                                                                                    |
|                    | The button only has an effect for successfully authenticated clients on the port and will not cause the clients to get temporarily unauthorized.                                                                                                    |

| Object | Description                                                                                                    |
|--------|----------------------------------------------------------------------------------------------------|
|        | <b>Reinitialize</b> : Forces a reinitialization of the clients on the port and thereby a reauthentication immediately. The clients transfer to the unauthorized state while the reauthentication is in progress. |

- Click **Refresh** to refresh the page.
- Click Apply to apply changes.
- Click Reset to undo any changes made locally and revert to previously saved values.

### **Network access overview**

The Network Access Overview page provides an overview of the current NAS port states for the selected switch.

| Network Access Server Switch Status |                  |                   |             |         |           |              |
|-------------------------------------|------------------|-------------------|-------------|---------|-----------|--------------|
| Port                                | Admin State      | Port State        | Last Source | Last ID | QoS Class | Port VLAN ID |
| 1                                   | Force Authorized | Globally Disabled |             |         | -         |              |
| 2                                   | Force Authorized | Globally Disabled |             |         | -         |              |
| 3                                   | Force Authorized | Globally Disabled |             |         | -         |              |
| 4                                   | Force Authorized | Globally Disabled |             |         | -         |              |
| 5                                   | Force Authorized | Globally Disabled |             |         | -         |              |
| <u>6</u>                            | Force Authorized | Globally Disabled |             |         | -         |              |
| Z                                   | Force Authorized | Globally Disabled |             |         | -         |              |
| 8                                   | Force Authorized | Globally Disabled |             |         | -         |              |

The page includes the following fields:

| Object       | Description                                                                                                    |
|--------------|----------------------------------------------------------------------------------------------------|
| Port         | The switch port number. Click to navigate to detailed NAS statistics.                                                                                                    |
| Admin State  | The port's current administrative state. Refer to NAS Admin State for a description of possible values.                                                                                                    |
| Port State   | The current state of the port. Refer to NAS Port State for a description of the individual states.                                                                                                    |
| Last Source  | The source MAC address carried in the most recently received EAPOL frame for EAPOL-based authentication, and the most recently received frame from a new client for MAC-based authentication.                                                                     |
| Last ID      | The user name (supplicant identity) carried in the most recently received<br>Response Identity EAPOL frame for EAPOL-based authentication, and the<br>source MAC address from the most recently received frame from a new<br>client for MAC-based authentication. |
| QoS Class    | QoS Class assigned to the port by the RADIUS server if enabled.                                                                                                    |
| Port VLAN ID | The VLAN ID that NAS has put the port in. The field is blank, if the Port VLAN ID is not overridden by NAS.                                                                                                    |
|              | If the VLAN ID is assigned by the RADIUS server, "(RADIUS-assigned)" is appended to the VLAN ID. Read more about RADIUS-assigned VLANs here. If the port is moved to the Guest VLAN, "(Guest)" is appended to the VLAN ID. Read more about Guest VLANs here.      |

- · Click Refresh to refresh the page immediately.
- Click Auto-refresh to to refresh the page automatically. Automatic refresh occurs every three seconds.

### **Network access statistics**

The Network Access Statistics page provides detailed NAS statistics for a specific switch port running EAPOL-based IEEE 802.1X authentication. For MAC-based ports, it only shows selected back end server (RADIUS Authentication Server) statistics. Use the port drop-down menu to select the port details to be displayed.

| NAS Statistics Port 1           |                                       |  |  |  |  |
|---------------------------------|---------------------------------------|--|--|--|--|
| Port 1 💌 Auto-refresh 🗌 Refresh |                                       |  |  |  |  |
|                                 |                                       |  |  |  |  |
| Port State                      |                                       |  |  |  |  |
| Admin State<br>Port State       | Force Authorized<br>Globally Disabled |  |  |  |  |
| Port State                      | Globally Disabled                     |  |  |  |  |
|                                 |                                       |  |  |  |  |

The page includes the following fields:

#### Port state

| Object       | Description                                                                                                |  |  |  |
|--------------|----------------------------------------------------------------------------------------------------|--|--|--|
| Admin State  | The port's current administrative state. Refer to NAS Admin State for a description of possible values.    |  |  |  |
| Port State   | The current state of the port. Refer to NAS Port State for a description of the individual states.         |  |  |  |
| QoS Class    | The QoS class assigned by the RADIUS server. The field is blank if no QoS class is assigned.               |  |  |  |
| Port VLAN ID | The VLAN ID that NAS has put the port in. The field is blank if the Port VLAN ID is not overridden by NAS. |  |  |  |
|              | If the VLAN ID is assigned by the RADIUS server, "(RADIUS-assigned)" is appended to the VLAN ID.           |  |  |  |
|              | If the port is moved to the Guest VLAN, "(Guest)" is appended to the VLAN ID.                              |  |  |  |

#### **Port counters**

| Object         | Description                                                                                                    |                |                                     |                                                                                                    |  |  |
|----------------|----------------------------------------------------------------------------------------------------|----------------|-------------------------------------|----------------------------------------------------------------------------------------------------|--|--|
| EAPOL Counters | These supplicant frame counters are available for the following administrative states:<br>Force Authorized<br>Force Unauthorized<br>Port-based 802.1X<br>Single 802.1X<br>Multi 802.1X |                |                                     |                                                                                                    |  |  |
|                | Direction                                                                                                    | Name           | IEEE Name                           | Description                                                                                                    |  |  |
|                | Rx                                                                                                    | Total          | dot1xAuthEapolFrame<br>sRx          | The number of valid<br>EAPOL frames of any<br>type that have been<br>received by the switch.                                          |  |  |
|                | Rx                                                                                                    | Response ID    | dot1xAuthEapolRespl<br>dFramesRx    | The number of valid<br>EAPOL Response Identity<br>frames that have been<br>received by the switch.                                    |  |  |
|                | Rx                                                                                                    | Responses      | dot1xAuthEapolRespF<br>ramesRx      | The number of valid<br>EAPOL response frames<br>(other than Response<br>Identity frames) that have<br>been received by the<br>switch. |  |  |
|                | Rx                                                                                                    | Start          | dot1xAuthEapolStartFr<br>amesRx     | The number of EAPOL<br>Start frames that have<br>been received by the<br>switch.                                                      |  |  |
|                | Rx                                                                                                    | Logoff         | dot1xAuthEapolLogoff<br>FramesRx    | The number of valid<br>EAPOL Logoff frames that<br>have been received by the<br>switch.                                               |  |  |
|                | Rx                                                                                                    | Invalid Type   | dot1xAuthInvalidEapol<br>FramesRx   | The number of EAPOL<br>frames that have been<br>received by the switch in<br>which the frame type is<br>not recognized.               |  |  |
|                | Rx                                                                                                    | Invalid Length | dot1xAuthEapLengthE<br>rrorFramesRx | The number of EAPOL<br>frames that have been<br>received by the switch in<br>which the Packet Body<br>Length field is invalid.        |  |  |
|                | Тх                                                                                                    | Total          | dot1xAuthEapolFrame<br>sTx          | The number of EAPOL<br>frames of any type that<br>have been transmitted by<br>the switch.                                             |  |  |
|                | Тх                                                                                                    | Request ID     | dot1xAuthEapolReqId<br>FramesTx     | The number of EAPOL<br>Request Identity frames<br>that have been<br>transmitted by the switch.                                        |  |  |

|                             | Tx Re                                                                                                    | equests        | dot1xAuthEapolReqFr<br>amesTx    | The number of valid<br>EAPOL Request frames<br>(other than Request<br>Identity frames) that have<br>been transmitted by the<br>switch.                                                                                                    |  |  |
|-----------------------------|----------------------------------------------------------------------------------------------------|----------------|----------------------------------|----------------------------------------------------------------------------------------------------|--|--|
| Back end Server<br>Counters | These back end (RADIUS) frame counters are available for the following<br>administrative states:<br>Port-based 802.1X<br>Single 802.1X<br>Multi 802.1X<br>MAC-based Auth. |                |                                  |                                                                                                    |  |  |
|                             | Direction                                                                                                    | Name           | IEEE Name                        | Description                                                                                                    |  |  |
|                             | Rx                                                                                                    | Access         | dot1xAuthBack                    | 802.1X-based:                                                                                                    |  |  |
|                             |                                                                                                    | Challenge<br>s | endAccessChallenges              | Counts the number of<br>times that the switch<br>receives the first request<br>from the back end server<br>following the first response<br>from the supplicant.<br>Indicates that the back end<br>server has communication<br>with the switch. |  |  |
|                             |                                                                                                    |                |                                  | MAC-based:                                                                                                    |  |  |
|                             |                                                                                                    |                |                                  | Counts all Access<br>Challenges received from<br>the back end server for this<br>port (left-most table) or<br>client (right-most table).                                                                                                    |  |  |
|                             | Rx                                                                                                    | Other          | dot1xAuthBack                    | 802.1X-based:                                                                                                    |  |  |
|                             |                                                                                                    | Requests       | endOtherRequestsTo<br>Supplicant | Counts the number of<br>times that the switch sends<br>an EAP Request packet<br>following the first to the<br>supplicant. Indicates that<br>the back end server chose<br>an EAP-method.<br>MAC-based:                                          |  |  |
|                             |                                                                                                    |                |                                  | Not applicable.                                                                                                    |  |  |
|                             | Rx Aut                                                                                                    | Auth.          | dot1xAuthBack                    | 802.1X- and MAC-based:                                                                                                    |  |  |
|                             |                                                                                                    | Successe<br>s  | endAuthSuccesses                 | Counts the number of<br>times that the switch<br>receives a success<br>indication. Indicates that<br>the supplicant/client has<br>successfully authenticated<br>to the back end server.                                                        |  |  |
|                             | Rx A                                                                                                    | Auth.          | dot1xAuthBack                    | 802.1X- and MAC-based:                                                                                                    |  |  |
|                             |                                                                                                    | Failures       | endAuthFails                     | Counts the number of<br>times that the switch<br>receives a failure message.<br>This indicates that the<br>supplicant/client has not                                                                                                    |  |  |

|                                   | ]                                                                                                    |                                                                                                |                   |                                                                                                    | authenticated to the back end server.                                                                                                    |
|-----------------------------------|----------------------------------------------------------------------------------------------------|------------------------------------------------------------------------------------------------|-------------------|----------------------------------------------------------------------------------------------------|----------------------------------------------------------------------------------------------------|
|                                   | Tx                                                                                                    | Response<br>s                                                                                  | dot1xAu<br>endRes |                                                                                                    | <ul> <li>802.1X-based:</li> <li>Counts the number of times that the switch attempts to send a supplicant's first response packet to the back end server. Indicates the switch attempted communication with the back end server. Possible retransmissions are not counted.</li> <li>MAC-based:</li> <li>Counts all the back end server packets sent from the switch towards the back end server for a giver port (left-most table) or client (right-most table). Possible retransmissions</li> </ul> |
|                                   |                                                                                                    |                                                                                                |                   |                                                                                                    |                                                                                                    |
| Last<br>Supplicant/Client<br>Info | information is av                                                                                                    | vailable for the                                                                               |                   |                                                                                                    | are not counted.<br>pted to authenticate. This<br>e states:                                                                                                    |
| Supplicant/Client                 | information is av<br>Port-based 802<br>Single 802.1X<br>Multi 802.1X                                                              | vailable for the<br>2.1X                                                                       |                   |                                                                                                    | pted to authenticate. This                                                                                                    |
| Supplicant/Client                 | information is av<br>Port-based 802<br>Single 802.1X<br>Multi 802.1X<br>MAC-based Au                                              | vailable for the                                                                               | following         | g administrativ                                                                                                    | pted to authenticate. This                                                                                                    |
| Supplicant/Client                 | information is av<br>Port-based 802<br>Single 802.1X<br>Multi 802.1X                                                              | vailable for the<br>2.1X                                                                       | e following       | administrativ                                                                                                    | pted to authenticate. This<br>e states:<br>dress of the last                                                                                                    |
| Supplicant/Client                 | information is av<br>Port-based 802<br>Single 802.1X<br>Multi 802.1X<br>MAC-based Au<br>Name                                      | vailable for the<br>2.1X<br>th.<br>IEEE Name<br>dot1xAuthLa                                    | e following       | Description<br>The MAC add<br>supplicant/cli<br>The VLAN ID                                                                                                    | pted to authenticate. This<br>e states:<br>dress of the last                                                                                                    |
| Supplicant/Client                 | information is av<br>Port-based 802<br>Single 802.1X<br>Multi 802.1X<br>MAC-based Au<br>Name<br>MAC Address                       | vailable for the<br>2.1X<br>th.<br>IEEE Name<br>dot1xAuthLa                                    | astEapo<br>ce     | Description<br>The MAC add<br>supplicant/cli<br>The VLAN ID                                                                                                    | pted to authenticate. This<br>e states:<br>dress of the last<br>ent.<br>) on which the last frame from<br>licant/client was received.                                                                                                    |
| Supplicant/Client                 | information is av<br>Port-based 802<br>Single 802.1X<br>Multi 802.1X<br>MAC-based Au<br>Name<br>MAC Address<br>VLAN ID            | vailable for the<br>2.1X<br>Ith.<br>IEEE Name<br>dot1xAuthLa<br>IFrameSourd<br>-               | astEapo<br>ce     | Description<br>The MAC add<br>supplicant/cli<br>The VLAN ID<br>the last suppl<br>802.1X-base<br>The protocol                                                                                                    | pted to authenticate. This<br>e states:<br>dress of the last<br>ent.<br>) on which the last frame from<br>licant/client was received.                                                                                                    |
| Supplicant/Client                 | information is av<br>Port-based 802<br>Single 802.1X<br>Multi 802.1X<br>MAC-based Au<br>Name<br>MAC Address<br>VLAN ID            | vailable for the<br>2.1X<br>th.<br>IEEE Name<br>dot1xAuthLa<br>IFrameSourd<br>-<br>dot1xAuthLa | astEapo<br>ce     | Description<br>The MAC add<br>supplicant/cli<br>The VLAN ID<br>the last suppl<br>802.1X-base<br>The protocol<br>most recently<br>MAC-based:                                                                       | pted to authenticate. This<br>e states:<br>dress of the last<br>ent.<br>0 on which the last frame from<br>licant/client was received.<br>d:<br>version number carried in the<br>received EAPOL frame.                                                                                                    |
| Supplicant/Client                 | information is av<br>Port-based 802<br>Single 802.1X<br>Multi 802.1X<br>MAC-based Au<br>Name<br>MAC Address<br>VLAN ID            | vailable for the<br>2.1X<br>th.<br>IEEE Name<br>dot1xAuthLa<br>IFrameSourd<br>-<br>dot1xAuthLa | astEapo<br>ce     | Description<br>The MAC add<br>supplicant/cli<br>The VLAN ID<br>the last suppl<br>802.1X-base<br>The protocol<br>most recently                                                                                     | pted to authenticate. This<br>e states:<br>dress of the last<br>ent.<br>0 on which the last frame from<br>licant/client was received.<br>d:<br>version number carried in the<br>received EAPOL frame.                                                                                                    |
| Supplicant/Client                 | information is av<br>Port-based 802<br>Single 802.1X<br>Multi 802.1X<br>MAC-based Au<br>Name<br>MAC Address<br>VLAN ID            | vailable for the<br>2.1X<br>th.<br>IEEE Name<br>dot1xAuthLa<br>IFrameSourd<br>-<br>dot1xAuthLa | astEapo<br>ce     | Description<br>The MAC add<br>supplicant/cli<br>The VLAN ID<br>the last suppl<br>802.1X-base<br>The protocol<br>most recently<br>MAC-based:                                                                       | pted to authenticate. This<br>e states:<br>dress of the last<br>ent.<br>o on which the last frame from<br>licant/client was received.<br>d:<br>version number carried in the<br>received EAPOL frame.<br>e.                                                                                                    |
| Supplicant/Client                 | information is av<br>Port-based 802<br>Single 802.1X<br>Multi 802.1X<br>MAC-based Au<br>Name<br>MAC Address<br>VLAN ID<br>Version | vailable for the<br>2.1X<br>th.<br>IEEE Name<br>dot1xAuthLa<br>IFrameSourd<br>-<br>dot1xAuthLa | astEapo<br>ce     | Description<br>The MAC add<br>supplicant/cli<br>The VLAN ID<br>the last suppl<br>802.1X-base<br>The protocol<br>most recently<br>MAC-based:<br>Not applicabl<br>802.1X-base<br>The user nam                       | pted to authenticate. This<br>e states:<br>dress of the last<br>ent.<br>0 on which the last frame from<br>licant/client was received.<br>d:<br>version number carried in the<br>received EAPOL frame.<br>e.<br>d:<br>ne (supplicant identity) carried<br>ecently received Response                                                                                                    |
| Supplicant/Client                 | information is av<br>Port-based 802<br>Single 802.1X<br>Multi 802.1X<br>MAC-based Au<br>Name<br>MAC Address<br>VLAN ID<br>Version | vailable for the<br>2.1X<br>th.<br>IEEE Name<br>dot1xAuthLa<br>IFrameSourd<br>-<br>dot1xAuthLa | astEapo<br>ce     | Description<br>The MAC add<br>supplicant/cli<br>The VLAN ID<br>the last suppl<br>802.1X-base<br>The protocol<br>most recently<br>MAC-based:<br>Not applicabl<br>802.1X-base<br>The user nan<br>in the most recent | pted to authenticate. This<br>e states:<br>dress of the last<br>ent.<br>0 on which the last frame from<br>licant/client was received.<br>d:<br>version number carried in the<br>received EAPOL frame.<br>e.<br>d:<br>ne (supplicant identity) carried<br>ecently received Response<br>DL frame.                                                                                                    |

#### **Selected counters**

| Object            | Description                                                                                                    |
|-------------------|----------------------------------------------------------------------------------------------------|
| Selected Counters | The Selected Counters table is visible when the port is one of the following administrative states:                                                                                                    |
|                   | Multi 802.1X                                                                                                    |
|                   | MAC-based Auth.                                                                                                    |
|                   | The table is identical to and is placed next to the Port Counters table, and will be empty if no MAC address is currently selected. To populate the table, select one of the attached MAC Addresses from the table below. |

#### Attached MAC address

| Object              | Description                                                                                                    |
|---------------------|----------------------------------------------------------------------------------------------------|
| Identity            | Shows the identity of the supplicant, as received in the Response Identity EAPOL frame.                                                                                                    |
|                     | Clicking the link causes the supplicant's EAPOL and back end server<br>counters to be shown in the Selected Counters table. If no supplicants are<br>attached, it shows No supplicants attached.                                                                                                    |
|                     | This column is not available for MAC-based Auth.                                                                                                    |
| MAC Address         | For Multi 802.1X, this column holds the MAC address of the attached supplicant.                                                                                                    |
|                     | For MAC-based Auth., this column holds the MAC address of the attached client.                                                                                                    |
|                     | Clicking the link causes the client's back end server counters to be shown in<br>the Selected Counters table. If no clients are attached, it shows no clients<br>attached.                                                                                                    |
| VLAN ID             | This column holds the VLAN ID that the corresponding client is currently secured through the Port Security module.                                                                                                    |
| State               | The client can either be authenticated or unauthenticated. In the authenticated state, it is allowed to forward frames on the port, and in the unauthenticated state, it is blocked. As long as the back end server hasn't successfully authenticated the client, it is unauthenticated. If an authentication fails for one or the other reason, the client will remain in the unauthenticated state for Hold Time seconds. |
| Last Authentication | Shows the date and time of the last authentication of the client (successful as well as unsuccessful).                                                                                                    |

#### **Buttons**

- Select the Auto-refresh check box to refresh the page automatically. Automatic refresh occurs every three seconds.
- Click **Refresh** to refresh the page immediately.
- Click **Clear** to clear the counters for the selected port. This button is available in the following modes:
  - Force Authorized
  - Force Unauthorized
  - Port-based 802.1X

- Single 802.1X
- Click **Clear All** to clear both the port counters and all of the attached client's counters. Performing this action will not clear "Last Client." This button is available in the following modes:
  - Multi 802.1X
  - MAC-based Auth.X
- Click **Clear This** to clear only the currently selected client's counter. This button is available in the following modes:
  - Multi 802.1X
  - MAC-based Auth.X

## RADIUS

Configure the RADIUS servers on the RADIUS Server Configuration page.

|             | RADIUS Serve      | r Con    | figuration    |           |
|-------------|-------------------|----------|---------------|-----------|
|             | Global Co         | nfigura  | tion          |           |
|             | Timeout           | 5        | seconds       |           |
|             | Retransmit        | 3        | times         |           |
|             | Deadtime          | 0        | minutes       |           |
|             | Кеу               |          |               |           |
|             | NAS-IP-Address    |          |               |           |
|             | NAS-IPv6-Address  |          |               |           |
|             | NAS-Identifier    |          |               |           |
|             | Server Co         | onfigura | ition         |           |
| Delete Host | name Auth Port Ac | ct Port  | Timeout Retra | nsmit Key |
|             | Add Ne            | w Server |               |           |

#### **Global configuration**

These settings are common for all of the RADIUS Servers.

| Object           | Description                                                                                                    |
|------------------|----------------------------------------------------------------------------------------------------|
| Timeout          | Timeout is the number of seconds, in the range 1 to 1000, to wait for a reply from a RADIUS server before retransmitting the request.                                                                                                    |
| Retransmit       | Retransmit is the number of times, in the range 1 to 1000, a RADIUS request<br>is retransmitted to a server that is not responding. If the server has not<br>responded after the last retransmit it is considered to be dead.                                                                                                    |
| Dead Time        | <ul><li>The Dead Time, which can be set to a number between 0 and 3600 seconds, is the period during which the switch will not send new requests to a server that has failed to respond to a previous request. This will stop the switch from continually trying to contact a server that it has already determined as dead.</li><li>Setting the Dead Time to a value greater than 0 (zero) will enable this feature, but only if more than one server has been configured.</li></ul> |
| Кеу              | The secret key – up to 63 characters long – shared between the RADIUS server and the switch.                                                                                                    |
| NAS-IP-Address   | The IPv4 address to be used as attribute 4 in RADIUS Access-Request packets. If this field is left blank, the IP address of the outgoing interface is used.                                                                                                    |
| NAS-IPv6-Address | The IPv6 address to be used as attribute 95 in RADIUS Access-Request packets. If this field is left blank, the IP address of the outgoing interface is used.                                                                                                    |
| NAS-Identifier   | The identifier – up to 253 characters long – to be used as attribute 32 in RADIUS Access-Request packets. If this field is left blank, the NAS-Identifier is not included in the packet.                                                                                                    |

### Server configuration

The table has one row for each RADIUS Server and a number of columns, which are:

| Object     | Description                                                                                                    |  |  |  |
|------------|----------------------------------------------------------------------------------------------------|--|--|--|
| Delete     | To delete a RADIUS server entry, check this box. The entry will be deleted during the next save.                    |  |  |  |
| Hostname   | The IP address or hostname of the RADIUS server.                                                                    |  |  |  |
| Auth Port  | The UDP port to use on the RADIUS server for authentication.                                                        |  |  |  |
| Acct Port  | The UDP port to use on the RADIUS server for accounting.                                                            |  |  |  |
| Timeout    | This optional setting overrides the global timeout value. Leaving it blank will use the global timeout value.       |  |  |  |
| Retransmit | This optional setting overrides the global retransmit value. Leaving it blank will use the global retransmit value. |  |  |  |
| Кеу        | This optional setting overrides the global key. Leaving it blank will use the global key.                           |  |  |  |

### **Buttons**

- Click Add New Server to add a new RADIUS server. An empty row is added to the table, and the RADIUS server can be configured as needed. Up to five servers are supported.
- Click **Delete** to undo the addition of the new server.
- Click Apply to apply changes.
- Click **Reset** to undo any changes made locally and revert to previously saved values.

# TACACS+

The TACACS+ Server Configuration page permits configuration of the TACACS+ Servers.

| TACACS+ Server Configuration<br>Global Configuration |                                                                                             |           |         |     |  |
|------------------------------------------------------|---------------------------------------------------------------------------------------------|-----------|---------|-----|--|
|                                                      | Timeout                                                                                     | 5         | seconds |     |  |
|                                                      | Deadtime                                                                                    | 0         | minutes |     |  |
|                                                      | Key                                                                                         |           |         |     |  |
|                                                      | Serve                                                                                       | r Configu | ration  |     |  |
| Del                                                  | ete Hostna                                                                                  | me Port   | Timeout | Key |  |
|                                                      | Delete     Hostname     Port     Timeout     Key       Add New Server       Apply     Reset |           |         |     |  |

#### **Global configuration**

These settings are common for all of the TACACS+ Servers.

| Object    | Description                                                                                                    |
|-----------|----------------------------------------------------------------------------------------------------|
| Timeout   | Timeout is the number of seconds, in the range 1 to 1000, to wait for a reply from a TACACS+ server before it is considered to be dead.                                                                                                    |
| Dead Time | The Dead Time, which can be set to a number between 0 and 3600 seconds, is the period during which the switch will not send new requests to a server that has failed to respond to a previous request. This will stop the switch from continually trying to contact a server that it has already determined as dead. |
|           | Setting the Dead Time to a value greater than 0 (zero) will enable this feature, but only if more than one server has been configured.                                                                                                    |
| Кеу       | The secret key – up to 63 characters long – shared between the RADIUS server and the switch.                                                                                                    |

#### Server configuration

The table has one row for each TACACS+ server and a number of columns, which are:

| Object   | Description                                                                                                   |
|----------|----------------------------------------------------------------------------------------------------|
| Delete   | To delete a TACACS+ server entry, select this check box. The entry will be deleted during the next save.      |
| Hostname | The IP address or hostname of the TACACS+ server.                                                             |
| Port     | The TCP port to use on the TACACS+server for authentication.                                                  |
| Timeout  | This optional setting overrides the global timeout value. Leaving it blank will use the global timeout value. |
| Кеу      | This optional setting overrides the global key. Leaving it blank will use the global key.                     |

#### **Buttons**

- Click Add New Server to add a new TACACS+server. An empty row is added to the table, and the RADIUS server can be configured as needed. Up to five servers are supported.
- Click **Delete** to undo the addition of the new server.
- Click Apply to apply changes.
- Click Reset to undo any changes made locally and revert to previously saved values.

### **RADIUS** overview

The RADIUS Authentication/Accounting Server Overview page provides an overview of the status of the RADIUS servers configurable on the authentication configuration page.

| #                     | IP Address                                | Status                                         |
|-----------------------|-------------------------------------------|------------------------------------------------|
| 1                     | 0.0.0.0:0                                 | Disabled                                       |
| 1<br>2<br>3<br>4<br>5 | 0.0.0.0:0                                 | Disabled                                       |
| 3                     | 0.0.0.0:0                                 | Disabled                                       |
| 4                     | 0.0.0.0:0                                 | Disabled                                       |
| -                     |                                           | D1 11 1                                        |
| _                     | 0.0.0.0:0                                 | Disabled<br>Server Statu                       |
| 1                     |                                           |                                                |
| ; /<br>#              | ccounting                                 | Server Statu                                   |
| #                     | Accounting<br>IP Address                  | Server Statu                                   |
| <b>/</b>              | IP Address                                | Server Statu<br>Status<br>Disabled             |
| 4                     | <b>IP Address</b><br>0.0.0.0:0<br>0.0.0:0 | Server Statu<br>Status<br>Disabled<br>Disabled |

### RADIUS authentication/accounting server status overview

| Object     | Description                                                                                                    |  |  |
|------------|----------------------------------------------------------------------------------------------------|--|--|
| #          | The RADIUS server number. Click to navigate to detailed statistics for this server.                                                                                                    |  |  |
| IP Address | The IP address and UDP port number (in <ip address="">:<udp port=""> notation) of this server.</udp></ip>                                                                                                    |  |  |
| Status     | <ul> <li>The current state of the server. This field takes one of the following values:</li> <li>Disabled: The server is disabled.</li> <li>Not Ready: The server is enabled, but IP communication is not yet up and running.</li> <li>Ready: The server is enabled, IP communication is up and running, and the RADIUS module is ready to accept access or accounting attempts.</li> <li>Dead (X seconds left): Access or accounting attempts were made to this server, but it did not reply within the configured timeout. The server has temporarily been disabled, but will get re-enabled when the dead-time expires. The number of seconds left before this occurs is displayed in parentheses. This state is only reachable when more than one server is enabled.</li> </ul> |  |  |

#### **Buttons**

- Click Refresh to refresh the page immediately.
- Click Auto-refresh to refresh the page automatically. Automatic refresh occurs every three seconds.

## **RADIUS details**

The RADIUS Authentication Statistics for Server overview page provides detailed statistics for a particular RADIUS server.

| 9                                                                                                    | erver #1 🔽                 |                                                                                 |                                                                                                 |
|----------------------------------------------------------------------------------------------------|----------------------------|---------------------------------------------------------------------------------|-------------------------------------------------------------------------------------------------|
| Receive Packets                                                                                                    |                            | Transmit Packets                                                                | -                                                                                               |
|                                                                                                    |                            |                                                                                 |                                                                                                 |
| Access Accepts                                                                                                    | 0                          | Access Requests                                                                 | (                                                                                               |
| Access Rejects                                                                                                    |                            | cess Retransmission                                                             |                                                                                                 |
| Access Challenges                                                                                                    | 0                          | Pending Requests                                                                | (                                                                                               |
| Malformed Access Responses                                                                                                    | 0                          | Timeouts                                                                        | (                                                                                               |
| Bad Authenticators                                                                                                    | 0                          |                                                                                 |                                                                                                 |
| Unknown Types                                                                                                    | 0                          |                                                                                 |                                                                                                 |
| Packets Dropped                                                                                                    | 0                          |                                                                                 |                                                                                                 |
| 0                                                                                                    | ther Info                  |                                                                                 |                                                                                                 |
| IP Address                                                                                                    |                            |                                                                                 | 0.0.0.0:0                                                                                       |
| State                                                                                                    |                            |                                                                                 | D1 11                                                                                           |
| State                                                                                                    |                            |                                                                                 | Disabled                                                                                        |
| Round-Trip Time                                                                                                    | n Statis                   | tics for Serve                                                                  | 0 m:                                                                                            |
| Round-Trip Time                                                                                                    | g Statis                   |                                                                                 | 0 ms<br>r <b>#1</b>                                                                             |
| Round-Trip Time RADIUS Accounting Receive Packets                                                                                             | -                          | Transmit Packets                                                                | 0 ms<br>r #1                                                                                    |
| Round-Trip Time RADIUS Accounting Receive Packets Responses                                                                                   | 0                          | Transmit Packets<br>Requests                                                    | 0 ms<br>r #1<br>5                                                                               |
| Round-Trip Time RADIUS Accounting Receive Packets Responses Malformed Responses                                                               | 0                          | Transmit Packets<br>Requests<br>Retransmissions                                 | 0 ms<br>r #1<br>s<br>(                                                                          |
| Round-Trip Time RADIUS Accounting Receive Packets Responses Malformed Responses Bad Authenticators                                            | 0<br>0<br>0                | Transmit Packets<br>Requests<br>Retransmissions<br>Pending Requests             | 0 ms<br>r #1<br>s<br>(<br>(                                                                     |
| Round-Trip Time RADIUS Accounting Receive Packets Responses Malformed Responses Bad Authenticators Unknown Types                              | 0<br>0<br>0<br>0<br>0      | Transmit Packets<br>Requests<br>Retransmissions                                 | 0 ms<br>r #1<br>s<br>(<br>(                                                                     |
| Round-Trip Time RADIUS Accounting Receive Packets Responses Malformed Responses Bad Authenticators Unknown Types Packets Dropped              | 0<br>0<br>0<br>0<br>0<br>0 | Transmit Packets<br>Requests<br>Retransmissions<br>Pending Requests             | 0 ms<br>r #1<br>s<br>(<br>(                                                                     |
| Round-Trip Time RADIUS Accounting Receive Packets Responses Malformed Responses Bad Authenticators Unknown Types Packets Dropped O            | 0<br>0<br>0<br>0<br>0      | Transmit Packets<br>Requests<br>Retransmissions<br>Pending Requests<br>Timeouts | 0 ms<br>r #1<br>5<br>(<br>(<br>(<br>(                                                           |
| Round-Trip Time RADIUS Accounting Receive Packets Responses Malformed Responses Bad Authenticators Unknown Types Packets Dropped O IP Address | 0<br>0<br>0<br>0<br>0<br>0 | Transmit Packets<br>Requests<br>Retransmissions<br>Pending Requests<br>Timeouts | 0 ms<br>r #1<br>5<br>((<br>()<br>()<br>()<br>()<br>()<br>()<br>()<br>()<br>()<br>()<br>()<br>() |
| Round-Trip Time RADIUS Accounting Receive Packets Responses Malformed Responses Bad Authenticators Unknown Types Packets Dropped O            | 0<br>0<br>0<br>0<br>0<br>0 | Transmit Packets<br>Requests<br>Retransmissions<br>Pending Requests<br>Timeouts |                                                                                                 |

The page includes the following fields:

#### **RADIUS** authentication statistics

The statistics map closely to those specified in RFC4668 - RADIUS Authentication Client MIB. Use the server select box to switch between the back end servers to show details for each.

| Object          | Description             |                                  |                                                     |                                                                                                    |
|-----------------|-------------------------|----------------------------------|-----------------------------------------------------|----------------------------------------------------------------------------------------------------|
| Packet Counters | RADIUS aut transmit cou |                                  | backet counter. There                               | are seven receive and four                                                                                                    |
|                 | Direction               | Name                             | RFC4668 Name                                        | Description                                                                                                    |
|                 | Rx                      | Access<br>Accepts                | radiusAuthClientEx<br>tAccessAccepts                | The number of RADIUS<br>Access-Accept packets<br>(valid or invalid) received<br>from the server.                                                                                                    |
|                 | Rx                      | Access<br>Rejects                | radiusAuthClientEx<br>tAccessRejects                | The number of RADIUS<br>Access-Reject packets<br>(valid or invalid) received<br>from the server.                                                                                                    |
|                 | Rx                      | Access<br>Challenges             | radiusAuthClientEx<br>tAccessChallenges             | The number of RADIUS<br>Access-Challenge packets<br>(valid or invalid) received<br>from the server.                                                                                                    |
|                 | Rx                      | Malformed<br>Access<br>Responses | radiusAuthClientEx<br>tMalformedAccess<br>Responses | The number of malformed<br>RADIUS Access-Response<br>packets received from the<br>server. Malformed packets<br>include packets with an<br>invalid length. Bad<br>authenticators or Message<br>Authenticator attributes or<br>unknown types are not<br>included as malformed<br>access responses. |
|                 | Rx                      | Bad<br>Authenticator<br>s        | radiusAuthClientEx<br>tBadAuthenticators            | The number of RADIUS<br>Access-Response packets<br>containing invalid<br>authenticators or Message<br>Authenticator attributes<br>received from the server.                                                                                                    |
|                 | Rx                      | Unknown<br>Types                 | radiusAuthClientEx<br>tUnknownTypes                 | The number of RADIUS<br>packets that were received<br>from the server on the<br>authentication port and<br>dropped for some other<br>reason.                                                                                                    |
|                 | Rx                      | Packets<br>Dropped               | radiusAuthClientEx<br>tPacketsDropped               | The number of RADIUS<br>packets that were received<br>from the server on the<br>authentication port and<br>dropped for some other<br>reason.                                                                                                    |
|                 | Тх                      | Access<br>Requests               | radiusAuthClientEx<br>tAccessRequests               | The number of RADIUS<br>Access-Request packets<br>sent to the server. This<br>does not include<br>retransmissions.                                                                                                    |
|                 | Тх                      | Access<br>Retransmissi           | radiusAuthClientEx<br>tAccessRetransmis             | The number of RADIUS<br>Access-Request packets<br>retransmitted to the                                                                                                    |

|                                         |                                 | ons                 | sions                                                                                                    | RADIUS authentication server.                                                                                                    |
|-----------------------------------------|---------------------------------|---------------------|----------------------------------------------------------------------------------------------------|----------------------------------------------------------------------------------------------------|
|                                         | Tx                              | Pending<br>Requests | radiusAuthClientEx<br>tPendingRequests                                                                                                    | The number of RADIUS<br>Access-Request packets<br>destined for the server that<br>have not yet timed out or<br>received a response. This<br>variable is incremented<br>when an Access-Request<br>is sent and decremented<br>due to receipt of an<br>Access-Accept, Access-<br>Reject, Access-Challenge,<br>timeout, or retransmission.         |
| Other Info                              | Tx<br>This section c            | Timeouts            | radiusAuthClientEx<br>tTimeouts                                                                                                    | The number of<br>authentication timeouts to<br>the server. After a timeout,<br>the client may retry to the<br>same server, send to a<br>different server, or give up.<br>A retry to the same server<br>is counted as a retransmit<br>as well as a timeout. A<br>send to a different server is<br>counted as a Request as<br>well as a timeout. |
| • • • • • • • • • • • • • • • • • • • • |                                 |                     |                                                                                                    |                                                                                                    |
|                                         | round-trip time                 |                     |                                                                                                    |                                                                                                    |
|                                         | round-trip time Name            | 9.                  | Description                                                                                                    |                                                                                                    |
|                                         | round-trip time                 | RFC4668             | Description                                                                                                    | DP port for the authentication                                                                                                    |
|                                         | round-trip time Name            | RFC4668             | Description<br>IP address and UE<br>server in question.                                                                                                    | DP port for the authentication                                                                                                    |
|                                         | round-trip time Name IP Address | RFC4668             | Description<br>IP address and UE<br>server in question.<br>Shows the state of<br>the following value<br>Disabled: The sele                                                                                                    | DP port for the authentication<br>f the server. It takes one of<br>es:<br>ected server is disabled.                                                                                                    |
|                                         | round-trip time Name IP Address | RFC4668             | Description<br>IP address and UE<br>server in question.<br>Shows the state of<br>the following value<br>Disabled: The sele<br>Not Ready: The sele                                                                                                    | DP port for the authentication<br>f the server. It takes one of<br>es:<br>ected server is disabled.<br>erver is enabled, but IP                                                                                                    |
|                                         | round-trip time Name IP Address | RFC4668             | Description<br>IP address and UE<br>server in question.<br>Shows the state of<br>the following value<br>Disabled: The sele<br>Not Ready: The sele<br>Ready: The server                                                                                                    | DP port for the authentication<br>the server. It takes one of<br>es:<br>ected server is disabled.<br>erver is enabled, but IP<br>not yet up and running.<br>r is enabled, IP                                                                                                    |
|                                         | round-trip time Name IP Address | RFC4668             | Description<br>IP address and UE<br>server in question.<br>Shows the state of<br>the following value<br>Disabled: The sele<br>Not Ready: The server<br>communication is in<br>Ready: The server<br>communication is in                                                                                                    | DP port for the authentication<br>if the server. It takes one of<br>es:<br>ected server is disabled.<br>erver is enabled, but IP<br>not yet up and running.                                                                                                    |
|                                         | round-trip time Name IP Address | RFC4668             | Description         IP address and UE server in question.         Shows the state of the following value         Disabled: The self         Not Ready: The self         Not Ready: The server communication is a RADIUS module is attempts.         Dead (X seconds made to this server the configured time temporarily been of enabled when the number of seconds displayed in paren | DP port for the authentication<br>the server. It takes one of<br>es:<br>ected server is disabled.<br>erver is enabled, but IP<br>not yet up and running.<br>r is enabled, IP<br>up and running, and the                                                                                                    |

server. The granularity of this measurement is 100 ms. A value of 0 ms indicates that there has yet to be round-trip communication with the server.

### **RADIUS** accounting statistics

The statistics map closely to those specified in RFC4670 - RADIUS Accounting Client MIB. Use the server check box to switch between the back end servers to show details for each.

| Object          | Description            |                        |                                              |                                                                                                    |  |  |  |
|-----------------|------------------------|------------------------|----------------------------------------------|----------------------------------------------------------------------------------------------------|--|--|--|
| Packet Counters | RADIUS a<br>transmit c | • •                    | acket counter. There a                       | are five receive and four                                                                                                    |  |  |  |
|                 | Direction              | Name                   | RFC4670 Name                                 | Description                                                                                                    |  |  |  |
|                 | Rx                     | Responses              | radiusAccClientEx<br>tResponses              | The number of RADIUS packets (valid or invalid) received from the server.                                                                                                    |  |  |  |
|                 | Rx                     | Malformed<br>Responses | radiusAccClientEx<br>tMalformedRespo<br>nses | The number of malformed<br>RADIUS packets received<br>from the server.<br>Malformed packets<br>include packets with an<br>invalid length. Bad<br>authenticators or or<br>unknown types are not<br>included as malformed<br>access responses. |  |  |  |
|                 | Rx                     | Bad<br>Authenticators  | radiusAcctClientE<br>xtBadAuthenticato<br>rs | The number of RADIUS<br>packets containing invalid<br>authenticators received<br>from the server.                                                                                                    |  |  |  |
|                 | Rx                     | Unknown Types          | radiusAccClientEx<br>tUnknownTypes           | The number of RADIUS<br>packets of unknown types<br>that were received from<br>the server on the<br>accounting port.                                                                                                    |  |  |  |
|                 | Rx                     | Packets Dropped        | radiusAccClientEx<br>tPacketsDropped         | The number of RADIUS<br>packets that were<br>received from the server<br>on the accounting port<br>and dropped for some<br>other reason.                                                                                                    |  |  |  |
|                 | Тх                     | Requests               | radiusAccClientEx<br>tRequests               | The number of RADIUS<br>packets sent to the server<br>This does not include<br>retransmissions.                                                                                                    |  |  |  |
|                 | Тх                     | Retransmissions        | radiusAccClientEx<br>tRetransmissions        | The number of RADIUS packets retransmitted to the RADIUS accounting server.                                                                                                    |  |  |  |
|                 | Тх                     | Pending                | radiusAccClientEx                            | The number of RADIUS                                                                                                    |  |  |  |

|            | R                              | equests                        | tPend          | dingRequests                                                                                                    | packets destined for the<br>server that have not yet<br>timed out or received a<br>response. This variable is<br>incremented when a<br>Request is sent and<br>decremented due to<br>receipt of a response,<br>timeout, or retransmission.                                                                                                  |
|------------|--------------------------------|--------------------------------|----------------|----------------------------------------------------------------------------------------------------|----------------------------------------------------------------------------------------------------|
|            | Tx Ti                          | meouts                         | radiu<br>tTime | sAccClientEx<br>eouts                                                                                                    | The number of accounting<br>timeouts to the server.<br>After a timeout, the client<br>may retry to the same<br>server, send to a different<br>server, or give up. A retry<br>to the same server is<br>counted as a retransmit as<br>well as a timeout. A send<br>to a different server is<br>counted as a request as<br>well as a timeout. |
| Other Info | This section or round-trip tim |                                | ation ab       | out the state of                                                                                                    | the server and the latest                                                                                                    |
|            | Name                           | RFC4670 Nan                    | ne             | Description                                                                                                    |                                                                                                    |
|            | IP Address                     | -                              |                |                                                                                                    | d UDP port for the<br>rver in question.                                                                                                    |
|            | State                          | -                              |                | Shows the sta<br>one of the foll                                                                                           | ite of the server. It takes owing values:                                                                                                    |
|            |                                |                                |                | Disabled: The disabled.                                                                                                    | e selected server is                                                                                                    |
|            |                                |                                |                |                                                                                                    | he server is enabled, but IP<br>n is not yet up and running.                                                                                                    |
|            |                                |                                |                | communicatio                                                                                                    | erver is enabled, IP<br>n is up and running, and<br>nodule is ready to accept<br>tempts.                                                                                                    |
|            |                                |                                |                | attempts were<br>did not reply v<br>timeout. The s<br>disabled, but v<br>dead-time exp<br>seconds left b<br>displayed in p | ands left): Accounting<br>a made to this server, but it<br>within the configured<br>server has temporarily been<br>will get re-enabled when the<br>bires. The number of<br>efore this occurs is<br>arentheses. This state is<br>a when more than one<br>bled.                                                                              |
|            | Round-Trip<br>Time             | radiusAccClier<br>RoundTripTim |                | milliseconds)<br>Response and<br>it from the RA<br>The granularit<br>100 ms. A val<br>there has yet                        | val (measured in<br>between the most recent<br>d the Request that matched<br>DIUS accounting server.<br>by of this measurement is<br>ue of 0 ms indicates that<br>to be round-trip<br>n with the server.                                                                                                    |

### Buttons

- Select the Auto-refresh check box to refresh the page automatically. Automatic refresh occurs every three seconds.
- · Click Refresh to refresh the page immediately.
- Click **Clear** to clear the counters for the selected server. The "Pending Requests" counter will not be cleared by this operation.

### Windows platform RADIUS server configuration

Set up the RADIUS server and assign the client IP address to the managed switch (in this case, the field in the default IP address of the managed switch with 192.168.0.100). Ensure that the shared secret key is as same as the one you had set at the managed switch's 802.1x system configuration (12345678 in this case).

|                 | RADIUS   | Server    | Configu    | iration |            |          |
|-----------------|----------|-----------|------------|---------|------------|----------|
|                 |          |           | -          | nution  |            |          |
|                 | G        | lobal Con | figuration |         |            |          |
|                 | Time     | out       | 5 se       | econds  |            |          |
|                 | Retrai   | nsmit     | 3 tin      | nes     |            |          |
|                 | Dead     | time      | 0 m        | inutes  |            |          |
|                 | Ke       | y         |            |         |            |          |
|                 | NAS-IP-A | Address   |            |         |            |          |
|                 | NAS-IPv6 | Address   |            |         |            |          |
|                 | NAS-Ide  | entifier  |            |         |            |          |
|                 | s        | erver Con | figuration |         |            |          |
|                 |          |           | Ingulation |         |            |          |
| Delete Hostname |          | Auth Port | Acct Port  | Timeout | Retransmit | Кеу      |
| 123             |          | 1812      | 1813       | 10      | 33         | 12345678 |
|                 |          | C         |            |         |            |          |
|                 |          | Add New   | Server     |         |            |          |
|                 |          | Apply     | Reset      |         |            |          |
|                 |          |           |            |         |            |          |

1. Configure the IP Address of remote RADIUS server and secret key.

2. Click New RADIUS Client on the Windows 2003 server.

| Service                                 |               |             |          |
|-----------------------------------------|---------------|-------------|----------|
| <u>File Action View H</u> elp           |               |             |          |
|                                         |               |             |          |
| Internet Authentication Service (Local) | Friendly Name | Address     | Protocol |
| RADIUS Clients                          | CATest        | 192.168.0.5 | RADIUS   |
| Remote Acce:                            |               |             |          |
| Connection R View                       |               |             |          |
|                                         |               |             |          |
| Refresh<br>Export List                  |               |             |          |
| Help                                    |               |             |          |
|                                         |               |             |          |
|                                         |               |             |          |
|                                         |               |             |          |
|                                         |               |             |          |
|                                         |               |             |          |
|                                         |               |             |          |
|                                         |               |             |          |
|                                         |               |             |          |
|                                         |               |             |          |
|                                         | •             |             |          |
| New Client                              |               |             | <u> </u> |

3. Assign the client IP address to the managed switch.

| New RADIUS Client                  |                                          | × |
|------------------------------------|------------------------------------------|---|
| Name and Address                   |                                          |   |
| Type a friendly name and either ar | n IP Address or DNS name for the client. |   |
| Eriendly name:                     | 802.1x Managed Switch                    |   |
| Client address (IP or DNS):        |                                          |   |
| 192.168.0.100                      | ⊻erify                                   |   |
|                                    |                                          |   |
|                                    |                                          |   |
|                                    |                                          |   |
|                                    |                                          |   |
|                                    |                                          |   |
|                                    |                                          |   |
|                                    |                                          |   |
|                                    | < Back Next > Cancel                     |   |

4. The shared secret key should be as same as the key configured on the managed switch.

| Additional Information          | policies based o | n the client vend  | or attribute, specif | fy the |
|---------------------------------|------------------|--------------------|----------------------|--------|
| Client-Vendor:                  |                  |                    |                      |        |
| –<br>RADIUS Standard            |                  |                    |                      | •      |
| <u>S</u> hared secret:          | ****             |                    |                      |        |
| Confirm shared secret:          | *****            |                    |                      |        |
| <u>Request must contain the</u> | Message Authe    | nticator attribute |                      |        |
|                                 |                  |                    |                      |        |
|                                 |                  |                    |                      |        |
|                                 |                  |                    |                      |        |
|                                 |                  |                    |                      |        |
|                                 |                  | < Back             | Finish               | Cancel |

5. Configure ports attribute of 802.1X, the same as "802.1X Port Configuration."

| Port | Admin State         | RADIUS-Assigned<br>QoS Enabled | RADIUS-Assigned<br>VLAN Enabled | Guest<br>VLAN Enabled | Port State        | Rest           | art          |
|------|---------------------|--------------------------------|---------------------------------|-----------------------|-------------------|----------------|--------------|
| 1    | Port-based 802.1X 💌 |                                |                                 |                       | Globally Disabled | Reauthenticate | Reinitialize |
| 2    | Port-based 802.1X 💌 |                                |                                 |                       | Globally Disabled | Reauthenticate | Reinitialize |

 Create user data. The establishment of the user data needs to be created on the Radius Server PC. For example, select Active Directory Users and Computers and create legal user data (Windows Server 2003).

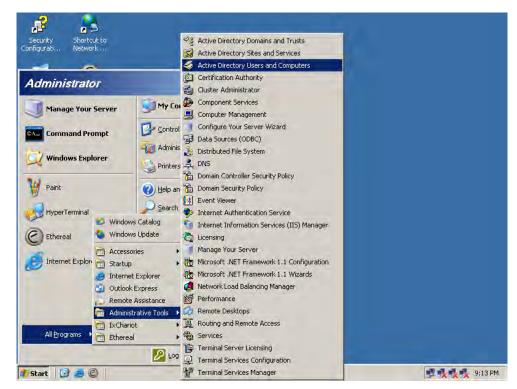

7. Right-click a user that you created and then type in properties and configure settings.

| w Object - User                                                                                                    |                                      |
|----------------------------------------------------------------------------------------------------|--------------------------------------|
| G Create in: ca.test.pc                                                                                                    | c/Users                              |
| Eirst name: test                                                                                                    | Initials:                            |
| Full name: test                                                                                                    |                                      |
| User logon name:                                                                                                    |                                      |
| test                                                                                                    | @ca.test.pc                          |
| User logon name (pre- <u>W</u> indows 20                                                                                                    | test                                 |
| ,                                                                                                    |                                      |
|                                                                                                    | Const                                |
|                                                                                                    | < <u>B</u> ack <u>N</u> ext > Cancel |
|                                                                                                    |                                      |
| v Object - User                                                                                                    |                                      |
| • Object - User                                                                                                    |                                      |
| -                                                                                                    |                                      |
| Create in: ca.test.pc                                                                                                    |                                      |
| Create in: ca.test.pc Password: Confirm password:                                                                                                    | o/Users                              |
| Create in: ca.test.pc Create in: ca.test.pc Cassword: Confirm password: User must change password a                                                     | o/Users                              |
| Create in: ca.test.pc                                                                                                    | o/Users                              |
| Password: •••<br>Confirm password: •••<br>User must change password a<br>Vser cannot change password                                                    | o/Users                              |
| Create in: ca.test.pc<br>Password: •••<br>Confirm password: •••<br>User must change password a<br>User cannot change password<br>Password never expires | o/Users                              |
| Create in: ca.test.pc<br>Password: •••<br>Confirm password: •••<br>User must change password a<br>User cannot change password<br>Password never expires | o/Users                              |

**Note:** Set the Port Authenticate Status to "Force Authorized" if the port is connected to the RADIUS server or the port is an uplink port that is connected to another switch. Otherwise, the switch might not be able to access the RADIUS server after the 802.1X starts to work.

### **802.1X client configuration**

Windows XP has native support for 802.1X. The following procedures show how to configure 802.1X Authentication in Windows XP.

Please note that if you want to change the 802.1x authentication type of a wireless client, (i.e., switch to EAP-TLS from EAP-MD5), you must remove the current existing wireless network from your preferred connection first, and add it in again.

### Configuration sample: EAP-MD5 authentication

- 1. Go to Start > Control Panel, and then double-click on Network Connections.
- 2. Right-click on the Local Network Connection.
- 3. Click **Properties** to open up the Properties setting window.

| 3COM 3C940      | Status          | ?           |
|-----------------|-----------------|-------------|
| General Support | 1               |             |
| Connection      |                 |             |
| Status:         |                 | Connected   |
| Duration:       |                 | 03:35:37    |
| Speed:          |                 | 100.0 Mbps  |
| Activity        | Sent —          | Received    |
| Bytes:          | 146,938,760     | 110,212,126 |
| Properties      | <u>D</u> isable |             |
|                 |                 |             |

- 4. Click the Authentication tab.
- 5. Select Enable network access control using IEEE 802.1X to enable 802.1x authentication.
- 6. Select **MD-5 Challenge** from the drop-down list box for EAP type.

| 📥 ЗСОМ  | 3C940 Prop                | erties                                                                   | ? 🛛    |
|---------|---------------------------|--------------------------------------------------------------------------|--------|
| General | Authentication            | Advanced                                                                 | -      |
| Etherne | et networks.              | ide authenticated network access<br>authentication for this network      | s for  |
| EAP ty  | MD5-Challe<br>Protected E | nge                                                                      | ~      |
| Aut     |                           | outer when computer information is<br>t when user or computer informatio |        |
|         |                           | ОК                                                                       | Cancel |

- 7. Click OK.
- 8. When the client has associated with the managed switch, a user authentication notice appears in the system tray. Click on the notice to continue.

|                | and the second                                                                      |                        |
|----------------|-------------------------------------------------------------------------------------|------------------------|
| 1000           |                                                                                     |                        |
| and the second |                                                                                     |                        |
|                |                                                                                     |                        |
| ALL HO LIN     |                                                                                     |                        |
|                |                                                                                     |                        |
|                | TO REAL PROPERTY.                                                                   | A RESIDENCE AND A      |
|                | Local Area Connection 3 Click here to enter your user name and password for network | the                    |
|                |                                                                                     | 2 5 0 0 0 0 0 10:15 PM |

- 9. Type the user name, password and the logon domain that your account belongs to.
- 10. Click **OK** to complete the validation process.

| Local Area Conne       | ction 3 | ? 🔀    |
|------------------------|---------|--------|
|                        |         | P      |
| <u>U</u> ser name: tes | ł       |        |
| Password:              | •••••   |        |
| Logon domain:          |         |        |
|                        | ок с    | Cancel |

# Security

This section describes how to control access to the managed switch, including user access and management control.

The Security page contains links to the following main topics:

- Port Limit Control
- Access Management
- HTTPs / SSH
- DHCP Snooping
- IP Source Guard
- ARP Inspection

### **Port limit control**

The Port Limit Control Configuration page allows you to configure the port security limit control system and port settings. Limit control allows for limiting the number of users on a given port. A user is identified by a MAC address and VLAN ID. If limit control is enabled on a port, the limit specifies the maximum number of users on the port. If this number is exceeded, an action is taken. The action can be one of the four different actions as described below.

The limit control module utilizes a lower-layer port security module that manages MAC addresses learned on the port. The limit control configuration consists of two sections, a system- and a port-wide.

| Ρ    | ort Se                                                                                                    | cu | -     |         | Contro     |        | nfigura  | tion   |
|------|----------------------------------------------------------------------------------------------------|----|-------|---------|------------|--------|----------|--------|
|      | ModeDisabledAging EnabledImage: Constant of the second second |    |       |         |            |        |          |        |
|      |                                                                                                    |    | Por   | t Co    | nfiguratio | on     |          |        |
| Port | Mode                                                                                                    | )  | Limit | Action  |            | State  | Re-open  |        |
| *    | <all></all>                                                                                                    | *  | 4     | <a></a> | 11>        | *      |          |        |
| 1    | Disabled                                                                                                    | *  | 4     | No      | ne         | ~      | Disabled | Reopen |
| 2    | Disabled                                                                                                    | *  | 4     | No      | ne         | $\sim$ | Disabled | Reopen |
| 3    | Disabled                                                                                                    | *  | 4     | No      | ne         | $\sim$ | Disabled | Reopen |
| 4    | Disabled                                                                                                    | *  | 4     | No      | ne         | ×      | Disabled | Reopen |
| 5    | Disabled                                                                                                    | *  | 4     | No      | ne         | $\sim$ | Disabled | Reopen |
| 6    | Disabled                                                                                                    | *  | 4     | No      | ne         | ×      | Disabled | Reopen |
| 7    | Disabled                                                                                                    | *  | 4     | No      | ne         | $\sim$ | Disabled | Reopen |
| 8    | Disabled                                                                                                    | *  | 4     | No      | ne         | ~      | Disabled | Reopen |

### System configuration

| Object        | Description                                                                                                    |
|---------------|----------------------------------------------------------------------------------------------------|
| Mode          | Indicates if Limit Control is globally enabled or disabled on the switchstack. If globally disabled, other modules may still use the underlying functionality, but limit checks and corresponding actions are disabled.                                                                                                    |
| Aging Enabled | If this check box is selected, secured MAC addresses are subject to aging as discussed under Aging Period.                                                                                                    |
| Aging Period  | If Aging Enabled is selected, then the aging period is controlled with this input. If other modules are using the underlying port security for securing MAC addresses, they may have other requirements to the aging period. The underlying port security will use the shorter requested aging period of all modules that use the functionality.                                                                                                    |
|               | The Aging Period can be set to a number between 10 and 10,000,000 seconds.                                                                                                    |
|               | To understand why aging may be required, consider the following scenario:<br>Suppose an end-host is connected to a third party switch or hub, which in<br>turn is connected to a port on this switch on which Limit Control is enabled.<br>The end-host will be allowed to forward if the limit is not exceeded. Now<br>suppose that the end-host logs off or powers down. If it wasn't for aging, the<br>end-host would still take up resources on this switch and will be allowed to<br>forward. To overcome this situation, select <b>Aging Enabled</b> . With aging<br>enabled, a timer is started once the end-host gets secured. When the timer<br>expires, the switch starts looking for frames from the end-host, and if these<br>frames are not seen within the next aging period, the end-host is assumed to<br>be disconnected, and the corresponding resources are freed on the switch. |

### Port configuration

The table has one row for each port on the selected switch and a number of columns, which are:

| Object         | Description                                                                                                    |
|----------------|----------------------------------------------------------------------------------------------------|
| Port           | The port number for which the configuration below applies.                                                                                                    |
| Mode           | Enable/disable Limit Control on this port. Both this and the Global Mode<br>must be set to Enabled for Limit Control to be in effect. Note that other<br>modules may still use the underlying port security features without enabling<br>Limit Control on a given port.                                                                                                    |
| Limit          | The maximum number of MAC addresses that can be secured on this port.<br>This number cannot exceed 1024. If the limit is exceeded, the corresponding action is taken.                                                                                                    |
|                | The switch is "born" with a total number of MAC addresses from which all<br>ports draw whenever a new MAC address is seen on a port security-enabled<br>port. Since all ports draw from the same pool, it may happen that a<br>configured maximum cannot be granted if the remaining ports have already<br>used all available MAC addresses.                                           |
| Action         | If the limit is reached, the switch can take one of the following actions:                                                                                                    |
|                | None: Do not allow more than Limit MAC addresses on the port, but take no further action.                                                                                                    |
|                | <b>Trap</b> : If Limit + 1 MAC addresses are seen on the port, send an SNMP trap.<br>If Aging is disabled, only one SNMP trap will be sent, but with Aging<br>enabled, new SNMP traps will be sent every time the limit is exceeded.                                                                                                    |
|                | <b>Shutdown</b> : If Limit + 1 MAC addresses are seen on the port, shut down the port. This implies that all secured MAC addresses will be removed from the port and no new addresses will be learned. Even if the link is physically disconnected and reconnected on the port (by disconnecting the cable), the port will remain shut down. There are three ways to re-open the port: |
|                | 1. Boot the stack or elect a new master switch.                                                                                                    |
|                | 2. Disable and re-enable Limit Control on the port or the switch.                                                                                                    |
|                | 3. Click the <b>Reopen</b> button.                                                                                                    |
|                | Trap & Shutdown: If Limit + 1 MAC addresses are seen on the port, both the "Trap" and the "Shutdown" actions described above will be taken.                                                                                                    |
| State          | This column shows the current state of the port as seen from the Limit Control's point of view. The state takes one of four values:                                                                                                    |
|                | Disabled: Limit Control is either globally disabled or disabled on the port.                                                                                                    |
|                | Ready: The limit is not yet reached. This can be shown for all actions.                                                                                                    |
|                | Limit Reached: Indicates that the limit is reached on this port. This state car only be shown if Action is set to None or Trap.                                                                                                    |
|                | Shutdown: Indicates that the port is shut down by the Limit Control module.<br>This state can only be shown if Action is set to Shutdown or Trap &<br>Shutdown.                                                                                                    |
| Re-open Button | If a port is shut down by this module, you may reopen it by clicking this button, which will only be enabled if this is the case. For other methods, refer to <b>Shutdown</b> in the Action section.                                                                                                    |
|                | <b>Note</b> : Clicking the reopen button causes the page to be refreshed, resulting in the loss of non-committed changes.                                                                                                    |

#### **Buttons**

- Click Apply to apply changes.
- Click Reset to undo any changes made locally and revert to previously saved values.
- Click Refresh to refresh the page. Note that non-committed changes are lost.

### **Access management**

Configure the access management table on the Access Management Configuration page. The maximum entry number is 16. If the application's type match any one of the access management entries, it will allow access to the switch.

|        | Access Management Configuration |                  |                |            |      |            |
|--------|---------------------------------|------------------|----------------|------------|------|------------|
|        | Mode Disabled 💌                 |                  |                |            |      |            |
|        |                                 |                  |                |            |      |            |
| Delete | VLAN ID                         | Start IP Address | End IP Address | HTTP/HTTPS | SNMP | TELNET/SSH |
|        | Add New Entry                   |                  |                |            |      |            |
|        | Apply Reset                     |                  |                |            |      |            |

The page includes the following fields:

| Object           | Description                                                                                                    |
|------------------|----------------------------------------------------------------------------------------------------|
| Mode             | Indicates the access management mode operation. Possible modes are:<br>Enabled: Enable access management mode operation.<br>Disabled: Disable access management mode operation. |
| Delete           | Check to delete the entry. It will be deleted during the next apply .                                                                                                    |
| VLAN ID          | Indicates the VLAN ID for the access management entry.                                                                                                    |
| Start IP address | Indicates the start IP address for the access management entry.                                                                                                    |
| End IP address   | Indicates the end IP address for the access management entry.                                                                                                    |
| HTTP/HTTPS       | Indicates the host can access the switch from the HTTP/HTTPS interface and that the host IP address matched the entry.                                                          |
| SNMP             | Indicates the host can access the switch from the SNMP interface and that the host IP address matched the entry.                                                                |
| TELNET/SSH       | Indicates the host can access the switch from the TELNET/SSH interface and that the host IP address matched the entry.                                                          |

#### **Buttons**

- Click Add New Entry to add a new access management entry.
- Click Apply to apply changes.

 Click Reset to undo any changes made locally and revert to previously saved values.

### **Access management statistics**

The Access Management Statistics page provides statistics for access management.

|                              | Access Man              | agement Stat    | tistics           |
|------------------------------|-------------------------|-----------------|-------------------|
| Interface                    | <b>Received Packets</b> | Allowed Packets | Discarded Packets |
| HTTP                         | 0                       | 0               | 0                 |
| HTTPS                        | 0                       | 0               | 0                 |
| SNMP                         | 0                       | 0               | 0                 |
| TELNET                       | 0                       | 0               | 0                 |
| SSH                          | 0                       | 0               | 0                 |
| Auto-refresh 🗌 Refresh Clear |                         |                 |                   |

The page includes the following fields:

| Object          | Description                                                                              |
|-----------------|------------------------------------------------------------------------------------------|
| Interface       | The interface that allowed the remote host can access the switch.                        |
| Receive Packets | The received packets number from the interface under access management mode is enabled.  |
| Allow Packets   | The allowed packets number from the interface under access management mode is enabled.   |
| Discard Packets | The discarded packets number from the interface under access management mode is enabled. |

### **Buttons**

- Click Refresh to refresh the page immediately.
- Click Auto-refresh to to refresh the page automatically. Automatic refresh occurs every three seconds.
- Click Clear to clear all statistics.

## HTTPs

Configure HTTPS on the HTTPS Configuration page.

| HTTPS Configuration                             |  |  |  |
|-------------------------------------------------|--|--|--|
| Mode Enabled V<br>Automatic Redirect Disabled V |  |  |  |

| Object             | Description                                                                                                    |
|--------------------|----------------------------------------------------------------------------------------------------|
| Mode               | Indicates the HTTPS mode operation. When the current connection is HTTPS, applying the HTTPS disabled mode operation automatically redirects the web browser to an HTTP connection. Selections include:                                                                                                    |
|                    | Enabled: Enable HTTPS mode operation.                                                                                                    |
|                    | Disabled: Disable HTTPS mode operation.                                                                                                    |
| Automatic Redirect | Indicates the HTTPS redirect mode operation. It is only significant if HTTPS mode <b>Enabled</b> is selected. It automatically redirects the web browser to an HTTPS connection when both HTTPS mode and Automatic Redirect are enabled or redirects web browser to an HTTP connection when both are disabled. Selections include: |
|                    | Enabled: Enable HTTPS redirect mode operation.                                                                                                    |
|                    | Disabled: Disable HTTPS redirect mode operation.                                                                                                    |

#### **Buttons**

- Click Apply to apply changes.
- Click Reset to undo any changes made locally and revert to previously saved values.

### SSH

Configure SSH on the SSH Configuration page. This page shows the Port Security status. Port Security is a module with no direct configuration. Configuration comes indirectly from other user modules. When a user module has enabled port security on a port, the port is set up for software-based learning. In this mode, frames from unknown MAC addresses are passed on to the port security module, which in turn asks all user modules whether to allow this new MAC address to forward or block it. For a MAC address to be set in the forwarding state, all enabled user modules must unanimously agree on allowing the MAC address to forward. If only one chooses to block it, it will be blocked until that user module decides otherwise. The status page is divided into two sections – one with a legend of user modules and one with the actual port status.

| S | SSH Configuration |           |  |
|---|-------------------|-----------|--|
|   | Mode              | Enabled 💌 |  |
|   | Appl              | y Reset   |  |

| Object | Description                                           |  |
|--------|-------------------------------------------------------|--|
| Mode   | Indicates the SSH mode operation. Selections include: |  |
|        | Enabled: Enable SSH mode operation.                   |  |
|        | Disabled: Disable SSH mode operation                  |  |

### **Buttons**

- Click **Apply** to apply changes.
- Click **Reset** to undo any changes made locally and revert to previously saved values.

### **Port security status**

The Port Security Status page shows the Port Security status. Port security is a module with no direct configuration. Configuration comes indirectly from other user modules. When a user module has enabled port security on a port, the port is set up for software-based learning. In this mode, frames from unknown MAC addresses are passed on to the port security module, which in turn asks all user modules whether to allow this new MAC address to forward or block it. For a MAC address to be set in the forwarding state, all enabled user modules must unanimously agree on allowing the MAC address to forward. If only one chooses to block it, it will be blocked until that user module decides otherwise.

The status page is divided into two sections – one with a legend of user modules and one with the actual port status.

|   | Port Security Switch Status          |           |           |       |       |       |  |
|---|--------------------------------------|-----------|-----------|-------|-------|-------|--|
|   | User Module Legend                   |           |           |       |       |       |  |
|   |                                      | User M    | todule Na | me    | Abbr  | 1     |  |
|   |                                      | Limit C   | ontrol    |       | L     | 1     |  |
|   |                                      | 802.1X    |           |       | 8     |       |  |
|   |                                      | DHCP      | Snooping  |       | D     |       |  |
|   |                                      | Voice V   | VLAN      |       | V     |       |  |
|   |                                      |           | Port Stat | us    |       |       |  |
|   |                                      |           |           |       |       |       |  |
|   | Port                                 | Users     | State     | M     | AC C  | ount  |  |
|   | 1 ore                                | 05015     |           | Cu    | rrent | Limit |  |
|   | 1                                    |           | Disabled  |       | -     | -     |  |
|   | 1<br>2<br>3<br>4<br>5<br>6<br>7<br>8 |           | Disabled  |       | -     | -     |  |
|   | 3                                    |           | Disabled  |       | -     | -     |  |
|   | 4                                    |           | Disabled  |       | -     | -     |  |
|   | 5                                    |           | Disabled  |       | -     | -     |  |
|   | 별                                    |           | Disabled  |       | -     | -     |  |
|   | <u>_</u>                             |           | Disabled  |       | -     | -     |  |
|   | 8                                    |           | Disabled  |       | -     | -     |  |
|   |                                      |           |           |       | -     |       |  |
| _ | 20                                   |           |           |       |       |       |  |
|   | 24                                   |           | Disabled  | _     | -     | -     |  |
|   | 25                                   |           | Disabled  |       | -     | -     |  |
|   | 26                                   |           | Disabled  |       | -     | -     |  |
|   | 27                                   |           | Disabled  |       | -     | -     |  |
|   | 28                                   |           | Disabled  |       | -     | -     |  |
|   | ,                                    | Auto-refr | esh 🗖 🗍   | Refre | sh    |       |  |
|   |                                      |           |           |       |       |       |  |

#### User module legend

The legend shows all user modules that may request Port Security services.

| Object Description |                                                                                                    |
|--------------------|----------------------------------------------------------------------------------------------------|
| User Module Name   | The full name of a module that may request port security services.                                       |
| Abbr               | A one-letter abbreviation of the user module. This is used in the Users column in the port status table. |

#### Port status

The table has one row for each port on the selected switch in the switch and a number of columns, which are:

| Object           | Description                                                                                                    |
|------------------|----------------------------------------------------------------------------------------------------|
| Port             | The port number for which the status applies. Click the port number to see the status for this particular port.                                                                                                    |
| Users            | Each of the user modules has a column that shows if that module has<br>enabled Port Security. A '-' means that the corresponding user module is not<br>enabled, whereas a letter indicates that the user module abbreviated by that<br>letter has enabled port security.                   |
| State            | Shows the current state of the port. It can take one of four values:                                                                                                    |
|                  | Disabled: No user modules are currently using the Port Security service.                                                                                                    |
|                  | <b>Ready</b> : The Port Security service is in use by at least one user module, and is awaiting frames from unknown MAC addresses to arrive.                                                                                                    |
|                  | <b>Limit Reached</b> : The Port Security service is enabled by at least the Limit<br>Control user module, and that module has indicated that the limit is reached<br>and no more MAC addresses should be taken in.                                                                         |
|                  | <b>Shutdown</b> : The Port Security service is enabled by at least the Limit Control user module, and that module has indicated that the limit is exceeded. No MAC addresses can be learned on the port until it is administratively reopened on the Limit Control configuration web page. |
| MAC Count        | The two columns indicate the number of currently learned MAC addresses                                                                                                    |
| (Current, Limit) | (forwarding as well as blocked) and the maximum number of MAC addresses that can be learned on the port, respectively.                                                                                                    |
|                  | If no user modules are enabled on the port, the Current column will show a dash (-).                                                                                                    |
|                  | If the Limit Control user module is not enabled on the port, the Limit column will show a dash (-).                                                                                                    |

### **Buttons**

- Click Refresh to refresh the page immediately.
- Click **Auto-refresh** to refresh the page automatically. Automatic refresh occurs every three seconds.

### Port security detail

The Port Security Port Status page shows the MAC addresses secured by the Port Security module. Port Security is a module with no direct configuration. Configuration comes indirectly from other user modules. When a user module has enabled port security on a port, the port is set up for software-based learning. In this mode, frames from unknown MAC addresses are passed on to the port security module, which in turn asks all user modules whether to allow this new MAC address to forward or block it. For a MAC address to be set in the forwarding state, all enabled user modules must unanimously agree on allowing the MAC address to forward. If only one chooses to block it, it will be blocked until that user module decides otherwise.

| Port Security Port Status Port 1 |         |        |                  |          |
|----------------------------------|---------|--------|------------------|----------|
|                                  |         | Port 1 | ~                |          |
| MAC Address                      | VLAN ID | State  | Time of Addition | Age/Hold |
| No MAC addresses attached        |         |        |                  |          |
| Auto-refresh 🗌 Refresh           |         |        |                  |          |

| Object                   | Description                                                                                                    |
|--------------------------|----------------------------------------------------------------------------------------------------|
| MAC Address &<br>VLAN ID | The MAC address and VLAN ID that is seen on this port. If no MAC addresses are learned, a single row stating "No MAC addresses attached" is displayed.                                      |
| State                    | Indicates whether the corresponding MAC address is blocked or forwarding.<br>In the blocked state, it will not be allowed to transmit or receive traffic.                                   |
| Time of Addition         | Shows the date and time when this MAC address was first seen on the port.                                                                                                    |
| Age/Hold                 | If at least one user module has decided to block this MAC address, it will stay in the blocked state until the hold time (measured in seconds) expires.                                     |
|                          | If all user modules have decided to allow this MAC address to forward, and aging is enabled, the Port Security module will periodically check that this MAC address still forwards traffic. |
|                          | If the age period (measured in seconds) expires and no frames have been seen, the MAC address will be removed from the MAC table. Otherwise a new age period will begin.                    |
|                          | If aging is disabled or a user module has decided to hold the MAC address indefinitely, a dash (-) will be shown.                                                                           |

# **DHCP** snooping

DHCP snooping is used to block intruders on the untrusted ports of DUT when it tries to intervene by injecting a bogus DHCP reply packet to a legitimate conversation between the DHCP client and server.

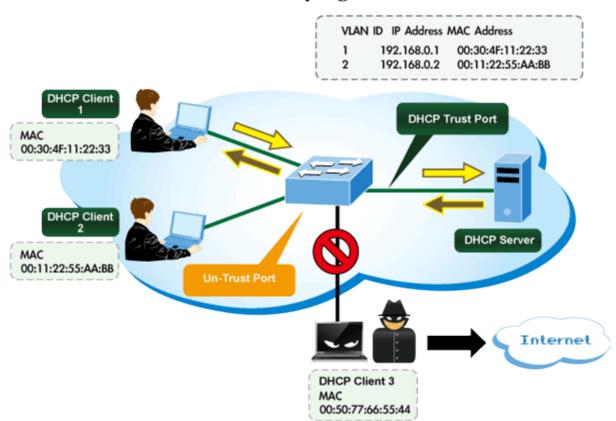

# **DHCP Snooping Overview**

Configure DHCP Snooping on the DHCP Snooping Configuration page.

| DHCP Snooping Configuration |      |                                            |  |  |  |
|-----------------------------|------|--------------------------------------------|--|--|--|
| Snooping Mode Disabled 🗸    |      |                                            |  |  |  |
| Port Mode Configuration     |      |                                            |  |  |  |
|                             | Port | Mode                                       |  |  |  |
|                             | *    | <alb th="" 🖌="" 🖌<="" 🗸=""><th></th></alb> |  |  |  |
|                             | 1    | Trusted 🛛 🔽                                |  |  |  |
|                             | 2    | Trusted 🛛 🐱                                |  |  |  |
|                             | 3    | Trusted 🛛 🐱                                |  |  |  |
|                             | 4    | Trusted 🛛 🐱                                |  |  |  |
|                             | 5    | Trusted 🛛 🐱                                |  |  |  |
|                             | 6    | Trusted 🛛 🐱                                |  |  |  |
|                             | 7    | Trusted 🛛 🐱                                |  |  |  |
|                             | 8    | Trusted 🛛 💌                                |  |  |  |

| Object                                                                                                    | Description                                                                                                    |
|----------------------------------------------------------------------------------------------------|----------------------------------------------------------------------------------------------------|
| Snooping Mode                                                                                                    | Indicates the DHCP snooping mode operation. Possible modes are:<br>Enabled: Enable DHCP snooping mode operation. When the DHCP<br>snooping mode operation is enabled, the request DHCP messages will be<br>forwarded to trusted ports and only allow reply packets from trusted ports.<br>Disabled: Disable the DHCP snooping mode operation. |
| Port Mode<br>ConfigurationIndicates the DHCP snooping port mode. Possible port modes are<br>Trusted: Configures the port as trusted sources of the DHCP mes<br>Untrusted: Configures the port as untrusted sources of the DHCP |                                                                                                    |

#### Buttons

- Click **Apply** to apply changes.
- Click Reset to undo any changes made locally and revert to previously saved values.

### **Snooping table**

The Dynamic DHCP Snooping Table page displays the dynamic IP assigned information after DHCP Snooping mode is disabled. All DHCP clients that obtained the dynamic IP address from the DHCP server will be listed in this table except for local VLAN interface IP addresses. Entries in the Dynamic DHCP snooping Table are shown on this page.

| Dynamic DHCP Snooping Table                                   |              |  |  |
|---------------------------------------------------------------|--------------|--|--|
| Auto-refresh 🗌 Refresh 🛛 >>                                   |              |  |  |
| Start from MAC address 00-00-00-00-00 , VLAN 1 with 20 entrie | es per page. |  |  |
|                                                               |              |  |  |

#### **Buttons**

- Click Auto-refresh to refresh the page automatically. Automatic refresh occurs every three seconds.
- Click >> to use the last entry of the currently displayed table as a basis for the next lookup. "No more entries" is shown in the table.
- Click I<< to start over.

### IP source guard configuration

IP Source Guard is a secure feature used to restrict IP traffic on DHCP snooping untrusted ports by filtering traffic based on the DHCP Snooping Table or manually configured IP Source Bindings. It helps prevent IP spoofing attacks when a host tries to spoof and use the IP address of another host. The IP Source Guard Configuration page provides IP Source Guard-related configuration data.

| I | IP Source Guard Configuration |                                                               |                               |    |  |  |
|---|-------------------------------|---------------------------------------------------------------|-------------------------------|----|--|--|
|   | Mode Disabled 💌               |                                                               |                               |    |  |  |
|   | P                             |                                                               | e Configuration               | 1  |  |  |
|   | Port                          | Mode                                                          | Max Dynamic Clien             | ts |  |  |
|   | *                             | <alb td="" 🔽<=""><td><alb< td=""><td>*</td></alb<></td></alb> | <alb< td=""><td>*</td></alb<> | *  |  |  |
|   | 1                             | Disabled 💌                                                    | Unlimited                     | *  |  |  |
|   | 2                             | Disabled 💌                                                    | Unlimited                     | *  |  |  |
|   | 3                             | Disabled 💌                                                    | Unlimited                     | *  |  |  |
|   | 4                             | Disabled 💌                                                    | Unlimited                     | *  |  |  |
|   | 5                             | Disabled 💌                                                    | Unlimited                     | ~  |  |  |
|   | 6                             | Disabled 💌                                                    | Unlimited                     | *  |  |  |
|   | 7                             | Disabled 💌                                                    | Unlimited                     | *  |  |  |
|   | 8                             | Disabled ⊻                                                    | Unlimited                     | ~  |  |  |

The page includes the following fields:

| Object                                   | Description                                                                                                    |
|------------------------------------------|----------------------------------------------------------------------------------------------------|
| Mode of IP Source<br>Guard Configuration | Enable/disable the Global IP Source Guard. All configured ACEs will be lost when the mode is enabled.                                                                                                    |
| Port Mode<br>Configuration               | Specify on which ports IP Source Guard is enabled. Only when both Global Mode and Port Mode on a given port are enabled will IP Source Guard be enabled on this port.                                                                                                    |
| Max Dynamic Clients                      | Specify the maximum number of dynamic clients that can be learned on given ports. This value can be 0, 1, 2, and unlimited. If the port mode is enabled and the value of max dynamic client is equal 0, it only allows the forwarding of IP packets that are matched in static entries on the specific port. |

#### **Buttons**

- Click Translate Dynamic to Static to translate all dynamic entries to static entries.
- Click Apply to apply changes.
- Click Reset to undo any changes made locally and revert to previously saved values.

### IP source guard static table

The Static IP Source Guard Table page appears as below:

| Static IP Source Guard Table |      |         |            |         |
|------------------------------|------|---------|------------|---------|
| Delete                       | Port | VLAN ID | IP Address | IP Mask |
|                              |      | Add Nev | / Entry    |         |
|                              |      | Apply   | Reset      |         |

| Object      | Description                                                          |
|-------------|----------------------------------------------------------------------|
| Delete      | Select to delete the entry. It will be deleted during the next save. |
| Port        | The logical port for the settings.                                   |
| VLAN ID     | The VLAN ID for the settings.                                        |
| IP Address  | Allowed Source IP address.                                           |
| MAC Address | Allowed Source MAC address.                                          |
|             |                                                                      |

#### **Buttons**

- Click Add New Entry to add a new entry to the Static IP Source Guard table.
- Click Apply to apply changes.
- Click Reset to undo any changes made locally and revert to previously saved values.

### Dynamic IP source guard table

Entries in the Dynamic IP Source Guard Table are shown on this page. The Dynamic IP Source Guard Table is sorted first by port, then by VLAN ID, then by IP address, and then by IP mask.

| Dynamic IP Source Guard Table                                                 |  |  |  |  |
|-------------------------------------------------------------------------------|--|--|--|--|
| Start from Port 1 💌 , VLAN 1 and IP Address 0.0.0.0 with 20 entries per page. |  |  |  |  |
| Port VLAN ID IP Address MAC Address                                           |  |  |  |  |
| No more entries                                                               |  |  |  |  |
| Auto-refresh 🗌 Refresh                                                        |  |  |  |  |
|                                                                               |  |  |  |  |

### Navigating the dynamic IP source guard table

Each page shows up to 99 entries from the Dynamic IP source guard table, selected through the "entries per page" input field (default is 20). When first visited, the web page will show the first 20 entries from the beginning of the table. The first entry

displayed will be the one with the lowest VLAN ID and the lowest MAC address found in the table.

The **Start from** port address, **IP Address**, and **VLAN** input fields allow the user to select the starting point in the table. Clicking the **Refresh** button updates the displayed table starting from that or the closest next Dynamic IP source guard table match.

In addition, the two input fields will, after clicking the **Refresh** button, assume the value of the first displayed entry, allowing for continuous refresh with the same start address.

The >> will use the last entry of the currently displayed VLAN/IP address pairs as a basis for the next lookup. When the end is reached the text "no more entries" is shown in the displayed table. Use the I<< button to start over.

| •                    | number for which the status applies. Click the port number to see<br>s for this particular port. |
|----------------------|--------------------------------------------------------------------------------------------------|
| VLAN ID The VLA      | N ID of the entry.                                                                               |
| MAC Address The MAC  | address of the entry.                                                                            |
| IP Address The IP ad | ddress of the entry.                                                                             |

The page includes the following fields:

#### Buttons

- Click **Auto-refresh** to refresh the page automatically. Automatic refresh occurs every three seconds.
- Click Refresh to refresh the displayed table starting from the MAC address and VLAN input fields.
- Click Clear to flush all dynamic entries.
- Click I<< to update the table starting from the first entry in the MAC table (i.e., the entry with the lowest VLAN ID and MAC address).
- Click >> to update the table, starting with the entry after the last entry currently displayed.

## **ARP** inspection

ARP Inspection is a secure feature. Several types of attacks can be launched against a host or devices connected to Layer 2 networks by "poisoning" the ARP caches. This feature is used to block such attacks. Only valid ARP requests and responses can go through DUT. The ARP Inspection Configuration page provides ARP Inspection related configuration.

| ARP Inspection Configuration |      |                                                                      |                                      |  |  |  |  |
|------------------------------|------|----------------------------------------------------------------------|--------------------------------------|--|--|--|--|
| Mode Disabled 💌              |      |                                                                      |                                      |  |  |  |  |
| Translate Dynamic to Static  |      |                                                                      |                                      |  |  |  |  |
| Port Mode Configuration      |      |                                                                      |                                      |  |  |  |  |
|                              | Port | Mode                                                                 | Check VLAN Log Type                  |  |  |  |  |
|                              | *    | <alb td="" 💌<=""><td><alb (alb="" td="" 🔽="" 🔽<=""></alb></td></alb> | <alb (alb="" td="" 🔽="" 🔽<=""></alb> |  |  |  |  |
|                              | 1    | Disabled 🔽                                                           | Disabled 🔽 🛛 None 🔽                  |  |  |  |  |
|                              | 2    | Disabled 💌                                                           | Disabled 💌 🛛 None 💌                  |  |  |  |  |
|                              | 3    | Disabled 💌                                                           | Disabled 🔽 None 🔽                    |  |  |  |  |
|                              | 4    | Disabled 🔽                                                           | Disabled 💌 🛛 None 💌                  |  |  |  |  |
|                              | 5    | Disabled 💌                                                           | Disabled 💌 🛛 None 💌                  |  |  |  |  |
|                              |      |                                                                      | Disabled 🗸 None 🗸                    |  |  |  |  |
|                              | 6    | Disabled 🚩                                                           |                                      |  |  |  |  |

8 Disabled 🔽

Disabled 🐱 None 💌

The page includes the following fields:

| Object                                     | Description                                                                                                    |  |  |
|--------------------------------------------|----------------------------------------------------------------------------------------------------|--|--|
| Mode of ARP<br>Inspection<br>Configuration | Enable/disable the Global ARP Inspection.                                                                                                    |  |  |
| Port Mode<br>Configuration                 | Specify the ports on which ARP Inspection is enabled. Only when both Global Mode and Port Mode on a given port are enabled will ARP Inspection be enabled on this port. Possible modes are:                                                                                                    |  |  |
|                                            | Enabled: Enable ARP Inspection operation.                                                                                                    |  |  |
|                                            | Disabled: Disable ARP Inspection operation.                                                                                                    |  |  |
|                                            | To inspect the VLAN configuration, select <b>Enabled</b> under Check VLAN. The default setting of Check VLAN is disabled. When Check VLAN is set to <b>Disabled</b> , the log type of ARP Inspection refers to the port setting. When Check VLAN is set to <b>Enabled</b> , the log type of ARP Inspection will refer to the VLAN setting. Possible modes are: |  |  |
|                                            | Enabled: Enable check VLAN operation.                                                                                                    |  |  |
|                                            | Disabled: Disable check VLAN operation.                                                                                                    |  |  |
|                                            | When the Global Mode and Port Mode on a given port are set to <b>Enabled</b> ,<br>and Check VLAN is set to <b>Disabled</b> , the log type of ARP Inspection will refer<br>to the port setting. There are four log types which are:                                                                                                    |  |  |
|                                            | None: Log nothing.                                                                                                    |  |  |
|                                            | Deny: Log denied entries.                                                                                                    |  |  |
|                                            | Permit: Log permitted entries.                                                                                                    |  |  |
|                                            | ALL: Log all entries.                                                                                                    |  |  |

#### **Buttons**

- Click Translate Dynamic to Static to translate all dynamic entries to static entries.
- Click **Apply** to apply changes.

• Click **Reset** to undo any changes made locally and revert to previously saved values.

# **ARP** inspection static table

The Static ARP Inspection Table page provides Static ARP Inspection data.

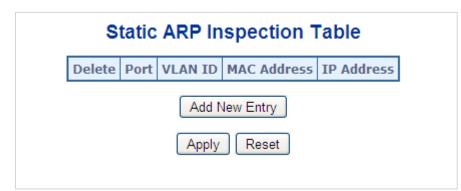

The page includes the following fields:

| Object      | Description                                                          |
|-------------|----------------------------------------------------------------------|
| Delete      | Select to delete the entry. It will be deleted during the next save. |
| Port        | The logical port for the settings.                                   |
| VLAN ID     | The VLAN ID for the settings.                                        |
| MAC Address | Allowed Source MAC address in ARP request packets.                   |
| IP Address  | Allowed Source IP address in ARP request packets.                    |

### **Buttons**

- Click Add New Entry to add a new entry to the Static ARP inspection table.
- Click Apply to apply changes.
- Click **Reset** to undo any changes made locally and revert to previously saved values.

# **Dynamic ARP inspection table**

Entries in the Dynamic ARP Inspection Table are shown on this page. The Dynamic ARP Inspection Table contains up to 1024 entries, and is sorted first by port, then by VLAN ID, then by MAC address, and then by IP address.

| Dynamic ARP Inspection 1                                                                                    | Table                                  |    |
|----------------------------------------------------------------------------------------------------|----------------------------------------|----|
| Start from Port 1 💌 , VLAN 1 , MAC Address 00-00-00-00-00 and IP Add                                        | ddress 0.0.0.0 with 20 entries per pag | Э. |
| Port     VLAN ID     MAC Address     IP Address       No more entries       Auto-refresh     Refresh     I< | ddress<br>>>                           |    |

### Navigating the ARP inspection table

Each page shows up to 99 entries from the Dynamic ARP inspection table, selected through the "entries per page" input field (default is 20). When first visited, the web page will show the first 20 entries from the beginning of the Dynamic ARP inspection table. The first entry displayed will be the one with the lowest VLAN ID and the lowest MAC address found in the table.

The **Start from** port address, **MAC Address**, **IP Address** and **VLAN** input fields allow the user to select the starting point in the table. Clicking the **Refresh** button updates the displayed table starting from that or the closest next Dynamic ARP inspection match.

In addition, the two input fields will, after clicking the **Refresh** button, assume the value of the first displayed entry, allowing for continuous refresh with the same start address.

The >> will use the last entry of the currently displayed VLAN/MAC address pairs as a basis for the next lookup. When the end is reached the text "no more entries" is shown in the displayed table. Use the I<< button to start over.

| Object      | Description                                                                                                    |  |
|-------------|----------------------------------------------------------------------------------------------------|--|
| Port        | The port number for which the status applies. Click the port number to see the status for this particular port. |  |
| VLAN ID     | The VLAN ID of the entry.                                                                                       |  |
| MAC Address | The MAC address of the entry.                                                                                   |  |
| IP Address  | The IP address of the entry.                                                                                    |  |

The page includes the following fields:

### Buttons

- Click **Auto-refresh** to refresh the page automatically. Automatic refresh occurs every three seconds.
- Click Refresh to refresh the displayed table starting from the MAC address and VLAN input fields.
- Click Clear to flush all dynamic entries.
- Click I<< to update the table starting from the first entry in the MAC table (i.e., the entry with the lowest VLAN ID and MAC address).
- Click >> to update the table, starting with the entry after the last entry currently displayed.

# MAC address table

Switching of frames is based upon the DMAC address contained in the frame. The managed switch builds up a table that maps MAC addresses to switch ports for knowing which ports the frames should go to (based upon the DMAC address in the frame). This table contains both static and dynamic entries. The static entries are

configured by the network administrator if the administrator wants to do a fixed mapping between the DMAC address and switch ports.

The frames also contain a MAC address (SMAC address) that shows the MAC address of the equipment sending the frame. The SMAC address is used by the switch to automatically update the MAC table with these dynamic MAC addresses. Dynamic entries are removed from the MAC table if no frame with the corresponding SMAC address have been seen after a configurable age time.

# MAC table configuration

The MAC Address Table is configured on the MAC Address Table Configuration page. Set timeouts for entries in the dynamic MAC Table and configure the static MAC table here.

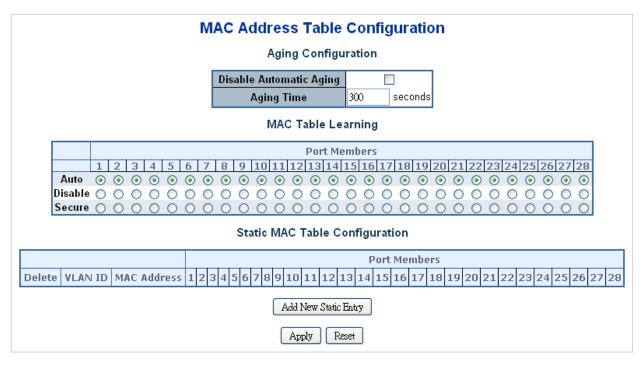

### Aging configuration

| Object                     | Description                                                                                                    |
|----------------------------|----------------------------------------------------------------------------------------------------|
| Disable Automatic<br>Aging | Enables/disables the automatic aging of dynamic entries                                                                                                    |
| Aging Time                 | The time after which a learned entry is discarded. By default, dynamic entries are removed from the MAC after 300 seconds. This removal is also called aging. (Range: 10-10000000 seconds; Default: 300 seconds) |

### **MAC** table learning

If the learning mode for a given port is greyed out, another module is in control of the mode so that it cannot be changed by the user. An example of such a module is the MAC-Based Authentication under 802.1X.

| Object  | <b>Description</b><br>Learning is done automatically as soon as a frame with<br>unknown SMAC is received.                                                                                                    |  |  |
|---------|----------------------------------------------------------------------------------------------------|--|--|
| Auto    |                                                                                                    |  |  |
| Disable | No learning is done.                                                                                                    |  |  |
| Secure  | Only static MAC entries are learned, all other frames are dropped.                                                                                                    |  |  |
|         | <b>Note:</b> Make sure that the link used for managing the switch<br>is added to the Static Mac Table before changing to secure<br>learning mode, otherwise the management link is lost and<br>can only be restored by using another non-secure port or by<br>connecting to the switch via the serial interface. |  |  |

### Static MAC table configuration

The static entries in the MAC table are shown in this table. The static MAC table can contain 64 entries. The MAC table is sorted first by VLAN ID and then by MAC address.

| Object                    | Description<br>Select to delete the entry. It will be deleted during the next<br>save.                                                                   |  |  |  |
|---------------------------|----------------------------------------------------------------------------------------------------|--|--|--|
| Delete                    |                                                                                                    |  |  |  |
| VLAN ID                   | The VLAN ID of the entry.                                                                                                    |  |  |  |
| MAC Address               | The MAC address of the entry.                                                                                                    |  |  |  |
| Port Members              | Checkmarks indicate which ports are members of the entry. Select or deselect as needed to modify the entry.                                              |  |  |  |
| Adding a New Static Entry | Click Add New Static Entry to add a new entry to the static MAC table. Specify the VLAN ID, MAC address, and port members for the new entry. Click Save. |  |  |  |

### **Buttons**

• Click **Apply** to apply changes.

 Click Reset to undo any changes made locally and revert to previously saved values.

# MAC address table status

### **Dynamic MAC table**

Entries in the MAC table are shown on this page. The MAC table contains up to 8192 entries and is sorted first by VLAN ID, then by MAC address.

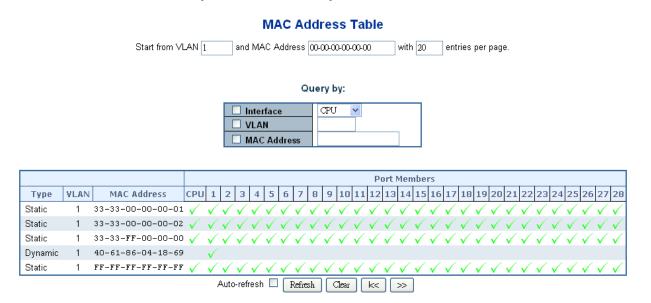

### Navigating the MAC table

Each page shows up to 99 entries from the MAC table, selected through the "entries per page" input field (default is 20). When first visited, the web page will show the first 20 entries from the beginning of the MAC Table. The first entry displayed will be the one with the lowest VLAN ID and the lowest MAC address found in the MAC Table.

The "Start from MAC address" and **VLAN** input fields allow the user to select the starting point in the MAC Table. Clicking the **Refresh** button updates the displayed table starting from that or the closest next MAC Table match.

In addition, the two input fields will, after clicking the **Refresh** button, assume the value of the first displayed entry, allowing for continuous refresh with the same start address.

The >> button uses the last entry of the currently displayed VLAN/MAC address pairs as a basis for the next lookup. When the end is reached the text "no more entries" is shown in the displayed table. Use the I<< button to start over.

| Object       | Description                                          |  |  |
|--------------|------------------------------------------------------|--|--|
| Туре         | Indicates if the entry is a static or dynamic entry. |  |  |
| VLAN         | The VLAN ID of the entry.                            |  |  |
| MAC Address  | The MAC address of the entry.                        |  |  |
| Port Members | The ports that are members of the entry.             |  |  |

### Buttons

- Click Auto-refresh to refresh the page automatically. Automatic refresh occurs every three seconds.
- Click Refresh to refresh the displayed table starting from the MAC address and VLAN input fields.
- Click Clear to flush all dynamic entries.
- Click I<< to update the table starting from the first entry in the MAC table (i.e., the entry with the lowest VLAN ID and MAC address).
- Click >> to update the table, starting with the entry after the last entry currently displayed.

# LLDP

# Link Layer Discovery Protocol

Link Layer Discovery Protocol (LLDP) is used to discover basic information about neighboring devices on the local broadcast domain. LLDP is a Layer 2 protocol that uses periodic broadcasts to advertise information about the sending device. Advertised information is represented in Type Length Value (TLV) format according to the IEEE 802.1ab standard, and can include details such as device identification, capabilities, and configuration settings. LLDP also defines how to store and maintain information gathered about the neighboring network nodes it discovers.

Link Layer Discovery Protocol – Media Endpoint Discovery (LLDP-MED) is an extension of LLDP intended for managing endpoint devices such as Voice over IP (VoIP) phones and network switches. The LLDP-MED TLVs advertise information such as network policy, power, inventory, and device location details. LLDP and LLDP-MED information can be used by SNMP applications to simplify troubleshooting, enhance network management, and maintain an accurate network topology.

# LLDP configuration

The LLDP Configuration page allows the user to inspect and configure the current LLDP port settings.

|      | LLDP Configuration                                                            |           |                  |               |                    |                     |                    |
|------|-------------------------------------------------------------------------------|-----------|------------------|---------------|--------------------|---------------------|--------------------|
|      |                                                                               |           |                  | LLDP Pa       | rameters           |                     |                    |
|      |                                                                               |           |                  | Tx Interval 3 | 0 seconds          |                     |                    |
|      |                                                                               |           |                  | Tx Hold 4     | times              |                     |                    |
|      |                                                                               |           |                  | Tx Delay 2    | seconds            |                     |                    |
|      |                                                                               |           |                  | Tx Reinit 2   | seconds            |                     |                    |
|      | LLDP Port Configuration                                                       |           |                  |               |                    |                     |                    |
|      |                                                                               |           |                  |               | Optional TL        | √s                  |                    |
| Port | Mode                                                                          | CDP Aware | Port Description | System Name   | System Description | System Capabilities | Management Address |
| *    | <alb th="" 🔽<=""><th></th><th></th><th></th><th></th><th></th><th></th></alb> |           |                  |               |                    |                     |                    |
| 1    | Disabled 🔽                                                                    |           | $\checkmark$     | <b>~</b>      |                    |                     |                    |
| 2    | Disabled 🔽                                                                    |           |                  | <b>V</b>      |                    |                     |                    |
| 3    | Disabled 🔽                                                                    |           | $\checkmark$     | <b>~</b>      | $\checkmark$       | $\checkmark$        | $\checkmark$       |
| 4    | Disabled 🔽                                                                    |           | $\checkmark$     | ✓             |                    |                     |                    |
| 5    | Disabled 🔽                                                                    |           | $\checkmark$     | <b>~</b>      | $\checkmark$       | $\checkmark$        | $\checkmark$       |
| 6    | Disabled 🔽                                                                    |           |                  | <b>V</b>      |                    |                     |                    |
| 7    | Disabled 🔽                                                                    |           |                  | $\checkmark$  |                    |                     |                    |
|      |                                                                               |           |                  |               |                    |                     |                    |

### **LLDP** parameters

| Object      | Description                                                                                                    |
|-------------|----------------------------------------------------------------------------------------------------|
| Tx Interval | The switch is periodically transmitting LLDP frames to its neighbors for having the network discovery information up-to-date. The interval between each LLDP frame is determined by the <b>Tx Interval</b> value. Valid values are restricted to 5 - 32768 seconds.                                                     |
|             | Default: 30 seconds                                                                                                    |
|             | This attribute must comply with the following rule:                                                                                                    |
|             | (Transmission Interval * Hold Time Multiplier) ≤65536, and Transmission<br>Interval >= (4 * Delay Interval)                                                                                                    |
| Tx Hold     | Each LLDP frame contains information about how long the information in the LLDP frame shall be considered valid. The LLDP information valid period is set to <b>Tx Hold</b> multiplied by <b>Tx Interval</b> seconds. Valid values are restricted to 2 - 10 times.                                                      |
|             | TTL in seconds is based on the following rule:                                                                                                    |
|             | (Transmission Interval * Holdtime Multiplier) ≤ 65536.                                                                                                    |
|             | Therefore, the default TTL is $4*30 = 120$ seconds.                                                                                                    |
| Tx Delay    | If some configuration is changed (e.g., the IP address) a new LLDP frame is transmitted, but the time between the LLDP frames will always be at least the value of <b>Tx Delay</b> seconds. <b>Tx Delay</b> cannot be larger than 1/4 of the <b>Tx Interval</b> value. Valid values are restricted to 1 - 8192 seconds. |
|             | This attribute must comply with the rule:                                                                                                    |
|             | (4 * Delay Interval) ≤Transmission Interval                                                                                                    |

| Object    | Description                                                                                                    |
|-----------|----------------------------------------------------------------------------------------------------|
| Tx Reinit | When a port is disabled, LLDP is disabled, or the switch is rebooted, a LLDP shutdown frame is transmitted to the neighboring units, signaling that the LLDP information is no longer valid. <b>Tx Reinit</b> controls the amount of seconds between the shutdown frame and a new LLDP initialization. Valid values are restricted to 1 - 10 seconds. |

### LLDP port configuration

The LLDP port settings relate to the current unit, as reflected by the page header.

| Object             | Description                                                                                                    |  |  |  |  |
|--------------------|----------------------------------------------------------------------------------------------------|--|--|--|--|
| Port               | The switch port number of the logical LLDP port.                                                                                                    |  |  |  |  |
| Mode               | Select LLDP mode.                                                                                                    |  |  |  |  |
|                    | <b>Rx only</b> The switch will not send out LLDP information, but LLDP information from neighbor units is analyzed.                                                                                                    |  |  |  |  |
|                    | <b>Tx only</b> The switch will drop LLDP information received from neighbors, and will send out LLDP information.                                                                                                    |  |  |  |  |
|                    | <b>Disabled</b> The switch will not send out LLDP information, and will drop LLDP information received from neighbors.                                                                                                    |  |  |  |  |
|                    | <b>Enabled</b> The switch will send out LLDP information, and will analyze LLDP information received from neighbors.                                                                                                    |  |  |  |  |
| CDP Aware          | Select CDP awareness.                                                                                                    |  |  |  |  |
|                    | The CDP operation is restricted to decoding incoming CDP frames ( <b>The switch doesn't transmit CDP frames</b> ). CDP frames are only decoded if LLDP on the port is enabled.                                                                                                    |  |  |  |  |
|                    | Only CDP TLVs that can be mapped to a corresponding field in the LLDP neighbors' table are decoded. All other TLVs are discarded (Unrecognized CDP TLVs and discarded CDP frames are not shown in the LLDP statistics). CDP TLVs are mapped onto LLDP neighbours' table as shown below. |  |  |  |  |
|                    | CDP TLV "Device ID" is mapped to the LLDP "Chassis ID" field.                                                                                                    |  |  |  |  |
|                    | CDP TLV "Address" is mapped to the LLDP "Management Address" field.<br>The CDP address TLV can contain multiple addresses, but only the first<br>address is shown in the LLDP neighbours table.                                                                                         |  |  |  |  |
|                    | CDP TLV "Port ID" is mapped to the LLDP "Port ID" field.                                                                                                    |  |  |  |  |
|                    | CDP TLV "Version and Platform" is mapped to the LLDP "System<br>Description" field.                                                                                                    |  |  |  |  |
|                    | Both the CDP and LLDP support "system capabilities", but the CDP capabilities cover capabilities that are not part of the LLDP. These capabilities are shown as "others" in the LLDP neighbors' table.                                                                                  |  |  |  |  |
|                    | If all ports have CDP awareness disabled, the switch forwards CDP frames received from neighbor devices. If at least one port has CDP awareness enabled, all CDP frames are terminated by the switch.                                                                                   |  |  |  |  |
|                    | <b>Note</b> : When CDP awareness on a port is disabled the CDP information isn't removed immediately, but gets removed when the hold time is exceeded.                                                                                                    |  |  |  |  |
| Port Description   | Optional TLV: When selected, the "port description" is included in LLDP information transmitted.                                                                                                    |  |  |  |  |
| System Name        | Optional TLV: When selected, the "system name" is included in LLDP information transmitted.                                                                                                    |  |  |  |  |
| System Description | Optional TLV: When selected, the "system description" is included in LLDP                                                                                                    |  |  |  |  |

| Object                | Description                                                                                        |  |  |
|-----------------------|----------------------------------------------------------------------------------------------------|--|--|
|                       | information transmitted.                                                                           |  |  |
| System Capabilites    | Optional TLV: When selected, the "system capability" is included in LLDP information transmitted.  |  |  |
| Management<br>Address | Optional TLV: When selected, the "management address" is included in LLDP information transmitted. |  |  |

- Click Apply to apply changes.
- Click **Reset** to undo any changes made locally and revert to previously saved values.

# **LLDP-MED** configuration

The LLDP-MED Configuration page permits configuration of the LLDP-MED.

|                       | LLDP-MED Configuration                                         |                          |              |                        |                   |  |
|-----------------------|----------------------------------------------------------------|--------------------------|--------------|------------------------|-------------------|--|
|                       | Fast Start Repeat Count                                        |                          |              |                        |                   |  |
|                       |                                                                | Fast start repeat        | count 4      |                        |                   |  |
|                       |                                                                | Coordinates              | Location     |                        |                   |  |
| Latitude 0 ° 1        | North  Vorth                                                   | 0 ° East                 | ✓ Altitude 0 | Meters 💌 I             | Map Datum WGS84 💌 |  |
|                       |                                                                | Civic Addres             | s Location   |                        |                   |  |
| Country code          |                                                                | State                    |              | County                 |                   |  |
| City                  |                                                                | City district            |              | Block (Neighborhood    |                   |  |
| Street                |                                                                | Leading street direction |              | Trailing street suffix |                   |  |
| Street suffix         |                                                                | House no.                |              | House no. suffix       |                   |  |
| Landmark              |                                                                | Additional location info |              | Name                   |                   |  |
| Zip code              |                                                                | Building                 |              | Apartment              |                   |  |
| Floor                 |                                                                | Room no.                 |              | Place type             |                   |  |
| Postal community name | Postal community name                                          |                          |              | Additional code        |                   |  |
|                       |                                                                | Emergency (              | Call Service |                        |                   |  |
|                       | E                                                              | mergency Call Service    |              |                        |                   |  |
|                       | Policies                                                       |                          |              |                        |                   |  |
|                       | Delete Policy ID Application Type Tag VLAN ID L2 Priority DSCP |                          |              |                        |                   |  |
| No entries present    |                                                                |                          |              |                        |                   |  |
|                       | Add New Policy                                                 |                          |              |                        |                   |  |
|                       | Apply Reset                                                    |                          |              |                        |                   |  |

### Fast start repeat count

| Object                     | Description                                                                                                    |
|----------------------------|----------------------------------------------------------------------------------------------------|
| Fast start repeat<br>count | Rapid startup and Emergency Call Service Location Identification Discovery<br>of endpoints is a critically important aspect of VoIP systems. In addition, it is<br>best to advertise only those pieces of information which are specifically<br>relevant to particular endpoint types (e.g., only advertise the voice network<br>policy to permitted voice-capable devices), both in order to conserve the<br>limited LLDPU space and to reduce security and system integrity issues that<br>can come with inappropriate knowledge of the network policy.<br>With this in mind, LLDP-MED defines an LLDP-MED Fast Start interaction<br>between the protocol and the application layers on top of the protocol in<br>order to achieve these related properties. Initially, a Network Connectivity<br>Device will only transmit LLDP TLVs in an LLDPDU. Only after an LLDP-<br>MED Endpoint Device is detected will an LLDP-MED capable Network<br>Connectivity Device start to advertise LLDP-MED TLVs in outgoing<br>LLDPDUs on the associated port. The LLDP-MED application will<br>temporarily speed up the transmission of the LLDPDU to start within a<br>second when a new LLDP-MED neighbor has been detected in order to |
|                            | <ul> <li>share LLDP-MED information as fast as possible to new neighbors.</li> <li>Because there is a risk of an LLDP frame being lost during transmission between neighbors, we recommend repeating the fast start transmission multiple times to increase the possibility of the neighbors receiving the LLDP frame. With Fast start repeat count it is possible to specify the number of times the fast start transmission would be repeated. The recommended value is four times, given that four LLDP frames with a one second interval will be transmitted when an LLDP frame with new information is received.</li> <li>It should be noted that LLDP-MED and the LLDP-MED Fast Start mechanism is only intended to run on links between LLDP-MED network connectivity devices and endpoint devices, and as such does not apply to links between LAN infrastructure elements, including network connectivity devices, or other types of links.</li> </ul>                                                                                                    |

| Object    | Description                                                                                                    |
|-----------|----------------------------------------------------------------------------------------------------|
| Latitude  | <b>Latitude</b> SHOULD be normalized to within 0-90° with a maximum of four digits.                                                                      |
|           | It is possible to specify the direction to either <b>North</b> of the equator or <b>South</b> of the equator.                                            |
| Longitude | <b>Longitude</b> SHOULD be normalized to within 0-180° with a maximum of four digits.                                                                    |
|           | It is possible to specify the direction to either <b>East</b> of the prime meridian or <b>West</b> of the prime meridian.                                |
| Altitude  | <b>Altitude</b> SHOULD be normalized to within -32767 to 32767 with a maximum of four digits.                                                            |
|           | It is possible to select between two altitude types (floors or meters).                                                                                  |
|           | Meters: Representing meters of Altitude defined by the vertical datum specified.                                                                         |
|           | Floors: Representing altitude in a form more relevant in buildings which have different floor-to-floor dimensions. An altitude of 0.0 is meaningful even |

### **Coordinates location**

| Object    | Description                                                                                                    |
|-----------|----------------------------------------------------------------------------------------------------|
|           | outside a building, and represents ground level at the given latitude and longitude. Inside a building, 0.0 represents the floor level associated with ground level at the main entrance.                                                                                                    |
| Map Datum | The Map Datum used for the coordinates given in this option.                                                                                                    |
|           | WGS84: (Geographical 3D) - World Geodesic System 1984, CRS Code 4327, Prime Meridian Name: Greenwich.                                                                                                    |
|           | NAD83/NAVD88: North American Datum 1983, CRS Code 4269, Prime<br>Meridian Name: Greenwich; The associated vertical datum is the North<br>American Vertical Datum of 1988 (NAVD88). This datum pair is to be used<br>when referencing locations on land, not near tidal water (which would use<br>Datum = NAD83/MLLW). |
|           | <b>NAD83/MLLW</b> : North American Datum 1983, CRS Code 4269, Prime<br>Meridian Name: Greenwich; The associated vertical datum is Mean Lower<br>Low Water (MLLW). This datum pair is to be used when referencing<br>locations on water/sea/ocean.                                                                     |

### **Civic address location**

IETF Geopriv Civic Address based Location Configuration Information (Civic Address LCI).

| Object                   | Description                                                                            |
|--------------------------|----------------------------------------------------------------------------------------|
| Country code             | The two-letter ISO 3166 country code in capital ASCII letters - Example: DK, DE or US. |
| State                    | National subdivisions (state, canton, region, province, prefecture).                   |
| County                   | County, parish, gun (Japan), district.                                                 |
| City                     | City, township, shi (Japan) - Example: Copenhagen                                      |
| City district            | City division, borough, city district, ward, chou (Japan)                              |
| Block (Neighborhood)     | Neighborhood, block                                                                    |
| Street                   | Street - Example: Poppelvej                                                            |
| Leading street direction | Leading street direction - Example: N                                                  |
| Trailing street suffix   | Trailing street suffix - Example: SW                                                   |
| Street suffix            | Street suffix - Example: Ave, Platz                                                    |
| House no.                | House number - Example: 21                                                             |
| House no. suffix         | House number suffix - Example: A, 1/2                                                  |
| Landmark                 | Landmark or vanity address - Example: Columbia University                              |
| Additional location info | Additional location info - Example: South Wing                                         |
| Name                     | Name (residence and office occupant) - Example: Flemming Jahn                          |
| Zip code                 | Postal/zip code - Example: 2791                                                        |
| Building                 | Building (structure) - Example: Low Library                                            |
| Apartment                | Unit (Apartment, suite) - Example: Apt 42                                              |
| Floor                    | Floor - Example: 4                                                                     |
| Room no.                 | Room number - Example: 450F                                                            |

| Object                | Description                                 |
|-----------------------|---------------------------------------------|
| Place type            | Place type - Example: Office                |
| Postal community name | Postal community name - Example: Leonia     |
| P.O. Box              | Post office box (P.O. BOX) - Example: 12345 |
| Additional code       | Additional code - Example: 1320300003       |

### **Emergency call service**

Emergency Call Service (e.g., E911 and others), such as defined by TIA or NENA.

| Object                    | Description                                                                                                    |
|---------------------------|----------------------------------------------------------------------------------------------------|
| Emergency Call<br>Service | <b>Emergency Call Service</b> ELIN identifier data format is defined to carry the ELIN identifier as used during emergency call setup to a traditional CAMA or ISDN trunk-based PSAP. This format consists of a numerical digit string corresponding to the ELIN to be used for emergency calling. |

### Policies

Network policy discovery enables the efficient discovery and diagnosis of mismatch issues with the VLAN configuration, along with the associated Layer 2 and Layer 3 attributes, which apply for a set of specific protocol applications on that port. Improper network policy configurations are a very significant issue in VoIP environments that frequently result in voice quality degradation or loss of service.

Policies are only intended for use with applications that have specific 'real-time' network policy requirements, such as interactive voice and/or video services.

The network policy attributes advertised are:

- Layer 2 VLAN ID (IEEE 802.1Q-2003)
- Layer 2 priority value (IEEE 802.1D-2004)
- Layer 3 Diffserv code point (DSCP) value (IETF RFC 2474)

This network policy is potentially advertised and associated with multiple sets of application types supported on a given port. The application types specifically addressed are:

- Voice
- Guest Voice
- Softphone Voice
- Video Conferencing
- Streaming Video
- Control / Signaling (conditionally support a separate network policy for the media types above)

A large network may support multiple VoIP policies across the entire organization, and different policies per application type. LLDP-MED allows multiple policies to be advertised per port, each corresponding to a different application type. Different ports

on the same network connectivity device may advertise different sets of policies, based on the authenticated user identity or port configuration.

It should be noted that LLDP-MED is not intended to run on links other than between network connectivity devices and endpoints, and therefore does not need to advertise the multitude of network policies that frequently run on an aggregated link interior to the LAN.

| Object           | Description                                                                                                    |
|------------------|----------------------------------------------------------------------------------------------------|
| Delete           | Select this check box to delete the policy. It will be deleted during the next save.                                                                                                    |
| Policy ID        | ID for the policy. This is auto generated and is used when selecting the polices mapped to the specific ports.                                                                                                    |
| Application Type | Intended use of the application types:                                                                                                    |
|                  | <b>Voice</b> – For use by dedicated IP Telephony handsets and other similar appliances supporting interactive voice services. These devices are typically deployed on a separate VLAN for ease of deployment and enhanced security by isolation from data applications.                                                                                                    |
|                  | <b>Voice Signaling (conditional)</b> – For use in network topologies that require<br>a different policy for the voice signaling than for the voice media. This<br>application type should not be advertised if all the same network policies<br>apply as those advertised in the Voice application policy.                                                                                                    |
|                  | <b>Guest Voice</b> – Support a separate 'limited feature–set' voice service for guest users and visitors with their own IP Telephony handsets and other similar appliances supporting interactive voice services.                                                                                                    |
|                  | <b>Guest Voice Signaling (conditional)</b> – For use in network topologies that require a different policy for the guest voice signaling than for the guest voice media. This application type should not be advertised if all the same network policies apply as those advertised in the Guest Voice application policy.                                                                                                    |
|                  | <b>Softphone Voice</b> – For use by softphone applications on typical data centric devices, such as PCs or laptops. This class of endpoints frequently does not support multiple VLANs, if at all, and are typically configured to use an 'untagged' VLAN or a single 'tagged' data specific VLAN. When a network policy is defined for use with an 'untagged' VLAN (see Tagged flag below) then the L2 priority field is ignored and only the DSCP value has relevance. |
|                  | Video Conferencing – For use by dedicated video conferencing equipment<br>and other similar appliances supporting real–time interactive video/audio<br>services.                                                                                                    |
|                  | <b>Streaming Video</b> – For use by broadcast or multicast based video content distribution and other similar applications supporting streaming video services that require specific network policy treatment. Video applications relying on TCP with buffering would not be an intended use of this application type.                                                                                                    |
|                  | <b>Video Signaling (conditional)</b> – For use in network topologies that require<br>a separate policy for the video signaling than for the video media. This<br>application type should not be advertised if all the same network policies<br>apply as those advertised in the video conferencing application policy.                                                                                                    |

| Object              | Description                                                                                                    |
|---------------------|----------------------------------------------------------------------------------------------------|
| Тад                 | <b>Tag</b> indicates if the specified application type is using a 'tagged' or an<br>'untagged' VLAN.                                                                                                    |
|                     | <b>Untagged</b> indicates that the device is using an untagged frame format and as such does not include a tag header as defined by IEEE 802.1Q-2003. In this case, both the VLAN ID and the Layer 2 priority fields are ignored and only the DSCP value has relevance.                                                                                          |
|                     | <b>Tagged</b> indicates that the device is using the IEEE 802.1Q tagged frame format, and that both the VLAN ID and the Layer 2 priority values are being used, as well as the DSCP value. The tagged format includes an additional field, known as the tag header. The tagged frame format also includes priority tagged frames as defined by IEEE 802.1Q-2003. |
| VLAN ID             | VLAN identifier (VID) for the port as defined in IEEE 802.1Q-2003                                                                                                    |
| L2 Priority         | L2 Priority is the Layer 2 priority to be used for the specified application type.<br>L2 Priority may specify one of eight priority levels (0 through 7), as defined<br>by IEEE 802.1D-2004. A value of 0 represents use of the default priority as<br>defined in IEEE 802.1D-2004.                                                                              |
| DSCP                | DSCP value to be used to provide Diffserv node behavior for the specified application type as defined in IETF RFC 2474. DSCP may contain one of 64 code point values (0 through 63). A value of 0 represents use of the default DSCP value as defined in RFC 2475.                                                                                               |
| Adding a new policy | Click Add New Policy to add a new policy. Specify the Application type,<br>Tag, VLAN ID, L2 Priority and DSCP for the new policy. Click Save.<br>The number of policies supported is 32                                                                                                    |

### Port policies configuration

Every port may advertise a unique set of network policies or different attributes for the same network policies based on the authenticated user identity or port configuration.

| Object    | Description                                                                                                    |
|-----------|----------------------------------------------------------------------------------------------------|
| Port      | The port number for which the configuration applies.                                                                               |
| Policy ID | The set of policies for a given port. The set of policies is selected by selecting the check boxes that correspond to the policies |

### **Buttons**

- Click Apply to apply changes.
- Click Reset to undo any changes made locally and revert to previously saved values.

# **LLDP-MED** neighbor

The LLDP-MED Neighbor Information page provides a status overview of all LLDP-MED neighbors. The table contains a row for each port on which an LLDP neighbor is detected. The columns hold the following information:

| LLDP-MED Neighbour Information |                                  |                                                                                                    |                                                 |       |    |
|--------------------------------|----------------------------------|----------------------------------------------------------------------------------------------------|-------------------------------------------------|-------|----|
|                                |                                  | Port 1                                                                                                    |                                                 |       |    |
| Device Type Capabilities       |                                  |                                                                                                    |                                                 |       |    |
| Endpoint Class III             | LLD                              | P-MED Capabilities, Network Policy, Extended Power via MD                                                                                                    | - PD, Inven                                     | itory |    |
| Application Type               | Policy Tag VLAN ID Priority DSCP |                                                                                                    |                                                 |       |    |
| Voice                          | Defined                          | Untagged                                                                                                    | -                                               | -     | 46 |
| Voice Signaling                | Defined                          | Untagged                                                                                                    | -                                               | -     | 32 |
| Auto-negotiation               | Auto-negotiation<br>status       | Auto-negotiation Capabilities                                                                                                    | MAU Type                                        |       |    |
| Supported                      | Enabled                          | 1000BASE-T half duplex mode, 1000BASE-X, -LX, -SX, -CX<br>full duplex mode, Asymmetric and Symmetric PAUSE for<br>full-duplex inks, Symmetric PAUSE for full-duplex links | metric PAUSE for UUBaseTXFD - 2 pair category 5 |       |    |

### Fast start repeat count

| Object      | Description                                                                                                    |  |  |
|-------------|----------------------------------------------------------------------------------------------------|--|--|
| Port        | The port on which the LLDP frame was received.                                                                                                    |  |  |
| Device Type | LLDP-MED Devices are comprised of two primary Device Types: Network Connectivity Devices and Endpoint Devices.                                                                                                    |  |  |
|             | LLDP-MED Network Connectivity Device Definition                                                                                                    |  |  |
|             | LLDP-MED Network Connectivity Devices, as defined in TIA-1057, provide access to the IEEE 802 based LAN infrastructure for LLDP-MED Endpoint Devices. An LLDP-MED Network Connectivity Device is a LAN access device based on any of the following technologies:                                                                                                    |  |  |
|             | 1. LAN Switch/Router                                                                                                    |  |  |
|             | 2. IEEE 802.1 Bridge                                                                                                    |  |  |
|             | 3. IEEE 802.3 Repeater (included for historical reasons)                                                                                                    |  |  |
|             | 4. IEEE 802.11 Wireless Access Point                                                                                                    |  |  |
|             | <ol> <li>Any device that supports the IEEE 802.1AB and MED extensions defined<br/>by TIA-1057 and can relay IEEE 802 frames via any method.</li> </ol>                                                                                                    |  |  |
|             | LLDP-MED Endpoint Device Definition                                                                                                    |  |  |
|             | Within the LLDP-MED Endpoint Device category, the LLDP-MED scheme is broken into further Endpoint Device Classes, as defined in the following.                                                                                                    |  |  |
|             | Each LLDP-MED Endpoint Device Class is defined to build upon the capabilities defined for the previous Endpoint Device Class. For example, any LLDP-MED Endpoint Device claiming compliance as a Media Endpoint (Class II) will also support all aspects of TIA-1057 applicable to Generic Endpoints (Class I), and any LLDP-MED Endpoint Device claiming compliance as a Communication Device (Class III) will also support all aspects of TIA-1057 applicable to Bendro Support all aspects of TIA-1057 applicable to Bendro Support all aspects of TIA-1057 applicable to both Media Endpoints (Class II) and Generic Endpoints (Class I). |  |  |
|             | LLDP-MED Generic Endpoint (Class I)                                                                                                    |  |  |
|             | The LLDP-MED Generic Endpoint (Class I) definition is applicable to all<br>endpoint products that require the base LLDP discovery services defined in<br>TIA-1057 but do not support IP media or act as an end-user communication<br>appliance. Such devices may include (but are not limited to) IP<br>Communication Controllers, other communication related servers, or any<br>device requiring basic services as defined in TIA-1057. Discovery services<br>defined in this class include LAN configuration, device location, network<br>policy, power management, and inventory management.                                              |  |  |
|             | LLDP-MED Media Endpoint (Class II)                                                                                                    |  |  |

| Object                   | Description                                                                                                    |
|--------------------------|----------------------------------------------------------------------------------------------------|
|                          | The LLDP-MED Media Endpoint (Class II) definition is applicable to all<br>endpoint products that have IP media capabilities but may or may not be<br>associated with a particular end user. Capabilities include all of the<br>capabilities defined for the previous Generic Endpoint Class (Class I), and<br>are extended to include aspects related to media streaming. Example<br>product categories expected to adhere to this class include (but are not<br>limited to) voice/media gateways, conference bridges, media servers, etc.                                                                                                    |
|                          | Discovery services defined in this class include media-type-specific network<br>layer policy discovery.                                                                                                    |
|                          | LLDP-MED Communication Endpoint (Class III)                                                                                                    |
|                          | <ul> <li>The LLDP-MED Communication Endpoint (Class III) definition is applicable to all endpoint products that act as end user communication appliances supporting IP media. Capabilities include all of the capabilities defined for the previous Generic Endpoint (Class I) and Media Endpoint (Class II) classes, and are extended to include aspects related to end user devices. Example product categories expected to adhere to this class include (but are not limited to) end user communication appliances, such as IP Phones, PC-based softphones, or other communication appliances that directly support the end user.</li> </ul> |
|                          | Discovery services defined in this class include provision of location identifie<br>(including ECS / E911 information), embedded L2 switch support, and<br>inventory management                                                                                                    |
| LLDP-MED<br>Capabilities | LLDP-MED Capabilities describes the neighbor unit's LLDP-MED capabilities. The possible capabilities are:                                                                                                    |
|                          | 1. LLDP-MED capabilities                                                                                                    |
|                          | 2. Network Policy                                                                                                    |
|                          | 3. Location Identification                                                                                                    |
|                          | 4. Extended Power via MDI - PSE                                                                                                    |
|                          | 5. Extended Power via MDI - PD                                                                                                    |
|                          | 6. Inventory                                                                                                    |
|                          | 7. Reserved                                                                                                    |
| Application Type         | Application Type indicating the primary function of the application(s) defined for this network policy, advertised by an Endpoint or Network Connectivity Device. The possible application types are as follows:                                                                                                    |
|                          | <b>Voice</b> – For use by dedicated IP Telephony handsets and other similar appliances supporting interactive voice services. These devices are typically deployed on a separate VLAN for ease of deployment and enhanced security by isolation from data applications.                                                                                                    |
|                          | <b>Voice Signaling</b> – For use in network topologies that require a different policy for the voice signaling than for the voice media.                                                                                                    |
|                          | <b>Guest Voice</b> – Supports a separate limited feature–set voice service for guest users and visitors with their own IP Telephony handsets and other similar appliances supporting interactive voice services.                                                                                                    |
|                          | <b>Guest Voice Signaling</b> – For use in network topologies that require a different policy for the guest voice signaling than for the guest voice media.                                                                                                    |
|                          | <b>Softphone Voice</b> – For use by softphone applications on typical data-centri devices, such as PCs or laptops.                                                                                                    |
|                          | Video Conferencing – For use by dedicated video conferencing equipment<br>and other similar appliances supporting real–time interactive video/audio<br>services.                                                                                                    |
|                          | Streaming Video – For use by broadcast or multicast based video content                                                                                                    |

| distribution and other similar applications supporting streaming video         services that require specific network policy treatment. Video applications relying on TCP with buffering would not be an intended use of this application type.         Video Signaling – For use in network topologies that require a separate policy for the video signaling than for the video media.         Policy       Policy indicates that an Endpoint Device wants to explicitly advertise that the policy is required by the device. Can be either Defined or Unknown.         Unknown: The network policy for the specified application type is currently unknown.         Defined: The network policy is defined.         TAG       TAG is indicating whether the specified application type is using a tagged or an untagged 'LAN. Can be Tagged or Untagged.         Untagged: The device is using an untagged frame format and as such does not include a tag header as defined by IEEE 802.1Q-2003.         Tagged: The device is using the IEEE 802.1Q-2003.         Tagged: The device is using the IEEE 802.1Q-2003.         Tagged: The device is using the IEEE 802.1Q-2003.         Tagged: The device is using the IEEE 802.1Q-2003.         Tagged is used if the device is using priority tagged frames as defined by IEEE 802.1Q-2003.         VLAN ID       VLAN ID is the VLAN identifier (VID) for the port as defined in IEEE 802.1Q-2003. A value of 0 (Priority Tagged) is used if the device is using priority tagged frames as defined by IEEE 802.1Q-2003, meaning that only the IEEE 802.1D priority level is significant and the default PVID of the ingress port is used instead. | Object           | Description                                                                                                    |
|----------------------------------------------------------------------------------------------------|------------------|----------------------------------------------------------------------------------------------------|
| Policy for the video signaling than for the video media.PolicyPolicy indicates that an Endpoint Device wants to explicitly advertise that<br>the policy is required by the device. Can be either Defined or Unknown.<br>Unknown: The network policy for the specified application type is currently<br>unknown.Defined: The network policy is defined.TAGTAG is indicating whether the specified application type is using a tagged or<br>an untagged VLAN. Can be Tagged or Untagged.<br>Untagged: The device is using an untagged frame format and as such does<br>not include a tag header as defined by IEEE 802.1Q-2003.<br>Tagged: The device is using the IEEE 802.1Q tagged frame format.VLAN IDVLAN ID is the VLAN identifier (VID) for the port as defined in IEEE 802.1Q-<br>2003. A value of 1 through 4094 is used to define a valid VLAN ID. A value<br>of 0 (Priority Tagged) is used if the device is using priority tagged frames as<br>defined by IEEE 802.1Q-2003, meaning that only the IEEE 802.1D priority<br>level is significant and the default PVID of the ingress port is used instead.PriorityPriority is the Layer 2 priority to be used for the specified application type.<br>One of eight priority levels (0 through 7).DSCPDSCP is the DSCP value to be used to provide Diffserv node behavior for<br>the specified application type as defined in IETF RFC 2474. Contain one of<br>64 code point values (0 through 63).Auto-negotiationAuto-negotiation identifies if MAC/PHY auto-negotiation is supported by the<br>link partner.Auto-negotiationSupported and Auto-negotiation is supported at<br>the link partner.                                                 |                  | services that require specific network policy treatment. Video applications relying on TCP with buffering would not be an intended use of this                                                                                     |
| the policy is required by the device. Can be either Defined or Unknown.<br>Unknown: The network policy for the specified application type is currently<br>unknown.Defined: The network policy is defined.TAGTAG is indicating whether the specified application type is using a tagged or<br>an untagged VLAN. Can be Tagged or Untagged.<br>Untagged: The device is using an untagged frame format and as such does<br>not include a tag header as defined by IEEE 802.1Q-2003.<br>Tagged: The device is using the IEEE 802.1Q tagged frame format.VLAN IDVLAN ID is the VLAN identifier (VID) for the port as defined in IEEE 802.1Q-<br>2003. A value of 1 through 4094 is used to define a valid VLAN ID. A value<br>of 0 (Priority Tagged) is used if the device is using priority tagged frames as<br>defined by IEEE 802.1Q-2003, meaning that only the IEEE 802.1D priority<br>level is significant and the default PVID of the ingress port is used instead.PriorityPriority is the Layer 2 priority to be used for the specified application type.<br>One of eight priority levels (0 through 7).DSCPDSCP is the DSCP value to be used to provide Diffserv node behavior for<br>the specified application identifies if MAC/PHY auto-negotiation is supported by the<br>link partner.Auto-negotiation<br>statusAuto-negotiation status identifies if auto-negotiation is currently enabled at<br>the link partner.                                                                                                    |                  |                                                                                                    |
| unknown.Defined: The network policy is defined.TAGTAG is indicating whether the specified application type is using a tagged or<br>an untagged VLAN. Can be Tagged or Untagged.<br>Untagged: The device is using an untagged frame format and as such does<br>not include a tag header as defined by IEEE 802.1Q-2003.<br>Tagged: The device is using the IEEE 802.1Q tagged frame format.VLAN IDVLAN ID is the VLAN identifier (VID) for the port as defined in IEEE 802.1Q-<br>2003. A value of 1 through 4094 is used to define a valid VLAN ID. A value<br>of 0 (Priority Tagged) is used if the device is using priority tagged frames as<br>defined by IEEE 802.1Q-2003, meaning that only the IEEE 802.1D priority<br>level is significant and the default PVID of the ingress port is used instead.PriorityPriority is the Layer 2 priority to be used for the specified application type.<br>One of eight priority levels (0 through 7).DSCPDSCP is the DSCP value to be used to provide Diffserv node behavior for<br>the specified application type as defined in IETF RFC 2474. Contain one of<br>64 code point values (0 through 63).Auto-negotiationAuto-negotiation identifies if MAC/PHY auto-negotiation is supported by the<br>link partner.Auto-negotiation status identifies if auto-negotiation is currently enabled at<br>the link partner. If Auto-negotiation is supported and Auto-negotiation<br>status is disabled, the 802.3 PMD operating mode will be determined by the                                                                                                    | Policy           |                                                                                                    |
| TAGTAG is indicating whether the specified application type is using a tagged or<br>an untagged VLAN. Can be Tagged or Untagged.<br>Untagged: The device is using an untagged frame format and as such does<br>not include a tag header as defined by IEEE 802.1Q-2003.<br>Tagged: The device is using the IEEE 802.1Q-2003.<br>Tagged: The device is using the IEEE 802.1Q tagged frame format.VLAN IDVLAN ID is the VLAN identifier (VID) for the port as defined in IEEE 802.1Q-<br>2003. A value of 1 through 4094 is used to define a valid VLAN ID. A value<br>of 0 (Priority Tagged) is used if the device is using priority tagged frames as<br>defined by IEEE 802.1Q-2003, meaning that only the IEEE 802.1D priority<br>level is significant and the default PVID of the ingress port is used instead.PriorityPriority is the Layer 2 priority to be used for the specified application type.<br>One of eight priority levels (0 through 7).DSCPDSCP is the DSCP value to be used to provide Diffserv node behavior for<br>the specified application type as defined in IETF RFC 2474. Contain one of<br>64 code point values (0 through 63).Auto-negotiation<br>statusAuto-negotiation status identifies if auto-negotiation is currently enabled at<br>the link partner.Auto-negotiation<br>status is disabled, the 802.3 PMD operating mode will be determined by the                                                                                                    |                  |                                                                                                    |
| an untagged VLAN. Can be Tagged or Untagged.Untagged: The device is using an untagged frame format and as such does<br>not include a tag header as defined by IEEE 802.1Q-2003.<br>Tagged: The device is using the IEEE 802.1Q tagged frame format.VLAN IDVLAN ID is the VLAN identifier (VID) for the port as defined in IEEE 802.1Q-<br>2003. A value of 1 through 4094 is used to define a valid VLAN ID. A value<br>of 0 (Priority Tagged) is used if the device is using priority tagged frames as<br>defined by IEEE 802.1Q-2003, meaning that only the IEEE 802.1D priority<br>level is significant and the default PVID of the ingress port is used instead.PriorityPriority is the Layer 2 priority to be used for the specified application type.<br>One of eight priority levels (0 through 7).DSCPDSCP is the DSCP value to be used to provide Diffserv node behavior for<br>the specified application type as defined in IETF RFC 2474. Contain one of<br>64 code point values (0 through 63).Auto-negotiation<br>statusAuto-negotiation status identifies if auto-negotiation is supported by the<br>link partner.Auto-negotiation<br>status is disabled, the 802.3 PMD operating mode will be determined by the                                                                                                    |                  | Defined: The network policy is defined.                                                                                                    |
| not include a tag header as defined by IEEE 802.1Q-2003.Tagged: The device is using the IEEE 802.1Q tagged frame format.VLAN IDVLAN ID is the VLAN identifier (VID) for the port as defined in IEEE 802.1Q-2003. A value of 1 through 4094 is used to define a valid VLAN ID. A value of 0 (Priority Tagged) is used if the device is using priority tagged frames as defined by IEEE 802.1Q-2003, meaning that only the IEEE 802.1D priority level is significant and the default PVID of the ingress port is used instead.PriorityPriority is the Layer 2 priority to be used for the specified application type. One of eight priority levels (0 through 7).DSCPDSCP is the DSCP value to be used to provide Diffserv node behavior for the specified application type as defined in IETF RFC 2474. Contain one of 64 code point values (0 through 63).Auto-negotiationAuto-negotiation identifies if MAC/PHY auto-negotiation is supported by the link partner.Auto-negotiation status identifies if auto-negotiation is currently enabled at the link partner.Auto-statusSupported and Auto-negotiation status is disabled, the 802.3 PMD operating mode will be determined by the                                                                                                    | TAG              |                                                                                                    |
| VLAN IDVLAN ID is the VLAN identifier (VID) for the port as defined in IEEE 802.1Q-<br>2003. A value of 1 through 4094 is used to define a valid VLAN ID. A value<br>of 0 (Priority Tagged) is used if the device is using priority tagged frames as<br>defined by IEEE 802.1Q-2003, meaning that only the IEEE 802.1D priority<br>level is significant and the default PVID of the ingress port is used instead.PriorityPriority is the Layer 2 priority to be used for the specified application type.<br>One of eight priority levels (0 through 7).DSCPDSCP is the DSCP value to be used to provide Diffserv node behavior for<br>the specified application type as defined in IETF RFC 2474. Contain one of<br>64 code point values (0 through 63).Auto-negotiationAuto-negotiation identifies if MAC/PHY auto-negotiation is supported by the<br>link partner.Auto-negotiation<br>statusAuto-negotiation status identifies if auto-negotiation is currently enabled at<br>the link partner. If Auto-negotiation is supported and Auto-negotiation<br>status is disabled, the 802.3 PMD operating mode will be determined by the                                                                                                    |                  |                                                                                                    |
| 2003. A value of 1 through 4094 is used to define a valid VLAN ID. A value<br>of 0 (Priority Tagged) is used if the device is using priority tagged frames as<br>defined by IEEE 802.1Q-2003, meaning that only the IEEE 802.1D priority<br>level is significant and the default PVID of the ingress port is used instead.PriorityPriority is the Layer 2 priority to be used for the specified application type.<br>One of eight priority levels (0 through 7).DSCPDSCP is the DSCP value to be used to provide Diffserv node behavior for<br>the specified application type as defined in IETF RFC 2474. Contain one of<br>64 code point values (0 through 63).Auto-negotiation<br>statusAuto-negotiation status identifies if auto-negotiation is supported by the<br>link partner.Auto-negotiation<br>statusAuto-negotiation status identifies if auto-negotiation is currently enabled at<br>the link partner. If Auto-negotiation is supported and Auto-negotiation<br>status is disabled, the 802.3 PMD operating mode will be determined by the                                                                                                    |                  | <b>Tagged</b> : The device is using the IEEE 802.1Q tagged frame format.                                                                                                    |
| One of eight priority levels (0 through 7).DSCPDSCP is the DSCP value to be used to provide Diffserv node behavior for<br>the specified application type as defined in IETF RFC 2474. Contain one of<br>64 code point values (0 through 63).Auto-negotiationAuto-negotiation identifies if MAC/PHY auto-negotiation is supported by the<br>link partner.Auto-negotiation<br>statusAuto-negotiation status identifies if auto-negotiation is currently enabled at<br>the link partner. If Auto-negotiation is supported and Auto-negotiation<br>status is disabled, the 802.3 PMD operating mode will be determined by the                                                                                                    | VLAN ID          | 2003. A value of 1 through 4094 is used to define a valid VLAN ID. A value of 0 (Priority Tagged) is used if the device is using priority tagged frames as defined by IEEE 802.1Q-2003, meaning that only the IEEE 802.1D priority |
| the specified application type as defined in IETF RFC 2474. Contain one of<br>64 code point values (0 through 63).Auto-negotiationAuto-negotiation identifies if MAC/PHY auto-negotiation is supported by the<br>link partner.Auto-negotiation<br>statusAuto-negotiation status identifies if auto-negotiation is currently enabled at<br>the link partner. If Auto-negotiation is supported and Auto-negotiation<br>status is disabled, the 802.3 PMD operating mode will be determined by the                                                                                                    | Priority         |                                                                                                    |
| Ink partner.Auto-negotiation<br>statusAuto-negotiation status identifies if auto-negotiation is currently enabled at<br>the link partner. If Auto-negotiation is supported and Auto-negotiation<br>status is disabled, the 802.3 PMD operating mode will be determined by the                                                                                                    | DSCP             | the specified application type as defined in IETF RFC 2474. Contain one of                                                                                                    |
| statusthe link partner. If Auto-negotiation is supported and Auto-negotiationstatusis disabled, the 802.3 PMD operating mode will be determined by the                                                                                                    | Auto-negotiation |                                                                                                    |
|                                                                                                    | -                | the link partner. If <b>Auto-negotiation</b> is supported and <b>Auto-negotiation</b><br><b>status</b> is disabled, the 802.3 PMD operating mode will be determined by the                                                         |

- Click Auto-refresh to refresh the page automatically. Automatic refresh occurs every three seconds.
- Click Refresh to refresh the page immediately.

# Neighbor

The LLDP Neighbor Information page provides a status overview for all LLDP neighbors. The displayed table contains a row for each port on which an LLDP neighbor is detected.

| LLDP Neighbor Information |                                                                                                   |  |  |  |  |  |  |
|---------------------------|---------------------------------------------------------------------------------------------------|--|--|--|--|--|--|
|                           | LLDP Remote Device Summary                                                                        |  |  |  |  |  |  |
| Local Port                | Local Port Chassis ID Port ID Port Description System Name System Capabilities Management Address |  |  |  |  |  |  |
|                           | No neighbor information found                                                                     |  |  |  |  |  |  |
| Auto-refresh 🔲 Refresh    |                                                                                                   |  |  |  |  |  |  |

| Object                | Description                                                                                                    |
|-----------------------|----------------------------------------------------------------------------------------------------|
| Local Port            | The port on which the LLDP frame was received.                                                                                                    |
| Chassis ID            | The identification of the neighbor's LLDP frames.                                                                                                    |
| Port ID               | The identification of the neighbor port.                                                                                                    |
| Port Description      | The port description advertised by the neighbor unit.                                                                                                    |
| System Name           | The name advertised by the neighbor unit.                                                                                                    |
| System Capabilities   | System Capabilities describes the neighbor unit's capabilities. The possible<br>capabilities are:<br>1. Other<br>2. Repeater<br>3. Bridge<br>4. WLAN Access Point<br>5. Router                                                                             |
|                       | <ul> <li>6. Telephone</li> <li>7. DOCSIS cable device</li> <li>8. Station only</li> <li>9. Reserved</li> <li>When a capability is enabled, the capability is followed by (+). If the capability is disabled, the capability is followed by (-).</li> </ul> |
| Management<br>Address | The neighbor unit's address that is used for higher layer entities to assist the discovery by the network management. This could, for instance, hold the neighbor's IP address.                                                                            |

### **Buttons**

- Click Auto-refresh to refresh the page automatically. Automatic refresh occurs every three seconds.
- Click Refresh to refresh the page immediately.

## **Port statistics**

The LLDP Global/Statistics Local Counters page provides an overview of all LLDP traffic. Two types of counters are shown. Global counters are counters that refer to the switch, while local counters refers to counters for the currently selected switch.

#### **LLDP Global Counters**

| Gle                                | obal Counters                                 |
|------------------------------------|-----------------------------------------------|
| Neighbor entries were last changed | 1970-01-01 Thu 00:00:00+00:00 (385 secs. ago) |
| Total Neighbors Entries Added      | 0                                             |
| Total Neighbors Entries Deleted    | 0                                             |
| Total Neighbors Entries Dropped    | 0                                             |
| Total Neighbors Entries Aged Out   | 0                                             |

### **LLDP Statistics Local Counters**

| Local Port | Tx Frames | <b>Rx Frames</b> | <b>Rx Errors</b> | Frames Discarded | TLVs Discarded | TLVs Unrecognized | Org. Discarded | Age-Outs |
|------------|-----------|------------------|------------------|------------------|----------------|-------------------|----------------|----------|
| 1          | 0         | 0                | 0                | 0                | 0              | 0                 | 0              | 0        |
| 2          | 0         | 0                | 0                | 0                | 0              | 0                 | 0              | 0        |
| 3          | 0         | 0                | 0                | 0                | 0              | 0                 | 0              | 0        |
| 4          | 0         | 0                | 0                | 0                | 0              | 0                 | 0              | 0        |
| 5          | 0         | 0                | 0                | 0                | 0              | 0                 | 0              | 0        |
| 6          | 0         | 0                | 0                | 0                | 0              | 0                 | 0              | 0        |
| 7          | 0         | 0                | 0                | 0                | 0              | 0                 | 0              | 0        |
| 8          | 0         | 0                | 0                | 0                | 0              | 0                 | 0              | 0        |

The page includes the following fields:

### **Global counters**

| Object                                | Description                                                                                                    |
|---------------------------------------|----------------------------------------------------------------------------------------------------|
| Neighbor entries<br>were last changed | Shows the time when the last entry was last deleted or added. It also shows the time elapsed since the last change was detected. |
| Total Neighbors<br>Entries Added      | Shows the number of new entries added since switch reboot.                                                                       |
| Total Neighbors<br>Entries Deleted    | Shows the number of new entries deleted since switch reboot.                                                                     |
| Total Neighbors<br>Entries Dropped    | Shows the number of LLDP frames dropped due to the entry table being full.                                                       |
| Total Neighbors<br>Entries Aged Out   | Shows the number of entries deleted due to Time-To-Live expiring.                                                                |

### LLDP statistics local counters

The displayed table contains a row for each port. The columns hold the following information:

| Object           | Description The port on which LLDP frames are received or transmitted.                                                                                                    |  |  |  |
|------------------|----------------------------------------------------------------------------------------------------|--|--|--|
| Local Port       |                                                                                                    |  |  |  |
| Tx Frames        | The number of LLDP frames transmitted on the port.                                                                                                    |  |  |  |
| Rx Frames        | The number of LLDP frames received on the port.                                                                                                    |  |  |  |
| Rx Errors        | The number of received LLDP frames containing some kind of error.                                                                                                    |  |  |  |
| Frames Discarded | If an LLDP frame is received on a port, and the switch's internal table has<br>run full, the LLDP frame is counted and discarded. This situation is known as<br>"Too Many Neighbors" in the LLDP standard. LLDP frames require a new<br>entry in the table when the Chassis ID or Remote Port ID is not already<br>contained within the table. Entries are removed from the table when a given<br>port links down, an LLDP shutdown frame is received, or when the entry<br>ages out. |  |  |  |

| Object            | Description                                                                                                    |
|-------------------|----------------------------------------------------------------------------------------------------|
| TLVs Discarded    | Each LLDP frame can contain multiple pieces of information, known as TLVs (TLV is short for "Type Length Value"). If a TLV is malformed, it is counted and discarded.                                                                            |
| TLVs Unrecognized | The number of well-formed TLVs, but with an unknown type value.                                                                                                    |
| Org. Discarded    | The number of organizationally TLVs received.                                                                                                    |
| Age-Outs          | Each LLDP frame contains information about how long time the LLDP information is valid (age-out time). If no new LLDP frame is received within the age out time, the LLDP information is removed, and the <b>Age-Out</b> counter is incremented. |

- Click Auto-refresh to refresh the page automatically. Automatic refresh occurs every three seconds.
- · Click Refresh to refresh the page immediately.
- Click Clear to clear the local counters. All counters (including global counters) are cleared upon reboot.

# **Network diagnostics**

This section provides the physical layer and IP layer network diagnostics tools for troubleshooting. The diagnostic tools are designed for network managers to help them quickly diagnose problems and better service customers.

Use the Diagnostics menu items to display and configure basic administrative details of the managed switch. Under System, the following topics are provided to configure and view the system information:

- Ping
- IPv6 Ping
- Remote IP Ping
- Cable Diagnostics

### Ping

The ping and IPv6 ping permit the issuance of ICMP PING packets to troubleshoot IP connectivity issues. The managed switch transmits ICMP packets, and the sequence number and roundtrip time are displayed upon reception of a reply.

### **Cable diagnostics**

Cable diagnostics performs tests on copper cables. These functions have the ability to identify the cable length and operating conditions, and to isolate a variety of common faults that can occur on the Cat5 twisted-pair cabling. There might be two states, which are as follows:

- If the link is established on the twisted-pair interface in 1000BASE-T mode, the cable diagnostics can run without disruption of the link or of any data transfer.
- If the link is established in 100BASE-TX or 10BASE-T, the cable diagnostics cause the link to drop while the diagnostics are running.

After the diagnostics are finished, the link is re-established and the following functions are available.

- Coupling between cable pairs
- Cable pair termination
- Cable Length

# Ping

The ICMP Ping page allows you to issue ICMP ping packets to troubleshoot IP connectivity issues.

After clicking **Start**, five ICMP packets are transmitted, and the sequence number and roundtrip time are displayed upon reception of a reply. The page refreshes automatically until responses to all packets are received, or until a timeout occurs.

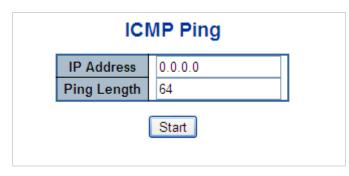

The page includes the following fields:

| Object      | Description                                                                   |
|-------------|-------------------------------------------------------------------------------|
| IP Address  | The destination IP Address.                                                   |
| Ping Length | The payload size of the ICMP packet. Values range from 2 bytes to 1452 bytes. |

**Note:** Be sure the target IP address is within the same network subnet of the managed switch, otherwise the correct gateway IP address must be set up.

### Buttons

- Click Start to transmit ICMP packets.
- Click New Ping to re-start diagnostics with ping.

# IPv6 ping

The ICMPv6 Ping page allows you to issue ICMPv6 ping packets to troubleshoot IPv6 connectivity issues. After clicking **Start**, five ICMPv6 packets are transmitted, and the

sequence number and roundtrip time are displayed upon reception of a reply. The page refreshes automatically until responses to all packets are received, or until a timeout occurs.

|                  | ICMPv6 Ping     |  |  |  |
|------------------|-----------------|--|--|--|
| IP Address       | 0:0:0:0:0:0:0:0 |  |  |  |
| Ping Length      | 64              |  |  |  |
| Egress Interface |                 |  |  |  |
| Start            |                 |  |  |  |

The page includes the following fields:

| Object           | Description                                                                                                    |
|------------------|----------------------------------------------------------------------------------------------------|
| IP Address       | The destination IP address.                                                                                                    |
| Ping Length      | The payload size of the ICMP packet. Values range from 2 bytes to 1452 bytes.                                                                                                    |
| Egress Interface | The VLAN ID (VID) of the specific egress IPv6 interface to which the ICMP packet goes. The given VID ranges from 1 to 4094 and will be effective only when the corresponding IPv6 interface is valid. When the egress interface is not provided, PING6 finds the best match interface for destination. |
|                  | Do not specify an egress interface for loopback addresses.                                                                                                    |
|                  | Do specify an egress interface for link-local or multicast addresses.                                                                                                    |

### **Buttons**

- Click Start to transmit ICMP packets.
- Click New Ping to re-start diagnostics with ping.

# **Remote IP ping test**

This Remote ICMP Ping Test page allows you to issue ICMP PING packets to troubleshoot IP connectivity issues on a special port. After clicking **Test**, five ICMP packets are transmitted, and the sequence number and roundtrip time are displayed upon reception of a reply. The page refreshes automatically until responses to all packets are received, or until a timeout occurs.

|      | Remote            | IP | Ping     | Test        |        |
|------|-------------------|----|----------|-------------|--------|
| Port | Remote IP Address | Р  | ing Size | Ping Button | Result |
| 1    | 0.0.0.0           |    | 64       | Ping        |        |
| 2    | 0.0.0.0           |    | 64       | Ping        |        |
| 3    | 0.0.0.0           |    | 64       | Ping        |        |
| 4    | 0.0.0.0           |    | 64       | Ping        |        |
| 5    | 0.0.0.0           |    | 64       | Ping        |        |
| 6    | 0.0.0.0           |    | 64       | Ping        |        |
| 7    | 0.0.0.0           |    | 64       | Ping        |        |
| 8    | 0.0.0.0           |    | 64       | Ping        |        |

| Object            | Description                                                                   |
|-------------------|-------------------------------------------------------------------------------|
| Port              | The logical port for the settings.                                            |
| Remote IP Address | The destination IP address.                                                   |
| Ping Size         | The payload size of the ICMP packet. Values range from 8 bytes to 1400 bytes. |
| Result            | Display the ping result.                                                      |

### Buttons

- Click Apply to apply changes.
- Click Reset to undo any changes made locally and revert to previously saved values.
- Click Clear to clear the IP address and the result of the ping value.

# **Cable diagnostics**

The VeriPHY Cable Diagnostics page is used for running cable diagnostics.

Click **Start** to run the diagnostics. This will take approximately five seconds. If all ports are selected, this can take approximately 15 seconds. When completed, the page refreshes automatically, and the cable diagnostics results appear in the cable status table. Note that cable diagnostics is only accurate for cables of 7–140 meters in length.

10 and 100 Mbps ports are linked down while running cable diagnostics. Therefore, running cable diagnostics on a 10 or 100 Mbps management port causes the switch to stop responding until VeriPHY is complete. The ports belong to the current unit, as reflected by the page header.

|      | VeriPHY Cable Diagnostics |             |          |             |             |           |            |            |            |
|------|---------------------------|-------------|----------|-------------|-------------|-----------|------------|------------|------------|
|      |                           |             |          | Port        | All 🗸       |           |            |            |            |
|      |                           |             |          | Download    | Start Print |           |            |            |            |
|      |                           |             |          | Cable       | e Status    |           |            |            |            |
| Port | Description               | Pair A(1,2) | Length A | Pair B(3,6) | Length B Pa | ir C(4,5) | Length C P | air D(7,8) | ) Length D |
| 1    |                           |             |          |             |             |           |            |            |            |
| 2    |                           |             |          |             |             |           |            |            |            |
| 3    |                           |             |          |             |             |           |            |            |            |
| 4    |                           |             |          |             |             |           |            |            |            |
| 5    |                           |             |          |             |             |           |            |            |            |
| 6    |                           |             |          |             |             |           |            |            |            |
| 7    |                           |             |          |             |             |           |            |            |            |
| 8    |                           |             |          |             |             |           |            |            |            |

| Object       | Description                                                          |  |  |  |  |  |  |
|--------------|----------------------------------------------------------------------|--|--|--|--|--|--|
| Port         | The port where you are requesting cable diagnostics.                 |  |  |  |  |  |  |
| Description  | Display per port description.                                        |  |  |  |  |  |  |
| Cable Status | Port:                                                                |  |  |  |  |  |  |
|              | Port number.                                                         |  |  |  |  |  |  |
|              | Pair:                                                                |  |  |  |  |  |  |
|              | The status of the cable pair.                                        |  |  |  |  |  |  |
|              | OK - Correctly terminated pair                                       |  |  |  |  |  |  |
|              | Open - Open pair                                                     |  |  |  |  |  |  |
|              | Short - Shorted pair                                                 |  |  |  |  |  |  |
|              | Short A - Cross-pair short to pair A                                 |  |  |  |  |  |  |
|              | Short B - Cross-pair short to pair B                                 |  |  |  |  |  |  |
|              | Short C - Cross-pair short to pair C                                 |  |  |  |  |  |  |
|              | Short D - Cross-pair short to pair D                                 |  |  |  |  |  |  |
|              | Cross A - Abnormal cross-pair coupling with pair A                   |  |  |  |  |  |  |
|              | Cross B - Abnormal cross-pair coupling with pair B                   |  |  |  |  |  |  |
|              | Cross C - Abnormal cross-pair coupling with pair C                   |  |  |  |  |  |  |
|              | Cross D - Abnormal cross-pair coupling with pair D                   |  |  |  |  |  |  |
|              | Length:                                                              |  |  |  |  |  |  |
|              | The length (in meters) of the cable pair. The resolution is 3 meters |  |  |  |  |  |  |

### **Buttons**

• Click Start to run the diagnostics.

# Loop protection

This section describes the enable loop protection function that provides loop protection to prevent broadcast loops in the managed switch.

# Loop protection configuration

The Loop Protection Configuration page allows the user to inspect and change the current loop protection configurations.

|      | Loop Protection Configuration |                                                                                                    |                                                |                                              |              |                                                         |                   |       |  |
|------|-------------------------------|----------------------------------------------------------------------------------------------------|------------------------------------------------|----------------------------------------------|--------------|---------------------------------------------------------|-------------------|-------|--|
|      | General Settings              |                                                                                                    |                                                |                                              |              |                                                         |                   |       |  |
|      | Global Configuration          |                                                                                                    |                                                |                                              |              |                                                         |                   |       |  |
| Enab | e Loo                         | p Protect                                                                                                    | tion                                           | Disable 💌                                    |              |                                                         | _                 |       |  |
| Tra  | nsmis                         | sion Tim                                                                                                    | е                                              | 5                                            |              |                                                         | se                | conds |  |
| S    | hutdov                        | wn Time                                                                                                    |                                                | 180                                          |              |                                                         | se                | conds |  |
|      |                               |                                                                                                    |                                                | onfigura                                     | <b>u</b> lon |                                                         |                   |       |  |
|      | Port                          | Enable                                                                                                    |                                                | Action                                       |              | Тх Мо                                                   | de                |       |  |
|      | Port<br>*                     | Enable                                                                                                    | < Alb                                          | Action                                       | *            | Tx Mo<br><all></all>                                    | de<br>🗸           |       |  |
|      |                               | Enable                                                                                                    |                                                |                                              | *            |                                                         |                   |       |  |
|      | *                             |                                                                                                    | Shutde                                         | ,                                            |              | <alb< th=""><th>*</th><th></th></alb<>                  | *                 |       |  |
|      | *                             |                                                                                                    | Shutd<br>Shutd                                 | ,<br>own Port                                | ~            | <all><br/>Enable</all>                                  | *                 |       |  |
|      | *<br>1<br>2                   | <ul> <li></li></ul>                                                                                                    | Shutdo<br>Shutdo<br>Shutdo                     | own Port<br>own Port                         | *            | <all><br/>Enable<br/>Enable</all>                       | * * *             |       |  |
|      | *<br>1<br>2<br>3              | <ul> <li></li> <li></li> <li><th>Shutdo<br/>Shutdo<br/>Shutdo<br/>Shutdo</th><th>,<br/>own Port<br/>own Port<br/>own Port</th><th>*</th><th><all><br/>Enable<br/>Enable<br/>Enable</all></th><th>&lt; <math>&lt;</math> <math>&lt;</math></th><th></th></li></ul> | Shutdo<br>Shutdo<br>Shutdo<br>Shutdo           | ,<br>own Port<br>own Port<br>own Port        | *            | <all><br/>Enable<br/>Enable<br/>Enable</all>            | < $<$ $<$         |       |  |
|      | *<br>1<br>2<br>3<br>4         |                                                                                                    | Shutdo<br>Shutdo<br>Shutdo<br>Shutdo<br>Shutdo | own Port<br>own Port<br>own Port<br>own Port | ><br>><br>>  | <all><br/>Enable<br/>Enable<br/>Enable<br/>Enable</all> | < $<$ $<$ $<$ $<$ |       |  |

This page includes the following fields:

### **General settings**

| Object                    | Description                                                                                                    |  |  |  |  |
|---------------------------|----------------------------------------------------------------------------------------------------|--|--|--|--|
| Enable Loop<br>Protection | Controls whether loop protections is enabled (as a whole).                                                                                                    |  |  |  |  |
| Transmission Time         | The interval between each loop protection PDU sent on each port. Valid values are 1 to 10 seconds.                                                                                                    |  |  |  |  |
| Shutdown Time             | The period (in seconds) for which a port will be kept disabled in the event that a loop is detected and the port action shuts down the port. Valid values are 0 to 604800 seconds (seven days). A value of zero keeps a port disabled until the next device restart. |  |  |  |  |

Shutdown Port

🗙 Enable 💌

**~** 

8

### **Port configuration**

| Object | Description                                                        |
|--------|--------------------------------------------------------------------|
| Port   | The switch port number.                                            |
| Enable | Controls loop protection enable/disable on this switch port.       |
| Action | Configures the action performed when a loop is detected on a port. |

| Object  | Description                                                                                                    |
|---------|----------------------------------------------------------------------------------------------------|
|         | Selections include Shutdown Port, Shutdown Port and Log or Log Only.                                                  |
| Tx Mode | Controls if the port is actively generating loop protection PDUs or if it is just passively looking for looped PDU's. |

- Click Apply to apply changes.
- Click Reset to undo any changes made locally and revert to previously saved values.

## Loop protection status

The Loop Protection Status page shows the loop protection port status of the switch.

| Loop Protection Status                                   |  |        |           |      |     |  |  |  |
|----------------------------------------------------------|--|--------|-----------|------|-----|--|--|--|
|                                                          |  | Auto-r | refresh [ | Refr | esh |  |  |  |
| Port Action Transmit Loops Status Loop Time of Last Loop |  |        |           |      |     |  |  |  |
| No ports enabled                                         |  |        |           |      |     |  |  |  |

This page includes the following fields:

| Object            | Description                                            |
|-------------------|--------------------------------------------------------|
| Port              | The port number of the logical port.                   |
| Action            | The currently configured port action.                  |
| Transmit          | The currently configured port transmit mode.           |
| Loops             | The number of loops detected on this port.             |
| Status            | The current loop protection status of the port.        |
| Loop              | Indicates if a loop is currently detected on the port. |
| Time of Last Loop | The time of the last loop event detected.              |

### **Buttons**

- Click **Auto-refresh** to refresh the page automatically. Automatic refresh occurs every three seconds.
- Click **Refresh** to refresh the page immediately.

# RMON

RMON is an expansion of standard SNMP. RMON is a set of MIB definitions used to define standard network monitor functions and interfaces, enabling communication

between SNMP management terminals and remote monitors. RMON provides a highly efficient method to monitor actions inside the subnets.

The MID of RMON consists of 10 groups. The switch supports the most frequently used groups:

- **Statistics**: Maintain basic usage and error statistics for each subnet monitored by the agent.
- History: Record periodical statistic samples.
- Alarm: Allow management console users to set any count or integer for sample intervals and alert thresholds for RMON agent records.
- Event: A list of all events generated by the RMON agent.

**Alarm** depends on the implementation of an event. **Statistics** and **History** display current or history subnet statistics. **Alarm** and **Event** provide a method to monitor any integer data change in the network, and provide some alerts upon abnormal events (sending Trap or record in logs).

# **RMON** alarm configuration

Configure RMON alarm table on the RMON Alarm Configuration page. The entry index key is **ID**.

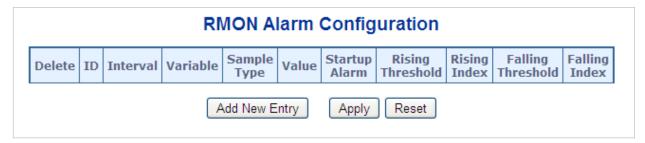

The page includes the following fields:

| Object   | Description                                                                                                    |
|----------|----------------------------------------------------------------------------------------------------|
| Delete   | Select the <b>Delete</b> check box to delete the entry. It will be deleted during the next save.                                                                              |
| ID       | Indicates the index of the entry. The range is from 1 to 65535.                                                                                                    |
| Interval | Indicates the interval in seconds for sampling and comparing the rising and falling threshold. The range is from 1 to 2^31-1.                                                 |
| Variable | Indicates the particular variable to be sampled. The possible variables are:<br>InOctets: The total number of octets received on the interface, including framing characters. |
|          | InUcastPkts: The number of uni-cast packets delivered to a higher-layer protocol.                                                                                             |
|          | InNUcastPkts: The number of broadcast and multicast packets delivered to<br>a higher-layer protocol.                                                                          |
|          | InDiscards: The number of inbound packets that are discarded when the packets are normal.                                                                                     |
|          | InErrors: The number of inbound packets that contained errors preventing                                                                                                    |

| Object            | Description                                                                                                    |
|-------------------|----------------------------------------------------------------------------------------------------|
|                   | them from being deliverable to a higher-layer protocol.                                                                                                    |
|                   | InUnknownProtos: The number of inbound packets that were discarded because of an unknown or unsupported protocol.                                                                   |
|                   | <b>OutOctets</b> : The number of octets transmitted out of the interface, including framing characters.                                                                             |
|                   | OutUcastPkts: The number of unicast packets that requested to transmit.                                                                                                    |
|                   | OutNUcastPkts: The number of broadcast and multicast packets that<br>requested to transmit.                                                                                         |
|                   | <b>OutDiscards</b> : The number of outbound packets that are discarded when the packets are normal.                                                                                 |
|                   | OutErrors: The number of outbound packets that could not be transmitted because of errors.                                                                                          |
|                   | OutQLen: The length of the output packet queue (in packets).                                                                                                    |
| Sample Type       | The method of sampling the selected variable and calculating the value to be compared against the thresholds. Possible sample types are: <b>Absolute</b> : Get the sample directly. |
|                   | Delta: Calculate the difference between samples (default).                                                                                                    |
| Value             | The value of the statistic during the last sampling period.                                                                                                    |
| Startup Alarm     | The method of sampling the selected variable and calculating the value to be compared against the thresholds. Possible sample types are:                                            |
|                   | Rising: Triggers alarm when the first value is larger than the rising threshold.                                                                                                    |
|                   | Falling: Triggers alarm when the first value is less than the falling threshold.                                                                                                    |
|                   | <b>RisingOrFalling</b> : Triggers alarm when the first value is larger than the rising threshold or less than the falling threshold (default).                                      |
| Rising Threshold  | Rising threshold value (-2147483648-2147483647).                                                                                                    |
| Rising Index      | Rising event index (1-65535).                                                                                                    |
| Falling Threshold | Falling threshold value (-2147483648-2147483647)                                                                                                    |
| Falling Index     | Falling event index (1-65535).                                                                                                    |

- Click Add New Entry to add a new community entry.
- Click Apply to apply changes.
- Click Reset to undo any changes made locally and revert to previously saved values.

### **RMON** alarm status

The RMON Alarm Overview page provides an overview of RMON Alarm entries. Each page shows up to 99 entries from the Alarm table (default is 20 entries per page). The range of entries per page can be typed into the **Start from Control Index** and **entries per page** fields. When initially accessing the page, it shows the first 20 entries from the beginning of the Alarm table. The first entry shown will be the one with the lowest ID found in the Alarm table.

| RMON Alarm Overview                                                                      |                                                      |  |  |  |  |  |
|------------------------------------------------------------------------------------------|------------------------------------------------------|--|--|--|--|--|
| Auto-refresh 🗌 Refresh 🛛 <                                                               |                                                      |  |  |  |  |  |
|                                                                                          | Start from Control Index 0 with 20 entries per page. |  |  |  |  |  |
| ID Interval Variable Sample Type Value Startup Alarm Rising Rising Falling Falling Index |                                                      |  |  |  |  |  |
| No                                                                                       | No more entries                                      |  |  |  |  |  |

| Object            | Description                                                                                                   |
|-------------------|----------------------------------------------------------------------------------------------------|
| ID                | Indicates the index of alarm control entry.                                                                   |
| Interval          | Indicates the interval in seconds for sampling and comparing the rising and falling threshold.                |
| Variable          | Indicates the particular variable to be sampled                                                               |
| Sample Type       | The method of sampling the selected variable and calculating the value to be compared against the thresholds. |
| Value             | The value of the statistic during the last sampling period.                                                   |
| Startup Alarm     | The alarm that may be sent when this entry is first set to valid.                                             |
| Rising Threshold  | Rising threshold value.                                                                                       |
| Rising Index      | Rising event index.                                                                                           |
| Falling Threshold | Falling threshold value.                                                                                      |
| Falling Index     | Falling event index.                                                                                          |
|                   |                                                                                                    |

### **Buttons**

- Click **Refresh** to refresh the page immediately.
- Click the Auto-refresh check box to refresh the page automatically. Automatic refresh occurs every three seconds.
- Click I<< to update the table starting from the first entry in the alarm table (i.e., the entry with the lowest ID).
- Click >> to update the table starting with the entry after the last entry currently displayed.

## **RMON** event configuration

Configure the RMON Event table on the RMON Event Configuration page. The entry index key is **ID**.

|        | RI | ION    | Ever  | nt Configu | uration         |
|--------|----|--------|-------|------------|-----------------|
| Delete | ID | Desc   | Туре  | Community  | Event Last Time |
|        | A  | dd New | Entry | Apply      | Reset           |

| Description         Select to delete the entry. It will be deleted during the next save.         Indicates the index of the entry. The range is from 1 to 65535.         Indicates the event. The string length is from 0 to 127, default is a pull string. |
|----------------------------------------------------------------------------------------------------|
| Indicates the index of the entry. The range is from 1 to 65535.                                                                                                    |
|                                                                                                    |
| Indicates the event. The string length is from 0 to 127, default is a pull string                                                                                                    |
| Indicates the event. The string length is from 0 to 127, default is a null string.                                                                                                    |
| Indicates the notification of the event. The possible types are:                                                                                                    |
| <b>none</b> : The total number of octets received on the interface, including framing characters.                                                                                                    |
| log: The number of unicast packets delivered to a higher-layer protocol.                                                                                                    |
| <b>snmptrap</b> : The number of broadcast and multicast packets delivered to a higher-layer protocol.                                                                                                    |
| logandtrap: The number of inbound packets that are discarded when the packets are normal.                                                                                                    |
| Specify the community when trap is sent. The string length is from 0 to 127, default is "public."                                                                                                    |
| Indicates the value of sysUpTime at the time this event entry last generated an event.                                                                                                    |
|                                                                                                    |

#### Buttons

- Click Add New Entry to add a new community entry.
- Click Apply to apply changes.
- Click Reset to undo any changes made locally and revert to previously saved values.

### **RMON** event status

The RMON Event Overview page provides an overview of RMON Event table entries. Each page shows up to 99 entries from the Event table (default is 20 entries per page). The range of entries per page can be typed into the **Start from Control Index** and **entries per page** fields. When initially accessing the page, it shows the first 20 entries from the beginning of the Event table. The first entry shown will be the one with the lowest ID found in the Event table

|                         | RMON E                | vent O      | /erview        |                   |
|-------------------------|-----------------------|-------------|----------------|-------------------|
| ,                       | Auto-refresh 🗖 (      | Refresh     | k >>           |                   |
| Start from Control Inde | ex 0 and S            | ample Inde> | 0 with 20      | entries per page. |
| Ev                      | vent<br>ndex LogIndex | LogTime     | LogDescription |                   |
| N                       | No more entries       |             |                |                   |

| Object         | Description                             |
|----------------|-----------------------------------------|
| Event Index    | Indicates the index of the event entry. |
| Log Index      | Indicates the index of the log entry.   |
| LogTime        | Indicates event log time.               |
| LogDescription | Indicates the event description.        |

### **Buttons**

- Click Refresh to refresh the page immediately.
- Click the Auto-refresh check box to refresh the page automatically. Automatic refresh occurs every three seconds.
- Click I<< to update the table starting from the first entry in the alarm table (i.e., the entry with the lowest ID).
- Click >> to update the table starting with the entry after the last entry currently displayed.

# **RMON** history configuration

Configure RMON History on the RMON History Configuration page. The entry index key is **ID**.

| RMON History Configuration |    |             |          |         |                    |  |  |  |  |  |  |
|----------------------------|----|-------------|----------|---------|--------------------|--|--|--|--|--|--|
| Delete                     | ID | Data Source | Interval | Buckets | Buckets<br>Granted |  |  |  |  |  |  |
| Add New Entry Apply Reset  |    |             |          |         |                    |  |  |  |  |  |  |

| Object          | Description                                                                                                    |
|-----------------|----------------------------------------------------------------------------------------------------|
| Delete          | Select to delete the entry. It will be deleted during the next save.                                                                                            |
| ID              | Indicates the index of the entry. The range is from 1 to 65535.                                                                                                 |
| Data Source     | Indicates the port ID to be monitored. If in the switch, the value must add 1000*(switch ID-1). For example, if the port is switch 3 port 5, the value is 2005. |
| Interval        | Indicates the interval in seconds for sampling the history statistics data. The range is from 1 to 3600, default value is 1800 seconds.                         |
| Buckets         | Indicates the maximum data entries associated with this history control entry stored in RMON. The range is from 1 to 3600, default value is 50.                 |
| Buckets Granted | The number of data to be saved in the RMON.                                                                                                    |

### **Buttons**

- Click Add New Entry to add a new community entry.
- Click Apply to apply changes.
- Click Reset to undo any changes made locally and revert to previously saved values.

## **RMON** history status

The RMON History Overview page provides details of RMON history entries.

| RMON History Overview                                                                                                    |         |  |  |  |  |  |  |  |  |  |  |  |  |  |
|----------------------------------------------------------------------------------------------------|---------|--|--|--|--|--|--|--|--|--|--|--|--|--|
| Auto-refresh 🗌 Refresh                                                                                                    |         |  |  |  |  |  |  |  |  |  |  |  |  |  |
| Start from Control Index 0 and Sample Index 0 with 20 entries per page.                                                                 |         |  |  |  |  |  |  |  |  |  |  |  |  |  |
| History Sample Sample Start Drop Octets Pkts Broad-<br>Index Start Drop Octets Pkts Broad-<br>cast Cast Cast Cast Cast Cast Cast Cast C |         |  |  |  |  |  |  |  |  |  |  |  |  |  |
| No more                                                                                                    | entries |  |  |  |  |  |  |  |  |  |  |  |  |  |

The page includes the following fields:

| Object        | Description                                                                                     |
|---------------|-------------------------------------------------------------------------------------------------|
| History Index | Indicates the index of history control entry.                                                   |
| Sample Index  | Indicates the index of the data entry associated with the control entry.                        |
| Sample Start  | The value of sysUpTime at the start of the interval over which this sample was measured.        |
| Drop          | The total number of events in which packets were dropped by the probe due to lack of resources. |

| Object      | Description                                                                                                    |
|-------------|----------------------------------------------------------------------------------------------------|
| Octets      | The total number of octets of data (including those in bad packets) received on the network.                                                                                                    |
| Pkts        | The total number of packets (including bad packets, broadcast packets, and multicast packets) received.                                                                                                    |
| Broadcast   | The total number of good packets received that were directed to the broadcast address.                                                                                                    |
| Multicast   | The total number of good packets received that were directed to a multicast address.                                                                                                    |
| CRC Errors  | The total number of packets received that had a length (excluding framing bits, but including FCS octets) of between 64 and 1518 octets inclusive, but had either a bad Frame Check Sequence (FCS) with an integral number of octets (FCS Error) or a bad FCS with a non-integral number of octets (Alignment Error). |
| Undersize   | The total number of packets received that were less than 64 octets.                                                                                                    |
| Oversize    | The total number of packets received that were longer than 1518 octets.                                                                                                    |
| Frag.       | The number of frames with a size less than 64 octets received with invalid CRC.                                                                                                    |
| Jabb.       | The number of frames with a size larger than 64 octets received with invalid CRC.                                                                                                    |
| Coll.       | The best estimate of the total number of collisions on this Ethernet segment.                                                                                                    |
| Utilization | The best estimate of the mean physical layer network utilization on this interface during this sampling interval, in hundredths of a percent.                                                                                                    |

- · Click Refresh to refresh the page immediately.
- Click the Auto-refresh check box to refresh the page automatically. Automatic refresh occurs every three seconds.
- Click I<< to update the table starting from the first entry in the alarm table (i.e., the entry with the lowest ID).
- Click >> to update the table starting with the entry after the last entry currently displayed.

# **RMON** statistics configuration

Configure the RMON Statistics table on the RMON Statistics Configuration page. The entry index key is **ID**.

| RMON Statistics Configuration         Delete ID Data Source         Add New Entry       Apply       Reset |  |  |  |  |
|----------------------------------------------------------------------------------------------------|--|--|--|--|
| Delete ID Data Source                                                                                     |  |  |  |  |
| Add New Entry Apply Reset                                                                                 |  |  |  |  |

| Object      | Description                                                                                                    |
|-------------|----------------------------------------------------------------------------------------------------|
| Delete      | Select to delete the entry. It will be deleted during the next save.                                                                                            |
| ID          | Indicates the index of the entry. The range is from 1 to 65535.                                                                                                 |
| Data Source | Indicates the port ID to be monitored. If in the switch, the value must add 1000*(switch ID-1). For example, if the port is switch 3 port 5, the value is 2005. |

### **Buttons**

- Click Add New Entry to add a new community entry.
- Click Apply to apply changes.
- Click Reset to undo any changes made locally and revert to previously saved values.

### **RMON statistics status**

The RMON Statistics Status Overview page provides an overview of RMON Statistics entries. Each page shows up to 99 entries from the Statistics table (default is 20 entries per page). The range of entries per page can be typed into the **Start from Control Index** and **entries per page** fields. When initially accessing the page, it shows the first 20 entries from the beginning of the Statistics table. The first entry shown will be the one with the lowest ID found in the Statistics table

| RMON Statistics Status Overview                      |                             |      |        |      |                |                |               |                |               |       |       |       |             |                |                 |                 |                  |                   |
|------------------------------------------------------|-----------------------------|------|--------|------|----------------|----------------|---------------|----------------|---------------|-------|-------|-------|-------------|----------------|-----------------|-----------------|------------------|-------------------|
| Auto-refresh Cefresh                                 |                             |      |        |      |                |                |               |                |               |       |       |       |             |                |                 |                 |                  |                   |
| Start from Control Index 0 with 20 entries per page. |                             |      |        |      |                |                |               |                |               |       |       |       |             |                |                 |                 |                  |                   |
| ID                                                   | Data<br>Source<br>(ifIndex) | Drop | Octets | Pkts | Broad-<br>cast | Multi-<br>cast | CRC<br>Errors | Under-<br>size | Over-<br>size | Frag. | Jabb. | Coll. | 64<br>Bytes | 65<br>~<br>127 | 128<br>~<br>255 | 256<br>~<br>511 | 512<br>~<br>1023 | 1024<br>~<br>1588 |
| No                                                   | more entries                | s    |        |      |                |                |               |                |               |       |       |       |             |                |                 |                 |                  |                   |

The page includes the following fields:

| Object                | Description                                                                                             |  |
|-----------------------|----------------------------------------------------------------------------------------------------|--|
| ID                    | Indicates the index of statistics entry.                                                                |  |
| Data Source (ifIndex) | The port ID to be monitored.                                                                            |  |
| Drop                  | The total number of events in which packets were dropped by the probe due to lack of resources.         |  |
| Octets                | The total number of octets of data (including those in bad packets) received on the network.            |  |
| Pkts                  | The total number of packets (including bad packets, broadcast packets, and multicast packets) received. |  |
| Broadcast             | The total number of good packets received that were directed to the broadcast address.                  |  |

| Object     | Description                                                                                                    |  |  |
|------------|----------------------------------------------------------------------------------------------------|--|--|
| Multicast  | The total number of good packets received that were directed to a multicast address.                                                     |  |  |
| CRC Errors | The total number of packets received that had a length (excluding framing bits, but including FCS octets) of between 64 and 1518 octets. |  |  |
| Undersize  | The total number of packets received that were less than 64 octets.                                                                      |  |  |
| Oversize   | The total number of packets received that were longer than 1518 octets.                                                                  |  |  |
| Frag.      | The number of frames with a size less than 64 octets received with invalid CRC.                                                          |  |  |
| Jabb.      | The number of frames with a size larger than 64 octets received with invalid CRC.                                                        |  |  |
| Coll.      | The best estimate of the total number of collisions on this Ethernet segment.                                                            |  |  |
| 64 Bytes   | The total number of packets (including bad packets) received that were 64 octets in length.                                              |  |  |
| 65~127     | The total number of packets (including bad packets) received that were between 65 to 127 octets in length.                               |  |  |
| 128~255    | The total number of packets (including bad packets) received that were between 128 to 255 octets in length.                              |  |  |
| 256~511    | The total number of packets (including bad packets) received that were between 256 to 511 octets in length.                              |  |  |
| 512~1023   | The total number of packets (including bad packets) received that were between 512 to 1023 octets in length.                             |  |  |
| 1024~1518  | The total number of packets (including bad packets) received that were between 1024 to 1518 octets in length.                            |  |  |

- Click **Refresh** to refresh the page immediately.
- Click the **Auto-refresh** check box to refresh the page automatically. Automatic refresh occurs every three seconds.
- Click I<< to update the table starting from the first entry in the alarm table (i.e., the entry with the lowest ID).
- Click >> to update the table starting with the entry after the last entry currently displayed.

# Ring

ITU-T G.8032 Ethernet Ring Protection Switching (ERPS) is a link layer protocol applied on Ethernet loop protection to provide sub-50 ms protection and recovery switching for Ethernet traffic in a ring topology.

ERPS provides a faster redundant recovery than Spanning Tree topology. The action is similar to STP or RSTP, but the algorithms between them are not the same. In the ring topology, every switch should be enabled with the ring function and two ports should be

assigned as the member ports in the ERPS. Only one switch in the ring group would be set as the RPL owner switch in which one port (the owner port) would be blocked, and the PRL neighbour switch has one port (the neighbor port) that would be blocked. The neighbor port is connected to the owner port directly and this link is called the Ring Protection Link (RPL). Each switch sends an ETH-CCM message to check the link status in the ring group. When the failure of a network connection occurs, the nodes block the failed link and report the signal failure message. The RPL owner switch will automatically unblock the PRL to recover from the failure.

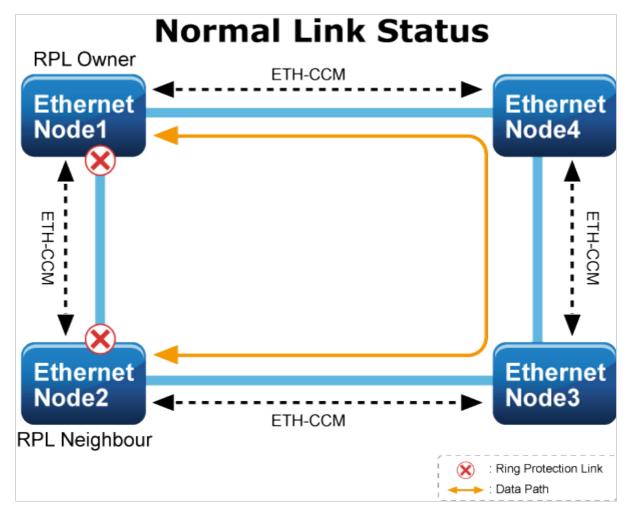

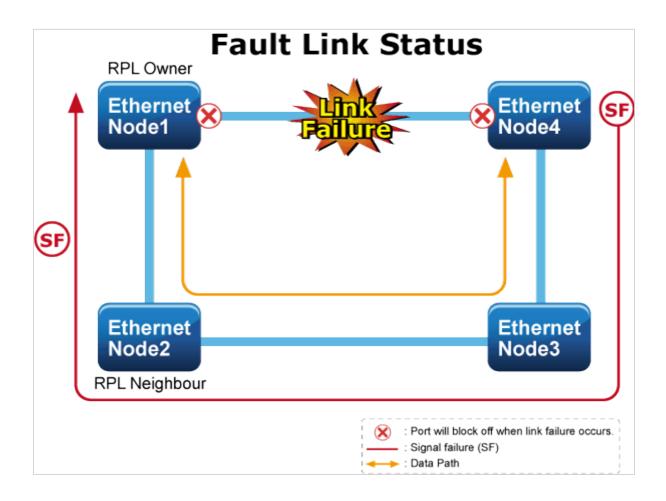

# **MEP configuration**

Maintenance entity point instances are configured in the Maintenance Entity Point page.

| Maintenance Entity Point        |                                                                                       |                          |                |  |
|---------------------------------|---------------------------------------------------------------------------------------|--------------------------|----------------|--|
|                                 | the DHCP client function has been<br>that the ring port can not be applied<br>Refresh |                          | same time.     |  |
| Delete Instance Domain Mode Dir | virection Residence Port Leve                                                         | Flow Instance Tagged VID | This MAC Alarm |  |
|                                 | Add New MEP Sa                                                                        | ve Reset                 |                |  |

The page includes the following fields:

| Object   | Description                                                                                                    |
|----------|----------------------------------------------------------------------------------------------------|
| Delete   | Select this check box to mark an MEP for deletion in the next save operation.                                                                                                    |
| Instance | The ID of the MEP. Click on the ID of an MEP to enter the configuration page.                                                                                                    |
| Domain   | <b>Port</b> : This is an MEP in the Port Domain. 'Flow Instance' is a Port.<br><b>Esp</b> : Future use<br><b>Evc</b> : This is an MEP in the EVC Domain. 'Flow Instance' is an EVC. |

| Object         | Description                                                                                 |
|----------------|---------------------------------------------------------------------------------------------|
|                | Mpls: Future use                                                                            |
| Mode           | <b>MEP</b> : This is a Maintenance Entity End Point.                                        |
|                | <b>MIP</b> : This is a Maintenance Entity Intermediate Point.                               |
| Direction      | Ingress: This is an ingress (down) MEP monitoring ingress traffic on the<br>Residence Port. |
|                | Egress: This is an egress (up) MEP monitoring egress traffic on the Residence Port.         |
| Residence Port | The port where MEP is monitoring. See <b>Direction</b> .                                    |
| Level          | The MEG level of this MEP.                                                                  |
| Flow Instance  | The MEP is related to this flow. See <b>Domain</b> .                                        |
| Tagged VID     | <b>Port MEP</b> : An outer C/S-tag (depending on VLAN port type) is added with this VID.    |
|                | Entering '0' means no TAG added.                                                            |
| This MAC       | The MAC of this MEP can be used by other MEPs when unicast is selected (Info only).         |
| Alarm          | There is an active alarm on the MEP.                                                        |

- Click Add New MEP to add a new MEP entry.
- Click Refresh to refresh the page immediately.
- Click Save to save changes.
- Click Reset to undo any changes made locally and revert to previously saved values.

# **Detailed MEP configuration**

This page allows the user to inspect and configure the current MEP instance.

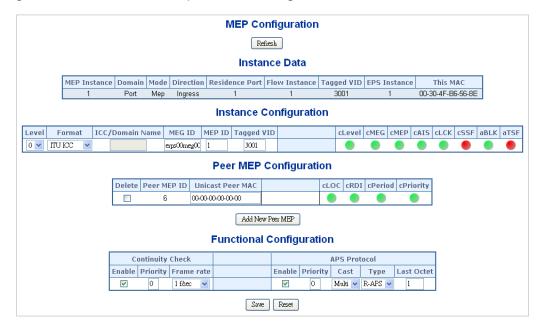

#### The page includes the following fields:

#### Instance data

| Object                | Description                          |
|-----------------------|--------------------------------------|
| MEP Instance          | The ID of the MEP.                   |
| Domain                | Click Help when on the MEP web page. |
| Mode                  | Click Help when on the MEP web page. |
| Direction             | Click Help when on the MEP web page. |
| <b>Residence Port</b> | Click Help when on the MEP web page. |
| Flow Instance         | Click Help when on the MEP web page. |
| Tagged VID            | Click Help when on the MEP web page. |
| This MAC              | Click Help when on the MEP web page. |

## Instance configuration

| Object          | Description                                                                                                    |
|-----------------|----------------------------------------------------------------------------------------------------|
| Level           | Click Help when on the MEP web page.                                                                                                    |
| Format          | This is the configuration of the two possible Maintenance Association Identifier formats.<br>ITU ICC: This is defined by ITU. 'ICC' can be a maximum of six characters.                                                                                                    |
|                 | 'MEG id' can be a maximum of seven characters.                                                                                                    |
|                 | <b>IEEE String</b> : This is defined by IEEE. 'Domain Name' can be a maximum of eight characters. 'MEG id' can be a maximum of eight characters.                                                                                                    |
| ICC/Domain Name | This is either ITU ICC (MEG ID value[1-6]) or IEEE Maintenance Domain Name, depending on 'Format'. See <b>Format</b> .                                                                                                    |
| MEG Id          | This is either ITU UMC (MEG ID value[7-13]) or IEEE Short MA Name,<br>depending on 'Format'. See <b>Format</b> . In the case of ITU ICC formatting, this<br>can be a maximum of seven characters. If only six characters are entered,<br>the MEG ID value[13] will become NULL. |
| MEP Id          | This value will become the transmitted two byte CCM MEP ID.                                                                                                    |
| cLevel          | Fault cause indicating that a CCM is received with a lower level than configured for this MEP.                                                                                                    |
| cMEG            | Fault cause indicating that a CCM is received with an MEG ID different from what is configured for this MEP.                                                                                                    |
| сМЕР            | Fault cause indicating that a CCM is received with an MEP ID different from all 'Peer MEP IDs' configured for this MEP.                                                                                                    |
| cAIS            | Fault cause indicating that AIS PDU is received.                                                                                                    |
| cLCK            | Fault cause indicating that LCK PDU is received.                                                                                                    |
| cSSF            | Fault cause indicating that the server layer is indicating Signal Fail.                                                                                                    |
| aBLK            | The consequent action of blocking service frames in this flow is active.                                                                                                    |
| aTSF            | The consequent action of indicating Trail Signal Fail protection is active.                                                                                                    |

| Object           | Description                                                                                                    |
|------------------|----------------------------------------------------------------------------------------------------|
| Delete           | Select this check box to mark a Peer MEP for deletion in the next save operation.                                                                                      |
| Peer MEP ID      | This value will become an expected MEP ID in a received CCM. See cMEP.                                                                                                 |
| Unicast Peer MAC | This MAC will be used when unicast is selected with this peer MEP. Also this MAC is used to create HW checking of the receiving CCM PDU (LOC detection) from this MEP. |
| cLOC             | Fault cause indicating that no CCM has been received (in 3,5 periods) from this peer MEP.                                                                              |
| cRDI             | Fault cause indicating that a CCM is received with Remote Defect Indication from this peer MEP.                                                                        |
| cPeriod          | Fault cause indicating that a CCM is received from this peer MEP with a period different from what is configured for this MEP.                                         |
| cPriority        | Fault cause indicating that a CCM is received from this peer MEP with a priority different from what is configured for this MEP.                                       |

• Click Add New Peer MEP to add a new peer MEP.

#### **Functional configuration**

#### Instance data

| Object     | Description                                                                                                    |
|------------|----------------------------------------------------------------------------------------------------|
| Enable     | Continuity check based on transmitting/receiving CCM PDU that can be enabled/disabled. The CCM PDU is always transmitted as Multicast Class 1                                                                                                    |
| Priority   | The priority to be inserted as PCP bits in a TAG (if any). In case of enabling continuity check and loss measurement both implemented on SW based CCM, 'Priority' has to be the same.                                                                                    |
| Frame rate | Selects the frame rate of CCM PDU. This is the inverse of the transmission period as described in Y.1731. This value has the following uses:                                                                                                    |
|            | The transmission rate of the CCM PDU.                                                                                                    |
|            | <ul> <li>Fault cause cLOC is declared if no CCM PDU has been received within<br/>3.5 periods - see 'cLOC'.</li> </ul>                                                                                                    |
|            | <ul> <li>Fault cause cPeriod is declared if a CCM PDU has been received with<br/>different period - see 'cPeriod'.</li> </ul>                                                                                                    |
|            | Selecting 300f/sec or 100f/sec will configure HW based CCM (if possible).<br>Selecting other frame rates will configure SW-based CCM. In case of<br>enabling continuity check and loss measurement both implemented on SW<br>based CCM, 'Frame Rate' has to be the same. |

## APS protocol

| Object | Description                                                                                                    |
|--------|----------------------------------------------------------------------------------------------------|
| Enable | Automatic Protection Switching protocol information transportation based on transmitting/receiving R-APS/L-APS PDU can be enabled/disabled. APS must be enabled to support ERPS/ELPS implementing APS. This is only valid with one peer MEP configured. |

| Object     | Description                                                                                                    |
|------------|----------------------------------------------------------------------------------------------------|
| Priority   | The priority to be inserted as PCP bits in TAG (if any).                                                                                                    |
| Cast       | Selection of APS PDU transmitted unicast or multicast. The unicast MAC will<br>be taken from the 'Unicast Peer MAC' configuration. Unicast is only valid for<br>L-APS. See <b>Type</b> . The R-APS PDU is always transmitted with multicast<br>MAC as described in G.8032.        |
| Туре       | <b>R-APS</b> : APS PDU is transmitted as R-APS. This is for ERPS.<br><b>L-APS</b> : APS PDU is transmitted as L-APS. This is for ELPS.                                                                                                    |
| Last Octet | This is the last octet of the transmitted and expected RAPS multicast MAC.<br>In G.8031 (03/2010) a RAPS multi-cast MAC is defined as 01-19-A7-00-00-<br>XX. In the current standard the value for this last octet is '01' and the usage<br>of other values is for further study. |

- Click Fault Management to go to the Fault Management page.
- Click Performance Monitoring to go to the Performance Monitor page.
- Click Refresh to refresh the page immediately.
- Click Save to save changes.
- Click Reset to undo any changes made locally and revert to previously saved values.

# **Ethernet Ring Protocol Switch (ERPS)**

Configure the Ethernet ring protection switch instances on the Ethernet Ring Protection Switching page.

| Ethernet Ring Protection Switching                                                                                                    |                               |               |               |           |               |       |
|----------------------------------------------------------------------------------------------------|-------------------------------|---------------|---------------|-----------|---------------|-------|
| Note:<br>1.Please make sure the DHCP client function has been disabled.<br>2.Please be noticed that the ring port can not be applied to spanning tree function at the same time. |                               |               |               |           |               |       |
| Refresh                                                                                                    |                               |               |               |           |               |       |
| Delete ERPS ID Port 0 Port 1                                                                                                    | Port 0 APS MEP Port 1 APS MEP | Port 0 SF MEP | Port 1 SF MEP | Ring Type | Major Ring ID | Alarm |
| Add New Protection Group Save Reset                                                                                                    |                               |               |               |           |               |       |

The page includes the following fields:

| Object        | Description                                                                                                    |
|---------------|----------------------------------------------------------------------------------------------------|
| Delete        | Select this check box to mark an ERPS for deletion in the next save operation.                                                                                                    |
| Port 0        | This creates a Port 0 of the switch in the ring.                                                                                                    |
| Port 1        | This creates "Port 1" of the switch in the Ring. As the interconnected sub-<br>ring will have only one ring port, "Port 1" is configured as "0" for the<br>interconnected sub-ring. "0" in this field indicates that no "Port 1" is<br>associated with this instance |
| Port 0 SF MEP | The Port 0 Signal Fail reporting MEP.                                                                                                    |

| Object         | Description                                                                                                    |
|----------------|----------------------------------------------------------------------------------------------------|
| Port 1 SF MEP  | The Port 1 Signal Fail reporting MEP. As only one SF MEP is associated with the interconnected sub-ring without a virtual channel, it is configured as "0" for such ring instances. "0" in this field indicates that no Port 1 SF MEP is associated with this instance. |
| Port 0 APS MEP | The Port 0 APS PDU handling MEP.                                                                                                    |
| Port 1 APS MEP | The Port 1 APS PDU handling MEP. As only one APS MEP is associated with the interconnected sub-ring without a virtual channel, it is configured as "0" for such ring instances. "0" in this field indicates that no Port 1 APS MEP is associated with this instance.    |
| Ring Type      | Type of protecting ring. It can be either major ring or sub-ring.                                                                                                    |
| Major Ring ID  | Major ring group ID for the interconnected sub-ring. It is used to send topology change updates on the major ring. If the ring is major, this value is the same as the protection group ID of this ring.                                                                |
| Alarm          | There is an active alarm on the ERPS.                                                                                                    |

- Click Add New Protection Group to add a new protection group entry.
- Click **Refresh** to refresh the page immediately.
- Click Save to save changes.
- Click Reset to undo any changes made locally and revert to previously saved values.

# **ERPS** configuration

This page allows the user to inspect and configure the current ERPS instance.

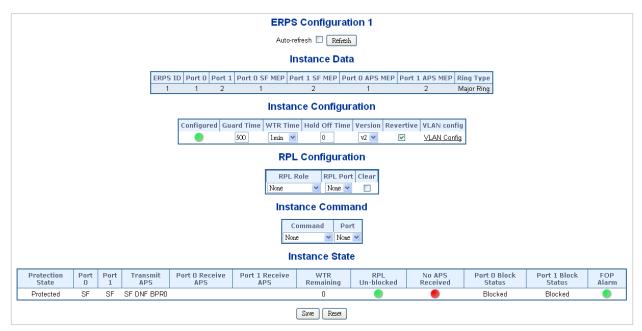

The page includes the following fields:

#### Instance data

| Object         | Description                                                      |
|----------------|------------------------------------------------------------------|
| ERPS ID        | The ID of the protection group.                                  |
| Port 0         | Click Help when on the ERPS web page.                            |
| Port 1         | Click Help when on the ERPS web page.                            |
| Port 0 SF MEP  | Click Help when on the ERPS web page.                            |
| Port 1 SF MEP  | Click Help when on the ERPS web page.                            |
| Port 0 APS MEP | Click Help when on the ERPS web page.                            |
| Port 1 APS MEP | Click Help when on the ERPS web page.                            |
| Ring Type      | Type of protected ring. It can be either major ring or sub-ring. |

## Instance configuration

| Object        | Description                                                                                                    |
|---------------|----------------------------------------------------------------------------------------------------|
| Configuration | Red: This ERPS is only created, has not yet been configured, and is not active.                                                                                              |
|               | Green: This ERPS is configured and is active.                                                                                                    |
| Guard Time    | Guard timeout value to be used to prevent ring nodes from receiving outdated R-APS messages.                                                                                 |
|               | The period of the guard timer can be configured in 10 ms steps between 10 ms and 2 seconds, with a default value of 500 ms.                                                  |
| WTR Time      | The wait to restore timing value to be used in revertive switching.                                                                                                    |
|               | The period of the WTR time can be configured by the operator in 1 minute steps between 5 and 12 minutes with a default value of 5 minutes.                                   |
| Hold Off Time | The timing value to be used to make persistent check on Signal Fail before switching.                                                                                        |
|               | The range of the hold off timer is 0 to 10 seconds in steps of 100 ms.                                                                                                    |
| Version       | ERPS Protocol Version - v1 or v2.                                                                                                    |
| Revertive     | In revertive mode, after the conditions causing a protection switch has cleared, the traffic channel is restored to the working transport entity (i.e., blocked on the RPL). |
|               | In non-revertive mode, the traffic channel continues to use the RPL, if it has not failed, after a protection switch condition has cleared.                                  |
| VLAN Config   | VLAN configuration of the Protection Group. Click on the VLAN Config link to configure VLANs for this protection group.                                                      |

# PRL configuration

| Object   | Description                                                                                                    |
|----------|----------------------------------------------------------------------------------------------------|
| PRL Role | It can be either RPL owner or RPL neighbor.                                                                       |
| PRL Port | Permits selection of the east port or west port as the RPL block.                                                 |
| Clear    | If the owner has to be changed, then the <b>Clear</b> check box allows clearing the RPL owner for that ERPS ring. |

#### Instance command

| Object              | Description                                                                                                    |
|---------------------|----------------------------------------------------------------------------------------------------|
| Command             | Administrative command. A port can be administratively configured to be in either manual switch or forced switch state.              |
| Port                | Port selection – Port 0 or Port 1 of the protection group on which the command is applied.                                           |
| nstance state       |                                                                                                    |
| Object              | Description                                                                                                    |
| Protection State    | ERPS state according to the state transition tables in G.8032.                                                                       |
| Port 0              | <b>OK</b> : State of East port is OK.                                                                                                |
|                     | <b>SF</b> : State of East port is Signal Fail.                                                                                       |
| Port 1              | OK: State of West port is OK.                                                                                                    |
|                     | <b>SF</b> : State of West port is Signal Fail.                                                                                       |
| Transmit APS        | The transmitted APS according to the state transition tables in G.8032.                                                              |
| Port 0 Receive APS  | The received APS on Port 0 according to the state transition tables in G.8032.                                                       |
| Port 1 Receive APS  | The received APS on Port 1 according to the state transition tables in G.8032.                                                       |
| WTR Remaining       | Remaining WTR timeout in milliseconds.                                                                                               |
| RPL Un-blocked      | APS is received on the working flow.                                                                                                 |
| No APS Received     | RAPS PDU is not received from the other end.                                                                                         |
| Port 0 Block Status | Block status for Port 0 (both traffic and R-APS block status). R-APS channe is never blocked on sub-rings without a virtual channel. |
| Port 1 Block Status | Block status for Port 1 (both traffic and R-APS block status). R-APS channe is never blocked on sub-rings without a virtual channel. |
| FOP Alarm           | Failure of Protocol Defect (FOP) status. If FOP is detected, a red LED illuminates, otherwise a green LED illuminates.               |
|                     |                                                                                                    |

#### **Buttons**

- Select the **Auto-refresh** check box to refresh the page automatically. Automaticc refresh occurs every six seconds.
- Click **Refresh** to refresh the page immediately.
- Click Save to save changes.
- Click Reset to undo any changes made locally and revert to previously saved values.

# **Ring wizard**

Configure ERPS using a wizard on the Ring Wizard page.

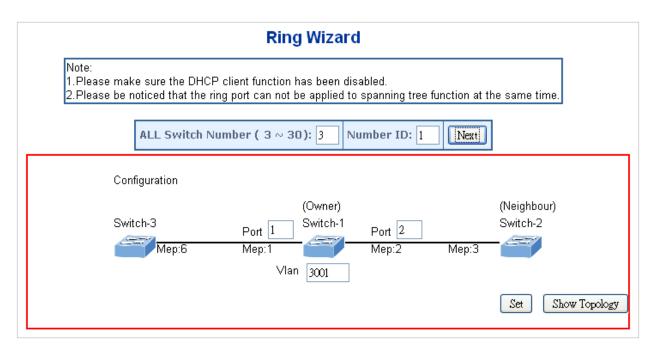

The page includes the following fields:

#### Instance data

| Object             | Description                                                                                      |
|--------------------|--------------------------------------------------------------------------------------------------|
| All Switch Numbers | Set all the switch numbers for the ring group. The default number is 3 and maximum number is 30. |
| Number ID          | The switch where you are requesting ERPS.                                                        |
| Port               | Configures the port number for the MEP.                                                          |
| VLAN               | Set the ERPS VLAN.                                                                               |

#### **Buttons**

- Click Next to configure ERPS.
- Click Set to save changes.
- Click Save Topology to show the ring topology.

# **Ring wizard example**

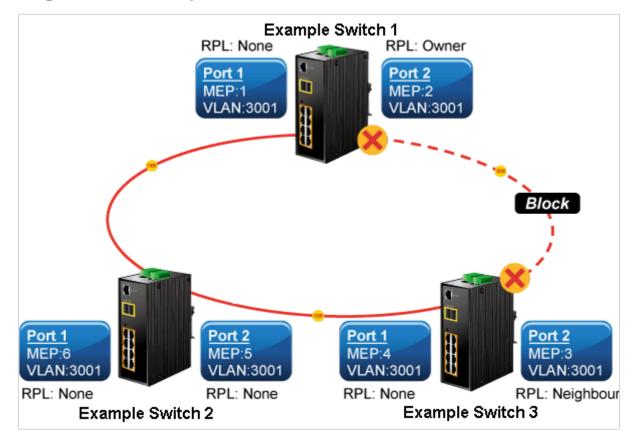

The above topology often occurs when using the ERPS protocol. The multiswitch constitutes a single ERPS ring; all of the switches are only configured as an ERPS in VLAN 3001, thereby constituting a single MRPP ring.

| Switch ID | Port   | MEP ID | RPL Type | VLAN Group |
|-----------|--------|--------|----------|------------|
| Quitab 1  | Port 1 | 1      | None     | 3001       |
| Switch 1  | Port 2 | 2      | Owner    | 3001       |
|           | Port 1 | 4      | None     | 3001       |
| Switch 2  | Port 2 | 3      | Neighbor | 3001       |
| Switch 2  | Port 1 | 6      | None     | 3001       |
| Switch 3  | Port 2 | 5      | None     | 3001       |

The scenario is described as follows:

- 1. Disable the DHCP client and set a proper static IP for switch 1, 2, and 3. In this example, switch 1 is 192.168.0.101, switch 2 is 192.168.0.102, and switch 3 is 192.168.0.103.
- 2. On switch 1, 2, and 3, disable STP to avoid a conflict with ERPS.

#### Setup steps

#### Set ERPS configuration on switch 1

1. Connect a PC directly to switch 1. Do not connect to port 1 or 2.

- 2. Log in to switch 1 and select Ring > Ring Wizard.
- 3. Set "All Switch Number" = 3 and "Number ID" = 1. Click **Next** to set the ERPS configuration for switch 1.

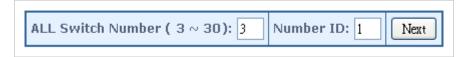

4. Set "MEP1" = Port 1, "MEP2" = Port 2, and VLAN ID = 3001. Click **Set** to save the ERPS configuration for switch 1.

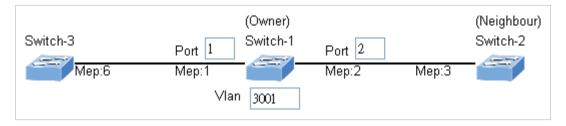

#### Set ERPS configuration on switch 2

- 1. Connect a PC directly to switch 2. Do not connect to port 1 or 2.
- 2. Log in to switch 2 and select Ring > Ring Wizard.
- 3. Set "All Switch Number" = 3 and "Number ID" = 2. Click **Next** to set the ERPS configuration for switch 2.

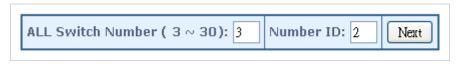

4. Set "MEP3" = Port 2, "MEP4" = Port 1, and VLAN ID = 3001. Click **Set** to save the ERPS configuration for switch 2.

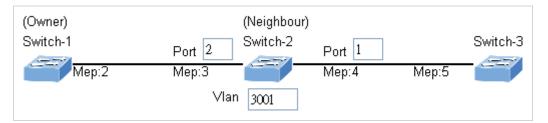

#### Set ERPS configuration on switch 3

- 1. Connect a PC directly to switch 3. Do not connect to port 1 or 2.
- 2. Log in to switch 3 and select Ring > Ring Wizard.
- 3. Set "All Switch Number" = 3 and "Number ID" = 3. Click **Next** to set the ERPS configuration for switch 3.

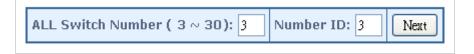

4. Set "MEP5" = Port 2, "MEP6" = Port 1, and VLAN ID = 3001. Click Set to save the ERPS configuration for switch 3.

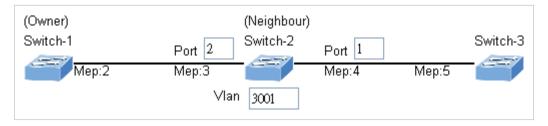

To avoid a loop, do not connect switches 1, 2, and 3 together in the ring topology before configuring the end of ERPS.

Follow the configuration or ERPS wizard to connect switch 1, 2, and 3 together to establish ERPS application:

- MEP2 ←→ MEP3 = Switch 1 / Port 2 ←→ Switch 2 / Port 2
- MEP4 ←→ MEP5 = Switch 2 / Port 1 ←→ Switch 3 / Port 2
- MEP1 ←→ MEP6 = Switch 1 / Port 1 ←→ Switch 3 / Port 1

# **Create an ERPS sub-ring**

This section describes how to set up IFS switches for a sub-ring application.

Note: Before configuring a ring, STP, RSTP, and MSTP functions should be disabled.

#### **Ring topology**

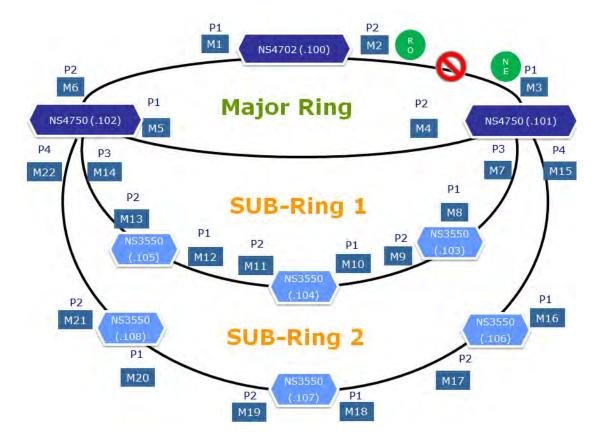

## Main ring

Utilize the ring wizard to set up a major ring on NS4750 and NS4702.

## NS4702 (192.168.0.100)

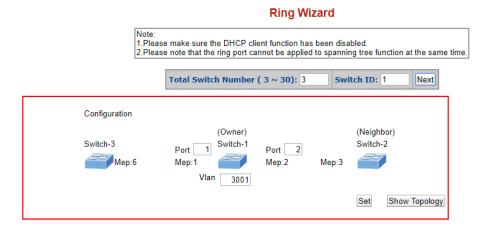

#### NS4750 (192.168.0.101)

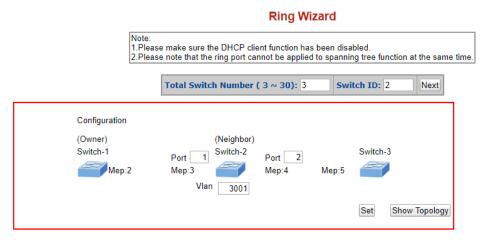

NS4750 (192.168.0.102)

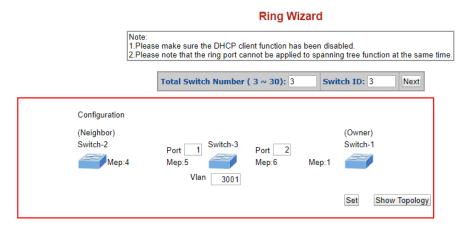

### Sub ring 1

Configure the sub-ring using either the web GUI or command line interface (CLI).

1,3001

•

#### Configure a sub-ring using the web GUI – NS4750 (192.168.0.101):

1. Set ports 3 and 4 as hybrid ports with 1, 3001 as Allowed VLANs.

Por

1 2 3

4

Hybrid 🔻

1 C-Port

•

|   |               |              |              | Ŭ                    |                       | garation          |                  |                    |
|---|---------------|--------------|--------------|----------------------|-----------------------|-------------------|------------------|--------------------|
|   |               |              | Allowed      | Access VLA           | Ns                    |                   | 1,3001           |                    |
|   |               |              | Ethertype fo | r Custom S           | -ports                |                   | 88A8             |                    |
|   |               |              |              | F                    | Port VLAN Config      | uration           |                  |                    |
| t | Mode          | Port<br>VLAN | Port Type    | Ingress<br>Filtering | Ingress<br>Acceptance | Egress<br>Tagging | Allowed<br>VLANs | Forbidden<br>VLANs |
|   | <all> 🔻</all> | 1            | <all></all>  |                      | <all></all>           | <all> ▼</all>     | 1,3001           |                    |
|   | Hybrid 🔻      | 1            | C-Port •     |                      | Tagged and Untagged 🔻 | Tag All 🔹         | 1,3001           |                    |
|   | Hybrid 🔻      | 1            | C-Port •     |                      | Tagged and Untagged 🔻 | Tag All 🔹         | 1,3001           |                    |
|   | Hybrid 🔻      | 1            | C-Port V     |                      | Tagged and Untagged 🔻 | Tag All 🔹         | 1,3001           |                    |

2. Set the MEP (Residence Port, Tagged VID). Click on an Instance to the MEP ID, Peer MEP ID, click **Enable** under Continuity Check, and set the APS protocol (e.g., instance 3).

Tagged and Untagged 🔻 Tag All

|        | The sector |        |      |           |                       |       |               |            |                   |       |
|--------|------------|--------|------|-----------|-----------------------|-------|---------------|------------|-------------------|-------|
| Delete | Instance   | Domain | Mode | Direction | <b>Residence</b> Port | Level | Flow Instance | Tagged VID | This MAC          | Alarm |
|        | 1          | Port   | Мер  | Down      | 1                     | 0     | 1             | 3001       | 00-01-C1-00-00-01 | ۲     |
|        | 2          | Port   | Мер  | Down      | 2                     | 0     | 2             | 3001       | 00-01-C1-00-00-02 |       |
|        | 3          | Port   | Мер  | Down      | 3                     | 0     | 3             | 3001       | 00-01-C1-00-00-03 |       |
|        | 4          | Port   | Мер  | Down      | 4                     | 0     | 4             | 3001       | 00-01-C1-00-00-04 |       |

|       |         |          |          |                |            | Inst                  | ance Da    | ta     |            |         |        |         |        |       |      |      |      |
|-------|---------|----------|----------|----------------|------------|-----------------------|------------|--------|------------|---------|--------|---------|--------|-------|------|------|------|
|       |         | Instance | Domain   | Mode           | Direction  | <b>Residence Port</b> | Flow Inst  | ance   | Tagged VID | EPS In  | stance | TI      | his MA | с     |      |      |      |
|       |         | 3        | Port     | Мер            | Down       | 3                     | 3          |        | 3001       | C       |        | 00-01-  | C1-00- | 00-03 |      |      |      |
|       |         |          |          |                |            | Instance              | Configu    | iratio | on         |         |        |         |        |       |      |      |      |
| Level | Format  | Dom      | ain Name |                | MEG ID     | MEP ID                | Tagged VI  | D      |            | cLevel  | cMEG   | CMEP    | cAIS   | CLCK  | cSSF | aBLK | aTSI |
| 0 •   | ITU ICC | *        |          | ICC            | 000MEG000  | 0 7                   | 3001       |        |            |         | ۲      | ۲       |        |       | ۲    |      |      |
|       |         |          | Delete   | lo Peer M<br>8 | MEP Added  | 00-00-00-00-00        | )          |        |            |         |        |         |        |       |      |      |      |
|       |         |          |          | lo Peer M      |            | Unicast Peer M        |            |        | CLOC       | cRDI cl | criou  | critici | iley   |       |      |      |      |
|       |         |          |          |                |            | Add N                 | ew Peer ME | 2      |            |         |        |         |        |       |      |      |      |
|       |         |          |          |                |            | Function              | al Config  | urat   | ion        |         |        |         |        |       |      |      |      |
|       |         |          | C        | ontinuit       | y Check    |                       |            |        | APS Pro    | tocol   |        |         |        |       |      |      |      |
|       |         |          | Enable   | Priorit        | y Frame ra | ate                   | Enable     | Prio   | rity Cast  | Туре    | Las    | t Octet | :      |       |      |      |      |
|       |         |          |          | 0              | 1 f/sec    |                       |            | 0      | Multi 🔻    | L-APS   | • 1    |         |        |       |      |      |      |

3. Set the ERPS Ring Type to **Sub**, Interconnected Node to enabled, and set the Major Ring ID to 1 (depending on which major ring the sub-ring belongs to).

| Delete | ERPS<br>ID | Port<br>0 | Port<br>1 | Port 0 APS<br>MEP | Port 1 APS<br>MEP | Port 0 SF<br>MEP | Port 1 SF<br>MEP | Ring Type | Interconnected Node | Virtual Channel | Major Ring ID Alarm |
|--------|------------|-----------|-----------|-------------------|-------------------|------------------|------------------|-----------|---------------------|-----------------|---------------------|
| 10     | 1          | 1         | 2         | 1                 | 2                 | 1                | 2                | Major     | No                  | No              | 1 🔴                 |
| Delete | 2          | 3         | 0         | 1                 | 0                 | 1                | 0                | Sub •     | 2                   | 0               | 1                   |

Click the ERPS ID to configure the sub-ring and VLAN (e.g., ERPS ID 2). Set Topology Change to enabled.

#### Global VLAN Configuration

|         |           |        |          |          | Inst   | ance D     | ata  |           |            |          |           |
|---------|-----------|--------|----------|----------|--------|------------|------|-----------|------------|----------|-----------|
| ERPS ID | Port 0    | Port 1 | Port 0 S | SF MEP   | Port : | 1 SF MEP   | Port | t O APS N | IEP Port 1 | APS MEP  | Ring Type |
| 2       | 3         | 0      | 1        | 1        |        | 0          |      | 1         |            | 0        | Sub Ring  |
|         |           |        |          | Inst     | ance   | Config     | jura | tion      |            |          |           |
|         | Configure | ed Gua | rd Time  | WTR T    | ime H  | lold Off T | ime  | Version   | Revertive  | VLAN con | nfig      |
|         |           | 5      | 00       | 1min     | T      | 0          | v2 🔻 |           |            | VLAN Co  | nfig      |
|         |           |        |          |          | _      | g Confi    |      |           |            |          |           |
|         |           |        |          |          | _      |            |      |           |            |          |           |
|         |           |        |          | a Carton | Ring   | Topolog    |      | ange      |            |          |           |
|         |           |        |          | In       | stan   | ce Com     | ma   | nd        |            |          |           |
|         |           |        |          |          | Com    |            | Por  |           |            |          |           |
|         |           |        |          | N        | one    | <b>Y</b>   | None |           |            |          |           |

Add VID 1 and 3001 to the VLAN config.

| Delete | VLAN ID |
|--------|---------|
|        | 1       |
|        | 3001    |

Configure a sub-ring using the web GUI – NS3550 (192.168.0.103):

- 1. Set ports 1 and 2 as hybrid ports with 1, 3001 as Allowed VLANs.
- 2. Set the MEP (Residence Port, Tagged VID). Click on an Instance to the MEP ID, Peer MEP ID, click **Enable** under Continuity Check, and set the APS protocol (e.g., instance 1).

Configure a sub-ring using the web GUI – NS3550 (192.168.0.104/105):

Repeat steps 1 and 2 above to set the MEP ID and ERPS information.

3. Set the ERPS Ring Type to **Sub**, Interconnected Node to enabled, and set the Major Ring ID to 1 (depending on which major ring the sub-ring belongs to).

```
        Delete
        ERPS ID
        Port 0
        Port 1
        APS MEP
        Port 1
        APS MEP
        Port 0
        SF MEP
        Ring Type
        Interconnected Node
        Virtual Channel
        Major Ring ID
        Alarm

        1
        1
        2
        1
        2
        1
        2
        Sub
        No
        No
        -
        ●
```

Click the ERPS ID to configure the VLAN (e.g., ERPS ID 1).

| ERPS 1 | D Port 0  | Port 1 F | Port 0 S | SF MEP Po | rt 1 SF | MEP P   | ort O APS I | MEP Port 1 | APS MEP | Ring Type |
|--------|-----------|----------|----------|-----------|---------|---------|-------------|------------|---------|-----------|
| 1      | 1         | 2        | 1        |           | 2       |         | 1           |            | 2       | Sub Ring  |
|        |           |          |          | Instan    | ce Co   | nfigu   | ration      |            |         |           |
|        | Configure | ed Guard | I Time   | WTR Time  | Hold    | Off Tim | e Version   | Revertive  | VLAN co | nfig      |
|        |           | 500      | )        | 1min 🔻    | 0       |         | v2 •        |            | VLAN Co | nfig      |
|        |           |          |          | RPL       | Conf    | igura   | tion        |            |         |           |
|        |           |          |          | RPL       | Conf    | igura   | tion        |            |         |           |
|        |           |          |          | RPL R     | ole     | None    | rt Clear    |            |         |           |
|        |           |          |          | [         |         |         |             |            |         |           |
|        |           |          |          | Sub-Ri    | ng Co   | onfigu  | ration      |            |         |           |
|        |           |          |          | Ring Ty   | pe Top  | ology ( | hange       |            |         |           |
|        |           |          |          | Sub Rir   | ng      |         |             |            |         |           |
|        |           |          |          | Insta     | ince C  | Comm    | and         |            |         |           |
|        |           |          |          | Co        | mmand   | i P     | ort         |            |         |           |
|        |           |          |          | None      |         | ▼ No    | ne 🔻        |            |         |           |

Add VID 1 and 3001 to the VLAN config.

| Delete | VLAN ID |
|--------|---------|
|        | 1       |
|        | 3001    |

#### Mode-based command hierarchy

The Command Line Interface (CLI) groups all the commands in appropriate modes by the nature of the commands. Examples of the CLI command modes are described below. Each of the command modes supports specific switch commands. The CLI Command Modes table captures the command modes, the prompts visible in that mode, and the exit method from that mode.

| Command Mode       | Access Method                                                                                | Prompt           | Exit or Access<br>Previous Mode                              |
|--------------------|----------------------------------------------------------------------------------------------|------------------|--------------------------------------------------------------|
| User Mode          | This is the first level of<br>access. Perform basic<br>tasks and list system<br>information. | COMMAND>         | Enter Logout command                                         |
| Privileged Mode    | In the User Mode,<br>typee the enable<br>command.                                            | Switch#          | To exit to the User<br>Mode, type exit or<br>logout.         |
| Global Config Mode | In the Privileged<br>Mode, type the<br>configuration<br>command.                             | Switch (Config)# | To exit to the<br>Privileged Mode, type<br>the exit command. |

Configure a sub-ring using CLI – NS4750 (192.168.0.101):

1. Set ports 3 and 4 as hybrid ports with 1, 3001 as Allowed VLANs.

#### Global VLAN Configuration

| Allowed Access VLANs         | 1,3001 |
|------------------------------|--------|
| Ethertype for Custom S-ports | 88A8   |

#### Port VLAN Configuration

| Port | Mode        |   | Port<br>VLAN | Port Type   | Ingress<br>Filtering | Ingress<br>Acceptance | Egress<br>Tagging | Allowed<br>VLANs | Forbidden<br>VLANs |
|------|-------------|---|--------------|-------------|----------------------|-----------------------|-------------------|------------------|--------------------|
| *    | <all></all> | • | 1            | <all></all> |                      | <all></all>           | <all></all>       | 1,3001           |                    |
| 1    | Hybrid      | ۲ | 1            | C-Port V    | ]                    | Tagged and Untagged 🔻 | Tag All 🔹         | 1,3001           |                    |
| 2    | Hybrid      | T | 1            | C-Port •    |                      | Tagged and Untagged 🔻 | Tag All 🔹         | 1,3001           |                    |
| 3    | Hybrid      | ۲ | 1            | C-Port V    |                      | Tagged and Untagged 🔻 | Tag All 🔹         | 1,3001           |                    |
| 4    | Hybrid      | ۲ | 1            | C-Port V    |                      | Tagged and Untagged 🔻 | Tag All 🔹         | 1,3001           |                    |

Enter the global CLI config mode to configure the sub-ring.
 #configure terminal

#### NS4750-24S-4T-4X-V2# configure terminal NS4750-24S-4T-4X-V2(config)#

3. Configure MEP on the sub-ring link port.

(config)# mep 3 down domain port flow 3 level 0 interface GigabitEthernet 1/3

(config)# mep 3 mep-id 7

(config)# mep 3 vid 3001

(config)# mep 3 peer-mep-id 8

(config)# mep 3 cc 0

(config)# mep 3 aps 0 raps

4. Configure ring interconnected protection.

(config)# erps 2 sub port0 interface GigabitEthernet 1/3 interconnect 1

(config)# erps 2 mep port0 sf 3 aps 3

(config)# erps 2 topology-change propagate

(config)# erps 2 vlan 1,3001

#### Configure a sub-ring using CLI – NS4750 (192.168.0.102):

- 1. Repeat steps 1 and 2 above.
- 2. Configure MEP on the sub-ring link port.

(config)# mep 3 down domain port flow 3 level 0 interface GigabitEthernet 1/3

- (config)# mep 3 mep-id 14
- (config)# mep 3 vid 3001

(config)# mep 3 peer-mep-id 13

(config)# mep 3 cc 0

(config)# mep 3 aps 0 raps

3. Configure ring interconnected protection.

(config)# erps 2 sub port0 interface GigabitEthernet 1/3 interconnect 1

(config)# erps 2 mep port0 sf 3 aps 3

- (config)# erps 2 topology-change propagate
- (config)# erps 2 vlan 1,3001

### Configure a sub-ring using CLI – NS3550 (192.168.0.103):

- 1. Set ports 3 and 4 as hybrid ports with 1, 3001 as Allowed VLANs.
- 2. Enter the global CLI config mode to configure the sub-ring.
- 3. Configure MEPs on the sub-ring link port.

(config)# mep 1 down domain port flow 1 level 0 interface GigabitEthernet 1/1

- (config)# mep 1 mep-id 8
- (config)# mep 1 vid 3001
- (config)# mep 1 peer-mep-id 7
- (config)# mep 1 cc 0
- (config)# mep 1 aps 0 raps

(config)# mep 2 down domain port flow 2 level 0 interface GigabitEthernet 1/2

- (config)# mep 2 mep-id 9
- (config)# mep 2 vid 3001
- (config)# mep 2 peer-mep-id 10
- (config)# mep 2 cc 0
- (config)# mep 2 aps 0 raps
- 4. Configure ring interconnected protection.

(config)# erps 1 sub port0 interface GigabitEthernet 1/1 port1 interface GigabitEthernet 1/2

(config)# erps 1 mep port0 sf 1 aps 1 port1 sf 2 aps 2

(config)# erps 1 vlan 1,3001

## Configure a sub-ring using CLI – NS3550 (192.168.0.104):

- 1. Repeat steps 1 and 2 above.
- 2. Configure MEP on the sub-ring link port.

(config)# mep 1 down domain port flow 1 level 0 interface GigabitEthernet 1/1

(config)# mep 1 mep-id 10

(config)# mep 1 vid 3001

(config)# mep 1 peer-mep-id 9

(config)# mep 1 cc 0

(config)# mep 1 aps 0 raps

(config)# mep 2 down domain port flow 2 level 0 interface GigabitEthernet 1/2

(config)# mep 2 mep-id 11

(config)# mep 2 vid 3001

(config)# mep 2 peer-mep-id 12

(config)# mep 2 cc 0

(config)# mep 2 aps 0 raps

3. Configure ring interconnected protection.

(config)# erps 1 sub port0 interface GigabitEthernet 1/1 port1 interface GigabitEthernet 1/2

(config)# erps 1 mep port0 sf 1 aps 1 port1 sf 2 aps 2

(config)# erps 1 vlan 1,3001

### Configure a sub-ring using CLI – NS3550 (192.168.0.105):

- 1. Repeat steps 1 and 2 above.
- 2. Configure MEP on the sub-ring link port.

(config)# mep 1 down domain port flow 1 level 0 interface GigabitEthernet 1/1

(config)# mep 1 mep-id 12

(config)# mep 1 vid 3001

(config)# mep 1 peer-mep-id 11

(config)# mep 1 cc 0

(config)# mep 1 aps 0 raps

(config)# mep 2 down domain port flow 2 level 0 interface GigabitEthernet 1/2

(config)# mep 2 mep-id 13

(config)# mep 2 vid 3001

(config)# mep 2 peer-mep-id 14

(config)# mep 2 cc 0

(config)# mep 2 aps 0 raps

3. Configure ring interconnected protection.

(config)# erps 1 sub port0 interface GigabitEthernet 1/1 port1 interface GigabitEthernet 1/2

(config)# erps 1 mep port0 sf 1 aps 1 port1 sf 2 aps 2

(config)# erps 1 vlan 1,3001

### Sub ring 2

Follow the same steps as shown above for sub-ring 1, updating the corresponding parameters like MEP ID, Peer MEP ID, port number, and vid.

# **Port identification**

Configure each port response time for TruVision Navigator in the port identification Configuration page.

|             | Con                            | figuration  | L. |     |  |  |  |
|-------------|--------------------------------|-------------|----|-----|--|--|--|
| Discovery F | Discovery Response Time (1-9). |             |    | Sec |  |  |  |
|             | Port                           | Device type | 1  |     |  |  |  |
|             | 1                              | Other ~     |    |     |  |  |  |
|             | 2                              | Other ~     | 1  |     |  |  |  |
|             | 3                              | Other 🗸     |    |     |  |  |  |
|             | 4                              | Other ~     | 1  |     |  |  |  |
|             | 5                              | Other ~     |    |     |  |  |  |
|             | 6                              | Other v     |    |     |  |  |  |
|             | 7                              | Other 🗸     |    |     |  |  |  |
|             | 8                              | Other 🗸     | 1  |     |  |  |  |
|             | 9                              | Other 🗸     |    |     |  |  |  |
|             | 10                             | Other 🗸     | 1  |     |  |  |  |
|             | 11                             | Other 🗸     |    |     |  |  |  |
|             | 12                             | Other ~     | 1  |     |  |  |  |
|             | 13                             | Other 🗸     | -  |     |  |  |  |
|             | 14                             | Other ~     | 1  |     |  |  |  |
|             | 15                             | Other ~     | 1  |     |  |  |  |
|             | 16                             | Other ~     | 1  |     |  |  |  |
|             | 17                             | Other 🗸     |    |     |  |  |  |
|             | 18                             | Other V     | 1  |     |  |  |  |
|             | 19                             | Other 🗸     |    |     |  |  |  |
|             | 20                             | Other ~     |    |     |  |  |  |
|             | 21                             | Other ~     |    |     |  |  |  |
|             | 22                             | Other ~     |    |     |  |  |  |
|             | 23                             | Other 🗸     |    |     |  |  |  |
|             | 24                             | Other 🗸     |    |     |  |  |  |
|             | App                            |             |    |     |  |  |  |

# Chapter 5 Switch operation

# Address table

The managed switch is implemented with an address table. This address table is composed of many entries. Each entry is used to store the address information of some node in network, including MAC address, port number, etc. This information comes from the learning process of the managed switch.

# Learning

When one packet comes in from any port, the managed switch records the source address, port number, and the other related information in the address table. This information will be used to decide either forwarding or filtering for future packets.

# Forwarding and filtering

When one packet comes from a port of the managed switch, it checks the destination address as well as the source address learning. The managed switch will look up the address table for the destination address. If not found, this packet will be forwarded to all the other ports except the port that this packet comes from. These ports will transmit this packet to the network it is connected to. If found, and the destination address is located at a different port from the one this packet comes from, the managed switch will forward this packet to the port where this destination address is located according to the information from address table. But, if the destination address is located at the same port that this packet comes in, then this packet will be filtered, thereby increasing the network throughput and availability.

# Store-and-forward

Store-and-Forward is a packet-forwarding technique. A Store-and-Forward switch stores the incoming frame in an internal buffer and completes error checking before

transmission. Therefore, no erroneous packets will occur, making it the best choice when a network needs efficiency and stability.

The managed switch scans the destination address from the packet header and searches the routing table provided for the incoming port and forwards the packet if required. The fast forwarding makes the switch attractive for connecting servers directly to the network, thereby increasing throughput and availability. However, the switch is most commonly used to segment existing hubs, which nearly always improves the overall performance. Ethernet switching can be easily configured in any Ethernet network environment to significantly boost bandwidth using conventional cabling and adapters.

Owing to the learning function of the managed switch, the source address and corresponding port number of each incoming and outgoing packet are stored in a routing table. This information is subsequently used to filter packets whose destination address is on the same segment as the source address. This confines network traffic to its respective domain and reduces the overall load on the network.

The managed switch performs Store-and-Forward, preventing errorneous packets and reducing the re-transmission rate. No packet loss will occur.

# **Auto-negotiation**

The STP ports on the managed switch have built-in auto-negotiation. This technology automatically sets the best possible bandwidth when a connection is established with another network device (usually at Power On or Reset). This is done by detecting the modes and speeds of both devices that are connected. Both the 10BASE-T and 100BASE-TX devices can connect with the port in either half- or full-duplex mode. 1000BASE-T can be only connected in full-duplex mode.

# Chapter 6 Troubleshooting

This chapter contains information to help you solve issues. If the managed switch is not functioning properly, ensure that it was set up according to the instructions in this manual.

| Issue                                                                  | Solution                                                                                                    |
|------------------------------------------------------------------------|----------------------------------------------------------------------------------------------------|
| The link LED does not illuminate                                       | Check the cable connection and remove duplex mode of the managed switch.                                                                                                    |
| Some stations cannot talk to other stations located on the other port. | Check the VLAN settings, trunk settings, or port enabled/disabled status.                                                                                                    |
| Poor performance                                                       | Check the full duplex status of the managed<br>switch. If the managed switch is set to full<br>duplex and the partner is set to half duplex,<br>then the performance will be poor. Also check<br>the in/out rate of the port.                                                                                                    |
| The managed switch doesn't connect to the network                      | <ol> <li>Check the LNK/ACT LED on the managed<br/>switch.</li> <li>Try another port on the managed switch.</li> <li>Make sure the cable is installed properly.</li> <li>Make sure the cable is the right type.</li> <li>Turn off the power. After a while, turn on<br/>power again.</li> </ol>                                                                           |
| The 1000BASE-T port link LED illuminates, but the traffic is irregular | Check that the attached device is not set to<br>dedicate full duplex. Some devices use a<br>physical or software switch to change duplex<br>modes. Auto-negotiation may not recognize this<br>type of full-duplex setting.                                                                                                    |
| The managed switch does not power up.                                  | <ol> <li>Check to ensure that the AC power cord is<br/>not faulty and that it is inserted properly.</li> <li>If the cord is inserted correctly, replace the<br/>power cord.</li> <li>Check that the AC power source is working<br/>by connecting a different device in place of<br/>the switch.</li> <li>If that device does not work, check the AC<br/>power</li> </ol> |

# Appendix A Networking connection

#### PoE RJ45 port pin assignments

| Pin Number | RJ45 Power Assignment |
|------------|-----------------------|
| 1          | Power +               |
| 2          | Power +               |
| 3          | Power -               |
| 6          | Power -               |

#### RJ45 port pin assignments - 1000Mbps, 1000BASE-T

| Pin number | MDI    | MDI-X  |  |
|------------|--------|--------|--|
| 1          | BI_DA+ | BI_DB+ |  |
| 2          | BI_DA- | BI_DB- |  |
| 3          | BI_DB+ | BI_DA+ |  |
| 4          | BI_DC+ | BI_DD+ |  |
| 5          | BI_DC- | BI_DD- |  |
| 6          | BI_DB- | BI_DA- |  |
| 7          | BI_DD+ | BI_DC+ |  |
| 8          | BI_DD- | BI_DC- |  |

Implicit implementation of the crossover function within a twisted-pair cable, or at a wiring panel, while not expressly forbidden, is beyond the scope of this standard.

#### 10/100Mbps, 10/100BASE-TX

When connecting the managed switch to another Fast Ethernet switch, a bridge, or a hub, a straight or crossover cable is necessary. Each port of the managed switch supports auto-MDI (Media Dependent Interface)/MDI-X (Media Dependent Interface Cross) detection. This makes it possible to directly connect the managed switch to any Ethernet device without making a crossover cable. The following table and diagram show the standard RJ45 receptacle/ connector and their pin assignments.

| Pin number | MDI                            | MDI-X                          |  |
|------------|--------------------------------|--------------------------------|--|
| 1          | Tx + (transmit)                | Rx + (receive)                 |  |
| 2          | Tx - (transmit)                | Tx - (transmit) Rx - (receive) |  |
| 3          | Rx + (receive) Tx + (transmit) |                                |  |
| 4, 5       | Not used                       |                                |  |
| 6          | Rx + (receive)                 | Tx + (transmit)                |  |
| 7, 8       | Not used                       |                                |  |

The standard RJ45 receptacle/connector:

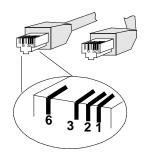

There are eight wires on a standard UTP/STP cable and each wire is color-coded. The following shows the pin allocation and the color of the straight cable and crossover cable connection:

| Straight Cable                                         |        | SIDE 1                                                                                                    | SIDE 2                                                                                                    |
|--------------------------------------------------------|--------|----------------------------------------------------------------------------------------------------|----------------------------------------------------------------------------------------------------|
| $ \begin{array}{c ccccccccccccccccccccccccccccccccccc$ | SIDE 1 | <ol> <li>1 = White / Orange</li> <li>2 = Orange</li> <li>3 = White / Green</li> <li>4 = Blue</li> <li>5 = White / Blue</li> <li>6 = Green</li> <li>7 = White / Brown</li> </ol> | <ol> <li>1 = White / Orange</li> <li>2 = Orange</li> <li>3 = White / Green</li> <li>4 = Blue</li> <li>5 = White / Blue</li> <li>6 = Green</li> <li>7 = White / Brown</li> </ol> |
|                                                        | SIDE 2 | 8 = Brown                                                                                                    | 8 = Brown                                                                                                    |
| Crossover Cable                                        |        | SIDE 1                                                                                                    | SIDE 2                                                                                                    |
| $\begin{array}{ c c c c c c c c c c c c c c c c c c c$ | SIDE 1 | 1 = White / Orange<br>2 = Orange<br>3 = White / Green<br>4 = Blue<br>5 = White / Blue<br>6 = Green<br>7 = White / Brown                                                         | 1 = White / Green<br>2 = Green<br>3 = White / Orange<br>4 = Blue<br>5 = White / Blue<br>6 = Orange<br>7 = White / Brown                                                         |
|                                                        | SIDE 2 | 8 = Brown                                                                                                    | 8 = Brown                                                                                                    |

Ensure that connected cables are with the same pin assignment and color as the above diagram before deploying the cables into the network.

# Glossary

| Α   |                                                                                                    |
|-----|----------------------------------------------------------------------------------------------------|
| ACE | Access Control Entry. It describes access permission associated with a particular ACE ID.                                                                                                    |
|     | There are three ACE frame types (Ethernet Type, ARP, and IPv4) and two ACE actions (permit and deny). ACE also contains many detailed, different parameter options that are available for individual application.                                                                                                    |
| ACL | Access Control List. It is the list table of ACEs, containing<br>access control entries that specify individual users or groups<br>permitted or denied to specific traffic objects, such as a process<br>or a program. Each accessible traffic object contains an<br>identifier to its ACL. The privileges determine if there are<br>specific traffic object access rights. |
|     | In networking, the ACL refers to a list of service ports or network<br>services that are available on a host or server, each with a list of<br>hosts or servers permitted or denied to use the service. ACL<br>can generally be configured to control inbound traffic, and in this<br>context, they are similar to firewalls.                                               |

|             | There are three web pages associated with the manual ACL configuration:                                                                                                    |
|-------------|----------------------------------------------------------------------------------------------------|
|             | Access Control List (ACL): The web page shows the ACEs in<br>a prioritized way, highest (top) to lowest (bottom). The table is<br>empty by default. An ingress frame will only get a hit on one<br>ACE even though there are more matching ACEs. The first<br>matching ACE will take action (permit/deny) on that frame and a<br>counter associated with that ACE is incremented. An ACE can<br>be associated with a policy, one ingress port, or any ingress<br>port (the whole switch). If an ACE policy is created then that<br>policy can be associated with a group of ports under the "Ports"<br>web page. There are number of parameters that can be<br>configured with an ACE. Read the web page help text to obtain<br>further information for each of them. The maximum number of<br>ACEs is 64. |
|             | ACL Port Configuration: The ACL ports configuration is used<br>to assign a Policy ID to an ingress port. This is useful to group<br>ports to obey the same traffic rules. Traffic policy is created<br>under the "Access Control List" page. You can you also set up<br>specific traffic properties (Action / Rate Limiter / Port copy, etc.)<br>for each ingress port. They will only apply if the frame gets past<br>the ACE matching without getting matched, however. In that<br>case a counter associated with that port is incremented. See the<br>web page help text for each specific port property.                                                                                                    |
|             | ACL Rate Limiters: This page can be used to configure the rate limiters. There can be 15 different rate limiters, each ranging from 1-1024K packets per second. The "Ports" and "Access Control List" web pages can be used to assign a Rate Limiter ID to the ACE(s) or ingress port(s).                                                                                                    |
| AES         | Advanced Encryption Standard. The encryption key protocol is<br>applied in 802.1i standard to improve WLAN security. It is an<br>encryption standard by the U.S. government, which will replace<br>DES and 3DES. AES has a fixed block size of 128 bits and a<br>key size of 128, 192, or 256 bits.                                                                                                    |
| AMS         | Auto Media Select. AMS is used for dual media ports (ports<br>supporting both copper (CU) and fiber (SFP) cables. AMS<br>automatically determines if a SFP or a CU cable is inserted and<br>switches to the corresponding media. If both SFP and CU<br>cables are inserted, the port will select the prefered media.                                                                                                    |
| APS         | Automatic Protection Switching. This protocol is used to secure that switching is done bidirectionally in the two ends of a protection group, as defined in G.8031                                                                                                    |
| Aggregation | Using multiple ports in parallel to increase the link speed beyond the limits of a port and to increase the redundancy for higher availability.                                                                                                    |
| ARP         | Address Resolution Protocol. It is a protocol used to convert an<br>IP address into a physical address, such as an Ethernet<br>address. ARP allows a host to communicate with other hosts<br>when only the Internet address of its neighbors is known. Before<br>using IP, the host sends a broadcast ARP request containing<br>the Internet address of the desired destination system.                                                                                                    |

| ARP inspection   | ARP inspection is a secure feature. Several types of attacks can<br>be launched against a host or devices connected to Layer 2<br>networks by "poisoning" the ARP caches. This feature is used<br>to block such attacks. Only valid ARP requests and responses<br>can go through the switch device.                                                                                                    |
|------------------|----------------------------------------------------------------------------------------------------|
| Auto negotiation | Auto-negotiation is the process where two different devices<br>establish the mode of operation and the speed settings that can<br>be shared by those devices for a link                                                                                                    |
| С                |                                                                                                    |
| СС               | Continuity Check. This is a MEP functionality that is able to detect loss of continuity in a network by transmitting CCM frames to a peer MEP.                                                                                                    |
| ССМ              | Continuity Check Message. This is an OAM frame transmitted from a MEP to its peer MEP and used to implement CC functionality.                                                                                                    |
| CDP              | Cisco Discovery Protocol                                                                                                    |
| D                |                                                                                                    |
| DEI              | Drop Eligible Indicator. It is a 1-bit field in the VLAN tag.                                                                                                    |
| DES              | Data Encryption Standard. It provides a complete description of a mathematical algorithm for encrypting (enciphering) and decrypting (deciphering) binary coded information.                                                                                                    |
|                  | Encrypting data converts it to an unintelligible form called<br>cipher. Decrypting cipher converts the data back to its original<br>form called plaintext. The algorithm described in this standard<br>specifies both enciphering and deciphering operations which<br>are based on a binary number called a key.                                                                                                    |
| DHCP             | Dynamic Host Configuration Protocol. It is a protocol used for assigning dynamic IP addresses to devices on a network.                                                                                                    |
|                  | DHCP is used by networked computers (clients) to obtain IP<br>addresses and other parameters such as the default gateway,<br>subnet mask, and IP addresses of DNS servers from a DHCP<br>server.                                                                                                    |
|                  | The DHCP server ensures that all IP addresses are unique.<br>For example, no IP address is assigned to a second client<br>while the first client's assignment is valid (its lease has not<br>expired). Therefore, IP address pool management is done by<br>the server and not by a human network administrator.<br>Dynamic addressing simplifies network administration because<br>the software keeps track of IP addresses rather than requiring<br>an administrator to manage the task. This means that a new |
|                  | computer can be added to a network without the hassle of manually assigning it a unique IP address.                                                                                                    |

| DHCP Relay              | DHCP Relay is used to forward and transfer DHCP messages<br>between the clients and the server when they are not on the<br>same subnet domain.<br>The DHCP option 82 enables a DHCP relay agent to insert<br>specific information into DHCP request packets when<br>forwarding client DHCP packets to a DHCP server and remove<br>the specific information from DHCP reply packets when<br>forwarding server DHCP packets to a DHCP client. The DHCP<br>server can use this information to implement IP address or<br>other assignment policies. Specifically, the option works by<br>setting two sub-options: Circuit ID (option 1) and Remote ID<br>(option2). The Circuit ID sub-option is supposed to include<br>information specific to which circuit the request came in on.<br>The Remote ID sub-option is designed to carry information<br>relating to the remote host end of the circuit.<br>The definition of Circuit ID in the switch is 4 bytes in length and<br>the format is "vlan_id" "module_id" "port_no". The parameter of<br>"vlan_id" is the first two bytes represent the VLAN ID. The<br>parameter of "module_id" is the third byte for the module ID (in<br>standalone switch it always equal 0, in switch it means switch<br>ID). The parameter of "port_no" is the fourth byte and it means<br>the port number.<br>The Remote ID is 6 bytes in length, and the value is equal to<br>the DHCP relay agent's MAC address. |
|-------------------------|----------------------------------------------------------------------------------------------------|
| DHCP Snooping           | DHCP snooping is used to block an intruder on the untrusted<br>ports of the switch device when it tries to intervene by injecting<br>a bogus DHCP reply packet into a legitimate conversation<br>between the DHCP client and server.                                                                                                    |
| DNS                     | Domain Name System. It stores and associates many types of<br>information with domain names. Most importantly, DNS<br>translates human-friendly domain names and computer<br>hostnames into computer-friendly IP addresses. For example,<br>the domain name www.example.com might translate to<br>192.168.0.1.                                                                                                    |
| DoS                     | Denial of Service. In a denial-of-service (DoS) attack, an<br>attacker attempts to prevent legitimate users from accessing<br>information or services. By targeting network sites or a network<br>connection, an attacker may be able to prevent network users<br>from accessing email, web sites, online accounts (banking,<br>etc.), or other services that rely on the affected computer.                                                                                                    |
| Dotted Decimal Notation | Dotted Decimal Notation refers to a method of writing IP addresses using decimal numbers and dots as separators between octets.                                                                                                    |
|                         | An IPv4 dotted decimal address has the form x.y.z.w, where x, y, z, and w are decimal numbers between 0 and 255.                                                                                                    |
| DSCP                    | Differentiated Services Code Point. It is a field in the header of IP packets for packet classification purposes.                                                                                                    |

Ε

| EEE | Energy Efficient Ethernet as defined in IEEE 802.3az.     |
|-----|-----------------------------------------------------------|
| EPS | Ethernet Protection Switching as defined in ITU/T G.8031. |

| Ethernet Type | Ethernet Type, or EtherType, is a field in the Ethernet MAC header, defined by the Ethernet networking standard. It is used to indicate which protocol is being transported in an Ethernet frame.                                                                                                    |
|---------------|----------------------------------------------------------------------------------------------------|
| F             |                                                                                                    |
| FTP           | File Transfer Protocol. It is a transfer protocol that uses the Transmission Control Protocol (TCP) and provides file writing and reading. It also provides directory service and security features.                                                                                                    |
| Fast Leave    | IGMP snooping Fast Leave processing allows the switch to<br>remove an interface from the forwarding-table entry without<br>first sending out group specific queries to the interface. The<br>VLAN interface is pruned from the multicast tree for the<br>multicast group specified in the original leave message. Fast-<br>leave processing ensures optimal bandwidth management for<br>all hosts on a switched network, even when multiple multicast<br>groups are in use simultaneously.                                                    |
| н             |                                                                                                    |
| HTTP          | Hypertext Transfer Protocol. It is a protocol that used to transfer or convey information on the World Wide Web (WWW).                                                                                                    |
|               | HTTP defines how messages are formatted and transmitted,<br>and what actions Web servers and browsers should take in<br>response to various commands. For example, entering a URL<br>in a browser actually sends an HTTP command to the web<br>server directing it to fetch and transmit the requested web<br>page. The other main standard that controls how the World<br>Wide Web works is HTML, which covers how web pages are<br>formatted and displayed.                                                                                 |
|               | Any web server machine contains, in addition to the web page<br>files it can serve, an HTTP daemon, a program that is<br>designed to wait for HTTP requests and handle them when<br>they arrive. The web browser is an HTTP client, sending<br>requests to server machines. An HTTP client initiates a request<br>by establishing a Transmission Control Protocol (TCP)<br>connection to a particular port on a remote host (port 80 by<br>default). An HTTP server listening on that port waits for the<br>client to send a request message. |

| HTTPS        | Hypertext Transfer Protocol over Secure Socket Layer. It is<br>used to indicate a secure HTTP connection.<br>HTTPS provides authentication and encrypted communication                                                                                                    |
|--------------|----------------------------------------------------------------------------------------------------|
|              | and is widely used on the World Wide Web for security-<br>sensitive communication such as payment transactions and<br>corporate logons.                                                                                                    |
|              | HTTPS is the use of Secure Socket Layer (SSL) as a sublayer<br>under its regular HTTP application layering. HTTPS uses port<br>443 instead of HTTP port 80 in its interactions with the lower<br>layer, TCP/IP. SSL uses a 40-bit key size for the RC4 stream<br>encryption algorithm, which is considered an adequate degree<br>of encryption for commercial exchange.                                                                                                    |
| I            |                                                                                                    |
| ICMP         | Internet Control Message Protocol. It is a protocol that<br>generated the error response, diagnostic, or routing purposes.<br>ICMP messages generally contain information about routing<br>difficulties or simple exchanges such as time-stamp or echo<br>transactions. For example, the PING command uses ICMP to<br>test an Internet connection.                                                                                                    |
| IEEE 802.1X  | IEEE 802.1X is an IEEE standard for port-based Network<br>Access Control. It provides authentication to devices attached<br>to a LAN port, establishing a point-to-point connection or<br>preventing access from that port if authentication fails. With<br>802.1X, access to all switch ports can be centrally controlled<br>from a server, which means that authorized users can use the<br>same credentials for authentication from any point within the<br>network.           |
| IGMP         | Internet Group Management Protocol. It is a communications<br>protocol used to manage the membership of Internet Protocol<br>multicast groups. IGMP is used by IP hosts and adjacent<br>multicast routers to establish multicast group memberships. It<br>is an integral part of the IP multicast specification, like ICMP for<br>unicast connections. IGMP can be used for online video and<br>gaming, and allows more efficient use of resources when<br>supporting these uses. |
| IGMP Querier | A router sends IGMP query messages onto a particular link.<br>This router is called the Querier.                                                                                                    |
| IMAP         | Internet Message Access Protocol. It is a protocol for email clients to retrieve email messages from a mail server.                                                                                                    |
|              | IMAP is the protocol that IMAP clients use to communicate<br>with the servers, and SMTP is the protocol used to transport<br>mail to an IMAP server.                                                                                                    |
|              | The current version of the IMAP is IMAP4. It is similar to Post<br>Office Protocol version 3 (POP3), but offers additional and<br>more complex features. For example, the IMAP4 protocol<br>leaves email messages on the server rather than downloading<br>them to a computer. To remove your messages from the<br>server, use the mail client to generate local folders, copy<br>messages to the local hard drive, and then delete and expunge<br>the messages from the server.  |

| IP              | Internet Protocol. It is a protocol used for communicating data<br>across a internet network.<br>IP is a "best effort" system, which means that no packet of<br>information sent over it is assured to reach its destination in the<br>same condition it was sent. Each device connected to a Local<br>Area Network (LAN) or Wide Area Network (WAN) is given an<br>IP address, and this IP address is used to identify the device<br>uniquely among all other devices connected to the extended<br>network.<br>The most widely used version of the Internet protocol is IPv4,<br>which has 32-bit IP addresses allowing for over four billion<br>unique addresses. There is a substantial movement to adopt a<br>new version of the Internet Protocol, IPv6, which would have<br>128-bit IP addresses. This number can be represented roughly<br>by a three with thirty-nine zeroes after it. However, IPv4 is still<br>the protocol of choice for most of the Internet. |
|-----------------|----------------------------------------------------------------------------------------------------|
| IPMC            | IP MultiCast                                                                                                    |
| IP Source Guard | IP Source Guard is a secure feature used to restrict IP traffic<br>on DHCP snooping untrusted ports by filtering traffic based on<br>the DHCP Snooping Table or manually configured IP Source<br>Bindings. It helps prevent IP spoofing attacks when a host tries<br>to spoof and use the IP address of another host.                                                                                                    |
| L               | LACP is an IEEE 802.3ad standard protocol. The Link<br>Aggregation Control Protocol, allows bundling several physical                                                                                                    |
|                 | ports together to form a single logical port.                                                                                                    |
| LLDP            | Link Layer Discovery Protocol is an IEEE 802.1ab standard<br>protocol.<br>The LLDP specified in this standard allows stations attached to<br>an IEEE 802 LAN to advertise to other stations attached to the<br>same IEEE 802 LAN the major capabilities provided by the<br>system incorporating that station, the management address or<br>addresses of the entity or entities that provide management of<br>those capabilities, and the identification of the station's point of<br>attachment to the IEEE 802 LAN required by those<br>management entity or entities. The information distributed via<br>this protocol is stored by its recipients in a standard<br>Management Information Base (MIB), making it possible for<br>the information to be accessed by a Network Management<br>System (NMS) using a management protocol such as the<br>Simple Network Management Protocol (SNMP).                                                                           |
| LLDP-MED        | LLDP-MED is an extendsion of IEEE 802.1ab and is defined by the telecommunication industry association (TIA-1057).                                                                                                    |
| LOC             | LOC is an acronym for Loss Of Connectivity and is detected by a MEP and indicates lost connectivity in the network. Can be used as a switch criteria by EPS.                                                                                                    |

Μ

NS4750-24S-4T-4X-V2 Managed Switch User Manual

| MAC Table | Switching of frames is based upon the DMAC address<br>contained in the frame. The switch builds up a table that maps<br>MAC addresses to switch ports for knowing which ports the<br>frames should go to based upon the DMAC address in the<br>frame. This table contains both static and dynamic entries. The<br>static entries are configured by the network administrator if the<br>administrator wants to do a fixed mapping between the DMAC<br>address and switch ports. |
|-----------|----------------------------------------------------------------------------------------------------|
|           | The frames also contain a MAC address (SMAC address ),<br>that shows the MAC address of the equipment sending the<br>frame. The SMAC address is used by the switch to<br>automatically update the MAC table with these dynamic MAC<br>addresses. Dynamic entries are removed from the MAC table if<br>no frame with the corresponding SMAC address have been<br>seen after a configurable age time.                                                                            |
| MEP       | MEP is an acronym for Maintenance Entity Endpoint and is an endpoint in a Maintenance Entity Group (ITU-T Y.1731).                                                                                                    |
| MD5       | Message-Digest algorithm 5. MD5 is a message digest<br>algorithm using a cryptographic hash function with a 128-bit<br>hash value. It was designed by Ron Rivest in 1991. MD5 is<br>officially defined in RFC 1321 – The MD5 Message-Digest<br>Algorithm.                                                                                                    |
| Mirroring | For debugging network problems or monitoring network traffic,<br>the switch system can be configured to mirror frames from<br>multiple ports to a mirror port. In this context, mirroring a frame<br>is the same as copying the frame.<br>Both incoming (source) and outgoing (destination) frames can                                                                                                    |
|           | be mirrored to the mirror port                                                                                                    |
| MLD       | Multicast Listener Discovery for IPv6. MLD is used by IPv6<br>routers to discover multicast listeners on a directly attached<br>link, much as IGMP is used in IPv4. The protocol is embedded<br>in ICMPv6 instead of using a separate protocol.                                                                                                    |
| MVR       | Multicast VLAN Registration. It is a protocol for Layer 2 (IP) networks that enables multicast traffic from a source VLAN to be shared with subscriber VLANs.                                                                                                    |
|           | The main reason for using MVR is to save bandwidth by preventing duplicate multicast streams being sent in the core network, instead the stream(s) are received on the MVR-VLAN and forwarded to the VLANs where hosts have requested it/them.                                                                                                    |
| Ν         |                                                                                                    |
| NAS       | Network Access Server. The NAS is meant to act as a gateway<br>to guard access to a protected source. A client connects to the<br>NAS, and the NAS connects to another resource asking<br>whether the client's supplied credentials are valid. Based on<br>the answer, the NAS then allows or disallows access to the<br>protected resource. An example of a NAS implementation is<br>IEEE 802.1X.                                                                             |

| NetBIOS       | Network Basic Input/Output System. It is a program that allows<br>applications on separate computers to communicate within a<br>Local Area Network (LAN), and it is not supported on a Wide<br>Area Network (WAN).                                                         |
|---------------|----------------------------------------------------------------------------------------------------|
|               | The NetBIOS provides each computer in the network both a NetBIOS name and an IP address corresponding to a different host name, as well as the session and transport services described in the Open Systems Interconnection (OSI) model.                                   |
| NFS           | Network File System. It allows hosts to mount partitions on a remote system and use them as though they are local file systems.                                                                                                    |
|               | NFS allows the system administrator to store resources in a central location on the network, providing authorized users continuous access to them, which means NFS supports sharing of files, printers, and other resources as persistent storage over a computer network. |
| NTP           | Network Time Protocol. A network protocol for synchronizing the clocks of computer systems. NTP uses UDP (datagrams) as the transport layer.                                                                                                    |
| 0             |                                                                                                    |
| OAM           | Operation Administration and Maintenance. It is a protocol described in ITU-T Y.1731 used to implement carrier Ethernet functionality. MEP functionality like CC and RDI is based on this.                                                                                 |
| Optional TLVs | A LLDP frame contains multiple TLVs                                                                                                    |
|               | For some TLVs it is configurable if the switch includes the TLV<br>in the LLDP frame. These TLVs are known as optional TLVs. If<br>an optional TLVs is disabled, the corresponding information is<br>not included in the LLDP frame.                                       |
| OUI           | Organizationally Unique Identifier. An OUI address is a globally<br>unique identifier assigned to a vendor by IEEE. You can<br>determine which vendor a device belongs to according to the<br>OUI address that forms the first 24 bits of a MAC address.                   |
| Ρ             |                                                                                                    |
| PCP           | Priority Code Point. It is a 3-bit field storing the priority level for the 802.1Q frame. It is also known as User Priority.                                                                                                    |
| PD            | Powered Device. In a PoE> system the power is delivered from a PSE ( power sourcing equipment ) to a remote device. The remote device is called a PD.                                                                                                    |
| РНҮ           | Physical Interface Transceiver. It is the device that implements the Ethernet physical layer (IEEE-802.3).                                                                                                    |

| Ping         | Ping is a program that sends a series of packets over a<br>network or the Internet to a specific computer in order to<br>generate a response from that computer. The other computer<br>responds with an acknowledgment that it received the packets.<br>Ping was created to verify whether a specific computer on a<br>network or the Internet exists and is connected.<br>Ping uses Internet Control Message Protocol (ICMP) packets.<br>The ping request is the packet from the origin computer, and<br>the ping reply is the packet response from the target. |
|--------------|----------------------------------------------------------------------------------------------------|
| Policer      | A policer can limit the bandwidth of received frames. It is located in front of the ingress queue.                                                                                                    |
| POP3         | <ul> <li>POP3 is an acronym for Post Office Protocol version 3. It is a protocol for email clients to retrieve email messages from a mail server.</li> <li>POP3 is designed to delete mail on the server as soon as the user has downloaded it. However, some implementations allow users or an administrator to specify that mail be saved for some period of time. POP can be thought of as a "store-and-forward" service.</li> </ul>                                                                                                    |
|              | An alternative protocol is Internet Message Access Protocol<br>(IMAP). IMAP provides the user with more capabilities for<br>retaining email on the server and for organizing it in folders on<br>the server. IMAP can be thought of as a remote file server.                                                                                                    |
|              | POP and IMAP deal with the receiving of email and are not to<br>be confused with the Simple Mail Transfer Protocol (SMTP).<br>You send email with SMTP, and a mail handler receives it on<br>the recipient's behalf. Then, the mail is read using POP or<br>IMAP.                                                                                                    |
| PPPoE        | Point-to-Point Protocol over Ethernet. It is a network protocol<br>for encapsulating Point-to-Point Protocol (PPP) frames inside<br>Ethernet frames (Wikipedia). It is used mainly with ADSL<br>services where individual users connect to the ADSL<br>transceiver (modem) over Ethernet and in plain Metro Ethernet<br>networks.                                                                                                    |
| Private VLAN | In a private VLAN, communication between ports in that private VLAN is not permitted. A VLAN can be configured as a private VLAN.                                                                                                    |
| PTP          | Precision Time Protocol. A network protocol for synchronizing the clocks of computer systems.                                                                                                    |
| Q            |                                                                                                    |
| QCE          | QoS Control Entry. It describes the QoS class associated with a particular QCE ID.                                                                                                    |
|              | There are six QCE frame types: Ethernet Type, VLAN,<br>UDP/TCP Port, DSCP, TOS, and Tag Priority. Frames can be<br>classified by one of four different QoS classes: "Low",<br>"Normal," "Medium," and "High" for individual application.                                                                                                    |

| QCL         | QoS Control List. It is the list table of QCEs, containing QoS control entries that classify a specific QoS class on specific traffic objects.                                                                                                    |
|-------------|----------------------------------------------------------------------------------------------------|
|             | Each accessible traffic object contains an identifier to its QCL.<br>The privileges determine specific traffic object to specific QoS class.                                                                                                    |
| QL          | QL In SyncE is the Quality Level of a given clock source. This is received on a port in a SSM indicating the quality of the clock received in the port.                                                                                                    |
| QoS         | Quality of Service. It is a method to guarantee a bandwidth relationship between individual applications or protocols.                                                                                                    |
|             | A communications network transports a multitude of<br>applications and data, including high-quality video and delay-<br>sensitive data such as real-time voice. Networks must provide<br>secure, predictable, measurable, and sometimes guaranteed<br>services, and QoS can help to provide this.                                                                            |
| QoS Class   | Every incoming frame is classified to a QoS class, which is<br>used throughout the device for providing queuing, scheduling,<br>and congestion control guarantees to the frame according to<br>what was configured for that specific QoS class. There is a one<br>to one mapping between QoS class, queue, and priority. A<br>QoS class of 0 (zero) has the lowest priority. |
| R           |                                                                                                    |
| RARP        | Reverse Address Resolution Protocol. It is a protocol that is used to obtain an IP address for a given hardware address, such as an Ethernet address. RARP is the complement of ARP.                                                                                                    |
| RADIUS      | Remote Authentication Dial In User Service. It is a networking protocol that provides centralized access, authorization, and accounting management for people or computers to connect to and use a network service.                                                                                                    |
| RDI         | Remote Defect Indication. It is a OAM functionallity that is used by a MEP to indicate defect detected to the remote peer MEP.                                                                                                    |
| Router Port | A router port is a port on the Ethernet switch that connects it to the Layer 3 multicast device.                                                                                                    |
|             |                                                                                                    |

RSTP In 1998, the IEEE with document 802.1w introduced an evolution of STP: the Rapid Spanning Tree Protocol, which provides for faster spanning tree convergence after a topology change. Standard IEEE 802.1D-2004 now incorporates RSTP and obsoletes STP, while at the same time being backwards-compatible with STP.

| SAMBA  | Samba is a program running under UNIX-like operating<br>systems that provides seamless integration between UNIX and<br>Microsoft Windows machines. Samba acts as file and print<br>servers for Microsoft Windows and other SMB client machines.<br>Samba uses the Server Message Block (SMB) protocol and<br>Common Internet File System (CIFS), which is the underlying<br>protocol used in Microsoft Windows networking. |
|--------|----------------------------------------------------------------------------------------------------|
|        | Samba can be installed on a variety of operating system platforms, including Linux and most common Unix platforms.                                                                                                    |
|        | Samba can also register itself with the master browser on the network so that it would appear in the listing of hosts in Microsoft Windows "Neighborhood Network".                                                                                                    |
| SHA    | SHA is an acronym for Secure Hash Algorithm. It designed by<br>the National Security Agency (NSA) and published by the NIST<br>as a U.S. Federal Information Processing Standard. Hash<br>algorithms compute a fixed-length digital representation<br>(known as a message digest) of an input data sequence (the<br>message) of any length.                                                                                |
| Shaper | A shaper can limit the bandwidth of transmitted frames. It is located after the ingress queues.                                                                                                    |
| SMTP   | Simple Mail Transfer Protocol. It is a text-based protocol that<br>uses the Transmission Control Protocol (TCP) and provides a<br>mail service modeled on the FTP file transfer service. SMTP<br>transfers mail messages between systems and notifications<br>regarding incoming mail.                                                                                                    |
| SNAP   | SubNetwork Access Protocol (SNAP). It is a mechanism for<br>multiplexing, on networks using IEEE 802.2 LLC, more<br>protocols than can be distinguished by the 8-bit 802.2 Service<br>Access Point (SAP) fields. SNAP supports identifying protocols<br>by Ethernet type field values; it also supports vendor-private<br>protocol identifiers.                                                                            |
| SNMP   | Simple Network Management Protocol. It is part of the<br>Transmission Control Protocol/Internet Protocol (TCP/IP)<br>protocol for network management. SNMP allows diverse<br>network objects to participate in a network management<br>architecture. It enables network management systems to learn<br>network problems by receiving traps or change notices from<br>network devices implementing SNMP.                    |
| SNTP   | Simple Network Time Protocol. A network protocol for synchronizing the clocks of computer systems. SNTP uses UDP (datagrams) as a transport layer.                                                                                                    |
| SPROUT | Stack Protocol using Routing Technology. An advanced<br>protocol for almost instantaneous discovery of topology<br>changes within a stack as well as election of a master switch.<br>SPROUT also calculates parameters for setting up each switch<br>to perform the shortest path forwarding within the stack.                                                                                                    |

| SSID         | Service Set Identifier. It is a name used to identify the<br>particular 802.11 wireless LANs to which a user wants to<br>attach. A client device will receive broadcast messages from all<br>access points within range advertising their SSIDs, and can<br>choose one to connect to based on pre-configuration, or by<br>displaying a list of SSIDs in range and asking the user to select<br>one.        |
|--------------|----------------------------------------------------------------------------------------------------|
| SSH          | Secure Shell. It is a network protocol that allows data to be<br>exchanged using a secure channel between two networked<br>devices. The encryption used by SSH provides confidentiality<br>and integrity of data over an insecure network. The goal of<br>SSH was to replace the earlier rlogin, TELNET and rsh<br>protocols, which did not provide strong authentication or<br>guarantee confidentiality. |
| SSM          | SSM In SyncE is an abbreviation for Synchronization Status Message and contains a QL indication.                                                                                                    |
| STP          | Spanning Tree Protocol is an OSI layer-2 protocol which<br>ensures a loop free topology for any bridged LAN. The original<br>STP protocol is now obsoleted by RSTP.                                                                                                    |
| SyncE        | Synchronous Ethernet. This functionality is used to make a network 'clock frequency' synchronized. Not to be confused with real time clock synchronized (IEEE 1588).                                                                                                    |
| т            |                                                                                                    |
| TACACS+      | Terminal Acess Controller Access Control System Plus. It is a<br>networking protocol that provides access control for routers,<br>network access servers, and other networked computing<br>devices via one or more centralized servers. TACACS+<br>provides separate authentication, authorization, and<br>accounting services.                                                                            |
| Tag Priority | Tag Priority is a 3-bit field storing the priority level for the 802.1Q frame.                                                                                                    |

TCP

Transmission Control Protocol. It is a communications protocol that uses the Internet Protocol (IP) to exchange messages between computers.

The TCP protocol guarantees reliable and in-order delivery of data from sender to receiver and distinguishes data for multiple connections by concurrent applications (for example, Web server and email server) running on the same host.

The applications on networked hosts can use TCP to create connections to one another. It is known as a connectionoriented protocol, which means that a connection is established and maintained until such time as the message or messages to be exchanged by the application programs at each end have been exchanged. TCP is responsible for ensuring that a message is divided into the packets that IP manages and for reassembling the packets back into the complete message at the other end.

Common network applications that use TCP include the World Wide Web (WWW), email, and File Transfer Protocol (FTP).

| TELNET | TELetype NETwork. It is a terminal emulation protocol that<br>uses the Transmission Control Protocol (TCP) and provides a<br>virtual connection between TELNET server and TELNET client.                                                                                                    |
|--------|----------------------------------------------------------------------------------------------------|
|        | TELNET enables the client to control the server and<br>communicate with other servers on the network. To start a<br>Telnet session, the client user must log in to a server by<br>entering a valid username and password. Then, the client user<br>can enter commands through the Telnet program just as if they<br>were entering commands directly on the server console.      |
| TFTP   | Trivial File Transfer Protocol. It is transfer protocol that uses<br>the User Datagram Protocol (UDP) and provides file writing<br>and reading, but it does not provides directory service and<br>security features.                                                                                                    |
| ToS    | Type of Service. It is implemented as the IPv4 ToS priority control. It is fully decoded to determine the priority from the 6-bit ToS field in the IP header. The most significant six bits of the ToS field are fully decoded into 64 possibilities, and the singular code that results is compared against the corresponding bit in the IPv4 ToS priority control bit (0~63). |
| TLV    | Type Length Value. A LLDP frame can contain multiple pieces of information. Each of these pieces of information is known as a TLV.                                                                                                    |
| ТКІР   | Temporal Key Integrity Protocol. It is used in WPA to replace<br>WEP with a new encryption algorithm. TKIP comprises the<br>same encryption engine and RC4 algorithm defined for WEP.<br>The key used for encryption in TKIP is 128 bits and changes<br>the key used for each packet.                                                                                           |
| U      |                                                                                                    |

User Datagram Protocol. It is a communications protocol that uses the Internet Protocol (IP) to exchange the messages between computers.

UDP is an alternative to the Transmission Control Protocol (TCP) that uses the Internet Protocol (IP). Unlike TCP, UDP does not provide the service of dividing a message into packet datagrams, and UDP doesn't provide reassembling and sequencing of the packets. This means that the application program that uses UDP must be able to make sure that the entire message has arrived and is in the right order. Network applications that want to save processing time because they have very small data units to exchange may prefer UDP to TCP.

UDP provides two services not provided by the IP layer. It provides port numbers to help distinguish different user requests and, optionally, a checksum capability to verify that the data arrived intact.

Common network applications that use UDP include the Domain Name System (DNS), streaming media applications such as IPTV, Voice over IP (VoIP), and Trivial File Transfer Protocol (TFTP).

UDP

| UPnP          | Universal Plug and Play. The goals of UPnP are to allow<br>devices to connect seamlessly and to simplify the<br>implementation of networks in the home (data sharing,<br>communications, and entertainment) and in corporate<br>environments for simplified installation of computer<br>components                                                                                                    |
|---------------|----------------------------------------------------------------------------------------------------|
| User Priority | User Priority is a 3-bit field that stores the priority level for the 802.1Q frame.                                                                                                    |
| V             |                                                                                                    |
| VLAN          | <ul> <li>Virtual LAN. A method to restrict communication between switch ports. VLANs can be used for the following applications:</li> <li>VLAN unaware switching: This is the default configuration. All ports are VLAN unaware with Port VLAN ID 1 and members of VLAN 1. This means that MAC addresses are learned in VLAN 1, and the switch does not remove or insert VLAN tags.</li> <li>VLAN aware switching: This is based on the IEEE 802.1Q standard. All ports are VLAN aware. Ports connected to VLAN aware switches are members of multiple VLANs and transmit tagged frames. Other ports are members of one VLAN, set up with this Port VLAN ID, and transmit untagged frames.</li> <li>Provider switching: This is also known as Q-in-Q switching. Ports connected to subscribers are VLAN unaware, members of one VLAN, and set up with this unique Port VLAN ID. Ports connected to the service provider are VLAN aware, members of multiple VLANs, and set up to tag all frames. Untagged</li> </ul> |
|               | frames received on a subscriber port are forwarded to the<br>provider port with a single VLAN tag. Tagged frames received<br>on a subscriber port are forwarded to the provider port with a<br>double VLAN tag.                                                                                                    |
| VLAN ID       | VLAN ID is a 12-bit field specifying the VLAN to which the frame belongs.                                                                                                    |
| Voice VLAN    | Voice VLAN is VLAN configured specially for voice traffic. By<br>adding the ports with voice devices attached to voice VLAN,<br>QoS-related configuration for voice data can be performed,<br>ensuring the transmission priority of voice traffic and voice<br>quality.                                                                                                    |
| W             |                                                                                                    |
| WEP           | Wired Equivalent Privacy. WEP is a deprecated algorithm to<br>secure IEEE 802.11 wireless networks. Wireless networks<br>broadcast messages using radio, so are more susceptible to<br>eavesdropping than wired networks. When introduced, WEP<br>was intended to provide data confidentiality comparable to that<br>of a traditional wired network (Wikipedia).                                                                                                    |
| Wi-Fi         | Wireless Fidelity. It is meant to be used generically when referring of any type of 802.11 network, whether 802.11b, 802.11a, dual-band, etc. The term is promulgated by the Wi-Fi Alliance.                                                                                                    |

| WPA        | Wi-Fi Protected Access. It was created in response to several serious weaknesses researchers had found in the previous system , Wired Equivalent Privacy (WEP). WPA implements the majority of the IEEE 802.11i standard, and was intended as an intermediate measure to take the place of WEP while 802.11i was prepared. WPA is specifically designed to also work with pre-WPA wireless network interface cards (through firmware upgrades), but not necessarily with first generation wireless access points. WPA2 implements the full standard, but will not work with some older network cards (Wikipedia).     |
|------------|----------------------------------------------------------------------------------------------------|
| WPA-PSK    | Wi-Fi Protected Access - Pre Shared Key. WPA was designed<br>to enhance the security of wireless networks. There are two<br>types of WPA: enterprise and personal. Enterprise is meant for<br>use with an IEEE 802.1X authentication server, which<br>distributes different keys to each user. Personal WPA utilizes a<br>less scalable 'pre-shared key' (PSK) mode, where every<br>allowed computer is given the same passphrase. In PSK<br>mode, security depends on the strength and secrecy of the<br>passphrase. The design of WPA is based on a Draft 3 of the<br>IEEE 802.11i standard.                        |
| WPA-Radius | Wi-Fi Protected Access - Radius (802.1X authentication<br>server). WPA was designed to enhance the security of wireless<br>networks. There are two flavors of WPA: enterprise and<br>personal. Enterprise is meant for use with an IEEE 802.1X<br>authentication server, which distributes different keys to each<br>user. Personal WPA utilizes less scalable 'pre-shared key'<br>(PSK) mode, where every allowed computer is given the same<br>passphrase. In PSK mode, security depends on the strength<br>and secrecy of the passphrase. The design of WPA is based<br>on a Draft 3 of the IEEE 802.11i standard. |
| WPS        | Wi-Fi Protected Setup. It is a standard for easy and secure<br>establishment of a wireless home network. The goal of the<br>WPS protocol is to simplify the process of connecting any<br>home device to the wireless network.                                                                                                    |
| WRED       | Weighted Random Early Detection. It is an active queue<br>management mechanism that provides preferential treatment<br>of higher priority frames when traffic builds up within a queue.<br>A frame's DP level is used as input to WRED. A higher DP<br>level assigned to a frame results in a higher probability that the<br>frame is dropped during times of congestion.                                                                                                    |
| WTR        | Wait To Restore. This is the time a fail on a resource has to be<br>'not active' before restoration back to this (previously failing)<br>resource.                                                                                                    |